## **Reference Guide** Altair PBS Professional™ 19.2

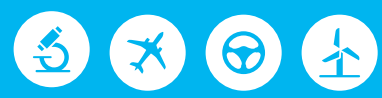

# △ Altair | PBS Works

You are reading the Altair PBS Professional 19.2

### **Reference Guide (RG)**

Updated 4/30/19

Copyright © 2003-2019 Altair Engineering, Inc. All rights reserved.

ALTAIR ENGINEERING INC. Proprietary and Confidential. Contains Trade Secret Information. Not for use or disclosure outside of Licensee's organization. The software and information contained herein may only be used internally and are provided on a non-exclusive, non-transferable basis. Licensee may not sublicense, sell, lend, assign, rent, distribute, publicly display or publicly perform the software or other information provided herein, nor is Licensee permitted to decompile, reverse engineer, or disassemble the software. Usage of the software and other information provided by Altair (or its resellers) is only as explicitly stated in the applicable end user license agreement between Altair and Licensee. In the absence of such agreement, the Altair standard end user license agreement terms shall govern.

Use of Altair's trademarks, including but not limited to "PBS™", "PBS Professional®", and "PBS Pro™", "PBS Works™", "PBS Control™", "PBS Access™", "PBS Analytics™", "PBScloud.io™", and Altair's logos is subject to Altair's trademark licensing policies. For additional information, please contact Legal@altair.com and use the wording "PBS Trademarks" in the subject line.

For a copy of the end user license agreement(s), log in to [https://secure.altair.com/UserArea/agreement.html o](https://secure.altair.com/UserArea/agreement.html)r contact the Altair Legal Department. For information on the terms and conditions governing third party codes included in the Altair Software, please see the Release Notes.

This document is proprietary information of Altair Engineering, Inc.

## **Contact Us**

[For the most recent information, go to the PBS Works website, w](http://www.pbsworks.com)ww.pbsworks.com, select "My PBS", and log in with your site ID and password.

#### **Altair**

Altair Engineering, Inc., 1820 E. Big Beaver Road, Troy, MI 48083-2031 USA [www.pbsworks.com](http://www.pbsworks.com) 

#### **Sales**

pbssales@altair.com 248.614.2400

Please send any questions or suggestions for improvements to  $agu@altair.com$ .

## **Technical Support**

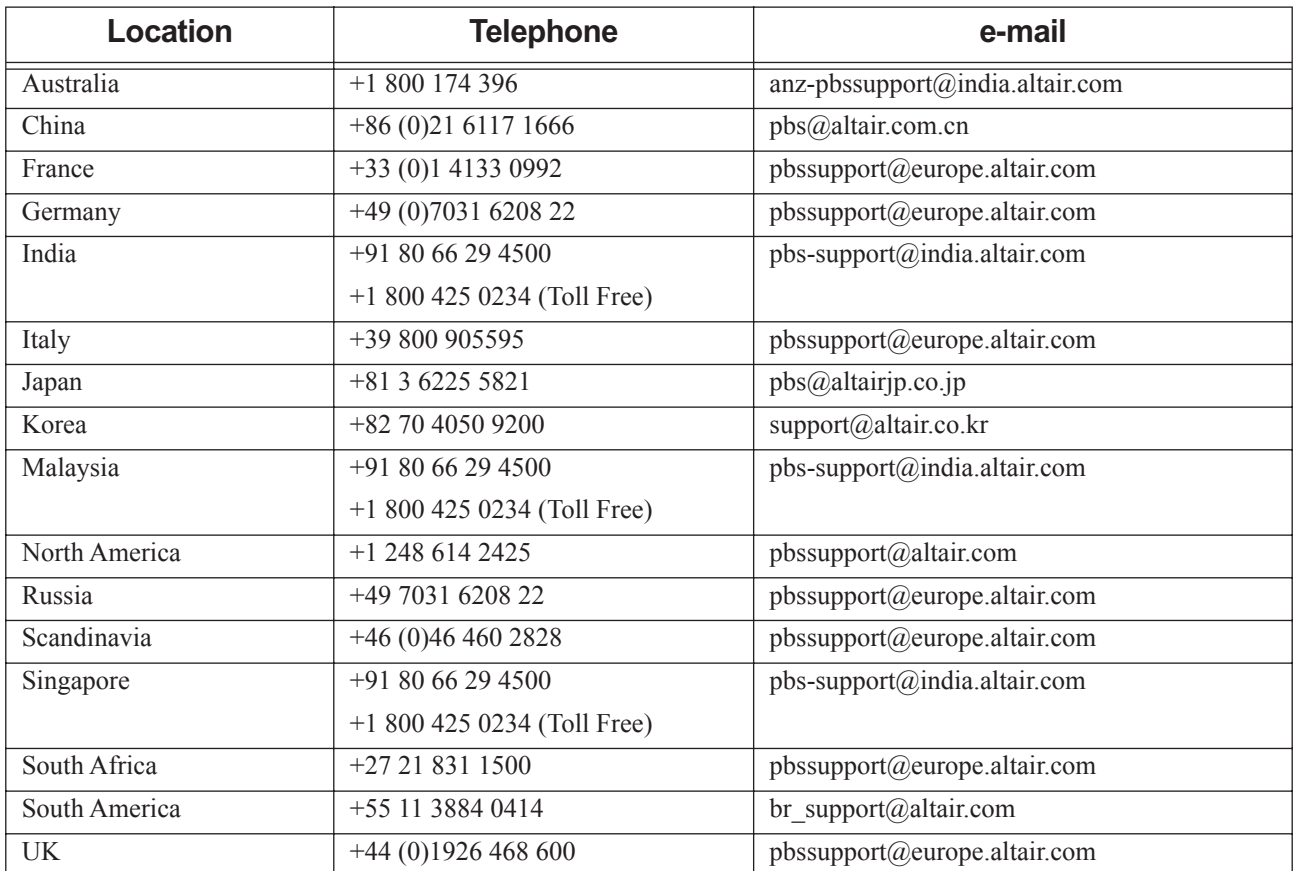

Need technical support? We are available from 8am to 5pm local times:

## **Contents**

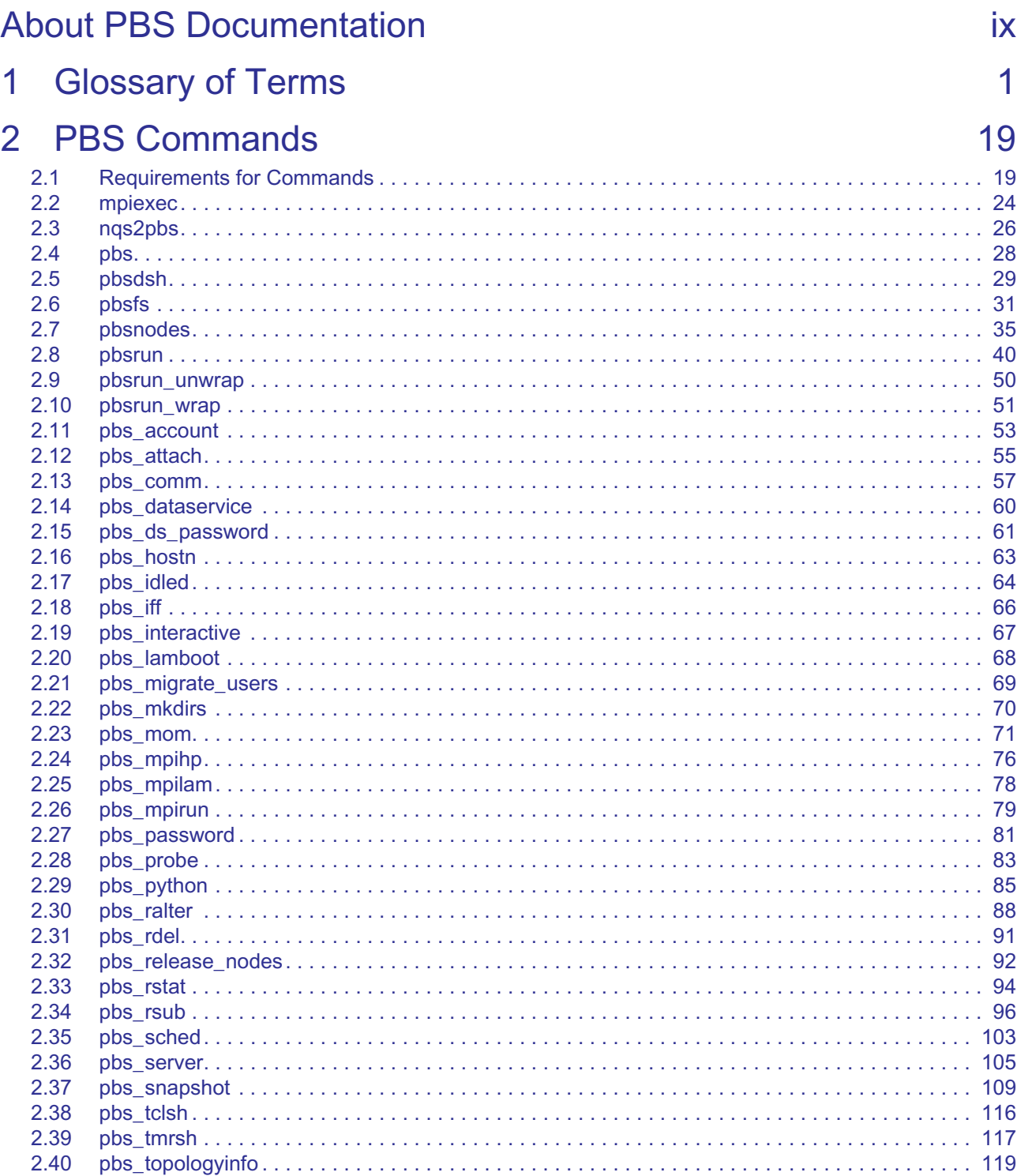

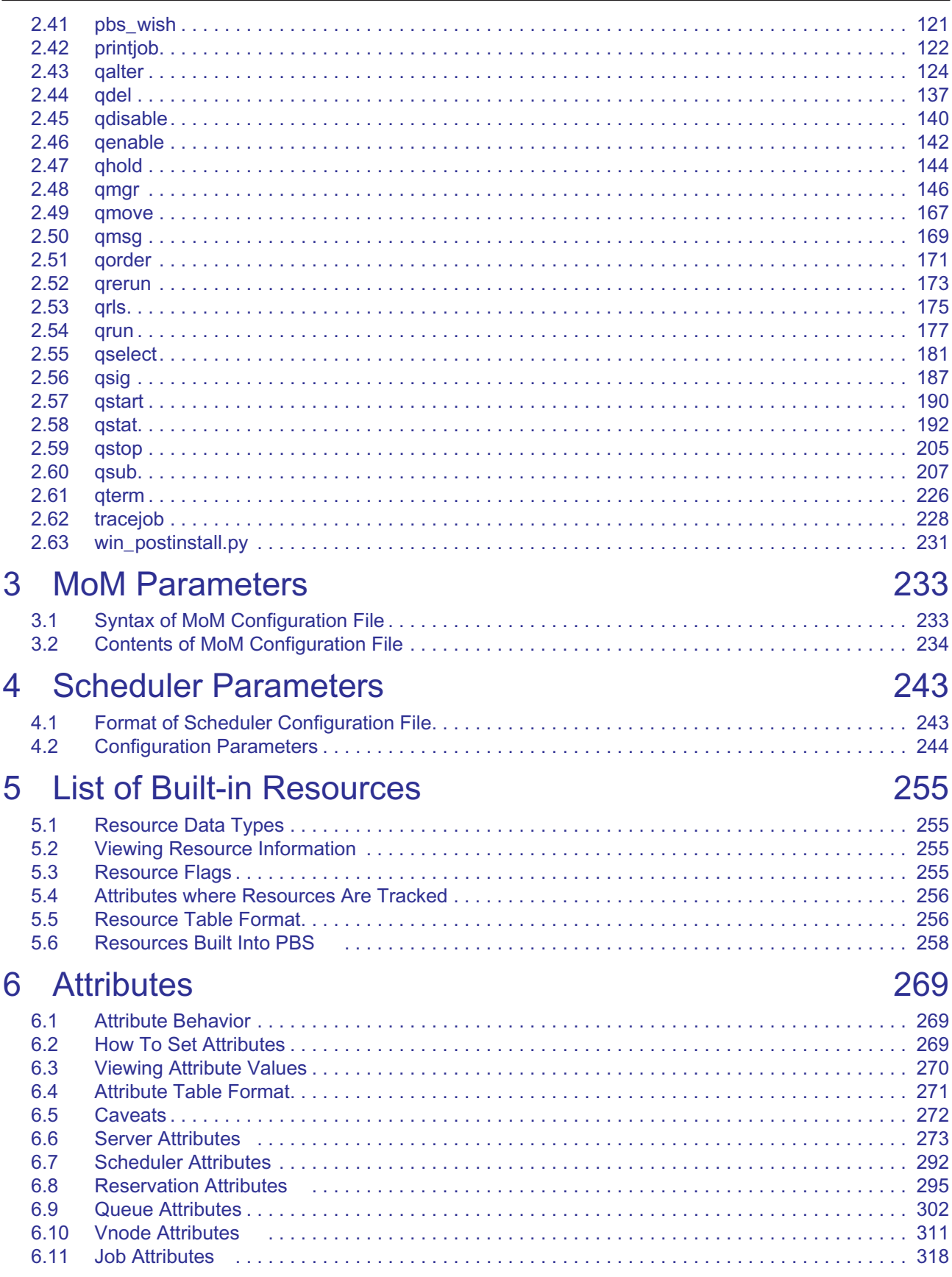

#### **Contents**

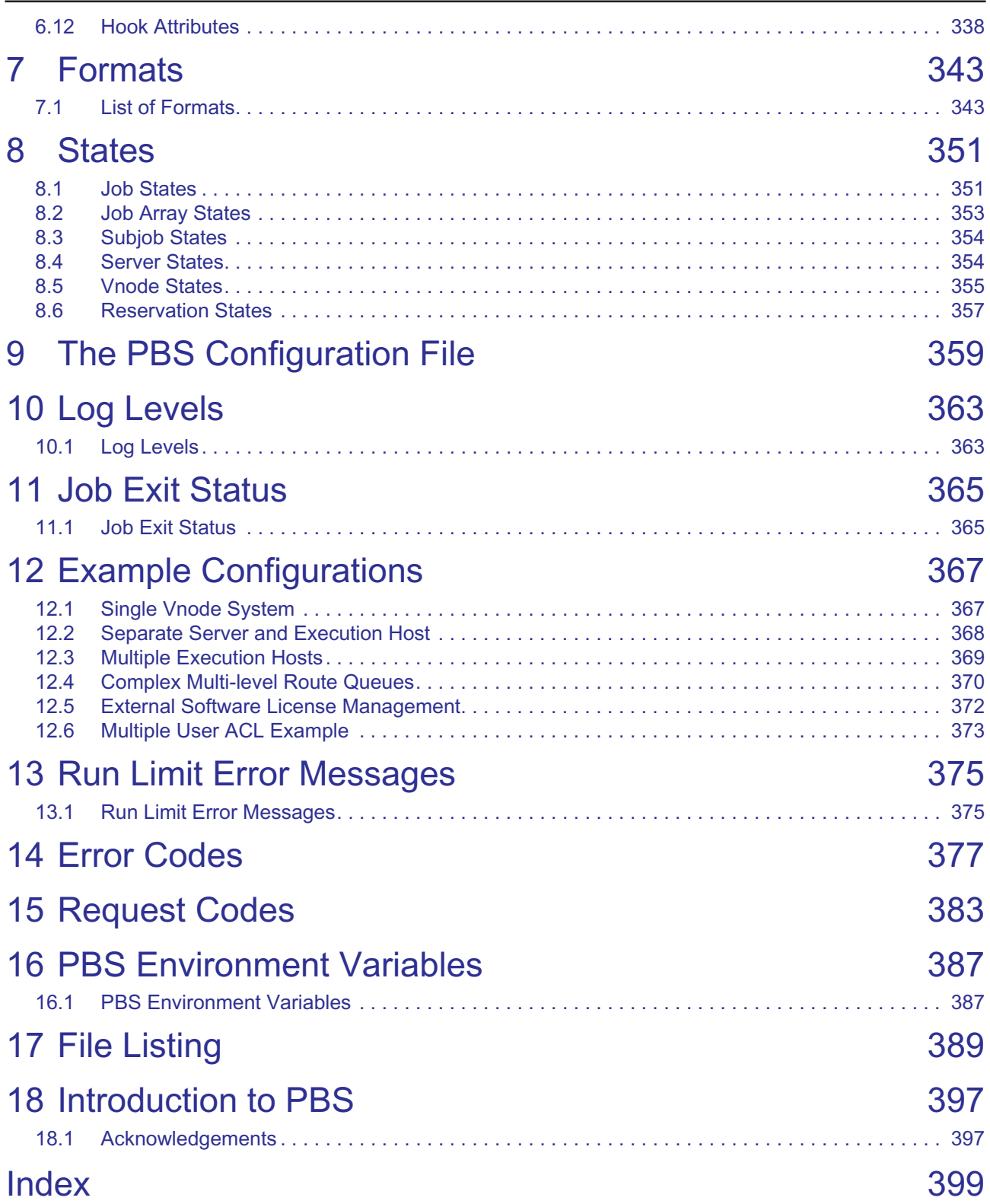

**Contents**

# <span id="page-8-0"></span>About PBS Documentation

The PBS Professional guides and release notes apply to the *commercial* releases of PBS Professional.

## **Document Conventions**

#### **Abbreviation**

The shortest acceptable abbreviation of a command or subcommand is underlined

#### **Attribute**

Attributes, parameters, objects, variable names, resources, types

#### Command

Commands such as qmgr and scp

#### **Definition**

Terms being defined

#### File name

File and path names

#### Input

Command-line instructions

#### *Method*

Method or member of a class

#### Output

Output, example code, or file contents

#### *Syntax*

Syntax, template, synopsis

#### *Utility*

Name of utility, such as a program

#### *Value*

Keywords, instances, states, values, labels

## **Notation**

**Optional arguments** are enclosed in square brackets. For example:

**qstat [-E]**

**Variables** are enclosed in angle brackets. A variable is something the user must fill in with the correct value. In the following example, the user replaces *vnode name* with the name of the vnode:

**pbsnodes -v <vnode name>**

**Optional variables** are enclosed in angle brackets inside square brackets. For example:

**qstat [<job ID>]**

Literal terms appear exactly as they should be used. For example, to get the version of the qstat command, type the following exactly:

**qstat --version**

## **List of PBS Professional Documentation**

#### **PBS Professional Release Notes**

Supported platforms, what's new and/or unexpected in this release, deprecations and interface changes, open and closed bugs, late-breaking information. For administrators and job submitters.

#### **PBS Professional Installation & Upgrade Guide:**

How to install and upgrade PBS Professional. For the administrator.

#### **PBS Professional Administrator s Guide:**

How to configure and manage PBS Professional. For the PBS administrator.

#### **PBS Professional Hooks Guide:**

How to write and use hooks for PBS Professional. For the PBS administrator.

#### **PBS Professional Reference Guide:**

Covers PBS reference material.

#### **PBS Professional User s Guide:**

How to submit, monitor, track, delete, and manipulate jobs. For the job submitter.

#### **PBS Professional Programmer s Guide:**

Discusses the PBS application programming interface (API). For integrators.

#### **PBS Professional Manual Pages:**

PBS commands, resources, attributes, APIs.

## **Where to Keep the Documentation**

To make cross-references work, put all of the PBS guides in the same directory.

## **Ordering Software and Licenses**

To purchase software packages or additional software licenses, contact your Altair sales representative at pbssales@altair.com.

# **1** Glossary of Terms

<span id="page-10-0"></span>This chapter describes the terms used in PBS Professional documentation.

#### **Accept an action (Hooks)**

A hook *accepts* an action when the hook allows the action to take place.

#### **Access control list, ACL**

An *ACL*, or *Access Control List*, is a list of users, groups, or hosts from which users or groups may be attempting to gain access. This list defines who or what is allowed or denied access to parts of PBS such as the server, queues, or reservations. A server ACL applies to access to the server, and therefore all of PBS. A queue's ACL applies only to that particular queue. A reservation's ACL applies only to that particular reservation. See "ACLs" on page 361 in the PBS Professional Administrator's Guide.

#### **Access to a queue**

Applies to users, groups, and hosts. Being able to submit jobs to the queue, move jobs into the queue, being able to perform operations on jobs in the queue, and being able to get the status of the queue.

#### **Access to a reservation**

Applies to users, groups, and hosts. Being able to place jobs in the reservation, whether by submitting jobs to the reservation or moving jobs into the reservation. It also means being able to delete the reservation, and being able to operate on the jobs in the reservation.

#### **Access to the server**

Applies to users, groups, and hosts. Being able to run PBS commands to submit jobs and perform operations on them such as altering, selecting, and querying status. It also means being able to get the status of the server and queues.

#### **Account**

An *account* is an arbitrary character string, which may have meaning to one or more hosts in the batch system. Frequently, an account is used as a grouping for charging for the use of resources.

#### **Action (Hooks)**

A PBS operation or state transition. The actions that hooks can affect are submitting a job, altering a job, running a job, making a reservation, and moving a job to another queue.

#### **Active (Failover)**

A server daemon is active when it is managing user requests and communicating with a scheduler and MoMs.

#### **Active Directory (Windows)**

*Active Directory* is an implementation of LDAP directory services by Microsoft to use in Windows environments. It is a directory service used to store information about the network resources (e.g. user accounts and groups) across a domain.

#### **Admin (Windows)**

A user logged in from an account that is either:

- 1. A member of a group having full control over the local computer and the domain controller
- 2. Allowed to make domain and schema changes to the Active Directory.

#### **Administrator**

Same as PBS Administrator.

Linux: person with Manager privilege and root access.

Windows: person with Manager privilege who is a member of the local Administrators group.

A person who administers PBS, performing functions such as downloading, installing, upgrading, configuring, or managing PBS.

*Administrator* is distinguished from "site administrator", although often these are the same person.

#### **Administrators (Windows)**

A group that has built-in capabilities that give its members full control over the local system, or the domain controller host itself.

#### **Advance reservation**

A reservation for a specific set of resources for a specified start time and duration in the future. Advance reservations are created by users to reserve resources for jobs. The reservation is available only to the creator of the reservation and any users or groups specified by the creator.

#### **AOE, Application operating environment**

The environment on a vnode. This may be one that results from provisioning that vnode, or one that is already in place

#### **API**

PBS provides an *Application Programming Interface,* or *API,* which is used by the commands to communicate with the server. This API is described in the PBS Professional Programmer's Guide. A site may make use of the API to implement new commands if so desired.

#### **Application Checkpoint**

The application performs its own checkpointing when it receives the appropriate signal etc.

#### **Array job**

See ["Job array".](#page-17-0)

#### **Attribute**

An *attribute* is a data item belonging to an object. The attribute's value affects the behavior of or provides information about the object. A job's owner can set the attributes of a job, and the administrator can set attributes of queues and vnodes.

#### <span id="page-11-0"></span>**Backfilling**

A scheduling policy where

- 1. High-priority jobs are scheduled for execution
- 2. Lower-priority jobs are run if the following conditions are true:

Resources (that cannot be used by the high-priority jobs) are available

The lower-priority jobs will not delay the higher-priority jobs

Lower-priority jobs selected for execution are those next in priority order that will fit in the available resources.

#### **Batch, Batch processing**

Allowing jobs to be run outside of the interactive login environment.

#### **Borrowing vnode**

The vnode where a shared vnode resource is available, but not managed.

#### **Built-in hook**

A hook that is supplied as part of PBS. These hooks cannot be created or deleted by administrators. See "Managing Built-in Hooks" on page 145 in the PBS Professional Hooks Guide.

#### **Built-in resource**

A resource that is defined in PBS Professional as shipped. Examples of built-in resources are ncpus, which tracks the number of CPUs, and mem, which tracks memory. See "Built-in vs. Custom Resources" on page 231 in the PBS Professional Administrator's Guide.

#### **Checkpoint/Restart**

Allows jobs to be checkpointed and restarted. Uses OS-provided or third-party checkpoint/restart facility.

#### **Checkpoint and Abort, checkpoint\_abort**

The checkpoint script or tool writes a restart file, then PBS kills and requeues the job. The job resumes from the start file when it is executed again.

#### **Chunk**

A set of resources allocated as a unit to a job. Specified inside a selection directive. All parts of a chunk come from the same host. In a typical MPI (Message-Passing Interface) job, there is one chunk per MPI process.

#### **Chunk-level resource, host-level resource**

A resource that is available at the host level, for example, CPUs or memory. Chunk resources are requested inside of a selection statement. The resources of a chunk are to be applied to the portion of the job running in that chunk.

Chunk resources are requested inside a select statement. A single chunk is requested using this form:

*-l select=<resource name>=<value>:<resource name>=<value>*

For example, one chunk might have 2 CPUs and 4GB of memory:

-l select=ncpus=2:mem=4gb

To request multiples of a chunk, prefix the chunk specification by the number of chunks:

*-l select=[number of chunks]<chunk specification>*

For example, to request six of the previous chunk:

-l select=6:ncpus=2:mem=4gb

To request different chunks, concatenate the chunks using the plus sign ("+"):

*-l select=[number of chunks]<chunk specification>+[number of chunks]<chunk specification>*

For example, to request two kinds of chunks, one with 2 CPUs per chunk, and one with 8 CPUs per chunk, both kinds with 4GB of memory:

-l select=6:ncpus=2:mem=4gb+3:ncpus=8:mem=4GB

#### **Chunk set**

An identical set of chunks requested in a select statement. The following is a chunk set: 4:ncpus=8:mem=4GB

#### **Cluster**

A relatively homogeneous set of systems that are used as if they are a single machine.

#### **Commands**

PBS supplies both command line programs that are POSIX 1003.2d conforming and a graphical interface. These are used to submit, monitor, modify, and delete jobs. These client commands can be installed on any system type supported by PBS and do not require the local presence of any of the other components of PBS.

There are three classifications of commands: user commands (which any authorized user can use), Operator commands, and Manager (or administrator) commands. Operator and Manager commands require specific access privileges.

#### **Communication daemon, comm**

The daemon which handles communication between the server, scheduler, and MoMs. Executable is pbs\_comm.

#### **Complex**

A PBS complex consists of the machines running one primary server+scheduler (plus, optionally, a secondary backup server+scheduler) and all the machines on which the MoMs (attached to this server+scheduler) are running. A complex can be a heterogeneous mix of system architectures, and can include one or more clusters.

#### **Consumable resource**

A consumable resource is a resource that is reduced or taken up by being used. Examples of consumable resources are memory or CPUs. See "Consumable vs. Non-consumable Resources" on page 232 in the PBS Professional Administrator's Guide.

#### **CPU**

Has two meanings, one from a hardware viewpoint, and one from a software viewpoint:

- 1. A core. The part of a processor that carries out computational tasks. Some systems present virtual cores, for example in hyperthreading.
- 2. Resource required to execute a program thread. PBS schedules jobs according, in part, to the number of threads, giving each thread a core on which to execute. The resource used by PBS to track CPUs is called "*ncpus*". The number of CPUs available for use defaults to the number of cores reported by the OS. When a job requests one CPU, it is requesting one core on which to run.

#### **Creating a hook**

When you "create a hook" using qmgr, you're telling PBS that you want it to make you an empty hook object that has no characteristics other than a name.

#### **Custom resource**

A resource that is not defined in PBS as shipped. Custom resources are created by the PBS administrator or by PBS for some systems. See "Built-in vs. Custom Resources" on page 231 in the PBS Professional Administrator's Guide.

#### **Data service account**

Created by PBS on installation. Account that is internal to the data service, with its own data service password. Used by PBS to log into and do operations on the data service. PBS maps this account to the PBS data service management account. Must have same name as PBS data service management account.

#### **Data service management account**

Created by administrator. Linux or Windows account with a system pasword. Data service account maps to the PBS data service management account and both must have the same name.

#### **Degraded reservation**

An advance reservation for which one or more associated vnodes are unavailable.

A standing reservation for which one or more vnodes associated with any occurrence are unavailable.

#### **Delegation (Windows)**

A capability provided by Active Directory that allows granular assignment of privileges to a domain account or group. So for instance, instead of adding an account to the "Account Operators" group which might give too much access, delegation allows giving the account read access only to all domain users and groups information. This is done via the Delegation wizard.

#### **Destination, destination identifier, destination queue, destination server**

String. One or more queues or a server. Jobs may be queried at or sent to a destination queue (for an example, see ["qmove" on page](#page-176-1) 167). Commands may be directed to a destination queue or server (for an example, see ["qenable" on page](#page-151-1) 142). A destination may be at the default PBS server or at another server.

Destination queue format:

#### *<queue name>*

Indicates specified queue at default server.

*@<server name>* 

When moving a job, indicates default queue at that server.

When operating on queues, can indicate all queues at that server.

*<queue name>@<server name>*

Indicates specified queue at specified server.

Destination server format:

*(no server name)*

Indicates default server.

*@<server name>*

Indicates specified server.

*@default*

Indicates default server.

#### **Directive**

A means by which the user specifies to PBS the value of a job submission variable such as number of CPUs, the name of the job, etc. The default start of a directive is "*#PBS*". PBS directives either specify resource requirements or attribute values. See page "Changing the Directive Prefix", on page 16 of the PBS Professional User's Guide.

#### **Domain Admin Account (Windows)**

A domain account on Windows that is a member of the "Domain Admins" group.

#### **Domain Admins (Windows)**

A global group whose members are authorized to administer the domain. By default, the Domain Admins group is a member of the Administrators group on all computers that have joined a domain, including the domain controllers.

#### **Domain User Account (Windows)**

A domain account on Windows that is a member of the Domain Users group.

#### **Domain Users (Windows)**

A global group that, by default, includes all user accounts in a domain. When you create a user account in a domain, it is added to this group automatically.

#### **Endpoint**

A PBS server, scheduler, or MoM daemon.

#### **Enterprise Admins (Windows)**

A group that exists only in the root domain of an Active Directory forest of domains. The group is authorized to make forest-wide changes in Active Directory, such as adding child domains.

#### **Entity, PBS entity**

A user, group, or host.

#### **Entity share**

Setting job execution and/or preemption priority according to how much of the fairshare tree is assigned to each job's owner.

#### **Event**

A PBS operation or state transition. Also called *action*. For a list of events, see "Event Types" on page 82 in the PBS Professional Hooks Guide.

#### **Execution event hook**

A hook that runs at an execution host. These hooks run after a job is received by MoM. Execution event hooks have names prefixed with "*execjob\_*".

#### <span id="page-15-0"></span>**Execution host**

A computer which runs PBS jobs. An *execution host* is a system with a single operating system (OS) image, a unified virtual memory space, one or more CPUs and one or more IP addresses. Systems like Linux clusters, which contain separate computational units each with their own OS, are collections of hosts. Systems such as the HPE SGI 8600 are also collections of hosts.

An execution host can be comprised of one or more vnodes. On the HPE SGI 8600, each blade is treated as a vnode. See ["Vnode".](#page-27-0)

#### **Execution queue**

A queue from which a job can be executed.

#### **Failover**

The PBS complex can run a backup server. If the primary server fails, the secondary takes over without an interruption in service.

#### **Failure action**

The action taken when a hook fails to execute. Specified in the fail\_action hook attribute. See "Using the fail action Hook Attribute" on page 34 in the PBS Professional Hooks Guide.

#### **Fairshare**

A scheduling policy that prioritizes jobs according to how much of a specified resource is being used by, and has recently been used by, job submitters. Job submitters can be organized into groups and subgroups, so that jobs can also be prioritized according to those groups' resource usage. Users and groups can each be allotted a percentage of total resource usage. See "Using Fairshare" on page 139 in the PBS Professional Administrator's Guide.

#### **File staging**

*File staging* is the transfer of files between a specified storage location and the execution host. See ["Stage in"](#page-25-0) and ["Stage out"](#page-25-1).

#### **Finished jobs**

Jobs whose execution is done, for any reason:

- Jobs which finished execution successfully and exited
- Jobs terminated by PBS while running
- Jobs whose execution failed because of system or network failure
- Jobs which were deleted before they could start execution

#### **Floating license**

A unit of license dynamically allocated (checked out) when a user begins using an application on some host (when the job starts), and deallocated (checked in) when a user finishes using the application (when the job ends).

#### **Furnishing queue/complex**

In peer scheduling, the queue/complex from which jobs are pulled to be run at another queue/complex

#### **Generic group limit**

A limit that applies separately to groups at the server or a queue. This is the limit for groups which have no individual limit specified. A limit for generic groups is applied to the usage across the entire group. A separate limit can be specified at the server and each queue.

#### **Generic project limit**

Applies separately to projects at the server or a queue. The limit for projects which have no individual limit specified. A limit for generic projects is applied to the usage across the entire project. A separate limit can be specified at the server and each queue.

#### **Generic user limit**

A limit that applies separately to users at the server or a queue. This is the limit for users who have no individual limit specified. A separate limit for generic users can be specified at the server and at each queue.

#### **Global resource**

A global resource is defined in a resources available attribute, at the server, a queue, or a host. Global resources can be operated on via the qmgr command and are visible via the qstat and pbsnodes commands. See "Global vs. Local Resources" on page 233 in the PBS Professional Administrator's Guide.

#### <span id="page-16-0"></span>**Group**

A collection of system users. A user must be a member of at least one group, and can be a member of more than one group.

#### **Group access, Access by group**

Refers to access to PBS objects, such as the server, queues, and reservations. A user in the specified group is allowed access at the server, queues, and reservations

#### **Group ID (GID)**

Unique numeric identifier assigned to each group. See ["Group".](#page-16-0)

#### **Group limit**

Refers to configurable limits on resources and jobs. This is a limit applied to the total used by a group, whether the limit is a generic group limit or an individual group limit.

#### **History jobs**

Jobs which will no longer execute at this server:

- Moved jobs
- Finished jobs

#### **Hold**

A restriction which prevents a job from being executed. When a job has a hold applied to it, it is in the *Held* (*H*) state. See <u>section 2.47</u>, "qhold", on page 144.

#### **HTT**

Intel's Hyper-Threading Technology

#### **Hook**

Hooks are custom executables that can be run at specific points in the execution of PBS. They accept, reject, or modify the upcoming action. This provides job filtering, patches or workarounds, and extends the capabilities of PBS, without the need to modify source code.

#### **Host**

A machine running an operating system. A host can be made up of one or more vnodes. All vnodes of a host share the same value for resources available.host.

#### **Host access, Access by host**

Refers to user access at the server, queues, and reservations from the specified host

#### **Idle**

A server daemon is idle when it is running, but only accepting handshake messages, not performing workload management.

#### **Importing a hook**

When you "import a hook" using qmgr, you're telling PBS which Python script to run when the hook is triggered.

#### **Importing a hook configuration file**

When you "import a hook configuration file" using  $qmqr$ , you're telling PBS which file should be stored as the configuration file for the specified hook.

#### **Indirect resource**

A shared vnode resource at vnode(s) where the resource is not defined, but which share the resource.

#### **Individual group limit**

Applies separately to groups at the server or a queue. This is the limit for a group which has its own individual limit specified. An individual group limit overrides the generic group limit, but only in the same context, for example, at a particular queue. The limit is applied to the usage across the entire group. A separate limit can be specified at the server and each queue.

#### **Individual project limit**

Applies separately to projects at the server or a queue. Limit for a project which has its own individual limit specified. An individual project limit overrides the generic project limit, but only in the same context, for example, at a particular queue. The limit is applied to the usage across the entire project. A separate limit can be specified at the server and each queue.

#### **Individual user limit**

Applies separately to users at the server or a queue. This is the limit for users who have their own individual limit specified. A limit for an individual user overrides the generic user limit, but only in the same context, for example, at a particular queue. A separate limit can be specified at the server and each queue.

#### **Installation account**

The account used by the administrator when installing PBS. Not the *pbsadmin* account used by PBS.

#### **Interactive job**

A job where standard input and output are connected to the terminal from which the job was submitted.

#### **Job or Batch job**

A unit of work managed by PBS. A *job* is a related set of tasks, created and submitted by the user. The user specifies the resources required by the job, and the processes that make up the job. When the user submits a job to PBS, the user is handing off these tasks to PBS to manage. PBS then schedules the job to be run, and manages the running of the job, treating the tasks as parts of a whole. A job is usually composed of a set of directives and a shell script.

#### <span id="page-17-0"></span>**Job array**

A *job array* is a container for a collection of similar jobs submitted under a single job ID. It can be submitted, queried, modified and displayed as a unit. The jobs in the collection are called subjobs. For more on job arrays, see "Job Arrays", on page 147 of the PBS Professional User's Guide.

#### **Job array identifier**

The identifier returned upon success when submitting a job array. The format is

*<sequence number>[]* 

or

*<sequence number>[].server.domain.com.*

Note that some shells require you to enclose a job array identifier in double quotes.

#### **Job array range**

A specification for a set of subjobs within a job array. When specifying a range, indices used must be valid members of the job array's indices. Format:

*<sequence number>[<first>-<last>:<step>][.server][@new server]*

*first* is the first index of the subjobs.

*last* is the last index of the subjobs.

*step* is the stepping factor.

#### **Job ID, Job identifier**

When a job is successfully submitted to PBS, PBS returns a unique identifier for the job. Format:

*<sequence number>[.server][@new server]*

#### **Job state**

A job exists in one of the possible states throughout its existence within the PBS system. For example, a job can be queued, running, or exiting. See ["States" on page](#page-360-2) 351.

#### **Job Submission Description Language (JSDL)**

Language for describing the resource requirements of jobs.

#### **Job-wide resource, server resource, queue resource**

A job-wide resource, also called a server-level or queue-level resource, is a resource that is available to the entire job at the server or queue.

A job-wide resource is available to be consumed or matched at the server or queue if you set the server or queue resources\_available.<resource name> attribute to the available or matching value. For example, you can define a custom resource called *FloatingLicenses* and set the server's resources\_available.FloatingLicenses attribute to the number of available floating licenses.

Examples of job-wide resources are shared scratch space, licenses, or walltime.

A job can request a job-wide resource for the entire job, but not for individual chunks. Job-wide resources are requested outside of a selection statement, in this form:

#### *-l keyword=value[,keyword=value ...]*

where *keyword* identifies either a consumable resource or a time-based resource such as walltime.

A resource request "outside of a selection statement" means that the resource request comes after "-l", but not after "-lselect=".

#### **Kill a job**

To terminate the execution of a job.

#### **Leaf**

An endpoint (a server, scheduler, or MoM daemon.)

#### **License Manager Daemon (lmx-serv-altair)**

Daemon that functions as the license server.

#### **License server**

Manages licenses for PBS jobs.

#### **License Server List Configuration**

One form of redundant license server configuration. A collection of license server files, or "<port number>@<hostname>" settings, pointing to license servers managing Altair licenses. Each server on the list is tried in turn. There could be X licenses on <server1>, Y licenses on <server2>, and Z licenses on <server3>, and the total licenses available would actually be  $X+Y+Z$ , but a request must be satisfied only by one server at a time. The first running server is the only server queried.

#### **Limit**

A maximum that can be applied in various situations:

- The maximum number of jobs that can be queued
- The maximum number of jobs that can be running
- The maximum number of jobs that can be queued and running
- The maximum amount of a resource that can be allocated to queued jobs
- The maximum amount of a resource that can be consumed at any time by running jobs
- The maximum amount of a resource that can be allocated to queued and running jobs

#### **Load balance**

Scheduling policy wherein jobs are distributed across multiple hosts to even out the workload on each host.

#### **Local resource**

A local resource is defined in a Version 1 MoM configuration file. Local resources cannot be operated on via the qmgr command and are not visible via the qstat and pbsnodes commands. Local resources can be used by a scheduler. See "Global vs. Local Resources" on page 233 in the PBS Professional Administrator's Guide.

#### **Manager**

A person who has been granted Manager privilege by being listed in the server's managers attribute. A Manager is authorized to use all restricted capabilities of PBS. A PBS Manager may act upon the server, queues, or jobs. See "Manager" on page 359 in the PBS Professional Administrator's Guide.

#### **Managing vnode**

The vnode where a shared vnode resource is defined, and which manages the resource.

#### **Master provisioning script, Master script (Hooks)**

The script that makes up the provisioning hook.

#### **Memory-only vnode**

Represents a node board that has only memory resources (no CPUs).

#### **MoM**

The daemon which runs on an execution host, managing the jobs on that host. *MoM* is the informal name for the process called pbs mom. One MoM runs on each execution host.

MoM runs each job when it receives a copy of the job from the server. MoM creates a new session that is as identical to the user's login session as possible. For example under Linux, if the user's login shell is csh, MoM creates a session in which .login is run as well as .cshrc. MoM returns the job's output to the user when directed to do so by the server.

MoM is a reverse-engineered acronym that stands for "Machine Oriented Mini-server".

#### **Monitoring**

The act of tracking and reserving system resources and enforcing usage policy. This covers both user-level and system-level monitoring as well as monitoring running jobs. Tools are provided to aid human monitoring of the PBS system as well.

#### **Mother Superior**

*Mother Superior* is the MoM on the head or first host of a multihost job. Mother Superior controls the job, communicates with the server, and controls and consolidates resource usage information. When a job is to run on more than one execution host, the job is sent to the MoM on the primary execution host, which then starts the job.

#### **Moved jobs**

Jobs which were moved to another server

#### **Node**

No longer used. See ["Execution host"](#page-15-0).

#### **Non-consumable resource**

A non-consumable resource is a resource that is not reduced or taken up by being used. Examples of non-consumable resources are Boolean resources and walltime. See "Consumable vs. Non-consumable Resources" on page 232 in the PBS Professional Administrator's Guide.

#### **Non-job event hook**

A hook that is not directly related to a specific job. Non-job event hooks are periodic hooks, startup hooks, provisioning hooks, and reservation creation hooks.

#### **nppcu**

Number of Processors Per Compute Unit - Cray BASIL 1.3 attribute in the RESERVE XML for specifying how many processors of a compute unit should be used.

#### **Object, PBS object**

An element of PBS such as the server, a queue, or a reservation

#### **Occurrence of a standing reservation**

An instance of the standing reservation.

An occurrence of a standing reservation behaves like an advance reservation, with the following exceptions:

- While a job can be submitted to a specific advance reservation, it can only be submitted to the standing reservation as a whole, not to a specific occurrence. You can only specify *when* the job is eligible to run. See the qsub(1B) man page.
- When an advance reservation ends, it and all of its jobs, running or queued, are deleted, but when an occurrence ends, only its running jobs are deleted.

Each occurrence of a standing reservation has reserved resources which satisfy the resource request, but each occurrence may have its resources drawn from a different source. A query for the resources assigned to a standing reservation will return the resources assigned to the soonest occurrence, shown in the resv\_nodes attribute reported by pbs\_rstat.

#### **Operator**

This term means a person who has been granted Operator privilege by being listed in the server's operators attribute. An Operator can use some but not all of the restricted capabilities of PBS. See "Operator" on page 358 in the PBS Professional Administrator's Guide.

#### **Overall limit**

Limit on the total usage. In the context of server limits, this is the limit for usage at the PBS complex. In the context of queue limits, this is the limit for usage at the queue. An overall limit is applied to the total usage at the specified location. Separate overall limits can be specified at the server and each queue.

#### **Owner, Job owner**

The user who submitted a specific job to PBS.

#### **Parameter**

A *parameter* specifies an element of the behavior of a component of PBS. For example, MoMs have parameters specifying which events to log, or what the maximum load should be. Parameters are specified by editing the component's configuration files.

#### **pbshook**

Keyword used by qmgr to operate on built-in hooks.

#### **PBS Entity**

A user, group, or host

#### **pbs Module**

The *pbs module* is an interface to PBS and the hook environment. The interface is made up of Python objects, which have attributes and methods. You can operate on these objects using Python code.

#### **PBS Object**

An element of PBS such as the server, a queue, or a reservation

#### **PBS Administrator**

Same as Administrator.

Linux: person with Manager privilege and root access.

Windows: person with Manager privilege who is a member of the local Administrators group.

A person who administers PBS, performing functions such as downloading, installing, upgrading, configuring, or managing PBS.

*PBS Administrator* is distinguished from "site administrator", although often these are the same person.

#### **pbsadmin (Windows)**

The account that is used to execute the PBS daemons pbs\_server, pbs\_mom, pbs\_sched, and pbs\_rshd via the Service Control Manager on Windows. This must be "*pbsadmin*".

#### **PBS\_HOME**

The path containing PBS files. The path under which PBS files are installed on the local system.

#### **PBS\_EXEC**

The path containing PBS executables. The path under which PBS executables are installed on the local system.

#### **PBS Professional**

A workload management system consisting of a server, a scheduler, and any number of execution hosts each managed by a MoM. PBS accepts batch jobs from users, and schedules them on execution hosts according to the policy chosen by the site. PBS manages the jobs and their output according to site-specified policy.

#### **Peer scheduling**

A feature allowing different PBS complexes to automatically run each others' jobs. This way jobs can be dynamically load-balanced across the complexes. Each complex involved in peer scheduling is called a *peer*.

#### **Placement set**

A set of vnodes on which jobs can be run, selected so that the job will run as efficiently as possible. Placement sets are used to improve task placement (optimizing to provide a "good fit") by exposing information on system configuration and topology. See "Placement Sets" on page 171 in the PBS Professional Administrator's Guide.

#### **Placement set series**

The set of placement sets defined by a resource, where each set has the same value for the resource. If the resource takes on N values, there are N placement sets in the series. See "Placement Sets" on page 171 in the PBS Professional Administrator's Guide.

#### **Placement pool**

All of the placement sets defined at a PBS object. Each queue can have its own placement pool, and the server can have its own placement pool. See "Placement Sets" on page 171 in the PBS Professional Administrator's Guide.

#### **Policy, Scheduling policy**

The set of rules by which a scheduler selects jobs for execution.

#### **POSIX**

Refers to the various standards developed by the Technical Committee on Operating Systems and Application Environments of the IEEE Computer Society under standard P1003.

#### **Preempt**

Stop one or more running jobs in order to start a higher-priority job.

#### **Preemption level**

Job characteristic used to determine whether a job may preempt another or may be preempted, such as being in an express queue, starving, having an owner who is over a soft limit, being a normal job, or having an owner who is over a fairshare allotment.

#### **Preemption method**

The method by which a job is preempted. This can be checkpointing, suspension, or requeueing.

#### **Preemption target**

A preemption target is a job in a specified queue or a job that has requested a specified resource. The queue and/or resource is specified in another job's Resource List.preempt targets.

#### **Pre-execution event hook**

A hook that runs before the job is accepted by MoM. These hooks do not run on execution hosts. Pre-execution event hooks are for job submission, moving a job, altering a job, or just before sending a job to an execution host.

#### **Primary Scheduler**

The PBS Professional scheduler daemon which is running during normal operation.

#### **Primary Execution Host**

The execution host where a job's top task runs, and where the MoM that manages the job runs.

#### **Primary Server**

The PBS Professional server daemon which is running during normal operation.

#### **Project**

In PBS, a project is a way to group jobs independently of users and groups. A project is a tag that identifies a set of jobs. Each job's project attribute specifies the job's project.

#### **Project limit**

This is a limit applied to the total used by a project, whether the limit is a generic project limit or an individual project limit.

#### **Provision**

To install an OS or application, or to run a script which performs installation and/or setup

#### **Provisioned vnode**

A vnode which, through the process of provisioning, has an OS or application that was installed, or which has had a script run on it

#### **Provisioning hook**

The hook which performs the provisioning, either by calling other scripts or by running commands

#### **Provisioning tool**

A tool that performs the actual provisioning, e.g. HPE Performance Cluster Manager (HPCM).

#### **Pulling queue**

In peer scheduling, the queue into which jobs are pulled, and from which they are run

#### **Queue**

A *queue* is a named container for jobs at a server. There are two types of queues in PBS: routing queues and execution queues. A *routing queue* is a queue used to move jobs to other queues including those that exist on other PBS servers. A job must reside in an *execution queue* to be eligible to run and remains in an execution queue during the time it is running. In spite of the name, jobs in a queue need not be processed in queue order (firstcome first-served or *FIFO*).

#### **Queuing**

The collecting together of work or tasks to be run on a computer. Users submit tasks or "jobs" to the resource management system where they are queued up until the system is ready to run them.

#### **Redundant License Server Configuration**

Allows licenses to continue to be available should one or more license servers fail. There are two types: 1) license server list configuration, and 2) three-server configuration.

#### **Reject an action (Hooks)**

An action is *rejected* when a hook prevents the action from taking place.

#### **Requeue**

The process of stopping a running job and putting it back into the *queued* ("*Q*") state.

#### **Rerunnable**

If a running PBS job can be terminated and then restarted from the beginning without harmful side effects, the job is rerunnable. The job's Rerunnable attribute must be set to *y* in order for PBS to consider a job to be rerunnable.

#### **Reservation Degradation**

PBS attempts to ensure that reservations run by finding usable vnodes when reservation vnodes become unavailable.

#### **Reservation ID, reservation identifier**

When a reservation is successfully submitted to PBS, PBS returns a unique identifier for the reservation. Format:

*R<sequence number>[.server][@new server]*

#### **Resource**

A *resource* can be something used by a job, such as CPUs, memory, high-speed switches, scratch space, licenses, or time, or it can be an arbitrary item defined for another purpose. PBS has built-in resources, and allows custom-defined resources. See "Using PBS Resources" on page 227 in the PBS Professional Administrator's Guide.

#### **Restart**

A job that was stopped after being checkpointed while previously executing is executed again, starting from the point where it was checkpointed.

#### **Restart File**

The job-specific file that is written by the checkpoint script or tool. This file contains any information needed to restart the job from where it was when it was checkpointed.

#### **Restart Script**

The script that MoM runs to restart a job. This script is common to all jobs, and so must use the information in a job's restart file to restart the job.

#### **Route a job**

When PBS moves a job between queues. PBS provides a mechanism whereby a job is automatically moved from a routing queue to another queue. This is performed by PBS. The resource request for each job in a routing queue is examined, and the job is placed in a destination queue which matches the resource request. The destination queue can be an execution queue or another routing queue.

#### **Routing queue**

A queue that serves as a temporary holding place for jobs, before they are moved to another queue. Jobs cannot run from routing queues.

#### **Scheduler**

A scheduler is a daemon which implements some or all of the site's job scheduling policy controlling when and where each job is run. A scheduler is a process called pbs sched.

#### **Scheduling**

The process of selecting which jobs to run when and where, according to a predetermined policy. Sites balance competing needs and goals on the system(s) to maximize efficient use of resources (both computer time and people time).

#### **Scheduling policy**

Scheduling policy determines when each job runs, and and how much of each resource it can use. Scheduling policy consists of a system for determining the priority of each job, combined with a set of limits on how many jobs can be run, and/or how much of each resource can be used.

#### **Schema Admins (Windows)**

A group that exists only in the root domain of an Active Directory forest of domains. The group is authorized to make schema changes in Active Directory.

#### **Secondary Scheduler**

The PBS Professional scheduler daemon which takes over when the primary scheduler is not available.

#### **Secondary Server**

The PBS Professional server daemon which takes over when the primary server fails.

#### **Sequence number**

The numeric part of a job ID, job array ID, or reservation ID, for example, *1234*. The largest value that can be used for a sequence number is set in the max job sequence id job attribute.

#### **Server**

The central PBS daemon, which does the following:

- Handles PBS commands
- Receives and creates batch jobs
- Sends jobs for execution

The server is the process called pbs server.

Each PBS complex has one primary server, and if the complex is configured for failover, a secondary server.

The server contains a licensing client which communicates with the licensing server for licensing PBS jobs.

#### **Shared resource**

A vnode resource defined and managed at one vnode, but available for use at others.

#### **Shrink-to-fit job**

A job that requests the min\_walltime resource. A shrink-to-fit job requests a running time in a specified range, where min walltime is required, and max walltime is not. PBS computes the actual walltime.

#### **Sister**

Any MoM that is not on the head or first host of a multihost job. A sister is directed by the Mother Superior. Also called a *subordinate MoM*.

#### **Sisterhood**

All of the MoMs involved in running a particular job.

#### **Site**

A location which for our purposes uses (or will use) PBS. A site can employ one or more PBS complexes, each made up of any combination of hardware and software PBS supports.

#### **Snapshot Checkpoint**

The checkpoint script or tool writes a restart file, and the job continues to execute. The job resumes from this start file if the system experiences a problem during the job's subsequent execution.

#### **Soonest occurrence of a standing reservation**

The occurrence which is currently active, or if none is active, it is the next occurrence.

#### <span id="page-25-0"></span>**Stage in**

The process of moving one or more job-related files from a storage location to the execution host before running the job.

#### <span id="page-25-1"></span>**Stage out**

The process of moving one or more job-related files from the execution host to a storage location after running the job.

#### **Staging and execution directory**

The *staging and execution directory* is a directory on the execution host where the following happens:

- Files are staged into this directory before execution
- The job runs in this directory
- Files are staged out from this directory after execution

A job-specific staging and execution directory can be created for each job, or PBS can use a specified directory, or a default directory. See "Staging and Execution Directories for Job" on page 519 in the PBS Professional Administrator's Guide.

#### **Standing reservation**

An advance reservation which recurs at specified times. For example, the user can reserve 8 CPUs and 10GB every Wednesday and Thursday from 5pm to 8pm, for the next three months.

#### **State**

The PBS server, vnodes, reservations, and jobs can be in various states, depending on what PBS is doing. For example the server can be *idle* or *scheduling*, vnodes can be *busy* or *free*, and jobs can be *queued* or *running*, among other states. For a complete description of states, see ["States" on page](#page-360-2) 351.

#### **Strict ordering**

A scheduling policy where jobs are run according to policy order. If the site-specified policy dictates a particular priority ordering for jobs, that is the order in which they are run. Strict ordering can be modified by backfilling in order to increase throughput. See ["Backfilling".](#page-11-0)

#### **Subject**

A process belonging to a job run by an authorized, unprivileged user (a job submitter.)

#### **Subjob**

One of the jobs in a job array, e.g. 1234[7], where 1234[] is the job array itself, and *7* is the index. Queued subjobs are not individually listed in the queue; only their job array is listed. Running subjobs are individually listed.

#### **Subjob index**

The unique index which differentiates one subjob from another. This must be a non-negative integer.

#### **Subordinate MoM**

Any MoM that is not on the head or first host of a multihost job. A subordinate MoM is directed by the Mother Superior. Also called a *sister*.

#### **Task**

A process belonging to a job. A POSIX session started by MoM on behalf of a job.

#### **Task placement**

The process of choosing a set of vnodes to allocate to a job that will both satisfy the job's resource request (select and place specifications) and satisfy the configured scheduling policy.

#### **Three-server Configuration**

One form of redundant license server configuration. Means that if any 2 of the 3 license servers are up and running (referred to as a quorum), the system is functional, with 1 server acting as master who can issue licenses. If the master goes down, another server must take over as master. This is set up as a license file on each of the 3 redundant servers containing:

SERVER <server1> ... <port1>

SERVER <server2> ... <port2>

SERVER <server3> ... <port3>

PBS Professional can point to a license server host that has

#### **Token**

Also called "GridWorks Unit", a unit of value which is checked out from the license server. The number of PBS tokens will be related to the number of CPUs requested by a job that is being executed.

#### **TPP**

TCP-based Packet Protocol. Protocol used by pbs\_comm.

#### **User**

Has two meanings:

- 1. A person who submits jobs to PBS, as differentiated from Operators, Managers and administrators. See "User" on page 358 in the PBS Professional Administrator's Guide.
- 2. A system user, identified by a unique character string (the user name) and by a unique number (the user ID). Any person using the system has a username and user ID.

#### **User access, Access by user**

The specified user is allowed access at the server, queues, and reservations .

#### **User ID, UID**

A unique numeric identifier assigned to each user.

#### **User limit**

Refers to configurable limits on resources and jobs. A limit placed on one or more users, whether generic or individual.

#### **vchunk**

The part of a chunk that is supplied by one vnode. If a chunk is broken up across multiple vnodes, each vnode supplies a vchunk.

#### **Version 1 configuration file**

MoM configuration file containing MoM configuration parameters. See [Chapter 3, "MoM Parameters", on](#page-242-2)  [page 233](#page-242-2).

#### **Version 2 configuration file**

Also called vnodedefs file. Vnode configuration file containing vnode attribute settings. Created using pbs\_mom -s insert command.

#### **Virtual processor, VP**

PBS can treat a vnode as if it has more processors available than the number of physical processors. When resources\_available.ncpus is set to a number higher than the actual number of physical processors, the vnode can be said to have virtual processors. Also called logical processors.

#### <span id="page-27-0"></span>**Vnode**

A virtual node, or *vnode*, is an abstract object representing a set of resources which form a usable part of an execution host. This could be an entire host, or a nodeboard or a blade. A single host can be made up of multiple vnodes. Each vnode can be managed and scheduled independently. Each vnode in a complex must have a unique name. Vnodes can share resources, such as node-locked licenses.

#### **vnodedefs file**

A Version 2 configuration file. Vnode configuration file containing vnode attribute settings. Created using pbs\_mom -s insert command.

#### **vp**

Virtual processor. The smallest unit of execution resources that can be specified to run a job. Cray refers to these as a CPU (aka a BASIL PE, an Intel thread or an AMD core).

# **2** PBS Commands

<span id="page-28-0"></span>In this chapter, we describe each PBS command, including any options, operands, etc.

## <span id="page-28-1"></span>**2.1 Requirements for Commands**

Some PBS commands require root privilege or PBS Operator or Manager privilege in order to run. Some can be executed by anyone, but the output depends upon the privilege of the user.

Most PBS commands require that the server be running; some require that MoMs be running.

The following table lists the commands, and indicates the permissions required to use each, and whether the server or MoM must be running.

| <b>Command</b> | <b>Action</b>                                                                                                    | <b>Permission</b><br><b>Required</b> | <b>Server</b><br><b>Must Be</b><br><b>Running?</b> | <b>MoM</b><br><b>Must Be</b><br><b>Running?</b> |
|----------------|----------------------------------------------------------------------------------------------------|--------------------------------------|----------------------------------------------------|-------------------------------------------------|
| mpiexec        | Runs MPI programs under PBS<br>on Linux                                                                                         | Any                                  | No                                                 | N <sub>0</sub>                                  |
| ngs2pbs        | Deprecated. Converts NQS job<br>scripts to PBS format.                                                                          | Any                                  | No                                                 | No                                              |
| pbs            | Start, stop, restart, or get the<br>PIDs of PBS daemons                                                                         | Root on Linux; Admin<br>on Windows   | No                                                 | $\rm No$                                        |
| pbsdsh         | Distributes tasks to ynodes under<br><b>PBS</b>                                                                                 | Any                                  | No                                                 | Yes                                             |
| pbsfs          | Show or manipulate PBS fair-<br>share usage data                                                                                | Any                                  | Yes                                                | No                                              |
| pbsnodes       | Query PBS host or vnode status,<br>mark hosts free or offline, change<br>the comment for a host, or output<br>vnode information | Result depends on per-<br>mission    | Yes                                                | N <sub>0</sub>                                  |
| pbsrun         | General-purpose wrapper script<br>formpirun                                                                                     | Root or PBS adminis-<br>trator only  | $\overline{N}$                                     | No                                              |
| pbsrun unwrap  | Unwraps mpirun, reversing<br>pbsrun_wrap                                                                                        | Root only                            | No                                                 | No                                              |
| pbsrun wrap    | General-purpose script for wrap-<br>ping mpirun in pbsrun                                                                       | Root only                            | No                                                 | No                                              |
| pbs account    | For Windows. Manage PBS ser-<br>vice account                                                                                    | Admin on Windows                     | No                                                 | No                                              |

**Table 2-1: Permission and Daemon Requirements for Commands**

| <b>Command</b>      | <b>Action</b>                                                                                   | <b>Permission</b><br><b>Required</b> | <b>Server</b><br><b>Must Be</b><br>Running? | <b>MoM</b><br><b>Must Be</b><br><b>Running?</b> |
|---------------------|-------------------------------------------------------------------------------------------------|--------------------------------------|---------------------------------------------|-------------------------------------------------|
| pbs attach          | Attaches a session ID to a PBS<br>job                                                           | Any                                  | Yes                                         | Yes                                             |
| pbs comm            | Starts the PBS communication<br>daemon                                                          | Root on Linux; Admin<br>on Windows   | N <sub>o</sub>                              | N <sub>0</sub>                                  |
| pbs dataservice     | Start, stop, or check the status of<br>PBS data service                                         | Root on Linux; Admin<br>on Windows   | N <sub>o</sub>                              | N <sub>0</sub>                                  |
| pbs ds password     | Sets or changes data service user<br>account or its password                                    | Root on Linux; Admin<br>on Windows   | N <sub>o</sub>                              | N <sub>0</sub>                                  |
| pbs hostn           | Reports hostname and network<br>address(es)                                                     | Any                                  | N <sub>o</sub>                              | N <sub>0</sub>                                  |
| pbs idled           | Runs PBS daemon that monitors<br>the console and informs<br>pbs_mom of idle time                | Root or PBS adminis-<br>trator only  | N <sub>o</sub>                              | N <sub>0</sub>                                  |
| pbs iff             | Tests authentication with the<br>server                                                         | Any; useful only to root             | Yes                                         | $\rm No$                                        |
| pbs interactive     | For Windows. Register, unregis-<br>ter, or get the version of<br>PBS_INTERACTIVE service        | Administrator only                   | N <sub>0</sub>                              | N <sub>0</sub>                                  |
| pbs_lamboot         | PBS front end to LAM's lam-<br>boot program                                                     | Any                                  | N <sub>o</sub>                              | N <sub>0</sub>                                  |
| pbs migrate users   | Transfers per-user or per-server<br>passwords between PBS servers<br>during a migration upgrade | Any                                  | Yes                                         | $\rm No$                                        |
| pbs mkdirs          | For Windows. Create, or fix the<br>permissions of, the directories<br>and files used by PBS     | PBS administrator only               | N <sub>o</sub>                              | N <sub>0</sub>                                  |
| pbs mom             | Runs the PBS job monitoring and<br>execution daemon                                             | Root on Linux; Admin<br>on Windows   | N <sub>o</sub>                              | N <sub>0</sub>                                  |
| pbs mpihp           | Runs an MPI application in a<br>PBS job with HP MPI                                             | Any                                  | Yes                                         | Yes                                             |
| pbs mpilam          | Runs MPI programs under PBS<br>with LAM MPI                                                     | Any                                  | Yes                                         | Yes                                             |
| pbs mpirun          | Runs MPI programs under PBS<br>with MPICH                                                       | Any                                  | Yes                                         | Yes                                             |
| <u>pbs password</u> | Sets or updates password of a<br>PBS user                                                       | Any                                  | Yes                                         | N <sub>0</sub>                                  |
| pbs probe           | Deprecated. Reports PBS diag-<br>nostic information and fixes per-<br>mission errors            | Root or PBS adminis-<br>trator only  | N <sub>o</sub>                              | N <sub>0</sub>                                  |

**Table 2-1: Permission and Daemon Requirements for Commands**

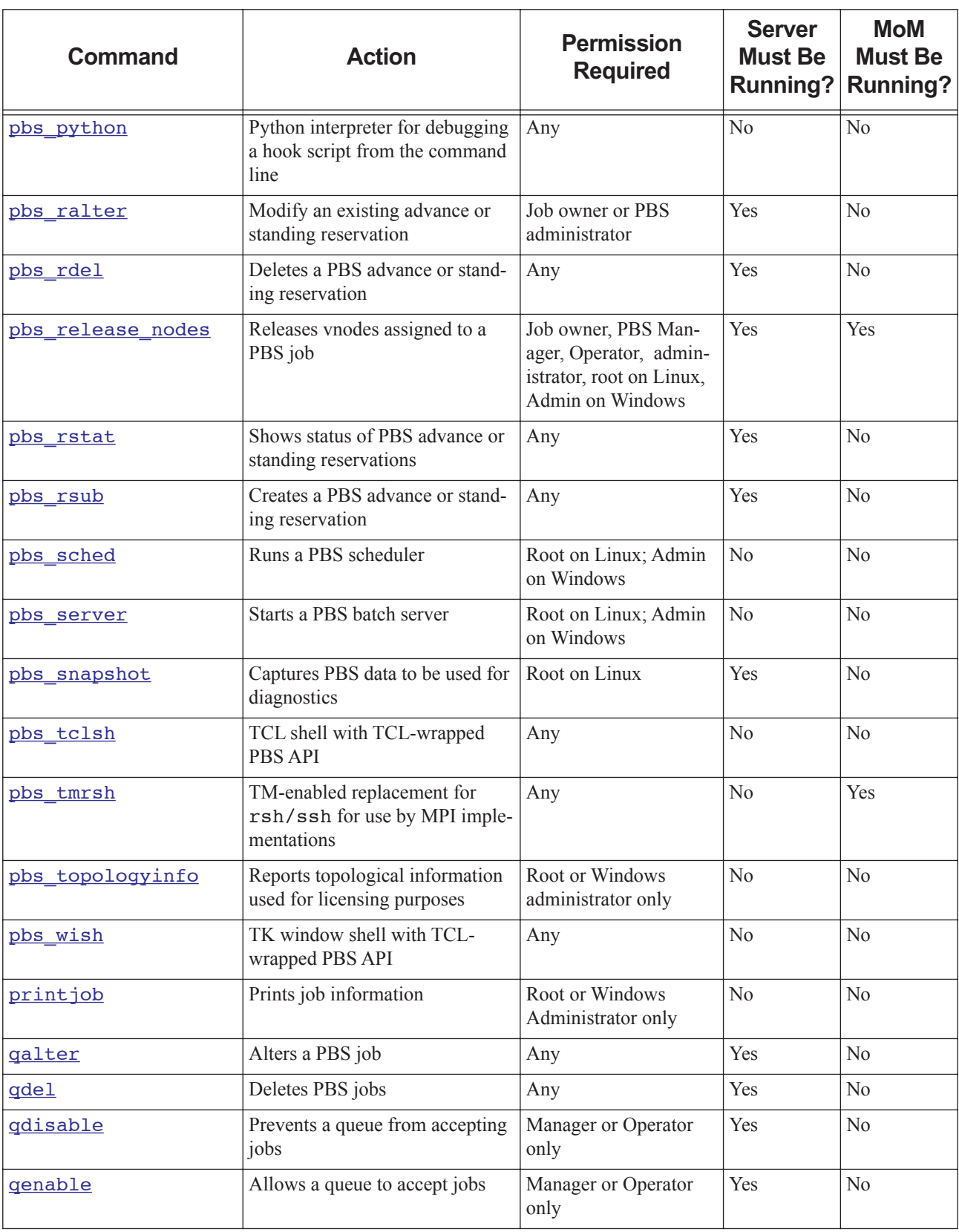

#### **Table 2-1: Permission and Daemon Requirements for Commands**

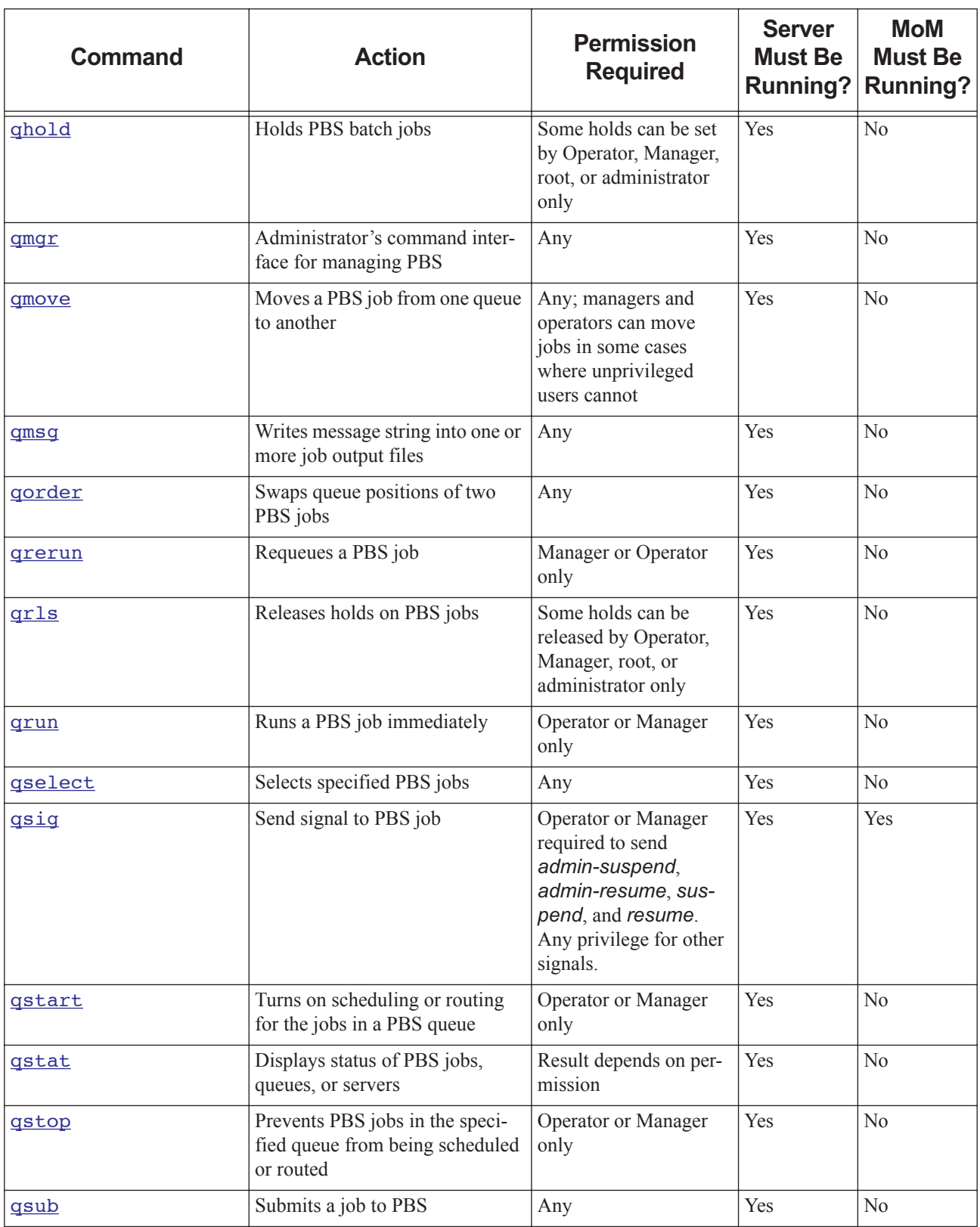

#### **Table 2-1: Permission and Daemon Requirements for Commands**

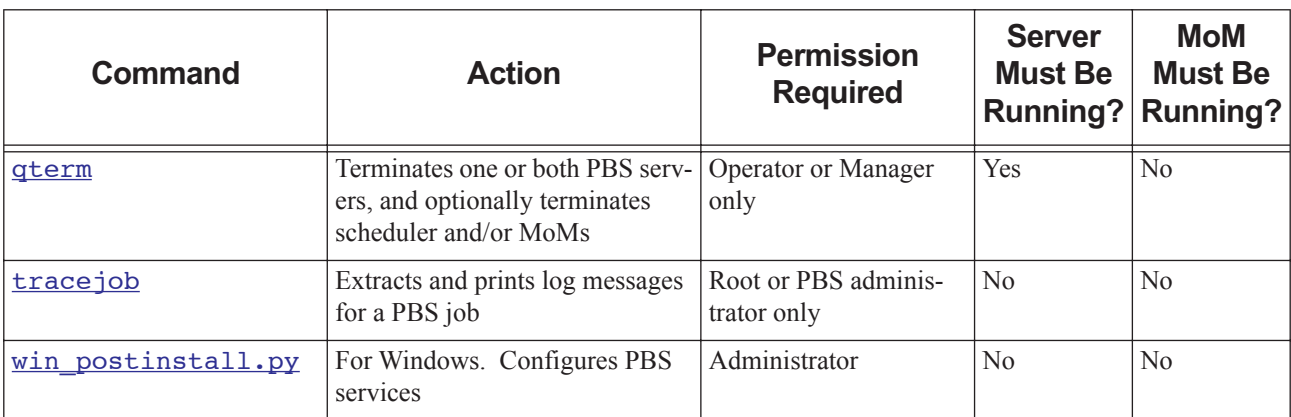

#### **Table 2-1: Permission and Daemon Requirements for Commands**

## **2.1.1 Windows Requirements**

Under Windows, use double quotes when specifying arguments to PBS commands.

## <span id="page-33-0"></span>**2.2 mpiexec**

Runs MPI programs under PBS on Linux

## **2.2.1 Synopsis**

*mpiexec*

*mpiexec --version*

## **2.2.2 Description**

The PBS mpiexec command provides the standard mpiexec interface on a system running supported versions of HPE MPI. If executed on a different system, it will assume it was invoked by mistake. In this case it will use the value of PBS\_O\_PATH to search for the correct mpiexec. If one is found, the PBS mpiexec will exec it.

The PBS mpiexec calls the HPE mpirun(1). The name of the array to use when invoking mpirun is user-specifiable via the PBS\_MPI\_SGIARRAY environment variable.

It is transparent to the user; MPI jobs submitted outside of PBS run as they would normally. MPI jobs can be launched across multiple HPE SGI systems. PBS will manage, track, and cleanly terminate multi-host MPI jobs. PBS users can run MPI jobs within specific partitions.

If CSA has been configured and enabled, PBS will collect accounting information on all tasks launched by an MPI job. CSA information will be associated with the PBS job ID that invoked it, on each execution host.

If the PBS\_MPI\_DEBUG environment variable's value has a nonzero length, PBS writes debugging information to standard output.

## **2.2.3 Usage**

The PBS mpiexec command presents the mpiexec interface described in section "4.1 Portable MPI Process Startup" of the "MPI-2: Extensions to the Message-Passing Interface" document in http://www.mpiforum.org/docs/ mpi-20-html/node42.htm

## **2.2.4 Options**

--version

The mpiexec command returns its PBS version information and exits. This option can only be used alone.

## **2.2.5 Requirements**

- **•** System running a supported version of HPE MPI.
- PBS uses HPE SGI's mpirun(1) command to launch MPI jobs. HPE SGI's mpirun must be in the standard location.
- The location of pbs\_attach() on each vnode of a multi-vnode MPI job must be the same as it is on the mother superior vnode.
- **•** In order to run multihost jobs, the HPE SGI Array Services must be correctly configured. HPE SGI systems communicating via HPE SGI's Array Services must all use the same version of the sgi-arraysvcs package. HPE SGI systems communicating via HPE SGI's Array Services must have been configured to interoperate with each other using the default array. See HPE SGI's array services(5) man page.

## **2.2.6 Environment Variables**

#### PBS\_CPUSET\_DEDICATED

The PBS mpiexec script sets the PBS\_CPUSET\_DEDICATED environment variable to assert exclusive use of the resources in the assigned cpuset.

#### PBS\_ENVIRONMENT

The PBS\_ENVIRONMENT environment variable is used to determine whether mpiexec is being called from within a PBS job.

#### PBS\_MPI\_DEBUG

The PBS mpiexec checks the PBS\_MPI\_DEBUG environment variable. If this variable has a nonzero length, debugging information is written.

#### PBS\_MPI\_SGIARRAY

If the PBS\_MPI\_SGIARRAY environment variable is present, the PBS mpiexec will use its value as the name of the array to use when invoking mpirun.

#### PBS O PATH

The PBS mpiexec uses the value of PBS\_O\_PATH to search for the correct mpiexec if it was invoked by mistake.

## **2.2.7 Path**

PBS' mpiexec is located in PBS\_EXEC/bin/mpiexec.

## **2.2.8 See Also**

The PBS Professional Administrator's Guide, ["pbs\\_attach" on page](#page-64-0) 55

HPE SGI man pages: HPE SGI's mpirun(1), HPE SGI's mpiexec\_mpt(1), HPE SGI's array\_services(5)

## <span id="page-35-0"></span>**2.3 nqs2pbs**

**Deprecated**. Converts NQS job scripts to PBS format

## **2.3.1 Synopsis**

*nqs2pbs <NQS script> [<PBS script>] nqs2pbs --version*

## **2.3.2 Description**

This utility converts an existing NQS job script to work with PBS and NQS. The existing script is copied and PBS directives using #PBS are inserted prior to each NQS directive (#QSUB or #@\$) in the original script.

## **2.3.2.1 Specifying Time or Date**

PBS will interpret a time specification without a date in the following way:

- **•** If the time specified has not yet been reached, the job will become eligible to run at that time today.
- **•** If the specified time has already passed when the job is submitted, the job will become eligible to run at that time tomorrow.

This command does not support time zone identifiers. All times are taken as local time.

Converting NQS date specifications to the PBS form may result in a warning message and an incompletely converted date. PBS does not support date specifications of "*today*", "*tomorrow*", or the name of the days of the week such as "*Monday*". If any of these are encountered in a script, the PBS specification will contain only the time portion of the NQS specification, i.e. #PBS -a <hhmm[.ss]>. It is suggested that you specify the execution time on the qsub command line rather than in the script.

Certain NQS date specifications and options are not supported by PBS. A warning message is displayed indicating the problem and the line of the script on which it occurred.

## **2.3.3 Options**

--version

The nqs2pbs command returns its PBS version information and exits. This option must be used alone.

## **2.3.4 Operands**

NQS script

Specifies the file name of the NQS script to convert. This file is not changed.

PBS script

If specified, this is the name of the new PBS script. If not specified, the new file name is nqs\_script.new.

## **2.3.5 Errors**

If any unrecognizable NQS directives are encountered, an error message is displayed. The new PBS script is deleted if any errors occur.
## **2.3.6 See Also**

"gsub" on page 207

# **2.4 pbs**

Start, stop, restart, or get the PIDs of PBS daemons

## **2.4.1 Synopsis**

*pbs [start | stop | restart | status]*

## **2.4.2 Description**

The pbs command starts, stops or restarts all PBS daemons on the local machine, or reports the PIDs of all daemons when given the *status* argument. Does not affect other hosts.

You can start, stop, restart, or status the PBS daemons using the systemctl command; see "Starting & Stopping PBS" on page 115 in the PBS Professional Installation & Upgrade Guide.

### **2.4.2.1 Caveats**

This command operates only on daemons that are marked as active in pbs.conf. For example, if PBS\_START\_MOM is set to *0* in the local pbs.conf, this command will not operate on pbs\_mom, and will not start, stop, or restart pbs\_mom.

This command is typically placed in /etc/init.d so that PBS starts up automatically.

### **2.4.2.2 Required Privilege**

Root privilege is required to use this command.

## **2.4.3 Arguments**

#### restart

All daemons on the local machine are stopped, then they are restarted. PBS reports the name of the license server and the number and type of licenses available.

start

Each daemon on the local machine is started. PBS reports the number and type of licenses available, as well as the name of the license server. Any running jobs are killed.

status

PBS reports the PID of each daemon on the local machine.

stop

Each daemon on the local machine is stopped, and its PID is reported.

## **2.4.4 See Also**

The PBS Professional Administrator's Guide, ["pbs\\_comm" on page](#page-66-0) 57, ["pbs\\_mom" on page](#page-80-0) 71, "pbs\_sched" on [page](#page-112-0) 103, ["pbs\\_server" on page](#page-114-0) 105

# **2.5 pbsdsh**

Distributes tasks to vnodes under PBS

## **2.5.1 Synopsis**

*pbsdsh [-c <copies>] [-s] [-v] [-o] -- <program> [<program args>] pbsdsh [-n <vnode index>] [-s] [-v] [-o] -- <program >[<program args>] pbsdsh --version*

## **2.5.2 Description of pbsdsh Command**

The pbsdsh command allows you to distribute and execute a task on each of the vnodes assigned to your job by executing (spawning) the application on each vnode. The pbsdsh command uses the PBS Task Manager, or TM, to distribute the program on the allocated vnodes.

When run without the -c or the -n option, pbsdsh will spawn the program on all vnodes allocated to the PBS job. The spawns take place concurrently; all execute at (about) the same time.

Note that the double dash must come after the options and before the program and arguments. The double dash is only required for Linux.

The pbsdsh command runs one task for each line in the \$PBS\_NODEFILE. Each MPI rank gets a single line in the \$PBS\_NODEFILE, so if you are running multiple MPI ranks on the same host, you still get multiple pbsdsh tasks on that host.

## **2.5.2.1 Example**

The following example shows the pbsdsh command inside of a PBS batch job. The options indicate that the user wants pbsdsh to run the *myapp* program with one argument (*app-arg1*) on all four vnodes allocated to the job (i.e. the default behavior).

```
#!/bin/sh
#PBS -l select=4:ncpus=1
#PBS -l walltime=1:00:00
```
pbsdsh ./myapp app-arg1

## **2.5.3 Options to pbsdsh Command**

### -c <copies>

The program is spawned *copies* times on the vnodes allocated, one per vnode, unless *copies* is greater than the number of vnodes. If *copies* is greater than the number of vnodes, it wraps around, running multiple instances on some vnodes. This option is mutually exclusive with -n.

```
-n <vnode index>
```
The program is spawned only on a single vnode, which is the *vnode index*-th vnode allocated. This option is mutually exclusive with -c.

-o

No obit request is made for spawned tasks. The program does not wait for the tasks to finish.

#### -s

The program is run in turn on each vnode, one after the other.

#### -v

Produces verbose output about error conditions and task exit status.

### --version

The pbsdsh command returns its PBS version information and exits. This option can only be used alone

## **2.5.4 Operands**

### program

The first operand, *program*, is the program to execute. The double dash must precede *program* under Linux.

### program args

Additional operands, *program args*, are passed as arguments to the program.

## **2.5.5 Standard Error**

The pbsdsh command writes a diagnostic message to standard error for each error occurrence.

## **2.5.6 See Also**

The PBS Professional User's Guide, the PBS Professional Administrator's Guide, ["qsub" on page](#page-216-0) 207, "TM Library Routines" on page 69 in the PBS Professional Programmer's Guide

# **2.6 pbsfs**

Show or manipulate PBS fairshare usage data

## **2.6.1 Synopsis**

Showing usage data:

*pbsfs [-c <entity1> <entity2>] [-g <entity>] [-I <scheduler name>] [-p] [-t]* Manipulating usage data: *pbsfs [-d] [-e] [-I <scheduler name>] [-s <entity> <usage value>]* Printing version: *pbsfs --version*

## **2.6.2 Description**

You can use the pbsfs command to print or manipulate a PBS scheduler's fairshare usage data. You can print the usage data in various formats, described below. Changes made using pbsfs take effect in the next scheduling cycle; you do not need to restart or HUP a scheduler for changes to take effect.

We recommend that if you use the options that manipulate usage data, you should do this when a scheduler is not scheduling jobs, because scheduling while changing fairshare usage data may give unwanted results.

## **2.6.2.1 Prerequisites**

The server must be running in order to use the pbsfs command.

## **2.6.2.2 Permissions**

You must be root to run the pbsfs command; if not, it will print the error message, "Unable to access fairshare data".

## **2.6.3 Options to pbsfs**

You can safely use the following options while jobs are being scheduled:

(no options)

Same as  $pbsfs -p$ .

```
-c <entity1> <entity2>
```
Compares two fairshare entities.

```
-g <entity>
```
Prints a detailed listing for the specified entity, including the path from the root of the tree to the entity.

-I <scheduler name>

Specifies name of scheduler whose data is to be manipulated or shown. Required for multischeds; optional for default scheduler. Name of default scheduler is "default". If not specified, pbsfs operates on default scheduler.

#### -p

Prints the fairshare tree as a table, showing for each internal and leaf vertex the group ID of the vertex's parent, group ID of the vertex, vertex shares, vertex usage, and percent of shares allotted to the vertex.

-t

Prints the fairshare tree in a hierarchical format.

#### --version

The pbsfs command returns its PBS version information and exits. This option can only be used alone.

It is not recommended to be scheduling jobs when you use the following options:

-d

Decays the fairshare tree by the amount specified in the fairshare\_decay\_factor scheduler parameter.

-e

Trims fairshare tree to just the entities in the resource\_group file. Unknown entities and their usage are deleted; as a result the unknown group has no usage and no children.

### -s <entity> <usage value>

Sets *entity*'s usage value to *usage value*. Editing a non-leaf entity is ignored. All non-leaf entity usage values are calculated each time you use the pbsfs command to make changes.

### **2.6.3.1 Output Formats for pbsfs**

The pbsfs command can print output in three different formats:

#### *pbsfs -g <entity>*

Prints a detailed listing for the specified entity. Example:

```
pbsfs –g pbsuser3
fairshare entity: pbsuser3
Resgroup: 20
cresgroup: 22
Shares: 40
Percentage: 24.000000%
fairshare tree usage: 0.832973
usage: 1000 (cput)
usage/perc: 4167
Path from root:
TREEROOT : 0 1201 / 1.000 = 1201
group2 : 20 1001 / 0.600 = 1668
pbsuser3 : 22 1000 / 0.240 = 4167
```
#### *pbsfs*,

### *pbsfs -p*

Prints the entire tree as a table, with data in columns. Example:

#### **pbsfs**

Fairshare usage units are in: cput

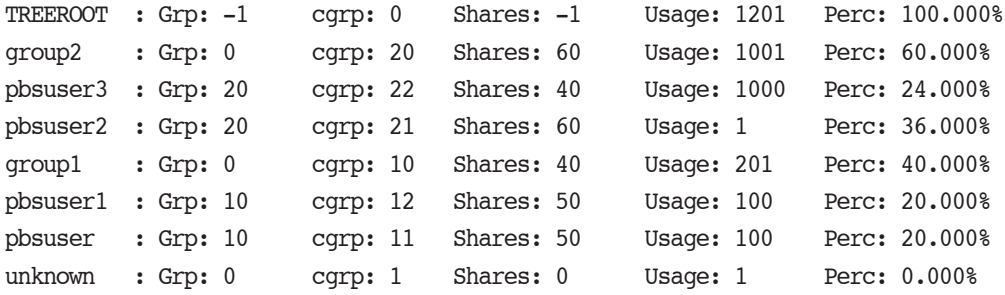

#### *pbsfs -t*

Prints the entire tree as a tree, showing group-child relationships. Example:

#### **pbsfs –t**

```
 TREEROOT(0)
     group2(20)
           pbsuser3(22)
           pbsuser2(21)
     group1(10)
           pbsuser1(12)
           pbsuser(11)
     unknown(1)
```
### **2.6.3.2 Data Output by pbsfs**

#### cresgroup, cgrp

Group ID of the entity

#### fairshare entity

The specified fairshare tree entity

### fairshare usage units

The resource for which a scheduler accumulates usage for fairshare calculations. This defaults to *cput* (CPU seconds) but can be set in a scheduler's configuration file.

#### fairshare\_tree\_usage

The entity's effective usage. See "Computing Effective Usage (fairshare tree\_usage)" on page 145 in the PBS Professional Administrator's Guide.

#### Path from root

The path from the root of the tree to the entity. A scheduler follows this path when comparing priority between two entities.

#### Percentage, perc

The percentage of the shares in the tree allotted to the entity, computed as fairshare\_perc. See "Computing Target Usage for Each Vertex (fairshare\_perc)" on page 144 in the PBS Professional Administrator's Guide.

### Resgroup, Grp

Group ID of the entity's parent group

### Shares

The number of shares allotted to the entity

#### usage

The amount of usage by the entity

### usage/perc

The value a scheduler uses to the pick which entity has priority over another. The smaller the number the higher the priority.

## **2.6.4 See Also**

"Using Fairshare" on page 139 in the PBS Professional Administrator's Guide.

# **2.7 pbsnodes**

Query PBS host or vnode status, mark hosts free or offline, change the comment for a host, or output vnode information

## **2.7.1 Synopsis**

*pbsnodes [ -o | -r ] [-s <server name>] [-C <comment>] <hostname> [<hostname> ...] pbsnodes [-l] [-s <server name>] pbsnodes -v <vnode> [<vnode> ...] [-s <server name>] pbsnodes -a[v] [-S[j][L]] [-F json|dsv [-D <delimiter>]] [- s <server name>] pbsnodes [-H] [-S[j][L]] [-F json|dsv [-D <delimiter>]] <hostname> [<hostname> ...] pbsnodes --version*

## **2.7.2 Description**

The pbsnodes command is used to query the status of hosts or vnodes, to mark hosts *FREE* or *OFFLINE*, to edit a host's comment attribute, or to output vnode information. The pbsnodes command obtains host information by sending a request to the PBS server.

## **2.7.2.1 Using pbsnodes**

To list all vnodes:

### **pbsnodes -av**

To print the status of the specified host or hosts, run pbsnodes with no options (except the -s option) and with a list of hosts.

To print the command usage, run pbsnodes with no options and without a list of hosts.

To remove a vnode from the scheduling pool, mark it *OFFLINE*. If it is marked *DOWN*, when the server next queries the MoM, and can connect, the vnode will be marked *FREE*.

To offline a single vnode in a multi-vnoded system, use:

**qmgr -c "set node <vnode name> state=offline"**

## **2.7.2.2 Output**

The order in which hosts or vnodes are listed in the output of the pbsnodes command is undefined. Do not rely on output being ordered.

If you print attributes, pbsnodes prints out only those attributes which are not at default values.

### **2.7.2.3 Permissions**

PBS Manager or Operator privilege is required to execute pbsnodes with the -o or -r options, to view custom resources which have been created to be invisible to users, and to see some output such as PBS version.

## **2.7.3 Options to pbsnodes**

(no options)

If neither options nor a host list is given, the pbsnodes command prints usage syntax.

#### -a

Lists all hosts and all their attributes (available and used.)

When used with the  $-v$  option, lists all vnodes.

When listing a host with multiple vnodes:

The output for the jobs attribute lists all the jobs on all the vnodes on that host. Jobs that run on more than one vnode will appear once for each vnode they run on.

For consumable resources, the output for each resource is the sum of that resource across all vnodes on that host.

For all other resources, e.g. string and Boolean, if the value of that resource is the same on all vnodes on that host, the value is returned. Otherwise the output is the literal string "svarious>".

-C <comment>

Sets the comment attribute for the specified host(s) to the value of *comment*. Comments containing spaces must be quoted. The comment string is limited to 80 characters. Usage:

**pbsnodes -C <comment> <hostname> [<hostname> ...]**

To set the comment for a vnode:

**qmgr -c "s n <vnode name> comment=<comment>"**

-F dsv [-D <delimiter>]

Prints output in delimiter-separated value format. Optional delimiter specification. Default delimiter is vertical bar  $({}^{\circ}$ ").

-F json

Prints output in JSON format.

### -H <hostname> [<hostname> ...]

Prints all non-default-valued attributes for specified hosts and all vnodes on specified hosts.

### -j

Displays the following job-related headers for specified vnodes:

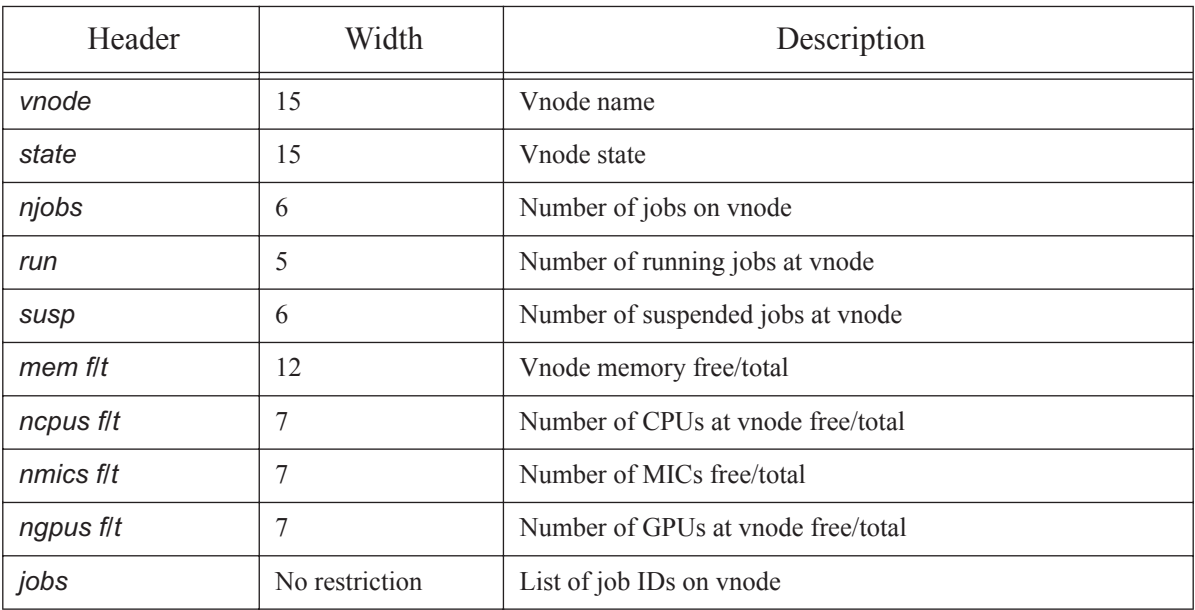

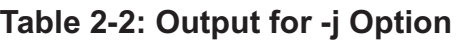

Note that nmics is a custom resource that must be created by the administrator if you want it displayed here. Each subjob is treated as a unique job.

-L

Displays output with no restrictions on column width.

-l

Lists all hosts marked as *DOWN* or *OFFLINE*. Each such host's state and comment attribute (if set) is listed. If a host also has state *STATE*-*UNKNOWN*, it is listed. For hosts with multiple vnodes, only hosts where all vnodes are marked as *DOWN* or *OFFLINE* are listed.

### -o <hostname> [<hostname> ...]

Marks listed hosts as *OFFLINE* even if currently in use. This is different from being marked *DOWN*. A host that is marked *OFFLINE* continues to execute the jobs already on it, but is removed from the scheduling pool (no more jobs are scheduled on it.)

For hosts with multiple vnodes, pbsnodes operates on a host and all of its vnodes, where the hostname is resources\_available.host, which is the name of the natural vnode.

To offline all vnodes on a multi-vnoded machine:

**pbsnodes -o <name of natural vnode>**

To offline a single vnode on a multi-vnoded system, use:

#### **Qmgr: qmgr -c "set node <vnode name> state=offline"**

Requires PBS Manager or Operator privilege.

-r <hostname> [<hostname> ...]

Clears *OFFLINE* from listed hosts.

### -S

Displays the following vnode information:

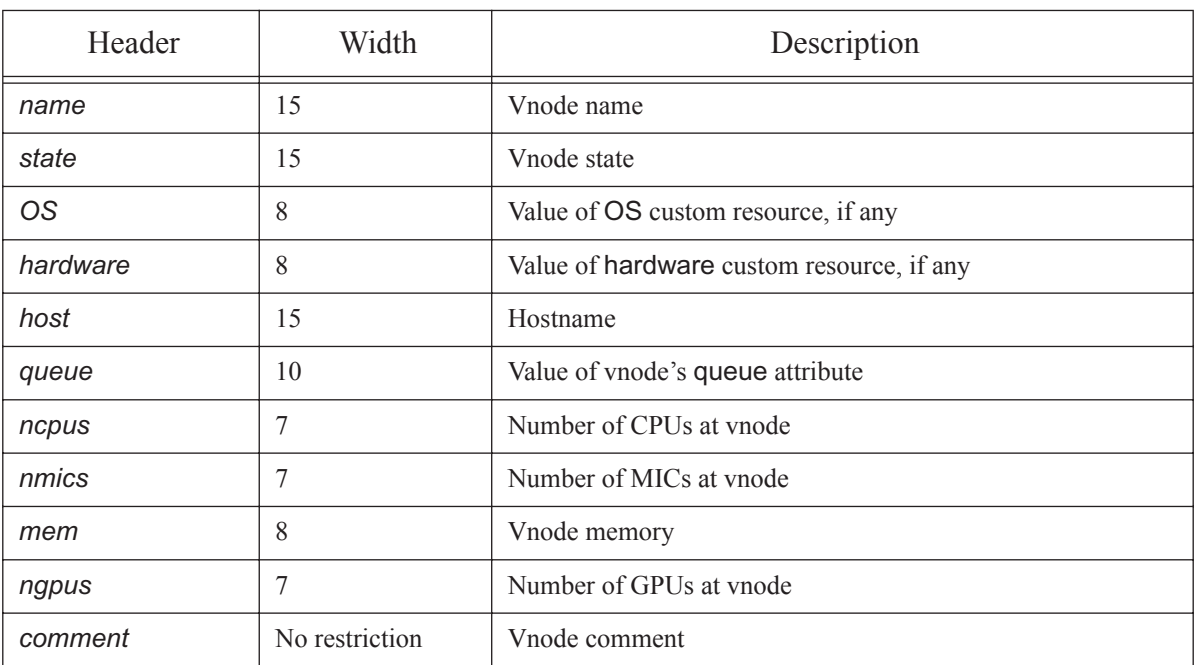

### **Table 2-3: Output for -S Option**

Note that nmics and OS are custom resources that must be created by the administrator if you want their values displayed here.

### -s <server name>

Specifies the PBS server to which to connect.

### -v [<vnode> [<vnode> ...]]

Lists all non-default-valued attributes for each specified vnode.

With no arguments, prints one entry for each vnode in the PBS complex.

With one or more vnodes specified, prints one entry for each specified vnode.

When used with  $-a$ , lists all vnodes.

### --version

The pbsnodes command returns its PBS version information and exits. This option can only be used alone.

## **2.7.4 Operands**

#### <server name>

Specifies the server to which to connect. Default: default server.

### <hostname> [<hostname> ...]

Specifies the host(s) to be queried or operated on.

### <vnode> [<vnode> ...]

Specifies the vnode(s) to be queried or operated on.

## **2.7.5 Exit Status**

Zero

**Success** 

Greater than zero

- Incorrect operands are given
- pbsnodes cannot connect to the server
- There is an error querying the server for the vnodes

## **2.7.6 See Also**

The PBS Professional Administrator's Guide, ["qmgr" on page](#page-155-0) 146

# <span id="page-49-0"></span>**2.8 pbsrun**

General-purpose wrapper script for mpirun

## **2.8.1 Synopsis**

*pbsrun*

*pbsrun --version*

## **2.8.2 Description**

pbsrun is a wrapper script for any of several versions of mpirun. This provides a user-transparent way for PBS to control jobs which call mpirun in their job scripts. The pbsrun\_wrap script instantiates pbsrun so that the wrapper script for the specific version of mpirun being used has the same name as that version of mpirun.

If the mpirun wrapper script is run inside a PBS job, it translates any mpirun call of the form:

*mpirun [<options>] <executable> [<args>]*

into

*mpirun [<options>] pbs\_attach [<special options to pbs\_attach>] <executable> [<args>]* 

where *special options* refers to any option needed by pbs\_attach to do its job (e.g. *-j \$PBS\_JOBID*).

If the wrapper script is executed outside of PBS, a warning is issued about "not running under PBS", but it proceeds as if the actual program had been called in standalone fashion.

The pbsrun wrapper script is not meant to be executed directly; instead it is instantiated by pbsrun wrap. It is copied to the target directory and renamed "pbsrun.<mpirun version/flavor>" where *mpirun version/flavor* is a string that identifies the mpirun version being wrapped (e.g. *ch\_gm*).

The pbsrun script, if executed inside a PBS job, runs an initialization script, named \$PBS\_EXEC/lib/MPI/ pbsrun.<mpirun version/flavor>.init, then parses mpirun-like arguments from the command line, sorting which options and option values to retain, to ignore, or to transform, before calling the actual mpirun script with a "pbs attach" prefixed to the executable. The actual mpirun to call is found by tracing the link pointed to by \$PBS\_EXEC/lib/MPI/pbsrun.<mpirun version/flavor>.link.

For all of the wrapped MPIs, the maximum number of ranks that can be launched is the number of entries in \$PBS\_NODEFILE.

The wrapped MPIs are:

- **•** MPICH-GM's mpirun (mpirun.ch\_gm) with rsh/ssh (The wrapper is **deprecated** as of 14.2.1)
- MPICH-MX's mpirun (mpirun.ch\_mx) with rsh/ssh (The wrapper is **deprecated** as of 14.2.1)
- **•** MPICH-GM's mpirun (mpirun.mpd) with MPD (The wrapper is **deprecated** as of 14.2.1)
- **•** MPICH-MX's mpirun (mpirun.mpd) with MPD (The wrapper is **deprecated** as of 14.2.1)
- **•** MPICH2's mpirun
- **•** Intel MPI's mpirun (The wrapper is **deprecated** as of 13.0)
- **•** MVAPICH1's mpirun (The wrapper is **deprecated** as of 14.2.1)
- **•** MVAPICH2's mpiexec

## **2.8.3 Options**

--version

The pbsrun command returns its PBS version information and exits. This option can only be used alone.

## **2.8.4 Initialization Script**

The initialization script, called \$PBS\_EXEC/lib/MPI/pbsrun.<mpirun version/flavor>.init, where *mpirun version/flavor* reflects the mpirun flavor/version being wrapped, can be modified by an administrator to customize against the local flavor/version of mpirun being wrapped.

Inside this sourced init script, 8 variables are set:

```
options to retain="-optA -optB <val> -optC <val1> val2> ..."
options to ignore="-optD -optE <n> -optF <val1> val2> ..."
options_to_transform="-optG -optH <val> -optI <val1> val2> ..."
options to fail="-optY -optZ ..."
options to configfile="-optX <val> ..."
options with another form="-optW <val> ..."
pbs_attach=pbs_attach
options to pbs attach="-J $PBS JOBID"
```
## **2.8.4.1 Initialization Script Options**

### options\_to\_retain

Space-separated list of options and values that pbsrun.<mpirun version/flavor>passes on to the actual mpirun call. Options must begin with "-" or "--", and option arguments must be specified by some arbitrary name with left and right arrows, as in "<val1>".

### options\_to\_ignore

Space-separated list of options and values that pbsrun.<mpirun version/flavor> does not pass on to the actual mpirun call. Options must begin with "-" or "--", and option arguments must be specified by arbitrary names with left and right arrows, as in "<n>".

### options\_to\_transform

Space-separated list of options and values that pbsrun modifies before passing on to the actual mpirun call.

### options\_to\_fail

Space-separated list of options that will cause pbsrun to exit upon encountering a match.

### options\_to\_configfile

Single option and value that refers to the name of the configuration file containing command line segments found in certain versions of mpirun.

### options\_with\_another\_form

Space-separated list of options and values that can be found in *options\_to\_retain*, *options\_to\_ignore*, or *options\_to\_transform*, whose syntax has an alternate, unsupported form.

### pbs\_attach

Path to pbs attach, which is called before the *executable* argument of mpirun.

### options\_to\_pbs\_attach

Special options to pass to the pbs\_attach call. You may pass variable references (e.g. *\$PBS\_JOBID*) and they are substituted by pbsrun to actual values.

If pbsrun encounters any option not found in *options\_to\_retain*, *options\_to\_ignore*, and *options\_to\_transform*, it is flagged as an error.

These functions are created inside the init script. These can be modified by the PBS administrator.

```
transform_action () {
# passed actual values of $options to transform
args=$*
}
boot action () {
mpirun_location=$1
}
evaluate options action () {
# passed actual values of transformed options
args=$*
}
configfile cmdline action () {
args=$*
}
end_action () {
mpirun_location=$1
}
```
transform\_action()

The pbsrun.  $\epsilon$ mpirun version/flavor> wrapper script invokes the function transform\_action() (called once on each matched item and value) with actual options and values received matching one of the *options to transform*. The function returns a string to pass on to the actual mpirun call.

### boot\_action()

Performs any initialization tasks needed before running the actual mpirun call. For instance, GM's MPD requires the MPD daemons to be user-started first. This function is called by the pbsrun.  $\epsilon$ mpirun version/flavor> script with the location of actual mpirun passed as the first argument. Also, the pbsrun.<mpirun version/flavor> checks for the exit value of this function to determine whether or not to progress to the next step.

### evaluate\_options\_action()

Called with the actual options and values that resulted after consulting *options\_to\_retain*, *options\_to\_ignore*, *options to transform*, and executing transform\_action(). This provides one more chance for the script writer to evaluate all the options and values in general, and make any necessary adjustments, before passing them on to the actual mpirun call. For instance, this function can specify what the default value is for a missing -np option.

configfile\_cmdline\_action()

Returns the actual options and values to be put in before the *option\_to\_configfile* parameter.

configfile\_firstline\_action()

Returns the item that is put in the first line of the configuration file specified in the *option* to configfile parameter.

end action()

Called by pbsrun.<mpirun version/flavor> at the end of execution. It undoes any action done by transform\_action(), such as cleanup of temporary files. It is also called when pbsrun. <mpirun version/flavor> is prematurely killed. This function is called with the location of actual mpirun passed as first argument.

The actual mpirun program to call is the path pointed to by  $$PBS$   $EXEC/lib/MPI/pbsrun$ .  $\epsilon$ mpirun version/ flavor>.link.

## **2.8.4.2 Modifying \*.init Scripts**

In order for administrators to modify \*.init scripts without breaking package verification in RPM, master copies of the initialization scripts are named \*.init.in. pbsrun\_wrap instantiates the \*.init.in files as \*.init. For instance, \$PBS\_EXEC/lib/MPI/pbsrun.mpich2.init.in is the master copy, and pbsrun\_wrap instantiates it as \$PBS\_EXEC/lib/MPI/pbsrun.mpich2.init. pbsrun\_unwrap takes care of removing the \*.init files.

## **2.8.5 Versions/Flavors of mpirun**

### **2.8.5.1 MPICH-GM mpirun (mpirun.ch\_gm) with rsh/ssh: pbsrun.ch\_gm**

### **2.8.5.1.i Syntax**

*pbsrun.ch\_gm <options> <executable> <arg1> <arg2> ... <argn>*

**Deprecated**. The PBS wrapper script to MPICH-GM's mpirun (mpirun.ch\_gm) with rsh/ssh process startup method is named pbsrun.ch\_gm.

If executed inside a PBS job, this allows for PBS to track all MPICH-GM processes started by rsh/ssh so that PBS can perform accounting and have complete job control.

If executed outside of a PBS job, it behaves exactly as if standard mpirun.ch\_gm were used.

### **2.8.5.1.ii Options Handling**

If executed inside a PBS job script, all mpirun.ch qm options given are passed on to the actual mpirun call with these exceptions:

### -machinefile <file>

The *file* argument contents are ignored and replaced by the contents of \$PBS\_NODEFILE.

-np

If not specified, the number of entries found in \$PBS\_NODEFILE is used.

-pg

The use of the -pg option, for having multiple executables on multiple hosts, is allowed but it is up to the user to make sure only PBS hosts are specified in the process group file; MPI processes spawned are not guaranteed to be under the control of PBS.

### **2.8.5.1.iii Wrap/Unwrap**

To wrap MPICH-GM's mpirun script:

**# pbsrun\_wrap [MPICH-GM\_BIN\_PATH]/mpirun.ch\_gm pbsrun.ch\_gm**

To unwrap MPICH-GM's mpirun script:

**# pbsrun\_unwrap pbsrun.ch\_gm**

## **2.8.5.2 MPICH-MX mpirun (mpirun.ch\_mx) with rsh/ssh: pbsrun.ch\_mx**

### **2.8.5.2.i Syntax**

*pbsrun.ch\_mx <options> <executable> <arg1> <arg2> ... <argn>*

The wrapper is **deprecated**. The PBS wrapper script to MPICH-MX's mpirun (mpirun.ch\_gm) with rsh/ssh process startup method is named pbsrun.ch\_mx.

If executed inside a PBS job, this allows PBS to track all MPICH-MX processes started by rsh/ssh so that PBS can perform accounting and have complete job control.

If executed outside of a PBS job, it behaves exactly as if standard mpirun.ch\_mx were used.

### **2.8.5.2.ii Options HANDLING**

If executed inside a PBS job script, all mpirun.ch qm options given are passed on to the actual mpirun call with some exceptions:

#### -machinefile <file>

The *file* argument contents is ignored and replaced by the contents of \$PBS\_NODEFILE.

-np

If not specified, the number of entries found in \$PBS\_NODEFILE is used.

-pg

The use of the -pg option, for having multiple executables on multiple hosts, is allowed but it is up to the user to make sure only PBS hosts are specified in the process group file; MPI processes spawned are not guaranteed to be under the control of PBS.

### **2.8.5.2.iii Wrap/Unwrap**

To wrap MPICH-MX's mpirun script:

**# pbsrun\_wrap [MPICH-MX\_BIN\_PATH]/mpirun.ch\_mx pbsrun.ch\_mx**

To unwrap MPICH-MX's mpirun script:

**# pbsrun\_unwrap pbsrun.ch\_mx**

### **2.8.5.3 MPICH-GM mpirun (mpirun.mpd) with MPD: pbsrun.gm\_mpd**

### **2.8.5.3.i Syntax**

*pbsrun.gm\_mpd <options> <executable> <arg1> <arg2> ... <argn>*

The wrapper is **deprecated**. The PBS wrapper script to MPICH-GM's mpirun (mpirun.ch\_gm) with MPD process startup method is called pbsrun.gm\_mpd.

If executed inside a PBS job, this allows PBS to track all MPICH-GM processes started by the MPD daemons so that PBS can perform accounting and have complete job control.

If executed outside of a PBS job, it behaves exactly as if standard mpirun.ch\_gm with MPD were used.

### **2.8.5.3.ii Options Handling**

If executed inside a PBS job script, all mpirun.ch\_gm with MPD options given are passed on to the actual mpirun call with these exceptions:

-m <file>

The *file* argument contents are ignored and replaced by the contents of \$PBS\_NODEFILE.

-np

If not specified, the number of entries found in \$PBS\_NODEFILE is used.

-pg

The use of the -pg option, for having multiple executables on multiple hosts, is allowed but it is up to the user to make sure only PBS hosts are specified in the process group file; MPI processes spawned are not guaranteed to be under the control of PBS.

### **2.8.5.3.iii Startup/Shutdown**

The script starts MPD daemons on each of the unique hosts listed in \$PBS\_NODEFILE, using either rsh or ssh based on the value of the environment variable RSHCOMMAND. The default is rsh.

The script also takes care of shutting down the MPD daemons at the end of a run.

### **2.8.5.3.iv Wrap/Unwrap**

To wrap MPICH-GM's mpirun script with MPD:

**# pbsrun\_wrap [MPICH-GM\_BIN\_PATH]/mpirun.mpd pbsrun.gm\_mpd**

To unwrap MPICH-GM's mpirun script with MPD:

**# pbsrun\_unwrap pbsrun.gm\_mpd**

### **2.8.5.4 MPICH-MX mpirun (mpirun.mpd) with MPD: pbsrun.mx\_mpd**

### **2.8.5.4.i Syntax**

*pbsrun.mx\_mpd <options> <executable> <arg1> <arg2> ... <argn>*

The wrapper is **deprecated**. The PBS wrapper script to MPICH-MX's mpirun (mpirun.ch\_mx) with MPD process startup method is called pbsrun.mx\_mpd.

If executed inside a PBS job, this allows PBS to track all MPICH-MX processes started by the MPD daemons so that PBS can perform accounting and have complete job control.

If executed outside of a PBS job, it behaves exactly as if standard mpirun.ch\_mx with MPD were used.

### **2.8.5.4.ii Options Handling**

If executed inside a PBS job script, all mpirun.mx\_mpd with MPD options given are passed on to the actual mpirun call with these exceptions:

-m <file>

The *file* argument contents are ignored and replaced by the contents of \$PBS\_NODEFILE.

-np

If not specified, the number of entries found in \$PBS\_NODEFILE is used.

-pg

The use of the -pg option, for having multiple executables on multiple hosts, is allowed but it is up to the user to make sure only PBS hosts are specified in the process group file; MPI processes spawned are not guaranteed to be under the control of PBS.

### **2.8.5.4.iii Startup/Shutdown**

The script starts MPD daemons on each of the unique hosts listed in \$PBS\_NODEFILE, using either rsh or ssh , based on the value of the environment variable RSHCOMMAND. The default is rsh.

The script also takes care of shutting down the MPD daemons at the end of a run.

### **2.8.5.4.iv Wrap/Unwrap**

To wrap MPICH-MX's mpirun script with MPD:

**# pbsrun\_wrap [MPICH-MX\_BIN\_PATH]/mpirun.mpd pbsrun.mx\_mpd**

To unwrap MPICH-MX's mpirun script with MPD:

**# pbsrun\_unwrap pbsrun.mx\_mpd**

### **2.8.5.5 MPICH2 mpirun: pbsrun.mpich2**

### **2.8.5.5.i Syntax**

*pbsrun.mpich2 [<global args>] [<local args>] <executable> [<args>] [: [<local args>] <executable> [<args>]]*

- or -

*pbsrun.mpich2 -configfile <configfile>*

where *configfile* contains command line segments as lines:

[local args] executable1 [args]

[local args] executable2 [args]

[local args] executable3 [args]

The PBS wrapper script to MPICH2's mpirun is called pbsrun.mpich2.

If executed inside a PBS job, this allows PBS to track all MPICH2 processes so that PBS can perform accounting and have complete job control.

If executed outside of a PBS job, it behaves exactly as if standard MPICH2's mpirun were used.

### **2.8.5.5.ii Options Handling**

If executed inside a PBS job script, all MPICH2's mpirun options given are passed on to the actual mpirun call with these exceptions:

-host and -ghost

For specifying the execution host to run on. Not passed on to the actual mpirun call.

-machinefile <file>

The *file* argument contents are ignored and replaced by the contents of \$PBS\_NODEFILE.

MPICH2 s mpirun -localonly <num processes>

For specifying number of processes to run locally. Not supported. The user is advised instead to use the equivalent arguments: -np <num processes> -localonly. The reason for this is that the pbsrun wrapper script cannot handle a variable number of arguments to an option (e.g. "-localonly" has one argument and "-localonly <num processes>" has two arguments).

-np

If the user does not specify the -np option, no default value is provided by the PBS wrapper scripts. It is up to the local mpirun to decide what the reasonable default value should be, which is usually *1*.

### **2.8.5.5.iii Startup/Shutdown**

The script takes care of ensuring that the MPD daemons on each of the hosts listed in \$PBS\_NODEFILE are started. It also takes care of ensuring that the MPD daemons have been shut down at the end of MPI job execution.

### **2.8.5.5.iv Wrap/Unwrap**

To wrap MPICH2's mpirun script:

**# pbsrun\_wrap [<MPICH2 BIN PATH>]/mpirun pbsrun.mpich2**

To unwrap MPICH2's mpirun script:

### **# pbsrun\_unwrap pbsrun.mpich2**

In the case where MPICH2 uses mpirun.py, run pbsrun\_wrap on mpirun.py itself.

### **2.8.5.6 Intel MPI mpirun: pbsrun.intelmpi**

Wrapping Intel MPI, and support for mpdboot, are **deprecated**.

### **2.8.5.6.i Syntax**

*pbsrun.intelmpi [<mpdboot options>] [<mpiexec options>] <executable> [<prog args>] [: [<mpiexec options>] <executable> [<prog args>]]* 

- or -

```
pbsrun.intelmpi [<mpdboot options>] -f <configfile>
```
where *mpdboot options* are any options to pass to the mpdboot program, which is automatically called by Intel MPI's mpirun to start MPDs, and *configfile* contains command line segments as lines.

The PBS wrapper script to Intel MPI's mpirun is called pbsrun.intelmpi.

If executed inside a PBS job, this allows PBS to track all Intel MPI processes so that PBS can perform accounting and have complete job control.

If executed outside of a PBS job, it behaves exactly as if standard Intel MPI's mpirun were used.

### **2.8.5.6.ii Options Handling**

If executed inside a PBS job script, all of the options to the PBS interface to Intel MPI's mpirun are passed to the actual mpirun call with these exceptions:

-host and -ghost

For specifying the execution host to run on. Not passed on to the actual mpirun call.

-machinefile <file>

The *file* argument contents are ignored and replaced by the contents of \$PBS\_NODEFILE.

```
mpdboot options --totalnum=* and --file=*
```
Ignored and replaced by the number of unique entries in \$PBS\_NODEFILE and name of \$PBS\_NODEFILE respectively.

arguments to mpdboot options --file=\* and -f <mpd\_hosts\_file>

Replaced by \$PBS\_NODEFILE.

-s

If pbsrun.intelmpi is called inside a PBS job, Intel MPI's mpirun -s argument to mpdboot is not supported as this closely matches the mpirun option -s <spec> . The user can simply run a separate mpdboot -s before calling mpirun. A warning message is issued by pbsrun.intelmpi upon encountering a -s option telling users of the supported form.

#### -np

If the user does not specify the -np option, no default value is provided by the PBS wrap scripts. It is up to the local mpirun to decide what the reasonable default value should be, which is usually *1*.

### **2.8.5.6.iii Startup/Shutdown**

Intel MPI's mpirun itself takes care of starting/stopping the MPD daemons. pbsrun.intelmpi always passes the arguments -totalnum=<number of mpds to start> and -file=<mpd\_hosts\_file> to the actual mpirun, taking its input from unique entries in \$PBS\_NODEFILE.

### **2.8.5.6.iv Wrap/Unwrap**

To wrap Intel MPI's mpirun script:

**# pbsrun\_wrap [INTEL\_MPI\_BIN\_PATH]/mpirun pbsrun.intelmpi**

To unwrap Intel MPI's mpirun script:

**# pbsrun\_unwrap pbsrun.intelmpi**

### **2.8.5.7 MVAPICH1 mpirun: pbsrun.mvapich1**

### **2.8.5.7.i Syntax**

*pbsrun.mvapich1 <mpirun options> <executable> <options>*

The wrapper is **deprecated**. The PBS wrapper script to MVAPICH1's mpirun is called pbsrun.mvapich1.

Only one executable can be specified. MVAPICH1 allows the use of InfiniBand.

If executed inside a PBS job, this allows PBS to be aware of all MVAPICH1 ranks and to track their resources, so that PBS can perform accounting and have complete job control.

If executed outside of a PBS job, it behaves exactly as if standard mpirun were used.

### **2.8.5.7.ii Options Handling**

If executed inside a PBS job script, all mpirun options given are passed on to the actual mpirun call with these exceptions:

-map <list>

The map option is ignored.

-exclude <list>

The exclude option is ignored.

-machinefile <file>

The machinefile option is ignored.

-np

If not specified, the number of entries found in \$PBS\_NODEFILE is used.

### **2.8.5.7.iii Wrap/Unwrap**

To wrap MVAPICH1's mpirun script:

**# pbsrun\_wrap <path-to-actual-mpirun> pbsrun.mvapich1**

To unwrap MVAPICH1's mpirun script:

**# pbsrun\_unwrap pbsrun.mvapich1**

### **2.8.5.8 MVAPICH2 mpiexec: pbsrun.mvapich2**

### **2.8.5.8.i Syntax**

*pbsrun.mvapich2 <mpiexec args> <executable> <executable's args> [: <mpiexec args> <executable> <executable's args>]*

The PBS wrapper script to MVAPICH2's mpiexec is called pbsrun.mvapich2.

Multiple executables can be specified using the colon notation. MVAPICH2 allows the use of InfiniBand.

If executed inside a PBS job, this allows PBS to be aware of all MVAPICH2 ranks and to track their resources, so that PBS can perform accounting and have complete job control.

If executed outside of a PBS job, it behaves exactly as if standard mpiexec were used.

### **2.8.5.8.ii Options Handling**

If executed inside a PBS job script, all mpiexec options given are passed on to the actual mpiexec call with these exceptions:

-host <hostname>

The *hostname* argument contents are ignored.

### -machinefile <file>

The *file* argument contents are ignored and replaced by the contents of the **\$PBS\_NODEFILE**.

### **2.8.5.8.iii Wrap/Unwrap**

To wrap MVAPICH2's mpiexec script:

**# pbsrun\_wrap <path-to-actual-mpiexec> pbsrun.mvapich2**

To unwrap MVAPICH2's mpiexec script:

**# pbsrun\_unwrap pbsrun.mvapich2**

## **2.8.6 Requirements**

The mpirun being wrapped must be installed and working on all the vnodes in the PBS cluster.

## **2.8.7 Errors**

If pbsrun encounters any option not found in *options\_to\_retain*, *options\_to\_ignore*, and *options\_to\_transform*, it is flagged as an error.

## **2.8.8 See Also**

The PBS Professional Administrator's Guide, ["pbs\\_attach" on page](#page-64-0) 55, ["pbsrun\\_wrap" on page](#page-60-0) 51, "pbsrun\_unwrap" on [page](#page-59-0) 50

# <span id="page-59-0"></span>**2.9 pbsrun\_unwrap**

Unwraps mpirun, reversing pbsrun\_wrap

## **2.9.1 Synopsis**

*pbsrun\_unwrap pbsrun.<mpirun version/flavor> pbsrun\_unwrap --version*

## **2.9.2 Description**

The pbsrun\_unwrap script is used to reverse the actions of the pbsrun\_wrap script.

Use pbsrun wrap to wrap mpirun.

Using pbsrun\_unwrap for Intel MPI is **deprecated** as of 13.0.

### **2.9.2.1 Syntax**

*pbsrun\_unwrap pbsrun.<mpirun version/flavor>*

For example, running the following:

#### **pbsrun\_unwrap pbsrun.ch\_gm**

causes the following actions:

1. Checks for a link in \$PBS\_EXEC/lib/MPI/pbsrun.ch\_gm.link; If one exists, get the pathname it points to, for example:

/opt/mpich-gm/bin/mpirun.ch\_gm.actual

- 2. rm \$PBS\_EXEC/lib/MPI/pbsrun.mpirun.ch\_gm.link
- 3. rm /opt/mpich-gm/bin/mpirun.ch\_gm
- 4. rm \$PBS\_EXEC/bin/pbsrun.ch\_gm
- 5. mv /opt/mpich-gm/bin/mpirun.ch\_gm.actual /opt/mpich-gm/bin/mpirun.ch\_gm

## **2.9.3 Options**

--version

The pbsrun\_unwrap command returns its PBS version information and exits. This option can only be used alone.

## **2.9.4 See Also**

The PBS Professional Administrator's Guide, ["pbs\\_attach" on page](#page-64-0) 55, ["pbsrun" on page](#page-49-0) 40, ["pbsrun\\_wrap" on page](#page-60-0) 51

# <span id="page-60-0"></span>**2.10 pbsrun\_wrap**

General-purpose script for wrapping mpirun in pbsrun

## **2.10.1 Synopsis**

*pbsrun\_wrap [-s] <path to actual mpirun> pbsrun.<mpirun version/flavor>*

*pbsrun\_wrap --version*

## **2.10.2 Description**

The pbsrun\_wrap script is used to wrap any of several versions of mpirun in pbsrun. The pbsrun\_wrap script creates a symbolic link with the same path and name as the mpirun being wrapped. This calls pbsrun, which uses pbs\_attach to give MoM control of jobs. The result is transparent to the user; when mpirun is called from inside a PBS job, PBS can monitor and control the job, but when mpirun is called from outside of a PBS job, it behaves as it would normally. See ["pbs\\_attach" on page](#page-64-0) 55 and ["pbsrun" on page](#page-49-0) 40.

Use pbsrun unwrap to reverse the process.

Using pbsrun\_wrap for Intel MPI is **deprecated** as of 13.0.

## **2.10.2.1 Syntax**

*pbsrun\_wrap [-s] <path to actual mpirun> pbsrun.<mpirun version/flavor>*

Any mpirun version/flavor that can be wrapped has an initialization script ending in ".init", found in \$PBS\_EXEC/ lib/MPI:

\$PBS\_EXEC/lib/MPI/pbsrun.<mpirun version/flavor>.init

The pbsrun wrap script instantiates the pbsrun wrapper script as pbsrun.<mpirun version/flavor> in the same directory where pbsrun is located, and sets up the link to actual mpirun call via the symbolic link:

\$PBS\_EXEC/lib/MPI/pbsrun.<mpirun version/flavor>.link

For example, running:

**pbsrun\_wrap /opt/mpich-gm/bin/mpirun.ch\_gm pbsrun.ch\_gm**

causes the following actions:

- 1. Save original mpirun.ch qm script: **mv /opt/mpich-gm/bin/mpirun.ch\_gm /opt/mpich/gm/bin/mpirun.ch\_gm.actual**
- 2. Instantiate pbsrun wrapper script as pbsrun.ch\_qm:

**cp \$PBS\_EXEC/bin/pbsrun \$PBS\_EXEC/bin/pbsrun.ch\_gm**

3. Link "mpirun.ch\_gm" to actually call "pbsrun.ch\_gm":

**ln -s \$PBS\_EXEC/bin/pbsrun.ch\_gm /opt/mpich-gm/bin/mpirun.ch\_gm**

4. Create a link so that "pbsrun.ch\_gm" calls "mpirun.ch\_gm.actual":

**ln -s /opt/mpich-gm/bin/mpirun.ch\_gm.actual \$PBS\_EXEC/lib/MPI/pbsrun.ch\_gm.link**

# **2.10.3 Options**

-s

Sets the "strict\_pbs" options in the various initialization scripts (e.g. pbsrun.bgl.init, pbsrun.ch\_gm.init, etc...) to *1* from the default *0*. This means that the mpirun being wrapped by pbsrun will only be executed if inside a PBS environment. Otherwise, the user gets the error:

Not running under PBS exiting since strict\_pbs is enabled; execute only in PBS

--version

The pbsrun\_wrap command returns its PBS version information and exits. This option can only be used alone.

## **2.10.4 Requirements**

The mpirun being wrapped must be installed and working on all the vnodes in the PBS complex.

## **2.10.5 See Also**

The PBS Professional Administrator's Guide, ["pbs\\_attach" on page](#page-64-0) 55, ["pbsrun" on page](#page-49-0) 40, "pbsrun\_unwrap" on [page](#page-59-0) 50

# **2.11 pbs\_account**

For Windows. Manage PBS service account

## **2.11.1 Synopsis**

*pbs\_account [-a <PBS service account name>] [-c [<password>]] [--ci] [--instid <instance ID>] [-o <output path>] [-p [<password>]] [--reg <service path>] [-s] [--unreg <service path>]* 

## **2.11.2 Description**

The pbs account command is used to manage the PBS service account. It is used to create the account, set or validate the account password, add privileges to the account, and register or unregister the account with the SCM.

### **2.11.2.1 Permissions**

This command can be run by administrators only.

### **2.11.2.2 Platforms**

This command is available on Windows only.

### **2.11.2.3 Caveats**

Using pbs account --unreg and pbs account --reg stops and restarts MoM, which can kill jobs.

## **2.11.3 Options**

-a <account name>

Specifies service account name.

- -c [<password>]
	- If specified account does not exist, creates the account with the password.
	- If specified account exists, validates password against it.

Gives necessary privileges to the specified account: *Create Token Object*, *Replace Process Level Token*, *Log on as a Service*, and *Act as Part of the Operating System*

If password is not specified, user is prompted for password.

--ci

Informational only. Prints actions taken by pbs\_account while creating PBS service account when operations are performed.

--instid <instance ID>

Specifies the instance ID when registering or unregistering multiple instances of a service. Example:

**pbs\_account --reg "C:\Program Files (x86)\PBS Pro\_2\exec\sbin\pbs\_mom" --instid 2 -a <username> -p <password>**

**pbs\_account --unreg "C:\Program Files (x86)\PBS Pro\_2\exec\sbin\pbs\_mom" --instid 2**

#### -o <output path>

Prints stdout and stderr messages in specified output path.

-p  $\left[$  <password > $\right]$ 

Updates the PBS service account password. If no password is specified, the user is prompted for a password.

--reg <path to service>

Registers the PBS service with the SCM, instructing it to run the services under the PBS service account. *path to service* must be in double quotes. Restarts MoM.

-s

Adds necessary privileges to the PBS service account. Grants the "Create Token Object", "Replace Process Level Token", "Log On as a Service", and "Act as Part of the Operating System" privileges to PBS service account.

```
--unreg <path to service>
```
Unregisters the PBS service with the SCM. *path to service* must be in double quotes. Stops MoM.

```
(no options)
```
Prints name of PBS service account, if it exists. Exit value is 0.

## **2.11.4 Examples**

Example 2-1: To create the PBS service account:

```
pbs_account -c -s -p <password>
```
Example 2-2: To change the PBS service account:

**pbs\_account --reg <service path> -a <PBS service account name>**

Example 2-3: To register the server, scheduler, MoM, comm, and rshd services:

pbs\_account --reg "\Program Files\PBS\exec\sbin\pbs\_server.exe" -p <password> **pbs\_account --reg "\Program Files\PBS\exec\sbin\pbs\_mom.exe" -p <password>** pbs\_account --reg "\Program Files\PBS\exec\sbin\pbs\_sched.exe" -p <password> pbs\_account --reg "\Program Files\PBS\exec\sbin\pbs\_comm.exe" -p <password> pbs\_account --reg "\Program Files\PBS\exec\sbin\pbs\_rshd.exe" -p <password>

## **2.11.5 Exit Value**

Zero

Upon success

# <span id="page-64-0"></span>**2.12 pbs\_attach**

Attaches a session ID to a PBS job

## **2.12.1 Synopsis**

### **Linux**

*pbs\_attach [-j <job ID>] [-m <port number>] -p <PID> pbs\_attach [-j <job ID>] [-m <port number>] [-P] [-s] <cmd> [<arg>...] pbs\_attach --version*

### **Windows**

*pbs\_attach [-c <path to script>] [-j <job ID>] [-m <port number>] -p <PID> pbs\_attach [-c <path to script>] [-j <job ID>] [-m <port number>] [-P] [-s] <cmd> [<arg> ...] pbs\_attach --version*

## **2.12.2 Description**

The pbs attach command associates the processes in a session with a PBS job by attaching the session ID to the job. This allows PBS MoM to monitor and control those processes.

MoM uses process IDs to determine session IDs, which are put into MoM's task list (attached to the job.) All process IDs in a session are then associated with the job.

When a command *cmd* is given as an operand, the pbs\_attach process becomes the parent process of *cmd*, and the session ID of pbs attach is attached to the job.

## **2.12.3 Options to pbs\_attach**

```
-c <path to script>
```
Windows only. Specified command is invoked using a new command shell. In order to spawn and attach builtin DOS commands such as set or echo, it is necessary to open the task using a cmd shell. The new command shell, cmd.exe, is attached as a task to the PBS job. The pbs\_attach command spawns a program using a new command shell when attaching a batch script, or when invoked with the -c option.

 $-i$  <job ID>

The job ID to which the session ID is to be attached. If *job ID* is not specified, a best effort is made to determine the job to which to attach the session.

-m <port number>

The port at which to contact MoM. Default: value of \$PBS\_MANAGER\_SERVICE\_PORT from pbs.conf.

-p <PID>

Process ID whose session ID is to be attached to the job. Default: process ID of pbs\_attach. Cannot be used with the -P or -s options or the *cmd* operand.

-P

Attach sessions of both pbs\_attach and the parent of pbs\_attach to job. When used with -s option, the sessions of the new fork()ed pbs\_attach and its parent, which is pbs\_attach, are attached to the job. Cannot be used with the -p or -s options or the *cmd* operand.

#### -s

Starts a new session and attaches it to the job; pbs\_attach calls fork(), then the child pbs\_attach first calls setsid() and then calls tm\_attach to attach the new session to the job. The session ID of the new pbs\_attach is attached to the job.

--version

The pbs\_attach command returns its PBS version information and exits. This option can only be used alone.

## **2.12.4 Operands**

cmd

Name of command whose process ID is to be associated with the job.

## **2.12.5 Exit Status**

0

**Success** 

1

Any error following successful command line processing. A message is printed to standard error.

If *cmd* is specified, pbs\_attach waits for *cmd* to exit, then exits with the exit value of *cmd*.

If *cmd* is not specified, pbs attach exits after attaching the session ID(s) to the job.

## **2.12.6 See Also**

The PBS Professional Administrator's Guide, ["pbs\\_mom" on page](#page-80-0) 71, ["pbs\\_tmrsh" on page](#page-126-0) 117, "TM Library", on page 69 of the PBS Professional Programmer's Guide

# <span id="page-66-0"></span>**2.13 pbs\_comm**

Starts the PBS communication daemon

## **2.13.1 Synopsis**

### **Linux:**

*pbs\_comm [-N] [ -r < other routers>] [-t <number of threads>] pbs\_comm --version*

### **Windows:**

```
pbs_comm.exe [-R|-U|-N] [ -r < other routers>] [-t <number of threads>]
```
*pbs\_comm --version*

# **2.13.2 Description**

The PBS communication daemon, pbs\_comm, handles communication between daemons, except for scheduler-server and server-server communication, which uses TCP. The server, scheduler(s), and MoMs are connected by one or more pbs\_comm daemons.

See "Communication" on page 47 in the PBS Professional Installation & Upgrade Guide.

## **2.13.3 Options to pbs\_comm**

### -N

Runs the communication daemon in standalone mode.

```
-r <other routers>
```
List of other pbs\_comm daemons to which this pbs\_comm must connect. This is equivalent to the pbs.conf variable PBS\_COMM\_ROUTERS. The command line overrides the variable. Format:

*<hostname>[:<port number>][,<hostname>[:<port number>]]* 

-R

Registers the pbs\_comm process. Available under Windows only.

-t <number of threads>

Number of threads the pbs comm daemon uses. This is equivalent to the pbs.conf variable PBS\_COMM\_THREADS. The command line overrides the variable. Format:

*Integer*

-U

Unregisters the pbs\_comm process. Available under Windows only.

## **2.13.4 Configuration Parameters**

### PBS\_LEAF\_ROUTERS

Parameter in /etc/pbs.conf. Tells an endpoint where to find its communication daemon.

You can tell each endpoint which communication daemon it should talk to. Specifying the port is optional. Format: *PBS\_LEAF\_ROUTERS=<hostname>[:<port number>]], <hostname>[:<port number>]]* 

### PBS\_COMM\_ROUTERS

Parameter in /etc/pbs.conf. Tells a pbs\_comm where to find its fellow communication daemons.

When you add a communication daemon, you must tell it about the other pbs\_comms in the complex. When you inform communication daemons about each other, you only tell one of each pair about the other. Do not tell both about each other. We recommend that an easy way to do this is to tell each new pbs\_comm about each existing pbs\_comm, and leave it at that.

Format: *PBS\_COMM\_ROUTERS=<hostname>[:<port number>][,<hostname>[:<port number>]]*

### PBS\_COMM\_THREADS

Parameter in /etc/pbs.conf. Tells pbs\_comm how many threads to start.

By default, each pbs\_comm process starts four threads. You can configure the number of threads that each pbs\_comm uses. Usually, you want no more threads than the number of processors on the host.

Maximum allowed value: *100*

Format: *Integer*

Example:

PBS\_COMM\_THREADS=8

### PBS\_COMM\_LOG\_EVENTS

Parameter in /etc/pbs.conf. Tells pbs\_comm which log mask to use.

By default, pbs comm produces few log messages. You can choose more logging, usually for troubleshooting. See "Logging and Errors with TPP" on page 56 in the PBS Professional Installation & Upgrade Guide for logging details.

Format: *Integer*

Default: *511*

Example:

PBS COMM LOG EVENTS=<log level>

### PBS\_LEAF\_NAME

Parameter in /etc/pbs.conf. Tells endpoint what name to use for network. The value does not include a port, since that is usually set by the daemon.

By default, the name of the endpoint's host is the hostname of the machine. You can set the name where an endpoint runs. This is useful when you have multiple networks configured, and you want PBS to use a particular network. TPP internally resolves the name to a set of IP addresses, so you do not affect how pbs\_comm works.

Format: *String*

Example:

PBS LEAF NAME=host1

### PBS\_START\_COMM

Parameter in /etc/pbs.conf. Tells PBS init script whether to start a pbs\_comm on this host if one is installed. When set to 1, pbs comm is started.

Just as with the other PBS daemons, you can specify whether each host should start pbs\_comm.

Format: *Boolean*

Default: *0*

Example:

PBS\_START\_COMM=1

## **2.13.5 Communication Daemon Logfiles**

The pbs\_comm daemon creates its log files under \$PBS\_HOME/comm\_logs. This directory is automatically created by the PBS installer.

In a failover configuration, this directory is in the shared PBS HOME, and is used by the pbs comm daemons running on both the primary and secondary servers. This directory must never be shared across multiple pbs\_comm daemons in any other case.

The log filename format is *yyyymmdd* (the same as for other PBS daemons).

The log record format is the same as used by other pbs daemons, with the addition of the thread number and the daemon name in the log record. The log record format is as follows:

*<date and time>;<event code>;<daemon name>(<thread number>);<object type>;<object name>;<message>*

Example:

03/25/2014 15:13:39;0d86;host1.example.com;TPP;host1.example.com(Thread 2);Connection from leaf 192.168.184.156:19331, tfd=81 down

## **2.13.6 Signal Handling by Communication Daemon**

The pbs comm daemon handles the following signals:

**HUP** 

Re-reads the value of \$PBS\_COMM\_LOG\_EVENTS from pbs.conf.

TERM

The pbs comm daemon exits.

# **2.14 pbs\_dataservice**

Start, stop, or check the status of PBS data service

## **2.14.1 Synopsis**

*pbs\_dataservice [start | stop | status]*

## **2.14.2 Description**

The pbs\_dataservice command starts, stops or gets the status of the PBS data service.

### **2.14.2.1 Permission**

On Linux, root privilege is required to use this command. On Windows, Admin privilege is required.

## **2.14.3 Arguments**

start

Starts the PBS data service.

#### stop

Stops the PBS data service.

Can be used only when the PBS server is not running.

### status

Displays the status of the PBS data service, as follows:

• Data service running

PBS Data Service running

• Data service not running

PBS Data Service not running

## **2.14.4 Exit Status**

Zero

**Success** 

Non-zero Failure

# **2.15 pbs\_ds\_password**

Sets or changes data service user account or its password

## **2.15.1 Synopsis**

*pbs\_ds\_password [-C <username>] [-r]*

## **2.15.2 Description**

You can use this command to change the user account or account password for the data service.

### **2.15.2.1 Passwords**

Blank passwords are not allowed.

If you type in a password, make sure it does not contain restricted characters. The pbs\_ds\_password command generates passwords containing the following characters:

*0123456789abcdefghijklmnopqrstuvwxyzABCDEFGHIJKLMNOPQRSTUVWXYZ!@#\$%^&\*()\_+*

When creating a password manually, do not use *\* (backslash) or *'* (backquote). This can prevent certain commands such as pbs\_server, pbs\_ds\_password, and print job from functioning properly, as they rely on connecting to the database. The format is also described in ["PBS Password" on page](#page-356-0) 347.

### **2.15.2.2 Permissions**

On Linux, root privilege is required to use this command. On Windows, Admin privilege is required.

### **2.15.2.3 Restrictions**

Do not run this command if failover is configured. It is important not to inadvertently start two separate instances of the data service on two machines, thus potentially corrupting the database. If failover is configured, stop the secondary server, remove definitions for PBS\_PRIMARY and PBS\_SECONDARY from pbs.conf on the primary server host, start PBS, run pbs\_ds\_password, stop PBS, replace the definitions, and start PBS again.

## **2.15.3 Options to pbs\_ds\_password**

### -C <username>

Changes user account for data service to specified account. Specified user account must already exist.

On Linux-based systems, the specified user account must not be root.

On Windows, the specified user account must match the PBS service account (which can be any user account.)

This option cannot be used while the data service is running.

Can be used with the -r option to automatically generate a password for the new account.

-r

Generates a random password. The data service is updated with the new password.

Can be used with the -C option.

(no options)

Asks the user to enter a new password twice. Entries must match. Updates data service with new password.

## **2.15.4 Exit Status**

Zero

Success

Non-zero

Failure
# **2.16 pbs\_hostn**

Reports hostname and network address(es)

# **2.16.1 Synopsis**

*pbs\_hostn [ -v ] <hostname> pbs\_hostn --version*

# **2.16.2 Description**

The pbs\_hostn command takes a hostname, and reports the results of both the gethostbyname(3) and gethostbyaddr(3) system calls. Both forward and reverse lookup of hostname and network addresses need to succeed in order for PBS to authenticate a host.

Running this command can assist in troubleshooting problems related to incorrect or non-standard network configuration, especially within clusters.

# **2.16.3 Options**

-v

Turns on verbose mode.

--version

The pbs\_hostn command returns its PBS version information and exits. This option can only be used alone.

# **2.16.4 Operands**

#### hostname

The pbs hostn command accepts a *hostname* operand either in short name form, or in fully qualified domain name (FQDN) form.

### **2.16.5 Standard Error**

The pbs\_hostn command writes a diagnostic message to standard error for each error occurrence.

### **2.16.6 Exit Status**

Zero

Upon successful processing of all the operands presented to the pbs\_hostn command.

#### Greater than zero

If the pbs hostn command fails to process any operand.

# **2.17 pbs\_idled**

Runs PBS daemon that monitors the console and informs pbs\_mom of idle time

# **2.17.1 Linux Synopsis**

*pbs\_idled [-D <display>] [-r <reconnect delay>] [-w <wait time>] pbs\_idled --version*

# **2.17.2 Windows Synopsis**

*pbs\_idled [start | stop] pbs\_idled --version*

### **2.17.3 Linux Description**

On Linux, the pbs  $idled program monitors an X windows display and communities the idle time of the display back$ to PBS. If the mouse is moved or a key is touched, PBS is informed that the vnode is busy.

You should run this program from the system-wide Xsession file, in the background before the window manager is run. If this program is run outside of the Xsession, it needs to be able to make a connection to the X display. See the xhost or xauth man pages for a description of X security.

### **2.17.4 Windows Description**

On Windows, pbs idled reads its polling interval from a file called idle poll time which is created by MoM. The service monitors keyboard, mouse, and console activity, and updates a file called idle\_touch when it finds user activity. The idle\_touch file is created by MoM.

# **2.17.5 Linux Options to pbs\_idled**

-D <display>

The display to connect to and monitor

-r <reconnect delay>

Time to wait before we try to reconnect to the X display if the previous attempt was unsuccessful

-w <wait time>

Interval between times when the daemon checks for events or pointer movement

--version

The pbs idled command returns its PBS version information and exits. This option can only be used alone.

### **2.17.6 Windows Options to pbs\_idled**

start

Starts the pbs\_idled process.

stop

Stops the pbs\_idled process.

--version

The pbs\_idled process returns its PBS version information and exits. This option can only be used alone.

# **2.17.7 See Also**

The PBS Professional Administrator's Guide

 $xhost(1)$ ,  $xauth(1)$ 

# **2.18 pbs\_iff**

Tests authentication with the server

# **2.18.1 Usage**

*pbs\_iff [-t] <server host> <server port> pbs\_iff --version*

# **2.18.2 Description**

Called from the pbs\_connect() IFL API to authenticate a connection with the PBS server. Designed to be called internally by PBS commands and components, to be used by our IFL layer to talk to the server.

If pbs iff cannot authenticate, it returns an error message.

### **2.18.2.1 Required Privilege**

Can be run by any user.

It's a setuid root binary so it runs as the user who requests a connection to a server but it becomes root so that it can grab a privileged port.

### **2.18.3 Options to pbs\_iff**

-t

Test mode; means test whether pbs\_iff can authenticate with the server

--version

Reports version and exits; can only be used alone

# **2.18.4 Arguments to pbs\_iff**

daemon host

Host where server is running

daemon port

Port on which server is listening; default is 15001

# **2.18.5 Exit Status**

Zero

If pbs iff is able to contact the server at the specified port

Non-zero

If pbs  $if f$  is unable to contact the server at the specified port

# **2.19 pbs\_interactive**

Windows. Register, unregister, or get the version of PBS\_INTERACTIVE service

# **2.19.1 Synopsis**

*pbs\_interactive [R | U] pbs\_interactive --version*

# **2.19.2 Description**

The pbs\_interactive command registers, unregisters, or gets the version of the Windows PBS\_INTERACTIVE service. The service must be registered manually; the installer does not register it.

On Windows, the PBS\_INTERACTIVE service itself monitors logging in and out by users, starts a pbs\_idled process for each user logging in, and stops the pbs\_idled process of each user logging out.

### **2.19.2.1 Required Privilege**

Admin privilege is required to use this command.

# **2.19.3 Arguments**

#### R

Registers the PBS\_INTERACTIVE service.

U

Unregisters the PBS\_INTERACTIVE service.

#### --version

The pbs interactive command returns its PBS version information and exits. This option can only be used alone.

# **2.20 pbs\_lamboot**

PBS front end to LAM's lamboot program

### **2.20.1 Synopsis**

*pbs\_lamboot pbs\_lamboot --version*

# **2.20.2 Description**

The PBS command pbs\_lamboot replaces the standard lamboot command in a PBS LAM MPI job, for starting LAM software on each of the PBS execution hosts running Linux 2.4 or higher.

Usage is the same as for LAM's lamboot. All arguments except for bhost are passed directly to lamboot. PBS will issue a warning saying that the bhost argument is ignored by PBS since input is taken automatically from \$PBS\_NODEFILE. The pbs\_lamboot program will not redundantly consult the \$PBS\_NODEFILE if it has been instructed to boot the vnodes using the tm module. This instruction happens when an argument is passed to pbs\_lamboot containing "-ssi boot tm" or when the LAM\_MPI\_SSI\_boot environment variable exists with the value *tm*.

### **2.20.3 Options**

--version

The pbs lamboot command returns its PBS version information and exits. This option can only be used alone.

### **2.20.4 Operands**

The operands for pbs lamboot are the same as for lamboot.

### **2.20.5 Environment Variables and Path**

The PATH on remote machines must contain PBS\_EXEC/bin.

### **2.20.6 See Also**

The PBS Professional Administrator's Guide, Lamboot(1), "TM Library", on page 69 of the PBS Professional Programmer's Guide

# **2.21 pbs\_migrate\_users**

Transfers per-user or per-server passwords between PBS servers during a migration upgrade

# **2.21.1 Synopsis**

*pbs\_migrate\_users <old server> <new server> pbs\_migrate\_users --version*

# **2.21.2 Description**

The pbs\_migrate\_users command is used to transfer the per-user or per-server password of a PBS user from one server to another during a migration upgrade. Users' passwords on the old server are not deleted.

Available on Windows and supported Linux x86 and x86\_64 platforms only.

# **2.21.3 Options**

--version

The pbs\_migrate\_users command returns its PBS version information and exits. This option can only be used alone.

# **2.21.4 Operands**

The format of *old server* and *new server* is *<hostname>[:<port number>]*

### **2.21.5 Exit Status**

 $\Omega$ 

**Success** 

-1

Writing out passwords to files failed

-2

Communication failure between *old server* and *new server*

-3

single\_signon\_password\_enable not set in either *old server* or *new server*

-4

User running pbs\_migrate\_users not authorized to migrate users

### **2.21.6 See Also**

["pbs\\_password" on page](#page-90-0) 81

# **2.22 pbs\_mkdirs**

For Windows. Create, or fix the permissions of, the directories and files used by PBS

### **2.22.1 Synopsis**

*pbs\_mkdirs*

*pbs\_mkdirs [ mom | sched | server ]*

# **2.22.2 Description**

Runs on Windows only. If the directories and files used by PBS exist, the pbs\_mkdirs command fixes their permissions. If the directories and/or files do not exist, the pbs\_mkdirs command creates them, with the correct permissions. The pbs mkdirs command always examines the following directories and files:

pbs.conf PBS\_EXEC PBS HOME/spool PBS HOME/undelivered PBS HOME/pbs environment

### **2.22.2.1 Required Privilege**

You must have Administrator privilege to run this command.

### **2.22.3 Options**

mom

The pbs mkdirs command examines the following additional items:

PBS\_HOME/mom\_priv PBS\_HOME/mom\_logs

sched

The pbs mkdirs command examines the following additional items:

```
PBS_HOME/sched_priv
```
PBS\_HOME/sched\_log

server

The pbs\_mkdirs command examines the following additional items:

PBS\_HOME/server\_priv

PBS HOME/server logs

(no options)

The pbs mkdirs command examines all of the files and directories specified for each of the mom, server, and sched options.

### **2.22.4 See Also**

The PBS Professional Administrator's Guide, ["pbs\\_probe" on page](#page-92-0) 83

# <span id="page-80-0"></span>**2.23 pbs\_mom**

Runs the PBS job monitoring and execution daemon

# **2.23.1 Synopsis**

*pbs\_mom [-a <alarm timeout>] [-C <checkpoint directory>] [-c <config file>] [-d <MoM home directory>] [-L <logfile>] [-M <MoM port>] [-N] [-n <nice value>] [-p|-r] [-R <inter-MoM communication port>] [-S <server port>] [-s <script options>]* 

*pbs\_mom --version*

# **2.23.2 Description**

The pbs\_mom command starts the PBS job monitoring and execution daemon, called *MoM*.

The standard MoM starts jobs on the execution host, monitors and reports resource usage, enforces resource usage limits, and notifies the server when the job is finished. The MoM also runs any prologue scripts before the job runs, and runs any epilogue scripts after the job runs.

The MoM performs any communication with job tasks and with other MoMs. The MoM on the first vnode on which a job is running manages communication with the MoMs on the remaining vnodes on which the job runs.

The MoM manages one or more vnodes. PBS may treat a host as a set of virtual nodes, in which case one MoM manages all of the host's vnodes. See the PBS Professional Administrator's Guide.

### **2.23.2.1 Logging**

The MoM's log file is in PBS\_HOME/mom\_logs. The MoM writes an error message in its log file when it encounters any error. If it cannot write to its log file, it writes to standard error. The MoM writes events to its log file. The MoM writes its PBS version and build information to the logfile whenever it starts up or the logfile is rolled to a new file.

### **2.23.2.2 Required Permission**

The executable for pbs\_mom is in PBS\_EXEC/sbin, and can be run only by root on Linux, and Admin on Windows.

### **2.23.2.3 Cpusets**

A cpusetted machine can have a *boot cpuset* defined by the administrator. A boot cpuset contains one or more CPUs and memory boards and is used to restrict the default placement of system processes, including login. If defined, the boot cpuset contains CPU 0.

Run parallel jobs exclusively within a cpuset for repeatability of performance. HPE SGI states, "Using cpusets on an HPE SGI system improves cache locality and memory access times and can substantially improve an application's performance and runtime repeatability."

The CPUSET CPU EXCLUSIVE flag prevents CPU 0 from being used by the MoM in the creation of job cpusets. This flag is set by default, so this is the default behavior.

To find out which cpuset is assigned to a running job, use qstat -f to see the *cpuset* field in the job's altid attribute.

### **2.23.2.3.i HPE SGI Systems Running Supported Versions of HPE MPI**

The cpusets created for jobs are marked cpu-exclusive.

MoM does not use any CPU which was in use at startup.

A PBS job can run across multiple machines that run supported versions of HPE MPI.

PBS can run using HPE SGI's MPI (MPT) over InfiniBand. See the PBS Professional Administrator's Guide.

### **2.23.2.4 Effect on Jobs of Starting MoM**

When MoM is started or restarted, her default behavior is to leave any running processes running, but to tell the PBS server to requeue the jobs she manages. MoM tracks the process ID of jobs across restarts.

In order to have all jobs killed and requeued, use the -r option when starting or restarting MoM.

In order to leave any running processes running, and not to requeue any jobs, use the -p option when starting or restarting MoM.

### **2.23.3 Options to pbs\_mom**

#### -a <alarm timeout>

Number of seconds before alarm timeout. Whenever a resource request is processed, an alarm is set for the given amount of time. If the request has not completed before *alarm timeout*, the OS generates an alarm signal and sends it to MoM.

Format: *Integer*

Default: *10 seconds*

-C <checkpoint directory>

Specifies the path to the directory where MoM creates job-specific subdirectories used to hold each job's restart files. MoM passes this path to checkpoint and restart scripts. Overrides other checkpoint path specification methods. Any directory specified with the -C option must be owned, readable, writable, and executable by root only (*rwx,---,---*, or 0700), to protect the security of the restart files. See the -d option to pbs\_mom and "Specifying Checkpoint Path" on page 424 in the PBS Professional Administrator's Guide.

Format: *String*

Default: PBS\_HOME/checkpoint

-c <config file>

MoM will read this alternate default configuration file upon starting. If this is a relative file name it is relative to PBS\_HOME/mom\_priv. If the specified file cannot be opened, pbs\_mom will abort. See the -d option.

MoM's normal operation, when the -c option is not given, is to attempt to open the default configuration file PBS\_HOME/mom\_priv/config. If this file is not present, pbs\_mom will log the fact and continue.

#### -d <MoM home directory>

Specifies the path of the directory to be used in place of PBS\_HOME by pbs\_mom. The default directory is given by \$PBS\_HOME.

Format: *String*

#### -L <logfile>

Specifies an absolute path and filename for the log file. The default is a file named for the current date in PBS HOME/mom logs/. See the -d option.

Format: *String*.

#### -M <MoM port>

Specifies the port number on which MoM will listen for server requests and instructions. Overrides PBS\_MOM\_SERVICE\_PORT setting in pbs.conf and environment variable.

Format: *Integer port number*.

Default: *15002*.

#### -n <nice value>

Specifies the priority for the pbs\_mom daemon.

Format: *Integer*.

#### -N

Specifies that when starting, MoM should not detach from the current session.

#### -p

Specifies that when starting, MoM should allow any running jobs to continue running, and not have them requeued. This option can be used for single-host jobs only; multi-host jobs cannot be preserved. Cannot be used with the -r option. MoM is not the parent of these jobs.

#### HPE SGI systems running HPE MPI:

The cpuset-enabled pbs\_mom will, if given the -p flag, use the existing CPU and memory allocations for the /PBSPro cpusets. The default behavior is to remove these cpusets. Should this fail, MoM will exit, asking to be restarted with the -p flag.

#### -r

Specifies that when starting, MoM should requeue any rerunnable jobs and kill any non-rerunnable jobs that she was tracking, and mark the jobs as terminated. Cannot be used with the -p option. MoM is not the parent of these jobs.

It is not recommended to use the -r option after a reboot, because process IDs of new, legitimate tasks may match those MoM was previously tracking. If they match and MoM is started with the -r option, MoM will kill the new tasks.

#### -R <inter-MoM communication port>

Specifies the port number on which MoM will listen for pings, resource information requests, communication from other MoMs, etc. Overrides PBS\_MANAGER\_SERVICE\_PORT setting in pbs.conf and environment variable.

Format: *Integer port number*

Default: *15003*

#### -S <server port>

Specifies the port number on which pbs\_mom initially contacts the server.

Format: *Integer port number*

Default: *15001*

#### -s <script options>

This option provides an interface that allows the administrator to add, delete, and display MoM's configuration files. The *script options* are used this way:

#### -s insert <scriptname> <inputfile>

Reads *inputfile* and inserts its contents in a new site-defined pbs\_mom configuration file with the filename *scriptname*. Example:

#### **pbs\_mom -s insert <scriptname> <inputfile>**

If a site-defined configuration file with the name *scriptname* already exists, the operation fails, a diagnostic is presented, and pbs\_mom exits with a nonzero status. Scripts whose names begin with the prefix "*PBS*" are reserved. An attempt to add a script whose name begins with "*PBS*" will fail and pbs\_mom will print a diagnostic message and exit with a nonzero status.

#### -s remove <scriptname>

The configuration file named *scriptname* is removed if it exists. Example:

```
pbs_mom -s remove <scriptname>
```
If the given name does not exist or if an attempt is made to remove a script with the reserved "PBS" prefix, the operation fails, a diagnostic is presented, and pbs\_mom exits with a nonzero status.

#### -s show <scriptname>

Causes the contents of the named script to be printed to standard output. Example:

#### **pbs\_mom -s show <scriptname>**

If *scriptname* does not exist, the operation fails, a diagnostic is presented, and pbs\_mom exits with a nonzero status.

-s list

Causes pbs mom to list the set of PBS-prefixed and site-defined configuration files in the order in which they are executed. Example:

**pbs\_mom -s list**

#### **WINDOWS**:

Under Windows, the -N option must be used, so that pbs mom will start up as a standalone program. For example:

**pbs\_mom -N -s insert <scriptname> <inputfile>**

or

**pbs\_mom -N -s list**

--version

The pbs mom command returns its PBS version information and exits. This option can only be used alone.

### **2.23.4 Files and Directories**

#### **\$PBS\_HOME/mom\_priv**

Default directory for default configuration files.

#### **\$PBS\_HOME/mom\_priv/config**

MoM's default configuration file.

#### **\$PBS\_HOME/mom\_logs**

Default directory for log files written by MoM.

#### **\$PBS\_HOME/mom\_priv/prologue**

File containing administrative script to be run before job execution.

#### **\$PBS\_HOME/mom\_priv/epilogue**

File containing administrative script to be run after job execution.

### **2.23.5 Signal Handling**

pbs mom handles the following signals:

**SIGHUP** 

The pbs\_mom daemon rereads its configuration files, closes and reopens the log file, and reinitializes resource structures.

#### SIGALRM

MoM writes a log file entry. See the -a <alarm timeout> option.

#### SIGINT

The pbs mom daemon exits, leaving all running jobs still running. See the -p option.

#### **SIGKILL**

This signal is not caught. The pbs\_mom daemon exits immediately.

SIGTERM, SIGXCPU, SIGXFSZ, SIGCPULIM, SIGSHUTDN

The pbs mom daemon terminates all running children and exits.

SIGPIPE, SIGUSR1, SIGUSR2, SIGINFO

These are ignored.

All other signals have their default behavior installed.

### **2.23.6 Exit Status**

#### Zero

Upon success

Greater than zero

- If the pbs mom daemon fails to start
- If the -s insert option is used with an existing *scriptname*
- If the administrator attempts to add a script whose name begins with "*PBS*"
- If the administrator attempts to use the  $-$ s remove option on a nonexistent configuration file, or on a configuration file whose name begins with "*PBS*"
- If the administrator attempts to use the  $-$ s show option on a nonexistent script

### **2.23.7 See Also**

The PBS Professional Administrator's Guide

# **2.24 pbs\_mpihp**

Runs an MPI application in a PBS job with HP MPI

### **2.24.1 Synopsis**

*pbs\_mpihp [-h <hostname>] [-np <number>] [<other HP mpirun options>] <program> [<args>] pbs\_mpihp [<HP mpirun options>] -f <appfile> [-- [<extra args>]] pbs\_mpihp --version*

# **2.24.2 Description**

The PBS command pbs\_mpihp replaces the standard mpirun command in a PBS HP MPI job, for executing programs. pbs\_mpihp is a front end to the HP MPI version of mpirun.

When pbs\_mpihp is invoked from a PBS job, it processes the command line arguments, then calls standard HP mpirun to actually start the MPI ranks. The ranks created are mapped onto CPUs on the vnodes allocated to the PBS job. The environment variable MPI\_REMSH is set to \$PBS\_EXEC/bin/pbs\_tmrsh. This causes the processes that are created to become part of the PBS job.

The path to standard HP mpirun is found by checking to see if a link exists with the name PBS\_EXEC/etc/ pbs\_mpihp. If this link exists, it points to standard HP mpirun. If it does not exist, a call to mpirun -version is made to determine whether it is HP mpirun. If so, the call is made to "mpirun" without an absolute path. If HP mpirun cannot be found, an error is output, all temp files are cleaned up and the script exits with value 127.

If pbs mpihp is invoked from outside a PBS job, it passes all of its arguments directly to standard HP mpirun without further processing.

### **2.24.2.1 Configuration**

When HP MPI is wrapped with pbs\_mpihp, "rsh" is the default used to start the mpids. If you wish to use "ssh" or something else, be sure to set the following in \$PBS\_HOME/pbs\_environment:

PBS\_RSHCOMMAND=ssh

or put the following in the job script:

export PBS RSHCOMMAND=<rsh\_cmd>

### **2.24.2.2 Usage**

Usage is the same as for HP mpirun.

pbs mpihp <program> allows one executable to be specified.

pbs\_mpihp -f <appfile> uses an *appfile* to list multiple executables. The format is described in the HP mpirun man page. If this form is used from inside a PBS job, the file is read to determine what executables are to be run and how many processes are started for each.

Executing pbs mpihp with the -client option is not supported under PBS.

### **2.24.3 Options to pbs\_mpihp**

All options except the following are passed directly to HP mpirun with no modification.

-client

Not supported.

-f <appfile>

The specified *appfile* is read by pbs\_mpihp.

#### -h <hostname>

Ignored by pbs\_mpihp.

#### -l <username>

Ignored by pbs\_mpihp.

#### -np <number>

Specifies the *number* of processes to run on the PBS vnodes.

#### --version

The pbs\_mpihp command returns its PBS version information and exits. This option can only be used alone.

### **2.24.4 Exit Values**

127

If HP mpirun cannot be found

### **2.24.5 See Also**

The PBS Professional Administrator's Guide mpirun(1)

# **2.25 pbs\_mpilam**

Runs MPI programs under PBS with LAM MPI

### **2.25.1 Synopsis**

*pbs\_mpilam [<mpilam options>] pbs\_mpilam --version*

# **2.25.2 Description**

The PBS command pbs\_mpilam replaces the standard mpirun command in a PBS LAM MPI job.

If used to run a single program, PBS tracks resource usage and controls all user processes spawned by the program. If used to run multiple programs as specified in an application file (no  $\leq$ where> argument and no -np/-c option), PBS does not manage the spawned user processes of each program.

If the where argument is not specified, pbs\_mpilam will try to run the user's program on all available CPUs using the *C* keyword.

### **2.25.2.1 Prerequisites**

The PATH on remote machines must contain PBS\_EXEC/bin.

### **2.25.2.2 Usage**

Usage is the same as for LAM mpirun. All options are passed directly to mpirun.

### **2.25.3 Options to pbs\_mpilam**

#### <mpilam options>

The pbs\_mpilam command uses the same options as mpirun.

--version

The pbs mpilam command returns its PBS version information and exits. This option can only be used alone.

### **2.25.4 See Also**

The PBS Professional Administrator's Guide

mpirun(1)

# **2.26 pbs\_mpirun**

**Deprecated**. Runs MPI programs under PBS with MPICH

### **2.26.1 Synopsis**

*pbs\_mpirun [<mpirun options>] pbs\_mpirun --version*

### **2.26.2 Description**

The PBS command pbs\_mpirun replaces the standard mpirun command in a PBS MPICH job using P4.

On Windows, this command cannot be used to start job processes or track a job's resource usage.

### **2.26.2.1 Prerequisite**

The PATH on remote machines must contain PBS\_EXEC/bin.

### **2.26.2.2 Usage**

Usage is the same as for mpirun, except for the -machinefile option. All other options are passed directly to mpirun.

### **2.26.3 Options to pbs\_mpirun**

<mpirun options>

The options to pbs mpirun are the same as for mpirun, except for the -machinefile option. This is generated by pbs\_mpirun. The user should not attempt to specify -machinefile.

The value for -machinefile is a temporary file created from PBS\_NODEFILE in the format:

hostname-1[:number of processors] hostname-2[:number of processors] hostname-n[:number of processors]

where if the number of processors is not specified, it is 1. An attempt by the user to specify the -machinefile option will result in a warning saying "Warning, -machinefile value replaced by PBS".

The default value for the -np option is the number of entries in PBS\_NODEFILE.

--version

The pbs mpirun command returns its PBS version information and exits. This option can only be used alone.

### **2.26.4 Environment Variables**

pbs\_mpirun modifies P4\_RSHCOMMAND and PBS\_RSHCOMMAND. Users should not edit these. pbs mpirun copies the value of P4\_RSHCOMMAND into PBS\_RSHCOMMAND.

### **2.26.5 See Also**

The PBS Professional Administrator's Guide, mpirun(1)

# <span id="page-90-0"></span>**2.27 pbs\_password**

Sets or updates password of a PBS user

# **2.27.1 Synopsis**

*pbs\_password [-d] [-r] [-s <server name>] [<username>] pbs\_password --version*

# **2.27.2 Description**

The pbs\_password command is used to set or update the password of a PBS user. The user does not have to have any jobs on the system.

Available on Windows and supported Linux x86 and x86\_64 platforms only.

The pbs password command has no effect on running jobs. Queued jobs use the new password.

The pbs\_password command does not change the user's login password on the current host, only the password that is cached in PBS.

The pbs password command encrypts the password obtained from the user before sending it to the PBS server.

### **2.27.2.1 Required Privilege**

An unprivileged user can use this command to set or update their own password.

Root or Admin can use this command to set or update the password of another user.

### **2.27.3 Options to pbs\_password**

#### (no options)

The user executing this command is prompted for a new password. This user's password credential on the default PBS server is updated to the prompted password. Any user jobs previously held due to an invalid password are not released.

-d

Deletes password. If *username* is not specified, deletes the password of the current user. If *username* is specified and the current user is root or Admin, deletes the password of the specified user.

-r

Any user jobs previously held due to an invalid password are released.

#### -s <server name>

The *server name* where the password is to be changed.

#### <username>

The password credential of user *username* is updated to the prompted password. If *username* is not the current user, this action is only allowed if one of the following is true:

- The current user is root or Admin
- User *username* has given the current user explicit access via the ruserok() mechanism, i.e. the hostname of the machine from which the current user is logged in appears in the server hosts.equiv file, or the current user has an entry in *username*'s HOMEDIR\.rhosts file

#### --version

The pbs\_password command returns its PBS version information and exits. This option can only be used alone.

### **2.27.4 Exit Status**

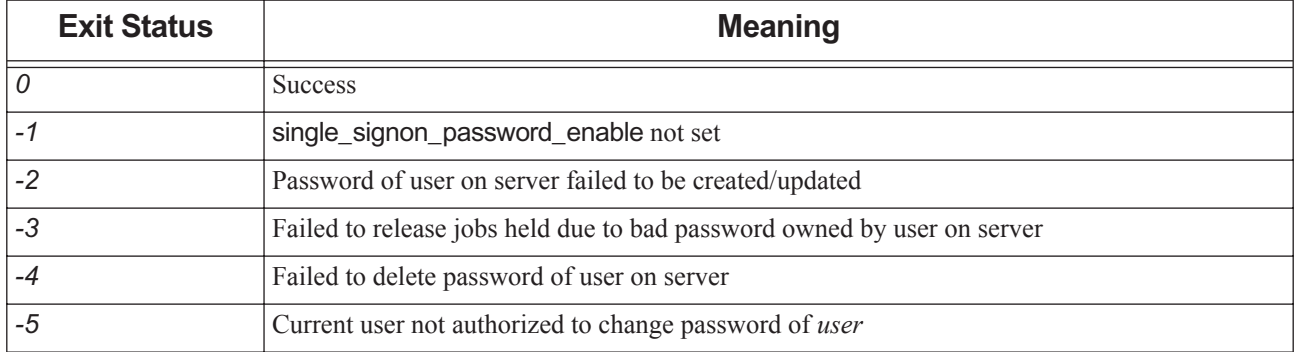

#### **Table 2-4: Exit Status**

### **2.27.5 See Also**

The PBS Professional Administrator's Guide

# <span id="page-92-0"></span>**2.28 pbs\_probe**

**Deprecated**. Reports PBS diagnostic information and fixes permission errors

# **2.28.1 Synopsis**

*pbs\_probe [ -f | -v ] pbs\_probe --version*

# **2.28.2 Description**

The pbs\_probe command reports post-installation information useful for PBS diagnostics, and fixes permission errors.

### **2.28.2.1 Information Sources**

- **•** Information that is supplied on the command line
- **•** The file /etc/pbs.conf
- **•** The file /etc/init.d/pbs
- **•** The values of any of the following environment variables; these may be set in the environment in which pbs\_probe is run: PBS\_CONF\_FILE, PBS\_HOME, PBS\_EXEC, PBS\_START\_SERVER, PBS\_START\_MOM, and PBS\_START\_SCHED

### **2.28.2.2 Required Privilege**

In order to execute pbs\_probe, you must have PBS Operator or Manager privilege.

# **2.28.3 Options to pbs\_probe**

Run in "report" mode. In this mode pbs\_probe reports any permission errors detected in PBS infrastructure files. The command categorizes the errors and writes a list of them by category. Empty categories are not written.

-f

Run in "fix" mode. In this mode pbs\_probe examines each of the relevant infrastructure files and, where possible, fixes any permission errors that it detects, and prints a message saying what got changed. If it is unable to fix a problem, it prints a message saying what was detected.

Run in "verbose" mode. In this mode pbs\_probe writes a complete list of the infrastructure files that it checked.

--version

The pbs probe command returns its PBS version information and exits. This option can only be used alone.

# **2.28.4 Standard Error**

The pbs probe command writes a diagnostic message to standard error for each error occurrence.

<sup>(</sup>no options)

<sup>-</sup>v

### **2.28.5 Exit Status**

Exit code does not reflect results of probe; it reflects whether or not the program ran.

Zero

When run correctly, whether or not pbs\_probe finds any problems or errors

Non-negative

When run incorrectly

### **2.28.6 See Also**

The PBS Professional Administrator's Guide

# **2.29 pbs\_python**

Python interpreter for debugging a hook script from the command line

### **2.29.1 Synopsis**

*pbs\_python --hook [-e <log event mask>] [-i <event input file>] [-L <log dir>] [-l <log file>] [-o <hook execution record>] [-r <resourcedef file>] [-s <site data file>] [<Python script>]*

*pbs\_python <standard Python options> pbs\_python --version*

# **2.29.2 Description**

The PBS Python interpreter, pbs python, is a wrapper for Python.

You can use the pbs python wrapper that is shipped with PBS to debug hooks. Either:

- Use the  $--$ hook option to pbs\_python to run pbs\_python as a wrapper to Python, employing the pbs\_python options. With the --hook option, you cannot use the standard Python options. The rest of this section covers how to use pbs\_python with the --hook option.
- **•** Do not use the --hook option, so pbs\_python runs the Python interpreter, with the standard Python options, and without access to the pbs python options.

### **2.29.2.1 Debugging Hooks**

You can get each hook to write out debugging files, and then modify the files and use them as debugging input to pbs\_python. Alternatively, you can write the files yourself.

Debugging files can contain information about the event, about the site, and about what the hook changed. You can use these as inputs to a hook when debugging.

For a complete description of using pbs python with debugging files, see "Debugging Hooks" on page 149 in the PBS Professional Hooks Guide.

### **2.29.3 Options to pbs\_python**

--hook

This option is a switch. When you use this option, you can use the PBS Python module (via "import pbs"), and the other options described here are available. When you use this option, you cannot use the standard Python options. This option is useful for debugging.

When you do not use this option, you cannot use the other options listed here, but you can use the standard Python options.

-e <log event mask>

Sets the mask that determines which event types are logged by pbs\_python. To see only debug messages, set the value to *0xd80*. To see all messages, set the value to *0xffff*. The pbs\_python interpreter uses the same set of mask values that are used for the \$logevent <mask> entry in the pbs\_mom configuration file. See [sec](#page-80-0)[tion 2.23, "pbs\\_mom", on page 71.](#page-80-0) Available only when --hook option is used.

-i <event input file>

Text file containing data to populate pbs.event() objects. Each line specifies an attribute value or a resource value. Syntax of each input line is one of the following:

### Chapter 2 **PBS Commands**

```
<object name>.<attribute name>=<attribute value>
<object name>.<resource list>[<resource name>]=<resource value>
Where
<object name> is a PBS object name which can refer to its sub-objects. Examples: "pbs.event()", 
"pbs.event().job", "pbs.event().vnode_list["<vnode name>"]".
Example input file:
    pbs.event().hook_name=proto
    pbs.event().hook_type=site
    pbs.event().type=queuejob
    pbs.event().requestor=user1
    pbs.event().requestor_host=host1
    pbs.event().alarm=40
    pbs.event().job.id=72
    pbs.event().job.Job_Name=job1
    pbs.event().job.Resource_List[ncpus]=5
    pbs.event().job.Resource_List[mem]=6mb
    pbs.event().vnode_list["host1"].resources_available["ncpus"] = 5
    pbs.event().vnode_list["host1"].resources_available["mem"] = 300gb
Available only when --hook option is used.
```
#### -L <log dir>

Directory holding the log file where pbs.logmsg() and pbs.logjobmsg() write their output. Default is current working directory where pbs\_python is executed. Available only when  $-$ hook option is used.

-I <log file>

Log file where pbs.logmsg() and pbs.logiobmsg() write their output. Default file name is current date in *yyyymmdd* format. Available only when --hook option is used.

#### -o <hook execution record>

The hook execution record contains the changes made after executing the hook script, such as the attributes and resources set in any pbs.event() jobs and reservations, whether an action was accepted or rejected, and any pbs.reject() messages.

Example hook execution record:

pbs.event().job.Job\_Name=job2 pbs.event().job.Resource\_List[file]=60gb

pbs.event().job.Resource List[ncpus]=5

pbs.event().job.Resource\_List[mem]=20gb

pbs.event().job.Account\_Name=account2

pbs.event().reject=True

pbs.event().reject\_msg=No way!

Without this option, output goes to stdout. Available only when  $-$ -hook option is used.

#### -r <resourcedef file>

File/path name containing a resource definition specifying a custom resource whose Python type is pbs.resource. Format:

```
<resource name> type=<typename> [flag=<value>]
Available only when --hook option is used.
```
-s <site data file>

The site data file can contain any relevant information about the server, queues, vnodes, and jobs at the server. This file can be written by a hook or by the administrator.

When the hook writes it, this file contains the values that populate the server, queues, vnodes, reservations, and jobs, with all attributes and resources for which there are values.

The site data file is named *hook\_<event type>\_<hook name>\_<random integer>.data*. It can be passed to pbs python using the -s <site data file> option.

Available only when --hook option is used.

--version

The pbs python command prints its version information and exits. This option can only be used alone.

### **2.29.4 Arguments**

<Python script>

The hook script to execute. We recommend importing the PBS Python module at the start of the script:

import pbs

If you do not specify *<Python script>*, you can perform interactive debugging. If you type the following:

**% pbs\_python --hook -i hook.input**

The interpreter displays a prompt:

>>

You can type your Python lines at the prompt:

```
>>import pbs
>> e=pbs.event().job
>> print e.id
<job-id>
...
```
# **2.30 pbs\_ralter**

Modifies an existing advance or standing reservation

### **2.30.1 Summary**

Alter an existing advance or standing reservation.

### **2.30.2 Synopsis**

*pbs\_ralter [-E <end time>] [-I <block time>] [-m <mail points>] [-M <mail list>] [-N <reservation name>] [-R <start time>] <reservation ID>*

# **2.30.3 Description**

You can use the pbs\_ralter command to alter an existing advance or standing reservation. You can change the start time, end time, events that generate mail, mail recipient list, and reservation name. You can change the end time for a running reservation with running jobs.

You can use this command to change an advance reservation or the next or current instance of a standing reservation.

After the change is requested, the change is either confirmed or denied. On denial of the change, the reservation is not deleted and is left as is, and the following message appears in the server's log:

Unable to alter reservation <reservation ID>

When a reservation is confirmed, the following message appears in the server's log:

Reservation alter successful for <reservation ID>

To find out whether or not the change was allowed:

- Use the pbs rstat command: see whether you altered reservation attribute(s)
- **•** Use the interactive option: check for confirmation after the blocking time has run out
- **•** Check the server log for confirmation or denial messages

Before the change is confirmed or denied, the change is unconfirmed, and the reservation state is *AL*.

Once a reservation change is confirmed, the reservation state is *CO* or *RN*.

If the reservation has not started and it cannot be confirmed on the same vnodes, PBS searches for another set of vnodes.

### **2.30.3.1 Required Privilege**

You must be the reservation owner or the PBS Administrator to run this command.

### **2.30.4 Options to pbs\_ralter**

#### -R <start time>

Specifies reservation's new start time. This option can be used either when the reservation is not running or there are no jobs are submitted to the reservation. You cannot use this option when a reservation is not empty and has started running.

The specifications for providing the time are the same as for pbs\_rsub:

If the day, DD, is not specified, it defaults to today if the time hhmm is in the future. Otherwise, the day is set to tomorrow. For example, if you alter a reservation with the specification -R 1110 at 11:15 a.m., it is interpreted as being for 11:10 a.m. tomorrow. If the month portion, MM, is not specified, it defaults to the current month, provided that the specified day DD, is in the future. Otherwise, the month is set to next month. Similar rules apply to the two other optional, left-side components.

Format: *Datetime*

#### -E <end time>

Specifies reservation's new end time. This option can be used even when the reservation is running and has jobs that are submitted to and/or are running in the reservation.

#### Format: *Datetime*

#### -I <br />
ldock time>

Specifies interactive mode. The pbs\_ralter command will block, up to *block time* seconds, while waiting for the reservation's change request to be confirmed or denied.

The value for *block time* must be positive. The pbs\_ralter command returns either the status "*CON-FIRMED*" or the status "*DENIED*".

Format: *Integer*

Default: *Not interactive*

#### -m <mail points>

Specifies the set of events that cause mail to be sent to the list of users specified in the  $-M \leq \text{mail list}$ option.

Format: string consisting of 1) any combination of "*a*", "*b*", "*c*" or "*e*", or 2) the single character "*n*".

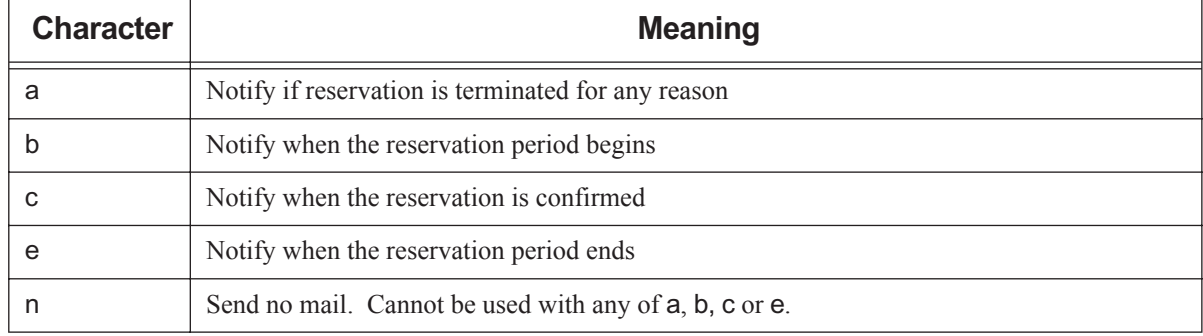

#### **Table 2-5: Suboptions to -m Option**

Default: No default; if not specified, mail events are unchanged.

#### -M <mail list>

The list of users to whom mail is sent whenever the reservation transitions to one of the states specified in the m <mail points> option.

Format: *<username>[@<hostname>][,<username>[@<hostname>]...]*

Default: No default; if not specified, user list is unchanged.

-N <reservation name>

Specifies a name for the reservation.

Format: String up to 15 characters in length. It must consist of printable, non-white space characters with the first character alphabetic.

Default: No default; if not specified, reservation name is unchanged.

# **2.30.5 Operands**

The pbs\_ralter command takes a reservation ID.

For an advance reservation this has the form:

*R<sequence number>[.<server name>][@<remote server>]*

For a standing reservation this has the form:

*S<sequence number>[.<server name>][@<remote server>]*

*@<remote server>* specifies a reservation at a server other than the default server.

# <span id="page-100-0"></span>**2.31 pbs\_rdel**

Deletes a PBS advance or standing reservation

# **2.31.1 Synopsis**

*pbs\_rdel <reservation ID>[,<reservation ID>...] pbs\_rdel --version*

# **2.31.2 Description**

The pbs\_rdel command deletes reservations in the order specified.

This command deletes the specified reservations, whether or not they are running, all jobs in the reservations, and the reservation queues.

### **2.31.2.1 Required Privilege**

A reservation may be deleted by its owner, a PBS Operator, or a PBS Manager.

# **2.31.3 Options**

--version

The pbs\_rdel command returns its PBS version information and exits. This option can only be used alone.

# **2.31.4 Operands**

The pbs\_rdel command accepts one or more *reservation ID* operands.

For an advance reservation this has the form:

*R<sequence number>[.<server name>][@<remote server>]*

For a standing reservation this has the form:

*S<sequence number>[.<server name>][@<remote server>]*

*@<remote server>* specifies a reservation at a server other than the default server.

### **2.31.5 Exit Status**

#### Zero

Upon success

Greater than zero

Upon failure to process any operand

### **2.31.6 See Also**

The PBS Professional User's Guide, the PBS Professional Administrator's Guide, ["pbs\\_rsub" on page](#page-105-0) 96, ["pbs\\_rstat" on page](#page-103-0) 94, ["Reservation Attributes" on page](#page-304-0) 295

# **2.32 pbs\_release\_nodes**

Releases vnodes assigned to a PBS job

### **2.32.1 Synopsis**

*pbs\_release\_nodes [-j <job ID>] <vnode> [<vnode> [<vnode>] ...] pbs\_release\_nodes [-j <job ID>] -a pbs\_release\_nodes --version*

# **2.32.2 Description**

You can use the pbs release nodes command to release no-longer-needed vnodes assigned to a running job, before the job would normally release them. These vnodes are then available for use by other jobs.

You can specify the names of vnodes to be released, or you can release all vnodes not on the primary execution host that are assigned to a running job via the -a option.

### **2.32.2.1 Caveats and Restrictions**

- **•** You can release only vnodes that are not on the primary execution host. You cannot release vnodes on the primary execution host.
- **•** The job must be running (in the *R* state).
- The pbs release nodes command is not supported on vnodes tied to Cray  $X^*$  series systems (vnodes whose vntype has the "cray\_" prefix).
- The pbs release nodes command is not supported for vnodes managed by cpuset MoMs; partial release of vnodes may result in leftover cpusets.
- **•** If cgroups support is enabled, and pbs\_release\_nodes is called to release some but not all the vnodes managed by a MoM, resources on those vnodes that are part of a cgroup are not released until the entire cgroup is released.

### **2.32.2.2 Required Privilege**

This command can be run by the job owner, the PBS Manager, Operator, and Administrator, as well as root on Linux and Admin on Windows.

### **2.32.3 Options to pbs\_release\_nodes**

#### -a

Releases all job vnodes not on the primary execution host. Cannot be used with list of vnode names.

 $-i$  <job ID>

Specifies the job ID for the job whose vnode(s) are to be released.

(no options)

Without the -j option, pbs\_release\_nodes uses the value of the PBS\_JOBID environment variable as the job ID of the job whose vnodes are to be released.

--version

The pbs release nodes command returns its PBS version information and exits. This option can only be used alone.

# **2.32.4 Operands for pbs\_release\_nodes**

The pbs\_release\_nodes command can take as an operand a list of vnodes. Format:

*<vnode name> [<vnode name> [<vnode name>] ...]*

Cannot be used with the -a option.

### **2.32.5 Usage**

This command can be run at the command line, or called inside a job script, where it can use the value of the PBS\_JOBID environment variable.

You can release any vnode that appears in the job's exec\_vnode attribute that is not on the primary execution host. You can release a particular set of a job's vnodes, or you can release all of a job's non-primary-execution-host vnodes.

To release specific vnodes:

*pbs\_release\_nodes [-j <job ID>] <vnode name> [<vnode name>] ...]*

To release all of a job's vnodes that are not on the primary execution host:

*pbs\_release\_nodes [-j <job ID>] -a*

# <span id="page-103-0"></span>**2.33 pbs\_rstat**

Shows status of PBS advance or standing reservations

### **2.33.1 Synopsis**

*pbs\_rstat [-B] [-F] [-S] [<reservation ID>...] pbs\_rstat --version*

### **2.33.2 Description**

The pbs\_rstat command shows the status of all reservations at the PBS server. Denied reservations are not displayed.

### **2.33.2.1 Required Privilege**

This command can be run by a user with any level of PBS privilege. For full output, users without manager or operator privilege cannot print custom resources which were created to be invisible to users.

# **2.33.3 Output**

The pbs\_rstat command displays output in any of brief, short, or full formats.

See [section 6.8, "Reservation Attributes", on page 295](#page-304-0) and [section 8.6, "Reservation States", on page 357](#page-366-0).

### **2.33.4 Options to pbs\_rstat**

#### -B

Brief output. Displays each reservation identifier only.

-F

Full output. Displays all reservation attributes that are not set to the default value. Users without manager or operator privilege cannot print custom resources which were created to be invisible to users.

-S

Short output. Displays a table showing the name, queue, owner, state, start time, duration, and end time of each reservation.

```
--version
```
The pbs\_rstat command returns its PBS version information and exits. This option can only be used alone.

(no options)

Short output. Same behavior as -S option.

# **2.33.5 Operands**

The pbs rstat command accepts one or more *reservation ID* operands.

For an advance reservation this has the form:

```
R<sequence number>[.<server name>][@<remote server>]
```
For a standing reservation this has the form:

*S<sequence number>[.<server name>][@<remote server>]*

*@<remote server>* specifies a reservation at a server other than the default server.

### **2.33.6 See Also**

The PBS Professional User's Guide, the PBS Professional Administrator's Guide, ["pbs\\_rsub" on page](#page-105-0) 96, "pbs\_rdel" on [page](#page-100-0) 91, ["Reservation Attributes" on page](#page-304-0) 295

# <span id="page-105-0"></span>**2.34 pbs\_rsub**

Creates a PBS advance or standing reservation

### **2.34.1 Synopsis**

*pbs\_rsub [-D <duration>] [-E <end time>] [-g <group list>] [-G <auth group list>] [-H <auth host list>] [-I <block time>] [-m <mail events>] [-M <mail list>] [-N <reservation name>] [-q <destination>] [-r <recurrence rule>] [-R <start time>] [-u <user list>] [-U <auth user list>] [-W <attribute value list>] -l <resource request> [-l <placement>]*

*pbs\_rsub --version*

# **2.34.2 Description**

The pbs\_rsub command is used to create an advance or standing reservation. An advance reservation reserves specific resources for the requested time period, and a standing reservation reserves specific resources for recurring time periods. When a reservation is created, it has an associated queue.

After the reservation is requested, it is either confirmed or denied. Once the reservation has been confirmed, authorized users submit jobs to the reservation's queue via qsub and qmove.

A confirmed reservation will accept jobs at any time. The jobs in its queue can run only during the reservation period, whether during a single advance reservation or during the occurrences of a standing reservation.

When an advance reservation ends, all of its jobs are deleted, whether running or queued. When an occurrence of a standing reservation ends, only its running jobs are deleted; those jobs still in the queue are not deleted.

To get information about a reservation, use the pbs\_rstat command.

To delete a reservation, use the pbs\_rdel command. Do not use the qdel command.

The behavior of the pbs\_rsub command may be affected by any site hooks. Site hooks can modify the reservation's attributes.

### **2.34.2.1 Requirements**

When using pbs rsub to request a reservation, you must specify two of the following options: -R, -E, and -D. The resource request -l walltime can be used instead of the -D option.

If you want to run jobs in the reservation that will request exclusive placement, you must create the reservation with exclusive placement via -1 place=excl.

### **2.34.3 Options to pbs\_rsub**

#### -D <duration>

Specifies reservation duration. If the start time and end time are the only times specified, this duration time is calculated.

Format: *Duration*

Default: none

-E <end time>

Specifies the reservation end time. If start time and duration are the only times specified, the end time value is calculated.

Format: *Datetime.* 

Default: none

-g <group\_list>

The *group list* is a comma-separated list of group names. The server uses entries in this list, along with an ordered set of rules, to associate a group name with the reservation. The reservation creator's primary group is automatically added to this list.

Format: *<group>@<hostname>[,<group>@<hostname> ...]*

-G <auth group list>

Comma-separated list of names of groups who can or cannot submit jobs to this reservation. Group names are interpreted in the context of the server host, not the context of the host from which the job is submitted.

This list becomes the acl\_groups list for the reservation's queue. More specific entries should be listed before more general, because the list is read left-to-right, and the first match determines access.

If both the Authorized\_Users and Authorized\_Groups reservation attributes are set, a user must belong to both in order to be able to submit jobs to this reservation.

Refer to the Authorized\_Groups reservation attribute in [section 6.8, "Reservation Attributes", on page 295](#page-304-0).

Format: *[+|-]<group name>[,[+|-]<group name> ...]*

Default: All groups are authorized to submit jobs.

-H <auth host list>

Comma-separated list of hosts from which jobs can and cannot be submitted to this reservation. This list becomes the acl\_hosts list for the reservation's queue. More specific entries should be listed before more general, because the list is read left-to-right, and the first match determines access. If the reservation creator specifies this list, the creator's host is not automatically added to the list.

See the Authorized Hosts reservation attribute in [section 6.8, "Reservation Attributes", on page 295.](#page-304-0)

Format: *[+|-]<hostname>[,[+|-]<hostname> ...]*

Default: All hosts are authorized to submit jobs

-I <br />block time>

Specifies interactive mode. The pbs\_rsub command will block, up to *block time* seconds, while waiting for the reservation request to be confirmed or denied.

If *block time* is positive, and the reservation isn't confirmed or denied in the specified time, the ID string for the reservation is returned with the status "UNCONFIRMED".

If *block time* is negative, and a scheduler doesn't confirm or deny the reservation in the specified time, the reservation is deleted.

Format: *Integer.*

Default: *Not interactive*.

-l <placement>

The *placement* specifies how vnodes are reserved. The place statement can contain the following elements, in any order:

*-l place=[<arrangement>][:[<sharing>]][:[<grouping>]]*

where

*arrangement*

Whether this reservation chunk is willing to share this vnode or host with other chunks from this reservation. One of *free | pack | scatter | vscatter*

*sharing*

Whether this reservation chunk is willing to share this vnode or host with other reservations or jobs. One of *excl | shared | exclhost*

*grouping*

Whether the chunks from this reservation should be placed on vnodes that all have the same value for a resource. Can have only one instance of *group=<resource name>*

*free*

Place reservation on any vnode(s).

*pack*

All chunks are taken from one host.

*scatter*

Only one chunk with any MPI processes is taken from a host. A chunk with no MPI processes may be taken from the same vnode as another chunk.

*vscatter*

Only one chunk is taken from any vnode. Each chunk must fit on a vnode.

*excl*

Only this reservation uses the vnodes chosen.

*shared*

This reservation can share the vnodes chosen.

*exclhost*

The entire host is allocated to the reservation.

*group=<resource name>*

Chunks are grouped according to the specified resource. All vnodes in the group must have a common value for *resource*, which can be either the built-in resource host or a custom vnode-level resource.

*Resource name* must be a string or a string array.

If you want to run jobs in the reservation that will request exclusive placement, you must create the reservation with exclusive placement via -1 place=excl.

The place statement cannot start with a colon. Colons are delimiters; use them only to separate parts of a place statement, unless they are quoted inside resource values.

Note that vnodes can have sharing attributes that override reservation placement requests.

See [section 6.10, "Vnode Attributes", on page 311](#page-320-0).
### -l <resource request>

The *resource request* specifies the resources required for the reservation. These resources are used for the limits on the queue that is dynamically created for the reservation. The aggregate amount of resources for currently running jobs from this queue will not exceed these resource limits. Jobs in the queue that request more of a resource than the queue limit for that resource are not allowed to run. Also, the queue inherits the value of any resource limit set on the server, and these are used for the job if the reservation request itself is silent about that resource. A non-privileged user cannot submit a reservation requesting a custom resource which has been created to be invisible or read-only for users.

Resources are requested by using the -l option, either in chunks inside of selection statements, or in job-wide requests using <*resource name>=<value>* pairs.

Requesting resources in chunks:

*-l select=[N:]<chunk>[+[N:]<chunk> ...]*

where *N* specifies how many of that chunk, and a chunk is of the form:

*<resource name>=<value>[:<resource name>=<value> ...]*

Requesting job-wide resources:

*-l <resource name>=<value>[,<resource name>=<value> ...]*

### -m <mail events>

Specifies the set of events that cause mail to be sent to the list of users specified in the  $-M \leq \text{mail list}>$ option.

Format: string consisting of one of the following:

- Any combination of "*a*", "*b*", "*c*" or "*e*"
- The single character "*n*"

The following table lists the sub-options to the -m option:

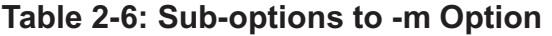

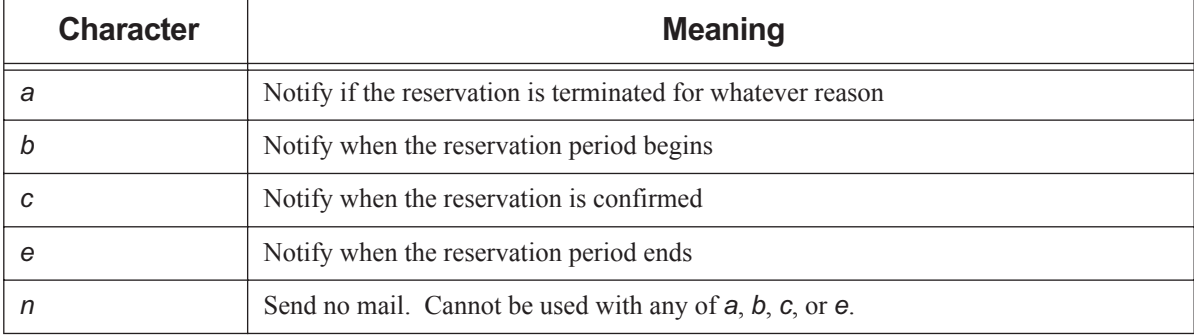

Default: "*ac*".

### -M <mail list>

The list of users to whom mail is sent whenever the reservation transitions to one of the states specified in the m <mail events> option.

Format: *<username>[@<hostname>][,<username>[@<hostname>]...]*

Default: Reservation owner.

#### -N <reservation name>

Specifies a name for the reservation. Format: *Reservation Name*. See ["Reservation Name" on page](#page-356-0) 347. Default: None.

### -q <destination>

Specifies the destination server at which to create the reservation.

Default: The default server is used if this option is not selected.

#### -r <recurrence rule>

Specifies rule for recurrence of standing reservations. Rule must conform to iCalendar syntax, and is specified using a subset of parameters from RFC 2445.

Valid syntax for *recurrence rule* takes one of two forms:

*FREQ=<freq spec>;COUNT=<count spec>;<interval spec>*

or

*FREQ=<freq spec>;UNTIL=<until spec>;<interval spec>*

where

*freq spec*

Frequency with which the standing reservation repeats. Valid values are:

*WEEKLY|DAILY|HOURLY*

#### *count spec*

The exact number of occurrences. Number up to 4 digits in length.

Format: *Integer.*

*interval spec*

Specifies interval. Format is one or both of:

*BYDAY=MO|TU|WE|TH|FR|SA|SU*

or

*BYHOUR=0|1|2|...|23*

When using both, separate them with a semicolon.

Elements specified in the recurrence rule override those specified in the arguments to the -R and -E options. For example, the BYHOUR specification overrides the hourly part of the -R option. For example, -R 0730 -E 0830 ... BYHOUR=9 results in a reservation that starts at 9:30 and runs for 1 hour.

*until spec*

Occurrences will start up to but not after date and time specified. Format:

*<YYYYMMDD>[T<HHMMSS>]*

Note that the year-month-day section is separated from the hour-minute-second section by a capital T.

Requirements:

- The recurrence rule must be on one unbroken line and must be enclosed in double quotes.
- A start and end date must be used when specifying a recurrence rule. See the R and E options.
- The PBS\_TZID environment variable must be set at the submission host. The format for PBS\_TZID is a timezone location. Examples: America/Los\_Angeles, America/Detroit, Europe/Berlin, Asia/Calcutta. See the PBS Professional User's Guide.
- Spaces are not allowed.

Examples of Standing Reservations

For a reservation that runs every day from 8am to 10am, for a total of 10 occurrences:

**pbs\_rsub -R 0800 -E 1000 -r "FREQ=DAILY;COUNT=10"**

Every weekday from 6am to 6pm until December 10 2008

```
pbs_rsub -R 0600 -E 1800 -r "FREQ=WEEKLY;BYDAY=MO,TU,WE,TH,FR;UNTIL=20081210"
```
Every week from 3pm to 5pm on Monday, Wednesday, and Friday, for 9 occurrences, i.e., for three weeks:

**pbs\_rsub -R 1500 -E 1700 -r "FREQ=WEEKLY;BYDAY=MO,WE,FR;COUNT=3"**

### -R <start time>

Specifies reservation starting time. If the reservation's end time and duration are the only times specified, this start time is calculated.

If the day, *DD*, is not specified, it defaults to today if the time *hhmm* is in the future. Otherwise, the day is set to tomorrow. For example, if you submit a reservation with the specification -R 1110 at 11:15 a.m., it is interpreted as being for 11:10am tomorrow. If the month portion, *MM*, is not specified, it defaults to the current month, provided that the specified day *DD*, is in the future. Otherwise, the month is set to next month. Similar rules apply to the two other optional, left-side components.

Format: *Datetime*

```
-u <user list>
```
Not used. Comma-separated list of user names.

```
Format: <username>[@<hostname>][,<username>[@<hostname>] ...]
```
Default: None.

### -U <auth user list>

Comma-separated list of users who are and are not allowed to submit jobs to this reservation. This list becomes the acl\_users attribute for the reservation's queue. More specific entries should be listed before more general, because the list is read left-to-right, and the first match determines access.

If both the Authorized\_Users and Authorized\_Groups reservation attributes are set, a user must belong to both in order to be able to submit jobs to this reservation. The reservation creator's username is automatically added to this list, whether or not the reservation creator specifies this list.

Refer to the Authorized\_Users reservation attribute in [section 6.8, "Reservation Attributes", on page 295.](#page-304-0)

Format: *[+|-]<username>@<hostname>[,[+|-]<username>@<hostname>...]*

Default: Job owner only.

-W <attribute value list>

This allows you to define other attributes for the reservation.

Supported attributes:

*qmove=<job ID> [-I -<timeout>]*

Converts a normal job designated by *job ID* into a reservation job that will run as soon as possible. Creates the reservation with its queue and moves the job into the reservation's queue. Uses the resources requested by the job to create the reservation.

When the reservation is created, it inherits its resources from the job, not from the resources requested through the pbs rsub command.

You can use the -I option to specify a timeout for the conversion. If you use the qmove option to convert a job to a reservation, and the reservation is not confirmed within the timeout period, the reservation is deleted. The default timeout period is *10 seconds*. There is no option for this kind of reservation to be unconfirmed.

To specify the timeout, you must give a negative value for the -I option. For example, to specify a timeout of 300 seconds:

**pbs\_rsub -Wqmove=<job ID> -I -300**

The -R and -E options to pbs  $\mathsf{rsub}$  are disabled when using the qmove= $\leq$ job ID $\geq$  option.

Some shells require that you enclose a job array ID in double quotes.

--version

The pbs\_rsub command returns its PBS version information and exits. This option can only be used alone.

### **2.34.4 Output**

The pbs\_rsub command returns the reservation identifier.

For an advance reservation, this has the form

*R<NNNN>.<server name>*

where *NNNN* is a unique integer. The associated queue's name is the prefix, *R<NNNN*>.

For a standing reservation, this has the form

*S<NNNN>.<server name>*

where <*NNNN*> is a unique integer. The associated queue's name is the prefix, *S<NNNN*>.

### **2.34.5 See Also**

The PBS Professional User's Guide, the PBS Professional Administrator's Guide, ["pbs\\_rstat" on page](#page-103-0) 94, "pbs\_rdel" on [page](#page-100-0) 91, ["Reservation Attributes" on page](#page-304-0) 295

# **2.35 pbs\_sched**

Runs a PBS scheduler

### **2.35.1 Synopsis**

*pbs\_sched [-a <alarm>] [-c <clientsfile>] [-d <home dir>] [-I <scheduler name>] [-L <logfile>] [-n] [-N] [-p <output file>] [-R <port number>] [-S <port number>]*

*pbs\_sched --version*

### **2.35.2 Description**

pbs\_sched is a PBS scheduling daemon. It schedules PBS jobs.

### **2.35.2.1 Required Permission**

pbs\_sched must be executed with root permission on Linux and Admin privilege on Windows.

## **2.35.3 Options to pbs\_sched**

### -a <alarm>

Deprecated. Overwrites value of sched\_cycle\_length scheduler attribute. Time in seconds to wait for a scheduling cycle to finish.

Format: *Time, in seconds*.

#### -c <clientsfile>

Add clients to this scheduler's list of known clients. The *clientsfile* contains single-line entries of the form

#### \$clienthost <hostname>

Each *hostname* is added to the list of hosts allowed to connect to this scheduler. If *clientsfile* cannot be opened, this scheduler aborts. Path can be absolute or relative. If relative, it is relative to PBS\_HOME/sched\_priv/.

-d <home dir>

The directory in which this scheduler will run.

Default: PBS\_HOME/sched\_priv.

-I <scheduler name>

Name of scheduler to start. Required when starting a multisched.

-L <logfile>

The absolute path and filename of the log file. This scheduler writes its PBS version and build information to *logfile* whenever it starts up or *logfile* is rolled to a new file.

See the -d option.

Default: This scheduler opens a file named for the current date in the PBS\_HOME/sched\_log directory.

-n

Tells this scheduler to not restart itself if it receives a sigsegv or a sigbus. A scheduler by default restarts itself if it receives either of these two signals more than five minutes after starting. A scheduler does not restart itself if it receives either one within five minutes of starting.

### -N

Instructs this scheduler not to detach itself from the current session.

### -p <output file>

Any output which is written to standard out or standard error is written to *output file*. The pathname can be absolute or relative, in which case it is relative to PBS\_HOME/sched\_priv.

See the -d option.

Default: PBS\_HOME/sched\_priv/sched\_out

### -R <port number>

The port for MoM to use. If this option is not given, the port number is taken from PBS\_MANAGER\_SERVICE\_PORT, in pbs.conf.

Default: *15003*

### -S <port number>

The port for this scheduler to use.

Required when starting a multisched.

For the default scheduler, if this option is not specified, the default port is taken from PBS\_SCHEDULER\_SERVICE\_PORT, in pbs.conf.

Default value for default scheduler: *15004*

Default value for multisched: none

--version

The pbs sched command returns its PBS version information and exits. This option can only be used alone.

### **2.35.4 Signal Handling**

All signals are ignored until the end of the cycle. Most signals are handled in the standard UNIX fashion.

### **SIGHUP**

This scheduler closes and reopens its log file and rereads its configuration file if one exists.

SIGALRM, SIGBUS, etc.

Ignored until end of scheduling cycle. This scheduler quits.

### SIGINT and SIGTERM

This scheduler closes its log file and shuts down.

All other signals have the default action installed.

### **2.35.5 Exit Status**

### Zero

Upon normal termination

### **2.35.6 See Also**

The PBS Professional Administrator's Guide

# **2.36 pbs\_server**

Starts a PBS batch server

## **2.36.1 Synopsis**

*pbs\_server [-A <acctfile>] [-a <active>] [-C] [-d <config path>] [-e <mask>] [-F <delay>] [-L <logfile>] [-M <MoM port>] [-N] [-p <port number>] [-R <MoM RPP port>] [-S <default scheduler port>] [-s <replacement string>] [-t <restart type>]*

*pbs\_server --version*

## **2.36.2 Description**

The pbs server command starts a batch server on the local host. Typically, this command is in a local boot file such as /etc/rc.local. If the batch server is already running, pbs\_server exits with an error.

### **2.36.2.1 Required Permission**

To ensure that the pbs server command is not runnable by the general user community, the server runs only if its real and effective UID is zero. You must be root on Linux or Admin on Windows.

### **2.36.3 Options to pbs\_server**

### -A <acctfile>

Specifies an absolute path name for the file to use as the accounting file. If not specified, the file is named for the current date in the PBS\_HOME/server\_priv/accounting directory.

#### -a <value>

When *True*, the server is in state "*active*" and the default scheduler is called to schedule jobs. When *False*, the server is in state "*idle*" and the default scheduler is not called to schedule jobs. Sets the server's scheduling attribute. If this option is not specified, the server uses the previously specified *value* for the scheduling attribute.

Format: *Boolean*

-C

The server starts up, creates the database, and exits. Windows only.

-d <config path>

Specifies the absolute path to the directory containing the server configuration files, PBS\_HOME. A host may have multiple servers. Each server must have a different configuration directory. The default configuration directory is specified in \$PBS\_HOME, and is typically /var/spool/pbs.

-e <mask>

Specifies a log event mask to be used when logging. See "log\_events" in [section 6.6, "Server Attributes", on](#page-282-0)  [page 273](#page-282-0).

-F <delay>

Specifies the number of seconds that the secondary server should wait before taking over when it believes the primary server is down. If the number of seconds is specified as -*1*, the secondary will make one attempt to contact the primary and then become active.

Default: *30 seconds*

### -L <logfile>

Specifies the absolute path name for the log file. If not specified, the file is named for the current date in the PBS\_HOME/server\_logs directory. PBS\_HOME is specified in the \$PBS\_HOME environment variable or in /etc/pbs.conf; see the -d option.

### -M <MoM port>

Specifies the hostname and/or port number on which the server should connect to MoM. The option argument, *MoM port*, uses the syntax:

*[<hostname>][:<port number>]*

If *hostname* not specified, the local host is assumed.

If *port number* is not specified, the default port is assumed.

See the -M option in [section 2.23, "pbs\\_mom", on page 71.](#page-80-0)

Default: *15002*

### -N

The server runs in standalone mode. On Windows, it does not register as a Windows service. On other platforms, MoM does not detach from the current session.

### -p <port number>

Specifies the port number on which the server is to listen for batch requests. If multiple servers are running on a single host, each must have its own unique port number. This option is for testing with multiple batch systems on a single host.

Format: Integer port number

Default: *15001*

### -R <MoM RPP port>

Specifies the port number on which the server should query the up/down status of MoM. See the -R option in [section 2.23, "pbs\\_mom", on page 71](#page-80-0).

Default: *15003*

### -S <default scheduler port>

Specifies the port number to which the server should connect when contacting the default scheduler. The option argument, *default scheduler port*, uses the syntax:

*[<hostname>][:<port number>]*

If *hostname* not specified, the local host is assumed. If *port number* is not specified, the default port is assumed. Default: *15004*

### -s <replacement string>

Specifies the string to use when replacing spaces in accounting entity names. Only available under Windows.

### -t <restart type>

Specifies behavior when the server restarts. The *restart type* argument is one of the following:

cold

All jobs are purged. Positive confirmation is required before this direction is accepted.

create

The server discards any existing configuration files: server, nodes, queues, and jobs, and initializes configuration files to the default values. The default scheduler is idled (scheduling is set to *False*). Any multischeds are deleted.

### hot

All jobs in the *Running* state are retained in that state. Any job that was requeued into the *Queued* state from the *Running* state when the server last shut down is run immediately, assuming the required resources are available. This returns the server to the same state as when it went down. After those jobs are restarted, normal scheduling takes place for all remaining queued jobs. All other jobs are retained in their current state.

If a job cannot be restarted immediately because of a missing resource, such as a vnode being down, the server attempts to restart it periodically for up to 5 minutes. After that period, the server will revert to a normal state, as if *warm* started, and will no longer attempt to restart any remaining jobs which were running prior to the shutdown.

### updatedb

Updates format of PBS data from the previous format to the data service format.

warm

All jobs in the *Running* state are retained in that state. All other jobs are maintained in their current state. The default scheduler typically chooses new jobs for execution. *warm* is the default if -t is not specified.

#### --version

The pbs\_server command returns its PBS version information and exits. This option can only be used alone.

### **2.36.4 Files**

### **\$PBS\_HOME/server\_priv**

Default directory for configuration files.

### **\$PBS\_HOME/server\_logs**

Directory for log files recorded by the server.

### **2.36.5 Signal Handling for pbs\_server**

When it receives the following signals, the server performs the following actions:

### **SIGHUP**

The current server log and accounting log are closed and reopened. This allows for the prior log to be renamed and a new log started from the time of the signal.

### **SIGTERM**

Causes a rapid orderly shutdown of pbs server, identical to "qterm -t quick".

### SIGSHUTDN

On systems where SIGSHUTDN is defined, causes an orderly "*quick*" shutdown of the server.

### SIGPIPE, SIGUSR1, SIGUSR2

These signals are ignored.

All other signals have their default behavior installed.

## **2.36.6 Diagnostic Messages**

The server records a diagnostic message in a log file for any error occurrence. The log files are maintained in the server\_logs directory below the home directory of the server. If the log file cannot be opened, the diagnostic message is written to the system console. The server writes its PBS version and build information to the logfile whenever it starts up or the logfile is rolled to a new file.

### **2.36.7 Stopping the PBS Server**

### **2.36.7.1 Stopping the Server on Linux**

Use the qterm command (see [section 2.61, "qterm", on page 226](#page-235-0)):

**qterm**

or send a SIGTERM:

**kill <server PID>**

### **2.36.7.2 Stopping the Server on Windows**

If you're running "pbs\_server -N" for a standalone mode server, use

**<cntrl>-<break>**

### **2.36.8 Exit Status**

### Zero

When the server has run in the background and then exits

### Greater than zero

If the server daemon fails to begin batch operation

## **2.36.9 See Also**

The PBS Professional Administrator's Guide

# **2.37 pbs\_snapshot**

Linux only. Captures PBS data to be used for diagnostics

## **2.37.1 Synopsis**

*pbs\_snapshot -h, --help*

*pbs\_snapshot -o <output directory path> [--accounting-logs=<number of days>] [--additional-hosts=<hostname list>] [--daemon-logs=<number of days>] [-H <server host>] [-l <log level>] [--map=<file path>] [--obfuscate] [--with-sudo]*

*pbs\_snapshot --version*

## **2.37.2 Description**

You use pbs\_snapshot to capture PBS data for diagnostics. This tool is written in Python and uses PTL libraries, including PBSSnapUtils, to extract the data. You can optionally anonymize the PBS data. The pbs\_snapshot command captures data from all multischeds. The command detects which daemon or daemons are running on the host where it is collecting information, and captures daemon and system data accordingly. If no PBS daemons are running, the command collects system information. The output tarball contains information about the host designated via the -H option, or if that is not specified, the local host. If you specify additional hosts, the command creates a tarball for each additional host and includes it as a sub-tarball in the output.

### **2.37.2.1 Required Privilege**

The pbs snapshot command allows you to use the sudo infrastructure provided by the PTL framework to capture root-owned information via  $-\text{with-sudo}$ . All other information is collected as a normal user. If you need to run pbs\_snapshot as a non-prvileged user, and without using the PTL --with-sudo infrastructure, you must be root if you want root-owned information to be collected.

### **2.37.2.2 Restrictions**

The pbs snapshot command is not available on Windows.

## **2.37.3 Options to pbs\_snapshot**

--accounting-logs=<number of days>

Specifies number of days of accounting logs to be collected; this count includes the current day.

Value of *number of days* must be >=0:

- If number of days is 0, no logs are captured.
- If number of days is 1, only the logs for the current day are captured.

Default: pbs\_snapshot collects 30 days of accounting logs

--additional-hosts=<hostname list>

Specifies that pbs\_snapshot should gather data from the specified list of additional hosts. Launches the pbs\_snapshot command on each specified host, creates a tarball there named *<hostname>\_snapshot.tgz*, and includes it as a sub-tarball in the output for the main output. If you use the  $-\text{with}-\text{sudo option}$ , each launched copy uses that option as well.

The command does not query the server when it runs at a non-server host.

The command collects a full snapshot, including the following information:

- Daemon logs, for the number of days of logs being captured, specified via the --daemon-logs=<number of days> option
- The PBS\_HOME/<daemon>\_priv directory
- Accounting logs if server daemon runs on host
- System information

Format for *hostname list* is a comma-separated list of one or more hostnames:

*<hostname>[, <hostname> ...]*

### --daemon-logs=<number of days>

Specifies number of days of daemon logs to be collected; this count includes the current day.

Value of *number of days* must be >=0:

- If number of days is 0, no logs are captured.
- If number of days is 1, only the logs for the current day are captured.

Default: pbs snapshot collects 5 days of daemon logs

#### -h, --help

Prints usage and exits.

#### -H <hostname>

Specifies hostname for host whose retrieved data is to be at the top level in the output tarball. If not specified, pbs\_snapshot puts data for the local host at the top level in the output tarball.

#### -l <log level>

Specifies level at which pbs\_snapshot writes its log. The log file is pbs\_snapshot.log, in the output directory path specified using the -o <output directory path> option.

Valid values, from most comprehensive to least: *DEBUG2, DEBUG, INFOCLI2*, *INFOCLI, INFO*, *WARN-ING*, *ERROR*, *FATAL*

#### Default: *INFOCLI2*

--map=<file path>

Specifies path for file containing obfuscation map, which is a  $\langle key \rangle$ :  $\langle value \rangle$  pair-mapping of obfuscated data. Path can be absolute or relative to current working directory.

Default: pbs\_snapshot writes its obfuscation map in a file called "obfuscate.map" in the location specified via the -o <output directory path> option.

Can only be used with the --obfuscate option.

--obfuscate

Obfuscates (anonymizes) or deletes sensitive PBS data captured by pbs\_snapshot.

- Obfuscates the following data: euser, egroup, project, Account\_Name, operators, managers, group\_list, Mail\_Users, User\_List, server\_host, acl\_groups, acl\_users, acl\_resv\_groups, acl\_resv\_users, sched\_host, acl\_resv\_hosts, acl\_hosts, Job\_Owner, exec\_host, Host, Mom, resources\_available.host, resources\_available.vnode
- Deletes the following data: Variable\_List, Error\_Path, Output\_Path, mail\_from, Mail\_Points, Job\_Name, jobdir, Submit\_arguments, Shell\_Path\_List

--version

The pbs snapshot command prints its PBS version information and exits. Can only be used alone.

--with-sudo

Uses the PTL sudo infrastructure in order capture root-owned information via sudo. (Information not owned by root is captured using normal privilege, not root privilege.) With this option, you do not need to prefix your pbs\_snapshot command with sudo, and you do not need root privilege.

### **2.37.4 Arguments to pbs\_snapshot**

-o <output directory path>

Path to directory where pbs\_snapshot writes its output tarball. Required. Path can be absolute or relative to current working directory.

For example, if you specify "-o /temp", pbs\_snapshot writes "/temp/snapshot <timestamp>.tgz".

The output directory path must already exist.

### **2.37.5 Output**

### **2.37.5.1 Output Location**

You must use the -o <output directory path> option to specify the directory where pbs\_snapshot writes its output. The path can be absolute or relative to current working directory. The output directory must already exist. As an example, if you specify "-o /temp", pbs\_snapshot writes "/temp/snapshot\_<timestamp>.tgz".

### **2.37.5.2 Output Contents**

The pbs snapshot command writes the output for the local host and each specified remote host as a tarball. Tarballs for remote hosts are included in the main tarball.

The command captures JSON output from qstat-f -F json and pbsnodes -av -F json.

The main tarball contains the following directory structure, files, and tarballs:

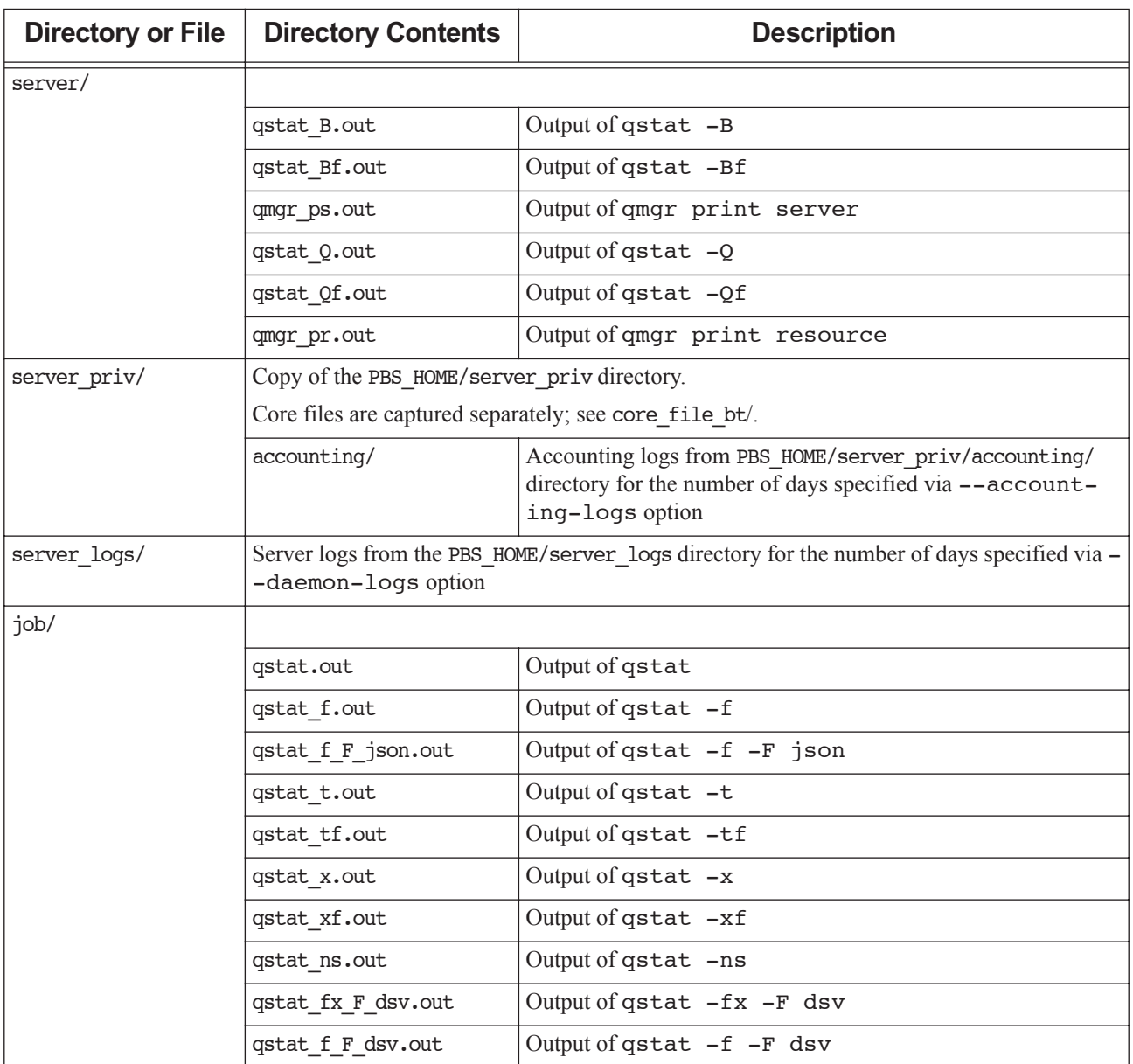

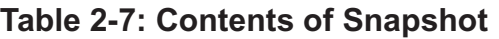

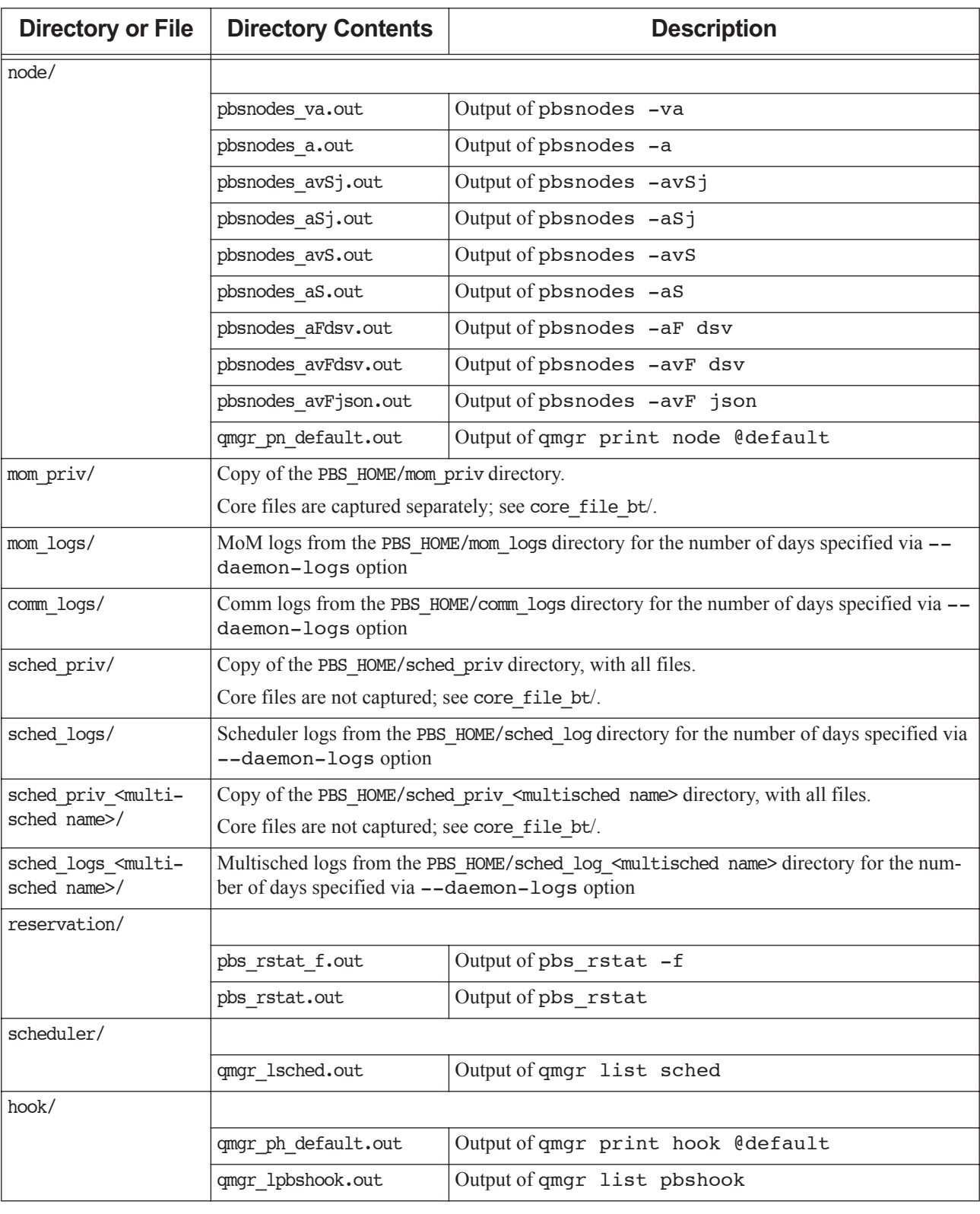

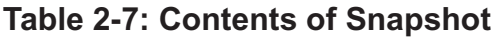

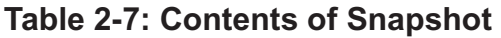

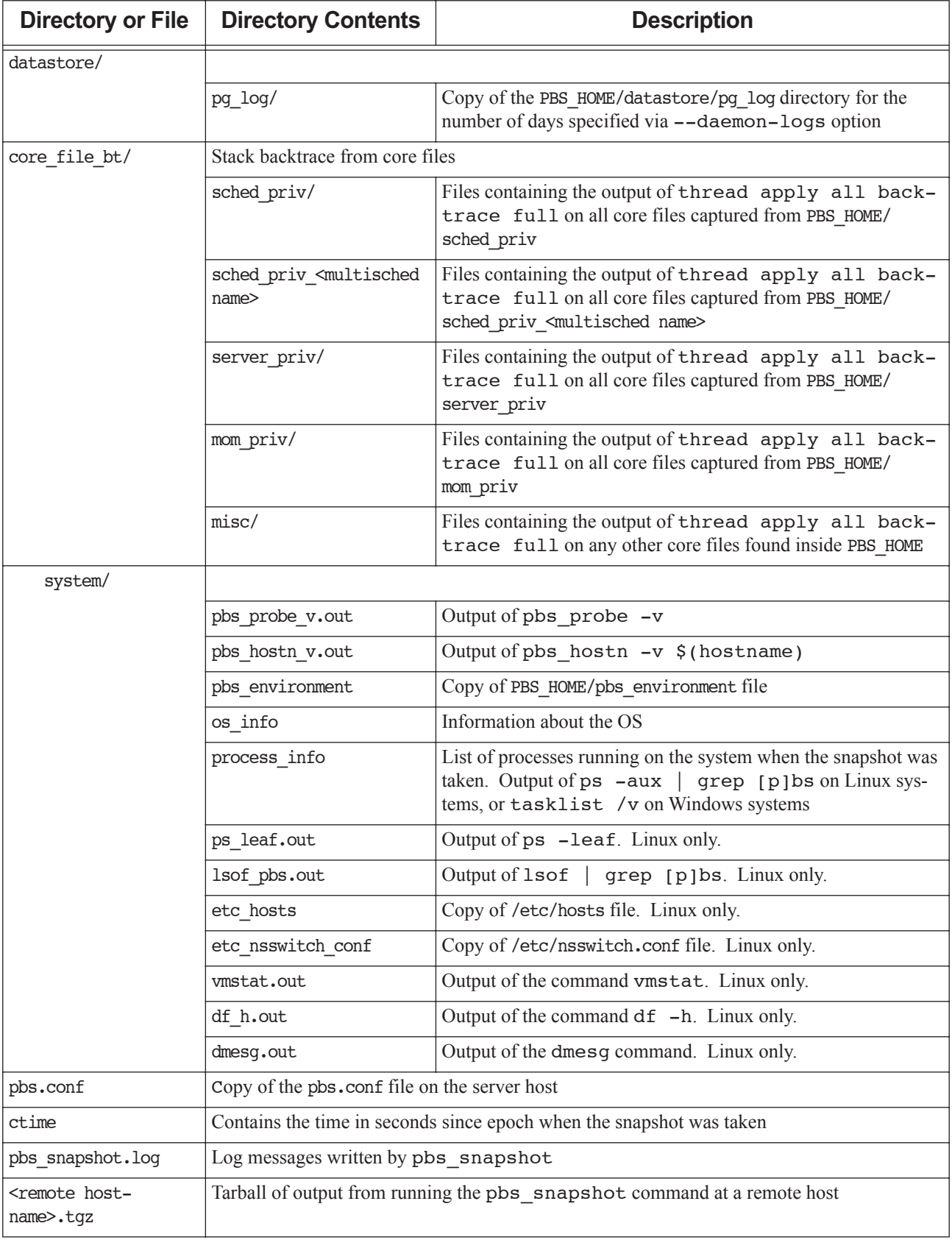

### **2.37.6 Examples**

#### **pbs\_snapshot -o /tmp**

Writes a snapshot to /temp/snapshot\_<timestamp>.tgz that includes 30 days of accounting logs and 5 days of daemon logs from the server host.

### **pbs\_snapshot --daemon-logs=1 --accounting-logs=1 -o /tmp --obfuscate --map=mapfile.txt**

Writes a snapshot to /temp/snapshot\_<timestamp>.tgz that includes 1 day of accounting and daemon logs. Obfuscates the data and stores the data mapping in the map file named "mapfile.txt".

# <span id="page-125-0"></span>**2.38 pbs\_tclsh**

TCL shell with TCL-wrapped PBS API

### **2.38.1 Synopsis**

*pbs\_tclsh pbs\_tclsh --version*

## **2.38.2 Description**

The pbs\_tclsh command starts a version of the TCL shell which includes wrapped versions of the PBS external API. The PBS TCL API is documented in "TCL/tk Interface" on page 79 in the PBS Professional Programmer's Guide.

The pbs  $tclsh$  command is used to query MoM. For example:

```
> pbs_tclsh
tclsh> openrm <hostname>
<file descriptor>
tclsh> addreq <file descriptor> "loadave"
tclsh> getreq <file descriptor>
<load average>
tclsh> closereq <file descriptor>
```
### **2.38.2.1 Required Permission**

Root privilege is required in order to query MoM for dynamic resources. Root privilege is not required in order to query MoM for built-in resources and site-defined static resources.

## **2.38.3 Options**

--version

The pbs tclsh command returns its PBS version information and exits. This option can only be used alone.

### **2.38.4 Standard Error**

The pbs tclsh command writes a diagnostic message to standard error for each error occurrence.

### **2.38.5 See Also**

The PBS Professional Administrator's Guide, the PBS Programmer's Guide, ["pbs\\_wish" on page](#page-130-0) 121

# **2.39 pbs\_tmrsh**

TM-enabled replacement for rsh/ssh for use by MPI implementations

## **2.39.1 Synopsis**

*pbs\_tmrsh <hostname> [-l <username>] [-n] <command> [<args> ...] pbs\_tmrsh --version*

## **2.39.2 Description**

The pbs\_tmrsh command attempts to emulate an "rsh" connection to the specified host, via underlying calls to the Task Management (TM) API. The program is intended to be used during MPI integration activities, and not by endusers.

Running "pbs\_tmrsh <hostname> <command>" causes a PBS task to be started on *hostname* running *command*.

### **2.39.2.1 Requirements for Environment Variables**

The environment variables used by the two MPI implementations to point to the rsh work-alike (MPI\_REMSH in the case of HP and P4\_RSHCOMMAND for MPICH) must be set in the job environment and point to the full path for pbs\_tmrsh.

The file \$PBS\_HOME/pbs\_environment should contain the environment variable PATH in which to search for the program executable. This applies to both Windows and Linux. It is expected that a full path will be specified for the *command* and the PATH variable will not be needed.

## **2.39.3 Options**

### -l <username>

Specifies the username under which to execute the task. If used, *username* must match the username running the pbs tmrsh command.

-n

A no-op; provided for MPI implementations that expect to call rsh with the "-n" option.

--version

The pbs  $\tau$  tmrsh command returns its PBS version information and exits. This option can only be used alone.

## **2.39.4 Operands**

command

Specifies command to be run as a PBS task.

hostname

Specifies host on which to run PBS task. The *hostname* may be specified in IP-dot-address form.

## **2.39.5 Output and Error**

Output and errors are written to the PBS job's output and error files, not to standard output/error.

The pbs\_tmrsh command writes a diagnostic message to the PBS job's error file for each error occurrence.

### **2.39.6 Exit Status**

The pbs\_tmrsh program exits with the exit status of the remote command or with *255* if an error occurred. This is because ssh works this way.

### **2.39.7 See Also**

The PBS Professional Administrator's Guide, ["pbs\\_attach" on page](#page-64-0) 55, "TM Library Routines", on page 69 of the PBS Professional Programmer's Guide

# **2.40 pbs\_topologyinfo**

Reports topological information used for licensing purposes

## **2.40.1 Synopsis**

*pbs\_topologyinfo (-a | --all)*  $[(-1)$  *--license)*  $| (-s)$  *--sockets)] pbs\_topologyinfo (-l | --license) <vnode name> [<vnode name> ...] pbs\_topologyinfo (-s | --sockets) <vnode name> [<vnode name> ...] pbs\_topologyinfo -h | --help*

## **2.40.2 Description**

The pbs topologyinfo command reports topological information for one or more vnodes. This information is used for licensing purposes. To use the command, you must specify what kind of topological information you want. The command reports only the requested information.

This command must be run on the server host.

### **2.40.2.1 Usage**

pbs topologyinfo -al reports number of node licenses needed for all vnodes.

pbs\_topologyinfo -l <vnode name> reports number of node licenses needed for *vnode name*.

pbs\_topologyinfo -as reports socket counts for all vnodes that have reported sockets.

pbs\_topologyinfo -s <vnode name> reports socket count for vnode *vnode name*.

### **2.40.2.2 Prerequisites**

Before you use this command, the server and MoMs must be configured so that they can contact each other, and must have been run.

### **2.40.2.3 Required Privilege for pbs\_topologyinfo**

This command can be run only by root or Admin on Windows.

### **2.40.3 Options for pbs\_topologyinfo**

-a, --all

Reports requested topological information for all vnodes. When this option is used alone, the command does not report any information.

-h, --help

Prints usage and exits.

-l, --license [<vnode name(s)>]

Reports number of node licenses required. If you specify *vnode name(s)*, the command reports node licenses needed for the specified vnode(s) only.

```
-s, --sockets [<vnode name(s)>]
```
Reports derived socket counts. If you specify *vnode name(s)*, the command reports socket count information for the specified vnode(s) only.

(no options)

Does not report any information.

## **2.40.4 Errors**

If you specify an invalid vnode name, the command prints a message to standard error.

## **2.40.5 Operands**

```
vnode name [<vnode name> ...]
   Name(s) of vnode(s) about which to report.
```
### **2.40.6 Exit Status**

### 0

Success

1

Any error following successful command line processing

### **2.40.7 Standard Error**

If an invalid vnode name is specified, a message is printed to standard error.

## **2.40.8 See Also**

The PBS Professional Administrator's Guide

# <span id="page-130-0"></span>**2.41 pbs\_wish**

TK window shell with TCL-wrapped PBS API

## **2.41.1 Synopsis**

*pbs\_wish pbs\_wish --version*

## **2.41.2 Description**

The pbs\_wish command is a version of the TK window shell which includes wrapped versions of the PBS external API. The PBS TCL API is documented in "TCL/tk Interface" on page 79 in the PBS Professional Programmer's Guide.

# **2.41.3 Options**

--version

The pbs\_wish command returns its PBS version information and exits. This option can only be used alone.

## **2.41.4 Standard Error**

The pbs\_wish command writes a diagnostic message to standard error for each error occurrence.

### **2.41.5 See Also**

The PBS Professional Administrator's Guide, ["pbs\\_tclsh" on page](#page-125-0) 116

# **2.42 printjob**

Prints job information

### **2.42.1 Synopsis**

*printjob [ -a | -s ] <job ID> printjob [ -a ] <file path> [<file path>...] printjob --version*

### **2.42.2 Description**

Prints job information. This command is mainly useful for troubleshooting, as during normal operation, the ["qstat"](#page-201-0) command is the preferred method for displaying job-specific data and attributes. The server and MoM do not have to be running to execute this command.

### **2.42.2.1 Usage**

For a running job, you can run this command at any host using a job ID, and you can run this command at any execution host where the job is running using a .JB file path.

For a finished job, if job history is enabled, you can run this command at the server using the job ID.

When querying the server, you must use the job ID, and the data service must be running.

Results will vary depending on whether you use the job ID or a .JB file, and on which execution host you query with a .JB file.

### **2.42.2.2 Permissions**

In order to execute printjob, you must have root or Windows Administrator privilege.

### **2.42.3 Options to printjob**

(no options>

Prints all job data including job attributes.

-a

Suppresses the printing of job attributes. Cannot be used with -s option.

-s

Prints out the job script only. Can be used at server or primary execution host. Cannot be used with -a option. Must be used with a job ID.

--version

The printjob command returns its PBS version information and exits. This option can only be used alone.

## **2.42.4 Operands for printjob**

file path

The printjob command accepts one or more *file path* operands at the execution host. Files are found in PBS\_HOME/mom\_priv/jobs/ on the primary execution host. File path must include full path to file. Cannot be used with -s option.

job ID

The print job command accepts a *job ID* at the server host. The format is described in ["Job ID, Job Identi](#page-354-0)[fier" on page](#page-354-0) 345. Data service must be running.

## **2.42.5 Standard Error**

The print job command writes a diagnostic message to standard error for each error occurrence.

## **2.42.6 Exit Status**

Zero

Upon successful processing of all operands presented

Greater than zero

If the printjob command fails to process any operand

## **2.42.7 See Also**

The PBS Professional Administrator's Guide, ["qstat" on page](#page-201-0) 192

# **2.43 qalter**

Alters a PBS job

## **2.43.1 Synopsis**

*qalter [-a <date and time>] [-A <account string>] [-c <checkpoint spec>] [-e <error path>] [-h <hold list>] [-j <join>] [-k <discard>] [-l <resource list>] [-m <mail events>] [-M <user list>] [-N <name>] [-o <output path>] [-p <priority>] [-P <project>] [-r <y|n>] [-R <remove options>] [-S <path list>] [-u <user list>] [-W <additional attributes>] <job ID> [<job ID> ...]*

*qalter --version*

## **2.43.2 Description**

The qalter command is used to alter one or more PBS batch jobs. Each of certain job attributes can be modified using the qalter option for that attribute. You can alter a job or a job array, but not a subjob or range of subjobs.

### **2.43.2.1 Required Privilege**

A non-privileged user can alter their own jobs, whether they are queued or running. An Operator or Manager can alter any job, whether it is queued or running.

A non-privileged user can only lower resource requests. An Operator or Manager can raise or lower resource requests.

### **2.43.2.2 Modifying Resources and Job Placement**

A Manager or Operator may lower or raise requested resource limits, except for per-process limits such as pcput and pmem, because these are set when the process starts, and enforced by the kernel. A non-privileged user can only lower resource requests.

The qalter command cannot be used by a non-privileged user to alter a custom resource which has been created to be invisible or read-only for users.

If a job is running, the only resources that can be modified are cput, walltime, min\_walltime, and max\_walltime.

If a job is queued, any resource mentioned in the options to the qalter command can be modified, but requested modifications must fit within the limits set at the server and queue for the amount of each resource allocated for queued jobs. If a requested modification does not fit within these limits, the modification is rejected.

A job's resource request must fit within the queue's and server's resource run limits. If a modification to a resource exceeds the amount of the resource allowed by the queue or server to be used by running jobs, the job is never run.

Requesting resources includes setting limits on resource usage and controlling how the job is placed on vnodes.

See [Chapter 5, "List of Built-in Resources", on page 255.](#page-264-0)

### <span id="page-133-0"></span>**2.43.2.2.i Syntax for Modifying Resources and Job Placement**

Resources are modified by using the -l option, either in chunks inside of selection statements, or in job-wide requests using <*resource name>=<value>* pairs. The selection statement is of the form:

*-l select=[<N>:]<chunk>[+[<N>:]<chunk> ...]*

where *N* specifies how many of that chunk, and a *chunk* is of the form:

```
<resource name>=<value>[:<resource name>=<value> ...]
```
Job-wide <*resource name>=<value>* requests are of the form:

*-l <resource name>=<value>[,<resource name>=<value> ...]*

### **2.43.2.2.ii The Place Statement**

You choose how your chunks are placed using the *place statement*. The *place statement* can contain the following elements, in any order:

*-l place=[<arrangement>][: <sharing> ][: <grouping>]*

#### where

### *arrangement*

Whether this chunk is willing to share this vnode or host with other chunks from the same job. One of *free* | *pack | scatter | vscatter*

#### *sharing*

Whether this this chunk is willing to share this vnode or host with other jobs. One of *excl | shared | exclhost*

#### *grouping*

Whether the chunks from this job should be placed on vnodes that all have the same value for a resource. Can have only one instance of *group=<resource name>*

#### *free*

Place job on any vnode(s).

#### *pack*

All chunks are taken from one host.

#### *scatter*

Only one chunk with any MPI processes is taken from a host. A chunk with no MPI processes may be taken from the same vnode as another chunk.

#### *vscatter*

Only one chunk is taken from any vnode. Each chunk must fit on a vnode.

#### *excl*

Only this job uses the vnodes chosen.

#### *shared*

This job can share the vnodes chosen.

#### *exclhost*

The entire host is allocated to the job.

#### *group=<resource name>*

Chunks are grouped according to a resource. All vnodes in the group must have a common value for *resource*, which can be either the built-in resource host or a custom vnode-level resource. The *resource name* must be a string or a string array.

The *place statement* cannot begin with a colon. Colons are delimiters; use them only to separate parts of a place statement, unless they are quoted inside resource values.

Note that vnodes can have sharing attributes that override job placement requests. See section 6.10, "Vnode" [Attributes", on page 311.](#page-320-0)

For more on resources, resource requests, usage limits, and job placement, see "Using PBS Resources" on page 227 in the PBS Professional Administrator's Guide and "Allocating Resources & Placing Jobs", on page 51 of the PBS Professional User's Guide.

### **2.43.2.3 Modifying Attributes**

The user alters job attributes via options to the qalter command. Each qalter option changes a job attribute.

The behavior of the qalter command may be affected by any site hooks. Site hooks can modify the job's attributes, change its routing, etc.

### **2.43.2.4 Caveats and Restrictions for Altering Jobs**

- When you lengthen the walltime of a running job, make sure that the new walltime will not interfere with any existing reservations etc.
- **•** If any of the modifications to a job fails, none of the job's attributes is modified.
- **•** A job that is in the process of provisioning cannot be altered.

## **2.43.3 Options to qalter**

### -a <date and time>

Changes the point in time after which the job is eligible for execution. Given in pairs of digits. Sets job's Execution\_Time attribute to *date and time*.

#### Format: *Datetime*

Each portion of the date defaults to the current date, as long as the next-smaller portion is in the future. For example, if today is the 3rd of the month and the specified day *DD* is the 5th, the month *MM* is set to the current month.

If a specified portion has already passed, the next-larger portion is set to one after the current date. For example, if the day *DD* is not specified, but the hour *hh* is specified to be 10:00 a.m. and the current time is 11:00 a.m., the day *DD* is set to tomorrow.

The job's Execution\_Time attribute can be altered after the job has begun execution, in which case it will not take effect until the job is rerun.

### -A <account string>

Replaces the accounting string associated with the job. Used for labeling accounting data. Sets job's Account\_Name attribute to *account string*. This attribute cannot be altered once the job has begun execution.

Format: *String*

### -c <checkpoint spec>

Changes when the job will be checkpointed. Sets job's Checkpoint attribute. An \$action script is required to checkpoint the job. This attribute can be altered after the job has begun execution, in which case the new value will not take effect until the job is rerun.

The argument *checkpoint spec* can take one of the following values:

c

Checkpoint at intervals, measured in CPU time, set on job's execution queue. If no interval set at queue, job is not checkpointed.

#### c=<minutes of CPU time>

Checkpoint at intervals of specified number of minutes of job CPU time. This value must be greater than zero. If interval specified is less than that set on job's execution queue, queue's interval is used.

Format: *Integer*

w

Checkpoint at intervals, measured in walltime, set on job's execution queue. If no interval set at queue, job is not checkpointed.

#### w=<minutes of walltime>

Checkpoint at intervals of the specified number of minutes of job walltime. This value must be greater than zero. If the interval specified is less that that set on the job's execution queue, the queue's interval is used. Format: *Integer*

No checkpointing.

s

n

Checkpoint only when the server is shut down.

u

Unset. Defaults to behavior when interval argument is set to *s*.

Default: *u*

Format: *String*

### -e <error path>

Replaces the path to be used for the job's standard error stream. Sets job's Error\_Path attribute to *error path*. Overridden by -k option.

Format: [<hostname>:]<path>

The *error path* is interpreted as follows:

*path*

If *path* is relative, it is taken to be relative to the current working directory of the qalter command, where it is executing on the current host.

If *path* is absolute, it is taken to be an absolute path on the current host where the qalter command is executing.

*hostname:path*

If *path* is relative, it is taken to be relative to the user's home directory on the host named *hostname*.

If *path* is absolute, it is the absolute path on the host named *hostname*.

If *path* does not include a filename, the default filename is <*job ID>.ER*

If the -e option is not specified, PBS writes standard error to the default filename, which has this form:

*<job name>.e<sequence number>*

This attribute can be altered after the job has begun execution, in which case the new value will not take effect until the job is rerun.

If you use a UNC path, the hostname is optional. If you use a non-UNC path, the hostname is required.

### -h <hold list>

Updates the job's hold list. Adds *hold list* to the job's Hold\_Types attribute. The *hold list* is a string of one or more characters. The following table shows the holds and the privilege required to set each:

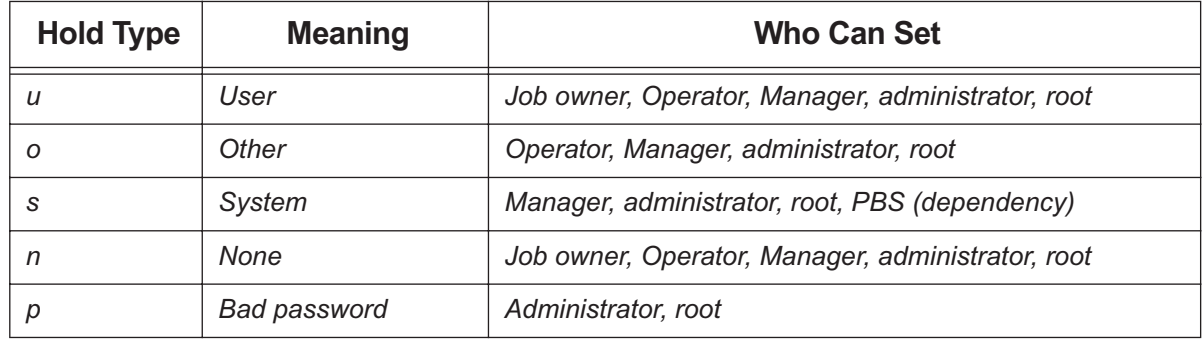

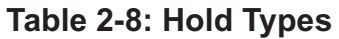

This attribute can be altered after the job has begun execution, in which case the new value will not take effect until the job is rerun.

### -j <join>

Changes whether and how to join the job's standard error and standard output streams. Sets job's Join\_Path attribute to *join*.

This attribute can be altered after the job has begun execution, in which case the new value will not take effect until the job is rerun.

Default: *n*; not merged

The *join* argument can take the following values:

### **Table 2-9: Join Path Options**

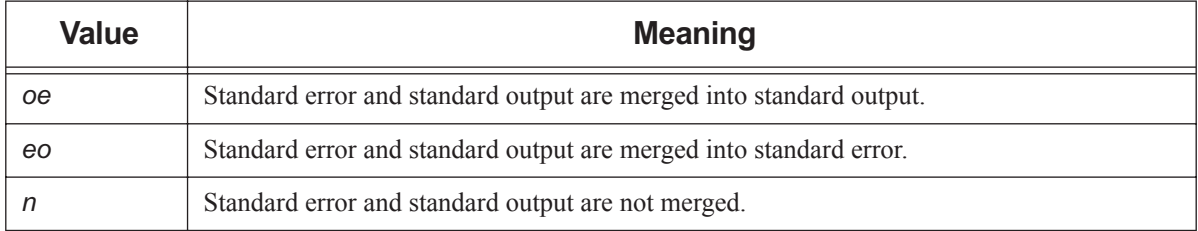

### -k <discard>

Changes whether and which of the standard output and standard error streams is left behind on the execution host, and whether they are written to their final destinations. Sets the job's Keep\_Files attribute to *discard*. Overrides default path names for these streams. Overrides -o and -e options.

This attribute cannot be altered once the job has begun execution.

In the case where output and/or error is retained on the execution host in a job-specific staging and execution directory created by PBS, these files are deleted when PBS deletes the directory.

Default: *n*; neither is retained, and files are not written to final destinations

The *discard* argument can take the following values:

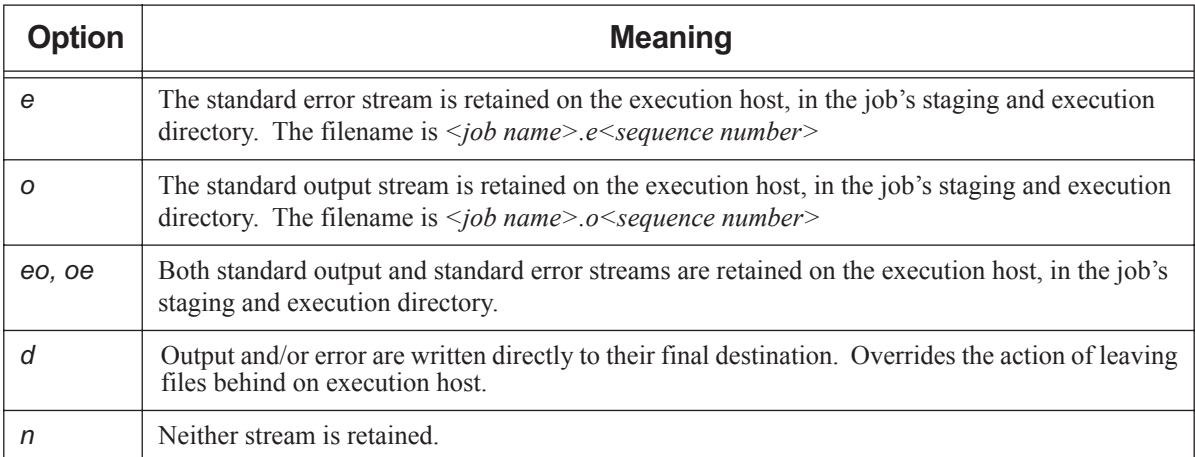

### **Table 2-10: discard Argument Values**

### -l <resource list>

Allows the user to change requested resources and job placement. Sets job's Resource\_list attribute to *resource list*. Uses resource request syntax. Requesting a resource places a limit on its usage. Users without manager or operator privilege cannot alter a custom resource which was created to be invisible or read-only for users. For syntax, see [section 2.43.2.2.i, "Syntax for Modifying Resources and Job Placement", on page 124.](#page-133-0)

If a requested modification to a resource would exceed the server's or the job queue's limits, the resource request is rejected. Which resources can be altered is system-dependent.

If the job was submitted with an explicit "-1 select=", vnode-level resources must be qaltered using the "-1 select=" form. In this case a vnode-level resource *resource* cannot be qaltered with the "-1 <resource name>" form.

The place statement cannot begin with a colon.

Examples:

1. Submit the job:

**% qsub -l select=1:ncpus=2:mem=512mb jobscript** Job's ID is 230

2. qalter the job using "-1 <resource name>" form:

**% qalter -l ncpus=4 230**

Error reported by qalter:

qalter: Resource must only appear in "select" specification when select is used: ncpus 230

3. qalter the job using the "-l select=" form:

**% qalter -l select=1:ncpus=4:mem=512mb 230**

No error reported by qalter:

%

For more on resource requests, usage limits and job placement, see "Allocating Resources & Placing Jobs", on page 51 of the PBS Professional User's Guide.

-m <mail events>

Changes the set of conditions under which mail about the job is sent. Sets job's Mail\_Points attribute to *mail events*. The *mail events* argument can be one of the following:

- The single character "n"
- Any combination of "*a*", "*b*", and "*e*", with optional "*j*"

The following table lists the sub-options to the -m option:

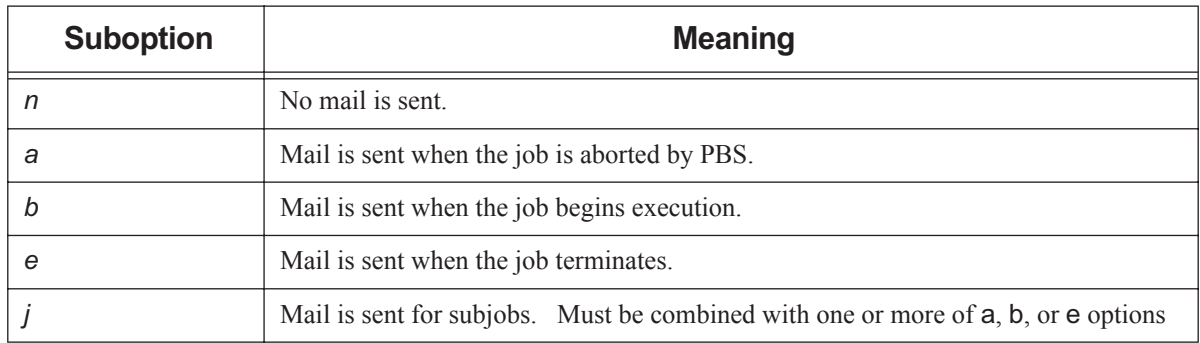

### **Table 2-11: Sub-options to m Option**

Can be used with job arrays but not subjobs.

Format: *String*

Syntax: *n | [j](one or more of a, b, e)*

Example: -m ja

Default value: *a*

#### -M <user list>

Alters list of users to whom mail about the job is sent. Sets job's Mail\_Users attribute to *user list*.

Format: *<username>[@<hostname>][,<username>[@<hostname>],...]*

Default: Job owner.

### -N <name>

Renames the job. Sets job's Job\_Name attribute to *name*.

Format: *Job Name*. See ["Job Name, Job Array Name" on page](#page-354-1) 345.

Default: if a script is used to submit the job, the job's name is the name of the script. If no script is used, the job's name is "*STDIN*".

-o <output path>

Alters path to be used for the job's standard output stream. Sets job's Output\_Path attribute to *output path*. Overridden by -k option.

Format: [<hostname>:]<path>

The *output path* is interpreted as follows:

*path*

If *path* is relative, it is taken to be relative to the current working directory of the command, where it is executing on the current host.

If *path* is absolute, it is taken to be an absolute path on the current host where the command is executing.

*<hostname>:<path>*

If *path* is relative, it is taken to be relative to the user's home directory on the host named *hostname*.

If *path* is absolute, it is the absolute path on the host named *hostname*.

If *path* does not include a filename, the default filename is:

*<job ID>.OU*

If the -o option is not specified, PBS writes standard output to the default filename, which has this form:

*<job name>.o<sequence number>*

This attribute can be altered after the job has begun execution, in which case the new value will not take effect until the job is rerun.

If you use a UNC path, the hostname is optional. If you use a non-UNC path, the hostname is required.

### -p <priority>

Alters priority of the job. Sets job's Priority attribute to *priority*.

This attribute can be altered after the job has begun execution, in which case the new value will not take effect until the job is rerun.

Format: *Host-dependent integer*

Range: [*-1024, +1023*] inclusive

Default: *zero*

### -P <project>

Specifies a project for the job. Sets job's project attribute to specified value.

Format: *Project Name*; see ["Project Name" on page](#page-356-1) 347

Default: "*\_pbs\_project\_default*"

 $-r < y/n$ 

Changes whether the job is rerunnable. Sets job's Rerunable attribute to the argument. Does not affect how job is handled when the job is unable to begin execution.

See "grerun" on page 173.

Format: Single character, "*y*" or "*n*".

y

Job is rerunnable.

n

Job is not rerunnable.

Default: "*y*".

Interactive jobs are not rerunnable. Job arrays are always rerunnable.

### -R <remove options>

Changes whether standard output and/or standard error files are automatically removed upon job completion.

Sets the job's Remove\_Files attribute to *remove options*. Overrides default path names for these streams. Overrides -o and -e options.

This attribute cannot be altered once the job has begun execution.

Default: unset; neither is removed

The *remove options* argument can take the following values:

### **Table 2-12: discard Argument Values**

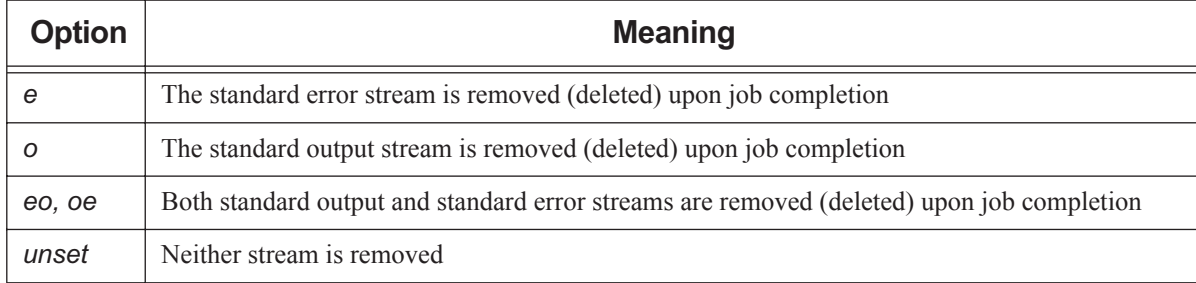

### -S <path list>

Specifies the interpreter or shell path for the job script. Sets job's Shell\_Path\_List attribute to *path list*.

The *path list* argument is the full path to the interpreter or shell including the executable name.

Only one path may be specified without a hostname. Only one path may be specified per named host. The path selected is the one whose hostname is that of the server on which the job resides.

This attribute can be altered after the job has begun execution, but in this case the new value will not take effect until the job is rerun.

Format:

*<path>[@<hostname>][,<path>@<hostname> ...]*

If the path contains spaces, it must be quoted. For example:

### **qsub -S "C:Program Files\PBS Pro\bin\pbs\_python.exe" <script name>**

Default: user's login shell on execution node

Example of using bash via a directive:

#### **#PBS -S /bin/bash@mars,/usr/bin/bash@jupiter**

Example of running a Python script from the command line on Linux:

**qsub -S \$PBS\_EXEC/bin/pbs\_python <script name>**

Example of running a Python script from the command line on Windows:

#### **qsub -S %PBS\_EXEC%\bin\pbs\_python.exe <script name>**

```
-u <user list>
```
Alters list of usernames. Job will run under a username from this list. Sets job's User\_List attribute to *user list*.

Only one username may be specified without a hostname. Only one username may be specified per named host. The server on which the job resides will select first the username whose hostname is the same as the server name. Failing that, the next selection will be the username with no specified hostname. The usernames on the server and execution hosts must be the same. The job owner must have authorization to run as the specified user.

This attribute cannot be altered once the job has begun execution.

Format: *<username>[@<hostname>][,<username>@<hostname> ...]*

Default: Job owner (username on submit host)

#### -W <additional attributes>

Each sub-option to the -W option allows you to change a specific job attribute.

Format: *-W <attribute name> = <attribute value>[,<attribute name>=<attribute value>...]*

If white space occurs within the *additional attributes* argument, or the equal sign ("=") occurs within an *attribute value* string, that argument or string must be enclosed in single or double quotes. PBS supports setting the following attributes via the -W option:

#### depend=<dependency list>

Defines dependencies between this and other jobs. Sets the job's depend attribute to *dependency list*. The *dependency list* has the form:

*<type>:<arg list>[,<type>:<arg list> ...]*

where except for the *on* type, the *<arg list*> is one or more PBS job IDs in the form:

*<job ID>[:<job ID> ...]*

The types and their argument lists can be:

#### *after: <arg list>*

This job may be scheduled for execution at any point after all jobs in *arg list* have started execution.

#### *afterok: <arg list>*

This job may be scheduled for execution only after all jobs in *arg list* have terminated with no errors. See [section 2.43.6.1, "Warning About Exit Status with csh", on page 136](#page-145-0).

#### *afternotok: <arg list>*

This job may be scheduled for execution only after all jobs in *arg list* have terminated with errors. See [section 2.43.6.1, "Warning About Exit Status with csh", on page 136](#page-145-0).

#### *afterany: <arg list>*

This job may be scheduled for execution after all jobs in *arg list* have terminated, with or without errors. This job will not run if a job in the *arg list* was deleted without ever having been run.

#### *before: <arg list>*

Jobs in *arg list* may begin execution once this job has begun execution.

#### *beforeok: <arg list>*

Jobs in *arg list* may begin execution once this job terminates without errors. See [section 2.43.6.1,](#page-145-0)  ["Warning About Exit Status with csh", on page 136.](#page-145-0)

#### *beforenotok: <arg list>*

If this job terminates execution with errors, jobs in *arg list* may begin. See [section 2.43.6.1, "Warning](#page-145-0)  [About Exit Status with csh", on page 136](#page-145-0).

#### *beforeany: <arg list>*

Jobs in *arg list* may begin execution once this job terminates execution, with or without errors.

#### *on: <count>*

This job may be scheduled for execution after *count* dependencies on other jobs have been satisfied.

This type is used in conjunction with one of the *before* types listed. *count* is an integer greater than *0*. Restrictions:

#### Job IDs in the *arg list* of *before* types must have been submitted with a type of *on*.

To use the *before* types, the user must have the authority to alter the jobs in *arg list*. Otherwise, the dependency is rejected and the new job aborted.

Error processing of the existence, state, or condition of the job on which the newly-submitted job depends is performed after the job is queued. If an error is detected, the new job is deleted by the server. Mail is sent to the job submitter stating the error.

Dependency examples:

#### **qalter -W depend = afterok:123.host1.domain.com /tmp/script**

**qalter -W depend= before:234.host1.com:235.host1.com /tmp/script**

#### group\_list=<group list>

Alters list of group names. Job will run under a group name from this list. Sets job's group\_List attribute to *group list*.

Only one group name may be specified without a hostname. Only one group name may be specified per named host. The server on which the job resides will select first the group name whose hostname is the same as the server name. Failing that, the next selection is the group name with no specified hostname. The group names on the server and execution hosts must be the same.

Format: *<group>[@<hostname>][,<group>@<hostname> ...]*

Default: Login group name of job owner.

release\_nodes\_on\_stageout=<value>

When set to *True*, all of the job's vnodes not on the primary execution host are released when stageout begins.

Cannot be used with vnodes managed by cpuset MoMs, (whose arch is *linux\_cpuset*), or with vnodes tied to Cray X\* series systems.

When cgroups is enabled and this is used with some but not all vnodes from one MoM, resources on those vnodes that are part of a cgroup are not released until the entire cgroup is released.

The job's stageout attribute must be set for the release\_nodes\_on\_stageout attribute to take effect.

Format: *Boolean*

Default: *False*

#### run\_count=<count>

Sets the number of times the server thinks it has run the job. Sets the job's run\_count attribute to *count*. Can be altered while job is running. Job is held when the value of this attribute goes over *20*.

Format: Integer greater than or equal to zero

#### sandbox=<sandbox spec>

Changes which directory PBS uses for the job's staging and execution. Sets job's sandbox attribute to the value of *sandbox spec*.

Format: *String*

Allowed values for *sandbox spec*:

*PRIVATE*

PBS creates a job-specific directory for staging and execution.

#### *HOME* or unset

PBS uses the user's home directory for staging and execution.

#### stagein=<path list>

#### stageout=<path list>

Changes files or directories to be staged in before execution or staged out after execution is complete. Sets the job's stagein and stageout attributes to the specified *path list*s. On completion of the job, all staged-in and staged-out files and directories are removed from the execution host(s). A *path list* has the form:

*<filespec>[,<filespec>]*
where *filespec* is

*<execution path>@<hostname>:<storage path>*

regardless of the direction of the copy. The *execution path* is the name of the file or directory on the primary execution host. It can be relative to the staging and execution directory on the execution host, or it can be an absolute path.

The "@" character separates *execution path* from *storage path*.

The *storage path* is the path on *hostname*. The name can be relative to the staging and execution directory on the primary execution host, or it can be an absolute path.

If *path list* has more than one *filespec*, i.e. it contains commas, it must be enclosed in double quotes.

If you use a UNC path, the hostname is optional. If you use a non-UNC path, the hostname is required.

#### umask=<mask value>

Alters the umask with which the job is started. Controls umask of job's standard output and standard error. Sets job's umask attribute to *mask value*.

Format: one to four digits; typically two

The following example allows group and world read of the job's output and error:

-W umask=33

Default: *077*

--version

The qalter command returns its PBS version information and exits. This option can only be used alone.

# **2.43.4 Operands**

The qalter command accepts a *job ID* list as its operand. The *job ID* list is a space-separated list of one or more job IDs for normal jobs or array jobs.

Subjobs and ranges of subjobs are not alterable.

Job IDs have the form:

*<sequence number>[.<server name>][@<server name>]*

*<sequence number>[][.<server name>][@<server name>]*

Note that some shells require that you enclose a job array ID in double quotes.

## **2.43.5 Standard Error**

The qalter command writes a diagnostic message to standard error for each error occurrence.

# **2.43.6 Exit Status**

Zero

Upon successful processing of input

```
Greater than zero
   Upon failure
```
### **2.43.6.1 Warning About Exit Status with csh**

If a job is run in csh and a .logout file exists in the home directory in which the job executes, the exit status of the job is that of the .logout script, not the job script. This may impact any inter-job dependencies.

# **2.43.7 See Also**

The PBS Professional User's Guide, the PBS Professional Administrator's Guide, ["Job Attributes" on page](#page-327-0) 318, [Chapter](#page-264-0)  [5, "List of Built-in Resources", on page 255](#page-264-0)

# **2.44 qdel**

Deletes PBS jobs

# **2.44.1 Synopsis**

*qdel [ -x ] [ -Wforce| -Wsuppress\_email=<N> ] <job ID> [<job ID> ...] qdel --version*

# **2.44.2 Description**

The qdel command deletes jobs in the order given, whether they are at the local server or at a remote server.

### **2.44.2.1 Usage**

The qdel command is used without options to delete queued, running, held, or suspended jobs, while the -x option gives it the additional capacity to delete finished or moved jobs. With the -x option, this command can be used on finished and moved jobs, in addition to queued, running, held, or suspended jobs.

When this command is used without the -x option, if job history is enabled, the deleted job's history is retained. The -x option is used to additionally remove the history of the job being deleted.

If someone other than the job's owner deletes the job, mail is sent to the job's owner, or to a list of mail recipients if specified during qsub. See ["qsub" on page](#page-216-0) 207.

If the job is in the process of provisioning, it can be deleted only by using the  $-W$  force option.

### **2.44.2.2 How Behavior of qdel Command Can Be Affected**

The server's default qdel arguments attribute may affect the behavior of the qdel command. This attribute is settable by the administrator via the qmgr command. The attribute may be set to "-*Wsuppress\_email=<N>*". The server attribute is overridden by command-line arguments. See [section 6.6, "Server Attributes", on page 273.](#page-282-0)

### **2.44.2.3 Sequence of Events**

- 1. The job's running processes are killed.
- 2. The epilogue runs.
- 3. Files that were staged in are staged out. This includes standard out (.o) and standard error (.e) files.
- 4. Files that were staged in or out are deleted.
- 5. The job's temp directory is removed.
- 6. The job is removed from the MoM(s) and the server.

### **2.44.2.4 Required Privilege**

A PBS job may be deleted by its owner, an Operator, or the administrator. The server deletes a PBS job by sending a SIGTERM signal, then, if there are remaining processes, a SIGKILL signal.

# **2.44.3 Options to qdel**

#### (no options)

Can delete queued, running, held, or suspended jobs. Does not delete job history for specified job(s).

#### -W force

Deletes the job whether or not the job's execution host is reachable. Deletes the job whether or not the job is in the process of provisioning. Cannot be used with the -Wsuppress\_email option.

If the server can contact the MoM, this option is ignored; the server allows the job to be deleted normally. If the server cannot contact the MoM or the job is in the *E* state, the server deletes its information about the job.

#### -Wsuppress\_email=<N>

Sets limit on number of emails sent when deleting multiple jobs or subjobs.

- If  $N \ge 1$  and *N* or more *job IDs* are given, *N* emails are sent.
- If  $N \geq 1$  and less than *N* job identifiers are given, the number of emails is the same as the number of jobs.
- If  $N = 0$ , this option is ignored.
- If  $N = -1$ , no mail is sent.

Note that there is no space between "W" and "suppress\_email".

The *N* argument is an integer.

Cannot be used with -Wforce option.

-x

Can delete running, queued, suspended, held, finished, or moved jobs. Deletes job history for the specified job(s).

--version

The qdel command returns its PBS version information and exits. This option can only be used alone.

### **2.44.4 Operands**

The qdel command accepts one or more space-separated *job ID* operands. These operands can be job identifiers, job array identifiers, subjob identifiers, or subjob range identifiers.

Job IDs have the form:

```
<sequence number>[.<server name>][@<server name>]
```
Job arrays have the form:

*<sequence number>[][.<server name>][@<server name>]*

Subjobs have the form:

*<sequence number>[<index>][.<server name>][@<server name>]*

Ranges of subjobs have the form:

*<sequence number>[<first>-<last>][.<server name>][@<server name>]*

Job array identifiers must be enclosed in double quotes for some shells.

### **2.44.5 Standard Error**

The qdel command writes a diagnostic message to standard error for each error occurrence.

## **2.44.6 Exit Status**

Zero

Upon successful processing of input Greater than zero

Upon error

# **2.44.7 See Also**

The PBS Professional User's Guide, the PBS Professional Administrator's Guide

# <span id="page-149-0"></span>**2.45 qdisable**

Prevents a queue from accepting jobs

# **2.45.1 Synopsis**

*qdisable <destination> [<destination> ...] qdisable --version*

# **2.45.2 Description**

The qdisable command prevents a queue from accepting batch jobs. Sets the value of the queue's enabled attribute to *False*. If the command is accepted, the queue no longer accepts Queue Job requests. Jobs already in the queue continue to be processed. You can use this to drain a queue of jobs.

### **2.45.2.1 Required Permission**

In order to execute qdisable, the user must have PBS Operator or Manager privilege.

# **2.45.3 Options**

--version

The qdisable command returns its PBS version information and exits. This option can only be used alone.

# **2.45.4 Operands**

The qdisable command accepts one or more space-separated *destination* operands. The operands take any of the following forms:

```
<queue name>
```
Prevents specified queue at default server from accepting jobs.

```
@<server name>
```
Prevents all queues at specified server from accepting jobs.

*<queue name>@<server name>*

Prevents specified queue at specified server from accepting jobs.

To prevent all queues at the default server from accepting jobs, use the qmgr command:

```
Qmgr: set queue @default enabled=false
```
# **2.45.5 Standard Error**

The qdisable command writes a diagnostic message to standard error for each error occurrence.

## **2.45.6 Exit Status**

### Zero

Upon successful processing of all the operands

Greater than zero

If the qdisable command fails to process any operand

# **2.45.7 See Also**

The PBS Professional Administrator's Guide, ["qmgr" on page](#page-155-0) 146, ["qenable" on page](#page-151-0) 142

# <span id="page-151-0"></span>**2.46 qenable**

Allows a queue to accept jobs

# **2.46.1 Synopsis**

*qenable <destination> [<destination> ...] qenable --version*

# **2.46.2 Description**

The qenable command allows a queue to accept batch jobs. Sets the value of the queue's enabled attribute to *True*. If the command is accepted, the *destination* accepts Queue Job requests.

### **2.46.2.1 Required Privilege**

In order to execute qenable, the user must have PBS Operator or Manager privilege.

# **2.46.3 Options**

--version

The qenable command returns its PBS version information and exits. This option can only be used alone.

## **2.46.4 Operands**

The qenable command accepts one or more space-separated *destination* operands. The operands take any of the following forms:

*<queue name>*

Allows specified queue at default server to accept jobs.

*@<server name>*

Allows all queues at specified server to accept jobs.

*<queue name>@<server name>*

Allows specified queue at specified server to accept jobs.

To allow all queues at the default server to accept jobs, use the qmgr command:

**Qmgr: set queue @default enabled=true**

### **2.46.5 Standard Error**

The qenable command writes a diagnostic message to standard error for each error occurrence.

### **2.46.6 Exit Status**

Zero

Upon successful processing of all the operands

#### Greater than zero

If the qenable command fails to process any operand

## **2.46.7 See Also**

The PBS Professional Administrator's Guide, ["qmgr" on page](#page-155-0) 146, ["qdisable" on page](#page-149-0) 140

# **2.47 qhold**

Holds PBS batch jobs

# **2.47.1 Synopsis**

*qhold [-h <hold list>] <job ID> [<job ID> ...]*

*qhold --version*

# **2.47.2 Description**

Places one or more holds on a job. A job that has a hold is not eligible for execution. Can be used on jobs and job arrays, but not on subjobs or ranges of subjobs.

If a job identified by *job ID* is in the queued, held, or waiting states, all that occurs is that the hold type is added to the job. The job is then put into the held state if it resides in an execution queue.

If the job is running, the result of the qhold command depends upon whether the job can be checkpointed. The job can be checkpointed if the OS supports checkpointing, or if the application being checkpointed supports checkpointing. See the PBS Professional Administrator's Guide. If the job can be checkpointed, the following happens:

- **•** The job is checkpointed and its execution is interrupted.
- The resources assigned to the job are released.
- The job is placed in the held state in the execution queue.
- **•** The job's Hold\_Types attribute is set to *u* for *user hold*.

If checkpoint / restart is not supported, qhold simply sets the job's Hold\_Types attribute to *u*. The job continues to execute.

A job's dependency places a *system* hold on the job. When the dependency is satisfied, the *system* hold is removed. If the administrator sets a *system* hold on a job with a dependency, when the dependency is satisfied, the job becomes eligible for execution.

If the job is in the process of provisioning, it cannot be held.

A hold on a job can be released by the [PBS Administrator,](#page-21-0) root, a Manager, an Operator, or the job owner, when the job reaches the time set in its Execution Time attribute, or when a dependency clears. See ["qrls" on page](#page-184-0) 175.

### **2.47.2.1 Effect of Privilege on Behavior**

The following table shows the holds and the privilege required to set each:

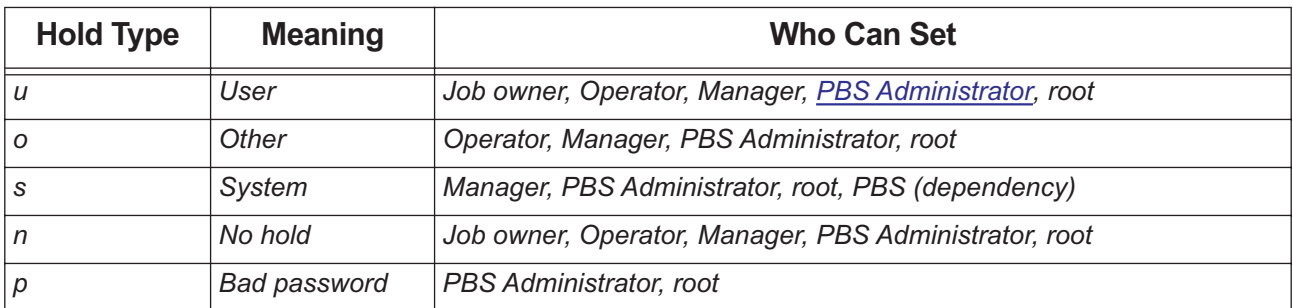

#### **Table 2-13: Hold Types**

# **2.47.3 Options to qhold**

(no options)

Same as -h u. Applies the *user* hold to the specified job(s).

-h <hold list>

Types of holds to be placed on the job(s).

The *hold list* argument is a string consisting of one or more of the letters "*u*", "*o*", or "*s*" in any combination, or one of the letters "*n*" or "*p*".

--version

The qhold command returns its PBS version information and exits. This option can only be used alone.

# **2.47.4 Operands**

The qhold command can be used on jobs and job arrays, but not on subjobs or ranges of subjobs. The qhold command accepts one or more *job IDs* in the form:

*<sequence number>[.<server name>][@<server name>]*

*<sequence number>[][.<server name>][@<server name>]*

Note that some shells require that you enclose a job array identifier in double quotes.

# **2.47.5 Standard Error**

The qhold command writes a diagnostic message to standard error for each error occurrence.

## **2.47.6 Exit Status**

Zero

Upon successful processing of all operands

```
Greater than zero
```
If the qhold command fails to process any operand

### **2.47.7 See Also**

The PBS Professional User's Guide, the PBS Professional Administrator's Guide, ["qrls" on page](#page-184-0) 175

# <span id="page-155-0"></span>**2.48 qmgr**

Administrator's command interface for managing PBS

### **2.48.1 Synopsis**

### **At shell command line:**

```
qmgr -c '<directive> [-a] [-e] [-n] [-z]'
qmgr -c 'help [<help option>]'
qmgr <return>
qmgr --version
```
### **In qmgr session:**

*<directive> [-a] [-e] [-n] [-z] help <help option>*

### **2.48.2 Description**

The PBS manager command, qmgr, provides a command-line interface to parts of PBS. The qmgr command is used to create or delete queues, vnodes, resources, and hooks, to set or change vnode, queue, hook, server, or scheduler attributes and resources, and to view information about hooks, queues, vnodes, resource definitions, the server, and schedulers.

For a list of quick summaries of information about syntax, commands, attributes, operators, names, and values, type "help" or "?" at the qmgr prompt. See [section 2.48.11, "Printing Usage Information", on page 165](#page-174-0).

### **2.48.2.1 Modes of Operation**

- When you type qmgr -c '<directive>', qmgr performs its task and then exits.
- When you type qmgr <return>, qmgr starts a session and presents you with its command line prompt. The qmgr command then reads directives etc. from standard input; see [section 2.48.4.1, "Directive Syntax", on page 148.](#page-157-0) You can edit the command line; see [section 2.48.2.4, "Reusing and Editing the qmgr Command Line", on page 147.](#page-156-0)

For a qmgr prompt, type:

```
qmgr <return>
```
You will see the qmgr prompt:

**Qmgr:** 

### **2.48.2.2 Required Privilege**

The qmgr command requires different levels of privilege depending on the operation to be performed.

All users can list or print attributes except for hook attributes.

PBS Operator or Manager privilege is required in order to set or change vnode, queue, server, or scheduler attributes. PBS Manager privilege is required in order to create or delete queues, vnodes, and resources.

Under Linux, root privilege is required in order to create hooks, or operate on hooks or the job\_sort\_formula server attribute. Under Windows, this must be done from the installation account.

For domained environments, the installation account must be a local account that is a member of the local Administrators group on the local computer. For standalone environments, the installation account must be a local account that is a member of the local Administrators group on the local computer.

Users without manager or operator privilege cannot view custom resources or resource definitions which were created to be invisible to users.

### **2.48.2.3 When To Run qmgr At Server Host**

When operating on hooks or on the job sort formula server attribute, the qmgr command must be run at the server host.

### <span id="page-156-0"></span>**2.48.2.4 Reusing and Editing the qmgr Command Line**

You can reuse or edit qmgr command lines. The qmgr command maintains a history of commands entered, up to a maximum of 500. You can use the 'history' command to see a numbered list of commands, and the  $1\leq n$  command to execute the line whose number is *n*. You must not put any spaces between the bang ("!") and the number. For example, to execute the 123rd command, type the following:

**!123**

You can see the last *m* commands by typing 'history m'. For example, to see the last 6 commands, type the following:

#### **history 6**

You can use the up and down arrows to navigate through the command history list, and the left and right arrows to navigate within a command line. Within a command line, you can use emacs commands to move forward and backward, and delete characters.

You can edit the qmgr command line using the backspace and delete keys, and you can insert characters anywhere in a command line.

History is maintained across qmgr sessions, so that if you start qmgr, then exit, then restart it, you can reuse your commands from the previous session. If you exit qmgr and then restart it, the command lines are renumbered.

If you enter the same command line more than once in a row, only one occurrence is recorded in the history. If you enter the same command line multiple times, but intersperse other command lines after each line, each occurrence is recorded.

Each user's history is unique to that user on that host.

In the case where an account runs concurrent sessions, the most recent logout of a session overwrites history from previous logouts. For example, if two people are both logged in as root and using qmgr, the second person to log out overwrites the history file.

### **2.48.2.4.i The qmgr History File**

The qmgr command stores and retrieves its history. First, it tries to write its history in the \${HOME}/ .pbs\_qmgr\_history file. If this file or directory location is not writable, the command stores its history in \$PBS\_HOME/spool/.pbs\_qmgr\_history\_<user name>. If this file is also not writable, the following happens:

- The qmgr command prints error messages once at qmgr startup
- The qmgr command cannot provide history across qmgr sessions

### **2.48.3 Options to qmgr**

The following table lists the options to qmgr:

### **Table 2-14: qmgr Options**

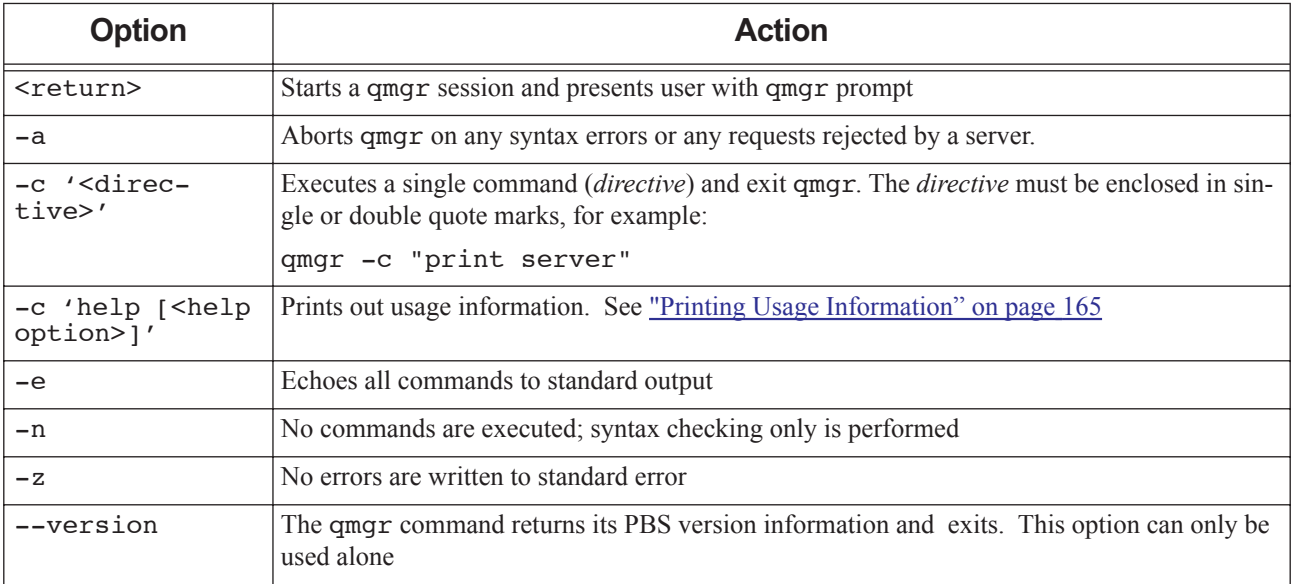

### **2.48.4 Directives**

A qmgr *directive* is a *command* together with the *object(s)* to be operated on, the *attribute(s)* belonging to the object that is to be changed, the *operator*, and the *value(s)* the *attribute(s)* will take. In the case of resources, you can set the *type* and/or *flag*(s).

### <span id="page-157-0"></span>**2.48.4.1 Directive Syntax**

A directive is terminated by a newline or a semicolon (";"). Multiple directives may be entered on a single line. A directive may extend across lines by escaping the newline with a backslash ("\").

Comments begin with the "*#*" character and continue to the end of the line. Comments and blank lines are ignored by qmgr.

### **2.48.4.1.i Server, Scheduler, Queue, Vnode Directives**

Syntax for operating on servers, schedulers, queues, and vnodes:

*<command> <object type> [<object name(s)>] [<attribute> <operator> <value>[,<attribute> <operator> <value>,...]]*

For information about attributes, see [Chapter 6, "Attributes", on page 269](#page-278-0).

### **2.48.4.1.ii Resource Directives**

Syntax for operating on resources:

 $\leq$ command $\geq$   $\leq$  resource name $\geq$   $\leq$   $\leq$  resource name $\geq$  ...] [type  $\leq$   $\leq$   $\times$   $\leq$   $\leq$   $\leq$   $\leq$   $\leq$   $\leq$   $\leq$   $\leq$   $\leq$   $\leq$   $\leq$   $\leq$   $\leq$   $\leq$   $\leq$   $\leq$   $\leq$   $\leq$   $\leq$   $\leq$ 

For information about resources, see "Using PBS Resources" on page 227 in the PBS Professional Administrator's Guide and [Chapter 5, "List of Built-in Resources", on page 255.](#page-264-0)

### **2.48.4.1.iii Hook-only Directives**

The directives here apply only to hooks. Other directives apply to all objects such as queues, resources, hooks, etc. Syntax for importing and exporting site-defined hooks:

**"***import hook <hook name> application/x-python <content-encoding> (<input file> | -)***"**

**"***export hook <hook name> <content-type> <content-encoding>***" >** *[<output file>]*

Syntax for importing site-defined hook configuration file:

**"***import hook <hook name> application/x-config <content-encoding> (<input file> | -)***"**

Syntax for importing built-in hook configuration file:

**"***import pbshook <hook name> application/x-config <content-encoding> (<input file> | -)***"**

### **2.48.4.2 Using Directives**

You can use a *directive* from the shell command line or from within the qmgr session.

**•** To use a directive from the command line, enclose the command and its arguments in single or double quotes.

*qmgr -c '<command> <command arguments>'*

For example, to have qmgr print server information and exit:

**qmgr -c "print server"**

To use a directive from within the qmgr session, first start qmgr:

**qmgr <return>**

The qmgr session presents a qmgr prompt:

**Qmgr:** 

At the qmgr prompt, enter the directive (a command and its arguments). For example, to enter the same "print server" directive:

**Qmgr: print server**

### **2.48.4.3 Commands Used in Directives**

Commands can be abbreviated to their minimum unambiguous form. Commands apply to all target objects unless explicitly limited. The following table lists the commands, briefly tells what they do, and gives a link to a full description:

| <b>Command</b> | <b>Abbr</b> | <b>Effect</b>                                                                                                    | <b>Description</b>                                                                                                    |  |
|----------------|-------------|----------------------------------------------------------------------------------------------------|----------------------------------------------------------------------------------------------------|--|
| active         | a           | Specifies active objects                                                                                           | See section 2.48.6.1, "Making Objects Active", on page 153                                                                        |  |
| create         | $\mathbf C$ | Creates object<br>See section 2.48.6.2, "Creating Objects (Server, Scheduler,<br>Vnode, Queue, Hook)", on page 154 |                                                                                                    |  |
| delete         | d           | Deletes object                                                                                                    | See section 2.48.6.3, "Deleting Objects", on page 154                                                                             |  |
| exit           |             | Exits (quits) the qmgr ses-<br>sion                                                                                |                                                                                                    |  |
| export         | e           | Exports hook or hook con-<br>figuration file                                                                       | See section 2.48.10.6, "Exporting Hooks", on page 164 and sec-<br>tion 2.48.10.5.ii, "Exporting Configuration Files", on page 163 |  |

**Table 2-15: qmgr Commands Used in Directives**

| <b>Command</b> | <b>Abbr</b>                    | <b>Effect</b>                                                                                                    | <b>Description</b>                                                                     |  |  |
|----------------|--------------------------------|----------------------------------------------------------------------------------------------------|----------------------------------------------------------------------------------------|--|--|
| help or ?      | h, ?                           | Prints usage to stdout                                                                                                    | See section 2.48.11, "Printing Usage Information", on page 165                         |  |  |
| import         | i                              | Imports hook or configura-<br>See section 2.48.10.4, "Importing Hooks", on page 162 or section<br>2.48.10.5.i, "Importing Configuration Files", on page 163<br>tion file |                                                                                        |  |  |
| list           | 1                              | Lists object attributes and<br>their values                                                                                                    | See section 2.48.8.1, "Listing Objects and Their Attributes", on<br><u>page 159</u>    |  |  |
| print          | p                              | Prints creation and config-<br>uration commands                                                                                                    | See section 2.48.8.3, "Printing Creation and Configuration Com-<br>mands", on page 161 |  |  |
| quit           | q                              | Quits (exits) the qmqr ses-<br>sion                                                                                                    |                                                                                        |  |  |
| set            | s                              | Sets value of attribute                                                                                                    | See section 2.48.7.1, "Setting Attribute and Resource Values", on<br><u>page 155</u>   |  |  |
| unset          | Unsets value of attribute<br>u |                                                                                                    | See section 2.48.7.2, "Unsetting Attribute and Resource Values",<br>on page 156        |  |  |

**Table 2-15: qmgr Commands Used in Directives**

### **2.48.5 Arguments to Directive Commands**

### **2.48.5.1 Object Arguments to Directive Commands**

The qmgr command can operate on objects (servers, schedulers, queues, vnodes, resources, hooks, and built-in hooks). Each of these can be abbreviated inside a directive. The following table lists the objects and their abbreviations:

| <b>Object</b><br><b>Name</b> | Abbr. | <b>Object</b>     | <b>Can Be Created/Deleted By:</b> | <b>Can Be Modified By:</b>       |
|------------------------------|-------|-------------------|-----------------------------------|----------------------------------|
| server                       | S     | server            | No one (created at installation)  | Administrator, Operator, Manager |
| sched                        | SC    | default scheduler | No one (created at installation)  | Administrator, Operator, Manager |
|                              |       | multisched        | Administrator, Manager            | Administrator, Operator, Manager |
| queue                        | q     | queue             | Administrator, Operator, Manager  | Administrator, Operator, Manager |
| node                         | n     | vnode             | Administrator, Operator, Manager  | Administrator, Operator, Manager |
| resource                     | r     | resource          | Administrator, Manager            | Administrator, Manager           |
| hook                         | h     | hook              | Linux: root                       | Linux: root                      |
|                              |       |                   | Windows: installation account     | Windows: installation account    |
| pbshook                      | p     | built-in hook     | No one (created at installation)  | Linux: root                      |
|                              |       |                   |                                   | Windows: installation account    |

**Table 2-16: qmgr Objects**

### **2.48.5.1.i Specifying Active Server**

The qmgr command operates on objects (queues, vnodes, etc.) at the active server. There is always at least one active server; the default server is the active server unless other servers have been made active. The default server is the server managing the host where the qmgr command runs, meaning it is the server specified in that host's pbs.conf file. Server names have the following format:

#### *<hostname>[:<port number>]*

where *hostname* is the fully-qualified domain name of the host on which the server is running and *port number* is the port number to which to connect. If *port number* is not specified, the default port number, *15001*, is used.

- **•** To specify the default server: *@default*
- **•** To specify a named server: *@<server name>*
- **•** To specify all active servers:

*@active*

### <span id="page-160-0"></span>**2.48.5.1.ii Using Lists of Object Names**

In a qmgr directive, *object name(s)* is a list of one or more names of specific objects. The administrator specifies the name of an object when creating the object. The name list is in the form:

*<object name>[@<server>][,<object name>[@<server>] ...]*

where *server* is replaced in the directive with "*default*", "*active*", or the name of the server. The name list must conform to the following:

- There must be no space between the object name and the  $\omega$  sign.
- **•** Name lists must not contain white space between entries.
- **•** All objects in a list must be of the same type.
- **•** Node attributes cannot be used as vnode names.

### **2.48.5.1.iii Specifying Object Type and Name**

You can specify objects in the following ways:

**•** To act on the active objects of the named type, at the active server: *<object type>*

For example, to list all active vnodes, along with their attributes, at the active server:

- **Qmgr: list node**
- **•** To act on the active objects of the named type, at a specified server:

*<object type> @<server name>* (note space before @ sign)

For example, to list all active vnodes at the default server, along with their attributes:

#### **Qmgr: list node @default**

For example, to print out all queues at the default server, along with their attributes:

#### **qmgr -c "print queue @default"**

**•** To act on a specific named object:

*<object type> <object name>*

For example, to list Node1 and its attributes:

**Qmgr: list node Node1**

To list queues workq, slowq, and fastq at the active server:

#### **Qmgr: list queue workq,slowq,fastq**

**•** To act on the named object at the specified server:

*<object type> <object name>@<server name>*

For example, to list Node1 at the default server, along with the attributes of Node1:

#### **Qmgr: list node Node1@default**

To list queues Queue1 at the default server, Queue2 at Server2, and Queue3 at the active server:

**Qmgr: list queue Queue1@default,Queue2@Server2,Queue3@active**

### **2.48.5.2 Operators in Directive Commands**

In a qmgr directive, *operator* is the operation to be performed with the attribute and its value. Operators are listed here:

### **Table 2-17: Operators in Directive Commands**

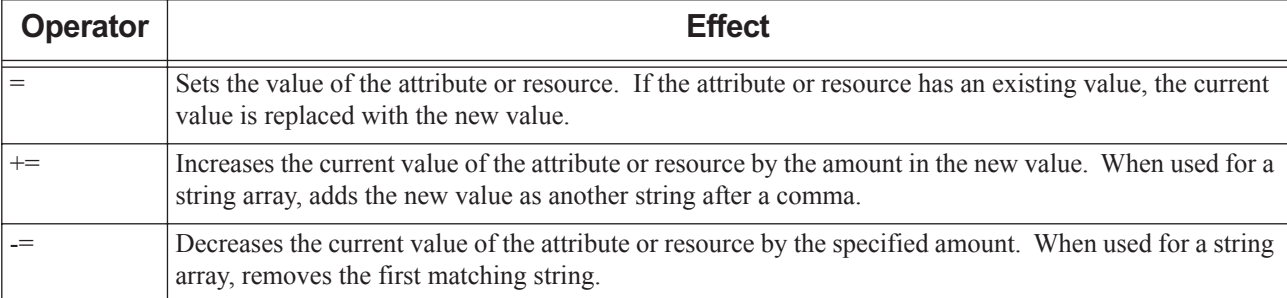

Example 2-4: Set routing destination for queue Queue1 to be Dest1:

**Qmgr: set queue route\_destinations = Dest1**

Example 2-5: Add new routing destination for queue Queue1:

**Qmgr: set queue route\_destinations += Dest2**

Example 2-6: Remove new routing destination for queue Queue1:

**Qmgr: set queue route\_destinations -= Dest2**

When setting numerical resource values, you can use only the equal sign ("=").

### **2.48.5.3 Windows Requirements For Directive Arguments**

Under Windows, use double quotes when specifying arguments to qmgr. For example:

```
Qmgr: import hook hook1 application/x-python default "\Documents and 
   Settings\pbsuser1\hook1.py"
```
or

```
qmgr -c 'import hook hook1 application/x-python default "\Documents and Set-
   tings\pbsuser1\hook1.py"'
```
### **2.48.6 Operating on Objects (Server, Scheduler, Vnode, Queue, Hook)**

### <span id="page-162-0"></span>**2.48.6.1 Making Objects Active**

Making objects active is a way to set up a list of objects, all of the same type, on which you can then use a single command. For example, if you are going to set the same attribute to the same value on several vnodes, you can make all of the target vnodes active before using a single command to set the attribute value, instead of having to give the command once for each vnode. You can make any type of object active except for resources or hooks.

When an object is active, it is acted upon when you specify its type but do not specify names. When you specify any object names in a directive, active objects are not operated on unless they are named in the directive.

You can specify a list of active objects for each type of object. You can have active objects of multiple types at the same time. The active objects of one type have no effect on whether objects of another type are active.

Objects are active only until the qmgr command is exited, so this feature can be used only at the qmgr prompt.

Each time you make any objects active at a given server, that list of objects replaces any active objects of the same kind at that server. For example, if you have four queues at a particular server, and you make Q1 and Q2 active, then later make Q3 and Q4 active, the result is that Q3 and Q4 are the only active queues.

You can make different objects be active at different servers simultaneously. For example, you can set vnodes N1 and N2 at the default server, and vnodes N3 and N4 at server Server2 to be active at the same time.

To make all objects inactive, quit qmgr. When you quit qmgr, any object that was active is no longer active.

### **2.48.6.1.i Using the active Command**

**•** To make the named object(s) of the specified type active:

*active <object type> [<object name>[,<object name> ...]]*

Example: To make queue Queue1 active:

#### **Qmgr: active queue Queue1**

Example: To make queues Queue1 and Queue2 at the active server be active, then enable them:

**Qmgr: active queue Queue1,Queue2 Qmgr: set queue enabled=True**

Example: To make queue Queue1 at the default server and queue Queue2 at Server2 be active:

#### **Qmgr: active queue Queue1@default,Queue2@Server2**

Example: To make vnodes N1, N2, N3, and N4 active, and then give them all the same value for their max\_running attribute:

#### **Qmgr: active node N1,N2,N3,N4 Qmgr: set node max\_running = 2**

**•** To make all object(s) of the specified type at the specified server active:

*active <object type> @<server name>* (note space before @ sign)

Example: To make all queues at the default server active:

#### **Qmgr: active queue @default**

Example: To make all vnodes at server Server2 active:

#### **Qmgr: active node @Server2**

**•** To report which objects of the specified type are active:

*active <object type>* 

The qmgr command prints a list of names of active objects of the specified type to stdout.

### <span id="page-163-1"></span>**2.48.6.2 Creating Objects (Server, Scheduler, Vnode, Queue, Hook)**

**•** To create one new object of the specified type for each name, and give it the specified name:

*create <object type> <object name>[,<object name> ...] [[<attribute> = <value>] [,<attribute> = <value>] ...]*

Can be used only with multischeds, queues, vnodes, resources, and hooks. Cannot be used with built-in hooks.

For example, to create a multisched named multisched\_1 at the active server:

**Qmgr: create sched multisched\_1**

For example, to create a queue named Q1 at the active server:

#### **Qmgr: create queue Q1**

For example, to create a vnode named N1 and a vnode named N2:

#### **Qmgr: create node N1,N2**

For example, to create queue Queue1 at the default server and queue Queue2 at Server2:

#### **Qmgr: create queue Queue1@default,Queue2@Server2**

For example, to create vnodes named N1, N2, N3, and N4 at the active server, and to set their Mom attribute to *Host1* and their max\_running attribute to *1*:

**Qmgr: create node N1,N2,N3,N4 Mom=Host1, max\_running = 1**

To create a host-level consumable string resource named "foo":

#### **Qmgr: qmgr -c "create resource foo type=string,flag=nh"**

All objects of the same type at a server must have unique names. For example, each queue at server Server1 must have a unique name. Objects at one server can have the same name as objects at another server.

You can create multiple objects of the same type with a single command. You cannot create multiple types of objects in a single command.

To create multiple resources of the same type and flag, separate each resource name with a comma:

**qmgr -c "create resource <resource>[,<resource> ...] type=<type>,flag=<flag(s)>"**

### **2.48.6.2.i Examples of Creating Objects**

Example 2-7: Create queue:

**create queue fast priority=10,queue\_type=e,enabled = true,max\_running=0**

Example 2-8: Create queue, set resources:

```
create queue little
```
set queue little resources max.mem=8mw,resources max.cput=10

### <span id="page-163-0"></span>**2.48.6.3 Deleting Objects**

**•** To delete the named object(s):

*delete <object type> <object name>[,<object name> ...]*

When you delete more than one object, do not put a space after a comma.

Can be used only with queues, vnodes, resources, and hooks. Cannot be used with built-in hooks.

For example, to delete queue Q1 at the active server:

#### **Qmgr: delete queue Q1**

For example, to delete vnodes N1 and N2 at the active server:

**Qmgr: delete node N1,N2**

For example, to delete queue Queue1 at the default server and queue Queue2 at Server2:

#### **Qmgr: delete queue Queue1@default,Queue2@Server2**

For example, to delete resource "foo" at the active server:

#### **Qmgr: delete resource foo**

**•** To delete the active objects of the specified type: *delete <object type>*

For example, to delete the active queues:

#### **Qmgr: delete queue**

**•** To delete the active objects of the specified type at the specified server:

*delete* <*object* type> @<server name>

For example, to delete the active queues at server Server2:

#### **Qmgr: delete queue @Server2**

You can delete multiple objects of the same type with a single command. You cannot delete multiple types of objects in a single command. To delete multiple resources, separate the resource names with commas.

For example:

#### **Qmgr: delete resource r1,r2**

You cannot delete a resource that is requested by a job or reservation, or that is set on a server, queue, or vnode.

### **2.48.7 Operating on Attributes and Resources**

You can specify attributes and resources for named objects or for all objects of a type.

### <span id="page-164-0"></span>**2.48.7.1 Setting Attribute and Resource Values**

**•** To set the value of the specified attribute(s) for the named object(s):

*set <object type> <object name>[,<object name> ...] <attribute> = <value> [,<attribute> = <value> ...]*

Each specified attribute is set for each named object, so if you specify three attributes and two objects, both objects get all three attributes set.

**•** To set the attribute value for all active objects when there are active objects of the type specified:

*set <object type> <attribute> = <value>*

**•** To set the attribute value for all active objects at the specified server when there are active objects of the type specified:

*set <object type> @<server name> <attribute> = <value>*

For example, to set the amount of memory on a vnode:

#### **Qmgr: set node Vnode1 resources\_available.mem = 2mb**

If the attribute is one which describes a set of resources such as resources available, resources default, resources\_max, resources\_used, etc., the attribute is specified in the form:

*<attribute name>.<resource name>*

You can have spaces between *attribute=value* pairs.

### **2.48.7.1.i Examples of Setting Attribute Values**

Example 2-9: Increase limit on queue:

```
set queue fast max_running +=2
```
Example 2-10: Set software resource on mynode:

```
set node mynode resources_available.software = "myapp=/tmp/foo"
```
Example 2-11: Set limit on queue:

**set queue max\_running = 10**

Example 2-12: Set vnode offline:

**set node state = "offline"**

### <span id="page-165-0"></span>**2.48.7.2 Unsetting Attribute and Resource Values**

You can use the qmgr command to unset attributes of any object, except for the type attribute of a built-in hook.

- **•** To unset the value of the specified attributes of the named object(s): *unset <object type> <object name>[,<object name> ...] <attribute>[,<attribute>...]*
- **•** To unset the value of specified attributes of active objects: *unset <object type> <attribute>[,<attribute>...]*
- **•** To unset the value of specified attributes of the named object: *unset <object type> <object name> <attribute>[,<attribute>...]*
- **•** To unset the value of specified attributes of the named object: *unset <object type> @<server name> <attribute>[,<attribute>...]*

### **2.48.7.2.i Example of Unsetting Attribute Value**

Example 2-13: Unset limit on queue

**unset queue fast max\_running**

### **2.48.7.3 Caveats and Restrictions for Setting Attribute and Resource Values**

If the value includes whitespace, commas or other special characters, such as the # character, the value string must be enclosed in single or double quotes. For example:

**Qmgr: set node Vnode1 comment="Node will be taken offline Friday at 1:00 for memory upgrade."**

- **•** You can set or unset attribute values for only one type of object in each command.
- You can use the qmgr command to set attributes of any object, except for the type attribute of a built-in hook.
- **•** You can have spaces between attribute names.
- **•** Attribute and resource values must conform to the format for the attribute or resource type. Each attribute's type is listed in [Chapter 6, "Attributes", on page 269](#page-278-0). Each format is described in [Chapter 7, "Formats", on page 343.](#page-352-0)
- **•** Most of a vnode's attributes may be set using qmgr. However, some **must** be set on the individual execution host in local vnode definition files, NOT by using qmgr. See "Choosing Configuration Method" on page 44 in the PBS Professional Administrator's Guide.

### **2.48.7.4 Setting Resource Type and Flag(s)**

You can use the qmgr command to set or unset the type and flag(s) for resources.

Resource types can be the following; see [Chapter 7, "Formats", on page 343:](#page-352-0)

*string boolean string\_array long size float*

**•** To set a resource type:

*set resource <resource name> type = <type>*

Sets the type of the named resource to the specified *type*. For example:

**Qmgr: qmgr -c "set resource foo type=string\_array"**

### **2.48.7.4.i Resource Accumulation Flags**

The resource accumulation flag for a resource can be one of the following:

### **Table 2-18: Resource Accumulation Flags**

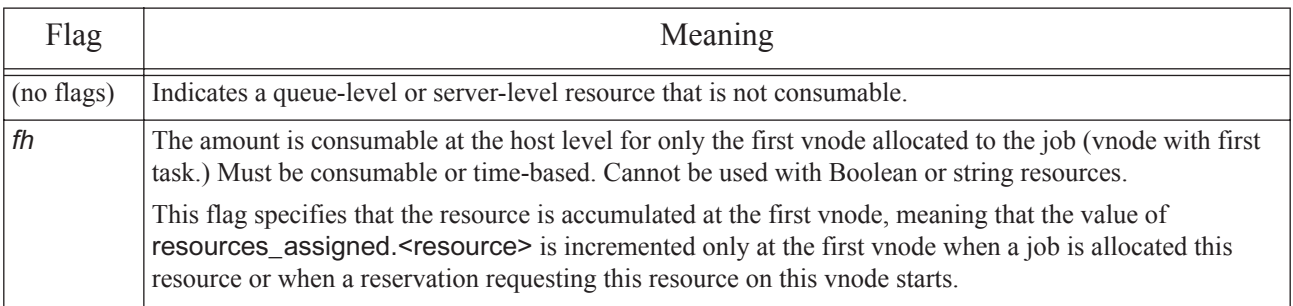

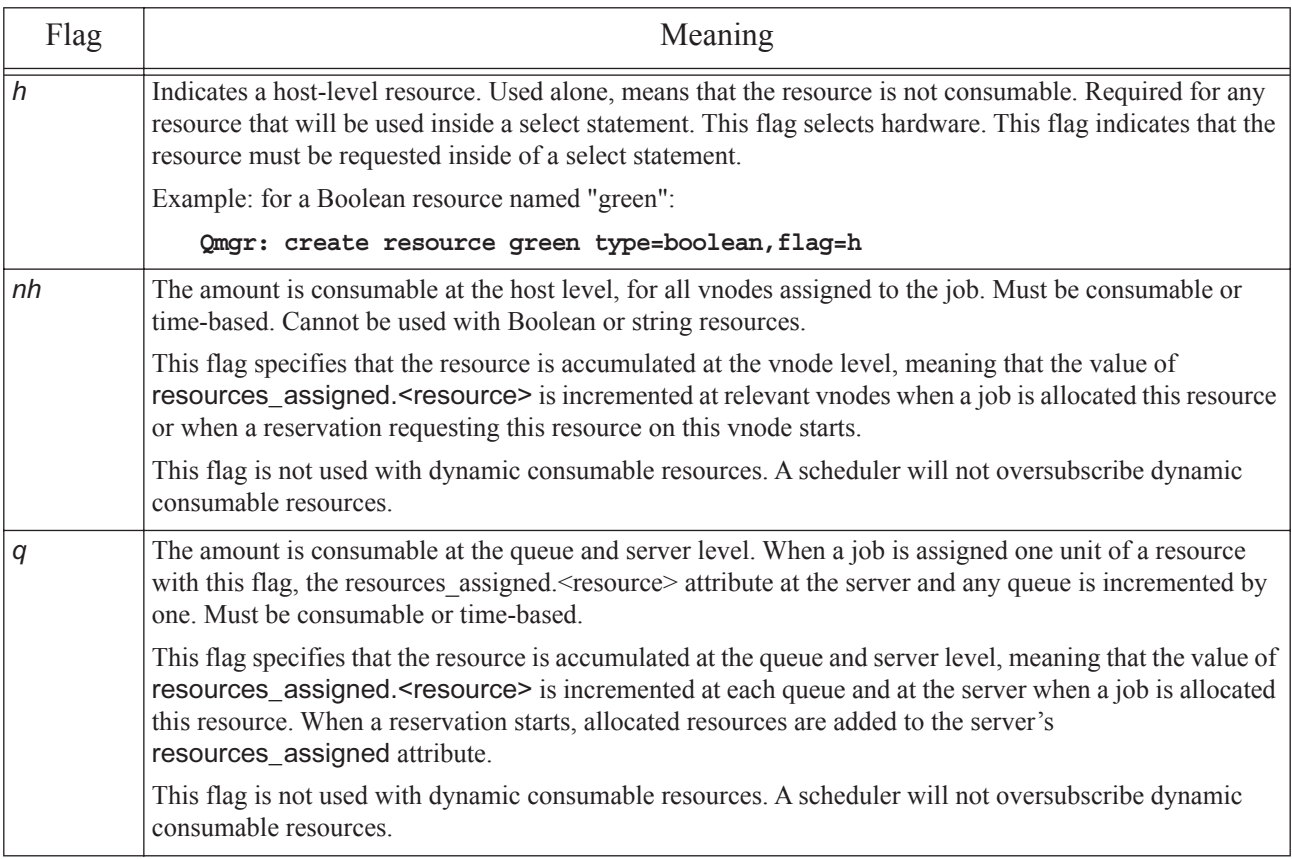

### **Table 2-18: Resource Accumulation Flags**

See "Resource Accumulation Flags" on page 255 in the PBS Professional Administrator's Guide.

### **2.48.7.4.ii Resource Permission Flags**

The permission flag for a resource can be one of the following:

### **Table 2-19: Resource Permission Flags**

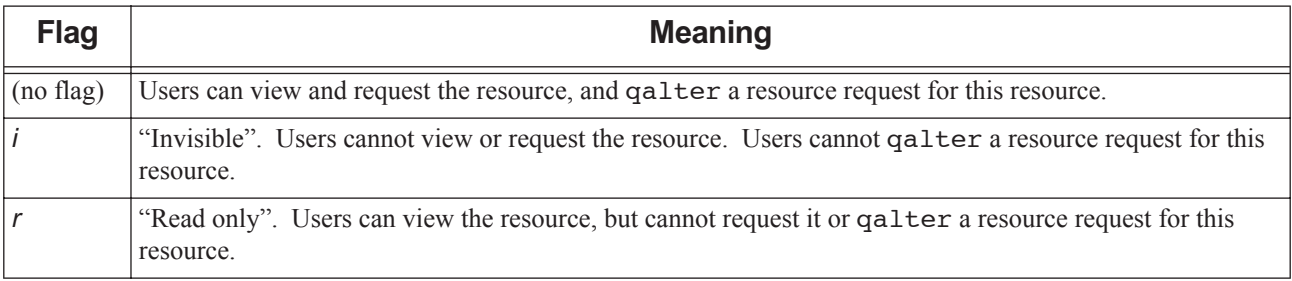

See "Resource Permission Flags" on page 257 in the PBS Professional Administrator's Guide.

To set resource flags, concatenate the flags you want without spaces or commas.

**•** To set the flag(s) of the named resource to the specified *flag(s)*: *set resource <resource name> flag=<flag(s)>*

For example:

**qmgr -c "set resource foo flag=nhi"**

**•** To set both type and flag(s):

*set resource <resource name> type=<type>,flag=<flag(s)>* 

Sets the type and flag(s) of the named resource to the specified *type* and *flag(s)*. For example:

**qmgr -c "set resource foo type=long,flag=nhi"**

You can set multiple resources by separating the names with commas. For example:

**qmgr -c "set resource r1,r2 type=long"**

You cannot set the type for a resource that is requested by a job or reservation, or set on a server, queue, or vnode. You cannot set the flag(s) to *h*, *nh*, *fh*, or *q* for a resource that is requested by a job or reservation.

### **2.48.7.5 Unsetting Resource Flag(s)**

You can use the qmgr command to unset the flag(s) for resources.

**•** To unset the flag(s) of the named resource:

*unset resource <resource name> flag*

For example:

**qmgr -c "unset resource foo flag"**

You can unset the flag(s) of multiple resources by separating the resource names with commas. For example:

**qmgr -c "unset resource r1,r2 flag"**

You cannot unset the type for a resource.

You cannot unset the flag(s) for a resource that is requested by a job or reservation, or set on any server, queue, or vnode.

### **2.48.8 Viewing Object, Attribute, and Resource Information**

### <span id="page-168-0"></span>**2.48.8.1 Listing Objects and Their Attributes**

You can use the qmgr command to list attributes of any object, including attributes at their default values.

- **•** To list the attributes, with associated values, of the named object(s): *list <object type> <object name>[,<object name> ...]*
- **•** To list values of the specified attributes of the named object: *list <object type> <object name> <attribute name>[, <attribute name>]...*
- **•** To list attributes, with associated values, of active objects of the specified type at the active server: *list <object type>*
- **•** To list all objects of the specified type at the specified server, with their attributes and the values associated with the attributes:

*list <object type> @<server name>*

**•** To list attributes of the active server:

*list server*

 If no server other than the default server has been made active, lists attributes of the default server (it is the active server).

**•** To list attributes of the specified server:

*list server <server name>*

- **•** To list attributes of all schedulers: *list sched*
- **•** To list attributes of the specified scheduler: *list sched <scheduler name>*
- **•** To list all hooks, along with their attributes: *list hook*
- **•** To list attributes of the specified hook: *list hook <hook name>*

### **2.48.8.1.i Examples of Listing Objects and Their Attributes**

Example 2-14: List serverA's schedulers' attributes:

**list sched @serverA** 

Example 2-15: List attributes for default server's scheduler(s):

**l sched @default**

Example 2-16: List PBS version for default server's scheduler(s):

```
l sched @default pbs_version
```
Example 2-17: List queues at a specified server:

**list queue @server1**

### **2.48.8.2 Listing Resource Definitions**

You can use the qmgr list and print commands to list resource definitions showing resource name, type, and flag(s).

```
• To list the name, type, and flag(s) of the named resource(s):
    list resource <resource name>[,<resource name> ...]
    or
```
*print resource <resource name>[,<resource name> ...]*

**•** To list name, type, and flag(s) of custom resources only:

*list resource*

or

*print resource* or

*print server* (note that this also prints information for the active server)

**•** To list all custom resources at the specified server, with their names, types, and flags:

*list resource @<server name>* 

or

*print resource @<server name>*

When used by a non-privileged user, qmgr prints only resource definitions for resources that are visible to non-privileged users (those that do not have the *i* flag set).

### <span id="page-170-0"></span>**2.48.8.3 Printing Creation and Configuration Commands**

For printing the creation commands for any object except for a built-in hook.

- **•** To print out the commands to create the named object(s) and set their attributes to their current values: *print <object type> <object name>[,<object name> ...]*  where *object name* follows the name rules in <u>section 2.48.5.1.ii, "Using Lists of Object Names", on page 151.</u>
- **•** To print out the commands to create the named object and set its attributes to their current values: *print <object type> <object name> [<attribute name>[, <attribute name>]...]* where *object name* follows the name rules in [section 2.48.5.1.ii, "Using Lists of Object Names", on page 151.](#page-160-0)
- **•** To print out the commands to create and configure the active objects of the named type: *print <object type>*
- **•** To print out the commands to create and configure all of the objects of the specified type at the specified server: *print <object type> @<server name>*
- **•** To print out the commands to create each queue, set the attributes of each queue to their current values, and set the attributes of the server to their current values:

*print server*

This is used for the server and queues, but not hooks.

Prints information for the active server. If there is no active server, prints information for the default server.

**•** To print out the creation commands for all schedulers:

*print sched*

**•** To print out the creation commands for the specified scheduler: *print sched <scheduler name>*

### **2.48.8.4 Caveats for Viewing Information**

Some attributes whose values are unset do not appear in the output of the qmgr command.

Definitions for built-in resources do not appear in the output of the qmgr command.

When a non-privileged user prints resource definitions,  $qmqr$  prints only resource definitions for resources that are visible to non-privileged users (those that do not have the *i* flag set).

## **2.48.9 Saving and Re-creating Server and Queue Information**

To save and recreate server and queue configuration, print the configuration information to a file, then read it back in later. For example, to save your configuration:

**# qmgr -c "print server" > savedsettings**

or

```
Qmgr: print server > savedsettings
```
When re-creating queue and server configuration, read the commands back into qmgr. For example:

**qmgr < savedsettings**

# **2.48.10 Operating on Hooks**

### **2.48.10.1 Creating Hooks**

**•** To create a hook: *Qmgr: create hook <hook name>* For example: **Qmgr: create hook my\_hook**

### **2.48.10.2 Deleting Hooks**

**•** To delete a hook: *Qmgr: delete hook <hook name>* For example: **Qmgr: delete hook my\_hook**

### **2.48.10.3 Setting and Unsetting Hook Attributes**

- **•** To set a hook attribute: *Qmgr: set hook <hook name> <attribute> = <value>*
- **•** To unset a hook attribute:

*Qmgr: unset hook <hook name> <attribute>*

Example 2-18: Unset hook1's alarm attribute, causing hook1's alarm to revert to its default value of 30 seconds:

**Qmgr: unset hook hook1 alarm**

### <span id="page-171-0"></span>**2.48.10.4 Importing Hooks**

For importing the contents of a site-defined hook. Cannot be used with built-in hooks.

To import a hook, you import the contents of a hook script into the hook. You must specify a filename that is locally accessible to qmgr and the PBS server.

Format for importing a site-defined hook:

*import hook <hook name> application/x-python <content encoding> {<input file> | -}* 

This uses the contents of *input file* or stdin (-) as the contents of hook *hook name*.

- **•** The *input file* or stdin (-) data must have a format of *content type* and must be encoded with *content encoding*.
- **•** The allowed values for *content encoding* are "*default*" (7bit) and "*base64*".
- **•** If the source of input is stdin (-) and *content encoding* is "*default*", qmgr expects the input data to be terminated by *EOF*.
- **•** If the source of input is stdin (-) and *content encoding* is "base64", qmgr expects input data to be terminated by a blank line.
- **•** *input file* must be locally accessible to both qmgr and the requested batch server.
- **•** A relative path *input file* is relative to the directory where qmgr was executed.
- **•** If a hook already has a content script, that is overwritten by this import call.
- **•** If the name in *input file* contains spaces as are used in Windows filenames, *input file* must be quoted.

There is no restriction on the size of the hook script.

### **2.48.10.4.i Examples of Importing Hooks**

Example 2-19: Given a Python script in ASCII text file "hello.py", use its contents as the script contents of hook1:

**#cat hello.py**

```
import pbs
pbs.event().job.comment="Hello, world"
# qmgr -c 'import hook hook1 application/x-python default hello.py'
```
Example 2-20: Given a base64-encoded file "hello.py.b64", qmgr unencodes the file's contents, and then makes this the script contents of hook1:

**# cat hello.py.b64** cHJpbnQgImhlbGxvLCB3b3JsZCIK

**# qmgr -c 'import hook hook1 application/x-python base64 hello.py.b64'**

Example 2-21: To create a provisioning hook called Provision Hook, and import the ASCII hook script called "master\_provision.py" located in /root/data/:

**Qmgr: create hook Provision\_Hook**

```
Qmgr: import hook Provision_Hook application/x-python default /root/data/
   master_provision.py
```
### **2.48.10.5 Importing and Exporting Hook Configuration Files**

### <span id="page-172-1"></span>**2.48.10.5.i Importing Configuration Files**

For importing the contents of a site-defined or built-in hook configuration file. To import a hook configuration file, you import the contents of a file to a hook. You must specify a filename that is locally accessible to qmgr and the PBS server.

Format for importing a site-defined hook configuration file:

*import hook <hook name> application/x-config <content encoding> {<config file>|-}*

Format for importing a built-in hook configuration file:

*import pbshook <hook name> application/x-config <content encoding> {<config file>|-}*

This uses the contents of *config file* or stdin (-) as the contents of the configuration file for hook *hook name*.

- **•** The *config file* or stdin (-) data must have a format of *content-type* and must be encoded with *content encoding*.
- **•** The allowed values for *content encoding* are "*default*" (7bit) and "*base64*".
- **•** If the source of input is stdin (-) and *content encoding* is "*default*", qmgr expects the input data to be terminated by *EOF*.
- **•** If the source of input is stdin (-) and *content encoding* is "base64", qmgr expects input data to be terminated by a blank line.
- **•** *config file* must be locally accessible to both qmgr and the requested batch server.
- **•** A relative path *config file* is relative to the directory where qmgr was executed.
- **•** If a hook already has a configuration file, that file is overwritten by this import call.
- **•** If the name in *config file* contains spaces as are used in Windows filenames, *input file* must be quoted.

There is no restriction on the size of the hook configuration file.

### <span id="page-172-0"></span>**2.48.10.5.ii Exporting Configuration Files**

Format for exporting a site-defined hook configuration file:

*qmgr -c "export hook <hook name> application/x-config default" > {<config file>|-}*

Format for exporting a built-in hook configuration file:

*qmgr -c* **"***export pbshook <hook name> application/x-config default***"** *> {<config file>|-}*

### **2.48.10.5.iii Hook Configuration File Format**

PBS supports several file formats for configuration files. The format of the file is specified in its suffix. Formats can be any of the following:

- **•** .ini
- **•** .json
- **•** .py (Python)
- **•** .txt (generic, no special format)
- **•** .xml
- **•** No suffix: treat the input file as if it is a .txt file
- The dash (-) symbol: configuration file content is taken from STDIN. The content is treated as if it is a .txt file.

Example 2-22: To import a configuration file in .json format:

**# qmgr -c "import hook my\_hook application/x-config default my\_input\_file.json"**

### <span id="page-173-0"></span>**2.48.10.6 Exporting Hooks**

For exporting the contents of a site-defined hook. Cannot be used with built-in hooks.

Format for exporting a hook:

*qmgr -c* **"***export hook <hook name> <content type> <content encoding>***" >** *[<output file>]*

This dumps the script contents of hook *hook name* into *output file*, or stdout if *output file* is not specified.

- **•** The resulting *output file* or stdout data is of *content type* and *content encoding*.
- **•** The only *content type* currently supported is "*application/x-python*".
- **•** The allowed values for *content encoding* are "*default*" (7bit) and "*base64*".
- **•** *output file* must be a path that can be created by qmgr.
- **•** Any relative path *output file* is relative to the directory where qmgr was executed.
- **•** If *output file* already exists it is overwritten. If PBS is unable to overwrite the file due to ownership or permission problems, an error message is displayed in stderr.
- **•** If the *output file* name contains spaces like the ones used in Windows file names, *output file* must be enclosed in quotes.

### **2.48.10.6.i Examples of Exporting Hooks**

Example 2-23: Dump hook1's script contents directly into a file "hello.py.out":

```
# qmgr -c "export hook hook1 application/x-python default" > hello.py
# cat hello.py
import pbs
pbs.event().job.comment="Hello, world"
```
Example 2-24: To< dump the script contents of a hook 'hook1' into a file in "\My Hooks\hook1.py":

**qmgr -c "export hook hook1 application/x-python default" > "\My Hooks\hook1.py"**

### **2.48.10.7 Printing Hook Information**

**•** To print out the commands to create and configure all hooks, including their configuration files:

*print hook*

**•** To print out the commands to create and configure the specified hook, including its configuration file: *print hook <hook name>*

### **2.48.10.8 Saving and Re-creating Hook Information**

You can save creation and configuration information for all hooks. For example:

**# qmgr -c "print hook" > hook.qmgr**

You can re-create all hooks and their configuration files. For example:

**# qmgr < hook.qmgr**

### **2.48.10.9 Restrictions on Built-in Hooks**

You cannot do the following with built-in hooks:

- **•** Import a built-in hook
- **•** Export a built-in hook
- **•** Print creation commands for a built-in hook
- **•** Create a built-in hook
- **•** Delete a built-in hook
- **•** Set the type attribute for a built-in hook

### <span id="page-174-0"></span>**2.48.11 Printing Usage Information**

You use the help command or a question mark ("?") to invoke the qmgr built-in help function. You can request usage information for any of the qmgr commands, and for topics including attributes, operators, names, and values.

**•** To print out usage information for the specified command or topic:

```
Qmgr: help [<command or topic>]
or
Qmgr: ? [<command or topic>]
For example, to print usage information for the set command:
qmgr
```

```
Qmgr: help set
```
Syntax: set object [name][,name...] attribute[.resource] OP value

## **2.48.12 Standard Input**

When you start a qmgr session, the qmgr command reads standard input for directives until it reaches end-of-file, or it reads the *exit* or *quit* command.

## **2.48.13 Standard Output**

When you start a qmgr session, and standard output is connected to a terminal, qmgr writes a command prompt to standard output.

If you specify the -e option, qmgr echoes the directives it reads from standard input to standard output.

### **2.48.14 Standard Error**

If you do not specify the -z option, the qmgr command writes a diagnostic message to standard error for each error occurrence.

### **2.48.15 Exit Status**

0 **Success** 1 Error in parsing 2 Error in execution 3 Error connecting to server 4 Error making object active 5

Memory allocation error

### **2.48.16 See Also**

The PBS Professional Administrator's Guide, [Chapter 6, "Attributes", on page 269,](#page-278-0) [Chapter 5, "List of Built-in](#page-264-0)  [Resources", on page 255](#page-264-0)

# **2.49 qmove**

Moves a PBS job from one queue to another

# **2.49.1 Synopsis**

*qmove <destination> <job ID> [<job ID> ...] qmove --version*

# **2.49.2 Description**

Moves a job from one queue to another.

The behavior of the qmove command may be affected by any site hooks. Site hooks can modify the job's attributes, change its routing, etc.

### **2.49.2.1 Restrictions**

The qmove command can be used on job arrays, but not on subjobs or ranges of subjobs.

Job arrays can only be moved from one server to another if they are in the '*Q*', '*H*', or '*W*' states, and only if there are no running subjobs. The state of the job array is preserved, and the job array will run to completion on the new server.

A job in the *Running*, *Transiting*, or *Exiting* state cannot be moved.

A job in the process of provisioning cannot be moved.

### **2.49.2.2 Effect of Privilege on Behavior**

An unprivileged user can use the qmove command to move a job only when the move would not violate queue restrictions. A privileged user (root, Manager, Operator) can use the qmove command to move a job under some circumstances where an unprivileged user cannot. The following restrictions apply only to unprivileged users:

- **•** The queue must be enabled
- **•** Moving the job into the queue must not exceed the queue's limits for jobs or resources
- **•** If the job is an array job, the size of the job array must not exceed the queue's max\_array\_size
- **•** The queue cannot have its from\_route\_only attribute set to *True* (accepting jobs only from routing queues)

# **2.49.3 Options**

--version

The qmove command returns its PBS version information and exits. This option can only be used alone.

# **2.49.4 Operands**

destination

Where job(s) are to end up. First operand. Syntax:

*<queue name>*

Moves the job(s) into the specified queue at the job's current server.

*@<server name>*

Moves the job(s) into the default queue at specified server.

*<queue name>@<server name>*

Moves the job(s) into the specified queue at the specified server.

See [Chapter 7, "Formats", on page 343](#page-352-0) for destination identifier formats.

#### job ID

Job(s) and/or job array(s) to be moved to the new destination . The qmove command accepts one or more *job ID* operands of the form:

*<sequence number>[.<server name>][@<server name>]*

*<sequence number>[][.<server name>][@<server name>]*

Note that some shells require that you enclose a job array identifier in double quotes.

# **2.49.5 Standard Error**

The qmove command writes a diagnostic messages to standard error for each error occurrence.

## **2.49.6 Exit Status**

Zero

Upon successful processing of all the operands presented to the qmove command.

#### Greater than zero

If the qmove command fails to process any operand.

## **2.49.7 See Also**

The PBS Professional User's Guide, the PBS Professional Administrator's Guide

# **2.50 qmsg**

Writes message string into one or more job output files

# **2.50.1 Synopsis**

*qmsg [-E] [-O] <message string> <job ID> [<job ID> ...]*

*qmsg --version*

# **2.50.2 Description**

Writes a message string into one or more output files of the job. Typically this is done to leave an informative message in the output of the job. Also called "sending a message to a job".

The qmsg command writes messages into the files of jobs by sending a Message Job batch request to the batch server that owns the job. The qmsg command does not directly write the message into the files of the job.

The qmsg command cannot be used on job arrays, subjobs, or ranges of subjobs.

# **2.50.3 Options**

-E

The message is written to the standard error of each job.

-O

The message is written to the standard output of each job.

--version

The qmsg command returns its PBS version information and exits. This option can only be used alone.

(no options)

The message is written to the standard error of each job.

## **2.50.4 Operands**

message string

The message to be written. String. First operand. If the string contains blanks, the string must be quoted. If the final character of the string is not a newline, a newline character is added when written to the job's file.

job ID

The job(s) to receive the message string. This operand follows the *message string* operand. Cannot be a job array, subjob, or range of subjobs. The qmsg command accepts one or more *job ID* operands of the form:

*<sequence number>[.<server name>][@<server name>]*

# **2.50.5 Standard Error**

The qmsg command writes a diagnostic message to standard error for each error occurrence.

# **2.50.6 Exit Status**

#### Zero

Upon successful processing of all the operands presented to the qmsg command.

Greater than zero

If the qmsg command fails to process any operand.

### **2.50.7 See Also**

The PBS Professional User's Guide, the PBS Professional Administrator's Guide
# **2.51 qorder**

Swaps queue positions of two PBS jobs

## **2.51.1 Synopsis**

*qorder <job ID> <job ID> qorder --version*

## **2.51.2 Description**

Exchanges positions in queue(s) of two jobs, whether in the same or different queue(s).

No attribute of either job, e.g. priority, is changed. The impact of interchanging the order within or between queues is dependent on local job scheduling policy; contact your systems administrator.

## **2.51.2.1 Restrictions**

- **•** A job in the running state cannot be reordered.
- The qorder command can be used on job arrays, but not on subjobs or ranges of subjobs.
- The two jobs must be located at the same server.

## **2.51.2.2 Effect of Privilege on Behavior**

For an unprivileged user to reorder jobs, both jobs must be owned by the user. A privileged user (Manager, Operator) can reorder any jobs.

## **2.51.3 Options**

--version

The qorder command returns its PBS version information and exits. This option can only be used alone.

## **2.51.4 Operands**

Both operands are job IDs which specify the jobs to be exchanged. The qorder command accepts two *job ID* operands of the form:

*<sequence number>[.<server name>][@<server name>]*

*<sequence number>[][.<server name>][@<server name>]*

If you specify the server for both jobs, they must be at the same server.

Note that some shells require that you enclose a job array identifier in double quotes.

## **2.51.5 Standard Error**

The qorder command writes diagnostic messages to standard error for each error occurrence.

## **2.51.6 Exit Status**

### Zero

Upon successful processing of all the operands presented to the qorder command

Greater than zero

If the qorder command fails to process any operand

## **2.51.7 See Also**

The PBS Professional User's Guide, the PBS Professional Administrator's Guide

## **2.52 qrerun**

Requeues a PBS job

## **2.52.1 Synopsis**

*qrerun [-W force] <job ID> [<job ID> ...] qrerun --version*

## **2.52.2 Description**

If possible, kills the specified job(s), then requeues each job in the execution queue from which it was run.

The qrerun command can be used on jobs, job arrays, subjobs, and ranges of subjobs. If you give a job array identifier as an argument, the job array is returned to its initial state at submission time, or to its altered state if it has been qaltered. All of that job array's subjobs are requeued, which includes those that are currently running, and those that are completed and deleted. If a you give a subjob or range as an argument, those subjobs are requeued.

## **2.52.2.1 Restrictions**

If a job is marked as not rerunnable, qrerun neither kills nor requeues the job. See the -r option for the qsub and qalter commands, and the Rerunable job attribute.

The qrerun command cannot requeue a job or subjob which is not running, is held, or is suspended.

## **2.52.2.2 Required Privilege**

PBS Manager or Operator privilege is required to use this command.

## **2.52.3 Options**

-W force

The job is to be requeued even if the vnode on which the job is executing is unreachable, or if the job's substate is *provisioning*.

--version

The qrerun command returns its PBS version information and exits. This option can only be used alone.

## **2.52.4 Operands**

The qrerun command accepts one or more *job ID* operands of the form:

*<sequence number>[.<server name>][@<server name>]*

*<sequence number>[][.<server name>][@<server name>]*

*<sequence number>[<index>][.<server name>][@<server name>]*

*<sequence number>[<index start>-<index end>][.<server name>][@<server name>]*

Note that some shells require that you enclose a job array identifier in double quotes.

## **2.52.5 Standard Error**

The qrerun command writes a diagnostic message to standard error for each error occurrence.

## **2.52.6 Exit Status**

### Zero

Upon successful processing of all operands

Greater than zero

Upon failure to process any operand

## **2.52.7 See Also**

PBS Professional Administrator's Guide, PBS Professional User's Guide

## **2.53 qrls**

Releases holds on PBS jobs

## **2.53.1 Synopsis**

*qrls [-h <hold list>] <job ID> [<job ID> ...] qrls --version*

## **2.53.2 Description**

The qrls command releases or removes holds on batch jobs or job arrays, but not on subjobs or ranges of subjobs.

A job may have one or more types of holds which make the job ineligible for execution.

When you qrls a job whose Execution\_Time attribute is not set to a time in the future, the job changes to the *queued* state. If Execution\_Time is in the future, the job changes to the *waiting* state.

Holds can be set by the owner, an Operator, or Manager, when a job has a dependency, or when a job has its Execution\_Time attribute set to a time in the future. See "*qhold*" on page 144.

## **2.53.2.1 Effect of Privilege on Behavior**

The following table shows the holds and the privilege required to release each:

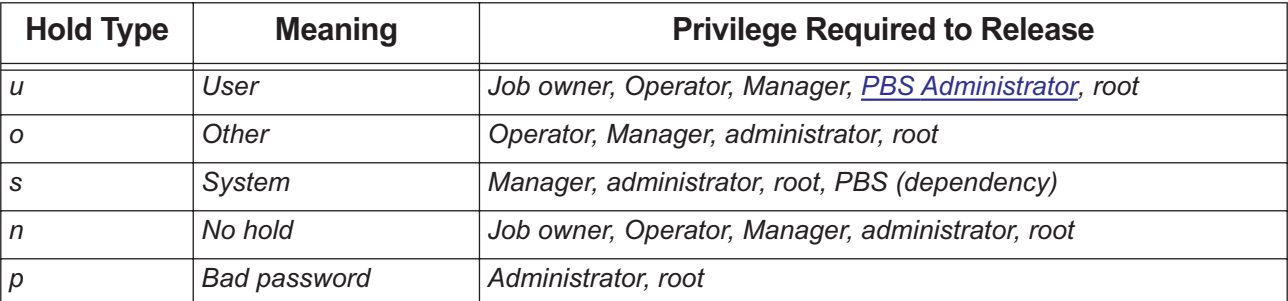

### **Table 2-20: Hold Types**

If you try to release a hold for which the you do not have privilege, the entire request is rejected, and no holds are released.

## **2.53.3 Options**

(no options)

Defaults to -h u, removing *user* hold.

-h <hold list>

Types of hold to be released for the jobs. The *hold list* option argument is a string consisting of one or more of the letters *u, o,* or *s* in any combination, or one of the letters *n* or *p*.

--version

The qrls command returns its PBS version information and exits. This option can only be used alone.

## **2.53.4 Operands**

The qrls command can be used on jobs and job arrays, but not on subjobs or ranges of subjobs. The qrls command accepts one or more *job ID* operands of the form:

```
<sequence number>[.<server name>][@<server name>]
```
*<sequence number>[][.<server name>][@<server name>]*

Note that some shells require that you enclose a job array identifier in double quotes.

## **2.53.5 Standard Error**

The qrls command writes a diagnostic message to standard error for each error occurrence.

## **2.53.6 Exit Status**

### Zero

Upon successful processing of all the operands presented to the qrls command

### Greater than zero

If the qrls command fails to process any operand

## **2.53.7 See Also**

The PBS Professional User's Guide, the PBS Professional Administrator's Guide, ["qhold" on page](#page-153-0) 144

## **2.54 qrun**

Runs a PBS job immediately

## **2.54.1 Synopsis**

*qrun [-a] [-H <vnode specification> ] <job ID> [<job ID> ...] qrun [-a] [-H - ] <job ID> [<job ID> ...] qrun --version*

## **2.54.2 Description**

Forces a job to run, regardless of scheduling position or resource requirements.

The qrun command can be used on jobs, subjobs, or ranges of subjobs, but not on job arrays. When it is used on a range of subjobs, the non-running subjobs in that range are run.

When preemption is enabled, a scheduler preempts other jobs in order to run this job. Running a job via qrun gives the job higher preemption priority than any of the priorities defined in the preempt\_prio scheduler parameter. See "Using Preemption" on page 182 in the PBS Professional Administrator's Guide.

## **2.54.2.1 Required Privilege**

In order to execute qrun, you must have PBS Operator or Manager privilege.

## **2.54.2.2 Caveats for qrun**

- **•** The job is run without respect for limits, primetime, or dedicated time.
- If you use a  $-H$  <vnode specification> option to run a job, but specify insufficient vnodes or resources, the job may not run correctly. Avoid using this option unless you are sure.
- **•** If you don't use the -H option, the job must be in the *Queued* state and reside in an execution queue.
- **•** If you do use the -H option, the job must be in the *Queued* or *Suspended* state and reside in an execution queue.
- The qrun command cannot be used on a job that is in the process of provisioning.
- **•** If you use the -H option, all schedulers are bypassed, and partition boundaries are ignored.

## **2.54.3 Options to qrun**

-a

The qrun command exits before the job actually starts execution.

### (no -H option)

The job is run immediately regardless of scheduling policy as long as the following are true:

- The queue in which the job resides is an execution queue.
- Either the resources required by the job are available, or preemption is enabled and the required resources can be made available by preempting jobs that are running.

The qrun command by itself, with no -H option, overrides the following:

- Limits on resource usage by users, groups, and projects
- Limits on the number of jobs that can be run at a vnode
- Boundaries between primetime and non-primetime, specified in backfill\_prime
- Whether the job is in a primetime queue: you can run a job in a primetime slot even when it's not primetime, or vice versa. Primetime boundaries are not honored.
- Dedicated time: you can run a job in a dedicated time slot, even if it's not in a dedicated time queue, and vice versa. However, dedicated time boundaries are still honored.

The qrun command by itself, with no -H option, does not override the following:

Server and queue resource usage limits

### (with -H option)

Do **NOT** use this option unless you know exactly what you are doing.

With the -H option, all scheduling policies are bypassed and the job is run directly. The job is run immediately on the named or previously-assigned vnodes, regardless of current usage on those vnodes or which scheduler manages those vnodes, with the exception of vnode state. The job is not run and the qrun request is rejected if any named vnode is down, already allocated exclusively, or would need to be allocated exclusively and another job is already running on the vnode. The job is run if the vnode is *offline*.

The -H option runs jobs that are queued or suspended.

If the qrun -H command is used on a job that requests an AOE, and that AOE is not instantiated on those vnodes, the vnodes are provisioned with the AOE.

If the job requests an AOE, and that AOE is not available on the specified vnodes, the job is held.

-H <vnode specification without resources>

The *vnode specification without resources* has this format:

```
(<vchunk>)[+(<vchunk>) ...]
where vchunk has the format
```

```
<vnode name>[+<vnode name> ...]
Example:
```
-H (VnodeA+VnodeB)+(VnodeC)

PBS applies one requested chunk from the job's selection directive in round-robin fashion to each *vchunk* in the list. Each *vchunk* must be sufficient to run the job's corresponding chunk, otherwise the job may not execute correctly.

-H <vnode specification with resources>

The *vnode specification with resources* has this format:

*(<vchunk>)[+(<vchunk>) ...]*

where *vchunk* has the format

*<vnode name>:<vnode resources>[+<vnode name>:<vnode resources> ...]*

and where *vnode resources* has the format

*<resource name>=<value>[:<resource name>=<value> ...]*

Example:

-H (VnodeA:mem=100kb:ncpus=1) +(VnodeB:mem=100kb:ncpus=2+VnodeC:mem=100kb)

PBS creates a new selection directive from the *vnode specification with resources*, using it instead of the original specification from the user. Any single resource specification results in the job's original selection directive being ignored. Each *vchunk* must be sufficient to run the job's corresponding chunk, otherwise the job may not execute correctly.

If the job being run requests -l place=exclhost, take extra care to satisfy the exclhost request. Make sure that if any vnodes are from a multi-vnoded host, all vnodes from that host are allocated. Otherwise those vnodes can be allocated to other jobs.

-H -

Runs the job on the set of resources to which it is already assigned. You can run a job on the set of resources already assigned to the job, without having to list the resources, by using the - (dash) argument to the -H option.

--version

The qrun command returns its PBS version information and exits. This option can only be used alone.

## **2.54.4 Operands**

Job ID

The qrun command accepts a list of job IDs, of the form:

*<sequence number>[.<server name>][@<server name>]*

*<sequence number>[<index>][.<server name>][@<server name>]*

*<sequence number>[<index start>-<index end>][.<server name>][@<server name>]*

Note that some shells require that you enclose a job array identifier in double quotes.

### vnode specification

The *vnode specification without resources* has this format:

```
(<vchunk>)[+(<vchunk>) ...]
where vchunk has the format
```
*<vnode name>[+<vnode name> ...]* Example:

-H (VnodeA+VnodeB)+(VnodeC)

The *vnode specification with resources* has this format:

*(<vchunk>)[+(<vchunk>) ...]* where *vchunk* has the format *<vnode name>:<vnode resources>[+<vnode name>:<vnode resources> ...]* and where *vnode resources* has the format *<resource name>=<value>[:<resource name>=<value> ...]* Example:

-H (VnodeA:mem=100kb:ncpus=1) +(VnodeB:mem=100kb:ncpus=2+VnodeC:mem=100kb)

A *vnode name* is the name of the vnode, not the name of the host.

## **2.54.5 Standard Error**

The qrun command writes a diagnostic message to standard error for each error occurrence.

## **2.54.6 Exit Status**

### Zero

On success

Greater than zero

If the qrun command fails to process any operand

## **2.54.7 See Also**

The PBS Professional Administrator's Guide

## **2.55 qselect**

Selects specified PBS jobs

## **2.55.1 Synopsis**

 $qselect$   $[-a$   $[<\!\epsilon p\!\!>]$   $\leq$  date and time  $\geq$   $[-A$   $\leq$  account string  $\geq$   $[-C$   $\leq$   $\epsilon p\!\!>]$   $\leq$   $[  $\leq$   $\epsilon$   $\leq$   $\epsilon$  $\leq$   $\epsilon$  $\leq$   $\epsilon$  $\leq$   $\epsilon$  $\leq$   $\epsilon$  $\leq$   $\epsilon$  $\leq$   $\epsilon$  $\leq$   $\epsilon$  $\leq$   $\epsilon$  $\leq$$ *<resource list>] [-N <name>] [-p [<op>] <priority>] [-P <project>] [-q <destination>] [-r <rerun>] [-s <states>] [-t <time option> [<comparison>] <specified time>] [-T] [-u <user list>] [-x]*

*qselect --version*

## **2.55.2 Description**

The qselect command lists those jobs that meet the specified selection criteria. You can compare certain job attribute values to specified values using a comparison operator shown as *op* in the option description.

You can select jobs, job arrays, or subjobs. You can select jobs from one server per call to the command.

Each option acts as a filter restricting which jobs are listed.

You can select jobs according to the values of some of the resources in the Resource\_List job attribute. You can also select jobs according the selection directive (although because this is a string, you can only check for equality or inequality.)

Jobs that are finished or moved are listed only when the -x or -H options are used. Otherwise, job selection is limited to queued and running jobs.

## **2.55.2.1 Comparison Operations**

You can select jobs by comparing the values of certain job attributes to values you specify. The following table lists the comparison operations you can use:

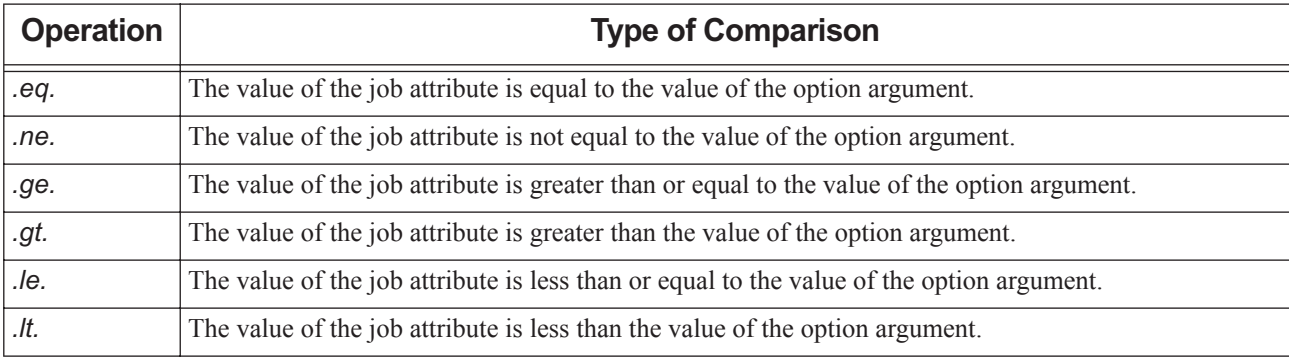

### **Table 2-21: Comparison Operations**

For example, to select jobs whose Priority attribute has a value greater than 5:

### **qselect -p.gt.5**

Where an optional comparison is not specified, the comparison operation defaults to .*eq*, meaning PBS checks whether the value of the attribute is equal to the option argument.

## **2.55.2.2 Required Permissions**

When selecting jobs according to resource values, users without operator or manager privilege cannot specify custom resources which were created to be invisible to unprivileged users.

## **2.55.3 Options to qselect**

### (no options)

Lists all jobs at the server which the user is authorized to list (query status of).

### -a [<op>] <date and time>

**Deprecated**. Restricts selection to those jobs whose Execution\_Time attribute qualifies when compared to the *date and time* argument. You can select a range of execution times by using this option twice, to compare to a minimum time and a maximum time.

The *date and time* argument has the format:

### *[[CC]YY]MMDDhhmm[.SS]*

where *MM* is the two digits for the month, *DD* is the day of the month, *hh* is the hour, *mm* is the minute, and the optional *SS* is the seconds. *CC* is the century and *YY* the year.

### -A <account string>

Restricts selection to jobs whose Account\_Name attribute matches the specified *account string* .

### -c [<op>] <interval>

Restricts selection to jobs whose Checkpoint interval attribute meets the comparison criteria.

The *interval* argument can take one of the following values:

```
c
c=<minutes>
n
s
w
w=<minutes>
```
We give the range of interval values for the Checkpoint attribute the following ordered relationship:

 $n > s > c = 1$ *ninutes> > c > u* 

(Information about w and w=<minutes> is not available.)

For an interval value of "*u*", only ".*eq*." and ".*ne*." are valid.

### -h <hold list>

Restricts the selection of jobs to those with a specific set of hold types. The holds in the Hold\_Types job attribute must be the same as those in the *hold list* argument, but can be in a different order.

The *hold list* argument is a string consisting of the single letter *n*, or one or more of the letters *u, o, p*, or *s* in any combination. If letters are duplicated, they are treated as if they occurred once. The letters represent the hold types:

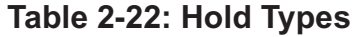

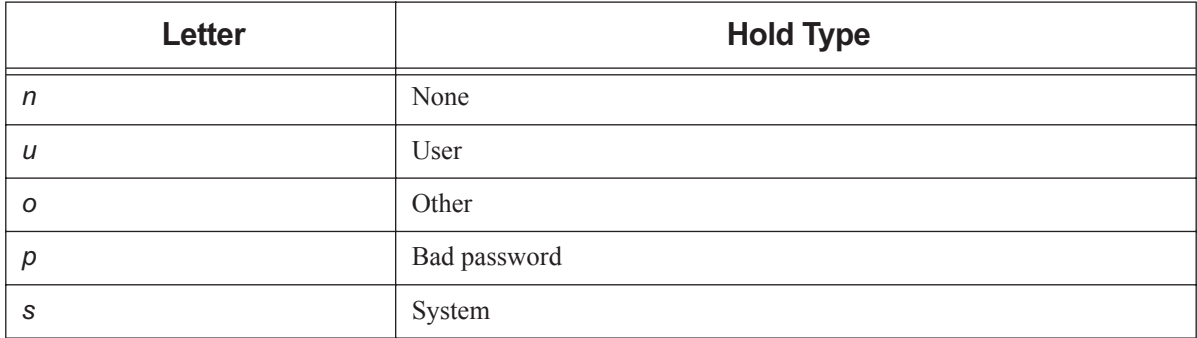

### -H

Restricts selection to finished and moved jobs.

-J

Limits selection to job arrays only.

### -I <resource list>

Restricts selection of jobs to those with specified resource amounts. Resource must be job-wide, or be mem, ncpus, or vmem.

The *resource list* is in the following format:

*<resource name> <op> <value>[,<resource name> <op> <value> ...]*

You must specify *op*, and you can use any of the comparison operators.

Because resource specifications for chunks using the select statement, and placement using the place statement, are stored as strings, the only useful operators for these are .*eq*. and .*ne*.

Unprivileged users cannot specify custom resources which were created to be invisible to unprivileged users.

### -N <name>

Restricts selection of jobs to those with the specified value for the Job\_Name attribute.

### -p [<op>]<priority>

Restricts selection of jobs to those with the specified Priority value(s).

### -P <project>

Restricts selection of jobs to those matching the specified value for the project attribute.

Format: *Project Name*; see ["Project Name" on page](#page-356-0) 347

### -q <destination>

Restricts selection to those jobs at the specified *destination*.

The *destination* may take of one of the following forms:

*<queue name>*

Restricts selection to the specified queue at the default server.

*@<server name>*

Restricts selection to the specified server.

*<queue name>@<server name>*

Restricts selection to the specified queue at the specified server.

If the -q option is not specified, jobs are selected from the default server.

#### -r <rerun>

Restricts selection of jobs to those with the specified value for the Rerunable attribute . The option argument *rerun* must be a single character, either *y* or *n* .

### -s <states>

Restricts job selection to those whose job\_state attribute has the specified value(s).

The *states* argument is a character string consisting of any combination of these characters: *B, E, F, H, M, Q, R, S, T, U, W,* and *X*. (A repeated character is accepted, but no additional meaning is assigned to it.)

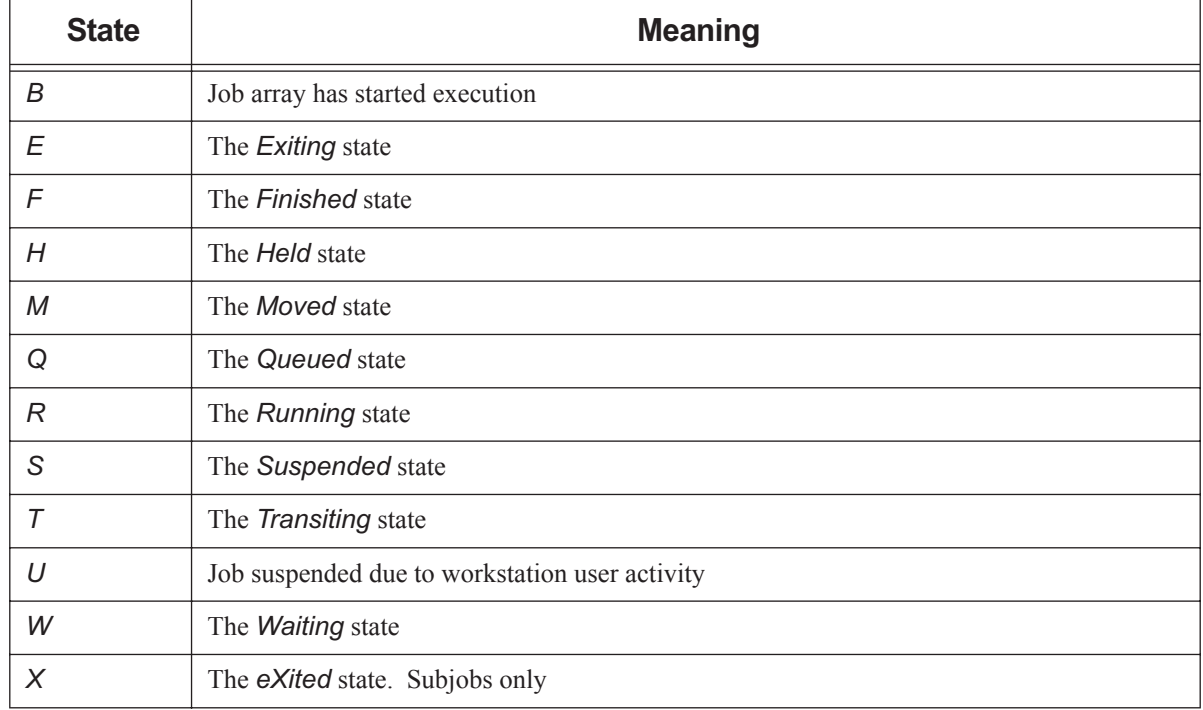

### **Table 2-23: Job States**

Jobs in any of the specified states are selected.

Job arrays are never in states *R, S, T*, or *U*. Subjobs may be in those states.

### -t <time option> [<op>] <specified time>

Jobs are selected according to one of their time-based attributes. The *time option* specifies which time-based attribute is tested. You give the *specified time* in *datetime* format. See [Chapter 7, "Formats", on page 343](#page-352-0).

The *time option* is one of the following:

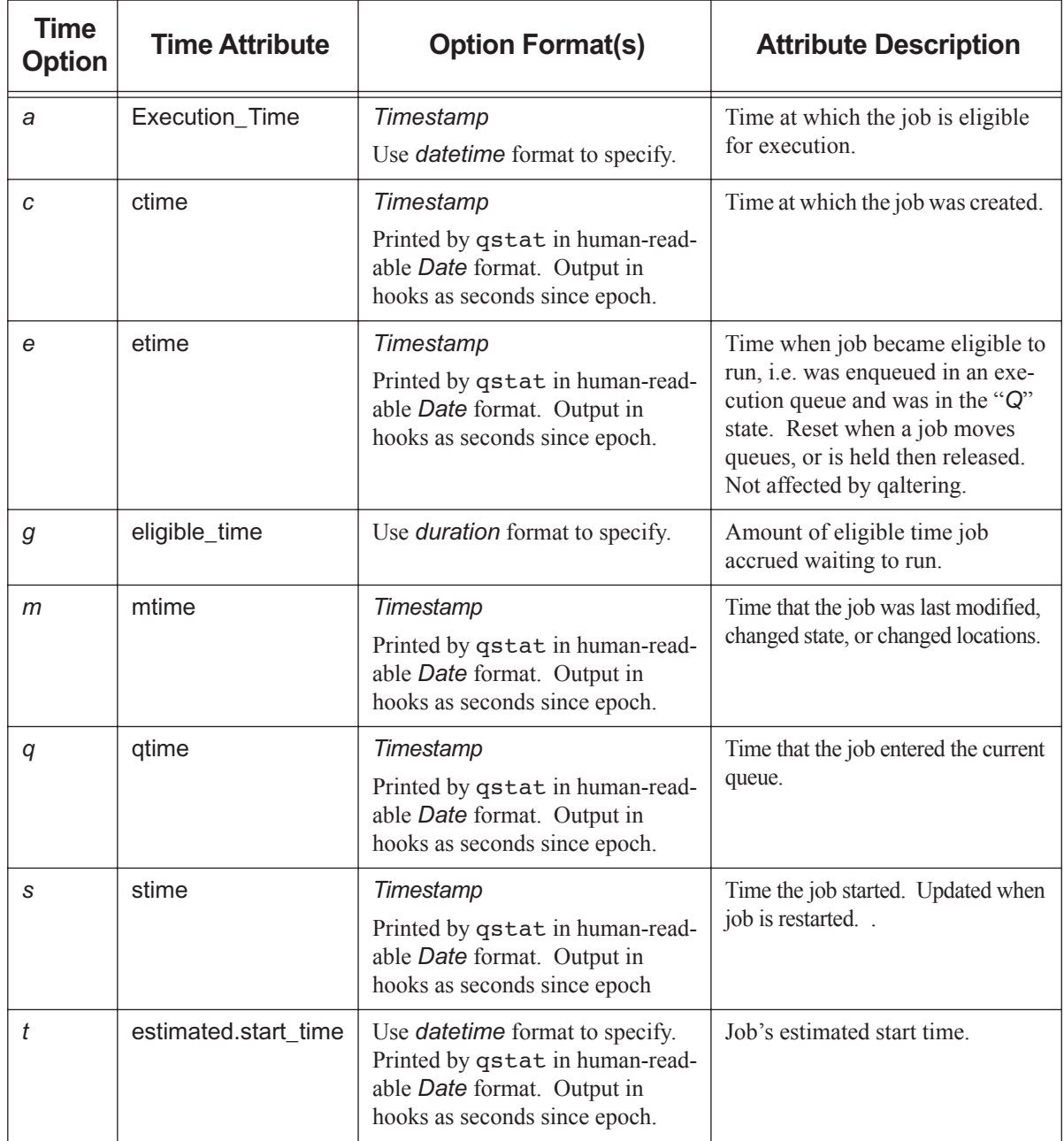

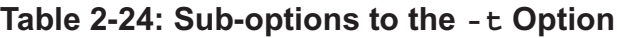

To bracket a time period, use the -t option twice. For example, to select jobs using stime between noon and 3 p.m.:

**qselect -ts.gt.09251200 -ts.lt.09251500**

-T

Limits selection to jobs and subjobs.

```
-u <user list>
```
Restricts selection to jobs owned by the specified usernames.

Syntax of *user list*:

*<username>[@<hostname>][,<username>[@<hostname>],...]*

Selects jobs which are owned by the listed users at the corresponding hosts. Hostnames may be wildcarded on the left end, e.g. "\*.nasa.gov". A username without a " $@$  shostname>" is equivalent to "susername> $@$ \*", meaning that it is valid at any host.

-x

Selects finished and moved jobs in addition to queued and running jobs.

--version

The qselect command returns its PBS version information and exits. This option can only be used alone.

## **2.55.4 Standard Output**

PBS writes a list of the selected job IDs to standard output. Each job ID is separated by white space. A job ID can represent a job, a job array, or a subjob. Each job ID has one of the forms:

*<sequence number>.<server name>[@<server name>]*

*<sequence number>[].<server name>[@<server name>]* 

*<sequence number>[<index>].<server name>[@<server name>]*

*@<server name>* identifies the server which currently owns the job.

## **2.55.5 Standard Error**

The qselect command writes a diagnostic message to standard error for each error occurrence.

## **2.55.6 Exit Status**

Zero

Upon successful processing of all options presented to the qselect command

Greater than zero

If the qselect command fails to process any option

## **2.55.7 See Also**

The PBS Professional User's Guide, the PBS Professional Administrator's Guide, [section 6.11, "Job Attributes", on page](#page-327-0)  [318,](#page-327-0) [Chapter 5, "List of Built-in Resources", on page 255](#page-264-0)

# **2.56 qsig**

Send signal to PBS job

## **2.56.1 Synopsis**

*qsig [-s <signal>] <job ID> [<job ID> ...] qsig --version*

## **2.56.2 Description**

The qsig command sends a signal to all the processes of the specified job(s). The qsig command sends a Signal Job batch request to the server which owns the job.

The qsig command can be used for jobs, job arrays, subjobs, and ranges of subjobs. If it is used on a range of subjobs, the running subjobs in the range are signaled.

Not all signal names are recognized by qsig; if using a signal name does not work, try issuing the signal number instead.

## **2.56.2.1 Using admin-suspend and admin-resume**

If you have a vnode requiring maintenance while remaining powered up, where you don't want jobs running during the maintenance, you can use the special signals *admin-suspend* and *admin-resume* to suspend and resume the jobs on the vnode. When you use *admin-suspend* on a vnode's job(s), the vnode goes into the *maintenance* state, and its scheduler does not schedule jobs on it. You must separately *admin-suspend* each job on the vnode. When its last *adminsuspend*ed job is *admin-resume*d, a vnode leaves the *maintenance* state.

## **2.56.2.2 Restrictions**

The request to signal a job is rejected if:

- The user is not authorized to signal the job
- **•** The job is not in the *running* or *suspended* state
- The requested signal is not supported by the system upon which the job is executing
- **•** The job is in the process of provisioning
- **•** You attempt to use *admin-resume* on a job that was *suspend*ed
- **•** You attempt to use *resume* on a job that was *admin-suspend*ed

## **2.56.2.3 Required Privilege**

Manager or Operator privilege is required to use the *admin-suspend*, *admin-resume*, *suspend*, or *resume* signals. Unprivileged users can use other signals.

## **2.56.3 Options to qsig**

```
(no options)
   PBS sends SIGTERM to the job.
```
### -s <signal>

PBS sends signal *signal* to the job.

--version

The qsig command returns its PBS version information and exits. This option can only be used alone.

### **2.56.3.1 Signals**

You can send standard signals to a job, or the special signals described below. The *signal* argument can be in any of the following formats:

- **•** A signal name, e.g. *SIGKILL*
- **•** A signal name without the SIG prefix, e.g. *KILL*
- **•** An unsigned signal number, e.g. *9*

The signal name *SIGNULL* is allowed; in this case the server sends the signal 0 to the job, which has no effect.

### **2.56.3.1.i Special Signals**

The following special signals are all lower-case, and have no associated signal number:

### admin-suspend

Suspends a job and puts its vnodes into the *maintenance* state. The job is put into the *S* state and its processes are suspended. When suspended, a job is not executing and is not charged for walltime.

```
Syntax: qsig -s admin-suspend <job ID>
```
### admin-resume

Resumes a job that was suspended using the *admin-suspend* signal, without waiting for its scheduler. Cannot be used on jobs that were suspended with the *suspend* signal.

Syntax: *qsig -s admin-resume <job ID>*

### suspend

Suspends specified job(s). Job goes into *suspended (S)* state. When suspended, a job is not executing and is not charged for walltime.

resume

Marks specified job(s) for resumption by its scheduler when there are sufficient resources. If you use  $q\sin\theta$  s resume on a job that was suspended using qsiq  $-s$  suspend, the job is resumed when there are sufficient resources. Cannot be used on jobs that were suspended with the *admin\_suspend* signal.

## **2.56.4 Operands**

The qsiq command accepts one or more *job ID* operands. For a job, this has the form:

*<sequence number>[.<server name>][@<server name>]*

For a job array, *job ID* takes this form:

*<sequence number>[][.<server name>][@<server name>]*

Note that some shells require that you enclose a job array identifier in double quotes.

## **2.56.5 Standard Error**

The qsig command writes a diagnostic message to standard error for each error occurrence.

## **2.56.6 Exit Status**

### Zero

Upon successful processing of all the operands presented to the qsig command

Greater than zero

If the qsig command fails to process any operand

## **2.56.7 See Also**

The PBS Professional User's Guide, the PBS Professional Administrator's Guide

# <span id="page-199-0"></span>**2.57 qstart**

Turns on scheduling or routing for the jobs in a PBS queue

## **2.57.1 Synopsis**

```
qstart <destination> [<destination> ...]
qstart --version
```
## **2.57.2 Description**

If *destination* is an execution queue, the qstart command allows a PBS scheduler to schedule jobs residing in the specified queue. If *destination* is a routing queue, the server can begin routing jobs from that queue. Sets the value of the queue's started attribute to *True*.

## **2.57.2.1 Required Privilege**

In order to execute qstart, you must have PBS Operator or Manager privilege.

## **2.57.3 Options**

--version

The qstart command returns its PBS version information and exits. This option can only be used alone.

## **2.57.4 Operands**

The qstart command accepts one or more space-separated *destination* operands. The operands take one of three forms:

*<queue name>*

Starts scheduling or routing from the specified queue.

```
@<server name>
```
Starts scheduling or routing from all queues at the specified server.

*<queue name>@<server name>*

Starts scheduling or routing from the specified queue at the specified server.

To start scheduling at all queues at the default server, use the qmgr command:

**Qmgr: set queue @default started=true**

## **2.57.5 Standard Error**

The qstart command writes a diagnostic message to standard error for each error occurrence.

## **2.57.6 Exit Status**

### Zero

Upon successful processing of all the operands presented to the qstart command

Greater than zero

If the qstart command fails to process any operand

## **2.57.7 See Also**

The PBS Professional Administrator's Guide, ["qmgr" on page](#page-155-0) 146, ["qstop" on page](#page-214-0) 205

## **2.58 qstat**

Displays status of PBS jobs, queues, or servers

## **2.58.1 Synopsis**

## **2.58.1.1 Displaying Job Status**

Default format:

*qstat [-E] [-J] [-p] [-t] [-x] [[<job ID> | <destination>] ...]*

Long format:

*qstat -f [-F json|dsv [-D <delimiter>]] [-E] [-J] [-p] [-t] [-w] [-x] [[<job ID> | <destination>] ...]* 

Alternate format:

*qstat [-a [-w]| -H | -i | -r ] [-E] [-G | -M] [-J] [-n [-1] [-w]] [-s [-1] [-w]] [-t] [-T [-w]] [-u <user list>] [[<job ID> | <destination>] ...]*

### **2.58.1.2 Displaying Queue Status**

Default format: *qstat -Q [<destination> ...]* Long format:

```
qstat -Q -f [-F json|dsv [-D <delimiter>]] [-w] [<destination> ...]
```
Alternate format:

*qstat -q [-G | -M] [<destination> ...]* 

## **2.58.1.3 Displaying Server Status**

Default format: *qstat -B [<server name> ...]* Long format: *qstat -B -f [-F json|dsv [-D <delimiter>]] [-w] [<server name> ...]*

## **2.58.1.4 Displaying Version Information**

*qstat --version*

## **2.58.2 Description**

The qstat command displays the status of jobs, queues, or servers, writing the status information to standard output.

When displaying job status information, the qstat command displays status information about all specified jobs, job arrays, and subjobs. You can specify jobs by ID, or by destination, for example all jobs at a specified queue or server.

## **2.58.2.1 Display Formats**

You can use particular options to display status information in a default format, an alternate format, or a long format. Default and alternate formats display all status information for a job, queue, or server with one line per object, in columns. Long formats display status information showing all attributes, one attribute to a line.

## **2.58.2.2 Displaying Information for Finished and Moved Jobs**

You can display status information for finished and moved jobs by using the -x and -H options.

If your job has been moved to another server through peer scheduling, give the job ID as an argument to qstat. If you do not specify the job ID, your job will not appear to exist. For example, your job 123.ServerA is moved to ServerB. In this case, you can use:

**qstat 123**

or

### **qstat 123.ServerA**

Specifying the full job name, including the server, avoids the possibility that qstat will report on a job named 123.ServerB that was moved to ServerA.

To list all jobs at ServerB, you can use:

**qstat @ServerB**

## **2.58.2.3 Required Privilege**

Users without Manager or Operator privilege cannot view resources or attributes that are invisible to unprivileged users.

## **2.58.3 Displaying Job Status**

## **2.58.3.1 Job Status in Default Format**

Triggers: any of the -J, -p, -t, or -x options.

The qstat command displays job status in default format when you specify any of the -J, -p, -t, or -x options. Jobs are displayed one to a line, with these column headers:

Job id Name User Time Use S Queue

-------- ---------- --------- -------- - -----

Description of columns:

### **Table 2-25: Description of Default Job Status Columns**

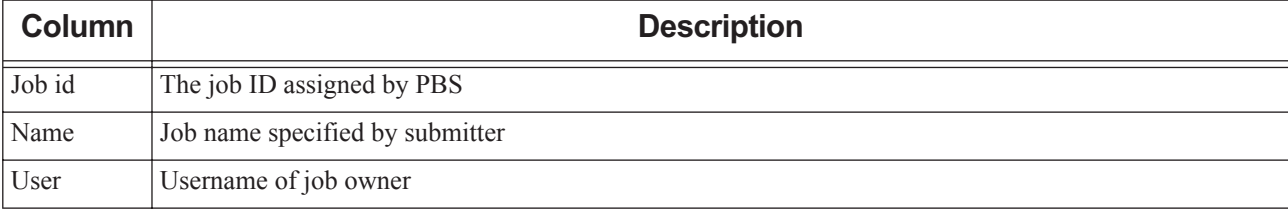

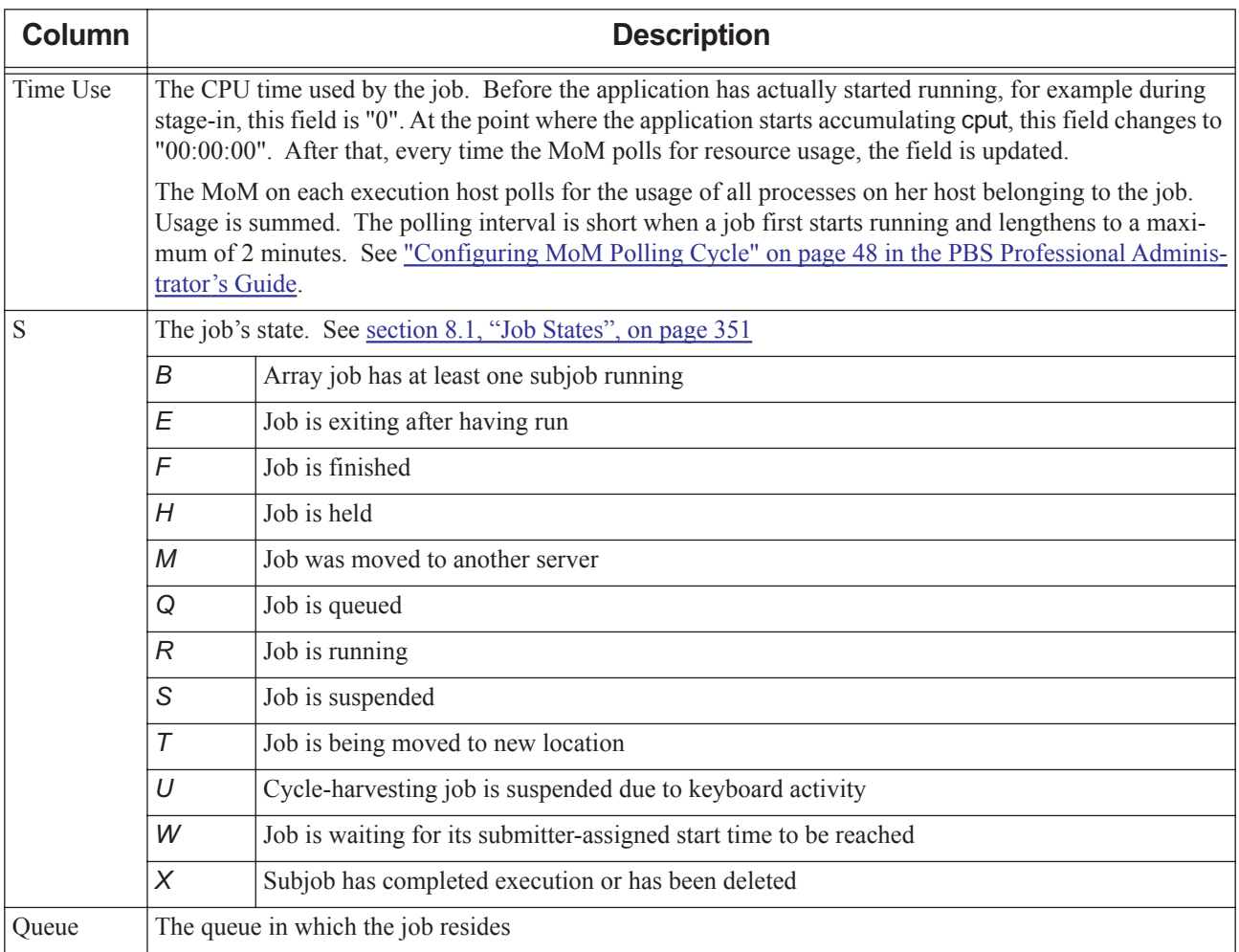

### **Table 2-25: Description of Default Job Status Columns**

## **2.58.3.2 Job Status in Long Format**

Trigger: the -f option.

If you specify the -f (full) option, full job status information for each job is displayed in this order:

- **•** The job ID
- **•** Each job attribute, one to a line
- **•** The job's submission arguments
- **•** The job's executable, in JSDL format
- **•** The executable's argument list, in JSDL format

The job attributes are listed as <*name> = <value>* pairs. This includes the exec\_host and exec\_vnode strings. The full output can be very large.

The exec\_host string has this format:

```
\langle \textit{host1}> \rangle \langle \textit{T1}>^* \langle \textit{P1}> \textit{f+}< \textit{host2}> \rangle \langle \textit{T2}>^* \langle \textit{P2}> +... \textit{f+} \rangle
```
where

*T1* is the task slot number (the index) of the job on host1.

*P1* is the number of processors allocated to the job from host1. The number of processors allocated does not appear if it is 1.

The exec\_vnode string has the format:

*(<vnode1>:ncpus=<N1>:mem=<M1>)[+(<vnode2>:ncpus=<N2>:mem=<M2>)+...]*

where

*N1* is the number of CPUs allocated to that job on *vnode1.*

*M1* is the amount of memory allocated to that job on *vnode1.*

## **2.58.3.3 Job Status in Alternate Format**

Triggers: any of the  $-a$ ,  $-i$ ,  $-G$ ,  $-H$ ,  $-M$ ,  $-n$ ,  $-r$ ,  $-s$ , or  $-u$  <user list> options.

The qstat command displays job status in alternate format if you specify any of the  $-a$ ,  $-i$ ,  $-G$ ,  $-H$ ,  $-M$ ,  $-n$ ,  $-r$ ,  $-s$ , or  $-u$   $\leq$ user list $\geq$  options. Jobs are displayed one to a line. If jobs are running and the -n option is specified, or if jobs are finished or moved and the -H and -n options are specified, there is a second line for the exec\_host string.

### **2.58.3.3.i Job Status Alternate Format Output Columns**

Alternate format job status output contains the following columns:

 Req'd Req'd Elap Job ID Username Queue Jobname SessID NDS TSK Memory Time S Time ------ -------- ----- ------- ------ --- --- ------ ----- - ----

Description of columns:

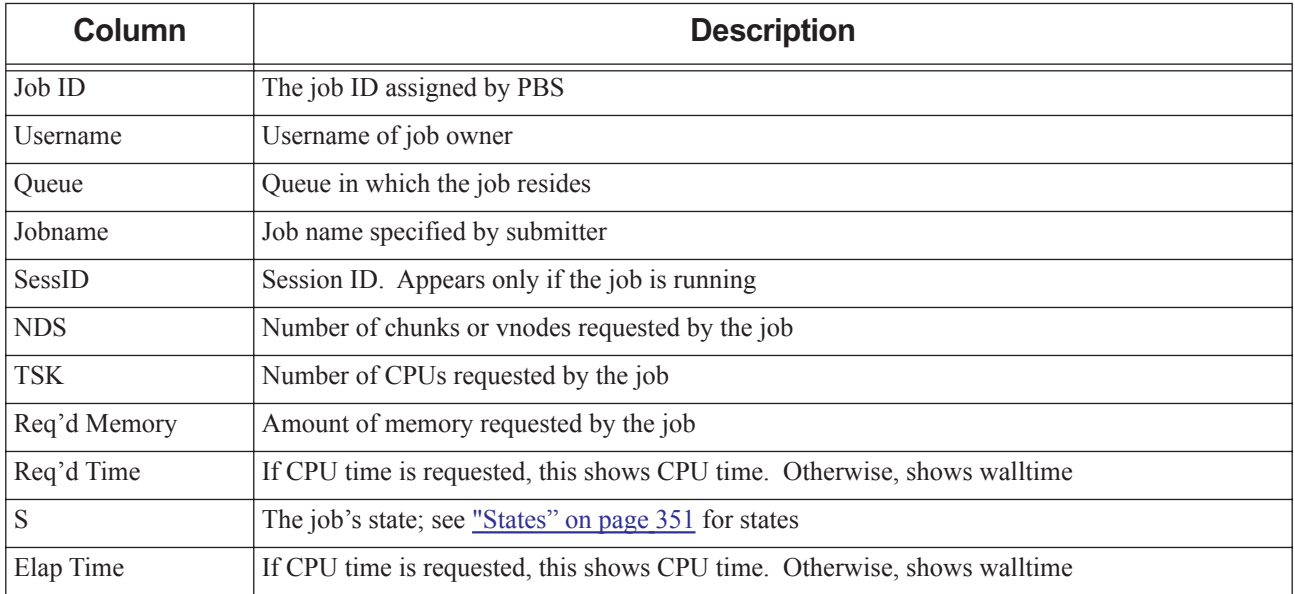

### **Table 2-26: Description of Alternate Format Job Status Columns**

## <span id="page-204-0"></span>**2.58.3.4 Grouping Jobs and Sorting by ID**

Trigger: the -E option.

You can use the -E option to sort and group jobs in the output of qstat. The -E option groups jobs by server and displays each group by ascending ID. This option also improves qstat performance. The following table shows how the -E option affects the behavior of qstat:

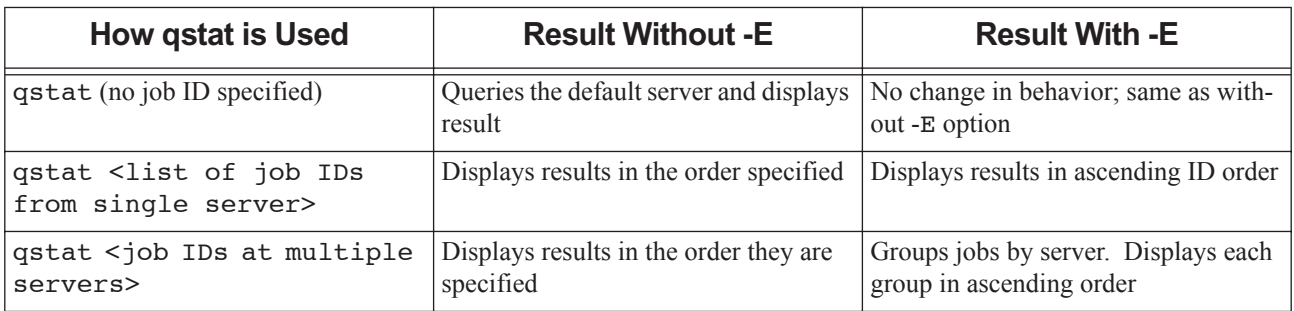

### **Table 2-27: How -E Option Affects qstat Output**

## **2.58.4 Displaying Queue Status**

## **2.58.4.1 Queue Status in Default Format**

Trigger: the -Q option by itself.

The qstat command displays queue status in default format if the only option is -Q. Queue status is displayed one queue to a line, with these column headers:

Queue Max Tot Ena Str Que Run Hld Wat Trn Ext Type ----------- ---- ---- ---- --- ---- ---- ---- ---- ---- ---- ----

Description of columns:

### **Table 2-28: Description of Default Queue Status Columns**

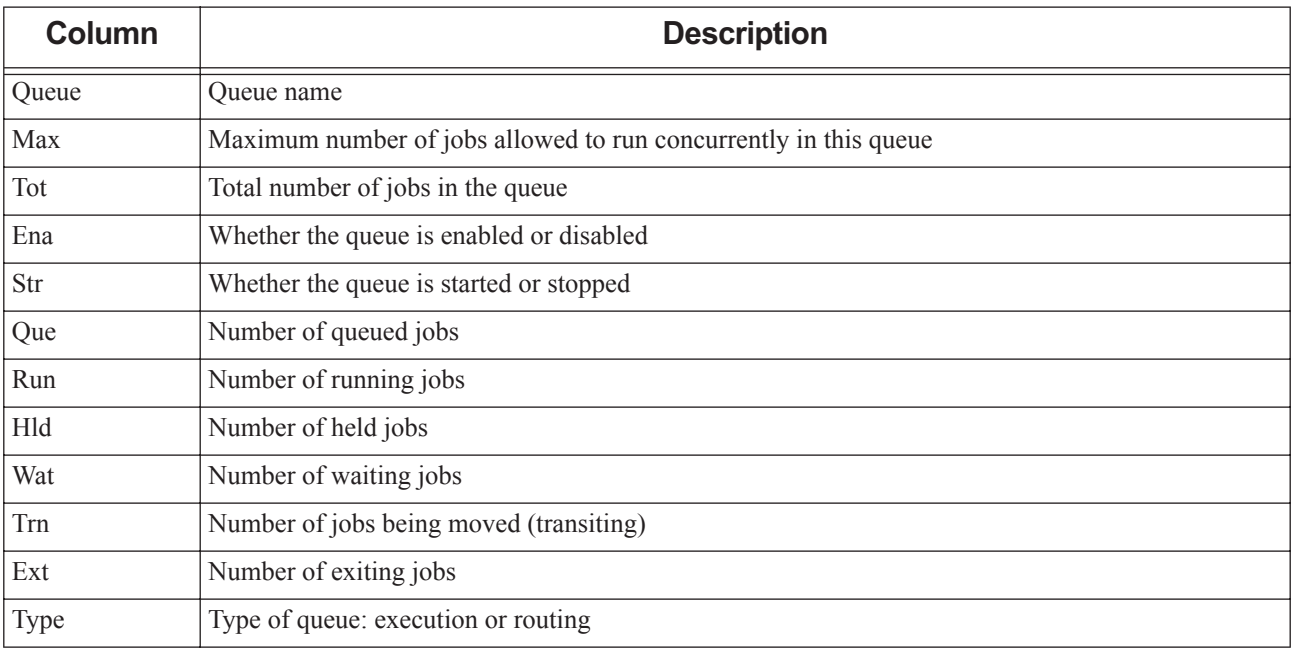

## **2.58.4.2 Queue Status in Long Format**

Trigger: the -q and -f options together.

If you specify the -f (full) option with the -q option, full queue status information for each queue is displayed starting with the queue name, followed by each attribute, one to a line, as  $\langle$ *name* $\rangle$  =  $\langle$ *value* $\rangle$  pairs.

### **2.58.4.2.i Queue Status: Alternate Format**

Triggers: any of the -q, -G, or -M options.

The qstat command displays queue status in the alternate format if you specify any of the -q, -G, or -M options. Queue status is displayed one queue to a line, and the lowest line contains totals for some columns.

These are the alternate format queue status column headers:

Queue Memory CPU Time Walltime Node Run Que Lm State

------- ------ -------- -------- ---- --- --- -- -----

Description of columns:

### **Table 2-29: Description of Queue Alternate Status Columns**

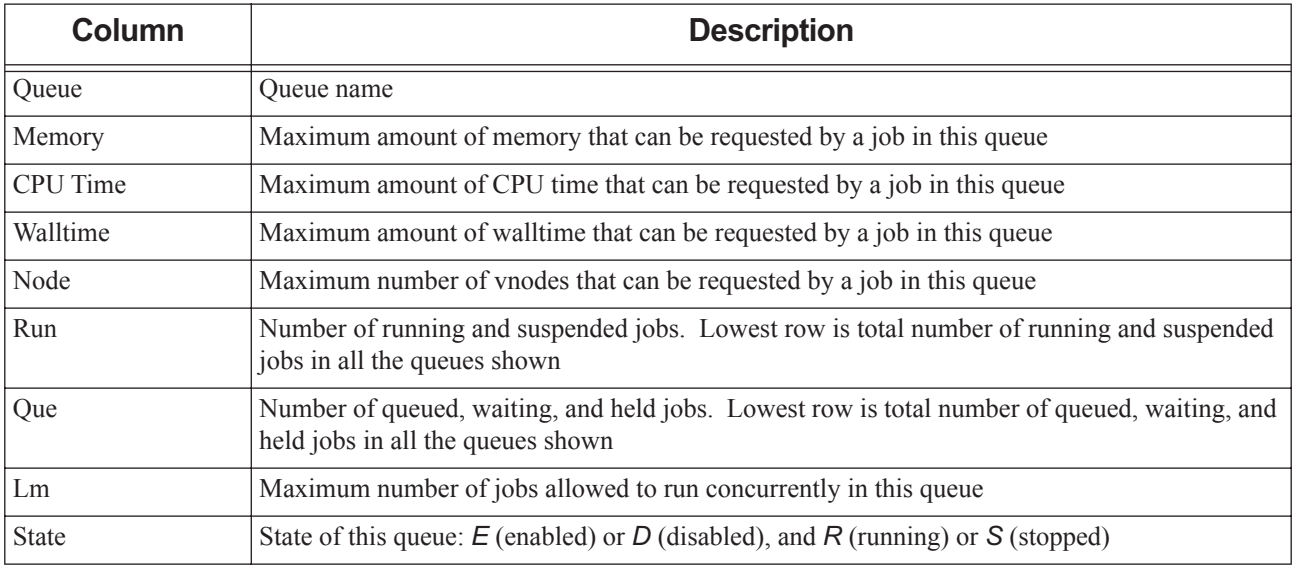

## **2.58.5 Displaying Server Status**

## **2.58.5.1 Server Status in Default Format:**

Trigger: the -B option.

The qstat command displays server status if the only option given is -B.

Column headers for default server status output:

Server Max Tot Que Run Hld Wat Trn Ext Status -------- ----- ----- ----- ----- ----- ----- ----- ----- ------

Description of columns:

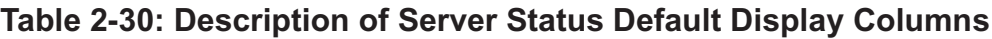

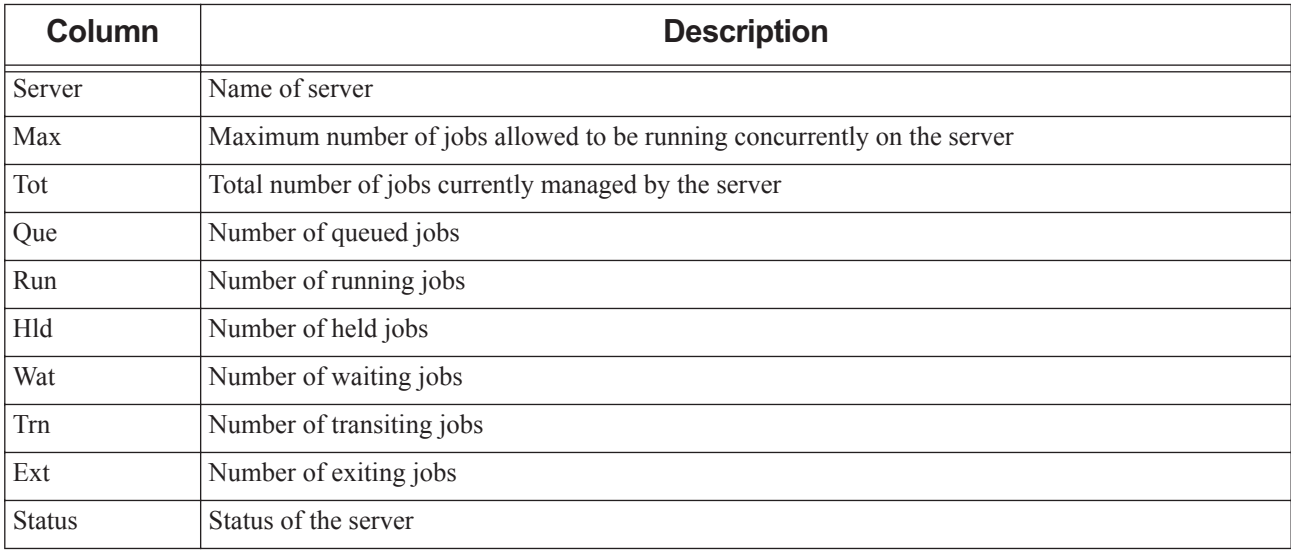

## **2.58.5.2 Server Status in Long Format**

Trigger: the -f option.

If you specify the -f (full) option, displays full server status information starting with the server name, followed by each server attribute, one to a line, as  $\langle \textit{name} \rangle = \langle \textit{value} \rangle$  pairs. Includes PBS version information.

## **2.58.6 Options to qstat**

## **2.58.6.1 Generic Job Status Options**

### -E

Groups jobs by server and displays jobs sorted by ascending ID. When qstat is presented with a list of jobs, jobs are grouped by server and each group is displayed by ascending ID. This option also improves qstat performance. See [section 2.58.3.4, "Grouping Jobs and Sorting by ID", on page 195](#page-204-0).

## **2.58.6.2 Default Job Status Options**

The following options cause job status information to be displayed in default format:

-J

Displays status information for job arrays (not subjobs).

-t

Displays status information for jobs, job arrays, and subjobs. When used with -J option, displays status information for subjobs only.

-p

The *Time Use* column is replaced with the percentage completed for the job. For a job array this is the percentage of subjobs completed. For a normal job, it is the percentage of allocated CPU time used.

-x

Displays status information for finished and moved jobs in addition to queued and running jobs.

## **2.58.6.3 Alternate Job Status Options**

The following options cause job status information to be displayed in alternate format:

-a

All queued and running jobs are displayed. If a *destination* is specified, information for all jobs at that *destination* is displayed. If a *job ID* is specified, information about that job is displayed. Always specify this option before the -n or -s options, otherwise they will not take effect.

-H

Without a job identifier, displays information for all finished or moved jobs. If a *job ID* is given, displays information for that job regardless of its state. If a *destination* is specified, displays information for finished or moved jobs, or specified job(s), at *destination*.

-i

If a *destination* is given, information for queued, held or waiting jobs at that *destination* is displayed. If a *job ID* is given, information about that job is displayed regardless of its state.

-n

The exec\_host string is listed on the line below the basic information. If the -1 option is given, the exec\_host string is listed on the end of the same line. If using the -a option, always specify the -n option after -a, otherwise the -n option does not take effect.

-r

If a *destination* is given, information for running or suspended jobs at that *destination* is displayed. If a *job ID* is given, information about that job is displayed regardless of its state.

-s

Any comment added by the administrator or scheduler is shown on the line below the basic information. If the -1 option is given, the comment string is listed on the end of the same line. If using the -a option, always specify the -s option after -a, otherwise the -s option does not take effect.

### -T

Displays estimated start time for queued jobs, replacing the *Elap Time* field with the *Est Start Time* field. Jobs with earlier estimated start times are displayed before those with later estimated start times.

Running jobs are displayed before other jobs. Running jobs are sorted by their stime attribute (start time).

Queued jobs whose estimated start times are unset (estimated.start time = *unset*) are displayed after those with estimated start times, with the unset value shown as a double dash ("--"). Queued jobs with estimated start times in the past are treated as if their estimated start times are unset.

If a job's estimated start time cannot be calculated, the start time is shown as a question mark ("?").

Time displayed is local to the qstat command. Current week begins on Sunday.

The following table shows the format for the *Est Start Time* field when the -w option is not used:

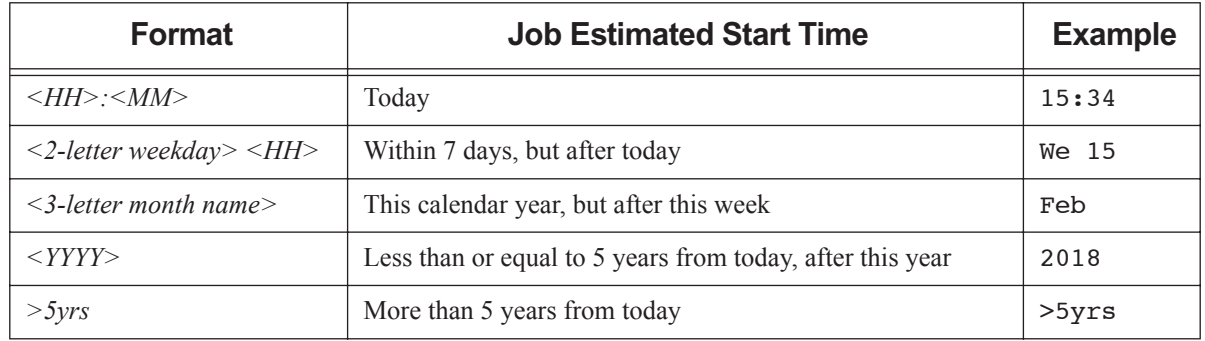

### **Table 2-31: Format for Estimated Start Time Field without -w Option**

The following table shows the format for the *Est Start Time* field when the -w option is used:

### **Table 2-32: Format for Estimated Start Time Field with -w Option**

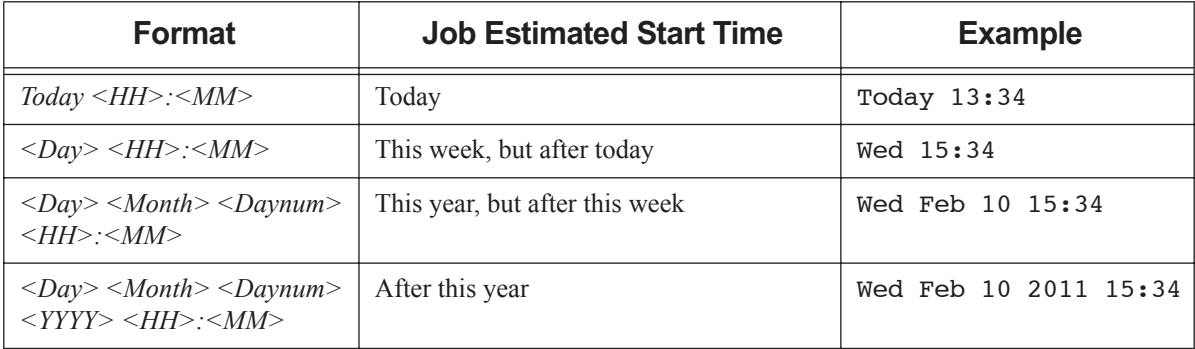

When used with the  $-$ f option, prints the full timezone-qualified start time.

Estimated start time information can be made unavailable to unprivileged users; in this case, the estimated start time appears to be unset.

-u <user list>

If a *destination* is given, status for jobs at that *destination* owned by users in *user list* is displayed. If a *job ID* is given, status information for that job is displayed regardless of the job's ownership.

Format:  $\langle$ username>[@ $\langle$ hostname>][,  $\langle$ username>[@ $\langle$ hostname>], ...] in comma-separated list.

Hostnames may be wildcarded, but not domain names. When no hostname is specified, *username* is for any host.

### $-N$

Allows display of wider fields up to 120 characters. The *Job ID* column can be up to 30 characters wide. *Username*, *Queue,* and *Jobname* can be up to 15 characters wide. *SessID* can be up to 8 characters wide and *NDS* can be up to 4 characters wide. *TSK* can be up to 5 characters wide. *Req d Memory* can be 6 characters, *Elap Time* can be 5 characters, and *S* can be only 1 character wide. Can be used only in conjunction with the  $a, -n, -s, or -T$  options. This option is different from the -w option used with  $-f$ .

-1

Reformats qstat output to a single line. Can be used only in conjunction with the -n and/or -s options.

### **2.58.6.4 Queue Status Options**

### $O$

Displays queue status in default format. Operands must be *destinations*.

### -q

Displays queue status in alternate format. Operands must be *destinations*.

### **2.58.6.5 Server Status Options**

### -B

Display server status. Operands must be names of servers.

## **2.58.6.6 Job, Queue, and Server Status Options**

### -f [-w]

Full display. Job, subjob, queue, or server attributes displayed one to a line.

JSON output:

PBS reports resources\_used values for resources that are created or set in a hook as JSON strings in the output of  $qstat$   $-f$ .

If MoM returns a JSON object (a Python dictionary), PBS reports the value as a string in single quotes:

resources\_used.<resource\_name> = '{ <MoM JSON item value>, <MoM JSON item value>, <MoM JSON item value  $\overline{\ }$ ,  $\ldots$ }'

Example: MoM returns  $\{$  "a":1, "b":2, "c":1, "d": 4 $\}$  for resources used.foo str. We get:

resources used.foo str='{"a": 1, "b": 2, "c":1,"d": 4}'

If MoM returns a value that is not a valid JSON object, the value is reported verbatim.

Example: MoM returns "hello" for resources\_used.foo\_str. We get:

resources\_used.foo\_str="hello"

Optional -w prints each attribute on one unbroken line. Feed characters are converted:

- Newline is converted to backslash concatenated with "n", resulting in "\n"
- Form feed is converted to backslash concatenated with "f", resulting in "\f"

This -w is independent of the -w job alternate format output option.

-F dsv [-D <delimiter>]

Prints output in delimiter-separated value format. The default *delimiter* is a pipe ("|"). You can specify a character or a string *delimiter* using the -D argument to the -F dsv option. For example, to use a comma as the delimiter:

**qstat -f -F dsv -D,**

If the delimiter itself appears in a value, it is escaped:

- On Linux, the delimiter is escaped with a backslash  $($ " $\rangle$ ").
- On Windows, the delimiter is escaped with a caret  $($ " $\wedge$ " $)$ .

Feed characters are converted:

- Newline is converted to backslash concatenated with "n", resulting in "\n"
- Form feed is converted to backslash concatenated with "f", resulting in "\f"

A newline separates each job from the next. Using newline as the delimiter leads to undefined behavior.

Example of getting output in delimiter-separated value format:

**qstat -f -Fdsv**

```
Job Id: 1.vbox|Job_Name = STDIN|Job_Owner = root@vbox|job_state = Q|queue = workq|server =
    vbox|Checkpoint = u|ctime = Fri Nov 11 17:57:05 2016 Error Path = ...
```
### -F json

[Prints output in JSON format \(h](http://www.json.org/)ttp://www.json.org/).

Attribute output is preceded by timestamp, PBS version, and PBS server hostname.

Example:

```
qstat -f -F json
{
    "timestamp":1479277336,
    "pbs_version":"14.1",
    "pbs_server":"vbox",
    "Jobs":{
        "1.vbox":{
            "Job_Name":"STDIN",
            "Job_Owner":"root@vbox",
            "job_state":"Q",
...
```
-G

Shows size in gigabytes. Triggers alternate format.

-M

Shows size in megawords. A word is considered to be 8 bytes. Triggers alternate format.

## **2.58.6.7 Version Information**

### --version

The qstat command returns its PBS version information and exits. This option can only be used alone.

## **2.58.7 Operands**

## **2.58.7.1 Job Identifier Operands**

The *job ID* is assigned by PBS at submission. Job IDs are used only with job status requests. Status information for specified job(s) is displayed. Formats:

Job ID:

```
<sequence number>[.<server name>][@<server name>]
```
Job array ID:

*<sequence number>[][.<server name>][@<server name>]*

Subjob ID:

*<sequence number>[<index>][.<server name>][@<server name>]*

Range of subjobs:

*<sequence number>[<index start>-<index end>][.<server name>][@<server name>]* Note that some shells require that you enclose a job array identifier in double quotes.

## **2.58.7.2 Destination Operands**

Name of queue, name of server, or name of queue at a specific server. Formats:

### queue name

Specifies name of queue for job or queue display.

- When displaying job status, PBS displays status for all jobs in the specified queue at the default server.
- When displaying queue status, PBS displays status for the specified queue at the default server.

### queue name@server name

Specifies name of queue at server for job or queue display.

- When displaying job status, PBS displays status for all jobs in the specified queue at the specified server.
- When displaying queue status, PBS displays status for the specified queue at the specified server.

### @server name

Specifies server name for job or queue display.

When displaying job status, PBS displays status for all jobs at all queues at the specified server.

• When displaying queue status, PBS displays status for all queues at the specified server.

server name

Specifies server name for server display.

• When displaying server status (with the -B option) PBS displays status for the specified server.

## **2.58.8 Standard Error**

The qstat command writes a diagnostic message to standard error for each error occurrence.

## **2.58.9 Exit Status**

Zero

Upon successful processing of all operands

Greater than zero

If any operands could not be processed

## **2.58.10 See Also**

The PBS Professional User's Guide, the PBS Professional Administrator's Guide, ["Attributes" on page](#page-278-0) 269

# <span id="page-214-0"></span>**2.59 qstop**

Prevents PBS jobs in the specified queue from being scheduled or routed

## **2.59.1 Synopsis**

```
qstop <destination> [<destination> ...]
qstop --version
```
## **2.59.2 Description**

If *destination* is an execution queue, the qstop command stops a scheduler from scheduling jobs residing in *destination*. If *destination* is a routing queue, the server stops routing jobs from that queue. Sets the value of the queue's started attribute to *False*.

## **2.59.2.1 Required Privilege**

You must have PBS Operator or Manager privilege to run this command.

## **2.59.3 Options**

--version

The qstop command returns its PBS version information and exits. This option can only be used alone

## **2.59.4 Operands**

The qstop command accepts one or more space-separated *destination* operands. The operands take one of three forms:

*<queue name>*

Stops scheduling or routing from the specified queue.

*@<server name>*

Stops scheduling or routing from all queues at the specified server.

*<queue name>@<server name>*

Stops scheduling or routing from the specified queue at the specified server.

To stop scheduling at all queues at the default server, use the qmgr command:

**Qmgr: set queue @default started=false**

## **2.59.5 Standard Error**

The qstop command writes a diagnostic message to standard error for each error occurrence.

## **2.59.6 Exit Status**

Zero

Upon successful processing of all operands presented to the qstop command

### Greater than zero

If the qstop command fails to process any operand

## **2.59.7 See Also**

The PBS Professional Administrator's Guide, ["qmgr" on page](#page-155-0) 146, ["qstart" on page](#page-199-0) 190
# **2.60 qsub**

Submits a job to PBS

# **2.60.1 Synopsis**

*qsub [-a <date and time>] [-A <account string>] [-c <checkpoint spec>] [-C <directive prefix>] [-e <path>] [-f] [-h] [-I [-G [-- <GUI application/script>]] | [-X]] [-j <join>] [-J <range>] [-k <discard>] [-l <resource list>] [-m <mail events>] [-M <user list>] [-N <name>] [-o <path>] [-p <priority>] [-P <project>] [-q <destination>] [-r <y | n>] [-R <remove options>] [-S <path list>] [-u <user list>] [-v <variable list>] [-V] [-W <additional attributes>] [-z] [- | <script> | -- <executable> [<arguments to executable>]]* 

*qsub --version*

# **2.60.2 Description**

You use the qsub command to submit a batch job to PBS. Submitting a PBS job specifies a task, requests resources, and sets job attributes.

The qsub command can read from a job script, from standard input, or from the command line. When the user has submitted the job, PBS returns the job identifier for that job. For a job, this is of the form:

*<sequence number>.<server name>*

For an array job, this is of the form:

*<sequence number>[].<server name>*

During execution, jobs can be interactive or non-interactive. Interactive jobs are not rerunnable, and if they are blocking, you cannot use their exit status.

Jobs are run as the user and group who submitted the job.

# **2.60.2.1 Background Process**

By default, on the first invocation, qsub spawns a background process to manage communication with the PBS server. Later invocations of qsub attempt to communicate with this background process. Under certain circumstances, calls to qsub when it uses the background process can result in communication problems. You can prevent qsub from spawning a background process by using the -f option, although this can degrade performance.

# **2.60.2.2 Where PBS Puts Job Files**

By default, PBS copies the stdout and stderr files from the job back to the current working directory where the qsub command is executed. However, you can specify the output paths using the -o and -e options. You can also specify which and whether these files should be kept on the execution host via the -k option, or deleted, using the -R option.

See the -k, -o, -e, and -R options, and "Managing Output and Error Files", on page 41 of the PBS Professional User's Guide.

# **2.60.2.3 Submitting Jobs By Using Job Scripts**

To submit a PBS job by using a script, you specify a job script on the command line:

*qsub [<options>] <script name>*

For example:

**qsub myscript.sh**

Job scripts are run as the user and group who submitted the job. Job scripts can be written in Python, Linux shells such as csh and sh, the Windows command batch language, Perl, etc.

A PBS job script consists of the following:

- **•** Optional shell specification
- **•** Any PBS directives
- **•** The user's tasks: programs, commands, or applications
- **•** Optional comments

Under Windows, comments can contain only ASCII characters. See the PBS Professional User's Guide.

#### **2.60.2.3.i Using Shells and Interpreters**

By default, PBS uses your login shell to run your script. You can optionally specify a different shell or interpreter to run your script:

**•** Via the -S option to qsub:

*qsub -S <path to shell> <script name>* For example:

**qsub -S /bin/bash myscript.sh**

**•** In the first line of your script. For example:

```
cat myscript.sh
#!/bin/sh
#PBS -N MyHelloJob
print "Hello"
```
#### **2.60.2.3.ii Python Job Scripts**

You can use the same Python script under Linux or under Windows, if the script is written to be portable. PBS includes a Python package, allowing Python job scripts to run; you do not need to install Python. You can include PBS directives in a Python job script as you would in a Linux shell script. Python job scripts can access Win32 APIs, including the following modules:

Win32api

Win32con

Pywintypes

Example 2-25: We have a Python job script that includes PBS directives:

```
cat myjob.py
#!/usr/bin/python
#PBS -l select=1:ncpus=3:mem=1gb
#PBS -N HelloJob
print "Hello"
```
To run a Python job script under Linux, use the Python path on the execution host:

*qsub -S <Python path on execution host> <script name>*

For example,

**qsub -S \$PBS\_EXEC/bin/pbs\_python <script name>**

To run a Python job script under Windows, use the Python path on the execution host:

*qsub -S <Python path on execution host> <script name>* For example:

**qsub -S %PBS\_EXEC%\bin\pbs\_python.exe <script name>**

If the script pathname contains spaces, it must be quoted, for example:

**qsub -S "C:\Program Files\PBS\bin\pbs\_python.exe" <script name>**

#### **2.60.2.3.iii Linux Shell Job Scripts**

Example 2-26: We have a Linux job script named "weatherscript" for a job named "Weather1" which runs the executable "weathersim" on Linux:

#!/bin/sh #PBS -N Weather1 #PBS -l walltime=1:00:00 /usr/local/weathersim

To submit the job, the user types:

**qsub weatherscript <return>**

#### **2.60.2.3.iv Windows Command Job Scripts**

Example 2-27: We have a script named "weather.exe" for a job named "Weather1" which runs under Windows:

```
#PBS -N Weather1
#PBS -l walltime=1:00:00
weathersim.exe
```
To submit the job, the user types:

**qsub weather.exe <return>**

In Windows, if you use notepad to create a job script, the last line does not automatically get newline-terminated. Be sure to put one explicitly, otherwise, PBS job will get the following error message:

More?

when the Windows command interpreter tries to execute that last line.

# **2.60.2.4 Submitting Jobs From Standard Input**

To submit a PBS job by typing job specifications at the command line, you type:

*qsub [<options>] [-] <return>* 

then type any directives, then any tasks, followed by:

Linux: CTRL-D on a line by itself

• Windows: CTRL-Z <return>

to terminate the input.

The qsub command behaves the same both with and without the dash operand.

For example, on Linux:

**qsub <return>** #PBS -N StdInJob sleep 100 <CTRL-D>

# **2.60.2.5 Submitting Job Directly by Specifying Executable on Command Line**

To submit a job directly, you specify the executable on the command line:

*qsub [<options>] -- <executable> [<arguments to executable>] <return>*

When you run qsub this way, it runs the *executable* directly. It does not start a shell, so no shell initialization scripts are run, and execution paths and other environment variables are not set. There is not an easy way to run your command in a different directory. You should make sure that environment variables are set correctly, and you will usually have to specify the full path to the command.

Example 2-28: To run myprog with the arguments *a* and *b*:

**qsub -- myprog a b <return>**

Example 2-29: To run myprog with the arguments *a* and *b*, naming the job "JobA":

**qsub -N JobA -- myprog a b <return>**

### <span id="page-219-0"></span>**2.60.2.6 Requesting Resources and Placing Jobs**

Requesting resources includes setting limits on resource usage and controlling how the job is placed on vnodes.

Resources are requested by using the -l option, either in job-wide requests using <*resource name>=<value>* pairs, or in chunks inside of *selection statements*. See [Chapter 5, "List of Built-in Resources", on page 255](#page-264-0).

Job-wide <*resource name>=<value>* requests are of the form:

*-l <resource name>=<value>[,<resource name>=<value> ...]*

The selection statement is of the form:

*-l select=[<N>:]<chunk>[+[<N>:]<chunk> ...]*

where *N* specifies how many of that chunk, and a *chunk* is of the form:

*<resource name>=<value>[:<resource name>=<value> ...]*

You choose how your chunks are placed using the *place statement*. The *place statement* can contain the following elements, in any order:

*-l place=[<arrangement>][: <sharing> ][: <grouping>]*

where

*arrangement*

Whether this chunk is willing to share this vnode or host with other chunks from the same job. One of *free* | *pack | scatter | vscatter*

*sharing*

Whether this this chunk is willing to share this vnode or host with other jobs. One of *excl* | **shared** | *exclhost* 

```
grouping
```
Whether the chunks from this job should be placed on vnodes that all have the same value for a resource. Can have only one instance of *group=<resource name>*

*free*

Place job on any vnode(s).

*pack*

All chunks are taken from one host.

*scatter*

Only one chunk with any MPI processes is taken from a host. A chunk with no MPI processes may be taken from the same vnode as another chunk.

*vscatter*

Only one chunk is taken from any vnode. Each chunk must fit on a vnode.

*excl*

Only this job uses the vnodes chosen.

*shared*

This job can share the vnodes chosen.

*exclhost*

The entire host is allocated to the job.

*group=<resource name>*

Chunks are grouped according to a resource. All vnodes in the group must have a common value for *resource*, which can be either the built-in resource host or a custom vnode-level resource.

*resource name* must be a string or a string array.

The place statement cannot begin with a colon. Colons are delimiters; use them only to separate parts of a place statement, unless they are quoted inside resource values.

Note that vnodes can have sharing attributes that override job placement requests. See [section 6.10, "Vnode Attributes",](#page-320-0)  [on page 311](#page-320-0).

For more on resources, resource requests, usage limits, and job placement, see "Using PBS Resources" on page 227 in the PBS Professional Administrator's Guide and "Allocating Resources & Placing Jobs", on page 51 of the PBS Professional User's Guide.

#### **2.60.2.6.i Caveats for Requesting Resources**

Do not mix old-style resource or vnode specifications with the new *select* and *place* statements. Do not use one in a job script and the other on the command line. Mixing the two will result in an error.

You cannot submit a job requesting a custom resource which has been created to be invisible or read-only for unprivileged users, regardless of your privilege. A Manager or Operator can use the qalter command to change a job's request for this kind of custom resource.

### **2.60.2.7 Setting Attributes**

The job submitter sets job attributes by giving options to the qsub command or by using PBS directives. Most qsub options set a job attribute, and have a corresponding PBS directive with the same syntax as the option. Attributes set via command-line options take precedence over those set using PBS directives. See the PBS Professional User's Guide, or [section 6.11, "Job Attributes", on page 318](#page-327-0).

### **2.60.2.8 Changing qsub Behavior**

The behavior of the qsub command may be affected by the server's default\_qsub\_arguments attribute. This attribute can set the default for any job attribute. The **default\_qsub\_arguments** server attribute is settable by the administrator, and is overridden by command-line arguments and script directives. See [section 6.6, "Server Attributes", on page 273.](#page-282-0)

The behavior of the qsub command may also be affected by any site hooks. Site hooks can modify the job's attributes, change its routing, etc.

# **2.60.3 Options to qsub**

#### -a <date and time>

Point in time after which the job is eligible for execution. Given in pairs of digits. Sets job's Execution\_Time attribute to *date and time*.

Format: *datetime,* expressed as *[[[[CC]YY]MM]DD]hhmm[.SS]*

where *CC* is the century, *YY* is the year, *MM* is the month, *DD* is the day of the month, *hh* is the hour, *mm* is the minute, and *SS* is the seconds.

Each portion of the date defaults to the current date, as long as the next-smaller portion is in the future. For example, if today is the 3rd of the month and the specified day *DD* is the 5th, the month *MM* is set to the current month.

If a specified portion has already passed, the next-larger portion is set to one after the current date. For example, if the day *DD* is not specified, but the hour hh is specified to be 10:00 a.m. and the current time is  $11:00$  a.m., the day *DD* is set to tomorrow.

#### -A <account string>

Accounting string associated with the job. Used for labeling accounting data. Sets job's Account\_Name attribute to *account string*.

Format: *String*

#### -c <checkpoint spec>

Determines when the job will be checkpointed. Sets job's Checkpoint attribute to *checkpoint spec*. An \$action script is required to checkpoint the job.

See "Using Checkpointing", on page 115 of the PBS Professional User's Guide.

The argument *checkpoint spec* can take one of the following values:

c

Checkpoint at intervals, measured in CPU time, set on job's execution queue. If there is no interval set at the queue, the job is not checkpointed

#### c=<minutes of CPU time>

Checkpoint at intervals of specified number of minutes of job CPU time. This value must be greater than zero. If the interval specified is less than that set on the job's execution queue, the queue's interval is used. Format: *Integer*

w

Checkpoint at intervals, measured in walltime, set on job's execution queue. If there is no interval set at the queue, the job is not checkpointed.

#### w=<minutes of walltime>

Checkpoint at intervals of the specified number of minutes of job walltime. This value must be greater than zero. If the interval specified is less than that set on the job's execution queue, the queue's interval is used.

Format: *Integer*

n

No checkpointing.

s

Checkpoint only when the server is shut down.

u

Unset. Defaults to behavior when *interval* argument is set to *s*.

Default: *u*

Format: *String*

#### -C <directive prefix>

Defines the prefix identifying a PBS directive. Default prefix is "*#PBS*".

If the *directive prefix* argument is a null string, qsub does not scan the script file for directives. Overrides the PBS\_DPREFIX environment variable and the default. The string "PBS\_DPREFIX" cannot be used as a PBS directive. Length limit: 4096 characters.

 $-e$   $<$ path $>$ 

Path to be used for the job's standard error stream. Sets job's Error\_Path attribute to *path*. The *path* argument is of the form:

*[<hostname>:]<path>*

The *path* is interpreted as follows:

*path*

If *path* is relative, it is taken to be relative to the current working directory of the qsub command, where it is executing on the current host.

If *path* is absolute, it is taken to be an absolute path on the current host where the qsub command is executing.

#### *hostname:path*

If *path* is relative, it is taken to be relative to the user's home directory on the host named *hostname*.

If *path* is absolute, it is an absolute path on the host named *hostname*.

If *path* does not include a filename, the default filename has the form *<job ID>.ER*

If the -e option is not specified, PBS copies the standard error to the current working directory where the qsub command was executed, and writes standard error to the default filename, which has this form:

#### *<job name>.e<sequence number>*

If you use a UNC path for output or error files, the *hostname* is optional. If you use a non-UNC path, the *hostname* is required.

This option is overridden by the -k option.

-f

Prevents qsub from spawning a background process. By default, qsub spawns a background process to manage communication with the PBS server. When this option is specified, the qsub process connects directly to the server and no background process is created.

NOTE: Use of this option degrades performance of qsub when calls to qsub are made in rapid succession.

#### -G [<path to GUI application or script>]

Starts a GUI session. When no application or script is provided, starts a GUI-enabled interactive shell. When an application or script is provided, starts the GUI application or script. Use full path to application or script unless the path is part of the user's PATH environment variable on the execution host. When submission and execution hosts are different, this uses a remote viewer.

Session is terminated when remote viewer, GUI application, or interactive shell is terminated, or when job is deleted.

Can be used only with interactive jobs (the -I option).

Available only under Windows.

-h

Applies a *User* hold to the job. Sets the job's Hold\_Types attribute to "*u*".

#### -I

Job is to be run interactively. Sets job's interactive attribute to *True*. The job is queued and scheduled as any PBS batch job, but when executed, the standard input, output, and error streams of the job are connected to the terminal session in which qsub is running. If a job script is given, only its directives are processed. When the job begins execution, all input to the job is taken from the terminal session. See the PBS Professional User's Guide for additional information on interactive jobs.

Interactive jobs are not rerunnable.

Job arrays cannot be interactive.

When used with  $-Wblock=true$ , no exit status is returned.

#### -j <join>

Specifies whether and how to join the job's standard error and standard output streams. Sets job's Join\_Path attribute to *join*.

Default: *n*; not merged

The *join* argument can take the following values:

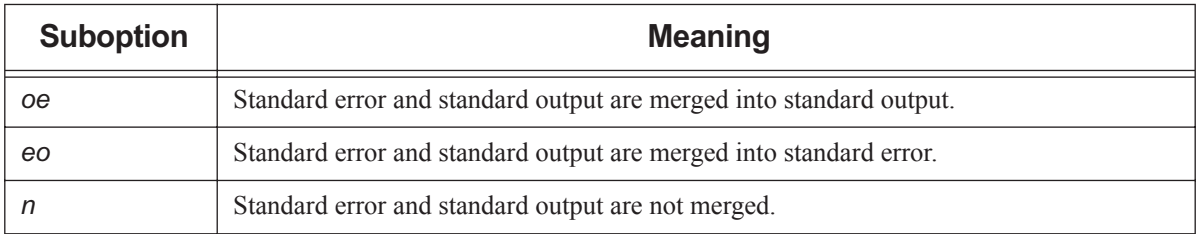

#### **Table 2-33: Sub-options to -j Option**

#### -J <range>

Makes this job an array job. Sets job's array attribute to *True*. Use the *range* argument to specify the indices of the subjobs of the array. *range* is specified in the form *X-Y[:Z]* where *X* is the first index, *Y* is the upper bound on the indices, and *Z* is the stepping factor. For example, 2-7:2 will produce indices of *2*, *4*, and *6*. If *Z* is not specified, it is taken to be *1*. Indices must be greater than or equal to zero.

Job arrays are always rerunnable.

#### -k <discard>

Specifies whether and which of the standard output and standard error streams is left behind on the execution host, or written to their final destination. Sets the job's Keep\_Files attribute to *discard*. Overrides default path names for these streams. Overrides -o and -e options.

Default: *n*; neither is retained, and files are not written directly to final destinations.

In the case where output and/or error is retained on the execution host in a job-specific staging and execution directory created by PBS, these files are deleted when PBS deletes the directory.

The *discard* argument can take the following values:

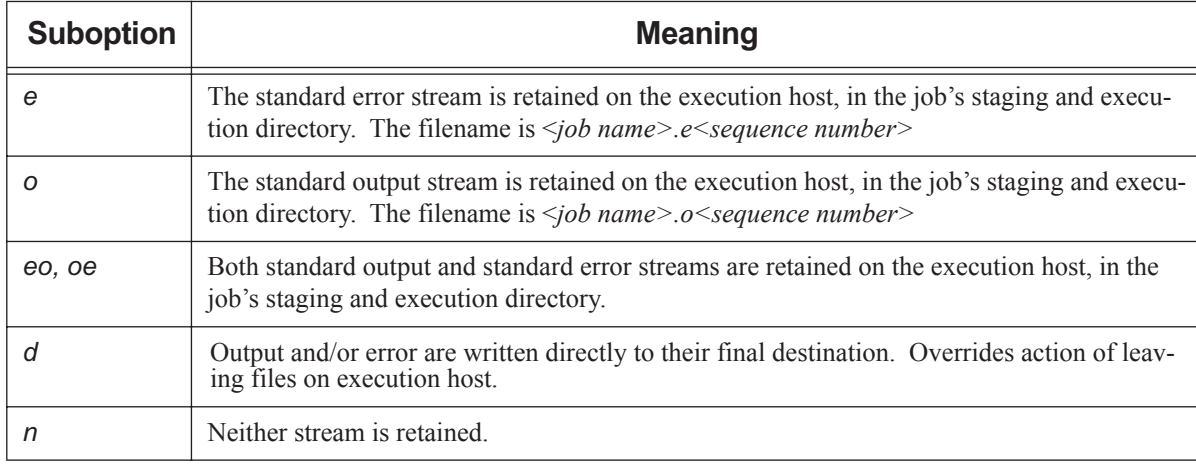

#### **Table 2-34: Sub-options to discard Option**

#### -I <resource list>

Allows the user to request resources and specify job placement. Sets job's Resource\_list attribute to *resource list*. Requesting a resource places a limit on its usage.

For how to request resources and place jobs, see section 2.60.2.6, "Requesting Resources and Placing Jobs", on [page 210](#page-219-0).

#### -m <mail events>

Specifies the set of conditions under which mail about the job is sent. Sets job's Mail\_Points attribute to *mail events*. The *mail events* argument can be one of the following:

- The single character "*n*"
- Any combination of "*a*", "*b*", and "*e*", with optional "*j*"

The following table lists the sub-options to the -m option:

#### **Table 2-35: Sub-options to m Option**

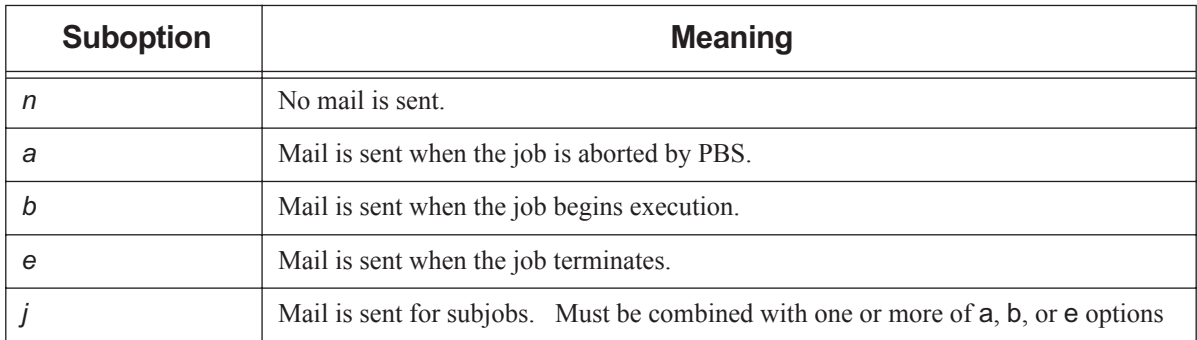

#### Format: *String*

Syntax: *n | [j](one or more of a, b, e)* Example: -m ja

Default value: *a*

#### -M <user list>

List of users to whom mail about the job is sent. Sets job's Mail\_Users attribute to *user list*.

The *user list* argument has the form:

*<username>[@<hostname>][,<username>[@<hostname>],...]*

Default: Job owner

#### -N <name>

Sets job's Job\_Name attribute and name to *name*.

Format: *Job Name*; see ["Job Name, Job Array Name" on page](#page-354-0) 345

Default: if a script is used to submit the job, the job's name is the name of the script. If no script is used, the job's name is "*STDIN*".

#### $-o$   $\leq$  path $\geq$

Path to be used for the job's standard output stream. Sets job's Output\_Path attribute to *path*. The *path* argument has the form:

#### *[<hostname>:]<path>*

The *path* is interpreted as follows:

*path*

If *path* is relative, it is taken to be relative to the current working directory of the command, where it is executing on the current host.

If *path* is absolute, it is taken to be an absolute path on the current host where the command is executing.

*hostname:path*

If *path* is relative, it is taken to be relative to the user's home directory on the host named *hostname*.

If *path* is absolute, it is an absolute path on the host named *hostname*.

If *path* does not include a filename, the default filename has the form *<job ID>.OU*

If the -o option is not specified, PBS copies the standard output to the current working directory where the qsub command was executed, and writes standard output to the default filename, which has this form:

*<job name>.o<sequence number>*

If you use a UNC path, the hostname is optional. If you use a non-UNC path, the hostname is required. This option is overridden by the -k option.

#### -p <priority>

Priority of the job. Sets job's Priority attribute to *priority*.

Format: Host-dependent integer

Range: [-1024, +1023] inclusive

Default: *Zero*

#### -P <project>

Specifies a project for the job. Sets job's project attribute to *project*.

Format: *Project Name*; see ["Project Name" on page](#page-356-0) 347

Default value: "*\_pbs\_project\_default*".

#### -q <destination>

Where the job is sent upon submission.

Specifies a queue, a server, or a queue at a server. The destination argument can have one of these formats:

*<queue name>*

Job is submitted to the specified queue at the default server.

*@<server name>*

Job is submitted to the default queue at the specified server.

```
<queue name>@<server name>
```
Job is submitted to the specified queue at the specified server.

Default: Default queue at default server

#### $-r \le y \le n$

Declares whether the job is rerunnable. Sets job's Rerunable attribute to the argument value. Does not affect how the job is handled in the case where the job was unable to begin execution.

Format: Single character, "*y*" or "*n*"

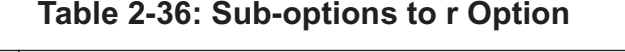

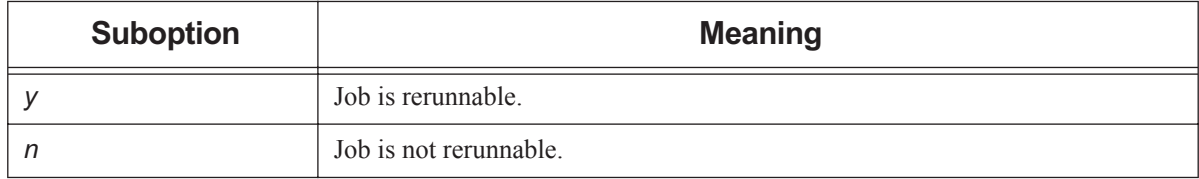

Default: "*y*"

Interactive jobs are not rerunnable. Job arrays are always rerunnable. See ["qrerun" on page](#page-182-0) 173.

#### -R <remove options>

Specifies whether standard output and/or standard error files are automatically removed (deleted) upon job completion.

Sets the job's Remove\_Files attribute to *remove options*. Overrides default path names for these streams. Overrides -o and -e options.

This attribute cannot be altered once the job has begun execution.

Default: *Unset*; neither is removed

The *remove options* argument can take the following values:

#### **Table 2-37: discard Argument Values**

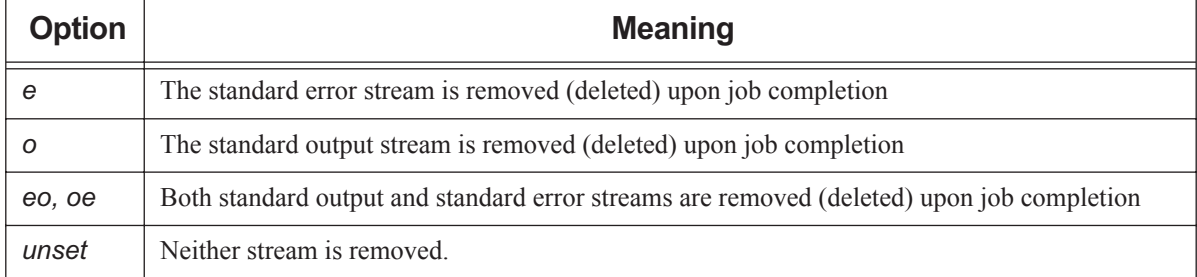

-S <path list>

Specifies the interpreter or shell path for the job script. Sets job's Shell\_Path\_List attribute to *path list*.

The *path list* argument is the full path to the interpreter or shell including the executable name.

Only one path may be specified without a hostname. Only one path may be specified per named host. The path selected is the one whose hostname is that of the server on which the job resides.

Format: *<path>[@<hostname>][,<path>@<hostname> ...]*

Default: User's login shell on execution host

Example of using bash via a directive:

#### **#PBS -S /bin/bash@mars,/usr/bin/bash@jupiter**

Example of running a Python script from the command line on Linux:

#### **qsub -S \$PBS\_EXEC/bin/pbs\_python <script name>**

Example of running a Python script from the command line on Windows:

**qsub -S %PBS\_EXEC%\bin\pbs\_python.exe <script name>**

#### -u <user list>

List of usernames. Job is run under a username from this list. Sets job's User\_List attribute to *user list*.

Only one username may be specified without a hostname. Only one username may be specified per named host. The server on which the job resides will select first the username whose hostname is the same as the server name. Failing that, the next selection is the username with no specified hostname. The usernames on the server and execution hosts must be the same. The job owner must have authorization to run as the specified user.

Format of *user list:*  $\langle$ *username>[@* $\langle$ *hostname>][,* $\langle$ *username>@* $\langle$  $\rangle$ *hostname>...]* 

Default: Job owner (username on submission host)

-v <variable list>

Specifies environment variables and shell functions to be exported to the job. This is the list of environment variables which is added to those already automatically exported. These variables exist in the user's login environment, from which qsub is run. The job's Variable\_List attribute is appended with the variables in *variable list* and their values. See [section 2.60.7, "Environment Variables", on page 223.](#page-232-0)

Format: comma-separated list of strings in the form:

*<variable>*

or

*<variable>=<value>*

If a <*variable>=<value>* pair contains any commas, the value must be enclosed in single or double quotes, and the <*variable>=<value>* pair must be enclosed in the kind of quotes not used to enclose the value. For example:

```
qsub -v "var1='A,B,C,D'" job.sh
```
**qsub -v a=10, "var2='A,B'", c=20, HOME=/home/zzz job.sh**

Default: No environment variables are added to job's variable list.

-V

All environment variables and shell functions in the user's login environment where qsub is run are exported to the job. The job's Variable\_List attribute is appended with all of these environment variables and their values.

#### -W <additional attributes>

The -W option allows specification of some job attributes. Some job attributes must be specified using this option. Those attributes are listed below. Format:

```
-W <attribute name>=<value>[,<attribute name>=<value>...]
```
If white space occurs within the *additional attributes* argument, or the equal sign "=" occurs within a *value* string, it must be enclosed with single quotes or double quotes.

The following attributes can be set using the -W option only:

block=true

The qsub command waits for the job to terminate, then returns the job's exit value. Sets job's block attribute to *True*. When used with X11 forwarding or interactive jobs, no exit value is returned. See [sec](#page-233-0)[tion 2.60.8, "Exit Status", on page 224](#page-233-0).

#### depend=<dependency list>

Defines dependencies between this and other jobs. Sets the job's depend attribute to *dependency list*. The *dependency list* has the form:

 $\langle \text{type}\rangle$ :  $\langle \text{arg list}\rangle$  *[,*  $\langle \text{type}\rangle$ *:*  $\langle \text{arg list}\rangle$  *...]* 

where except for the *on* type, the *arg list* is one or more PBS job IDs, and has the form:

*<job ID>[:<job ID> ...]* 

The type can be:

*after: <arg list>*

This job may be scheduled for execution at any point after all jobs in *arg list* have started execution.

*afterok: <arg list>*

This job may be scheduled for execution only after all jobs in *arg list* have terminated with no errors. See [section 2.60.8.1, "Warning About Exit Status with csh", on page 225](#page-234-0).

*afternotok: <arg list>*

This job may be scheduled for execution only after all jobs in *arg list* have terminated with errors. See [section 2.60.8.1, "Warning About Exit Status with csh", on page 225](#page-234-0).

*afterany: <arg list>*

This job may be scheduled for execution after all jobs in *arg list* have finished execution, with any exit status (with or without errors.) This job will not run if a job in the *arg list* was deleted without ever having been run.

*before: <arg list>*

Jobs in *arg list* may begin execution once this job has begun execution.

*beforeok: <arg list>*

Jobs in *arg list* may begin execution once this job terminates without errors. See [section 2.60.8.1,](#page-234-0)  ["Warning About Exit Status with csh", on page 225.](#page-234-0)

*beforenotok: <arg list>*

If this job terminates execution with errors, jobs in *arg list* may begin. See [section 2.60.8.1, "Warning](#page-234-0)  [About Exit Status with csh", on page 225](#page-234-0).

*beforeany: <arg list>*

Jobs in *arg list* may begin execution once this job terminates execution, with or without errors.

*on: <count>*

This job may be scheduled for execution after *count* dependencies on other jobs have been satisfied. This type is used in conjunction with one of the *before* types listed. *count* is an integer greater than 0.

Job IDs in the *arg list* of *before* types must have been submitted with a type of *on*.

To use the *before* types, the user must have the authority to alter the jobs in *arg list*. Otherwise, the dependency is rejected and the new job aborted.

Error processing of the existence, state, or condition of the job on which the newly submitted job is performed after the job is queued. If an error is detected, the new job is deleted by the server. Mail is sent to the job submitter stating the error.

Dependency examples:

**qsub -W depend=afterok:123.host1.domain.com /tmp/script**

**qsub -W depend=before:234.host1.com:235.host1.com /tmp/script**

group\_list=<group list>

List of group names. Job is run under a group name from this list. Sets job's group\_List attribute to *group list*.

Only one group name may be specified without a hostname. Only one group name may be specified per named host. The server on which the job resides will select first the group name whose hostname is the same as the server name. Failing that, the next selection is the group name with no specified hostname. The group names on the server and execution hosts must be the same. The job submitter's primary group is automatically added to the list.

Under Windows, the primary group is the first group found for the user by PBS when it queries the accounts database.

Format of *group list*: *<group name>[@<hostname>][,<group name>@<hostname> ...]*

Default: Login group name of job owner

#### pwd

pwd=

pwd=

These forms prompt the user for a password. A space between W and pwd is optional. Spaces between the quotes are optional. Examples:

**qsub ... -Wpwd <return> qsub ... -W pwd='' <return> qsub ... -W pwd=" " <return>**

Available on Windows and supported Linux x86 and x86\_64 platforms only.

#### release\_nodes\_on\_stageout=<value>

When set to *True*, all of the job's vnodes not on the primary execution host are released when stageout begins.

Cannot be used with vnodes managed by cpuset MoMs, (whose arch is linux\_cpuset), or with vnodes tied to Cray X\* series systems.

When cgroups is enabled and this is used with some but not all vnodes from one MoM, resources on those vnodes that are part of a cgroup are not released until the entire cgroup is released.

The job's stageout attribute must be set for the release nodes on stageout attribute to take effect.

Format: *Boolean*

Default: *False*

run\_count=<value>

Sets the number of times the server thinks it has run the job. Sets the value of the job's run\_count attribute to *value*.

Format: Integer greater than or equal to zero

#### sandbox=<sandbox spec>

Determines which directory PBS uses for the job's staging and execution. Sets job's sandbox attribute to the value of *sandbox spec*.

Allowed values for *sandbox spec*:

#### *PRIVATE*

PBS creates a job-specific directory for staging and execution.

#### *HOME* or unset

PBS uses the user's home directory for staging and execution.

Format: *String*

#### stagein=<path list>

stageout=<path list>

Specifies files or directories to be staged in before execution or staged out after execution is complete. Sets the job's stagein and stageout attributes to the specified *path list*s. On completion of the job, all staged-in and staged-out files and directories are removed from the execution host(s). The *path list* has the form:

*<file spec>[,<file spec>]*

where <*file spec>* is

*<execution path>@<hostname>:<storage path>*

regardless of the direction of the copy. The name *execution path* is the name of the file or directory on the primary execution host. It can be relative to the staging and execution directory on the execution host, or it can be an absolute path.

The "@" character separates *execution path* from *storage path*.

The name *storage path* is the path on *hostname*. The name can be relative to the staging and execution directory on the primary execution host, or it can be an absolute path.

If *path list* has more than one *file spec*, i.e. it contains commas, it must be enclosed in double quotes.

If you use a UNC path, the *hostname* is optional. If you use a non-UNC path, the *hostname* is required. umask=<mask value>

#### The umask with which the job is started. Sets job's umask attribute to *mask value*. Controls umask of job's standard output and standard error.

The following example allows group and world read of the job's output and error:

-W umask=33

Format: one to four digits; typically two

Default: *077*

#### -X

Allows user to receive X output from interactive job.

DISPLAY variable in submission environment must be set to desired display.

Can be used only with interactive jobs: must be used with one of the following:

**-I** 

#### **-W interactive=true (deprecated)**

Cannot be used with -v DISPLAY.

When used with -Wblock=true, no exit status is returned.

Can be used with -V option.

Not available under Windows.

-z

Job identifier is not written to standard output.

```
--version
```
The qsub command returns its PBS version information and exits. This option can only be used alone.

# **2.60.4 Operands**

The qsub command accepts as operands one of the following:

```
(no operands)
```
Same as with a dash. Any PBS directives and user tasks are read from the command line.

<script>

Path to script. Can be absolute or relative to current directory where qsub is run.

-

When you use a dash, any PBS directives and user tasks are read from the command line.

#### -- <executable> [<arguments to executable>]

A single executable (preceded by two dashes) and its arguments

The executable, and any arguments to the executable, are given on the qsub command line. The executable is preceded by two dashes, "--".

If a script or executable is specified, it must be the last argument to qsub. The arguments to an executable must follow the name of the executable.

When you run qsub this way, it runs the executable directly. It does not start a shell, so no shell initialization scripts are run, and execution paths and other environment variables are not set. You should make sure that environment variables are set correctly.

# **2.60.5 Standard Output**

Job ID for submitted job

If the job is successfully created

```
(No output)
```
If the -z option is set

# **2.60.6 Standard Error**

The qsub command writes a diagnostic message to standard error for each error occurrence.

# <span id="page-232-0"></span>**2.60.7 Environment Variables**

The qsub command uses the following environment variables:

```
PBS_DEFAULT
```
Name of default server.

#### PBS\_DPREFIX

Prefix string which identifies PBS directives.

Environment variables beginning with "*PBS\_O\_*" are created by qsub. PBS automatically exports the following environment variables to the job, and the job's Variable\_List attribute is set to this list:

#### PBS\_ENVIRONMENT

Set to *PBS\_BATCH* for a batch job. Set to *PBS\_INTERACTIVE* for an interactive job. Created when qsub is run.

PBS\_JOBDIR

Pathname of job's staging and execution directory on the primary execution host.

PBS\_JOBID

Job identifier given by PBS when the job is submitted. Created when qsub is run.

#### PBS\_JOBNAME

Job name specified by submitter. Created when qsub is run.

### PBS\_NODEFILE Name of file containing the list of vnodes assigned to the job. Created when qsub is run. PBS O HOME User's home directory. Value of HOME taken from user's submission environment. PBS O HOST Name of submit host. Value taken from user's submission environment. PBS O LANG Value of LANG taken from user's submission environment. PBS O LOGNAME User's login name. Value of LOGNAME taken from user's submission environment. PBS\_O\_MAIL Value of MAIL taken from user's submission environment. PBS O PATH User's PATH. Value of PATH taken from user's submission environment. PBS O QUEUE Name of the queue to which the job was submitted. Value is taken from job submission, otherwise default queue. PBS\_O\_SHELL Value taken from user's submission environment. PBS O SYSTEM Operating system, from uname -s, on submit host. Value taken from user's submission environment. PBS\_O\_TZ Timezone. Value taken from user's submission environment. PBS\_O\_WORKDIR Absolute path to directory where qsub is run. Value taken from user's submission environment. PBS\_QUEUE Name of the queue from which the job is executed. Created when qsub is run. PBS\_TMPDIR Pathname of scratch directory for PBS components. Set when PBS assigns it. **2.60.8 Exit Status** For non-blocking jobs: Zero Upon successful processing of input

#### <span id="page-233-0"></span>Greater than zero

Upon failure of qsub

For blocking jobs:

Exit value of job

When job runs successfully

3

If the job is deleted without being run

# <span id="page-234-0"></span>**2.60.8.1 Warning About Exit Status with csh**

If a job is run in csh and a .logout file exists in the home directory in which the job executes, the exit status of the job is that of the .logout script, not the job script. This may impact any inter-job dependencies.

# **2.60.9 See Also**

"Submitting a PBS Job", on page 11 of the PBS Professional User's Guide, ["Job Attributes" on page](#page-327-0) 318, ["Resources](#page-267-0)  [Built Into PBS" on page](#page-267-0) 258, and "Requesting Resources", on page 52 of the PBS Professional User's Guide.

# **2.61 qterm**

Terminates one or both PBS servers, and optionally terminates scheduler(s) and/or MoMs

# **2.61.1 Synopsis**

*qterm [ -f | -F | -i ] [ -m ] [ -s ] [ -t <type> ] [ <server name>[ <server name> ...]] qterm --version*

# **2.61.2 Description**

The qterm command terminates a PBS batch server.

Once the server is terminating, no new jobs are accepted by the server, and no jobs are allowed to begin execution. The impact on running jobs depends on the way the server is shut down.

The qterm command does not exit until the server has completed its shutdown procedure.

If the complex is configured for failover, and the primary server is shut down, the normal behavior for the secondary server is to become active. The qterm command provides options to manage the behavior of the secondary server; it can be shut down, forced to remain idle, or shut down in place of the primary server.

# **2.61.2.1 Required Privilege**

In order to run the qterm command, you must have PBS Operator or Manager privilege.

# **2.61.3 Options to qterm**

(no options)

```
The qterm command defaults to qterm -t quick.
```
-f

If the complex is configured for failover, shuts down both the primary and secondary servers.

Without the -f option, qterm shuts down the primary server and makes the secondary server active.

The -f option cannot be used with the -i or -F options.

-F

If the complex is configured for failover, shuts down only the secondary server, leaving the primary server active.

The -F option cannot be used with the -f or -i options.

-i

If the complex is configured for failover, leaves the secondary server idle when the primary server is shut down. The -i option cannot be used with the -f or -F options.

-m

Shuts down the primary server and all MoMs (pbs\_mom). This option does not cause jobs or subjobs to be killed. Jobs are left running subject to other options to the qterm command.

-s

Shuts down the primary server and the scheduler (pbs\_sched).

#### -t <type>

immediate

Shuts down the primary server. Immediately stops all running jobs. Any running jobs that can be checkpointed are checkpointed, terminated, and requeued. Jobs that cannot be checkpointed are terminated and requeued if they are rerunnable, otherwise they are killed.

If any job cannot be terminated, for example the server cannot contact the MoM of a running job, the server continues to execute and the job is listed as running. The server can be terminated by a second  $qterm -t$ immediate command.

While terminating, the server is in the *Terminating* state.

delay

Shuts down the primary server. The server waits to terminate until all non-checkpointable, non-rerunnable jobs are finished executing. Any running jobs that can be checkpointed are checkpointed, terminated, and requeued. Jobs that cannot be checkpointed are terminated and requeued if they are rerunnable, otherwise they are allowed to continue to run.

While terminating, the server is in the *Terminating-Delayed* state.

quick

Shuts down the primary server. Running jobs and subjobs are left running.

This is the default behavior when no options are given to the qterm command.

While terminating, the server is in the *Terminating* state.

--version

The qterm command returns its PBS version information and exits. This option can only be used alone.

# **2.61.4 Operands**

You optionally specify the list of servers to shut down using *[<server name>*[ <server name> ...]].

If you do not specify any servers, the qterm command shuts down the default server.

# **2.61.4.1 Standard Error**

The qterm command writes a diagnostic message to standard error for each error occurrence.

# **2.61.4.2 Exit Status**

Zero

Upon successful processing of all operands presented to the qterm command

Greater than zero

If the qterm command fails to process any operand

### **2.61.4.3 See Also**

The PBS Professional Administrator's Guide, ["pbs\\_server" on page](#page-114-0) 105, ["pbs\\_sched" on page](#page-112-0) 103, ["pbs\\_mom" on](#page-80-0)  [page](#page-80-0) 71

# **2.62 tracejob**

Extracts and prints log messages for a PBS job

# **2.62.1 Synopsis**

*tracejob [-a] [-c <count>] [-f <filter>] [-l] [-m] [-n <days>] [-p <path>] [-s] [-v] [-w <cols>] [-z] <job ID> tracejob --version*

# **2.62.2 Description**

The tracejob command extracts log messages for a given *job ID* and prints them in chronological order.

The tracejob command extracts information from server, default scheduler, accounting, and MoM logs. Server logs contain information such as when a job was queued or modified. Scheduler logs contain clues as to why a job is not running. Accounting logs contain accounting records for when a job was queued, started, ended, or deleted. MoM logs contain information about what happened to a job while it was running.

To get MoM log messages for a job, tracejob must be run on the machine on which the job ran. If the job ran on multiple hosts, you must run tracejob on each of those hosts.

Some log messages appear many times. In order to make the output of  $tracejob$  more readable, messages that appear over a certain number of times (see option -c below) are restricted to only the most recent message.

# **2.62.3 Using tracejob on Job Arrays**

If tracejob is run on a job array, the information returned is about the job array itself, and not its subjobs. Job arrays do not have associated MoM log messages. If tracejob is run on a subjob, the same types of log messages are available as for a job. Certain log messages that occur for a regular job will not occur for a subjob.

# **2.62.4 Required Privilege**

All users have access to server, scheduler, and MoM information. Only Administrator or root can access accounting information.

# **2.62.5 Options to tracejob**

```
-a
```
Do not report accounting information.

-c <count>

Set excessive message limit to *count*. If a message is logged at least *count* times, only the most recent message is printed.

The default for *count* is 15.

#### -f <filter>

Do not include log events of type *filter*. The -f option can be used more than once on the command line. The following table shows each filter with its hex value and category:

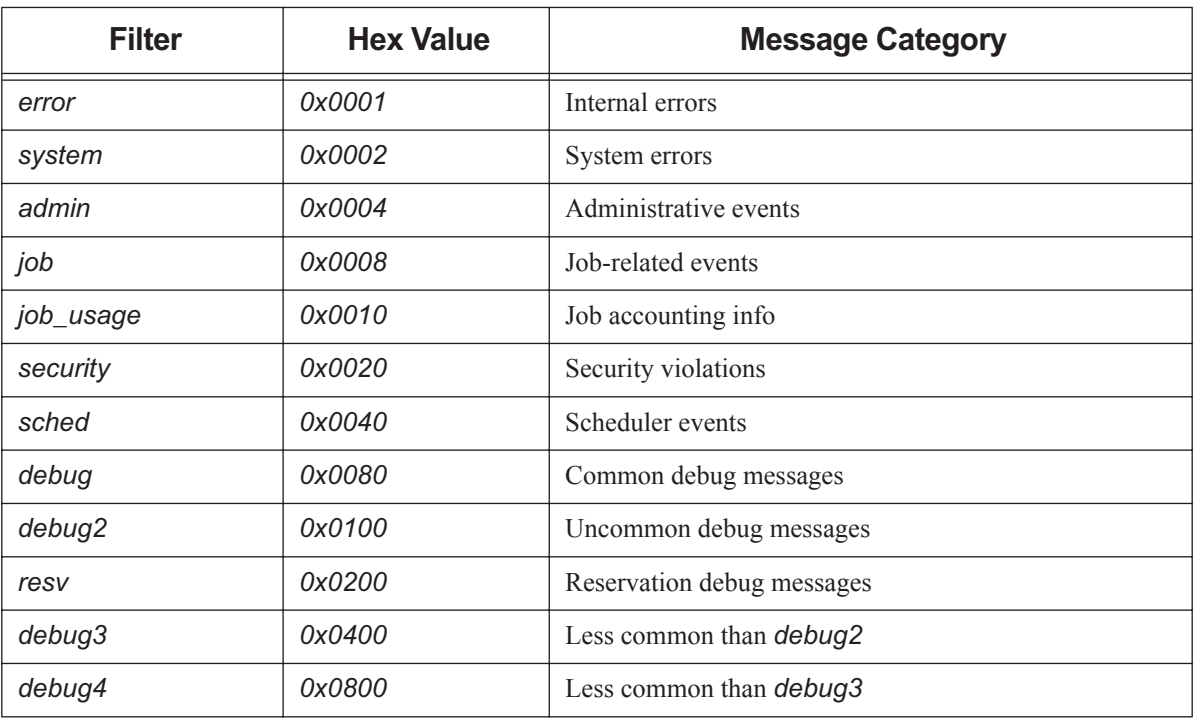

#### **Table 2-38: tracejob Filters**

#### -l

Do not report scheduler information.

#### -m

Do not report MoM information.

#### -n <days>

Report information from up to *days* days in the past.

Default number of days: *1* = today

#### $-p$   $\leq$  path $\geq$

Use *path* as path to PBS HOME on machine being queried.

#### -s

Do not report server information.

#### -w <cols>

Width of current terminal. If *cols* is not specified, trace job queries OS to get terminal width. If OS doesn't return anything, defaults to *80*.

#### -v

Verbose. Report more of tracejob's errors than default.

#### -z

Suppresses printing of duplicate messages.

#### --version

The tracejob command returns its PBS version information and exits. This option can only be used alone.

# **2.62.6 Operands**

The tracejob command accepts one *job ID* operand. For a job, this has the form: *<sequence number>[.<server name>][@<server name>]* For a job array, the form is: *<sequence number>[][.<server name>][@<server name>]* For a subjob, the form is: *<sequence number>[<index>][.<server name>][@<server name>]* Note that some shells require that you enclose a job array identifier in double quotes.

# **2.62.7 Exit Status**

#### Zero

Upon successful processing of all options Greater than zero If tracejob is unable to process any options

# **2.62.8 See Also**

The PBS Professional Administrator's Guide

# **2.63 win\_postinstall.py**

For Windows. Configures PBS services

# **2.63.1 Synopsis**

- *<PBS\_EXEC>\etc\python win\_postinstall.py -u <PBS service account> -p <PBS service account password> [-t server]*
- *<PBS\_EXEC>\etc\python win\_postinstall.py -u <PBS service account> -p <PBS service account password> -t <nonserver installation type> -s <server name>*

# **2.63.2 Description**

The win postinstall.py command configures PBS services. It performs post-installation steps such as validating the PBS service account username and password, installing the Visual C++ redistributable binary, creating PBS HOME and the default queue, initializing the database, and registering and starting the PBS\_SERVER, PBS\_SCHED, PBS\_MOM, PBS\_COMM and PBS\_RSHD PBS services.

When you use this command during installation of PBS, the command automatically un-registers any old PBS services.

Available on Windows only.

### **2.63.2.1 Required Privilege**

You must have Administrator privilege to run this command.

# **2.63.3 Options to win\_postinstall.py**

- -p, --passwd <PBS service account password> Specifies password for PBS service account.
- -s, --server <server name> Specifies the hostname on which the PBS server will run; required when the installation type is one of "execution", "client", or "comm".
- -t, --type <installation type> Specifies type of installation. Type can be one of "server", "execution", "client", or "comm". Default is server installation.
- -u, --user <PBS service account>

Specifies PBS service account. When you specify the PBS service account, whether or not you are on a domain machine, include only the username, not the domain. For example, if the full username on a domain machine is *<domain>*\*<username>*, pass only <*username>* as an argument.

# **3** MoM Parameters

This chapter describes the configuration files used by MoM and lists the MoM configuration parameters that are found in the Version 1 MoM configuration file, *PBS\_HOME/mom\_priv/config*.

# **3.1 Syntax of MoM Configuration File**

The Version 1 MoM configuration file contains parameter settings for the MoM on the local host.

Version 1 configuration files list local resources and initialization values for MoM. Local resources are either static, listed by name and value, or externally-provided, listed by name and command path. Local static resources are for use only by the scheduler for MoM's partition. They do not appear in a pbsnodes -a query. See the -c option to the pbs\_mom command. Do not change the syntax of the Version 1 configuration file.

Each configuration item is listed on a single line, with its parts separated by white space. Comments begin with a hashmark ("#").

# **3.1.1 Externally-provided Resources**

Externally-provided resources, for example dynamic resources such as scratch space, use a shell escape to run a command. These resources are described with a name and value, where the first character of the value is an exclamation mark ("!"). The remainder of the value is the path and command to execute.

Parameters in the command beginning with a percent sign ("%") can be replaced when the command is executed. For example, this line in a configuration file describes a resource named "escape":

```
escape !echo %xxx %yyy
```
If a query for the "escape" resource is sent with no parameter replacements, the command executed is "echo %xxx %yyy". If one parameter replacement is sent, "escape[xxx=hi there]", the command executed is "echo hi there %yyy". If two parameter replacements are sent, "escape[xxx=hi][yyy=there]", the command executed is "echo hi there". If a parameter replacement is sent with no matching token in the command line, "escape[zzz=snafu]", an error is reported.

# **3.1.2 Windows Notes**

If the argument to a MoM option is a pathname containing a space, enclose it in double quotes as in the following:

```
hostn !"\Program Files\PBS\exec\bin\hostn" host
```
When you edit any PBS configuration file, make sure that you put a newline at the end of the file. The Notepad application does not automatically add a newline at the end of a file; you must explicitly add the newline.

# **3.2 Contents of MoM Configuration File**

# **3.2.1 Replacing Actions**

*\$action <default action> <timeout> <new action>*

Replaces the *default action* for an event with the site-specified *new action*. *timeout* is the time allowed for *new action* to run. *new action* is the site-supplied script that replaces *default action*. This is the complete list of values for *default action*:

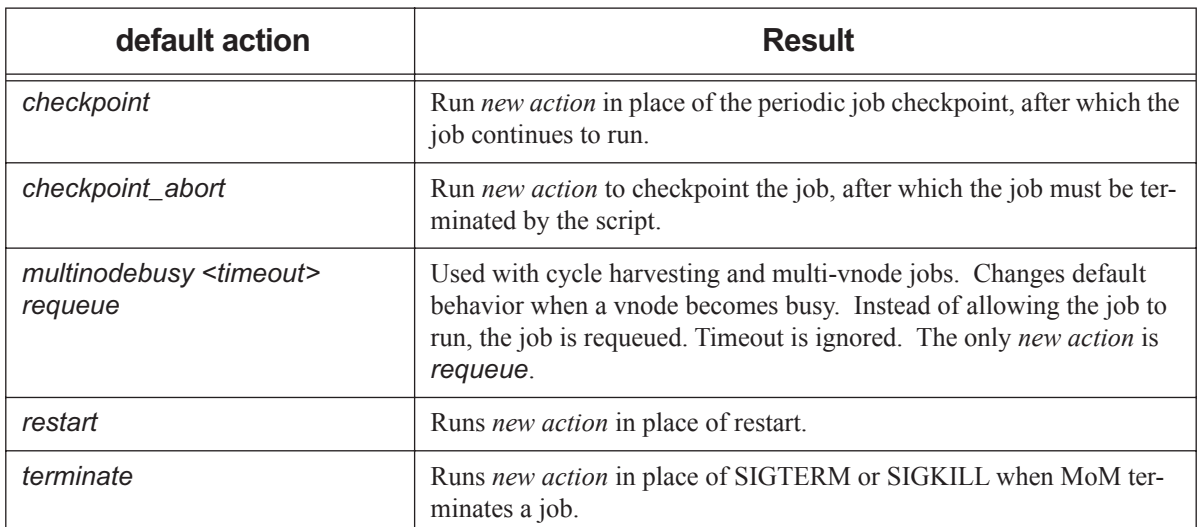

#### **Table 3-1: How \$action is Used**

# **3.2.2 MoM Parameters**

#### \$alps\_client <path>

Cray only. Path to the Cray apbasil command. Must be full path to command.

Format: *path to command*

Default: None

#### \$alps\_release\_jitter <maximum jitter>

Cray only. PBS sends requests to ALPS to release a finished job at intervals specified by the sum of \$alps\_release\_wait\_time and a randomly generated value between zero and *maximum jitter*, in seconds.

Format: *Float*

Default: 0.12 seconds

#### \$alps\_release\_timeout <timeout>

Cray only. Specifies the amount of time that PBS tries to release an ALPS reservation before giving up. After this amount of time has passed, PBS stops trying to release the ALPS reservation, the job exits, and the job's resources are released. PBS sends a HUP to the MoM so that she rereads the ALPS inventory to get the current available ALPS resources.

We recommend that the value for this parameter be twice the value for suspectbegin.

Format: *Seconds, specified as positive integer*

Default: *600* (10 minutes)

#### \$alps\_release\_wait\_time <wait time>

Cray only. PBS sends requests to ALPS to release a finished job at intervals specified by the sum of *wait time* and a randomly generated value between zero and the maximum specified in \$alps\_release\_jitter, in seconds.

Format: *Float*

Default: 0.4 seconds

#### \$checkpoint\_path <path>

MoM passes this parameter to the checkpoint and restart scripts. This path can be absolute or relative to PBS\_HOME/mom\_priv. Overrides default. Overridden by path specified in the pbs\_mom -C option and by PBS\_CHECKPOINT\_PATH environment variable. See "Specifying Checkpoint Path" on page 424 in the PBS Professional Administrator's Guide.

#### \$clienthost <hostname>

*hostname* is added to the list of hosts which are allowed to connect to MoM as long as they are using a privileged port. For example, this allows the hosts "fred" and "wilma" to connect to MoM:

\$clienthost fred

\$clienthost wilma

The following hostnames are added to \$clienthost automatically: the server, the localhost, and if configured, the secondary server. The server sends each MoM a list of the hosts in the nodes file, and these are added internally to *\$clienthost*. None of these hostnames need to be listed in the configuration file.

Two hostnames are always allowed to connect to pbs\_mom, "localhost" and the name returned to MoM by the system call gethostname(). These hostnames do not need to be added to the MoM configuration file.

The hosts listed as "clienthosts" make up a "sisterhood" of machines. Any one of the sisterhood will accept connections from within the sisterhood. The sisterhood must all use the same port number.

#### cpuset create flags <flags>

Lists the flags for when MoM does a cpusetCreate(3) for each job. *flags* is an or-ed list of flags. Flags for an HPE SGI machine with supported versions of HPE MPI:

CPUSET\_CPU\_EXCLUSIVE | 0

Default: *0*

#### cpuset\_destroy\_delay <delay>

MoM waits up to *delay* seconds before destroying a cpuset of a just-completed job, but not longer than necessary. This gives the operating system more time to clean up leftover processes after they have been killed. Example:

cpuset destroy delay 10

Format: *Integer*

Default for HPE SGI systems: *0* 

#### \$cpuset\_error\_action

When using a cpuset-enabled MoM, specifies the action taken when a cpuset creation error occurs. Can take one of the following values:

#### continue

The error is logged and the job is killed and requeued.

offline

The vnodes on this host for this job are marked *offline*, and the job is requeued.

Format: *String*

Allowable values: *continue*, *offline* Default: *offline*

#### \$cputmult <factor>

This sets a factor used to adjust CPU time used by each job. This allows adjustment of time charged and limits enforced where jobs run on a system with different CPU performance. If MoM's system is faster than the reference system, set factor to a decimal value greater than 1.0. For example:

#### \$cputmult 1.5

If MoM's system is slower, set factor to a value between *1.0* and *0.0*. For example:

\$cputmult 0.75

#### \$dce\_refresh\_delta <delta>

Defines the number of seconds between successive refreshings of a job's DCE login context. For example:

\$dce refresh delta 18000

#### \$enforce <limit>

MoM will enforce the given *limit*. Some limits have associated values. Syntax:

*\$enforce <variable name> <value>*

#### \$enforce mem

MoM will enforce each job's memory limit.

#### \$enforce cpuaverage

MoM will enforce ncpus when the average CPU usage over a job's lifetime usage is greater than the job's limit.

#### \$enforce average\_trialperiod <seconds>

Modifies cpuaverage. Minimum number of seconds of job walltime before enforcement begins.

Format: *Integer*

Default: *120*

#### \$enforce average\_percent\_over <percentage>

Modifies cpuaverage. Gives percentage by which a job may exceed its ncpus limit.

Format: *Integer*

Default: *50*

#### \$enforce average\_cpufactor <factor>

Modifies cpuaverage. The ncpus limit is multiplied by *factor* to produce actual limit.

Format: *Float*

Default: *1.025*

#### \$enforce cpuburst

MoM will enforce the ncpus limit when CPU burst usage exceeds the job's limit.

#### \$enforce delta\_percent\_over <percentage>

Modifies cpuburst. Gives percentage over limit to be allowed.

Format: *Integer*

Default: *50*

#### \$enforce delta\_cpufactor <factor>

Modifies cpuburst. The ncpus limit is multiplied by *factor* to produce actual limit.

Format: *Float*

Default: *1.5*

#### \$enforce delta\_weightup <factor>

Modifies cpuburst. Weighting factor for smoothing burst usage when average is increasing.

Format: *Float*

Default: *0.4*

#### \$enforce delta\_weightdown <factor>

Modifies cpuburst. Weighting factor for smoothing burst usage when average is decreasing.

Format: *Float*

Default: *0.4*

#### \$ideal\_load <load>

Defines the *load* below which the vnode is not considered to be busy. Used with the \$max\_load directive. Example:

\$ideal\_load 1.8

Format: *Float*

No default

#### \$jobdir\_root <stage directory root>

Directory under which PBS creates job-specific staging and execution directories. PBS creates a job's staging and execution directory when the job's sandbox attribute is set to *PRIVATE*. If \$jobdir root is unset, it defaults to the job owner's home directory. In this case the user's home directory must exist. If *stage directory root* does not exist when MoM starts up, MoM will abort. If *stage directory root* does not exist when MoM tries to run a job, MoM will kill the job. Path must be owned by root, and permissions must be *1777*. On Windows, this directory should have *Full Control Permission* for the local Administrators group.

Example:

\$jobdir\_root /scratch/foo

#### \$job launch delay

When the primary MoM gets a job whose tolerate\_node\_failures attribute is set to *all* or *job\_start*, the primary MoM can wait to start the job (running the job script or executable) for up to a configured number of seconds. During this time, execjob\_prologue hooks can finish and the primary MoM can check for communication problems with sister MoMs. You configure the number of seconds for the primary MoM to wait for hooks via the job\_launch\_delay configuration parameter in MoM's config file:

\$job\_launch\_delay <number of seconds to wait>

Default: the sum of the values of the alarm attributes of any enabled execjob\_prologue hooks. If there are no enabled execjob prologue hooks, the default value is 30 seconds. For example, if there are two enabled execjob\_prologue hooks, one with alarm =  $30$  and one with alarm =  $60$ , the default value of MoM's job launch delay is 90 seconds.

After all the execjob\_prologue hooks have finished, or MoM has waited for the value of the job\_launch\_delay parameter, she starts the job.

#### \$kbd idle <idle wait> <min use> <poll interval>

Declares that the vnode will be used for batch jobs during periods when the keyboard and mouse are not in use. *idle wait*

Time, in seconds, that the workstation keyboard and mouse must be idle before being considered available for batch jobs.

Must be set to non-zero value for cycle harvesting to be enabled.

Format: *Integer*

No default

*min use*

Time, in seconds, during which the workstation keyboard or mouse must continue to be in use before the workstation is determined to be unavailable for batch jobs.

Format: *Integer*

Default: *10*

#### *poll interval*

Interval, in seconds, at which MoM checks for keyboard and mouse activity.

Format: *Integer*

Default: *1*

Example:

\$kbd\_idle 1800 10 5

#### \$logevent <mask>

Sets the mask that determines which event types are logged by pbs\_mom. To include all debug events, use *0xffffffff*. See "Log Levels" on page 540 in the PBS Professional Administrator's Guide.

Default: 975

#### \$max\_check\_poll <seconds>

Maximum time between polling cycles, in seconds. See "Configuring MoM Polling Cycle" on page 48 in the PBS Professional Administrator's Guide. Minimum recommended value: 30 seconds.

Minimum value: *1 second*

Default: *120 seconds*

Format: *Integer*

#### \$max\_load <load> [suspend]

Defines the load above which the vnode is considered to be *busy*. Used with the \$ideal\_load directive. No new jobs are started on a *busy* vnode.

The optional *suspend* directive tells PBS to suspend jobs running on the vnode if the load average exceeds the \$max\_load number, regardless of the source of the load (PBS and/or logged-in users). Without this directive, PBS will not suspend jobs due to load.

We recommend setting *load* to a value that is slightly higher than the number of CPUs, for example .*25 + ncpus*.

Example:

\$max\_load 3.5

Format: *Float*

Default: number of CPUs on machine

#### \$max\_poll\_downtime <downtime>

When mother superior detects that a sister mom has lost connectivity (e.g. MoM went down or the network is having problems) it waits *downtime* seconds for the sister to reconnect before it gives up and kills the job.

Format: *Integer*

Default: *five minutes*

#### memreserved <megabytes>

**Deprecated**. The amount of per-vnode memory reserved for system overhead. This much memory is deducted from the value of resources\_available.mem for each vnode managed by this MoM.

For example,

memreserved 16

Default: *0MB*

#### \$min\_check\_poll <seconds>

Minimum time between polling cycles, in seconds. Must be greater than zero and less than \$max\_check\_poll. See "Configuring MoM Polling Cycle" on page 48 in the PBS Professional Administrator's Guide. Minimum recommended value: *10 seconds*.

Format: *Integer*

Minimum value: *1 second*

Default: *10 seconds*

#### pbs\_accounting\_workload\_mgmt <value>

Controls whether CSA accounting is enabled. Name does not start with dollar sign. If set to "*1*", "*on*", or "*true*", CSA accounting is enabled. If set to "*0*", "*off*", or "*false*", accounting is disabled. Cray only. Requires CLE 5.2.

Default: "*true*"; enabled

#### \$prologalarm <timeout>

Defines the maximum number of seconds the prologue and epilogue may run before timing out.

Example:

\$prologalarm 30

Format: *Integer*

Default: *30 seconds*

#### \$reject\_root\_scripts <True|False>

When set to *True*, MoM won't acquire any new hook scripts, and MoM won't run job scripts that would execute as root or Admin. However, MoM will run previously-acquired hooks that run as root.

Format: *Boolean*

Default: *False*

#### \$restart\_background <True|False>

Controls how MoM runs a restart script after checkpointing a job. When this option is set to *True*, MoM forks a child which runs the restart script. The child returns when all restarts for all the local tasks of the job are done. MoM does not block on the restart. When this option is set to *False*, MoM runs the restart script and waits for the result.

Format: *Boolean*

Default: *False*

#### \$restart\_transmogrify <True | False>

Controls how MoM runs a restart script after checkpointing a job.

When this option is set to *True*, MoM runs the restart script, replacing the session ID of the original task's top process with the session ID of the script.

When this option is set to *False*, MoM runs the restart script and waits for the result. The restart script must restore the original session ID for all the processes of each task so that MoM can continue to track the job.

When this option is set to *False* and the restart uses an external command, the configuration parameter restart\_background is ignored and treated as if it were set to *True*, preventing MoM from blocking on the restart.

Format: *Boolean*

Default: *False*

#### \$restrict\_user <True | False>

Controls whether users not submitting jobs have access to this machine. If value is *True*, restrictions are applied.

See \$restrict\_user\_exceptions and \$restrict\_user\_maxsysid.

Not supported on Windows.

Format: *Boolean*

Default: *False*

#### \$restrict\_user\_exceptions <user list>

Comma-separated list of users who are exempt from access restrictions applied by \$restrict\_user. Leading spaces within each entry are allowed. Maximum of 10 names.

#### \$restrict\_user\_maxsysid <value>

Any user with a numeric user ID less than or equal to *value* is exempt from restrictions applied by \$restrict\_user.

If \$restrict\_user is *True* and no *value* exists for \$restrict\_user\_maxsysid, PBS looks in /etc/login.defs, if it exists, for the *value*. Otherwise the default is used.

Format: *Integer*

Default: *999*

#### \$restricted <hostname>

The *hostname* is added to the list of hosts which are allowed to connect to MoM without being required to use a privileged port. Queries from the hosts in the restricted list are only allowed access to information internal to this host, such as load average, memory available, etc. They may not run shell commands.

Hostnames can be wildcarded. For example, to allow queries from any host from the domain "xyz.com":

#### \$restricted \*.xyz.com

#### \$sister\_join\_job\_alarm

When the primary MoM gets a job whose tolerate\_node\_failures attribute is set to *all* or *job\_start*, the primary MoM can wait to start the job for up to a configured number of seconds if the sister MoMs do not immediately acknowledge joining the job. This gives the sister MoMs more time to join the job. You configure the number of seconds for the primary MoM to wait for sister MoMs via the sister join job alarm configuration parameter in MoM's config file:

\$sister\_join\_job\_alarm <number of seconds to wait>

Default: the sum of the values of the alarm attributes of any enabled execjob\_begin hooks. If there are no enabled execjob begin hooks, the default value is 30 seconds. For example, if there are two enabled execjob begin hooks, one with alarm = 30 and one with alarm = 20, the default value of MoM's sister join job alarm is 50 seconds.

After all the sister MoMs have joined the job, or MoM has waited for the value of the \$sister\_join\_job\_alarm parameter, she starts the job.

#### \$suspendsig <suspend signal> [resume signal]

Alternate signal *suspend signal* is used to suspend jobs instead of SIGSTOP. Optional *resume signal* is used to resume jobs instead of SIGCONT.

#### \$tmpdir <directory>

Location where each job's scratch directory will be created.

PBS creates a temporary directory for use by the job, not by PBS. PBS creates the directory before the job is run and removes the directory and its contents when the job is finished. It is scratch space for use by the job. Permission must be 1777 on Linux, writable by *Everyone* on Windows.

Example:

\$tmpdir /memfs

Default on Linux: /var/tmp

Default on Windows: value of the TMP environment variable

#### \$usecp <hostname:source directory> <destination directory>

MoM uses /bin/cp to deliver output files when the destination is a network mounted file system, or when the source and destination are both on the local host, or when the *source directory* can be replaced with the *destination directory* on *hostname*. Both *source directory* and *destination directory* are absolute pathnames of directories, not files.

Overrides PBS\_RCP and PBS\_SCP.

Use trailing slashes on both the source and destination. For example:

\$usecp HostA:/users/work/myproj/ /sharedwork/proj\_results/

#### \$vnodedef\_additive

Specifies whether MoM considers a vnode that appeared previously either in the inventory or in a vnode definition file, but that does not appear now, to be in her list of vnodes.

When \$vnodedef\_additive is *True*, MoM treats missing vnodes as if they are still present, and continues to report them as if they are present. This means that the server does not mark missing vnodes as *stale*.

When \$vnodedef additive is *False*, MoM does not list missing vnodes, the server's information is brought up to date with the inventory and vnode definition files, and the server marks missing vnodes as *stale*.

PBS automatically sets the value of the \$vnodedef\_additive MoM configuration option to *False* on any MoM on a login node.

Visible in configuration file on Cray only.

Format: *Boolean*

Default for MoM on Cray login node: *False*

#### \$wallmult <factor>

Each job's walltime usage is multiplied by *factor*. For example:

\$wallmult 1.5

# **3.2.3 Static MoM Resources**

Static resources local to the vnode are described one resource to a line, with a name and value separated by white space. For example, tape drives of different types could be specified by:

tape3480 4 tape3420 2 tapedat 1 tape8mm 1
**4**

# Scheduler Parameters

This chapter lists scheduler configuration parameters. These parameters are found in each scheduler's configuration file, *PBS\_HOME/sched\_priv/sched\_config*.

# **4.1 Format of Scheduler Configuration File**

## **4.1.1 Parameters with Separate Primetime and Nonprimetime Specification**

If a scheduler parameter can be specified separately for primetime and non-primetime, the format for the parameter is the following:

*name: value [prime | non\_prime | all | none]*

- **•** The *name* field cannot contain any whitespace.
- **•** The *value* field may contain whitespace if the string is double-quoted. *value* can be: *True* | *False* | <number> | <string>. "*True*" and "*False*" are not case-sensitive.
- **•** The third field allows you to specify that the setting is to apply during primetime, non-primetime, all the time, or none of the time. A blank third field is equivalent to "*all*" which means that it applies to both primetime and nonprimetime.

Acceptable values: "*all*", "*ALL*", "*none*", "*NONE*", "*prime*", "*PRIME*", "*non\_prime*", "*NON\_PRIME*"

## **4.1.2 Parameters without Separate Primetime and Nonprimetime Specification**

If a scheduler parameter cannot be specified separately for primetime and non-primetime, the format for the parameter is the same as the above, except that there is no third field.

# **4.1.3 Format Details**

- **•** Each entry must be a single, unbroken line.
- **•** Entries must be quoted if they contain whitespace.
- Any line starting with a "#" is a comment, and is ignored.

# **4.1.4 Editing Configuration Files Under Windows**

When you edit any PBS configuration file, make sure that you put a newline at the end of the file. The Notepad application does not automatically add a newline at the end of a file; you must explicitly add the newline.

# **4.2 Configuration Parameters**

#### backfill

**Deprecated**. Use the backfill\_depth queue/server attribute instead. Toggle that controls whether PBS uses backfilling. If this is set to *True*, this scheduler attempts to schedule smaller jobs around higher-priority jobs when using strict\_ordering, as long as running the smaller jobs won't change the start time of the jobs they were scheduled around. This scheduler chooses jobs in the standard order, so other high-priority jobs will be considered first in the set to fit around the highest-priority job.

When this parameter is *True* and help starving jobs is *True*, this scheduler backfills around starving jobs.

Can be used with strict\_ordering and help\_starving\_jobs

Format: *Boolean*

Default: *True all*

#### backfill\_prime

This scheduler will not run jobs which would overlap the boundary between primetime and non-primetime. This assures that jobs restricted to running in either primetime or non-primetime can start as soon as the time boundary happens.

See also prime\_spill, prime\_exempt\_anytime\_queues.

Format: *Boolean*

Default: *False all*

#### by\_queue

If set to *True*, all jobs that can be run from the highest-priority queue are run, then any jobs that can be run from the next queue are run, and so on. Queues are ordered highest-priority first. If by\_queue is set to *False*, all jobs are treated as if they are in one large queue. The by\_queue parameter is overridden by the round\_robin parameter when round\_robin is set to *True*.

See "Examining Jobs Queue by Queue" on page 109 in the PBS Professional Administrator's Guide.

Format: *Boolean*

Default: *True all*

cpus\_per\_ssinode

**Deprecated**. Such configuration now occurs automatically.

#### dedicated\_prefix

Queue names with this prefix are treated as dedicated queues, meaning jobs in that queue are considered for execution only when the system is in dedicated time as specified in the configuration file PBS HOME/ sched\_priv/dedicated\_time.

See "Dedicated Time" on page 127 in the PBS Professional Administrator's Guide.

Format: *String*

Default: *ded*

#### fair share

Enables the fairshare algorithm, and turns on usage collecting. Jobs will be selected based on a function of their recent usage and priority (shares). Not a prime option.

See "Using Fairshare" on page 139 in the PBS Professional Administrator's Guide.

Format: *Boolean*

Default: *False all*

#### fairshare\_decay\_factor

Decay multiplier for fairshare usage reduction. Each decay period, the usage is multiplied by this value. Valid values: between 0 and 1, not inclusive. Not a prime option.

Format: *Float*

Default: 0.5

#### fairshare decay time

Time between fairshare usage decay operations. Not a prime option.

Format: *Duration*

Default: *24:00:00*

#### fairshare\_entity

Specifies the entity for which fairshare usage data will be collected. Can be one of "*euser*", "*egroup*", "*Account\_Name*", "*queue*", or "*egroup:euser*". Not a prime option.

Format: *String*

Default: *euser*

#### fairshare\_enforce\_no\_shares

If this option is enabled, jobs whose entity has zero shares will never run. Requires fair\_share parameter to be enabled. Not a prime option.

Format: *Boolean*

Default: *False*

#### fairshare\_usage\_res

Specifies the mathematical formula to use in fairshare calculations. Is composed of PBS resources as well as mathematical operators that are standard Python operators and/or those in the Python math module. When using a PBS resource, if resources\_used.<resource name> exists, that value is used. Otherwise, the value is taken from Resource List.<resource name>. Not a prime option.

See "Tracking Resource Usage" on page 142 in the PBS Professional Administrator's Guide.

Format: *String*

Default: *cput*

#### half\_life

**Deprecated** (as of 13.0).

The half-life for fairshare usage; after the amount of time specified, the fairshare usage is halved. Requires that fair\_share parameter be enabled. Not a prime option.

See "Using Fairshare" on page 139 in the PBS Professional Administrator's Guide.

Format: *Duration*

Default: *24:00:00*

#### help\_starving\_jobs

Setting this option enables starving job support. Once jobs have waited for the amount of time given by max starve they are considered starving. If a job is considered starving, no lower-priority jobs will run until the starving job can be run, unless backfilling is also used. To use this option, the max\_starve configuration parameter needs to be set as well. See also max starve, and the server's backfill depth and eligible time enable attributes.

At each scheduler iteration, PBS calculates estimated.start\_time and estimated.exec\_vnode for starving jobs being backfilled around.

Format: *Boolean* Default: *True all*

#### job\_sort\_key

Specifies how jobs should be sorted. **job\_sort\_key** can be used to sort using either (a) resources or (b) special case sorting routines. Multiple job sort key entries can be used, one to a line, in which case the first entry will be the primary sort key, the second will be used to sort equivalent items from the first sort, etc. This attribute is overridden by the job\_sort\_formula attribute. If both are set, job\_sort\_key is ignored and an error message is printed.

Syntax:

*job\_sort\_key: "<resource name> HIGH|LOW"*

*job\_sort\_key: "fairshare\_perc HIGH|LOW"*

*job\_sort\_key: "job\_priority HIGH|LOW"*

Options: One of the following is required.

**HIGH** 

Specifies descending sort.

LOW

Specifies ascending sort.

There are three special case sorting routines, which can be used instead of *resource name*:

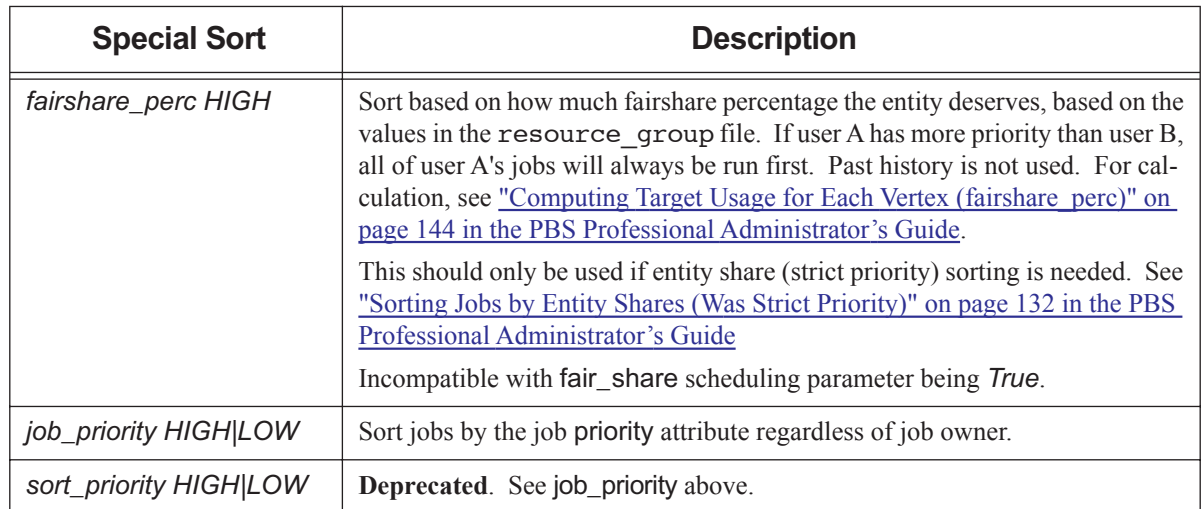

## **Table 4-1: Special Sorting in job\_sort\_key**

The following example illustrates how to sort jobs so that those with high CPU count come first:

job\_sort\_key: "ncpus HIGH" all

The following example shows how to sort jobs so that those with lower memory come first:

job\_sort\_key: "mem LOW" prime

Format: *Quoted string*

Default: Not in force

key

**Deprecated**. Use job\_sort\_key.

#### load balancing

When set to *True*, this scheduler takes into account the load average on vnodes as well as the resources listed in the resources line in sched\_config. Load balancing can result in overloaded CPUs.

See "Using Load Balancing" on page 158 in the PBS Professional Administrator's Guide.

Format: *Boolean*

Default: *False all*

#### load\_balancing\_rr

**Deprecated**. To duplicate this setting, enable load\_balancing and set smp\_cluster\_dist to round\_robin.

See "Using Load Balancing" on page 158 in the PBS Professional Administrator's Guide.

#### log\_filter

Defines which event types to keep out of this scheduler's logfile. The value should be set to the bitwise OR of the event classes which should be filtered. A value of *0* specifies maximum logging.

See "Specifying Scheduler Log Events" on page 542 in the PBS Professional Administrator's Guide.

Format: *Integer*

Default: *3328*

#### max\_starve

The amount of time before a job is considered starving. This variable is used only if help\_starving\_jobs is set.

Upper limit: None

Format: *Duration*

Default: *24:00:00*

#### mem\_per\_ssinode

**Deprecated**. Such configuration now occurs automatically.

#### mom\_resources

This option is used to query the MoMs to set the value of resources\_available.<resource name> where *resource name* is a site-defined resource. Each MoM is queried with the resource name and the return value is used to replace resources\_available.<resource name> on that vnode. On a multi-vnoded machine with a natural vnode, all vnodes share anything set in mom\_resources.

Format: *String*

Default: Unset

#### node\_sort\_key

Defines sorting on resource or priority values on vnodes. Resource must be numerical, for example, *long* or *float*. Up to 20 node\_sort\_key entries can be used, in which case the first entry will be the primary sort key, the second will be used to sort equivalent items from the first sort, etc.

Syntax:

```
node_sort_key: <resource name> | sort_priority <HIGH | LOW>
node_sort_key: <resource name> <HIGH | LOW> <total | assigned | unused>
where
```
*total* 

Use the resources\_available value. This is the default setting when sorting on a resource.

*assigned*

Use the resources\_assigned value.

*unused* 

Use the value given by resources\_available - resources\_assigned.

*sort\_priority*

Sort vnodes by the value of the vnode priority attribute.

When sorting on a resource, the default third field is "*total*".

See "Sorting Vnodes on a Key" on page 224 in the PBS Professional Administrator's Guide.

Format: *String*

Default: *node\_sort\_key: sort\_priority HIGH all*

#### nonprimetime\_prefix

Queue names which start with this prefix are treated as non-primetime queues. Jobs in these queues run only during non-primetime. Primetime and non-primetime are defined in the holidays file.

See "Using Primetime and Holidays" on page 193 in the PBS Professional Administrator's Guide.

Format: *String*

Default: *np\_*

#### peer\_queue

Defines the mapping of a pulling queue to a furnishing queue for peer scheduling. Maximum number is 50 peer queues per scheduler.

See "Peer Scheduling" on page 167 in the PBS Professional Administrator's Guide.

Format: *String*

Default: Unset

#### preemptive\_sched

Enables job preemption.

See preempt\_order and "Using Preemption" on page 182 in the PBS Professional Administrator's Guide for details.

Format: *String*

Default: *True all*

#### preempt\_checkpoint

**Deprecated**. Add "*C*" to preempt\_order parameter.

#### preempt\_fairshare

**Deprecated**. Add "*fairshare*" to preempt\_prio parameter.

#### preempt\_order

Defines the order of preemption methods which this scheduler uses on jobs. This order can change depending on the percentage of time remaining on the job. The ordering can be any combination of *S, C,* and *R:*

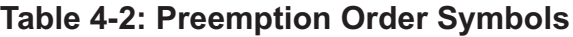

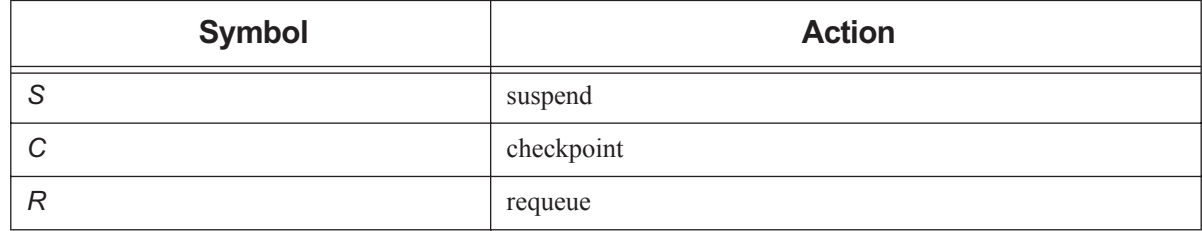

Usage: an ordering (*SCR*) optionally followed by a percentage of time remaining and another ordering. Must be a quoted list("").

For example, PBS should first attempt to use suspension to preempt a job, and if that is unsuccessful, requeue the job:

```
preempt_order: "SR"
```
For example, if the job has between 100% and 81% of requested time remaining, first try to suspend the job, then try checkpoint, then requeue. If the job has between 80% and 51% of requested time remaining, attempt suspend, then checkpoint. Between 50% and 0% time remaining, just attempt to suspend the job:

preempt order: "SCR 80 SC 50 S"

Format: *Quoted list*

Default: *SCR*

#### preempt\_prio

Specifies the ordering of priority for different preemption levels. Two or more job types may be combined at the same priority level with a plus sign ("+") between them, using no whitespace. Comma-separated preemption levels are evaluated left to right, with higher priority to the left. The table below lists the six preemption levels. Any level not specified in the preempt\_prio list is ignored.

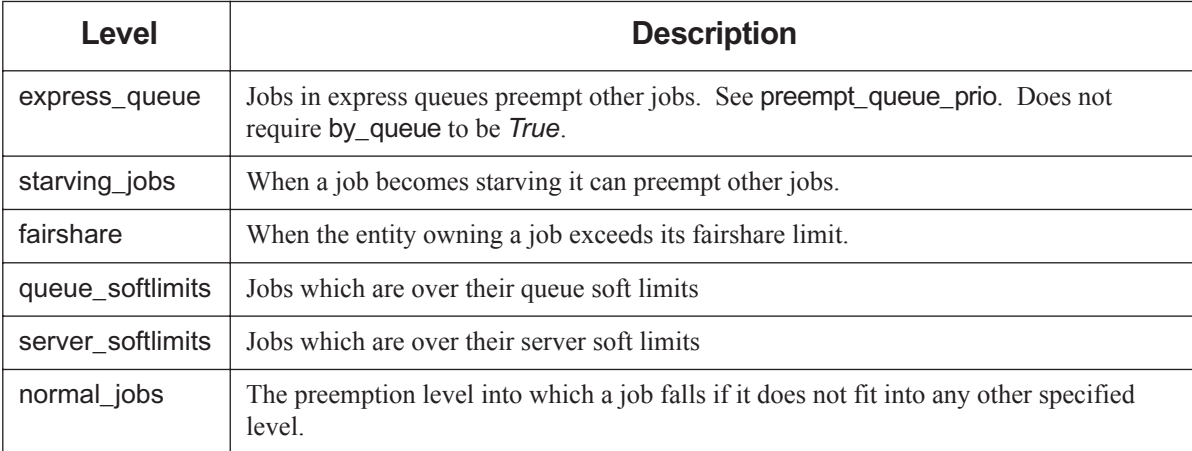

## **Table 4-3: Preemption Levels**

For example, starving jobs have the highest priority, then normal jobs, and jobs whose entities are over their fairshare limit are third highest:

preempt prio: "starving jobs, normal jobs, fairshare"

For example, starving jobs whose entities are also over their fairshare limit are lower priority than normal jobs:

preempt prio: "normal\_jobs, starving\_jobs+fairshare"

Format: *Quoted list*

Default: *express\_queue, normal\_jobs*

#### preempt\_queue\_prio

Specifies the minimum queue priority required for a queue to be classified as an express queue. Express queues do not require by\_queue to be *True*.

Format: *Integer*

Default: *150*

#### preempt\_requeue

**Deprecated**. Add an "*R*" to preempt\_order parameter.

#### preempt\_sort

Specifies whether jobs most eligible for preemption are sorted according to their start times.

If set to "*min\_time\_since\_start*", first job preempted will be that with most recent start time.

If not set, meaning that this parameter is commented out, preempted job will be that with longest running time.

Must be commented out in order to be unset*.*

Allowable values: "*min\_time\_since\_start*", or no preempt\_sort setting.

See "Sorting Within Preemption Level" on page 189 in the PBS Professional Administrator's Guide.

Format: *String*

Default: *min\_time\_since\_start*

#### preempt\_starving

**Deprecated**. Add "starving\_jobs" to preempt\_prio parameter.

#### preempt\_suspend

**Deprecated**. Add an "*S*" to preempt\_order parameter.

#### primetime\_prefix

Queue names starting with this prefix are treated as primetime queues. Jobs in these queues run only during primetime. Primetime and non-primetime are defined in the holidays file.

See "Using Primetime and Holidays" on page 193 in the PBS Professional Administrator's Guide.

Format: *String*

Default: *p\_*

#### prime\_exempt\_anytime\_queues

Determines whether *anytime* queues are controlled by backfill\_prime.

If set to *True*, jobs in an *anytime* queue are not prevented from running across a primetime/non-primetime or non-primetime/primetime boundary.

If set to *False*, the jobs in an *anytime* queue may not cross this boundary, except for the amount specified by their prime\_spill setting.

See also backfill\_prime, prime\_spill.

Format: *Boolean*

Default: *False*

#### prime\_spill

Specifies the amount of time a job can spill over from non-primetime into primetime or from primetime into non-primetime. This option can be separately specified for primetime and non-primetime. This option is only meaningful if backfill\_prime is *True*.

See also backfill\_prime, prime\_exempt\_anytime\_queues.

For example, non-primetime jobs can spill into primetime by 1 hour:

prime\_spill: 1:00:00 prime

For example, jobs in either prime/non-prime can spill into the other by 1 hour:

prime\_spill: 1:00:00 all

Format: *Duration*

Default: *00:00:00*

provision\_policy

Specifies how vnodes are selected for provisioning. Can be set by Manager only; readable by all. Can be set to one of the following:

#### avoid\_provision

PBS first tries to satisfy the job's request from free vnodes that already have the requested AOE instantiated. PBS uses node\_sort\_key to sort these vnodes.

If PBS cannot satisfy the job's request using vnodes that already have the requested AOE instantiated, PBS uses the server's node sort key to select the free vnodes that must be provisioned in order to run the job, choosing from any free vnodes, regardless of which AOE is instantiated on them.

Of the selected vnodes, PBS provisions any that do not have the requested AOE instantiated on them.

#### aggressive\_provision

PBS selects vnodes to be provisioned without considering which AOE is currently instantiated.

PBS uses the server's node sort key to select the vnodes on which to run the job, choosing from any free vnodes, regardless of which AOE is instantiated on them. Of the selected vnodes, PBS provisions any that do not have the requested AOE instantiated on them.

#### Format: *String*

#### Default: *aggressive\_provision*

#### resources

Specifies those resources which are not to be over-allocated, or if Boolean are to be honored, when scheduling jobs. Vnode-level Boolean resources are automatically honored and do not need to be listed here. Limits are set by setting resources\_available.<resource name> on vnodes, queues, and the server. A scheduler considers numeric (integer or float) items as consumable resources and ensures that no more are assigned than are available (e.g. ncpus or mem). Any string resources are compared using string comparisons. If "host" is not added to the resources line, when the user submits a job requesting a specific vnode in the following syntax:

#### **qsub -l select=host=vnodeName**

the job will run on any host.

Format: *String*

Default: *ncpus, mem, arch, host, vnode*, *aoe*

#### resource unset infinite

Resources in this list are treated as infinite if they are unset. Cannot be set differently for primetime and nonprimetime.

Example:

resource\_unset\_infinite: "vmem, foo\_licenses"

Format: *Comma-delimited list of resources*

Default: Empty list

#### round\_robin

If set to *True*, this scheduler considers one job from the first queue, then one job from the second queue, and so on in a circular fashion. The queues are ordered with the highest-priority queue first. Each scheduling cycle starts with the same highest-priority queue, which will therefore get preferential treatment.

If there are groups of queues with the same priority, and this parameter is set to *True*, this scheduler round-robins through each group of queues before moving to the next group.

If round\_robin is set to *False*, this scheduler considers jobs according to the setting of the by\_queue parameter.

When *True*, overrides the by\_queue parameter.

Format: *Boolean*

Default: *False all*

#### server dyn res

Directs this scheduler to replace the server's resources available values with new values returned by a sitespecific external program.

 See "Dynamic Server-level Resources" on page 263 in the PBS Professional Administrator's Guide for details of usage.

Format: *String*

Default: Unset

#### smp\_cluster\_dist

**Deprecated** (12.2). Specifies how single-host jobs should be distributed to all hosts of the complex.

Options:

pack

Keep putting jobs onto one host until it is full and then move on to the next.

#### round\_robin

Put one job on each vnode in turn before cycling back to the first one.

#### lowest\_load

Put the job on the lowest-loaded host.

See "SMP Cluster Distribution" on page 216 in the PBS Professional Administrator's Guide and "Using Load Balancing" on page 158 in the PBS Professional Administrator's Guide.

Format: *String*

Default: *pack all*

#### sort by

**Deprecated**. Use job\_sort\_key.

#### sort\_queues

**Deprecated** (12.2). If set to *True* queues are sorted so that the highest-priority queues are considered first. Queues are sorted by each queue's priority attribute. The queues are sorted in a descending fashion, that is, a queue with priority 6 comes before a queue with priority 3.

When set to *False*, queues are not sorted.

This is a prime option, which means it can be selectively applied to primetime or non-primetime.

The sorted order of queues is not taken into consideration unless by\_queue is set to *True*.

See "Sorting Queues into Priority Order" on page 221 in the PBS Professional Administrator's Guide.

Format: *Boolean*

Default: *True ALL*

strict\_fifo

**Deprecated**. Use strict\_ordering.

#### strict\_ordering

Specifies that jobs must be run in the order determined by whatever sorting parameters are being used. This means that a job cannot be skipped due to resources required not being available. If a job due to run next cannot run, no job will run, unless backfilling is used, in which case jobs can be backfilled around the job that is due to run next.

See "FIFO with Strict Ordering" on page 150 in the PBS Professional Administrator's Guide.

Example line in PBS\_HOME/sched\_priv/sched\_config:

strict\_ordering: True ALL

Format: *Boolean*

Default: *False all*

#### sync\_time

**Deprecated**. The amount of time between writing the fairshare usage data to disk. Requires fair\_share to be enabled.

Format: *Duration*

Default: *1:00:00*

#### unknown\_shares

The number of shares for the *unknown* group. These shares determine the portion of a resource to be allotted to that group via fairshare. Requires fair\_share to be enabled.

See "Using Fairshare" on page 139 in the PBS Professional Administrator's Guide.

Format: *Integer*

Default: The unknown group gets 0 shares

This chapter lists all of the built-in PBS resources. For information on setting, viewing, and using resources, see "Using PBS Resources" on page 227 in the PBS Professional Administrator's Guide.

#### **5.1Resource Data Types**

Data types for resources are described in [section 7.1, "List of Formats", on page 343](#page-352-0).

#### **5.2Viewing Resource Information**

See "Viewing Resource Information" on page 308 in the PBS Professional Administrator's Guide.

#### **5.3Resource Flags**

Resource flags are described and listed in "Resource Accumulation Flags" on page 255 in the PBS Professional Administrator's Guide.

#### **5.4Attributes where Resources Are Tracked**

Resources are tracked in the following attributes:

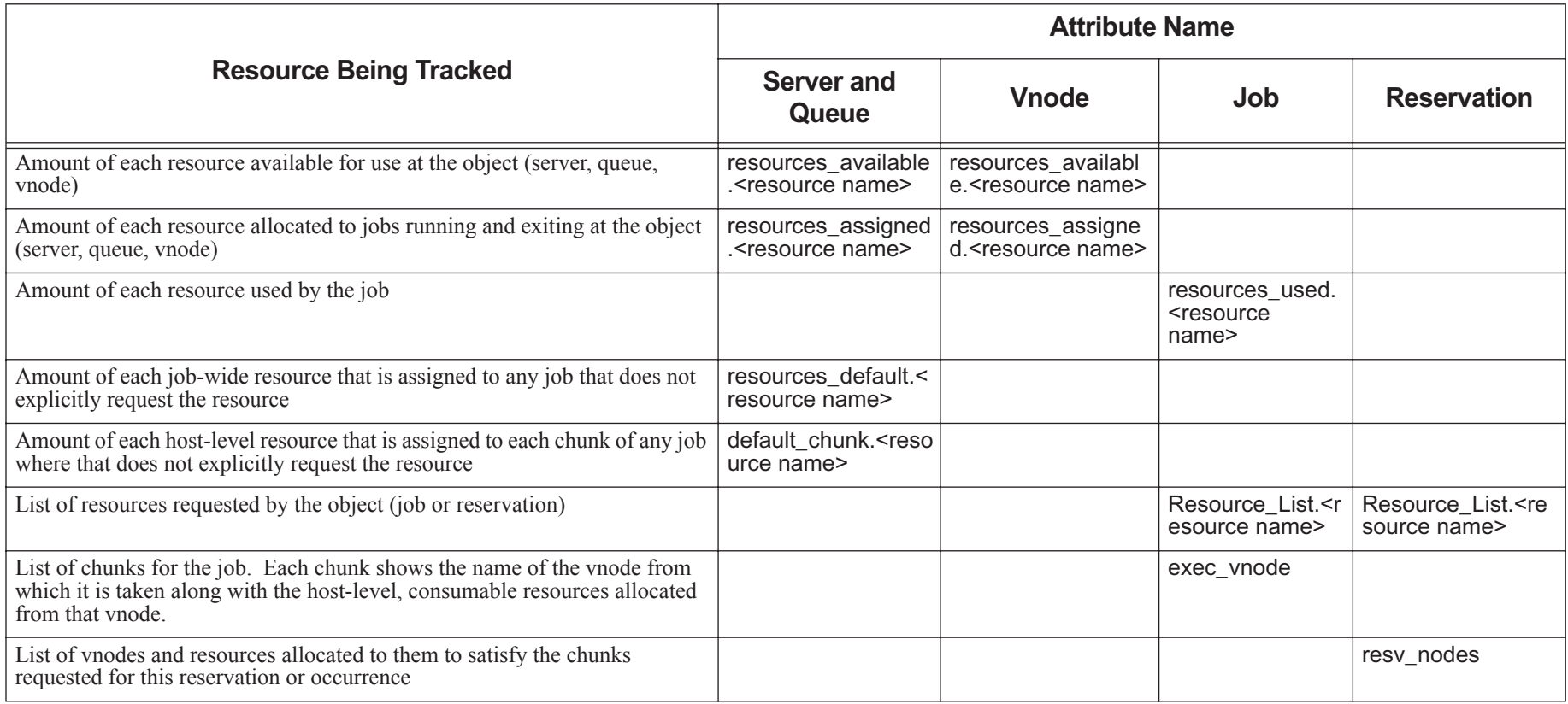

## **Table 5-1: Attributes Where Resources Are Tracked**

#### **5.5Resource Table Format**

In the following tables, the columns contain the following information:

#### Name

The name of the resource

## **Description**

A description of the resource's function

## Format

The resource's format

## Scope

Some resources are either:

- Job-wide and can be requested only outside of a select statement
- Host-level and can be requested only inside of a select statement

## Consumable

A resource is consumable if use of this resource by a job reduces the amount available to other jobs

## Val/Opt

If the resource can take only specific values or options, each is listed here

## Value/Option Description

If the resource can take only specific values or options, the behavior of each value or option is described here

## Default Value

The resource's default value, if any

## Python Type

The resource's Python type

## Platform

Platform where available

#### **5.6Resources Built Into PBS**

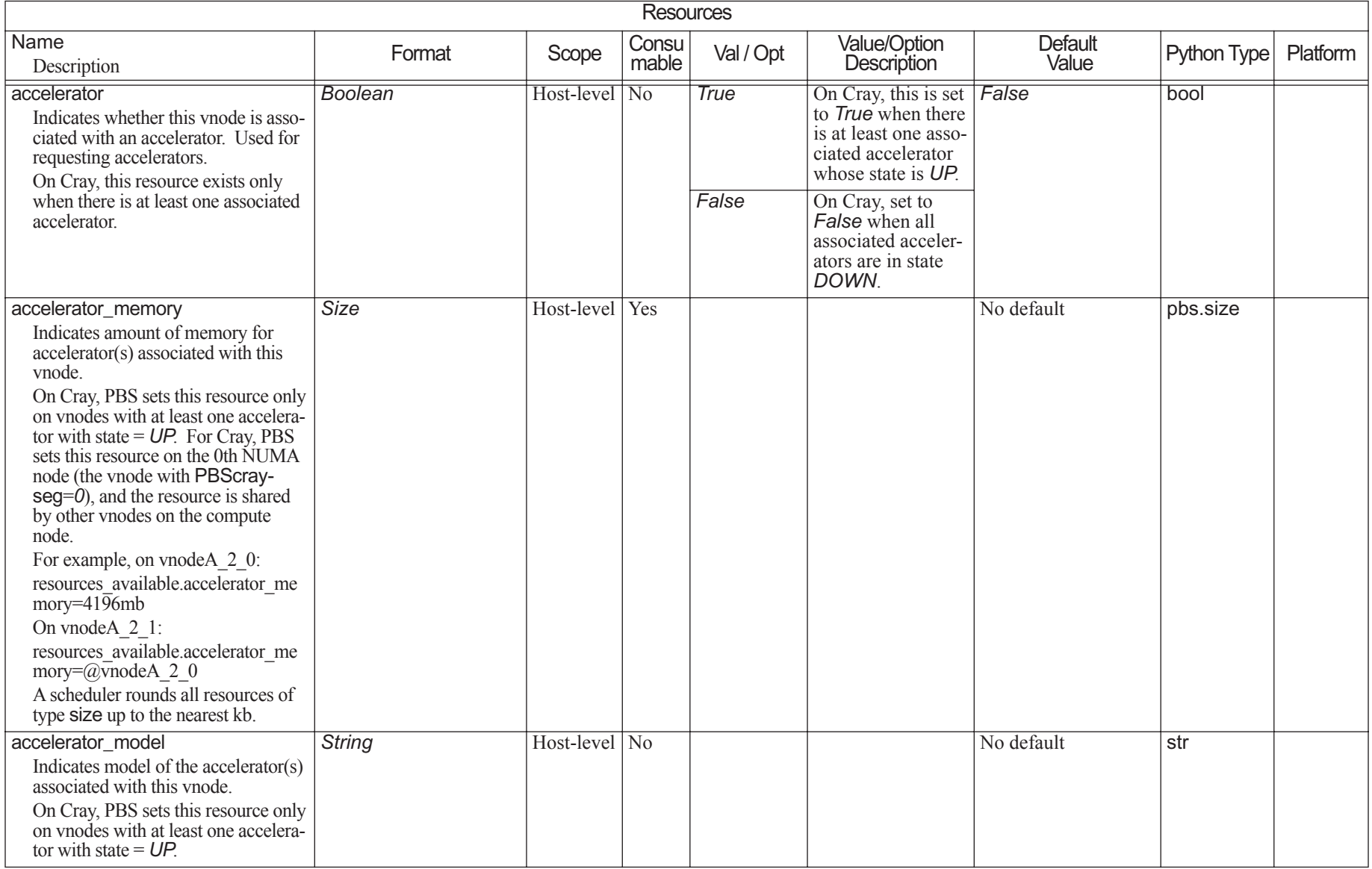

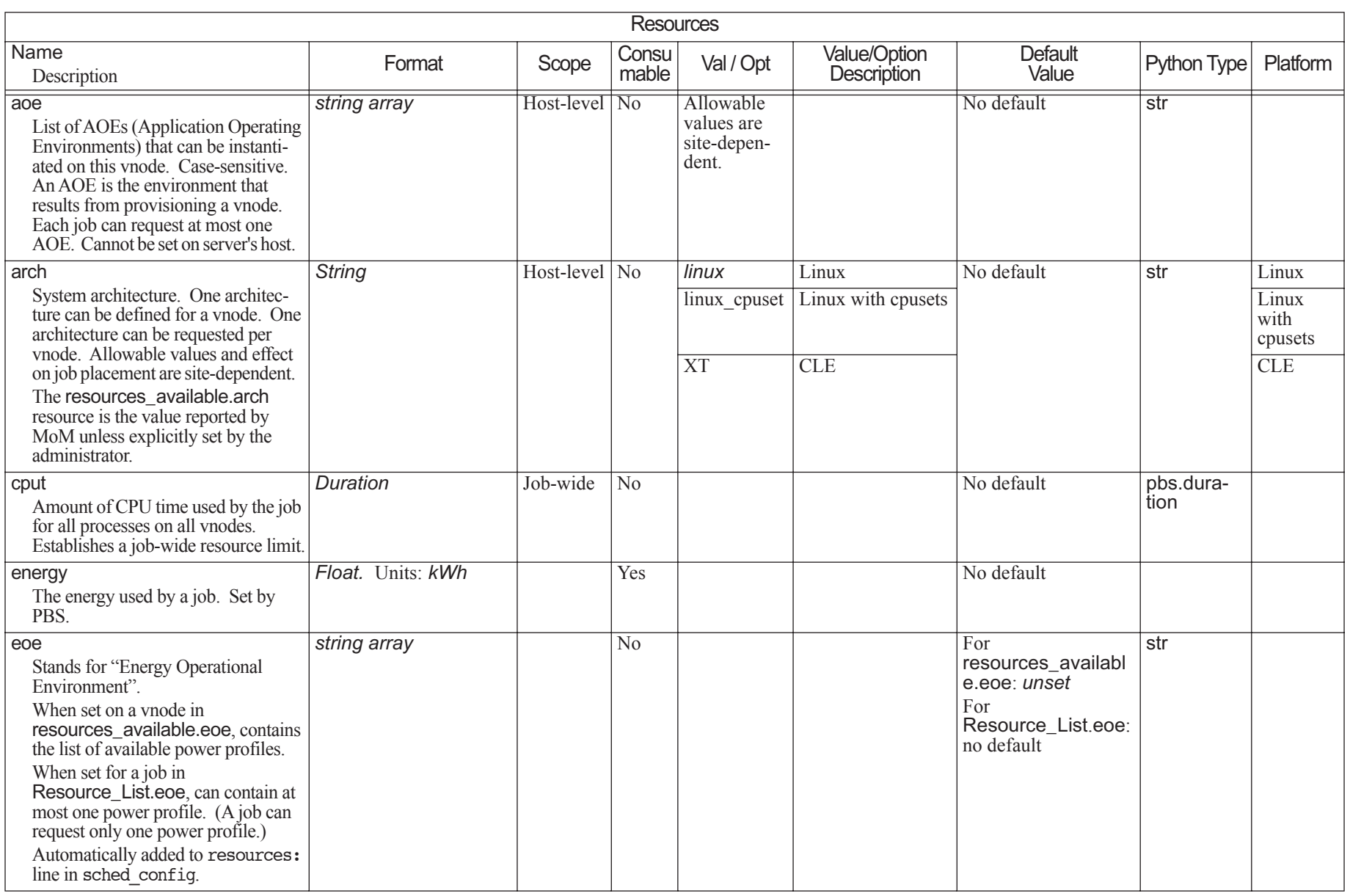

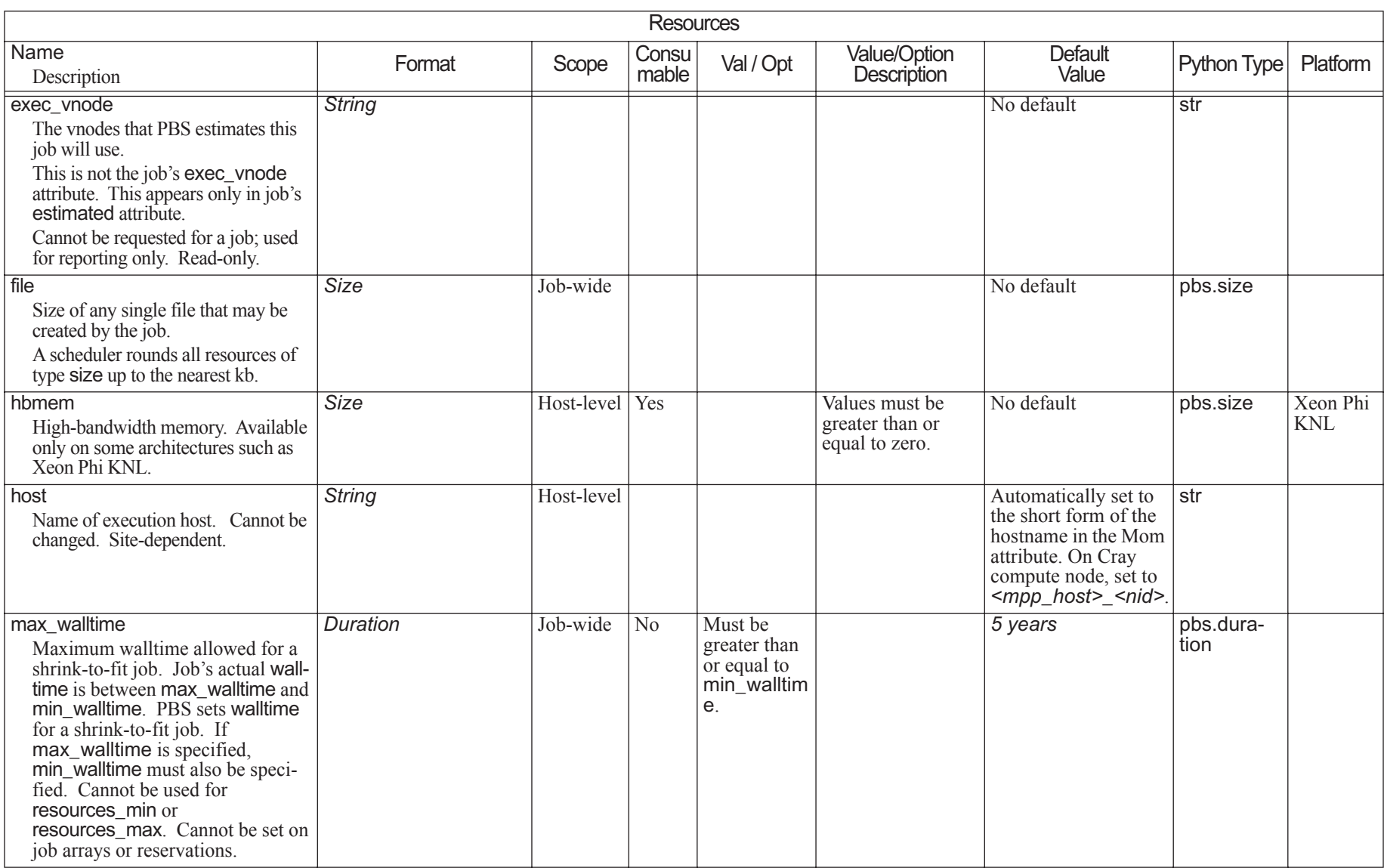

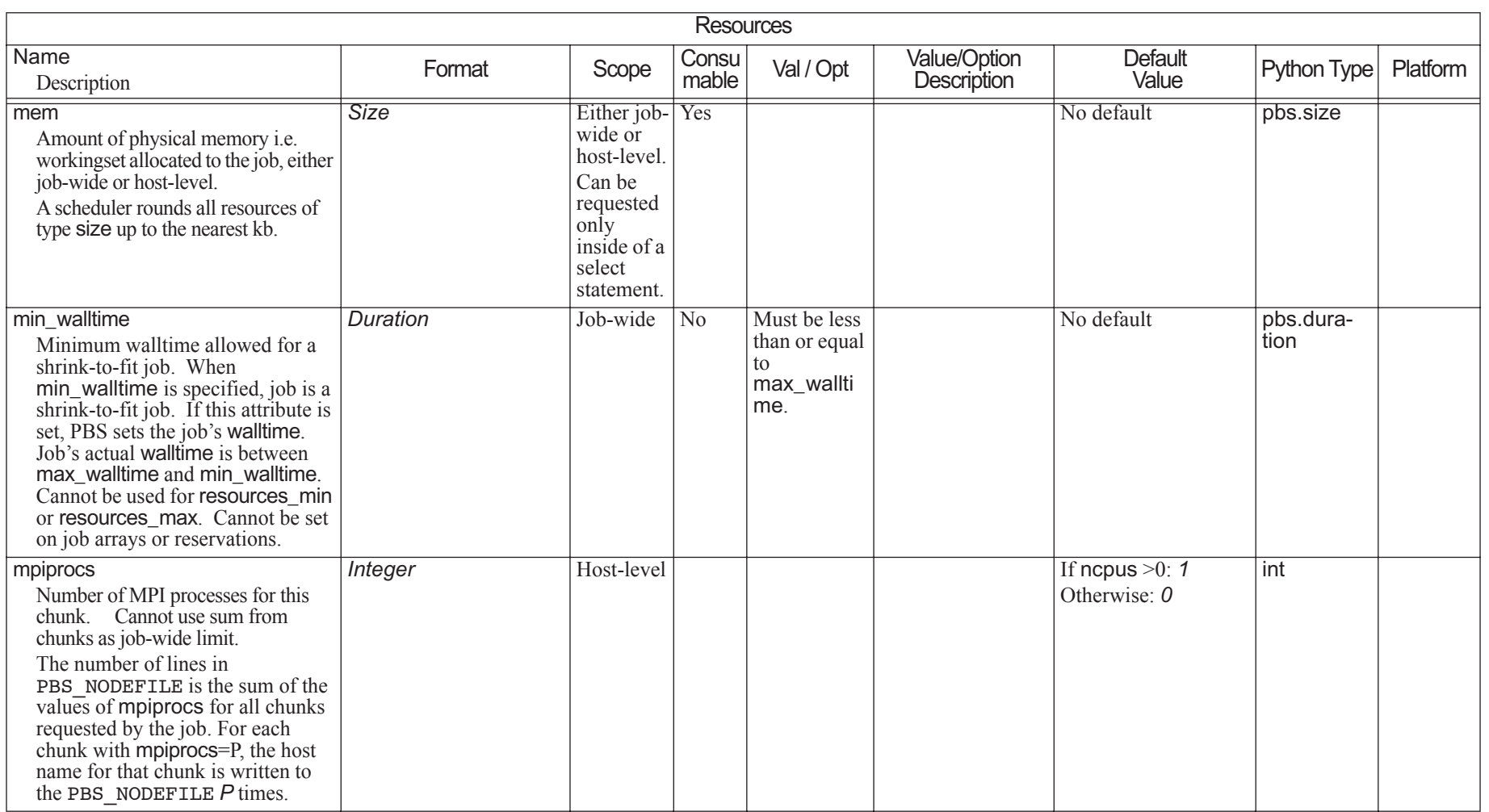

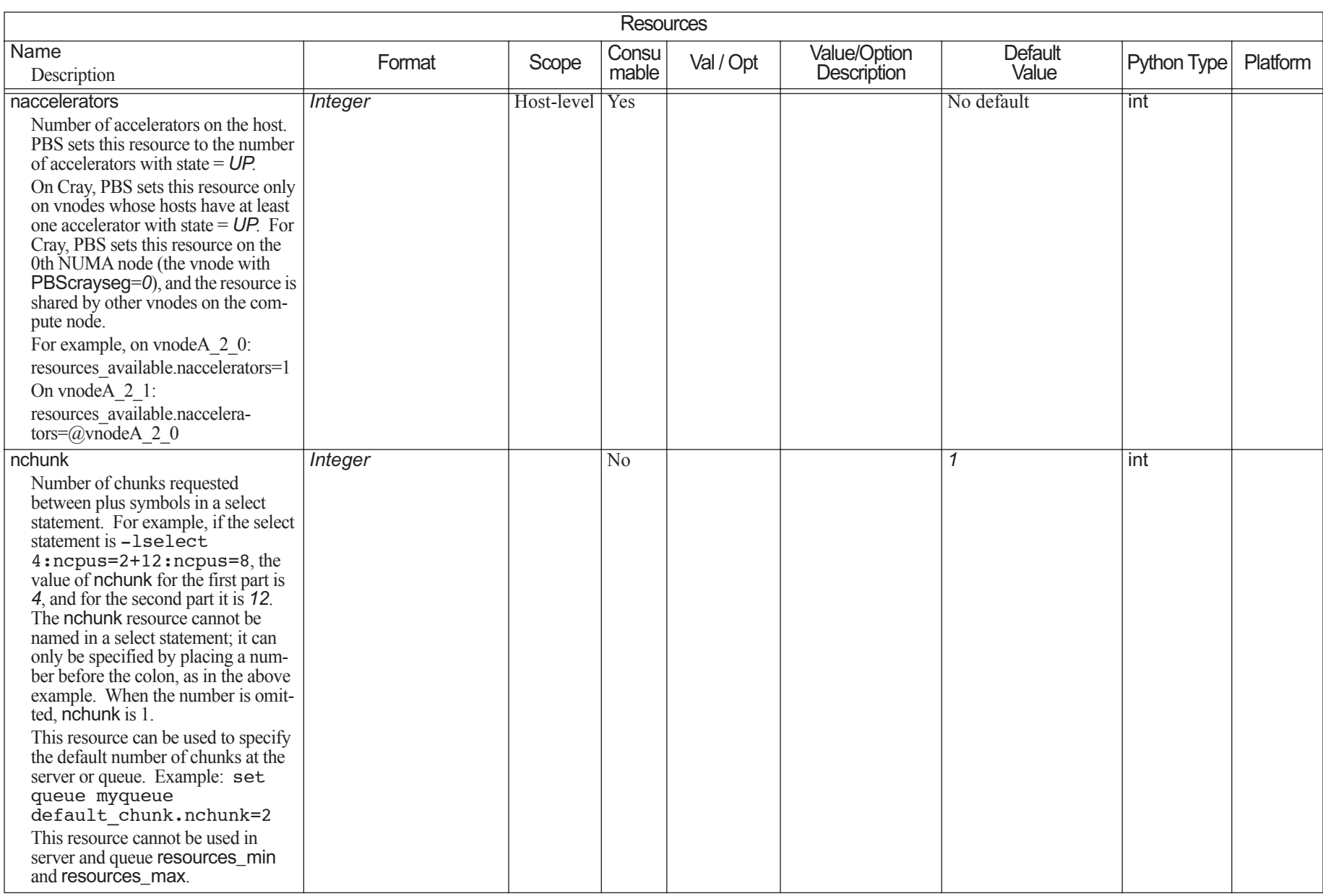

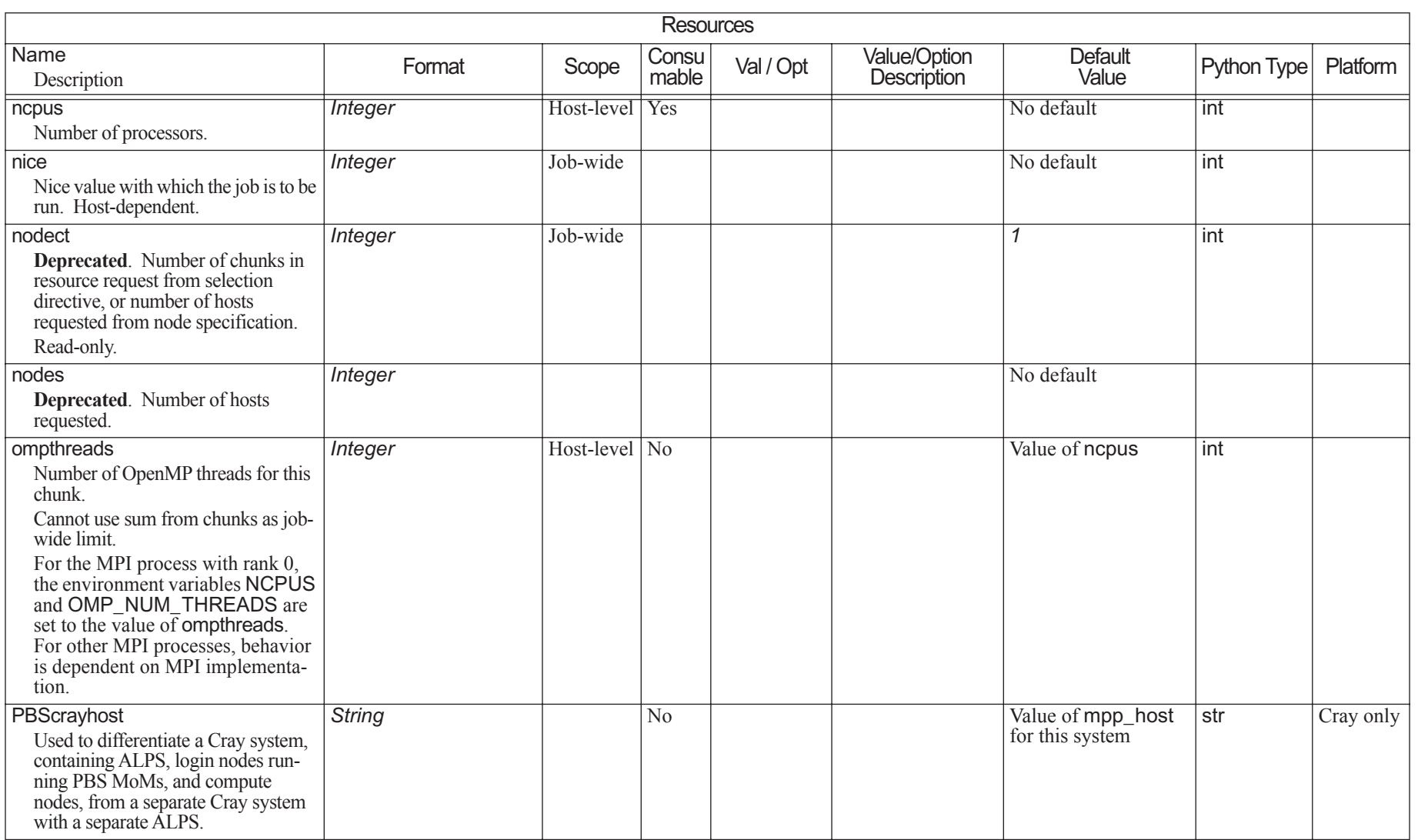

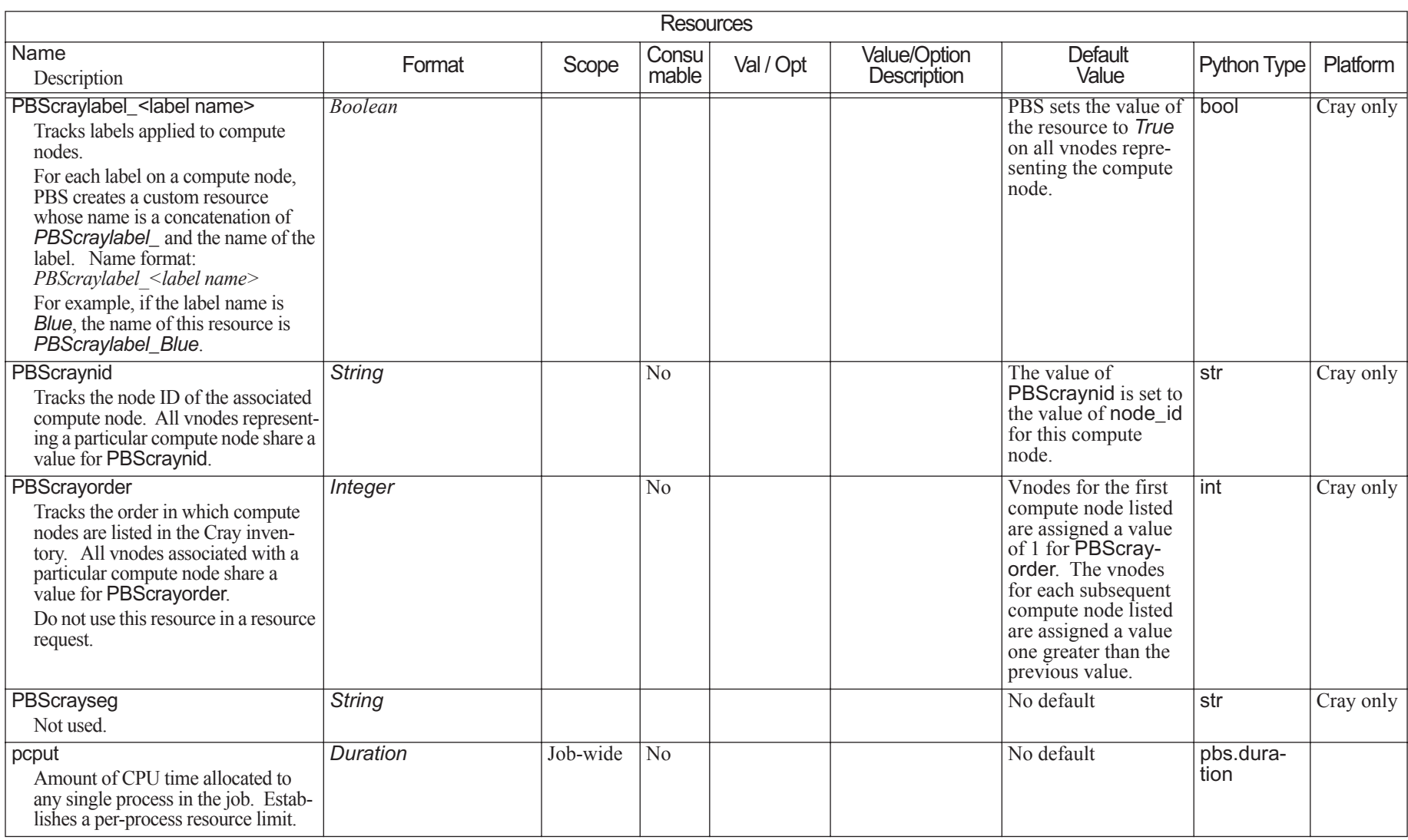

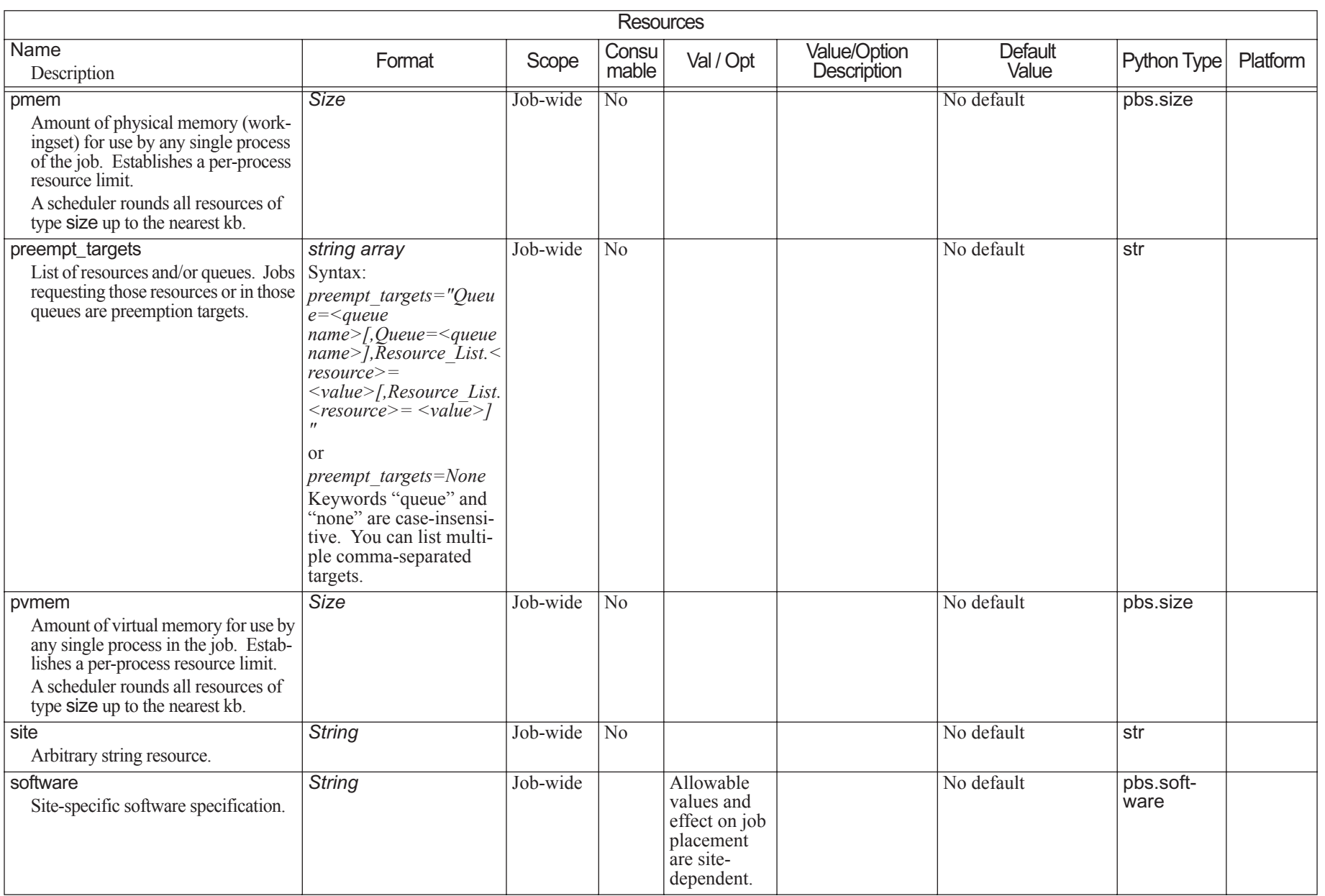

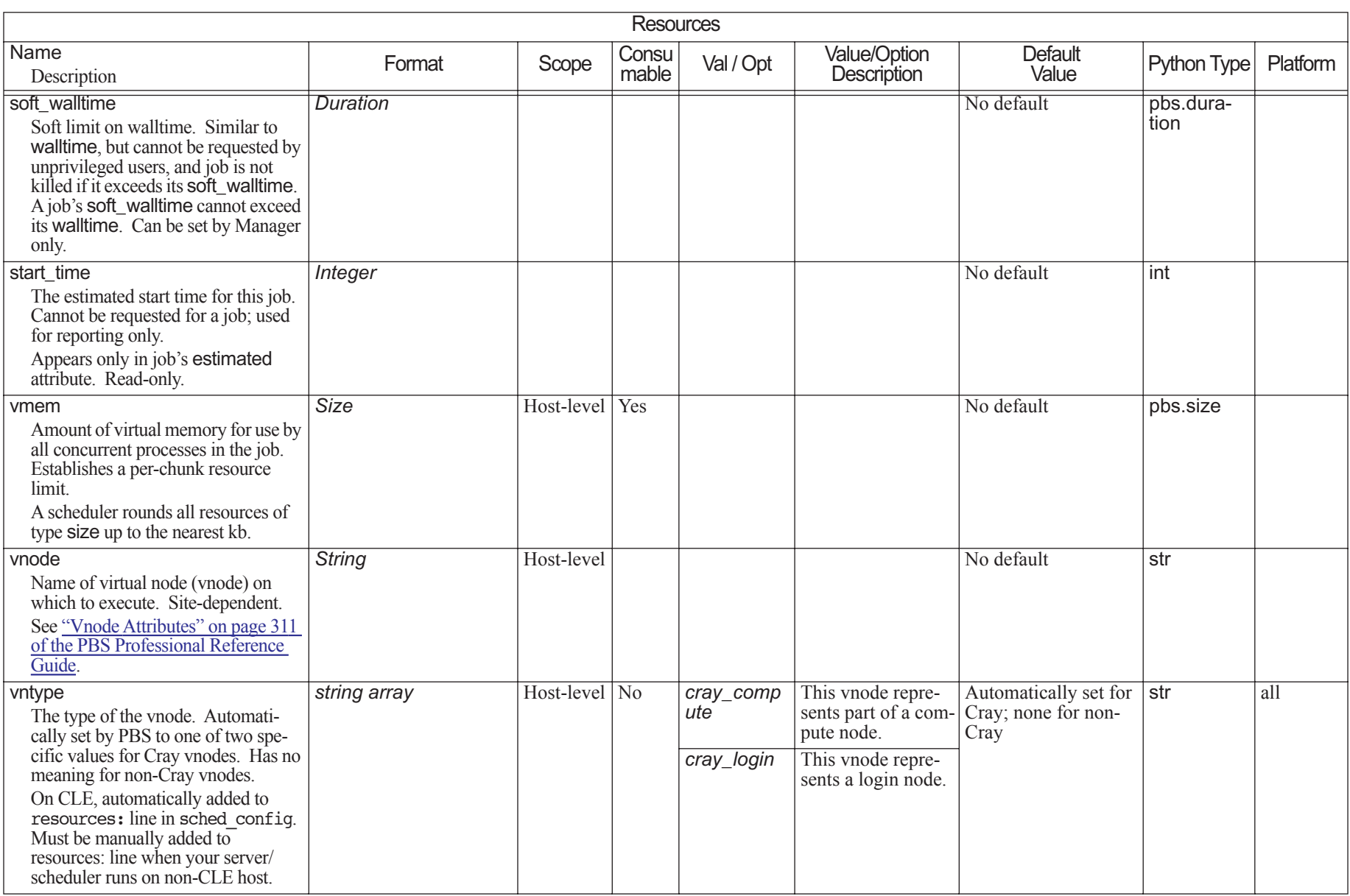

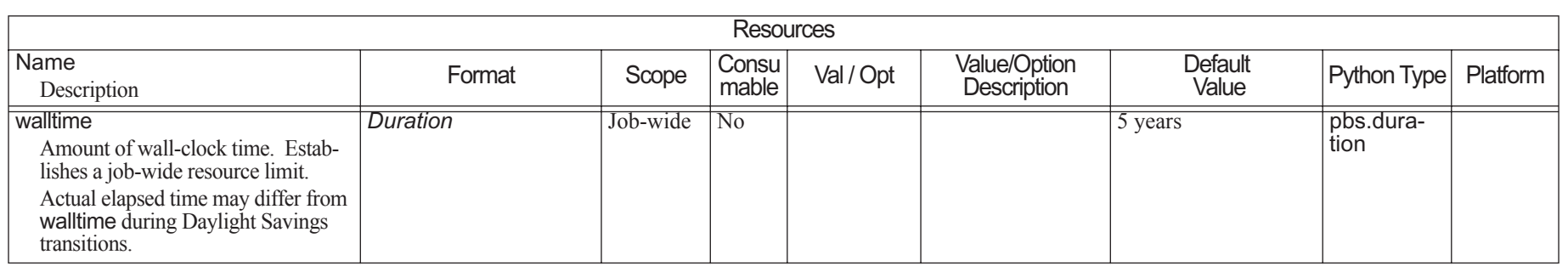

# **6** Attributes

This chapter lists all of the supported PBS attributes. Attributes are listed by the PBS object they modify. For example, all supported attributes of jobs are listed in [section](#page-327-0)  [6.11, "Job Attributes", on page 318](#page-327-0). Attributes are case-sensitive.

#### **6.1Attribute Behavior**

- **•**When you set the value of most attributes, the change takes place immediately. You do not need to restart any daemons in order to make the change.
- **•**When an attribute is unset, it behaves as if it is at its default value.

#### **6.2How To Set Attributes**

Most attributes are set using the qmgr command. However, some vnode attributes must be set using the pbs\_mom -s insert command, to create a Version 2 configuration file. For information about these requirements, see "Choosing Configuration Method" on page 44 in the PBS Professional Administrator's Guide. The following are the instructions for setting all other attributes.

To set the value of a non-string array attribute, use the qmgr command, either from the command line or within qmgr:

```
qmgr -c "set <object> <attribute> = <value>"
Qmgr: set <object> <attribute> = <value>
```
To set or change the value of a string array attribute, use the qmgr command, either from the command line or within qmgr:

**qmgr -c "set <object> <attribute> = <value>" qmgr -c 'set <object> <attribute> = "<value,value>"' qmgr -c 'set <object> <attribute> += <value>' qmgr -c 'set <object> <attribute> -= <value>' Qmgr: set <object> <attribute> = <value> Qmgr: set <object> <attribute> = '<value,value>' Qmgr: set <object> <attribute> += <value> Qmgr: set <object> <attribute> -= <value>**

To unset the value of an attribute:

**qmgr -c "unset <object> <attribute>" Qmgr: unset <object> <attribute>** where *<object>* is one of *server*, *queue*, *hook*, *node*, or *sched*. For example, to set resources\_max.walltime at the server to be 24 hours: **Qmgr: set server resources\_max.walltime = 24:00:00**

See ["qmgr" on page 146](#page-155-0).

#### **6.3Viewing Attribute Values**

If you want to view attribute values, the following commands are helpful:

qstat; see [section 2.58, "qstat", on page 192](#page-201-0)

qmgr; see [section 2.48, "qmgr", on page 146](#page-155-0)

pbs rstat; see section 2.33, "pbs rstat", on page 94

**•** To see server attributes, use one of the following: **qstat -B -f**

**Qmgr: list server**

To see queue attributes, use one of the following:

**qstat -Q -f <queue name> Qmgr: list queue <queue name>**

- **•** To see job attributes: **qstat -f <job ID>**
- **•** To see hook attributes: **Qmgr: list hook <hook name>**
- **•** To see scheduler attributes: **Qmgr: list sched**
- **•** To see vnode attributes: **Qmgr: list node <node name>**
- **•** To see reservation attributes: **pbs\_rstat -F**

#### **6.4Attribute Table Format**

In the following tables, the columns contain the following information:

#### Name

The name of the attribute

## Description

A description of the attribute's function

## Format

The attribute's format

## Val/Opt

If the attribute can take only specific values or options, each is listed here

## Value/Option Description

If the attribute can take only specific values or options, the behavior of each value or option is described here

## Default Value, Def Val

The attribute's default value, if any

## Python Type

The attribute's Python type

## User, Oper, Mgr

Indicates the actions allowed for unprivileged users, Operators, and Managers

The following table shows the operations allowed and their symbols:

## **Table 6-1: User, Operator, Manager Actions**

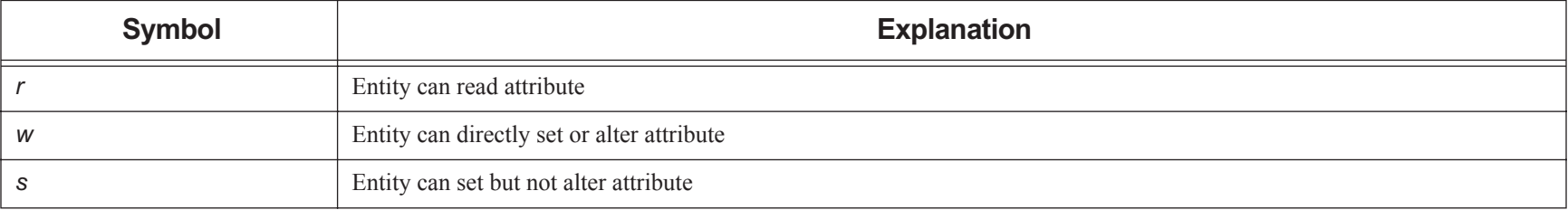

## **Table 6-1: User, Operator, Manager Actions**

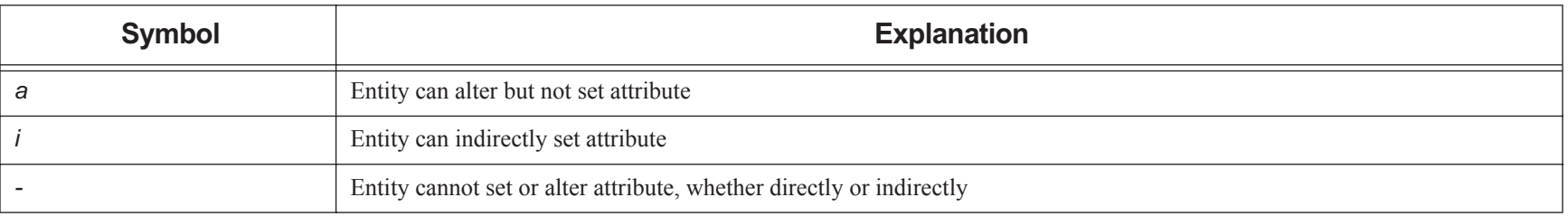

#### **6.5Caveats**

- **•**The Python types listed as Python dictionaries support a restricted set of operations. They can reference values by index. Other features, such as has\_key(), are not available.
- **•**Do not use qmgr to set attributes for reservation queues.

# **6.6 Server Attributes**

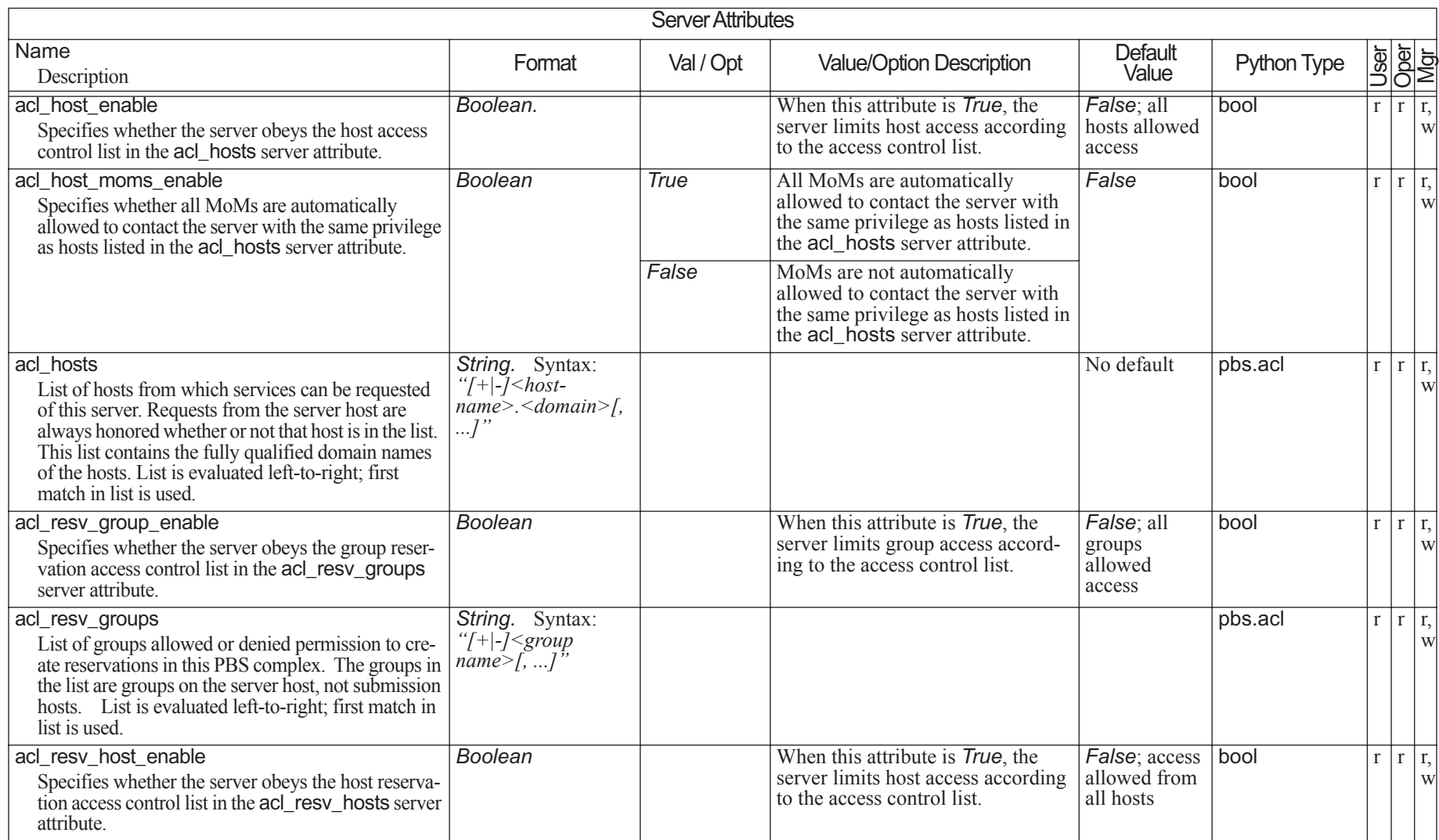

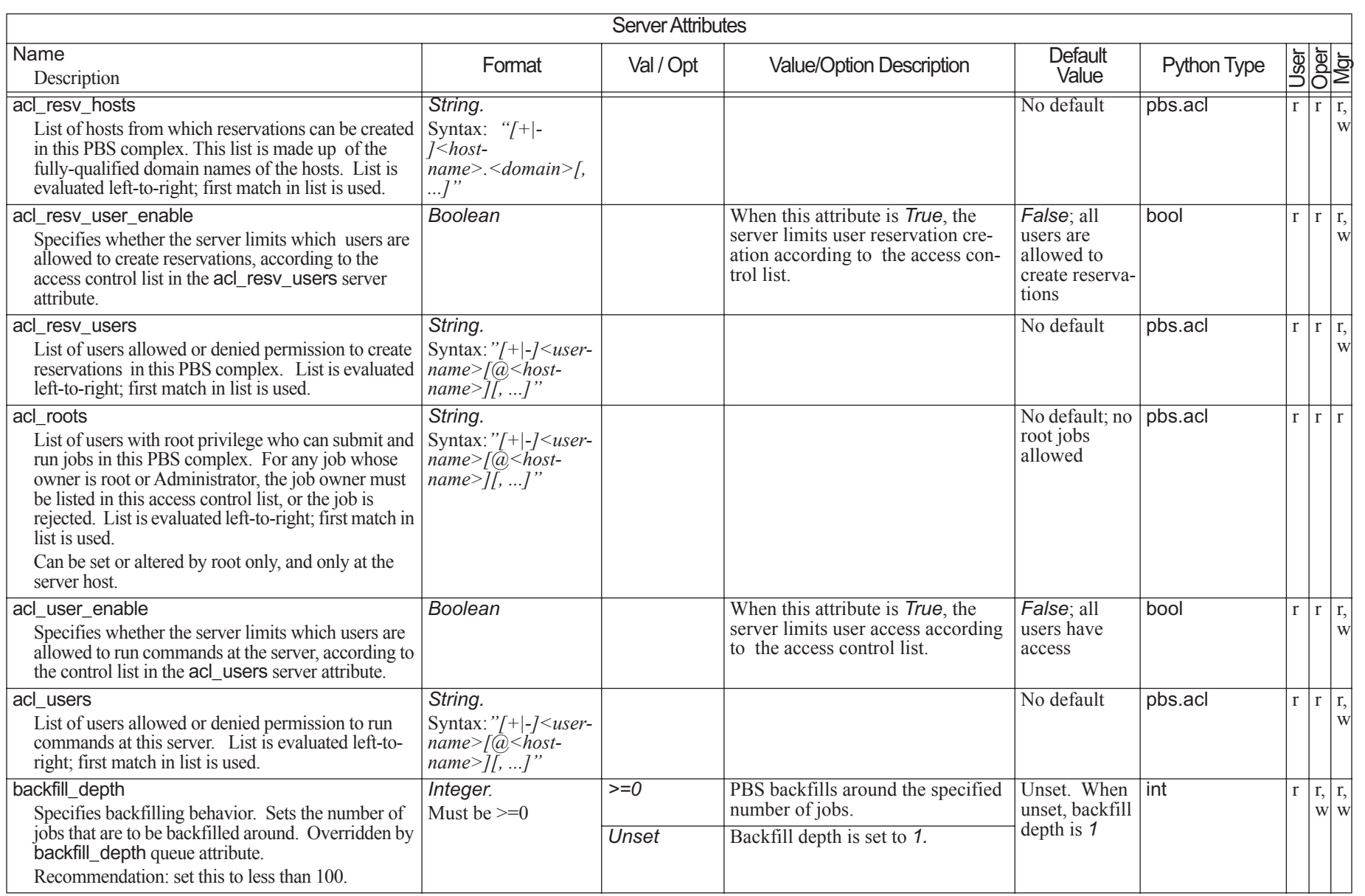

## **Attributes**

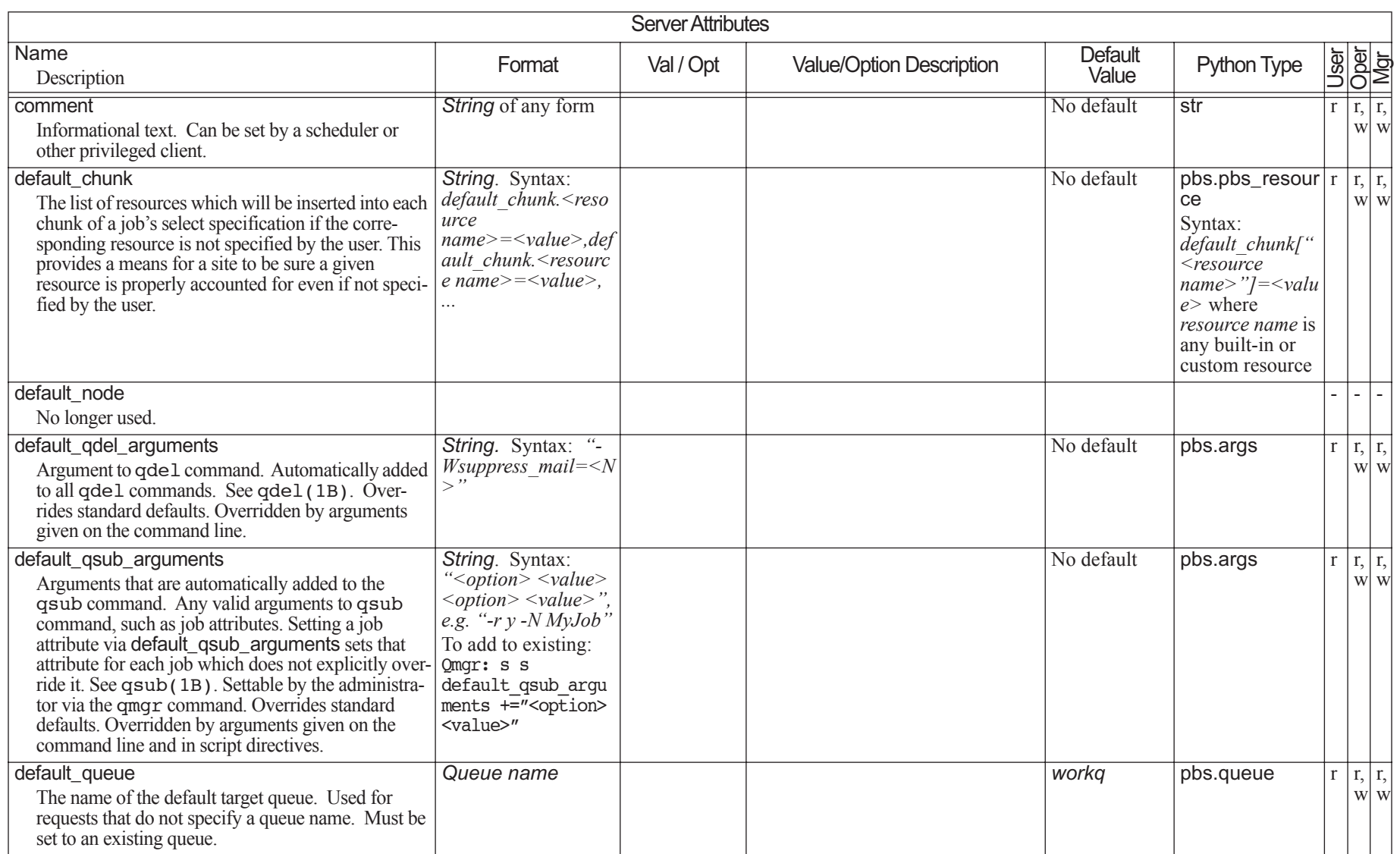

## Chapter 6 **Attributes**

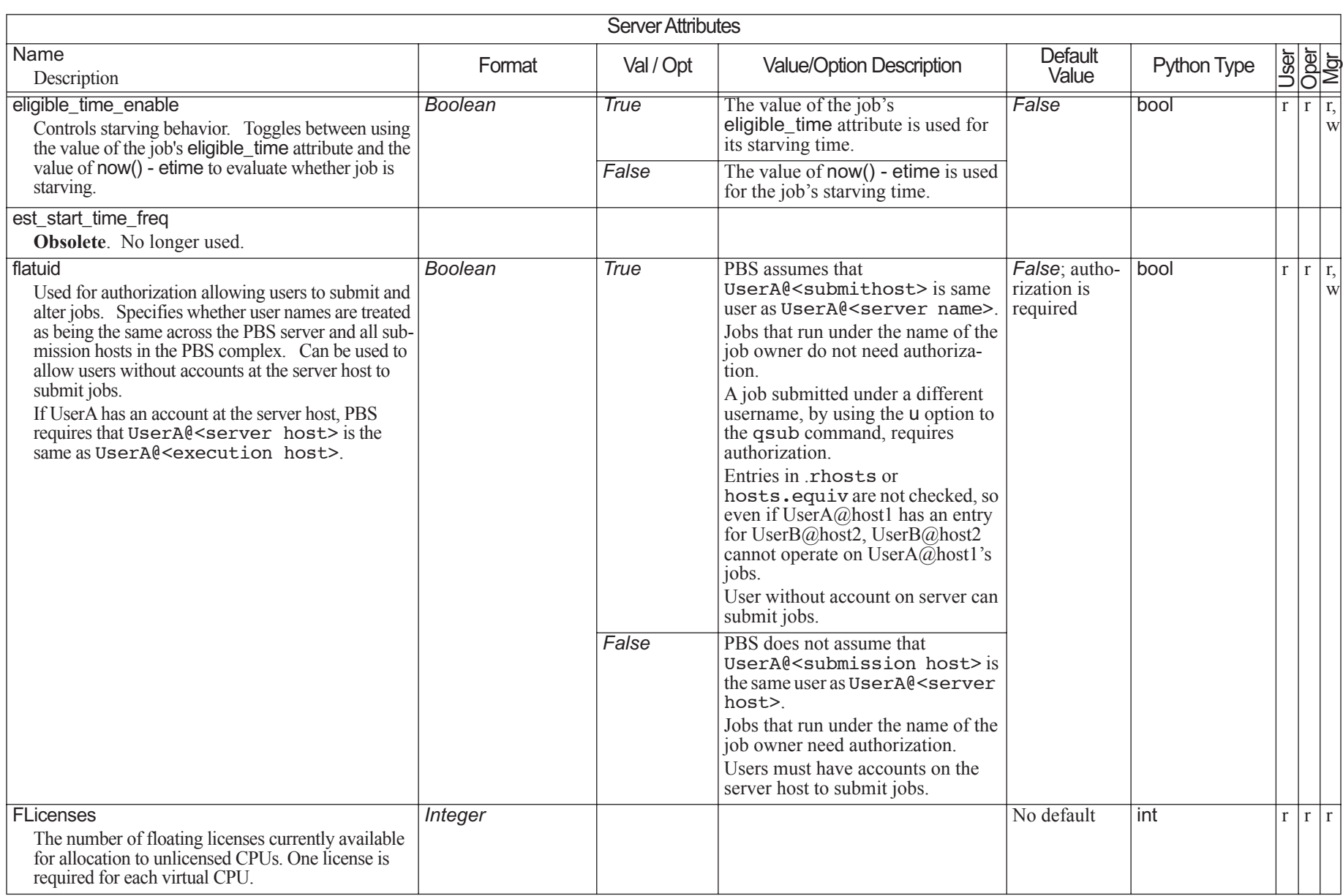

## **Attributes**

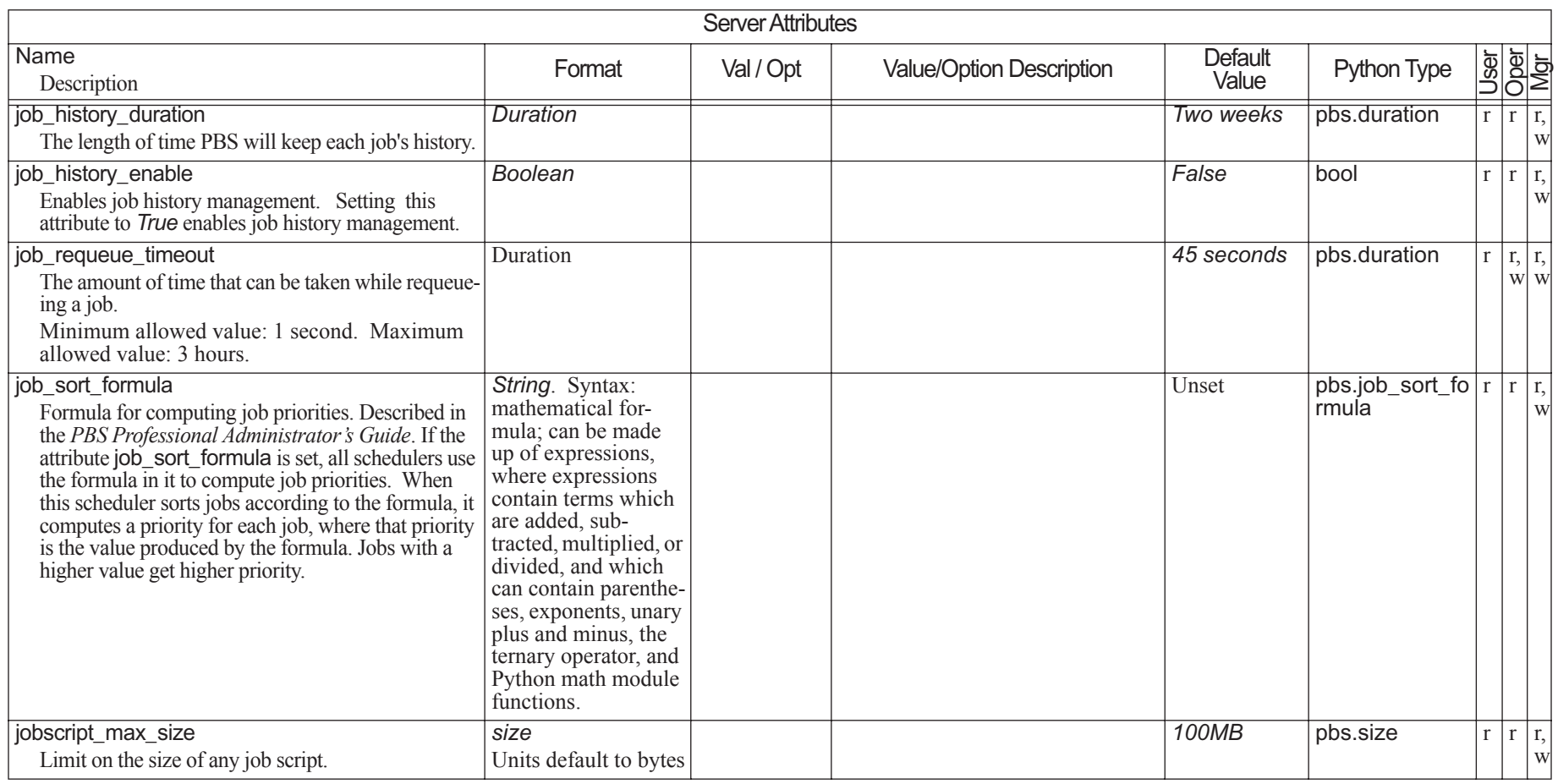

## Chapter 6 **Attributes**

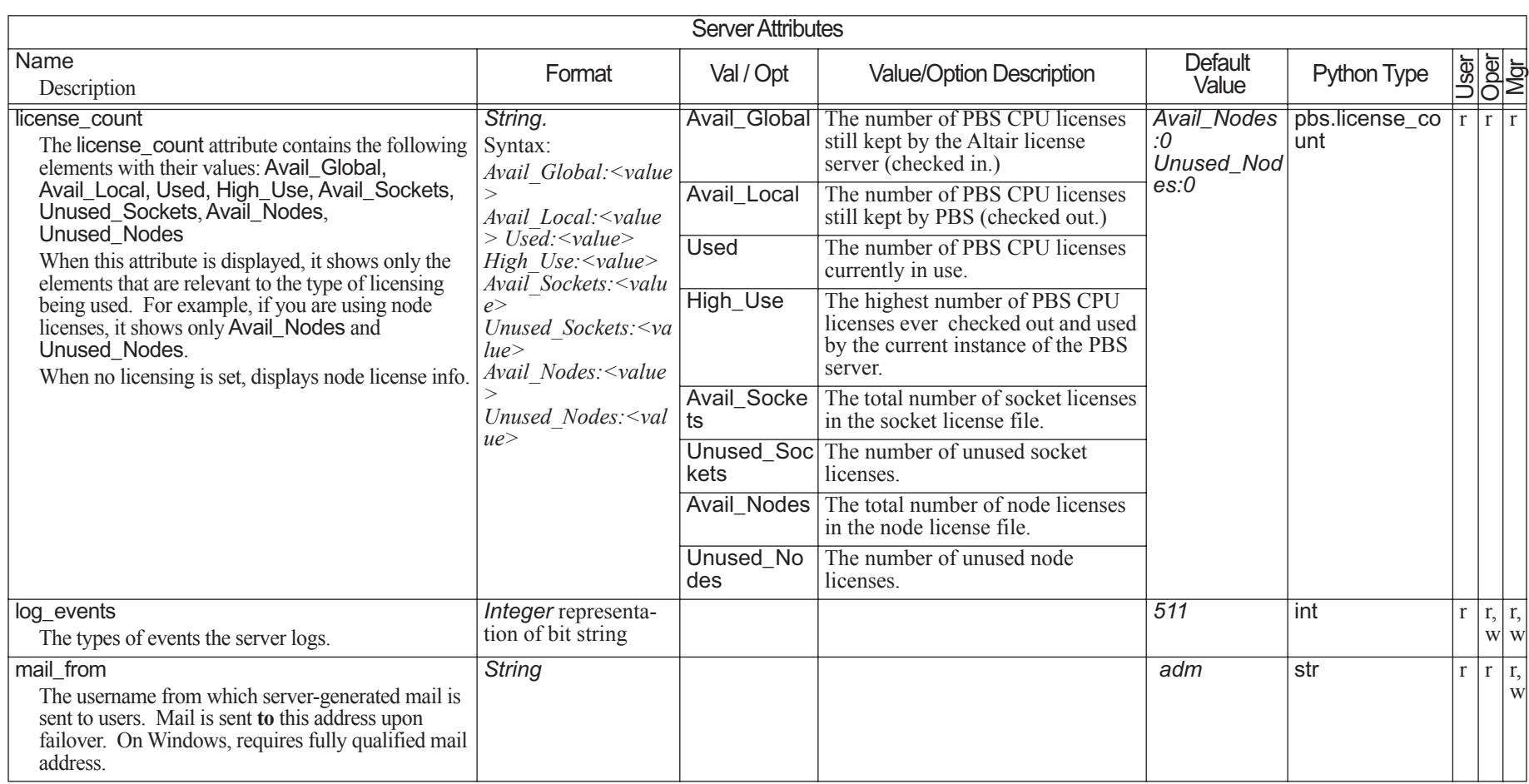
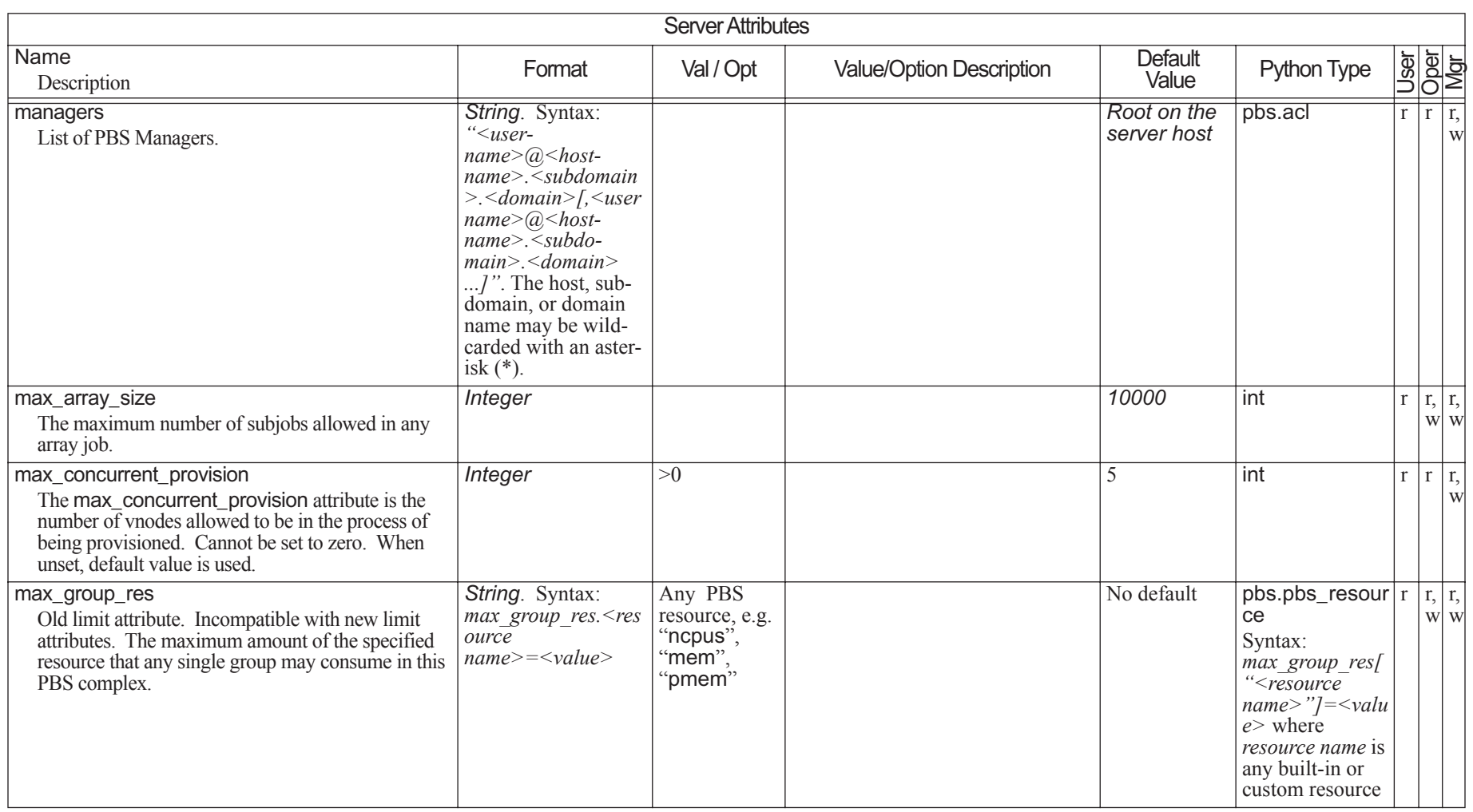

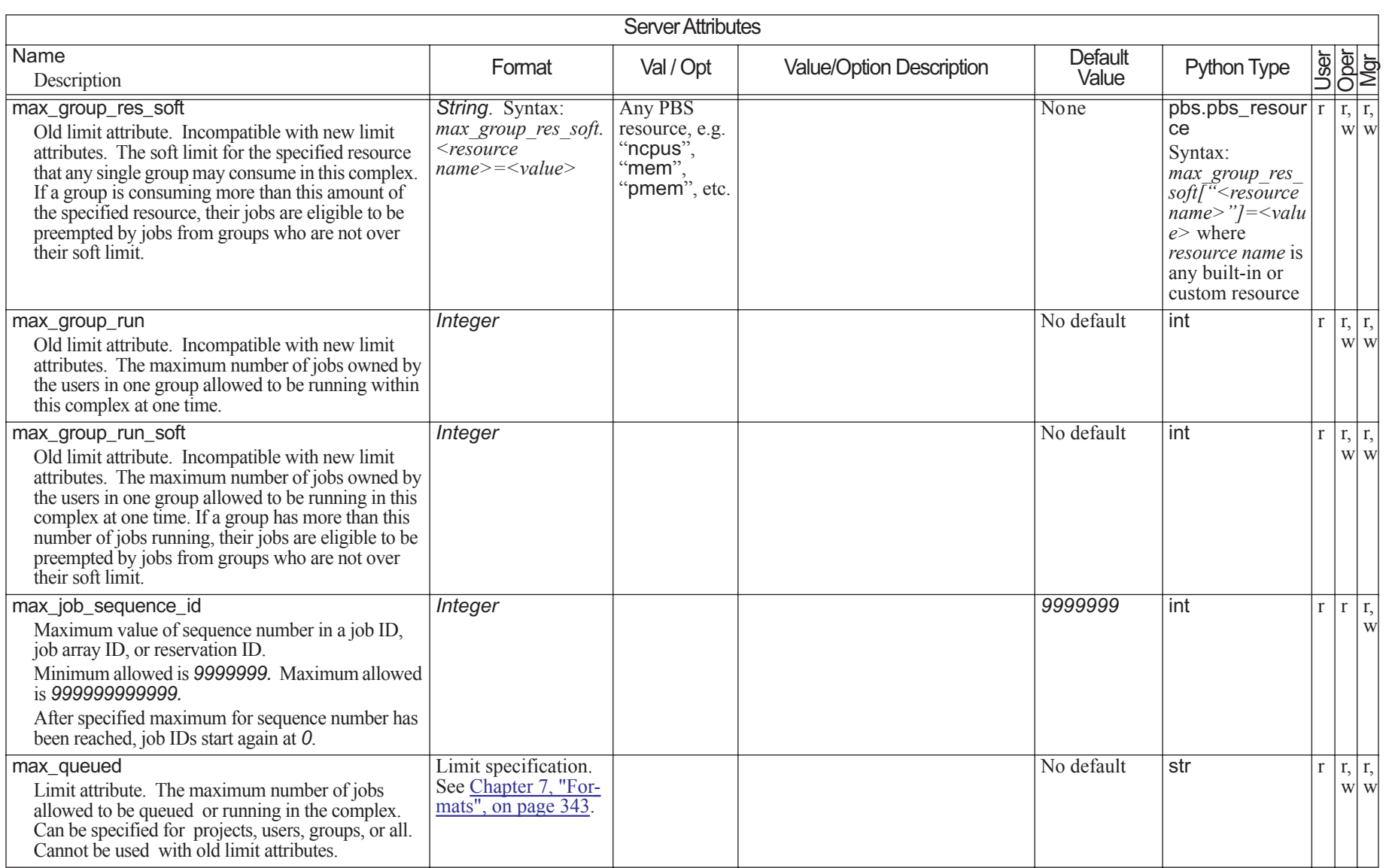

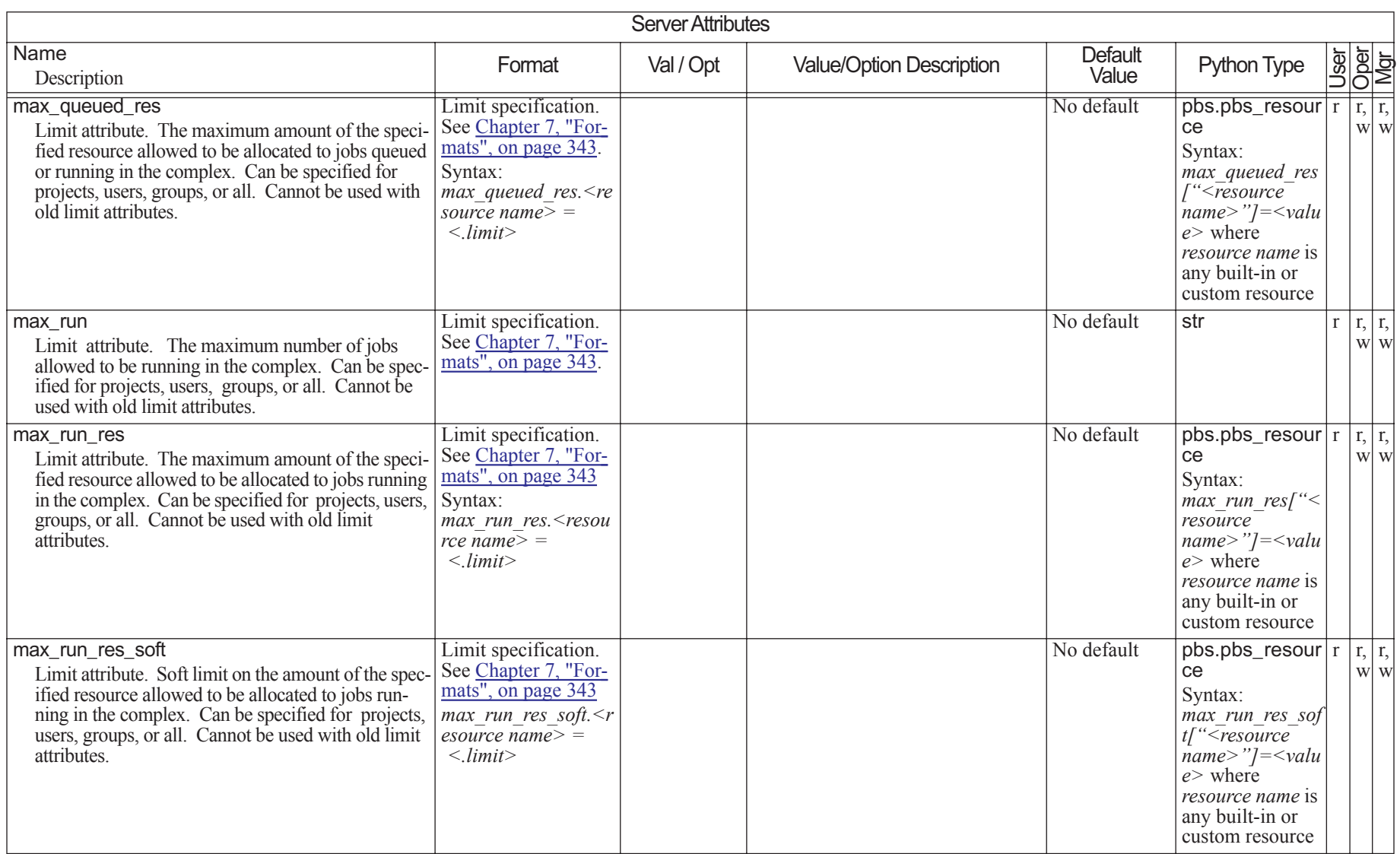

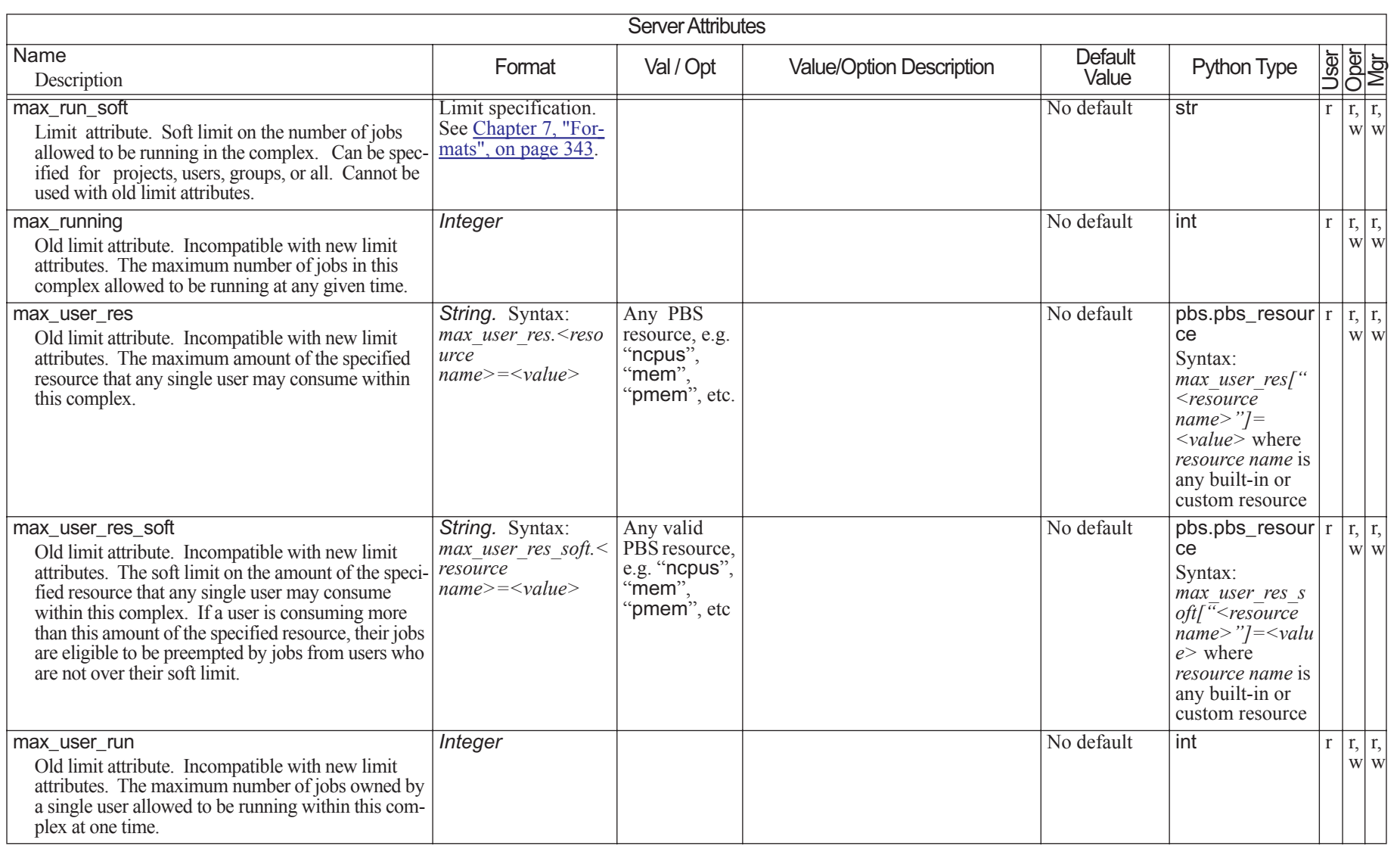

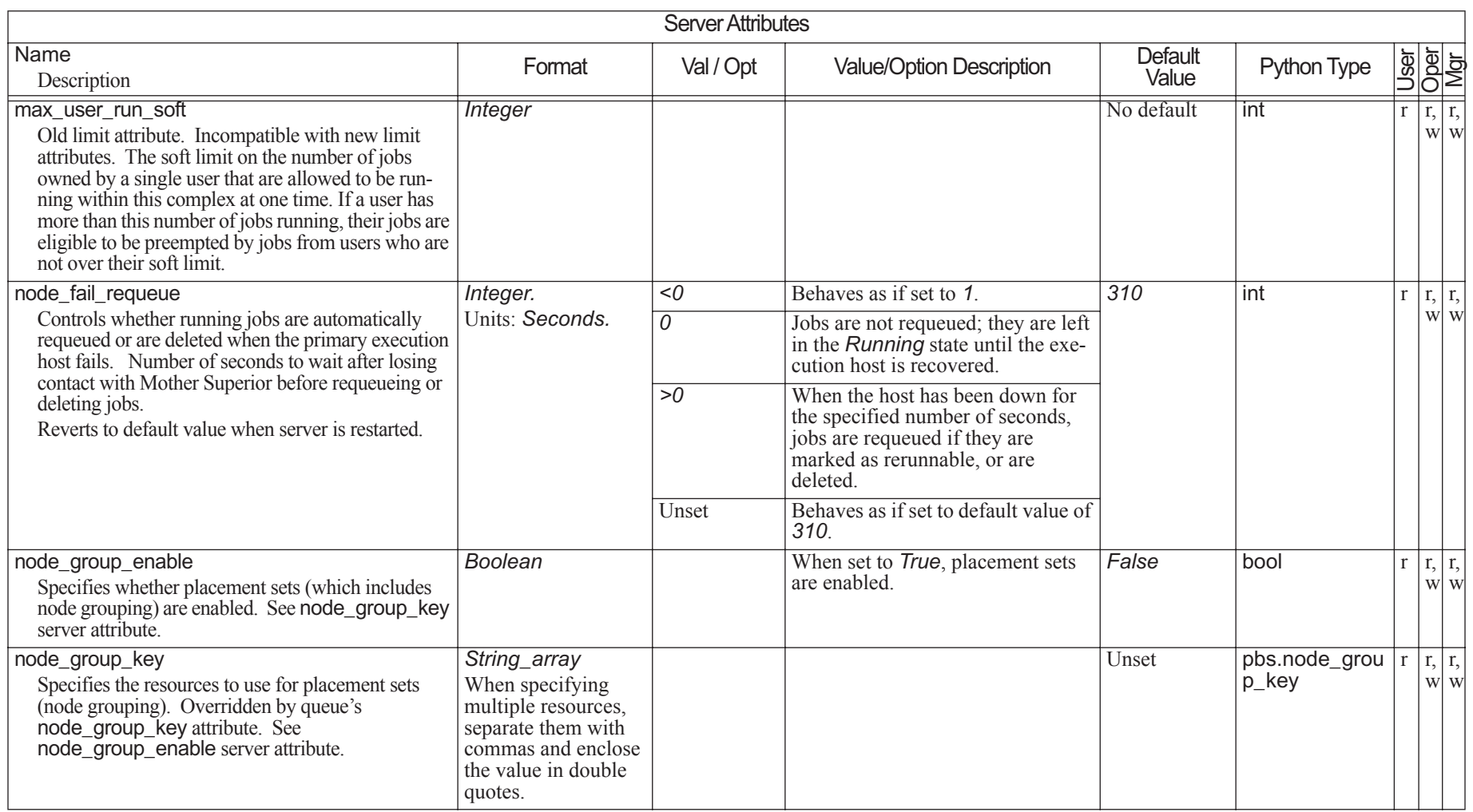

## Chapter 6 **Attributes**

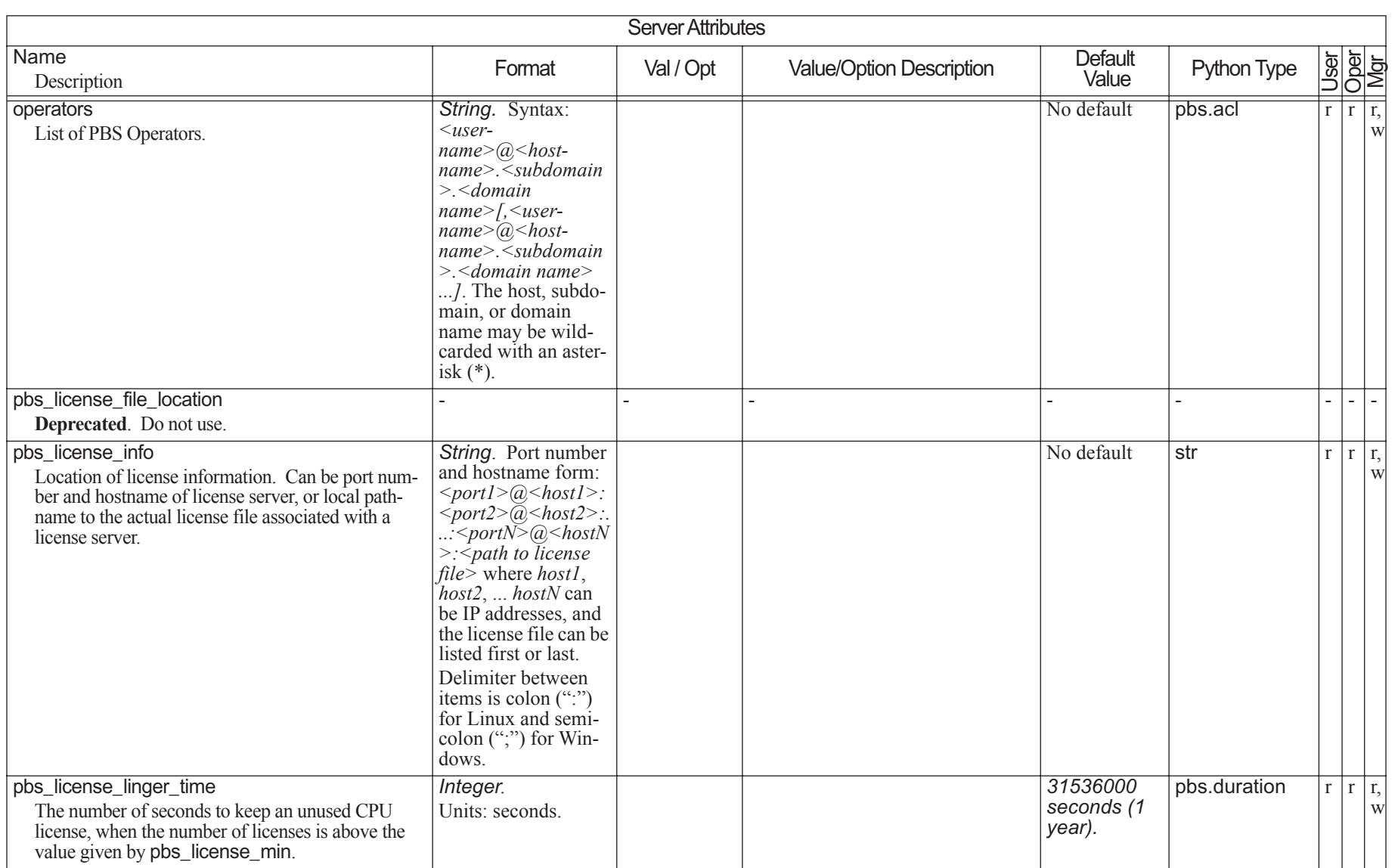

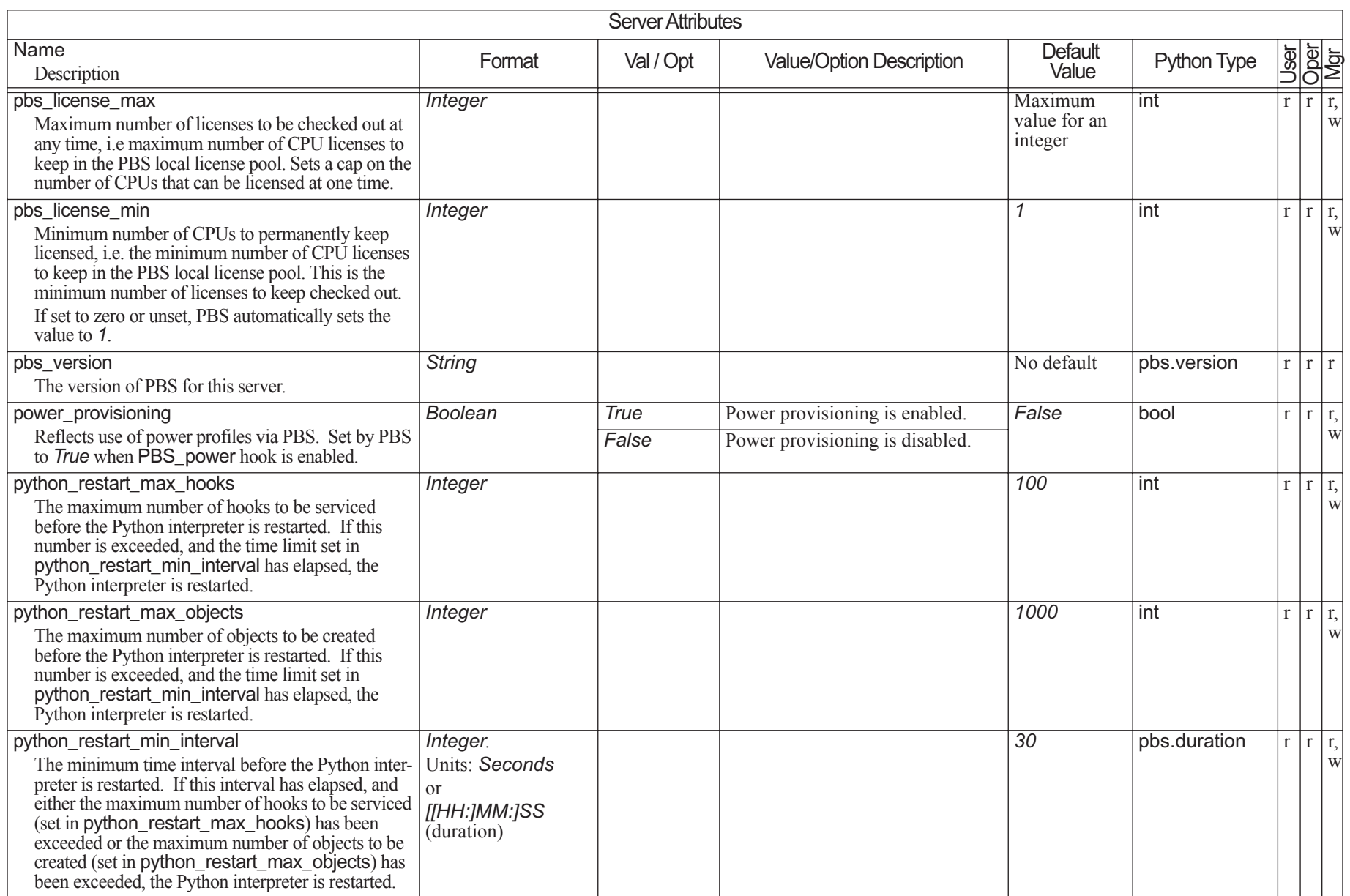

#### Chapter 6 **Attributes**

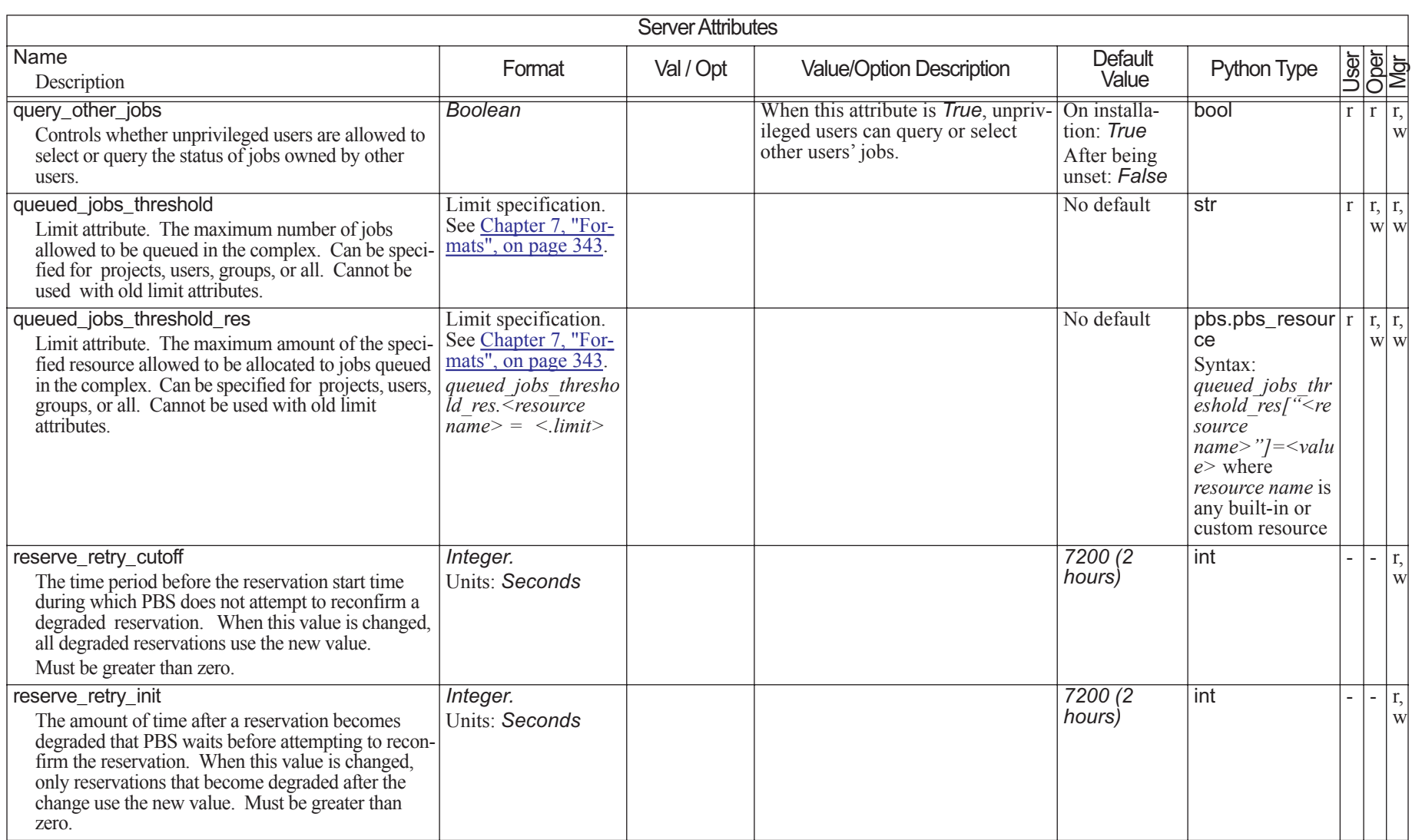

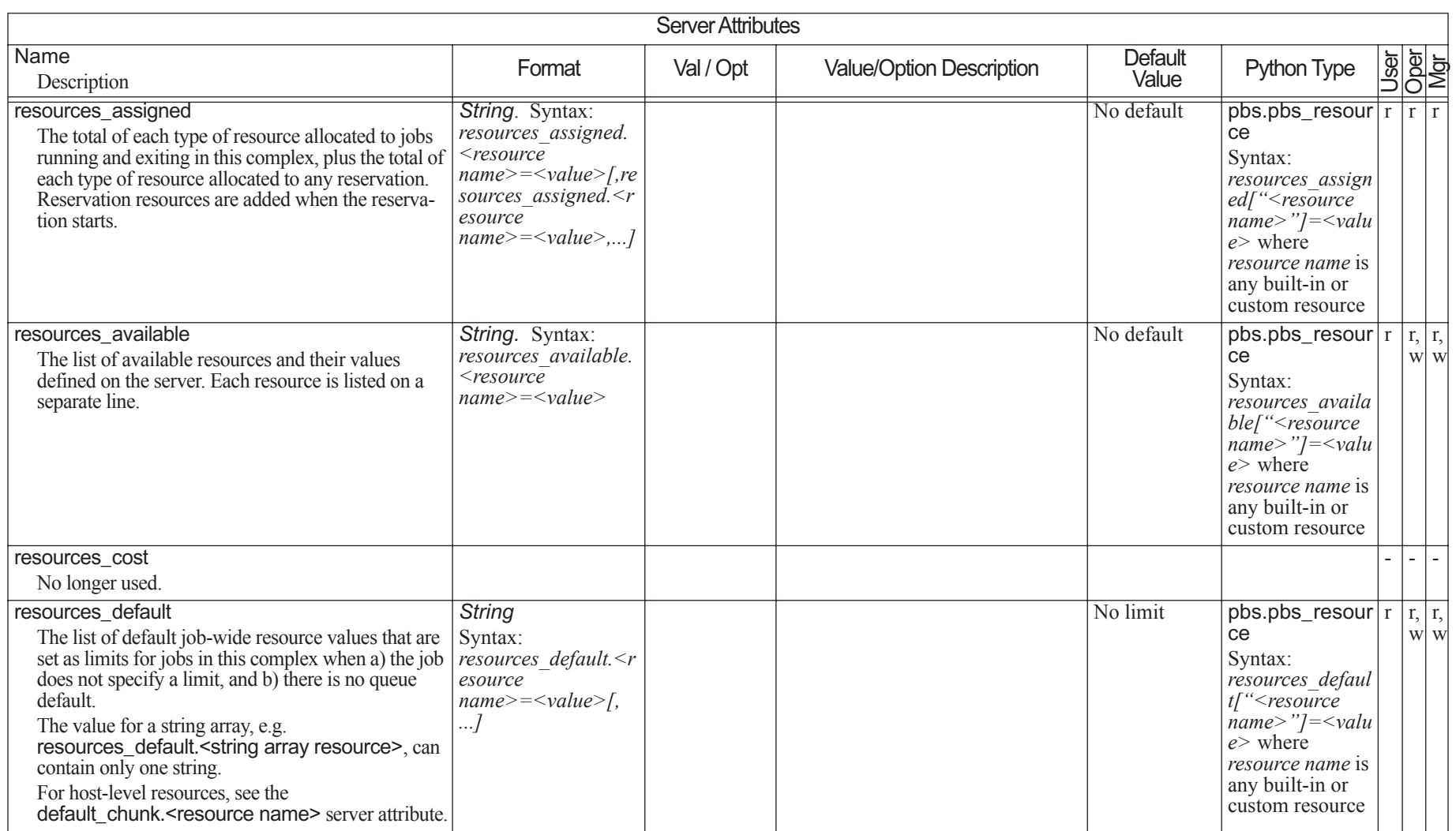

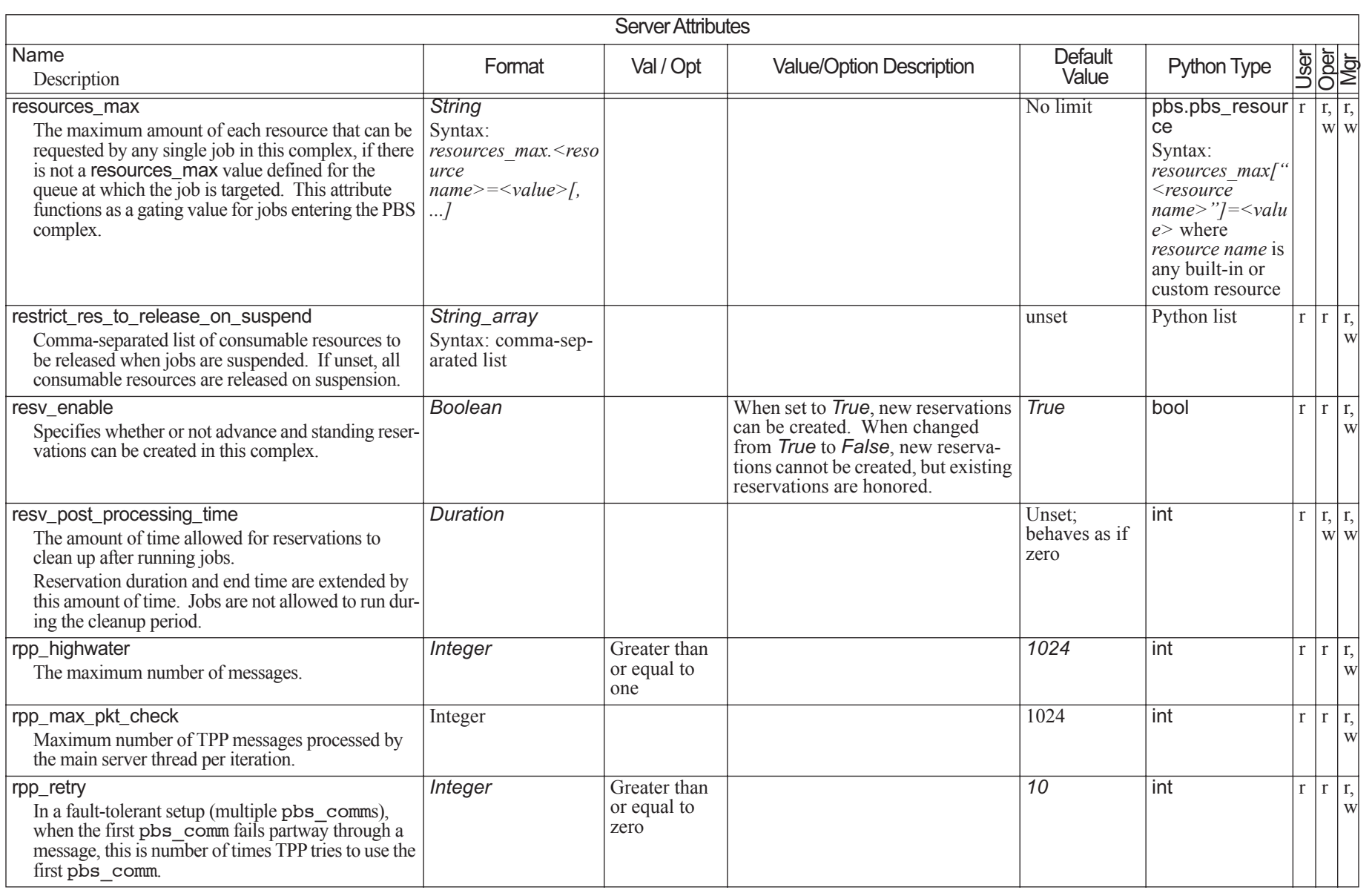

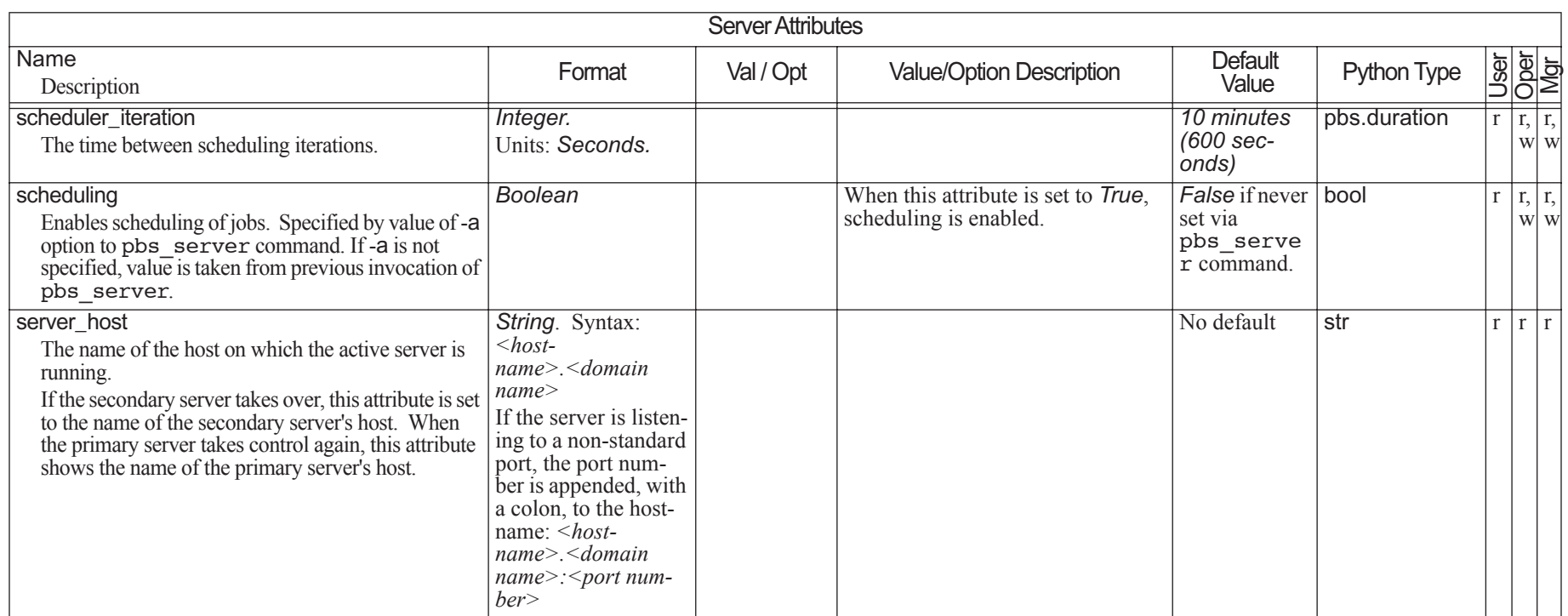

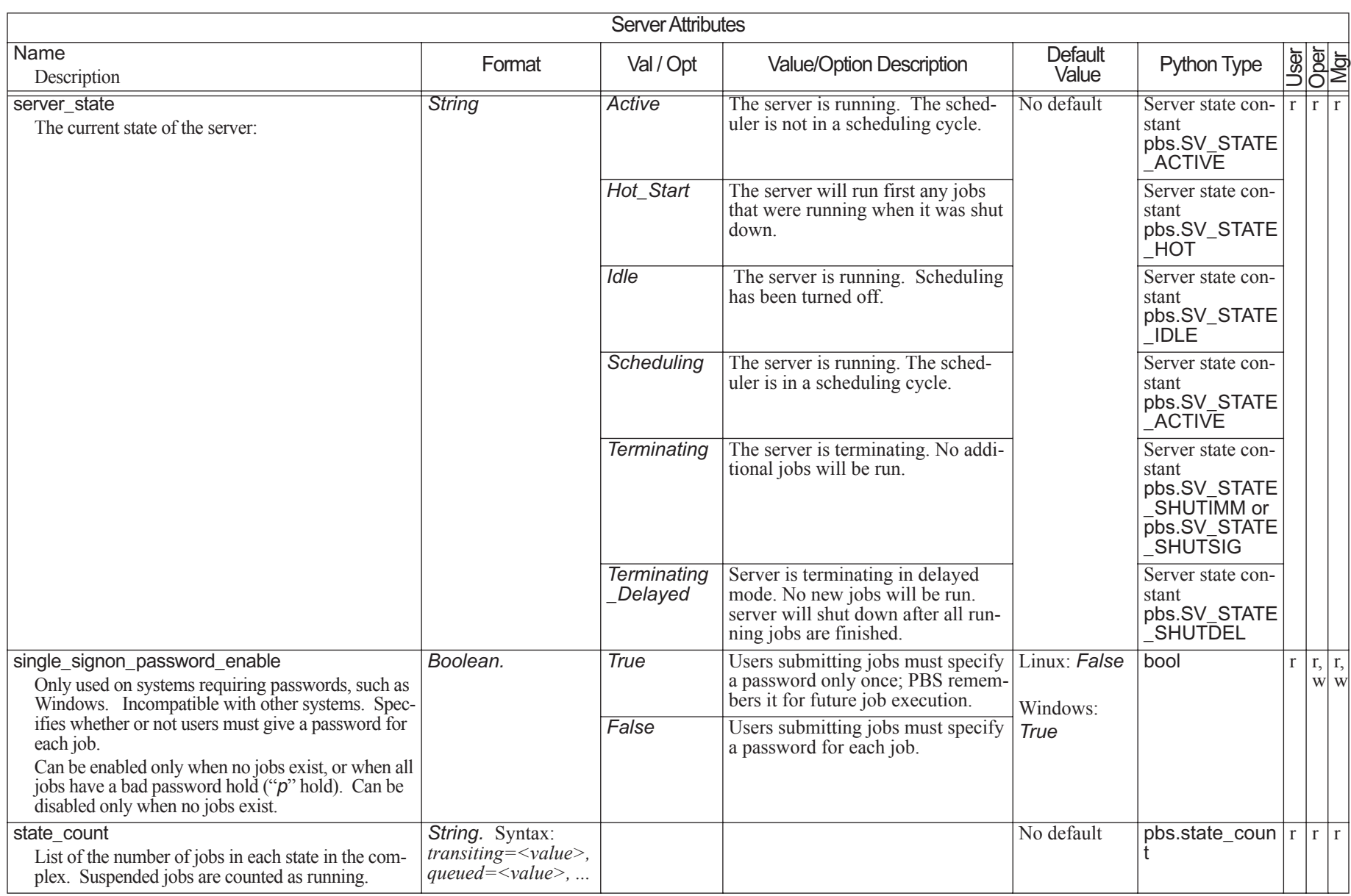

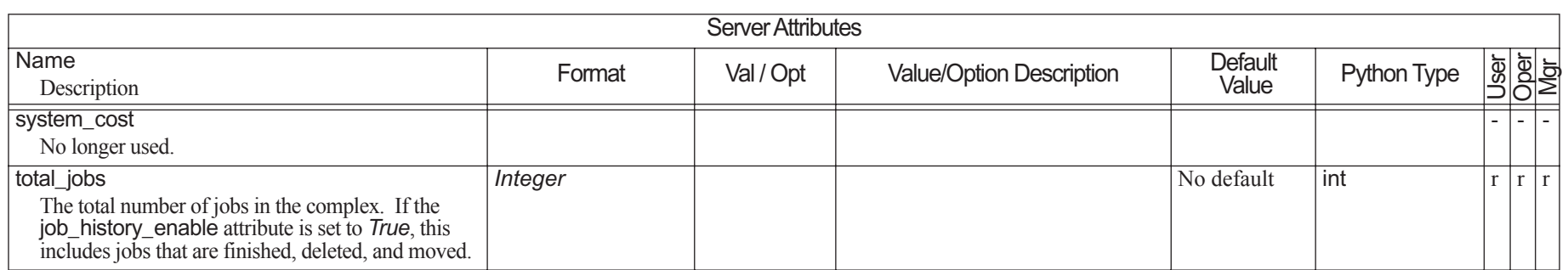

# **6.7 Scheduler Attributes**

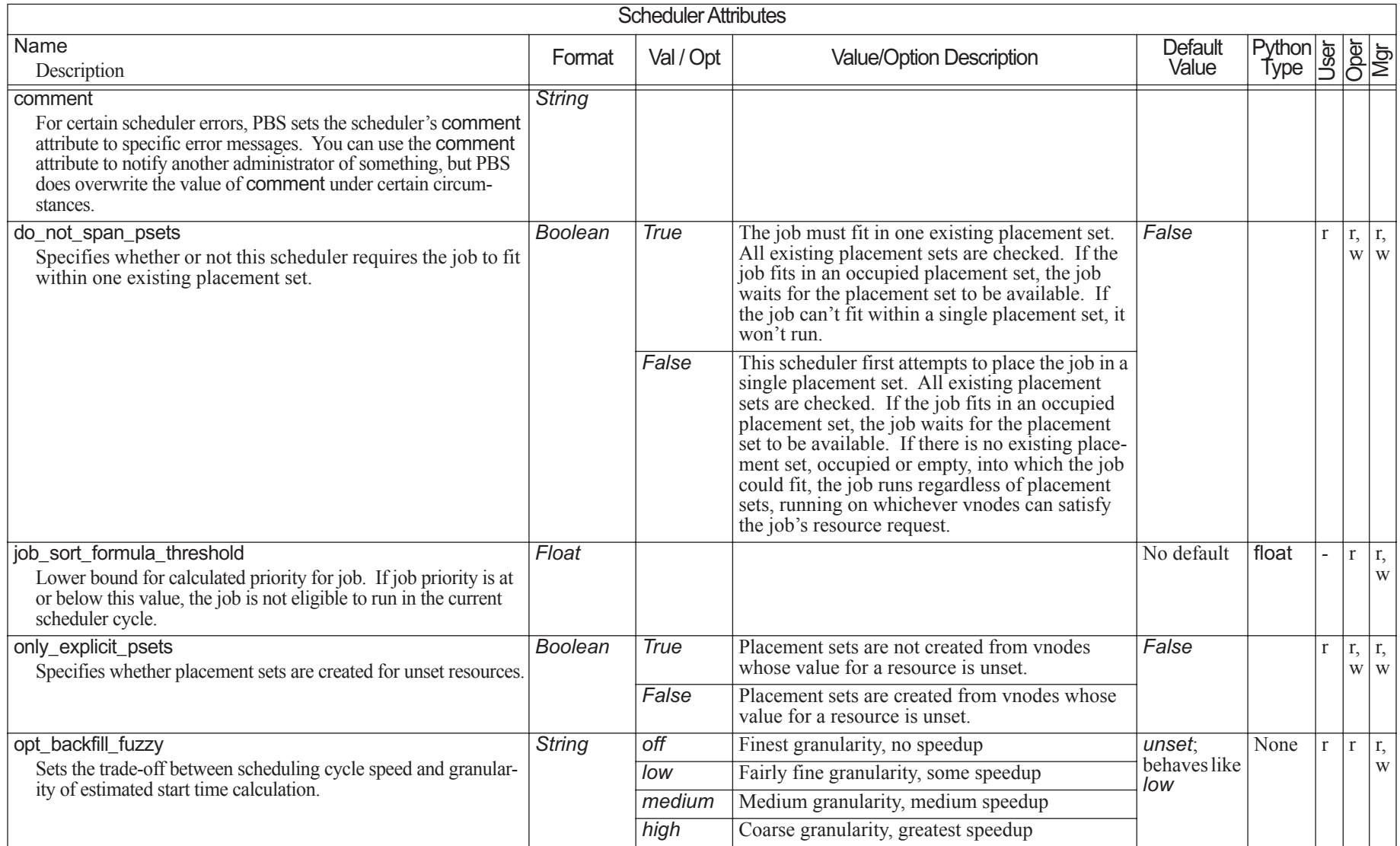

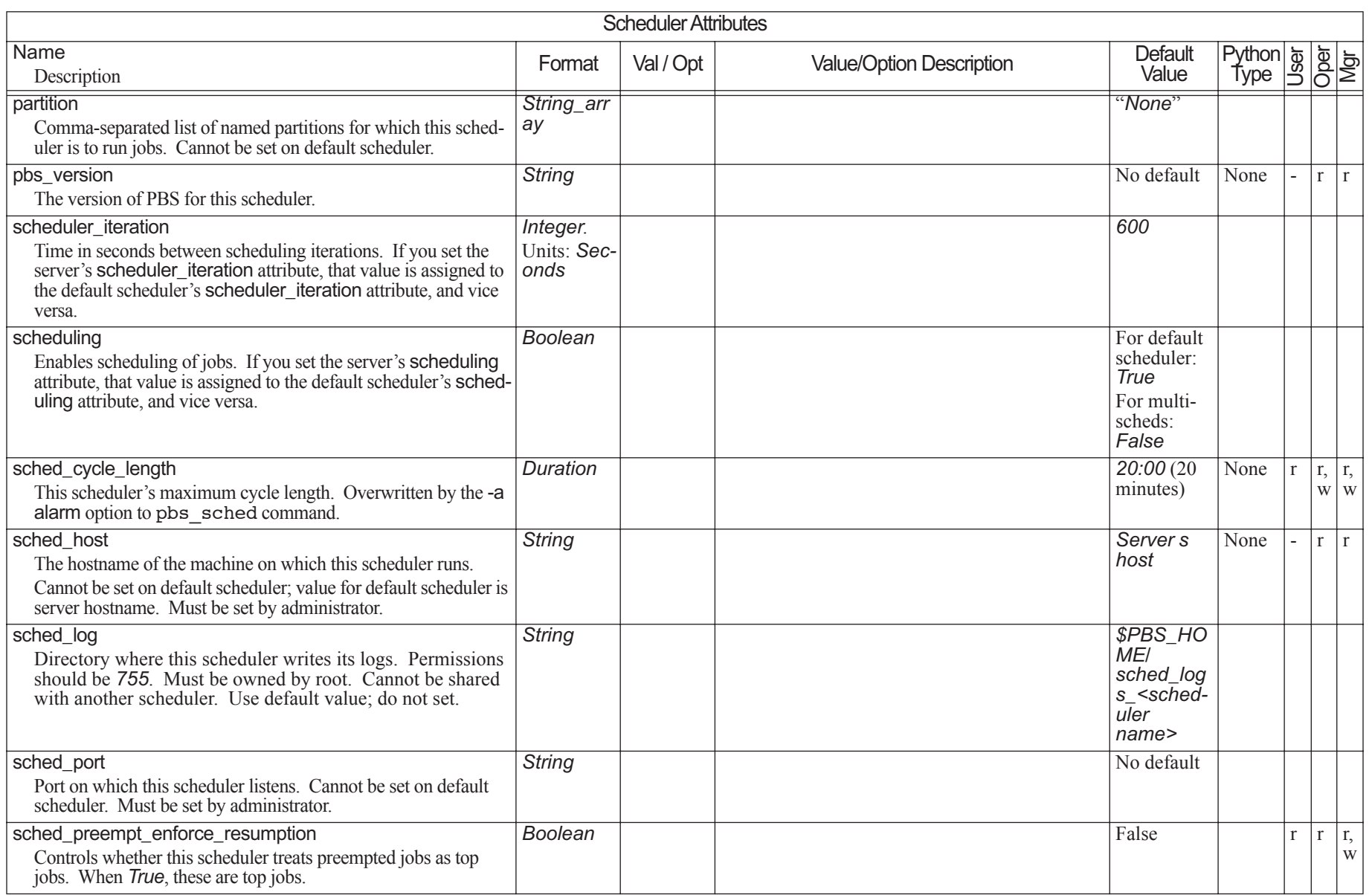

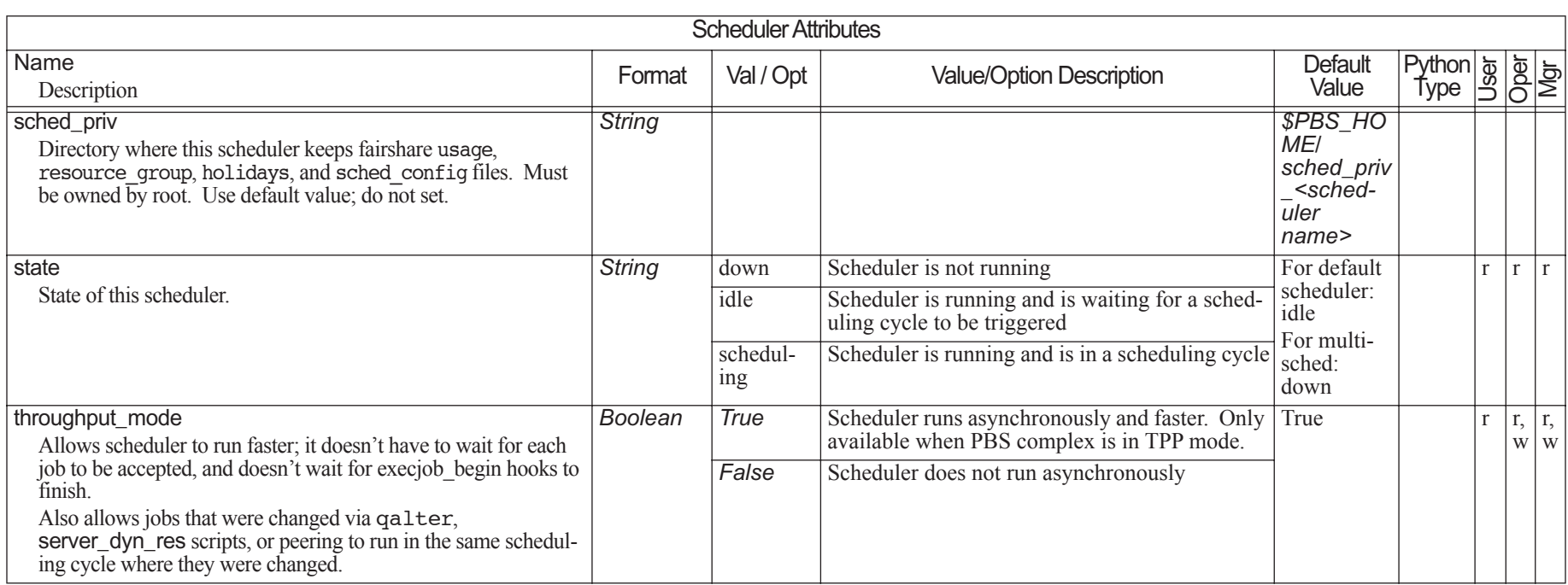

#### **6.8Reservation Attributes**

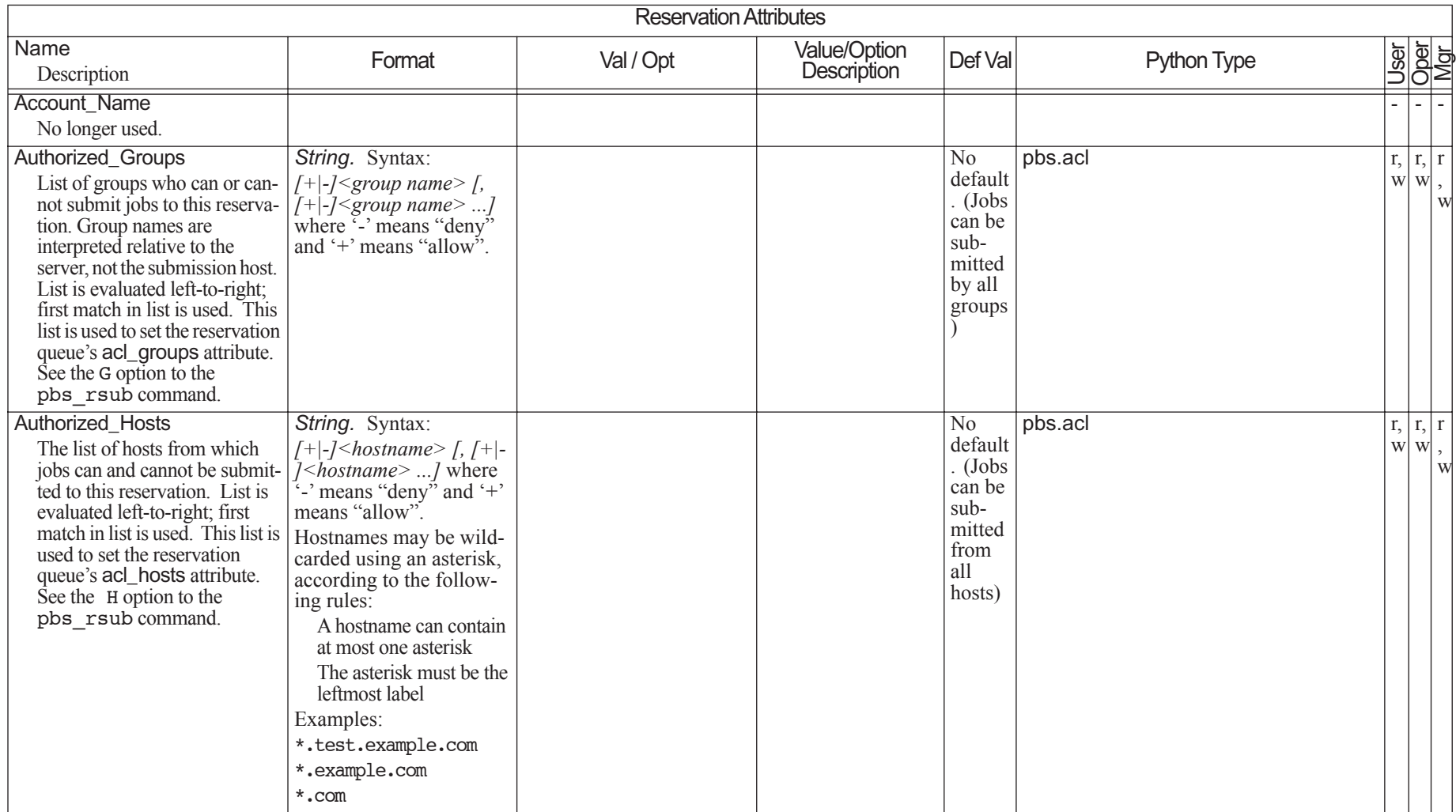

## Chapter 6 **Attributes**

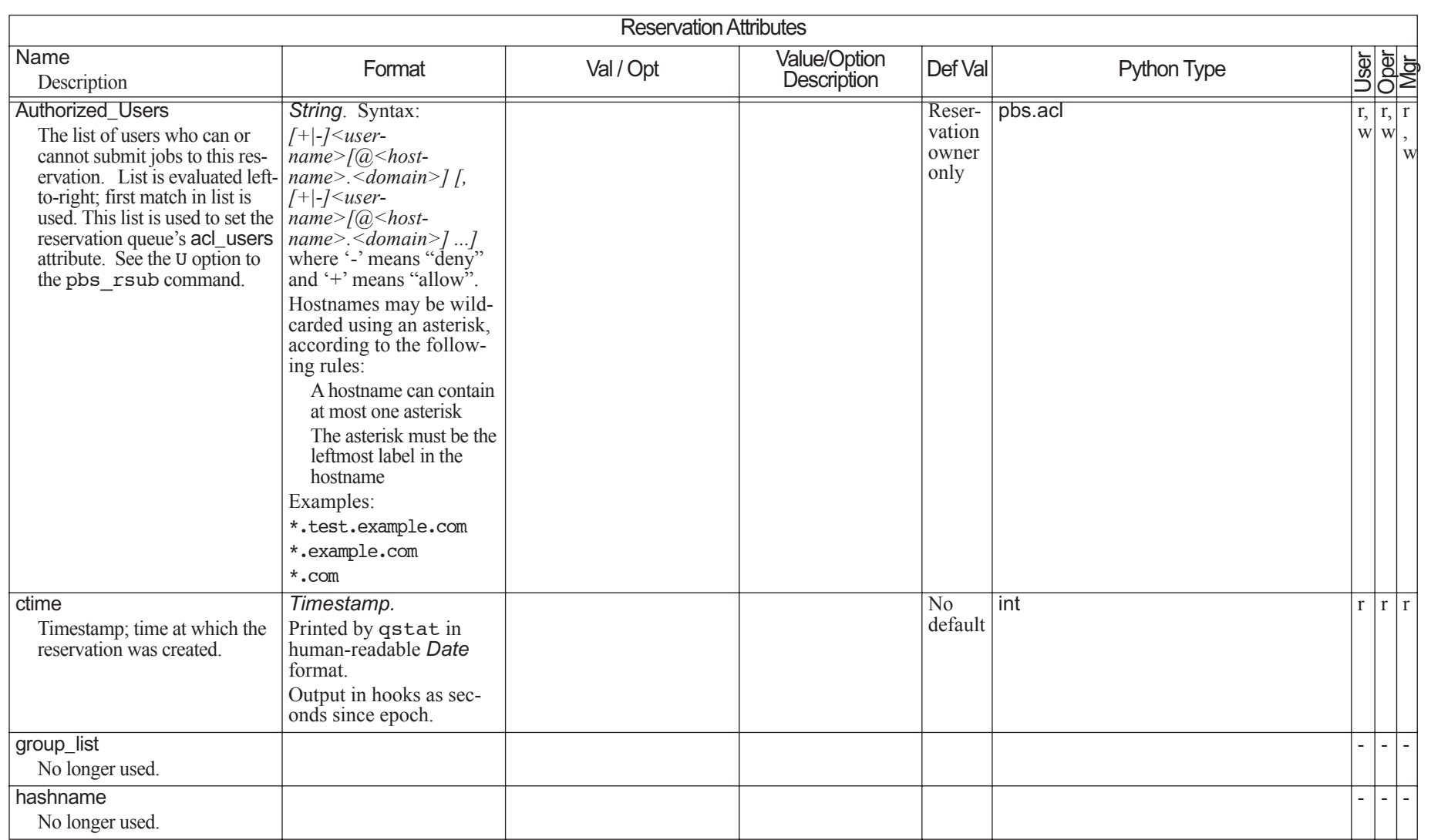

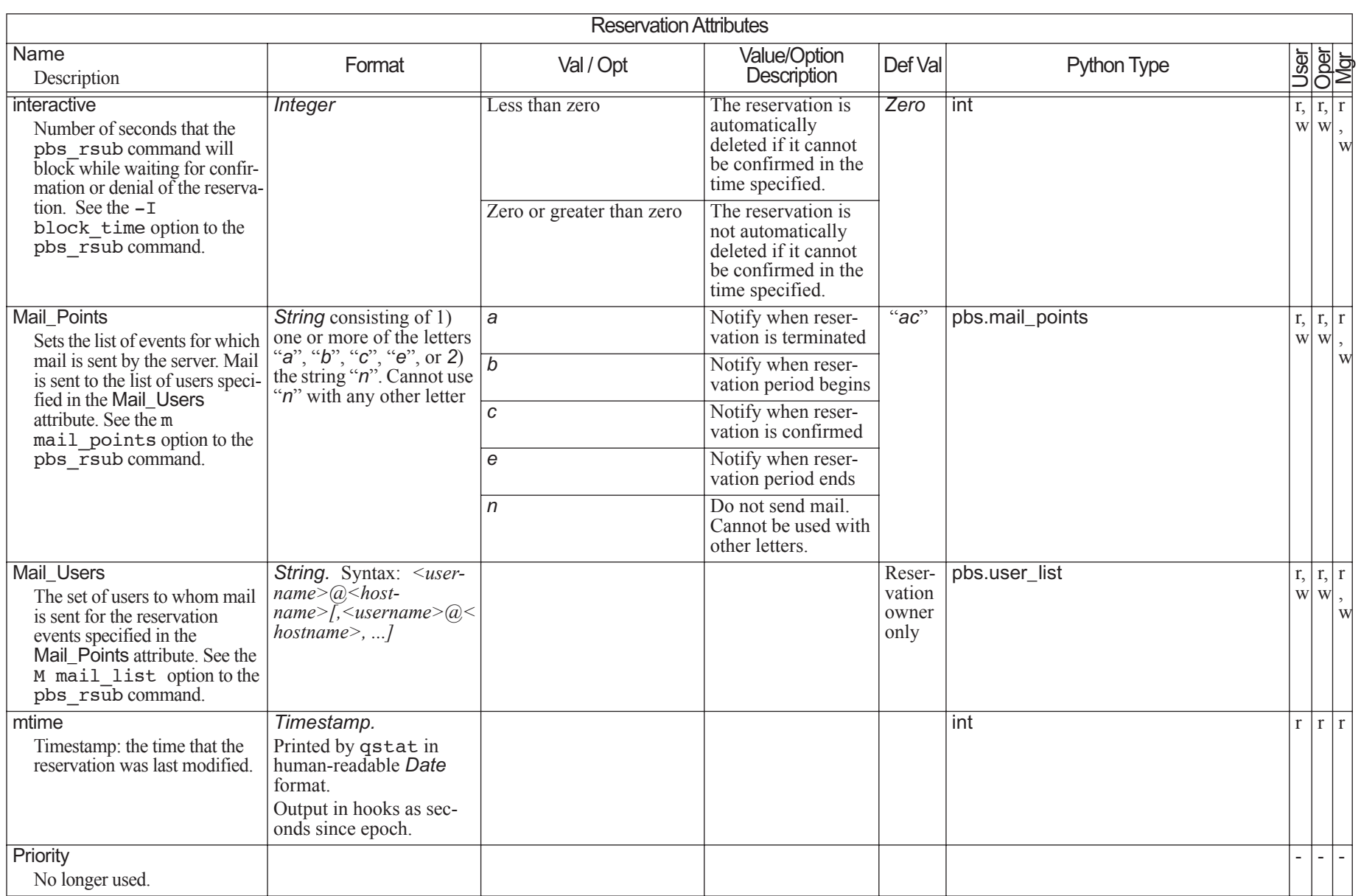

## Chapter 6 **Attributes**

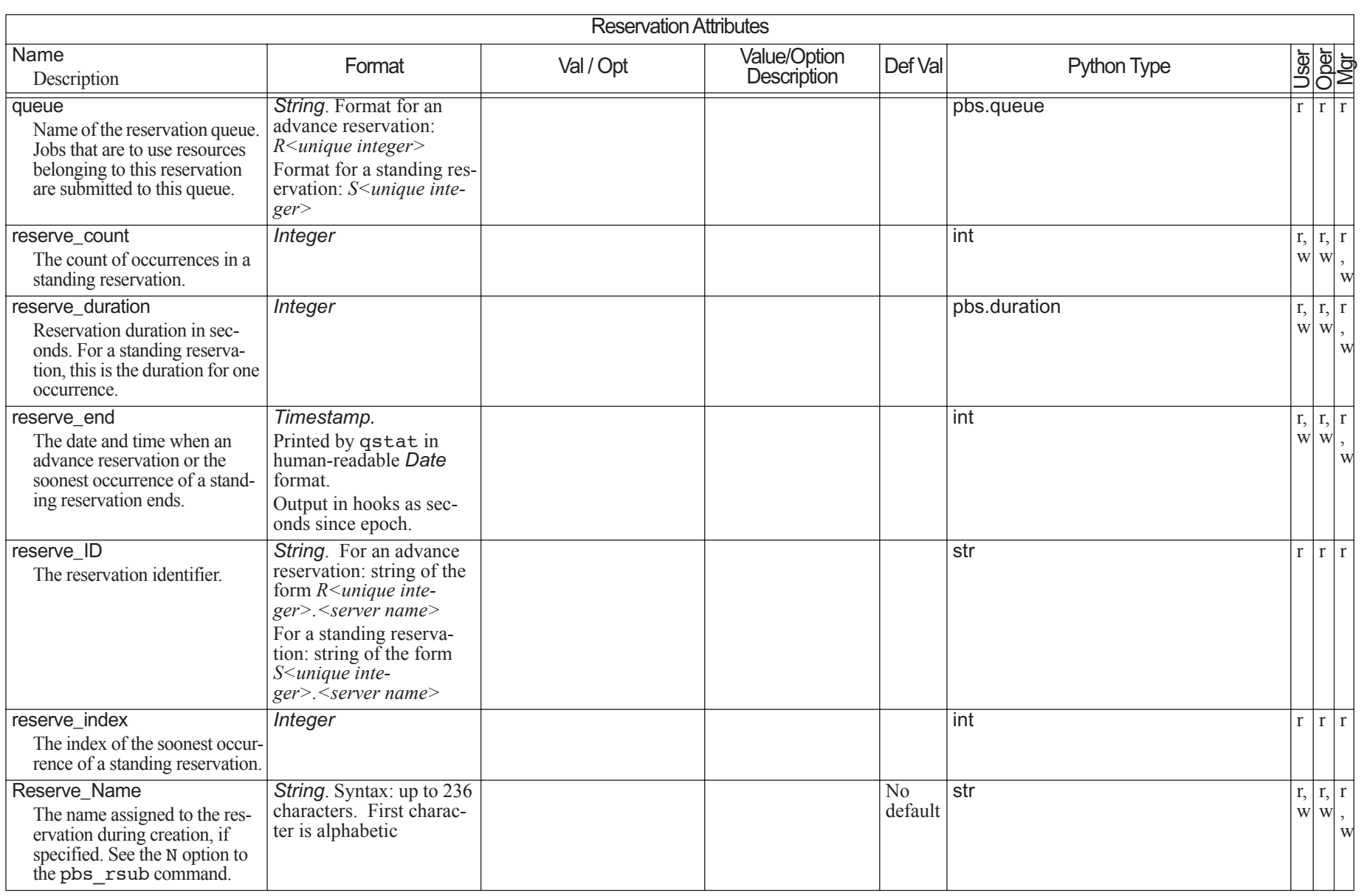

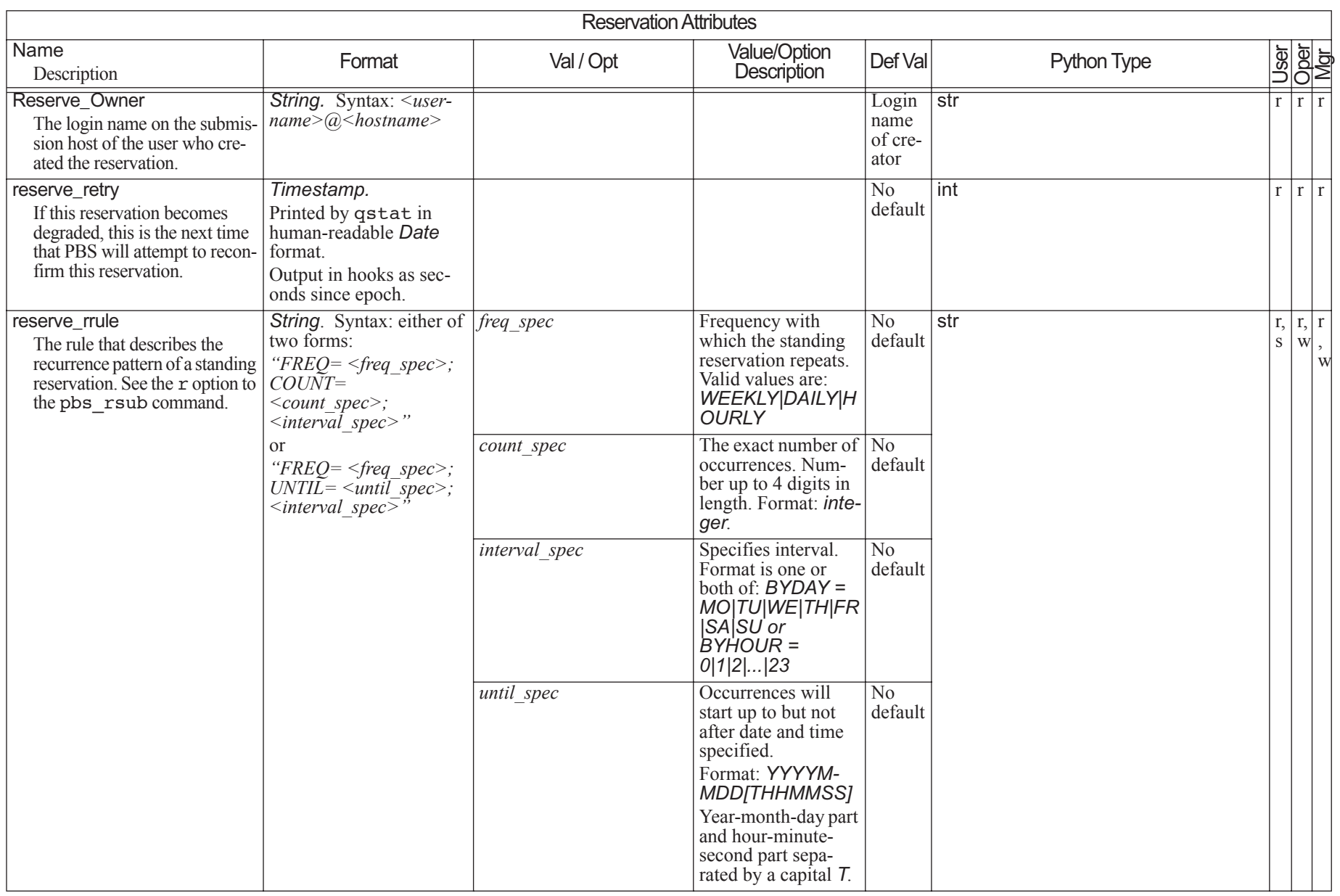

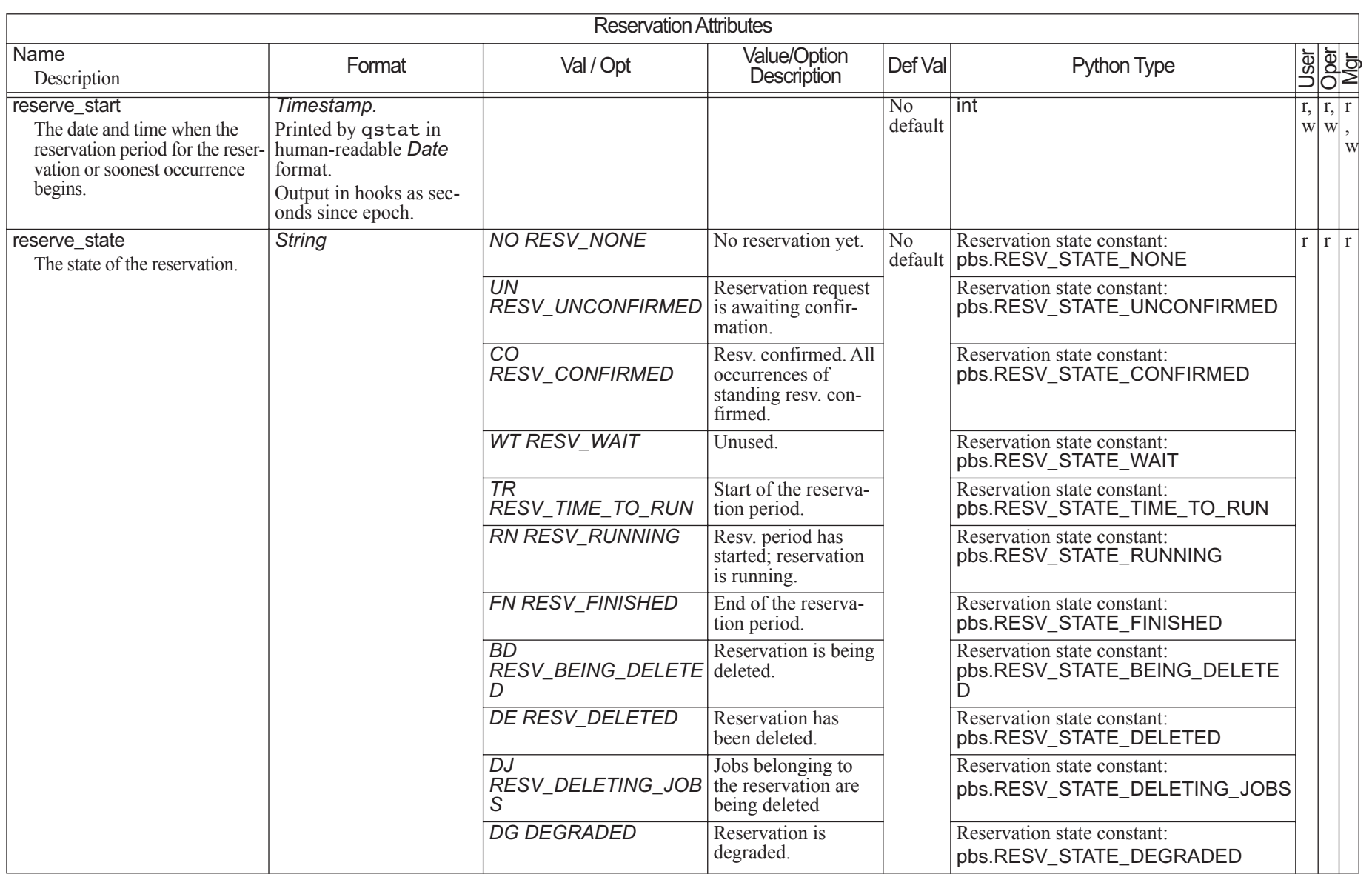

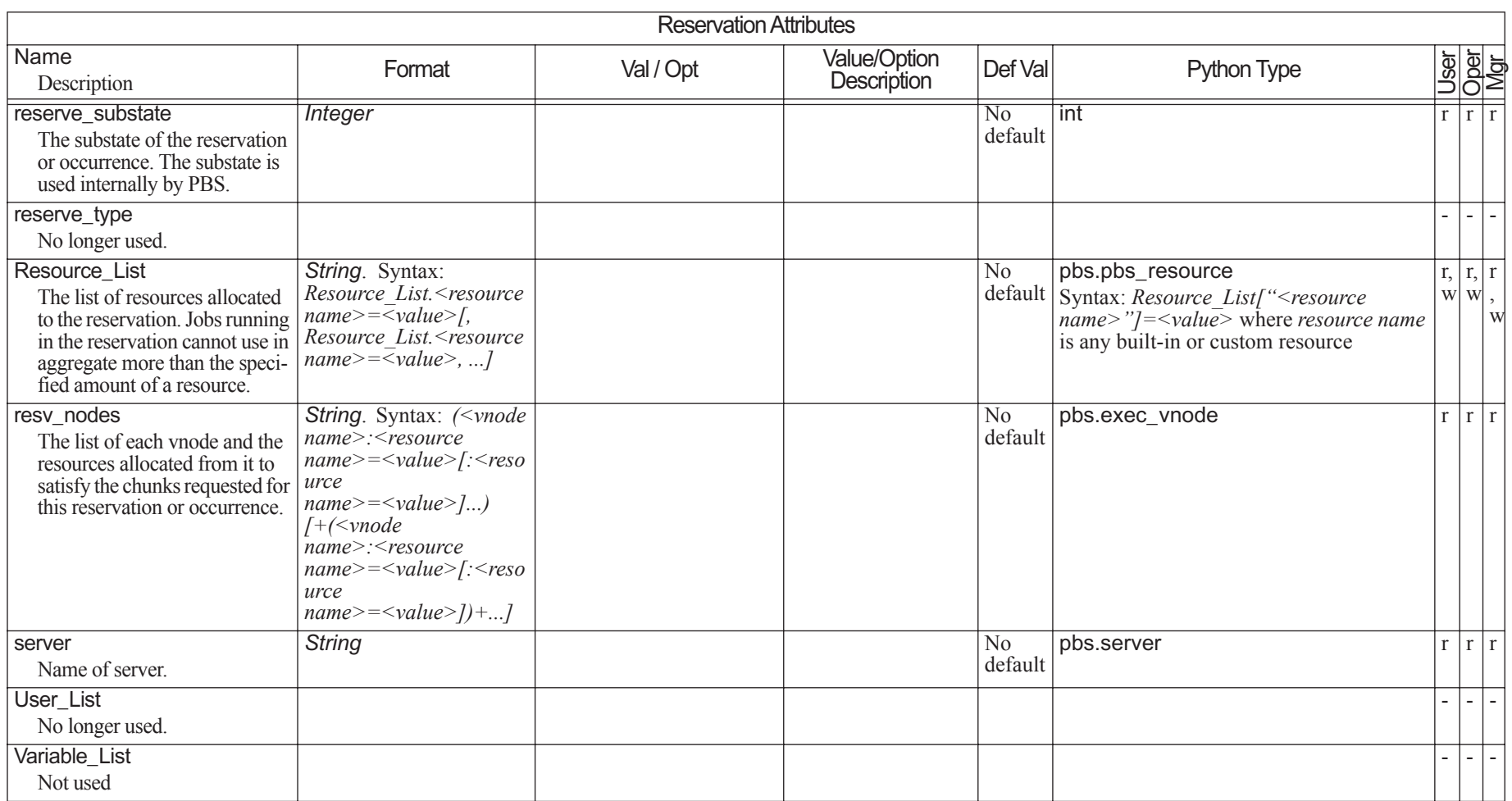

#### **6.9Queue Attributes**

In the following table, Queue Type indicates the type of queue to which the attribute applies: R (routing), E (execution):

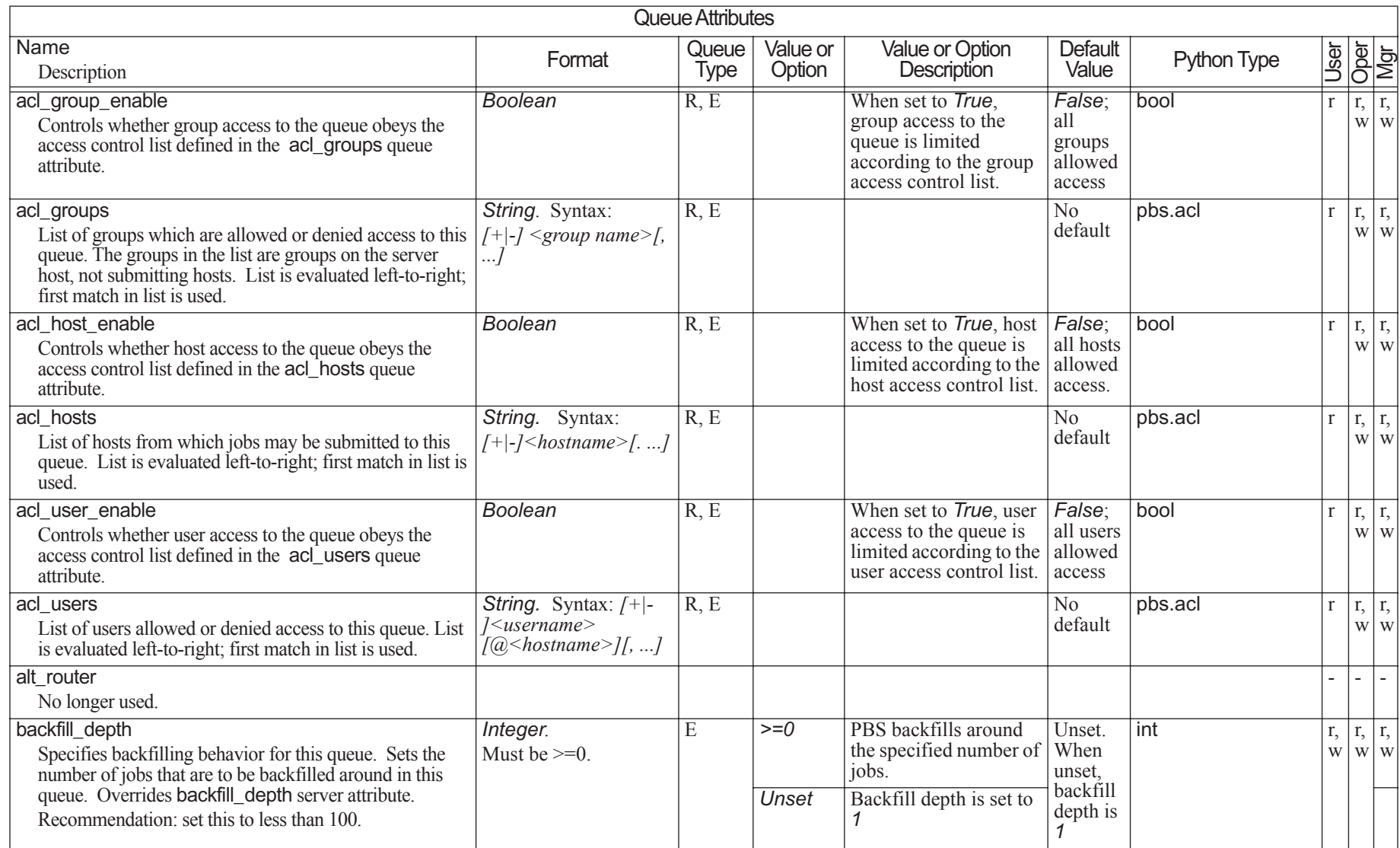

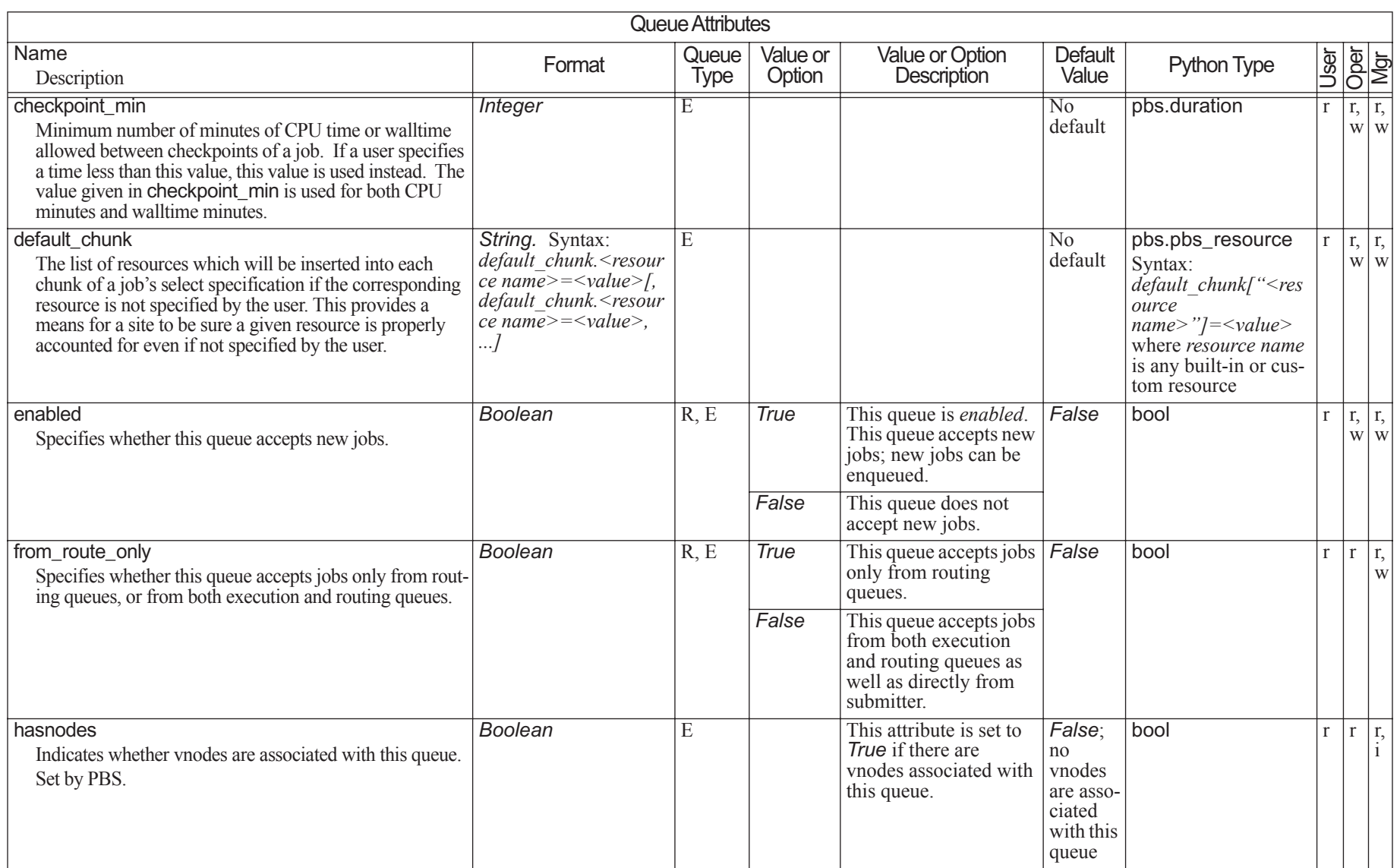

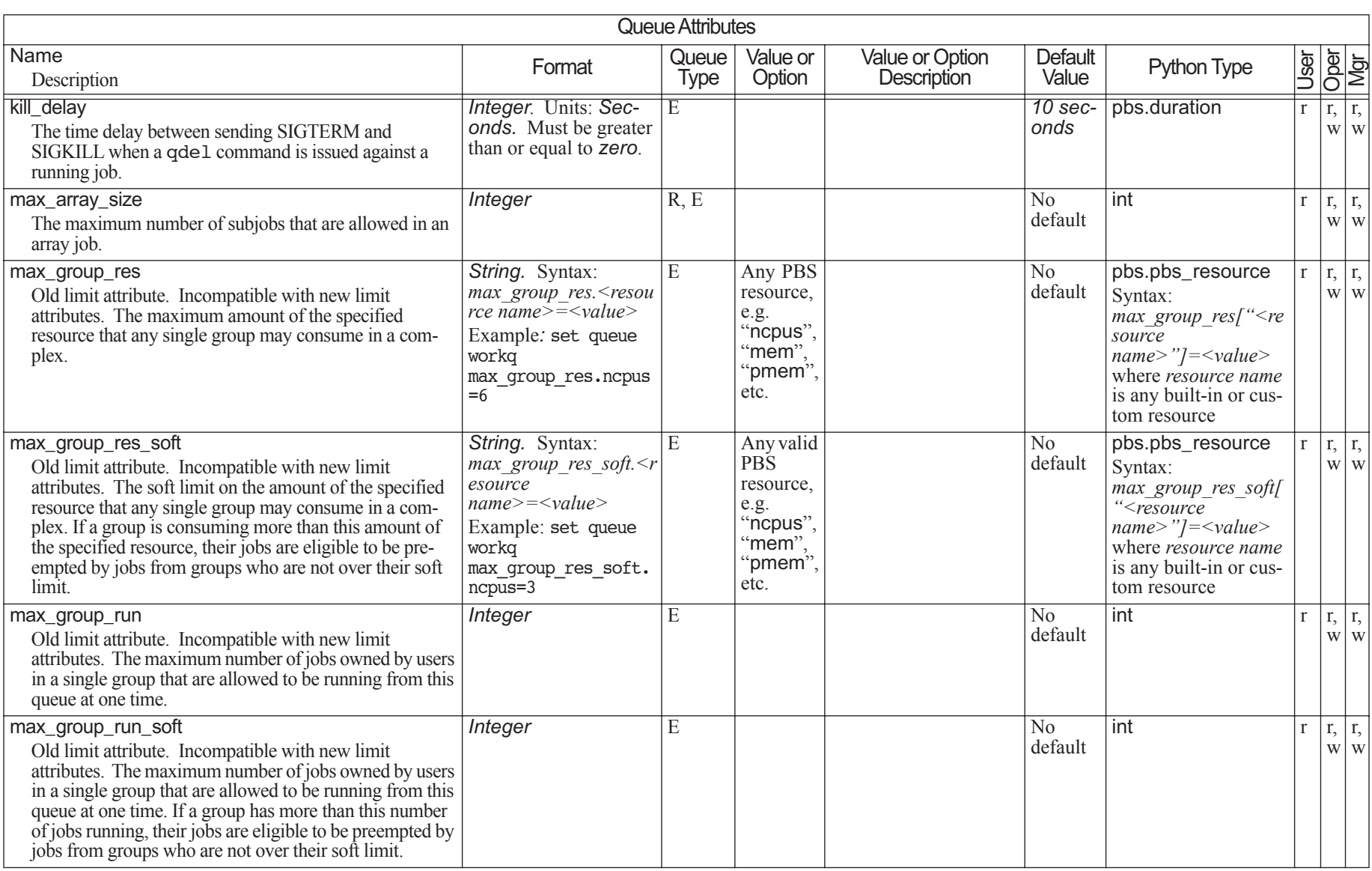

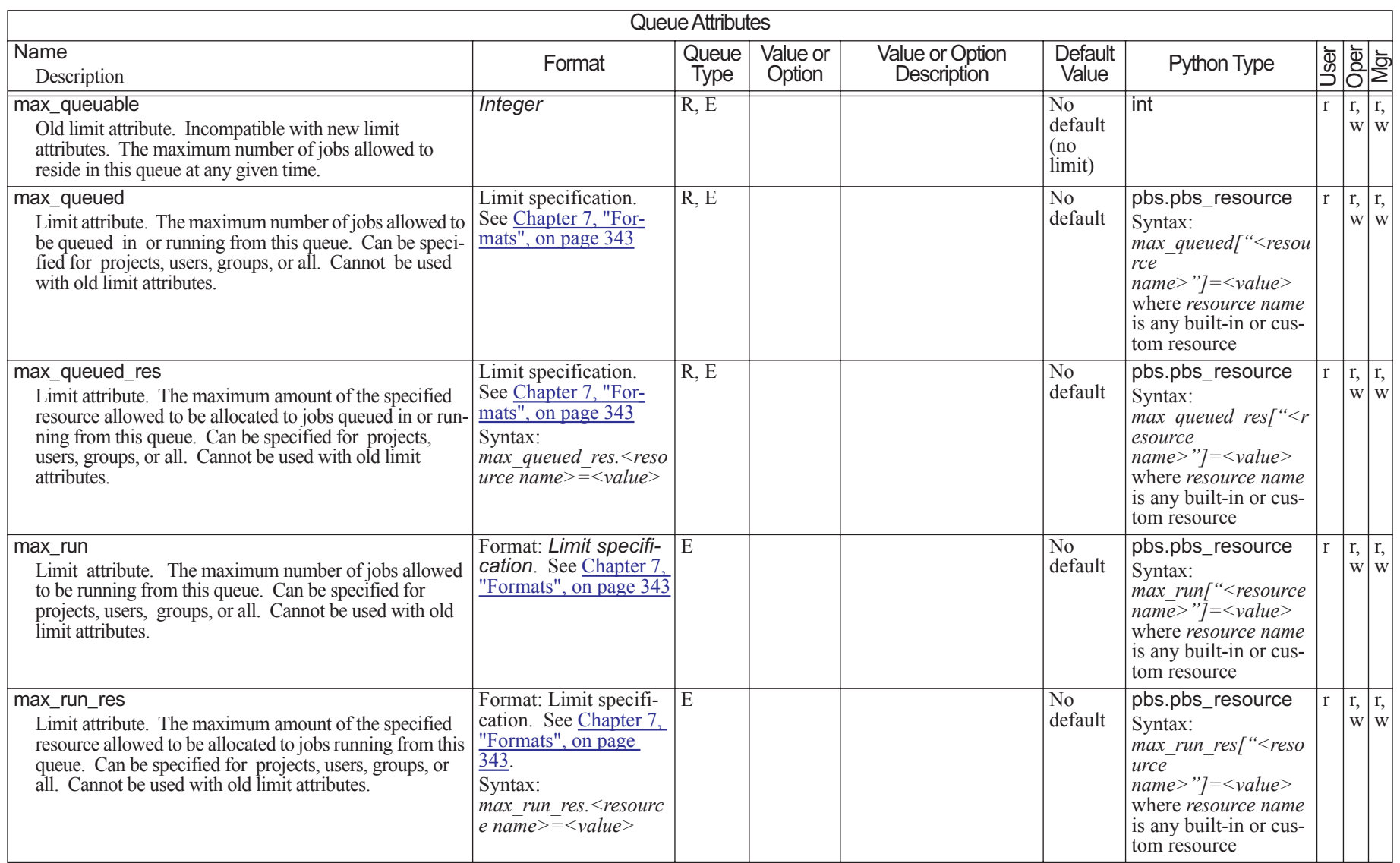

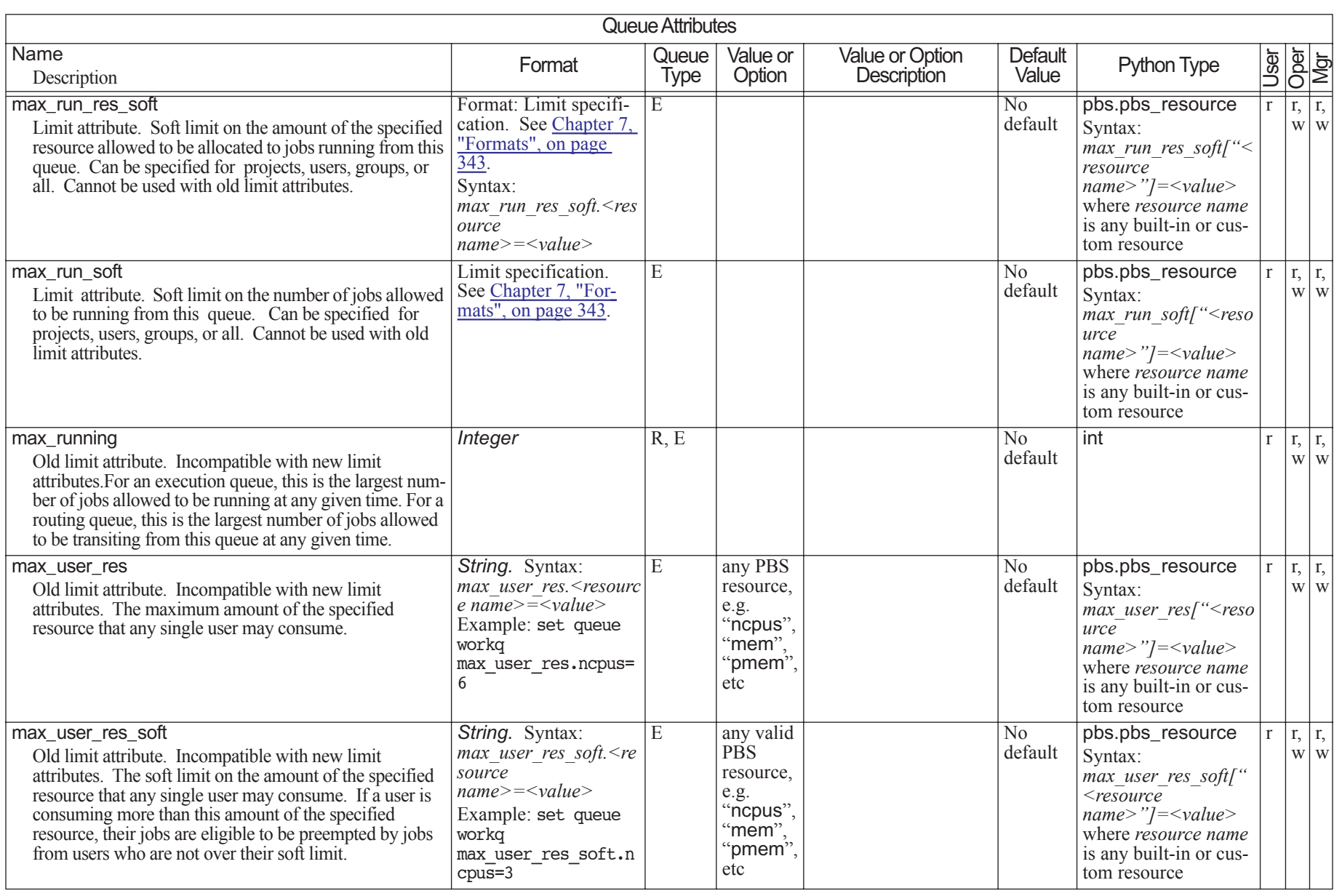

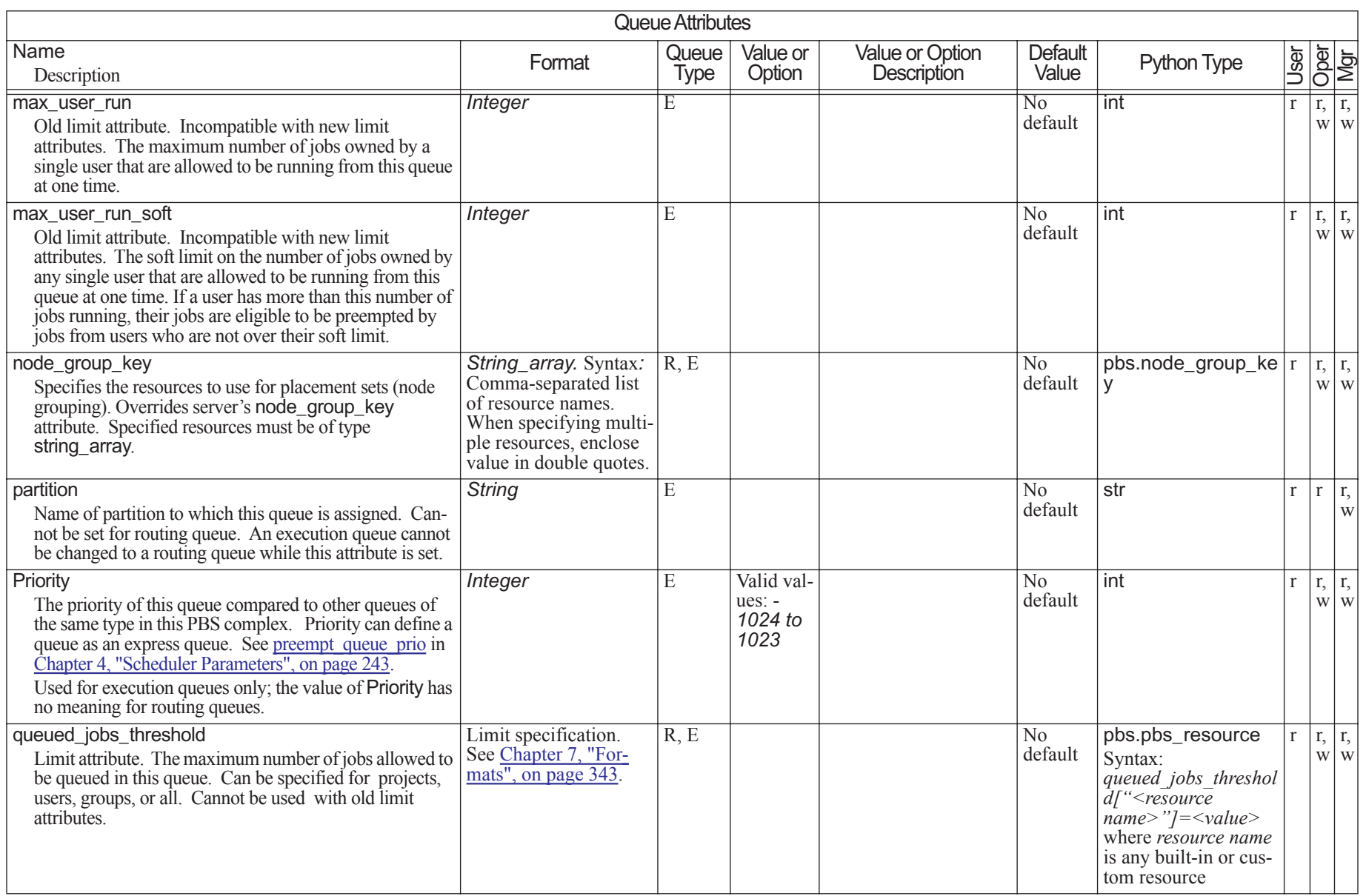

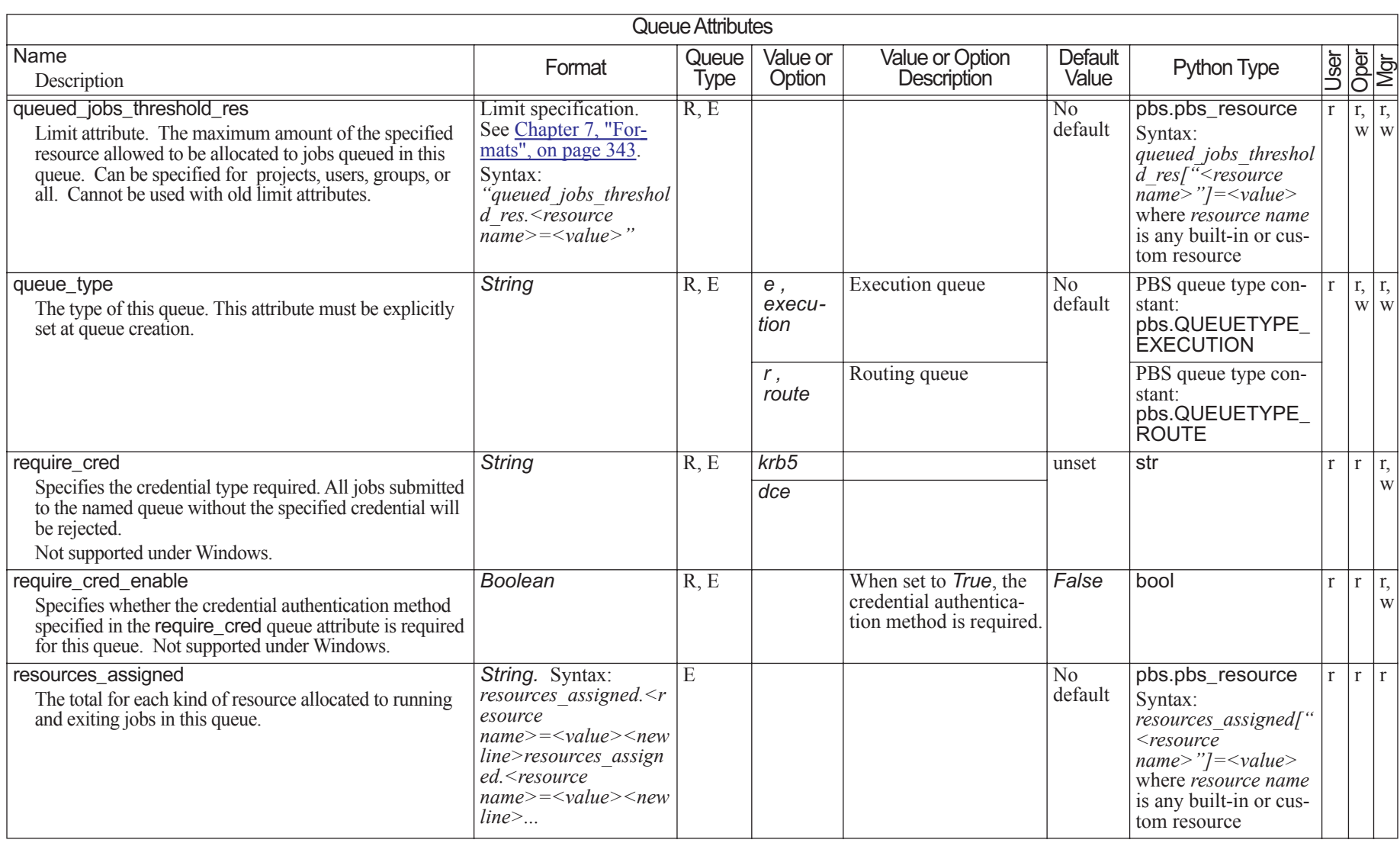

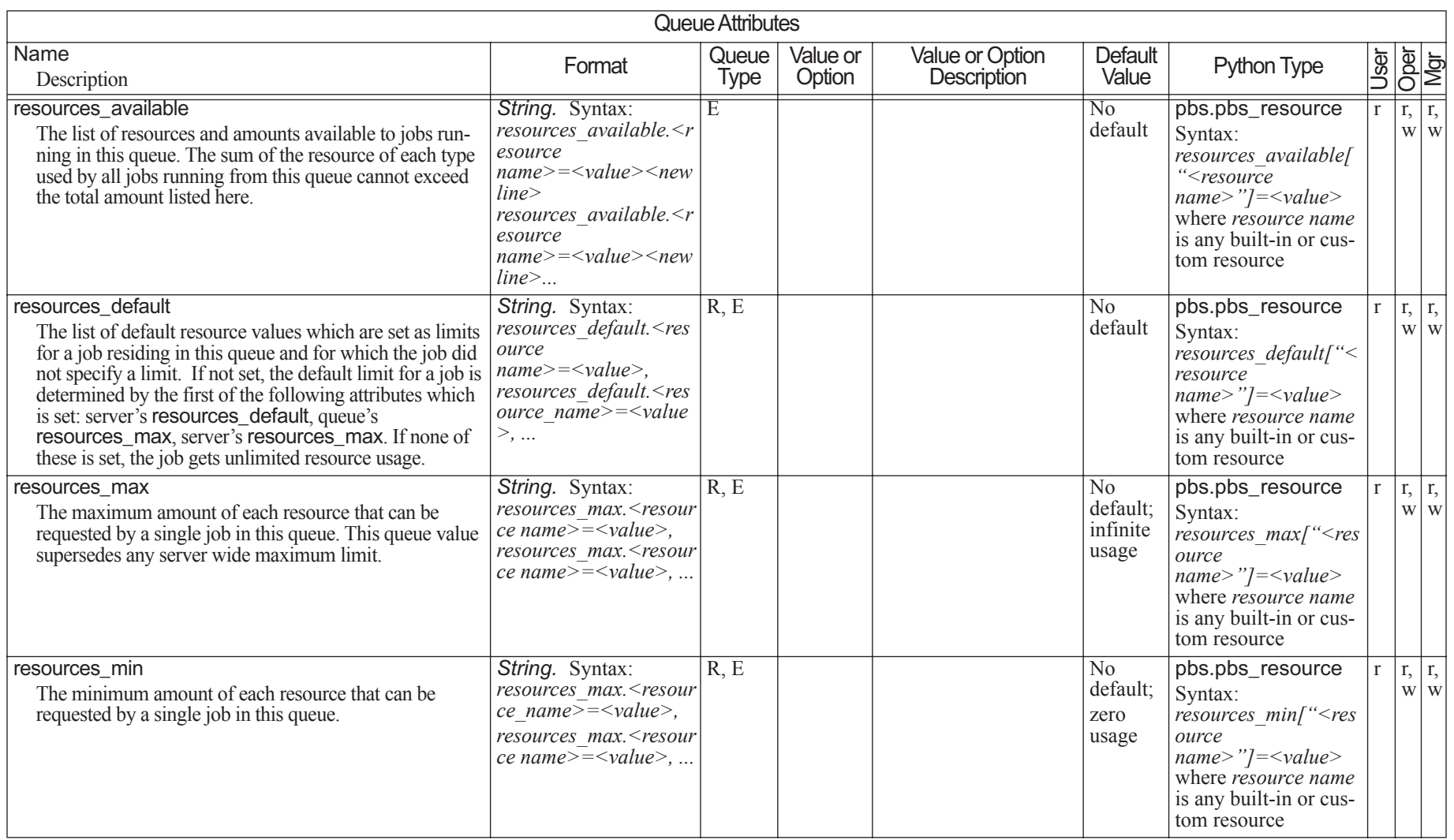

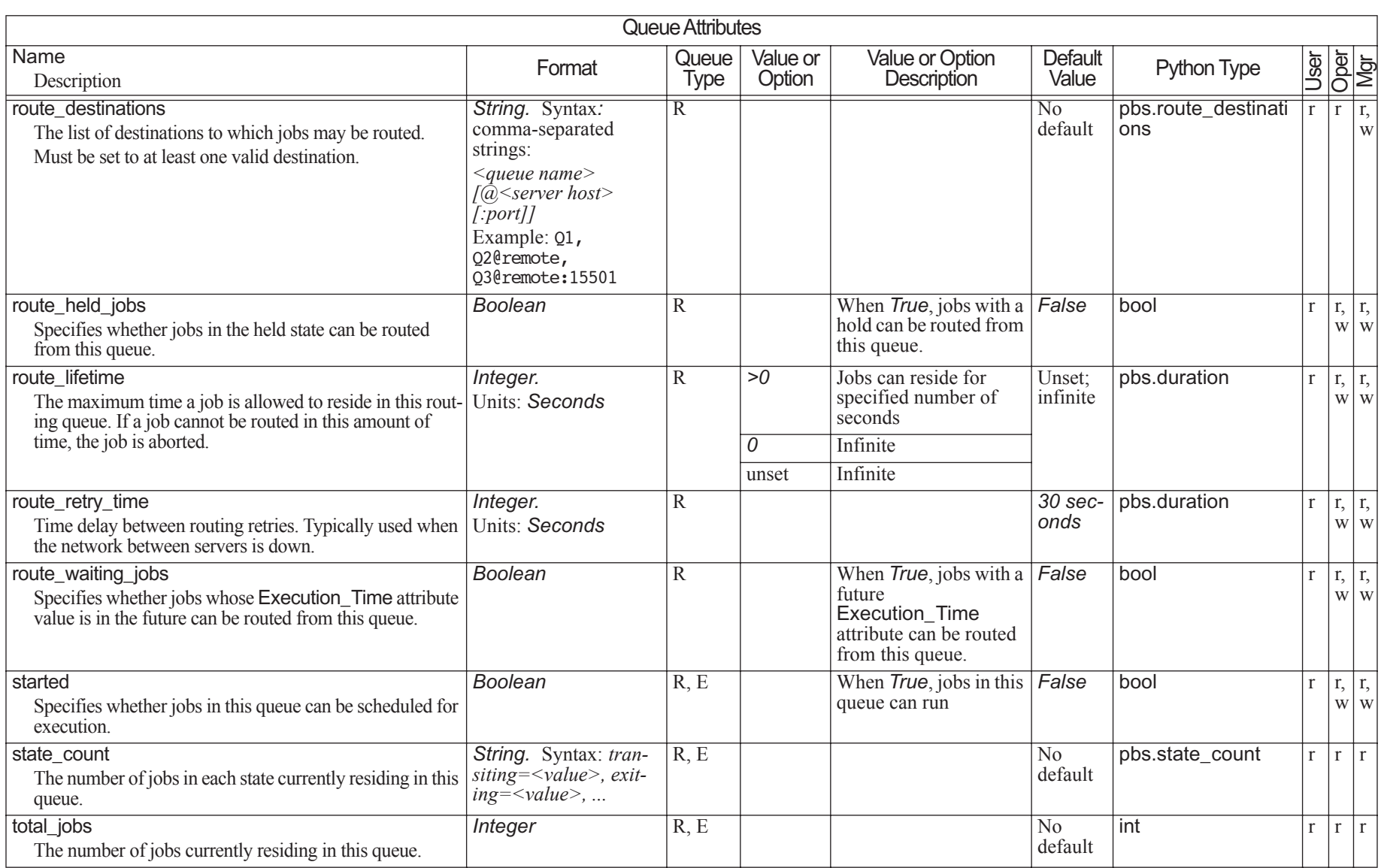

# **6.10 Vnode Attributes**

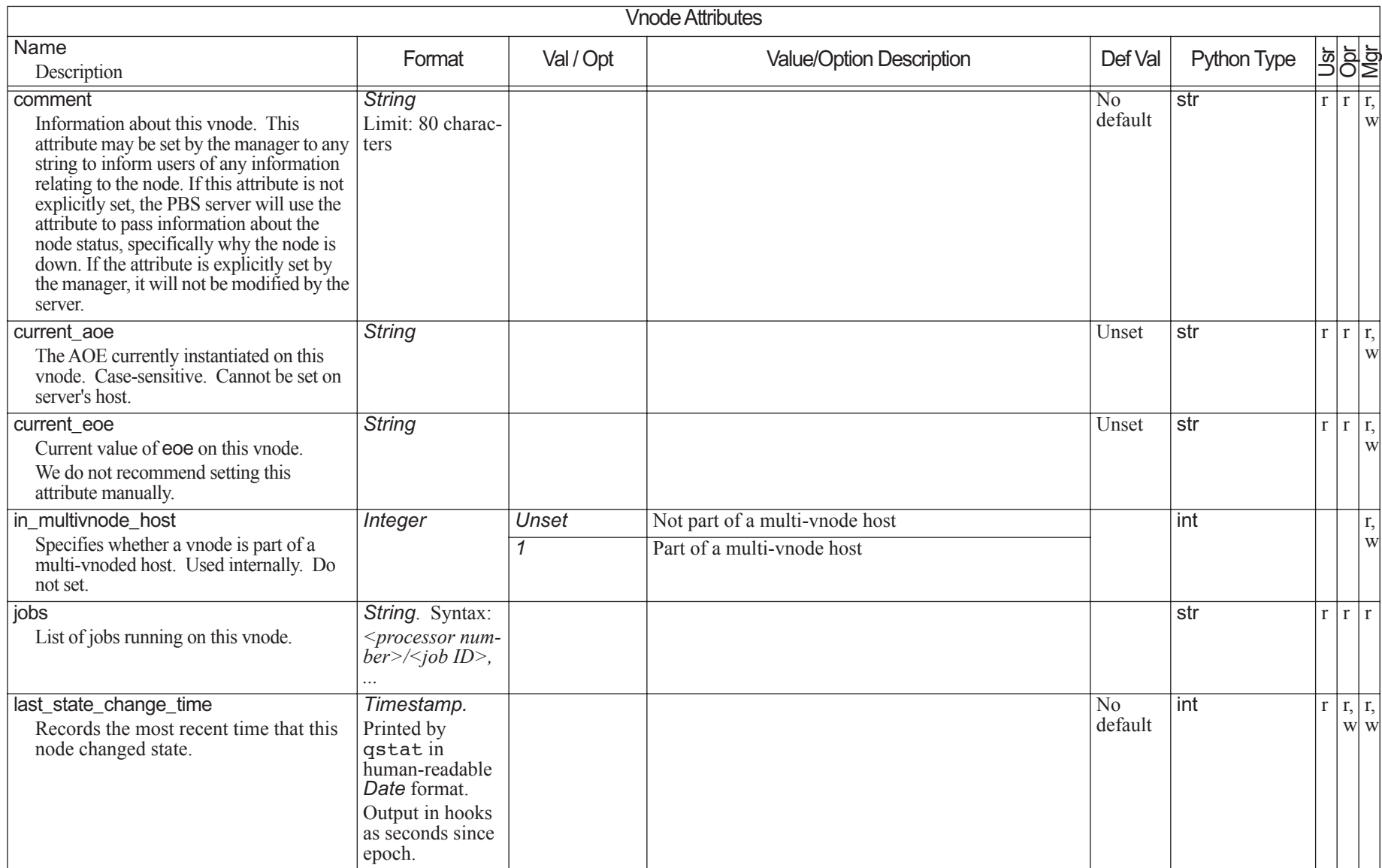

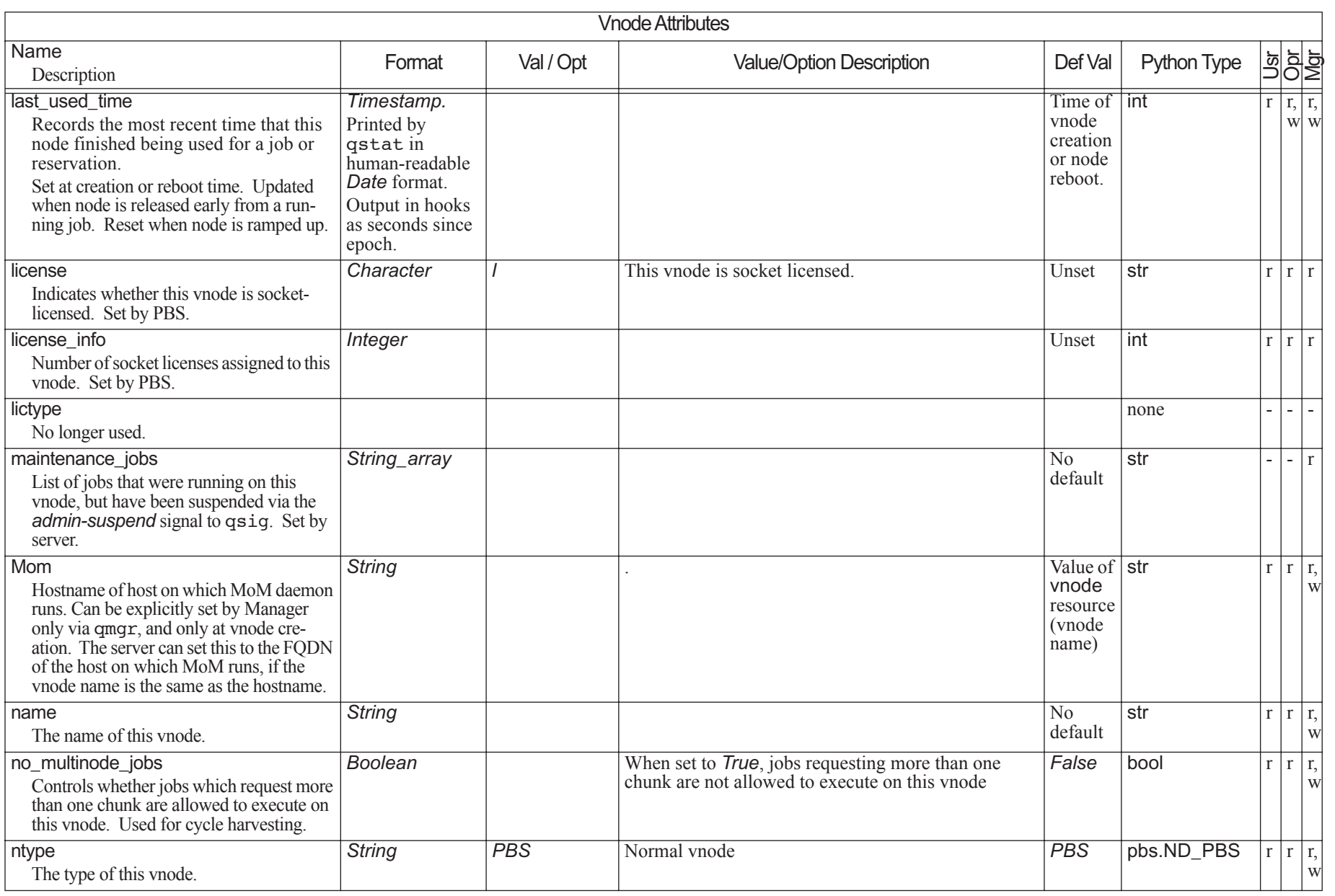

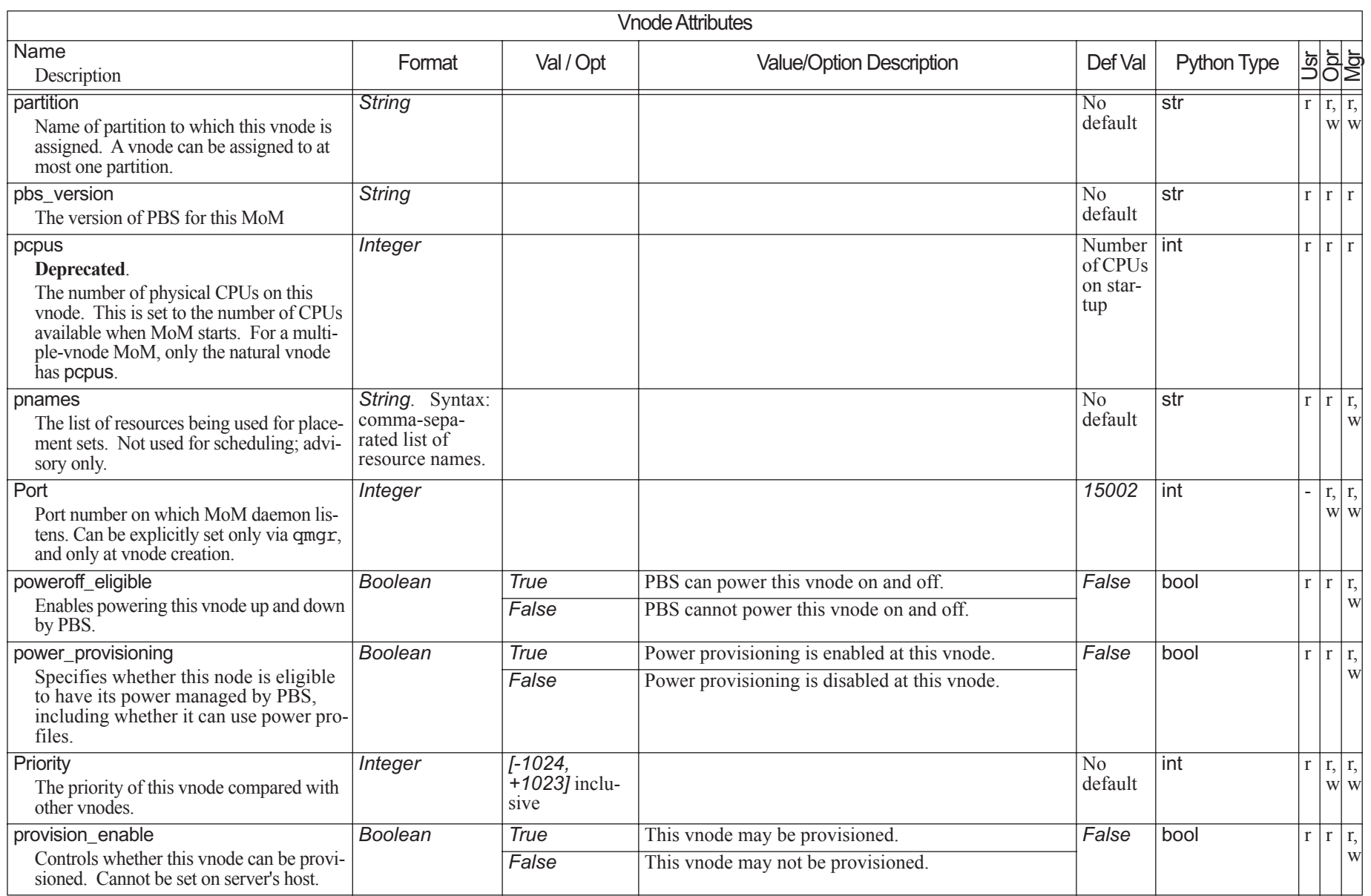

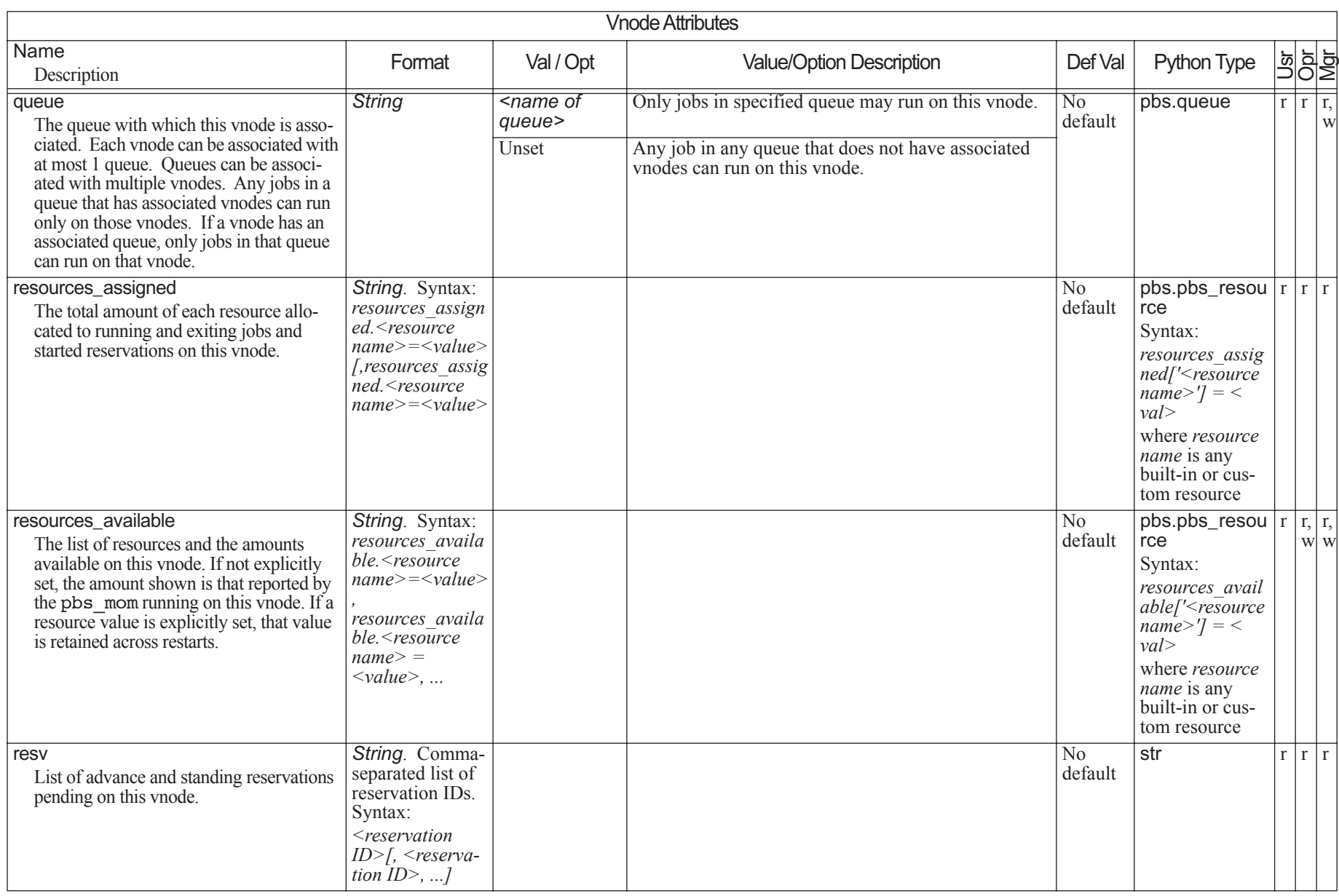
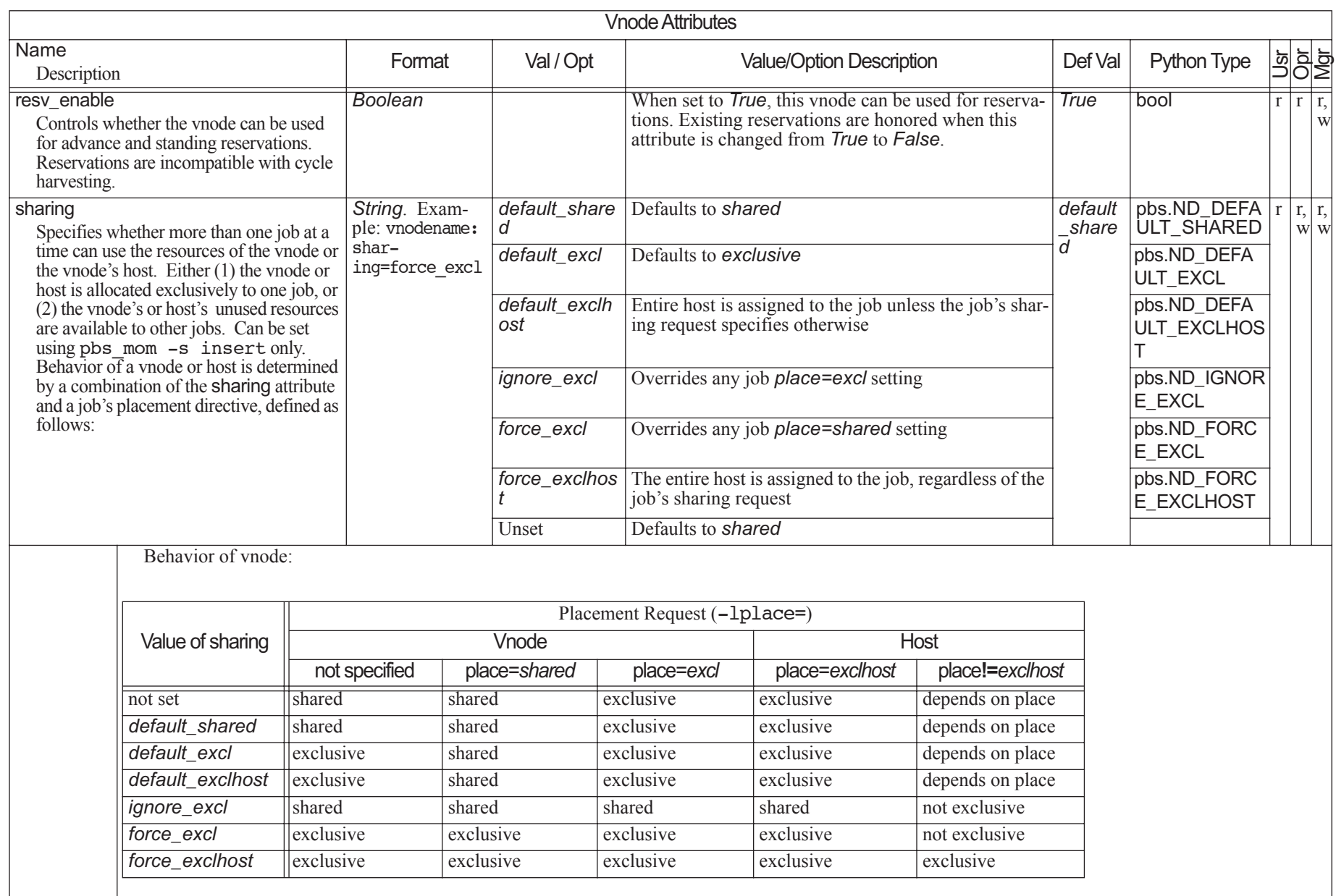

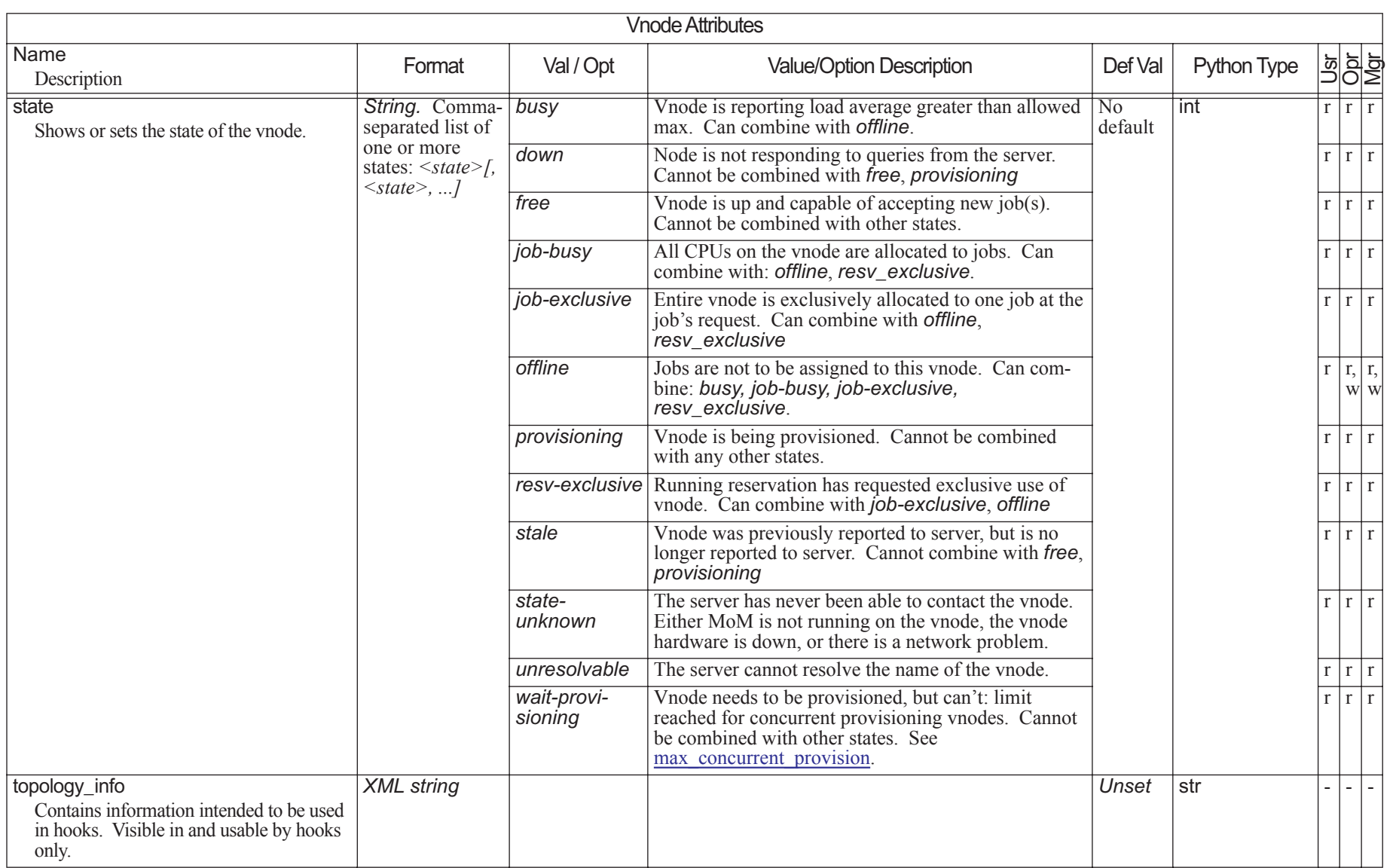

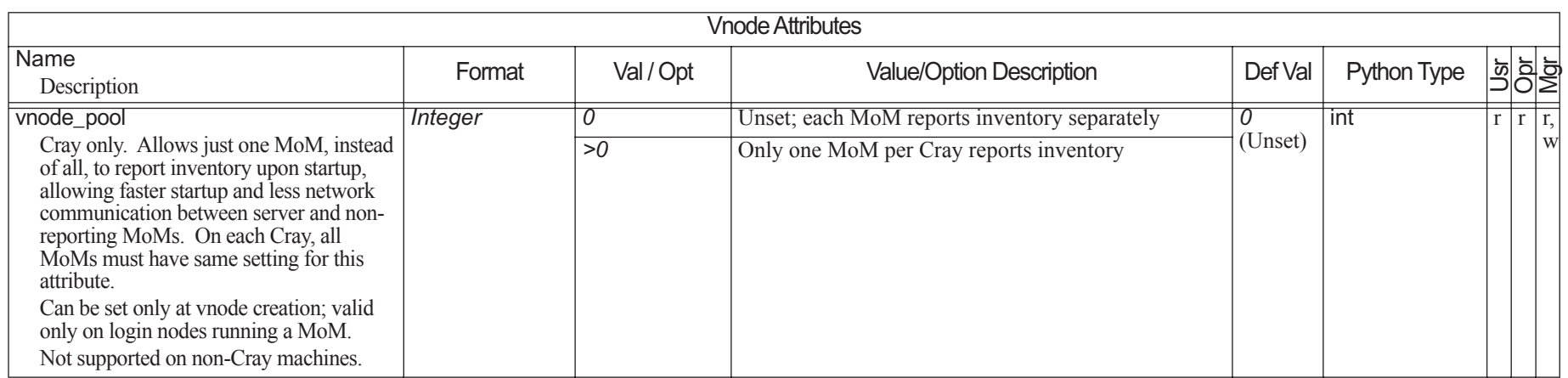

## **6.11 Job Attributes**

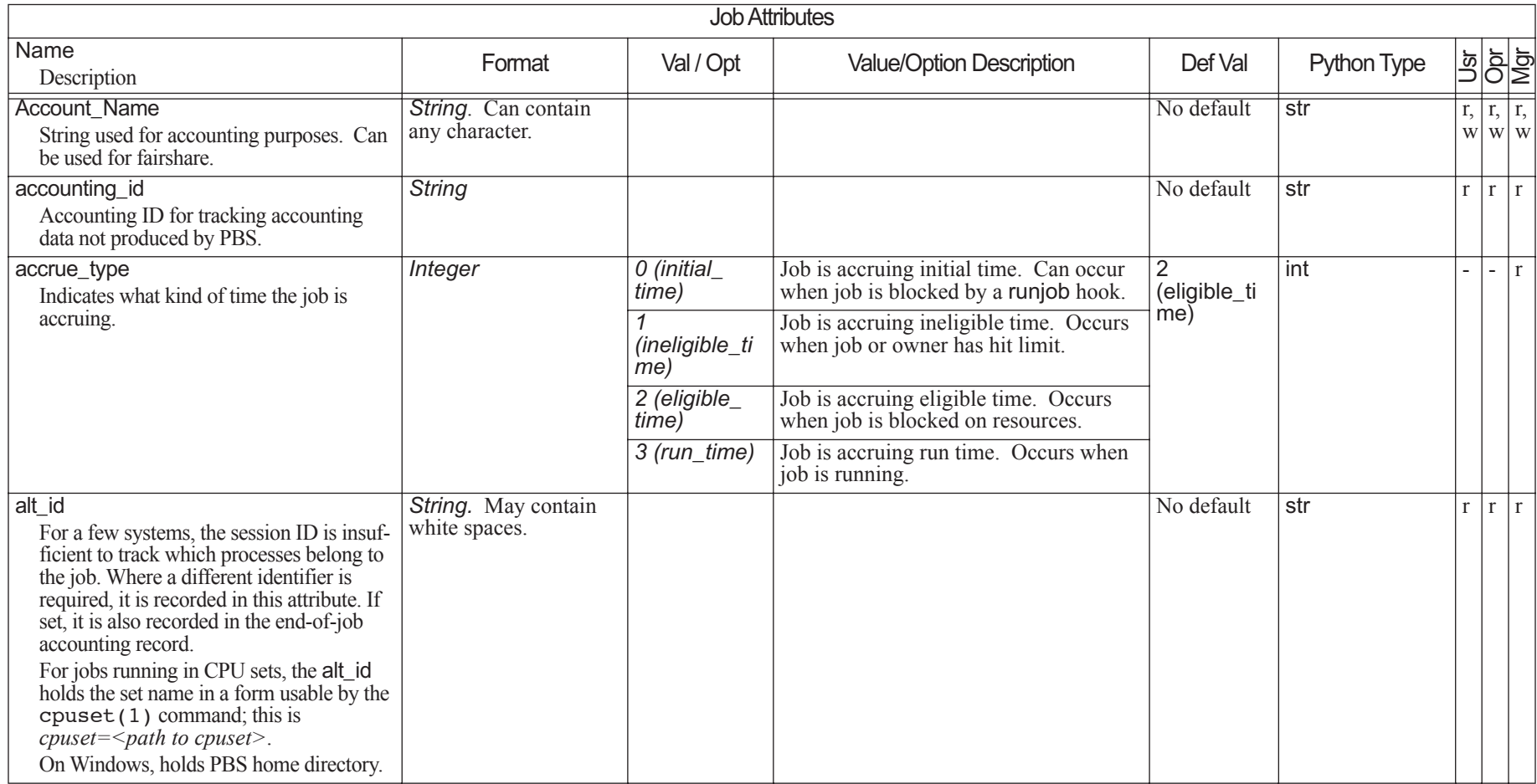

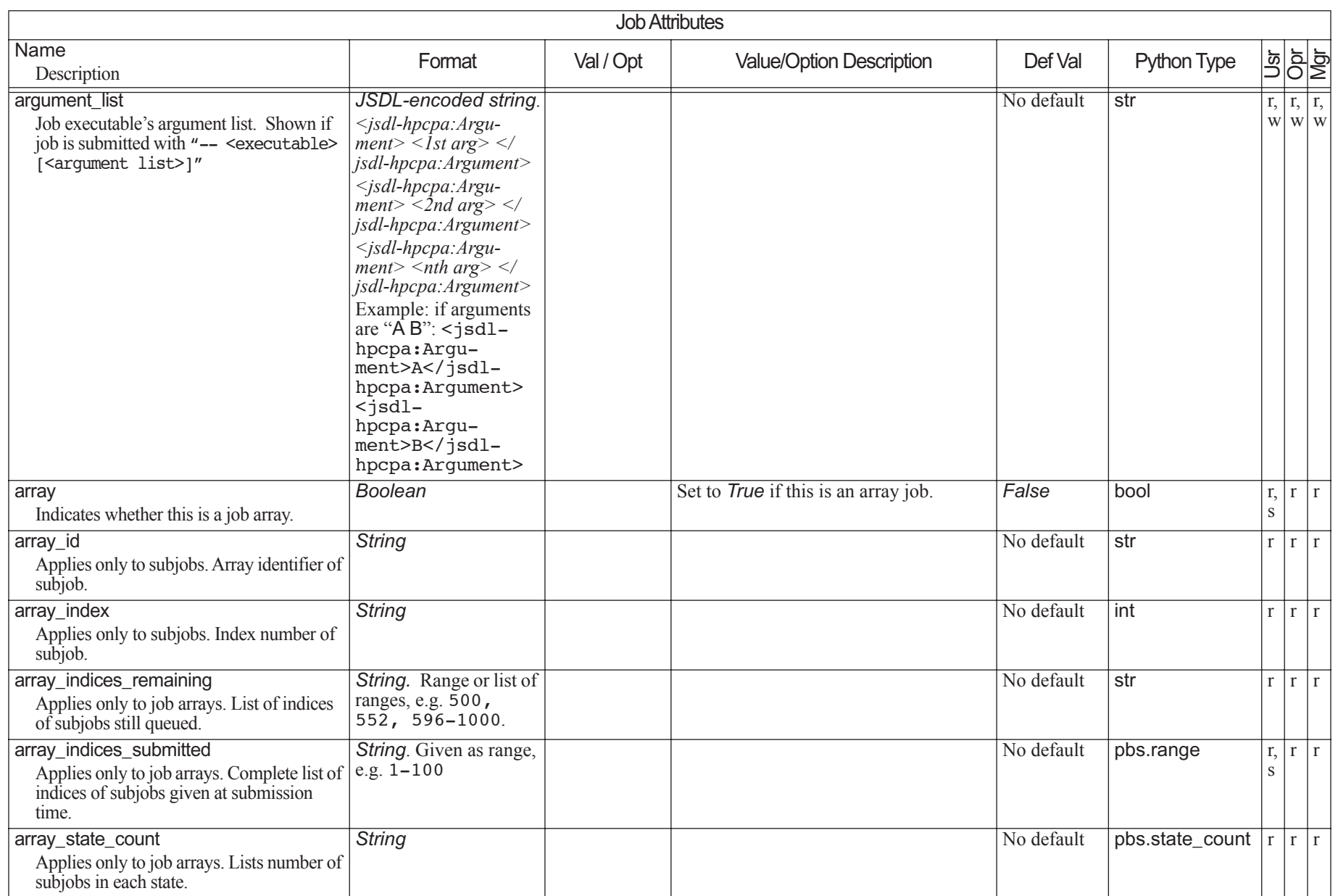

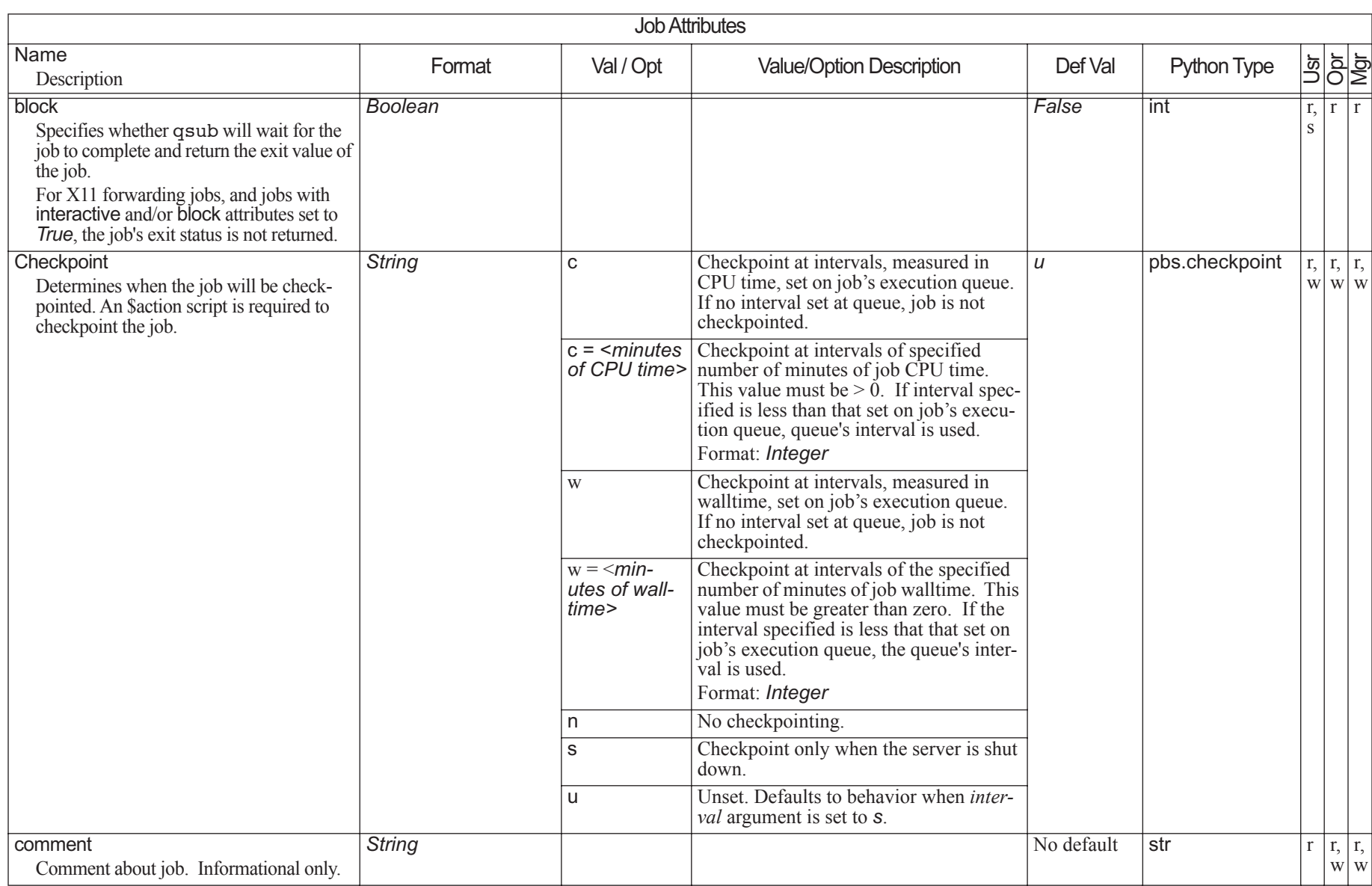

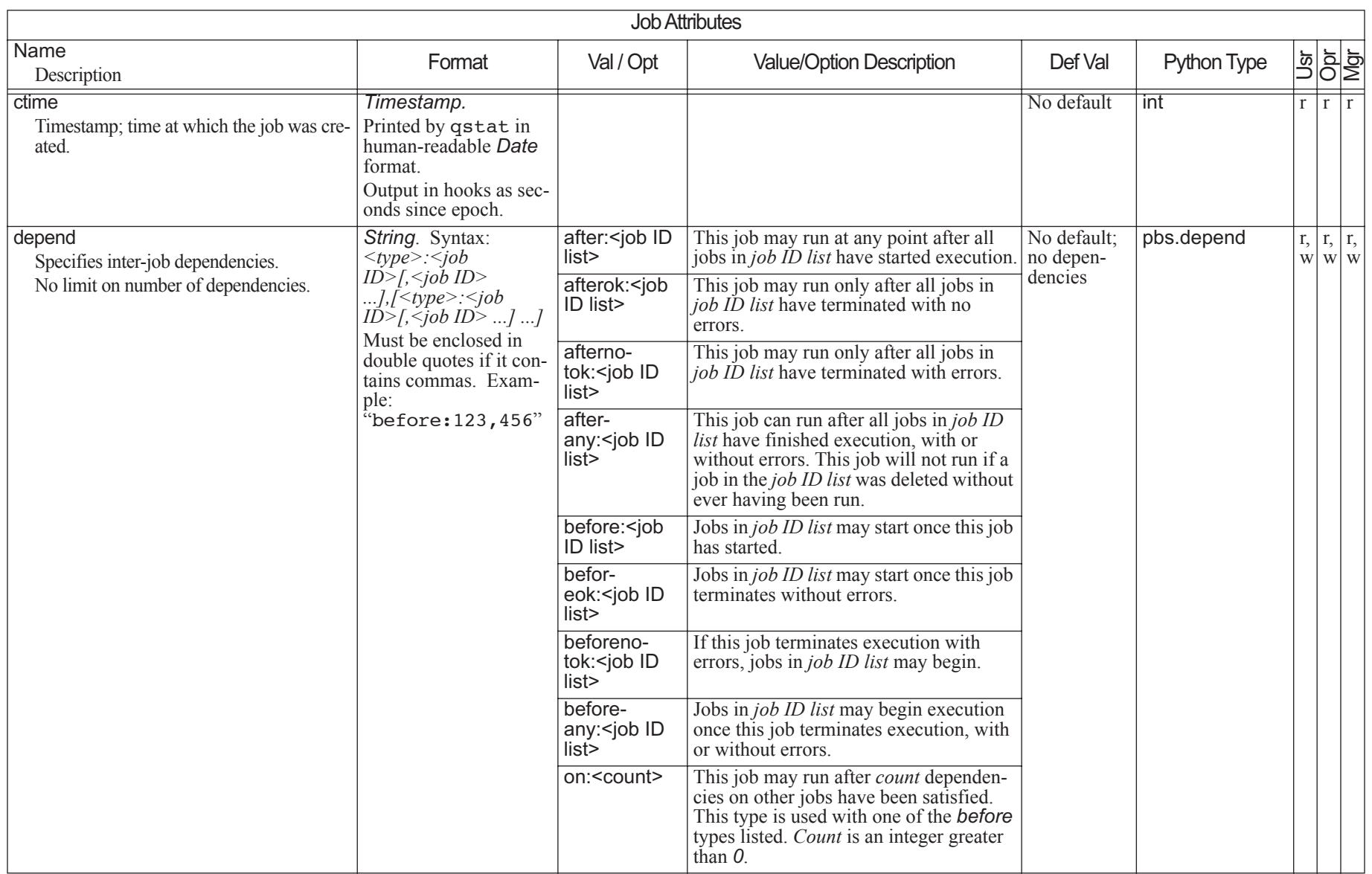

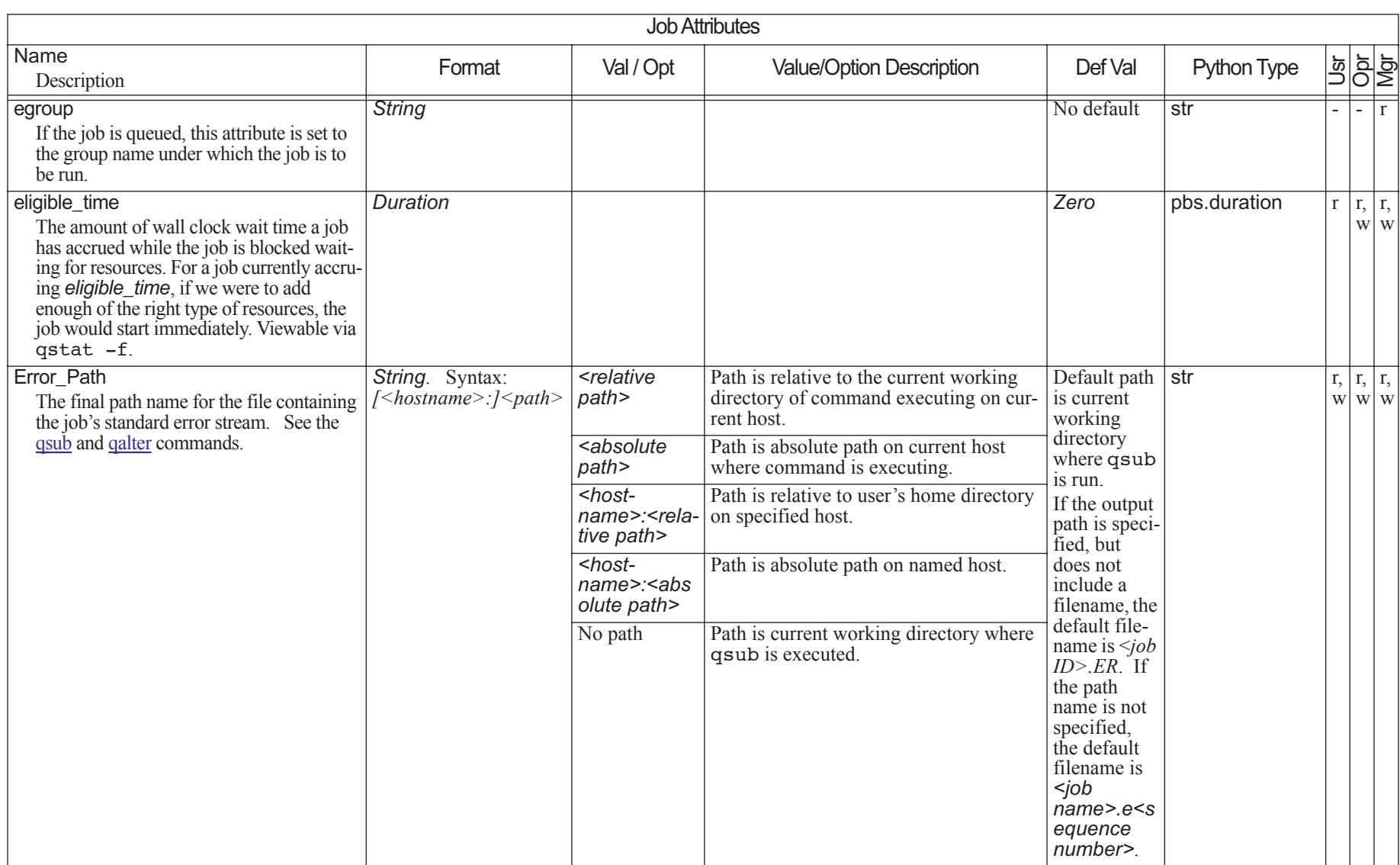

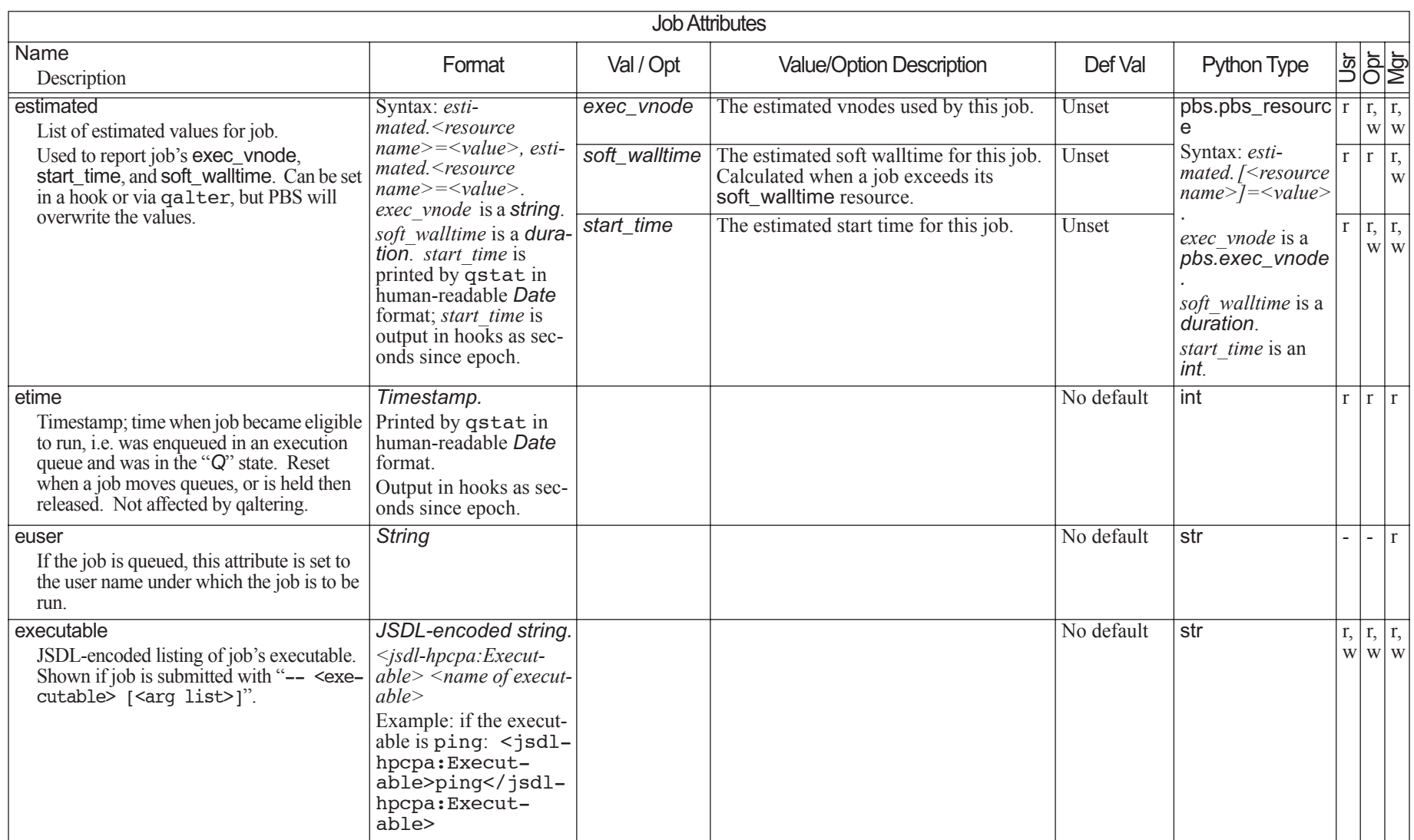

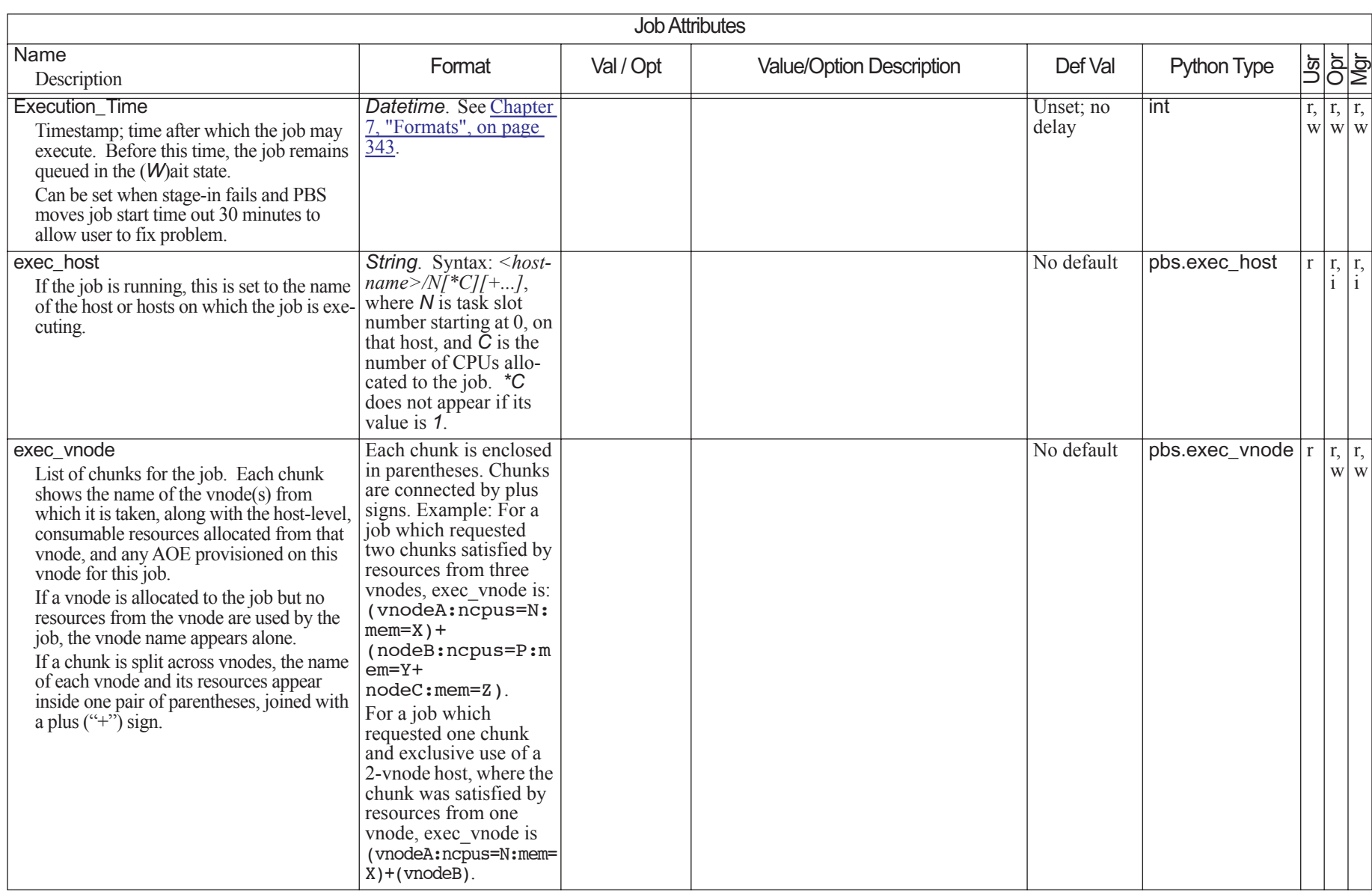

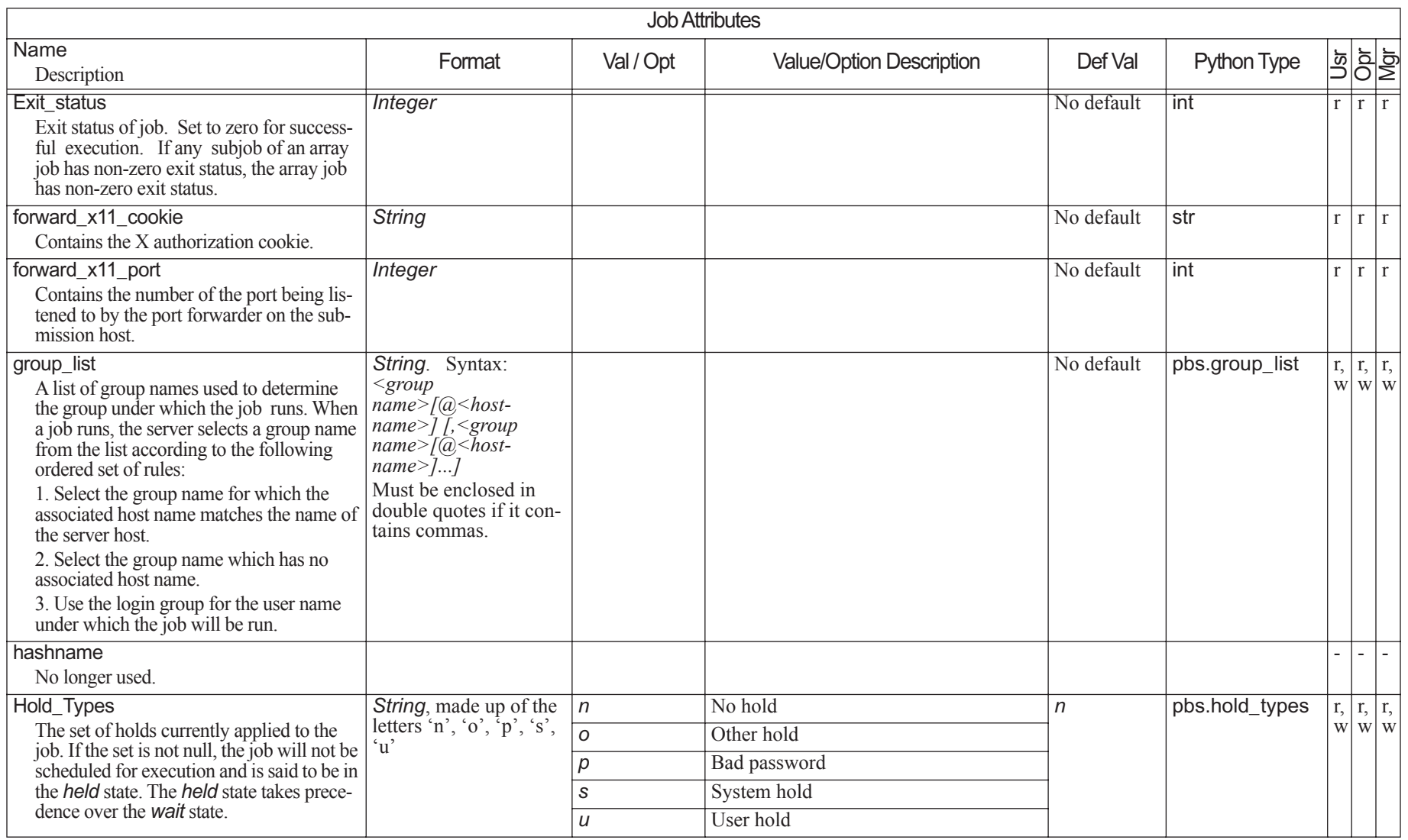

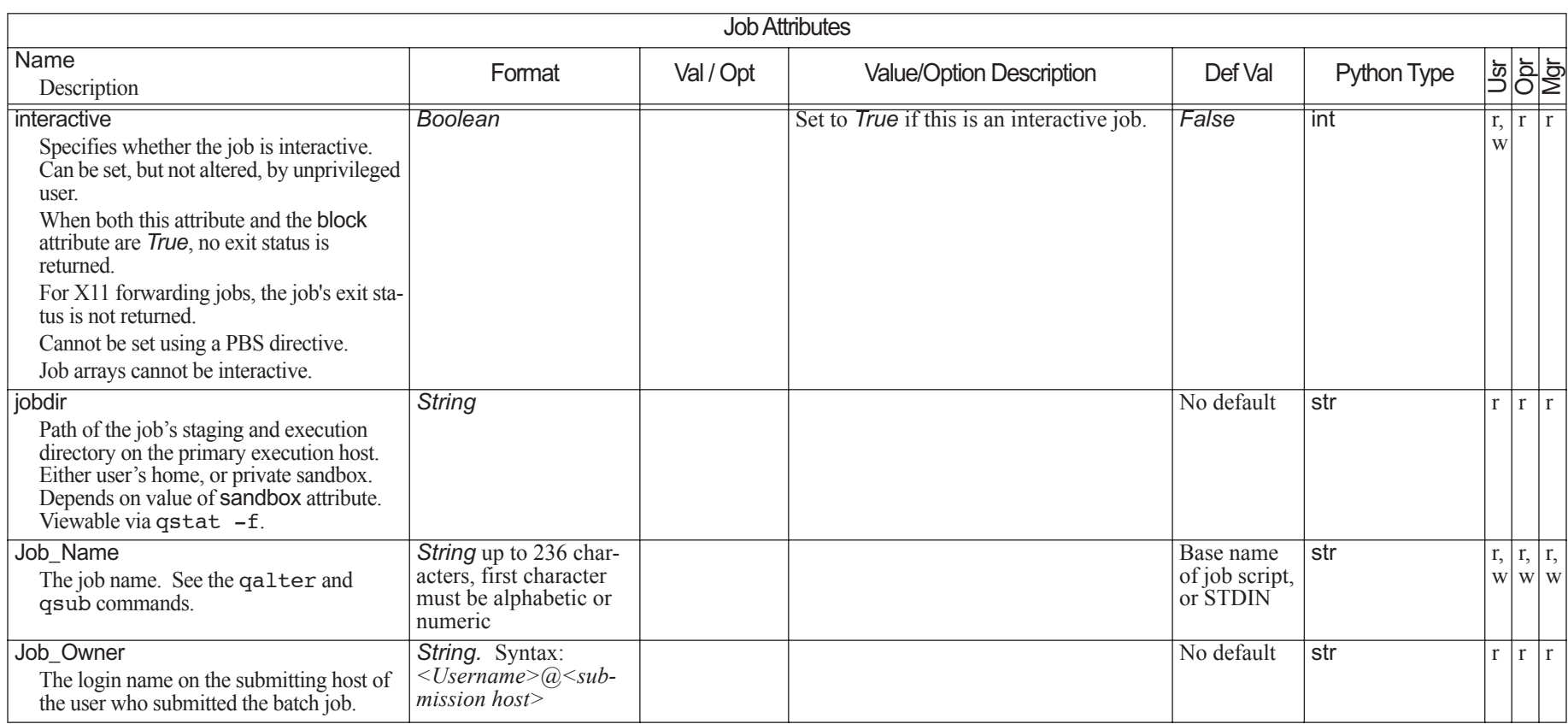

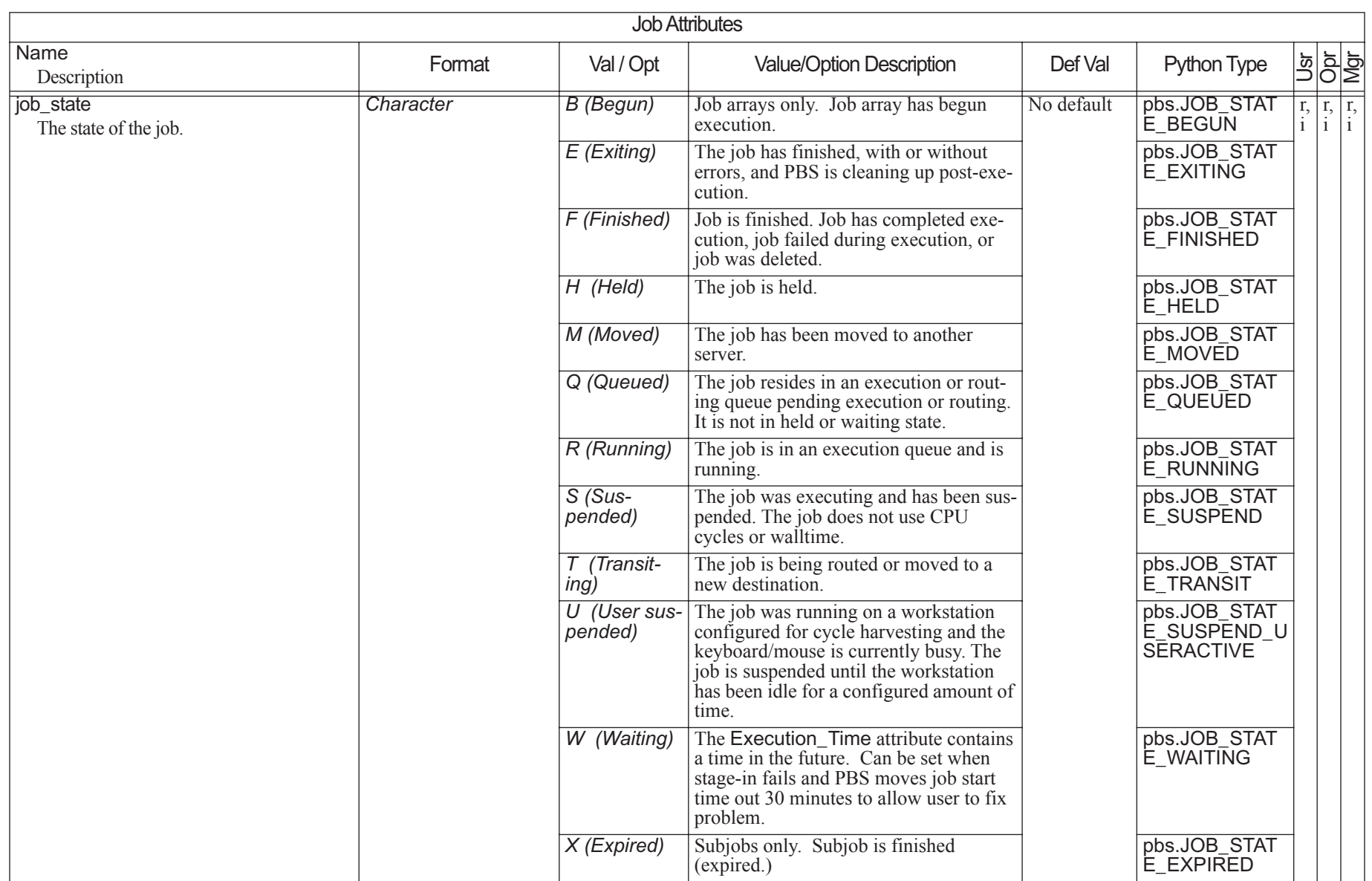

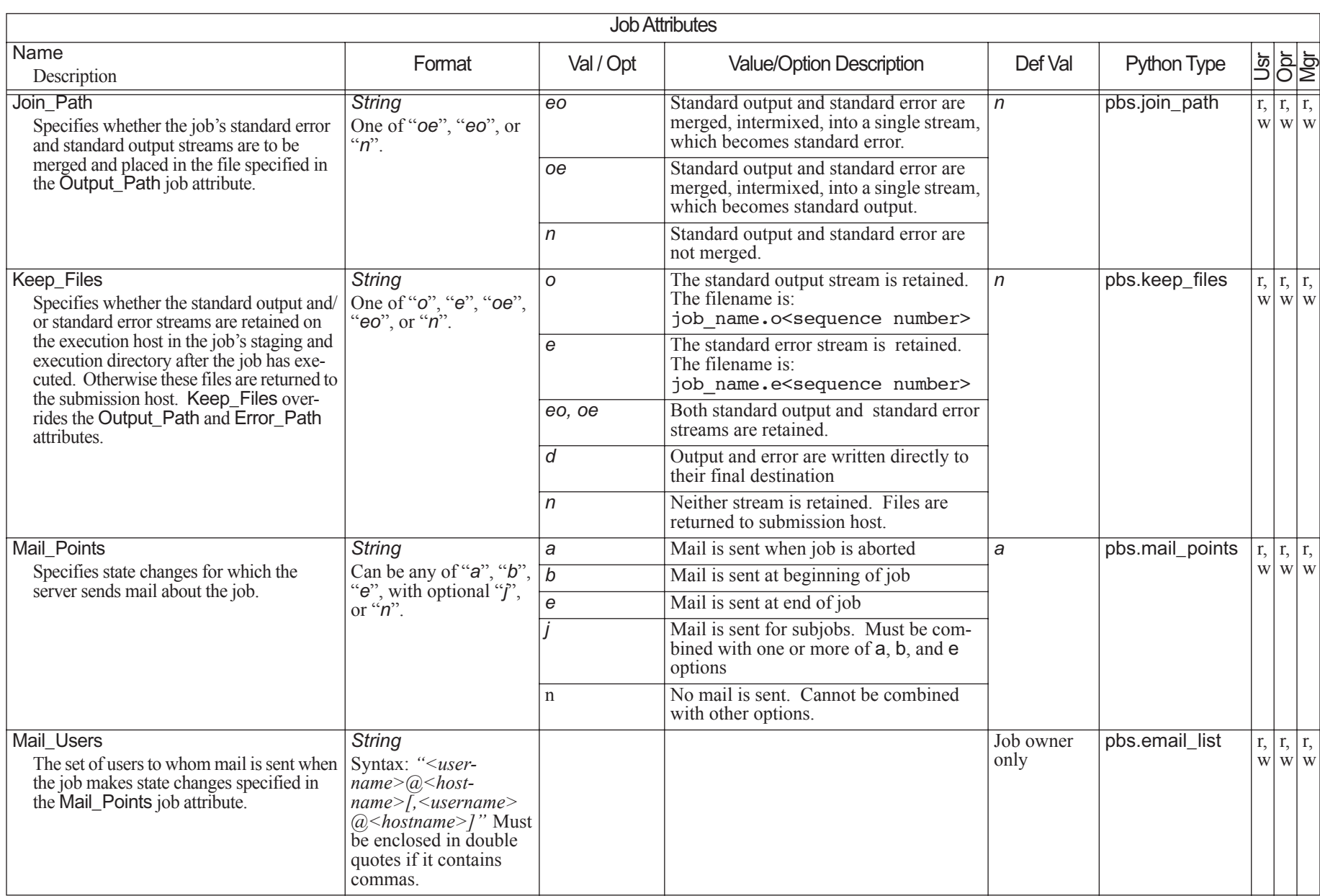

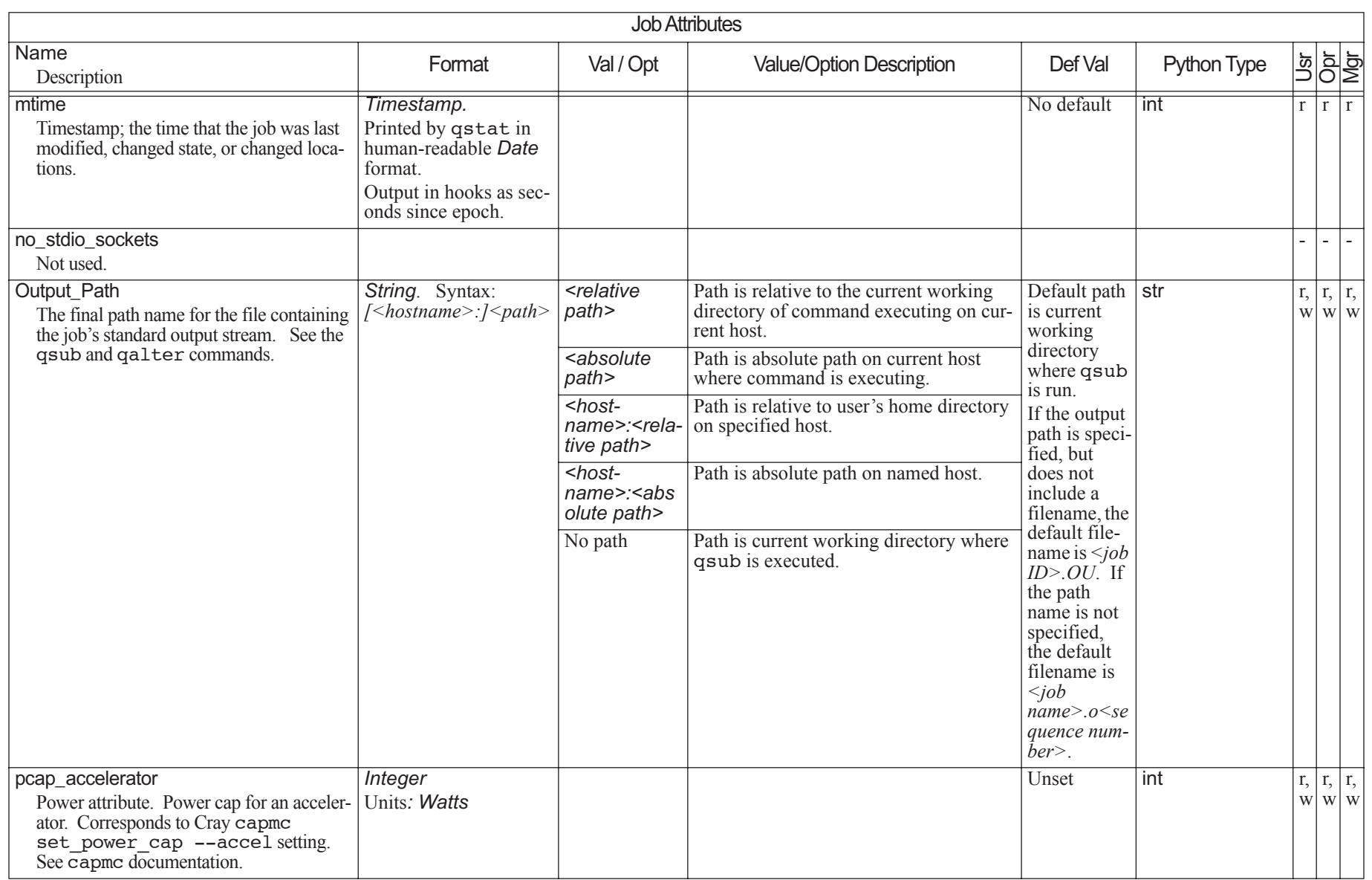

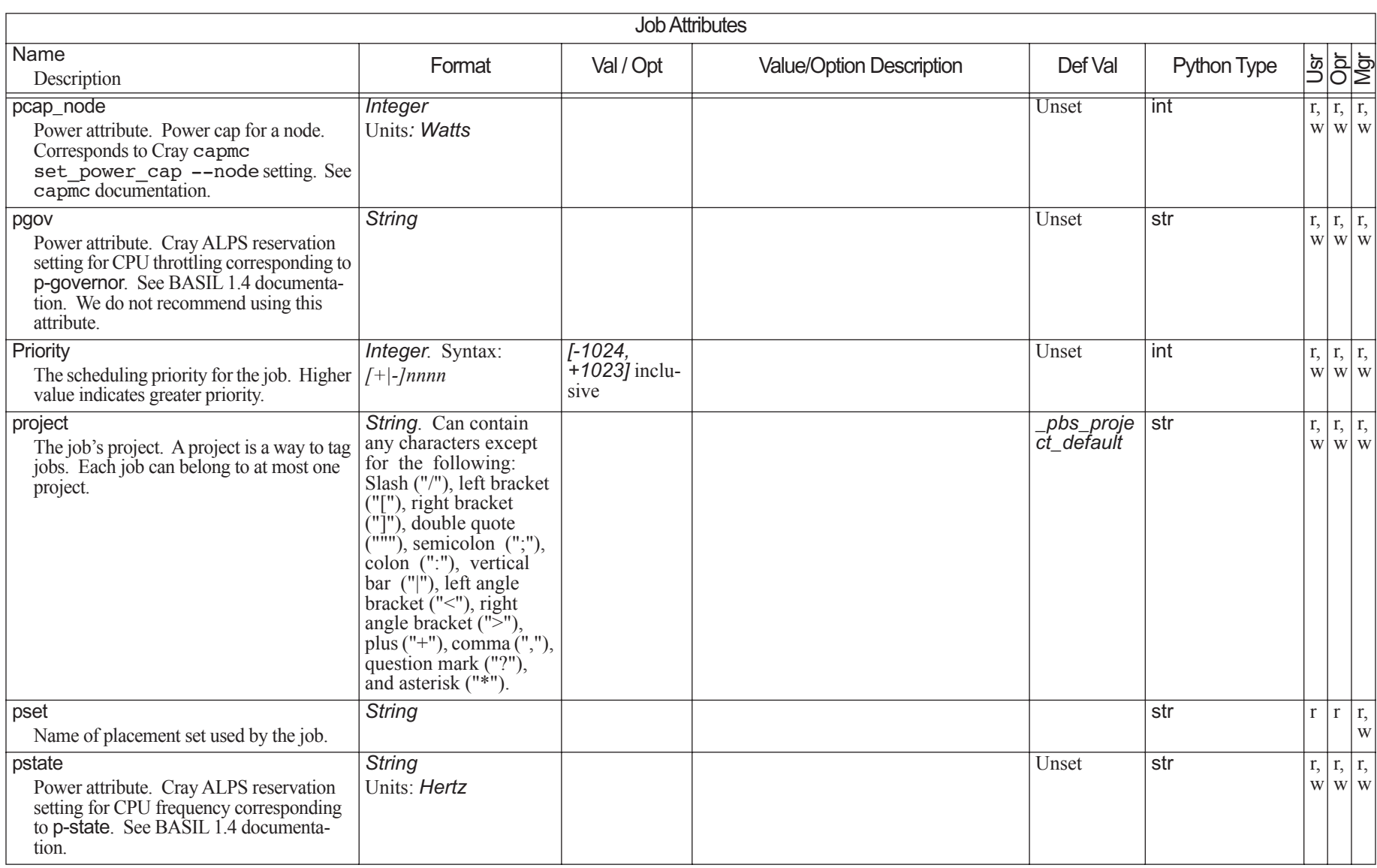

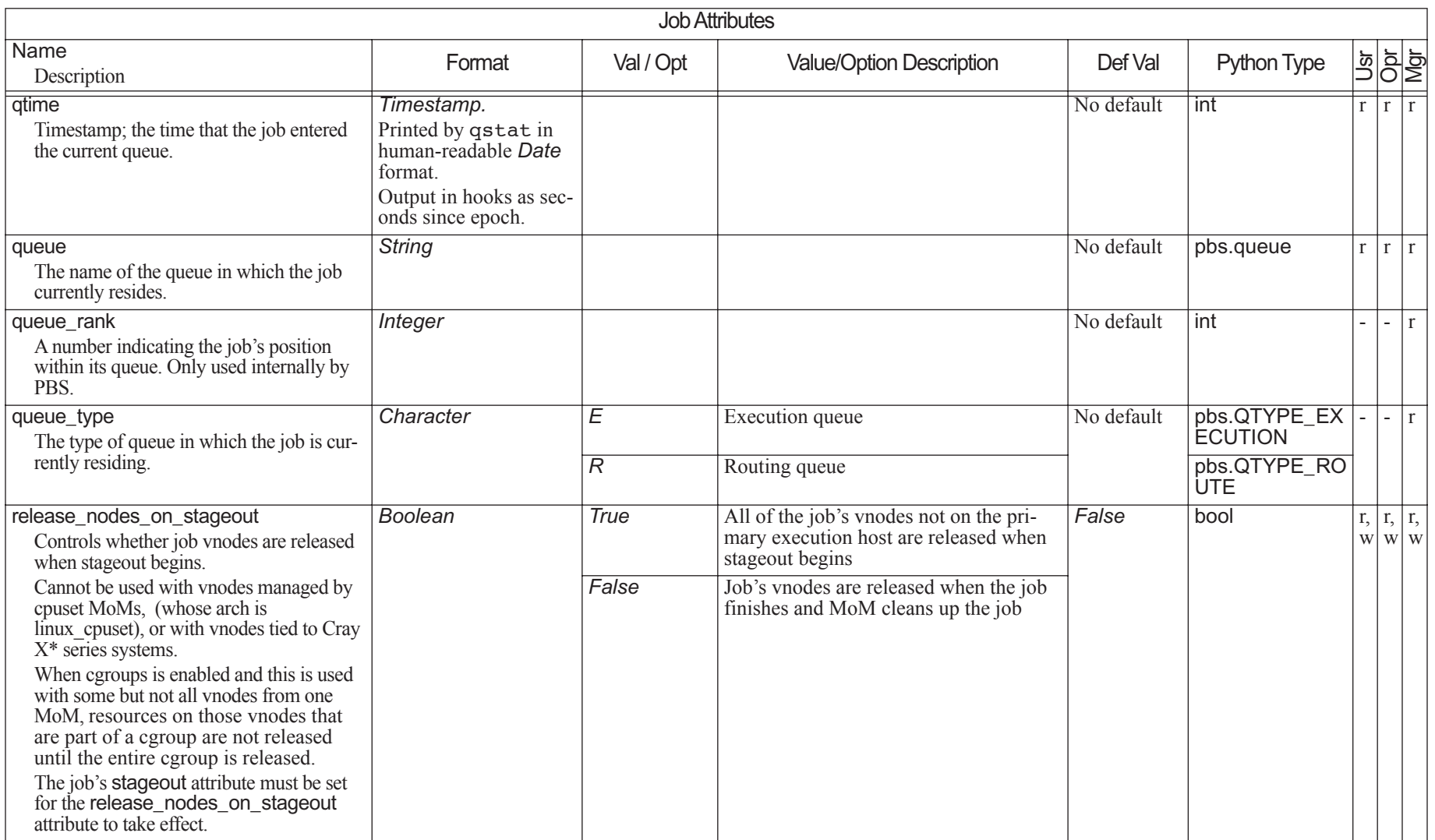

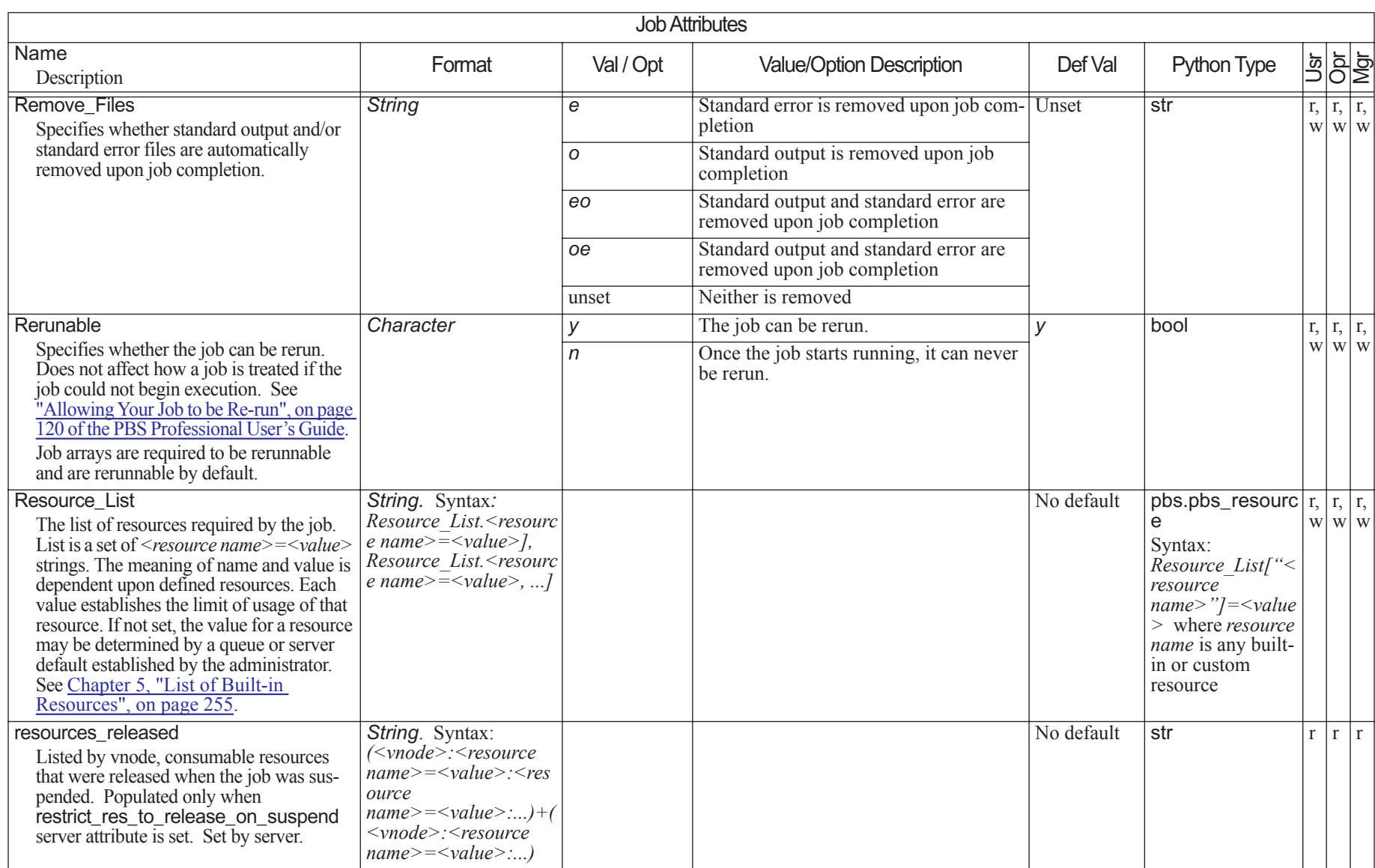

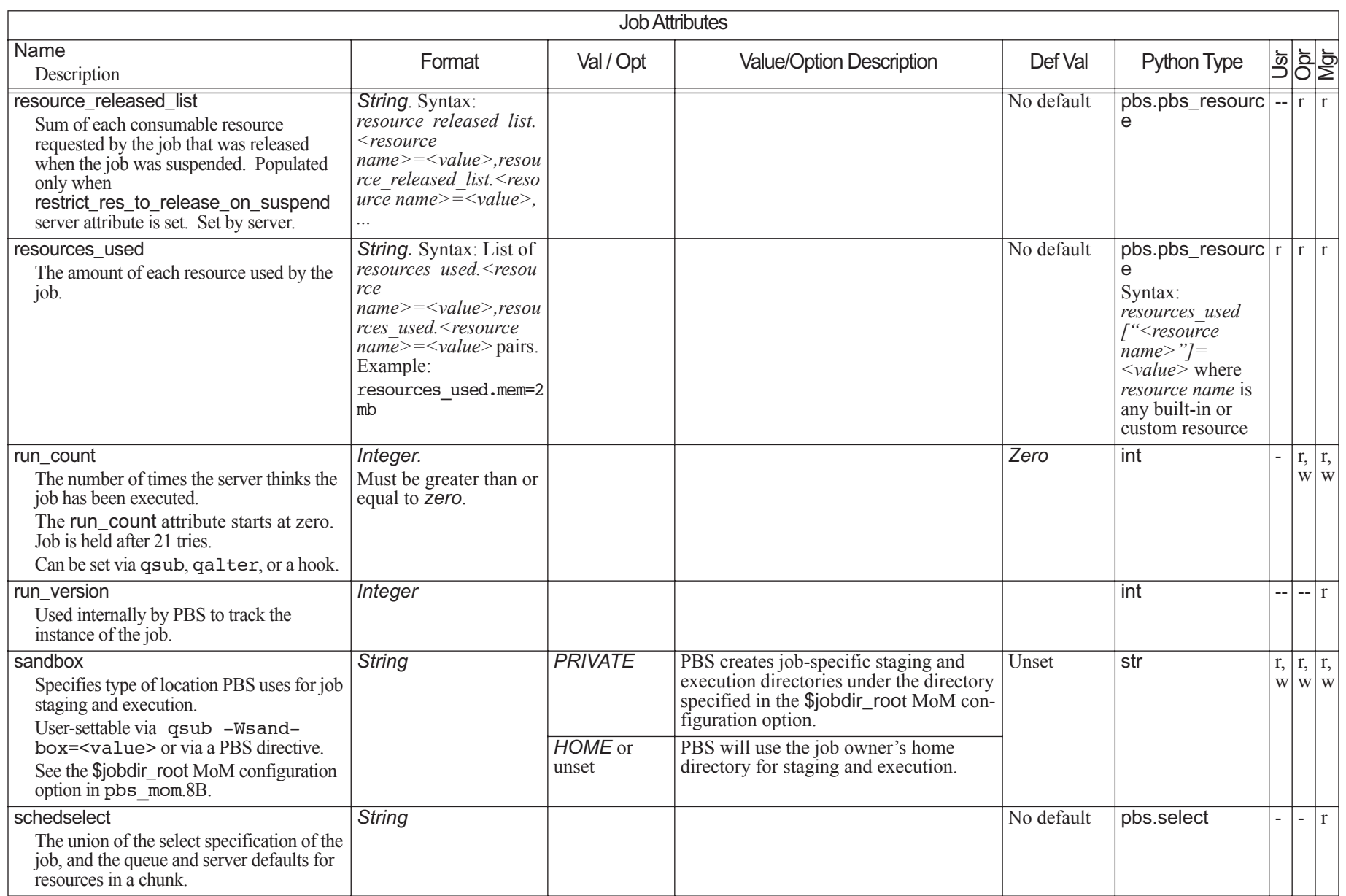

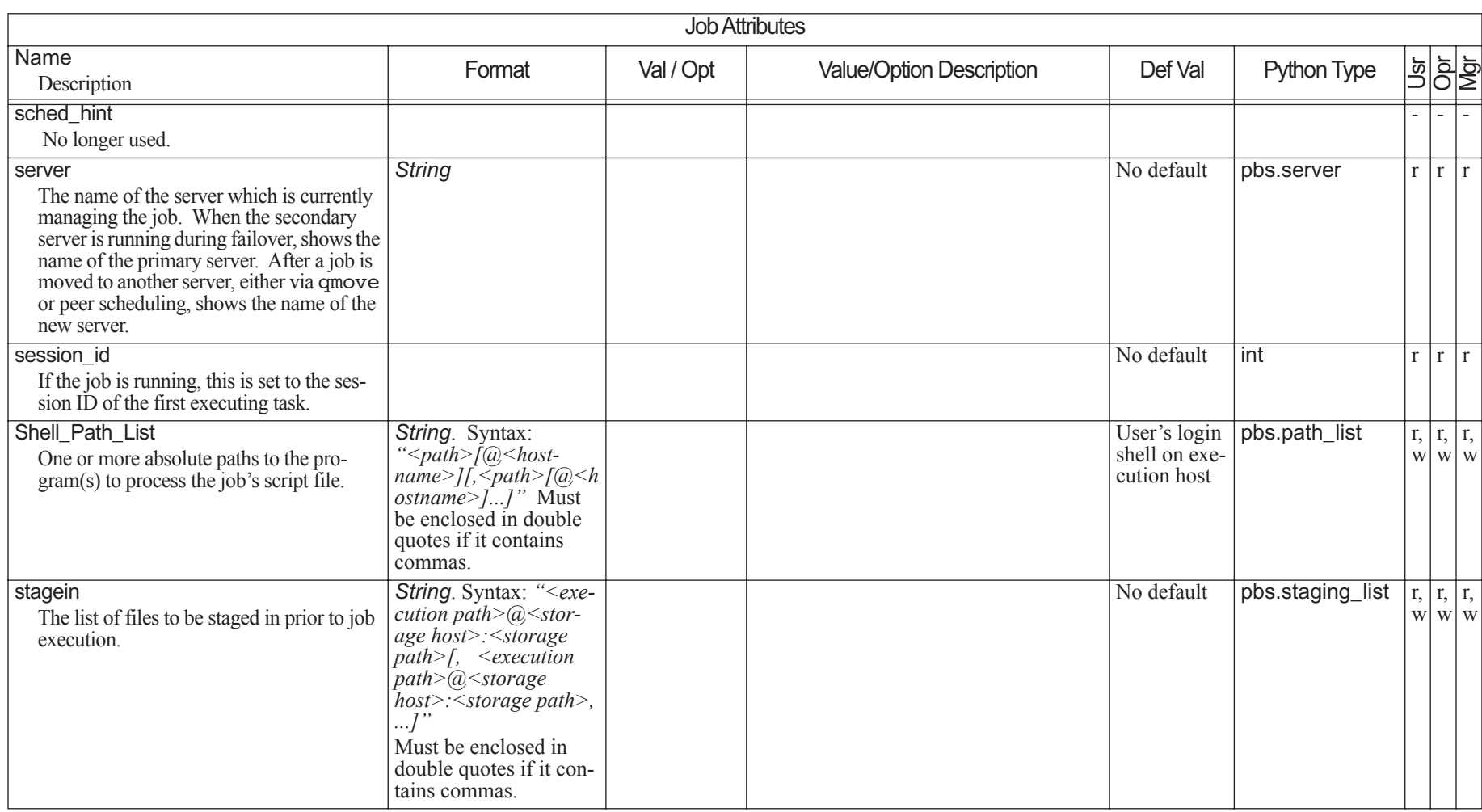

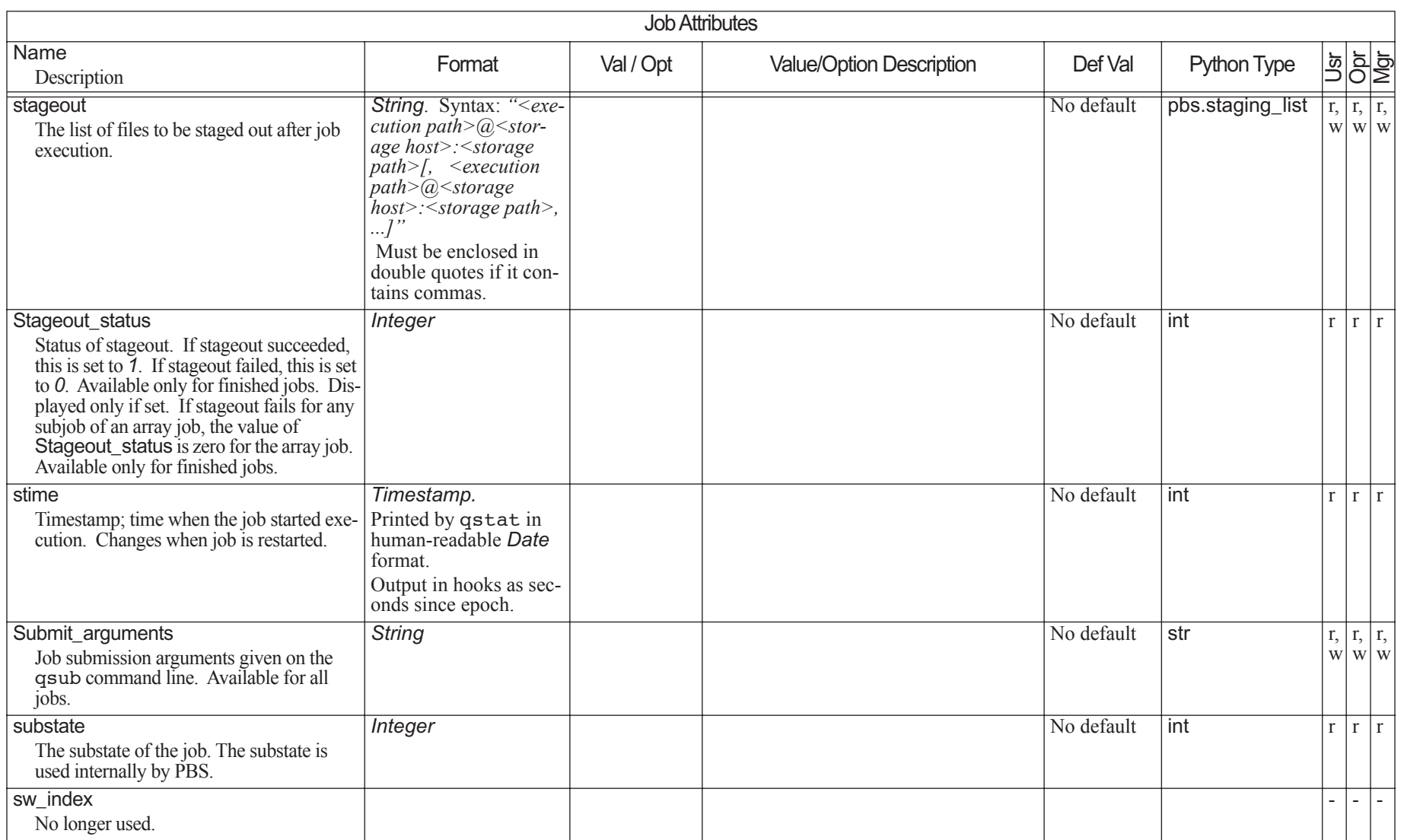

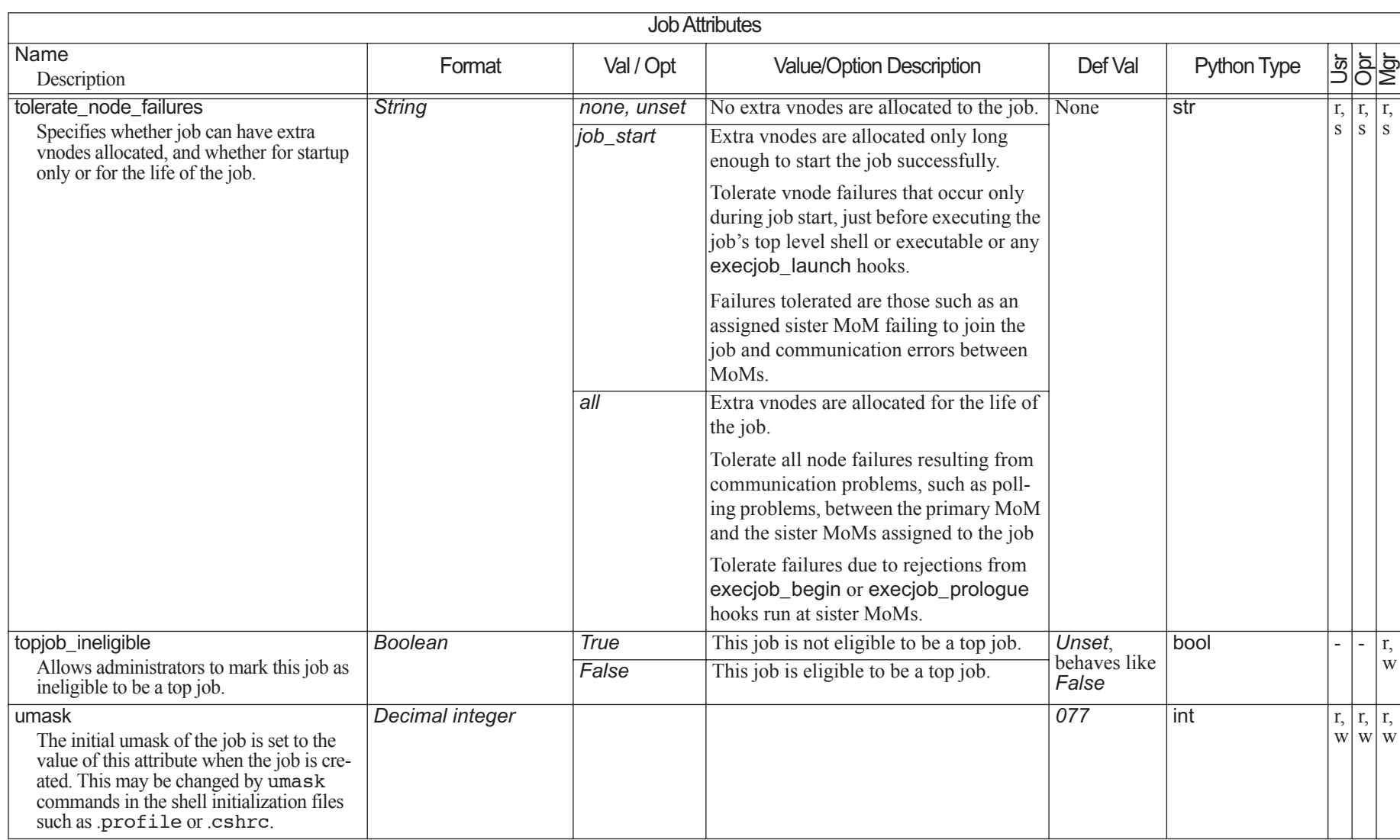

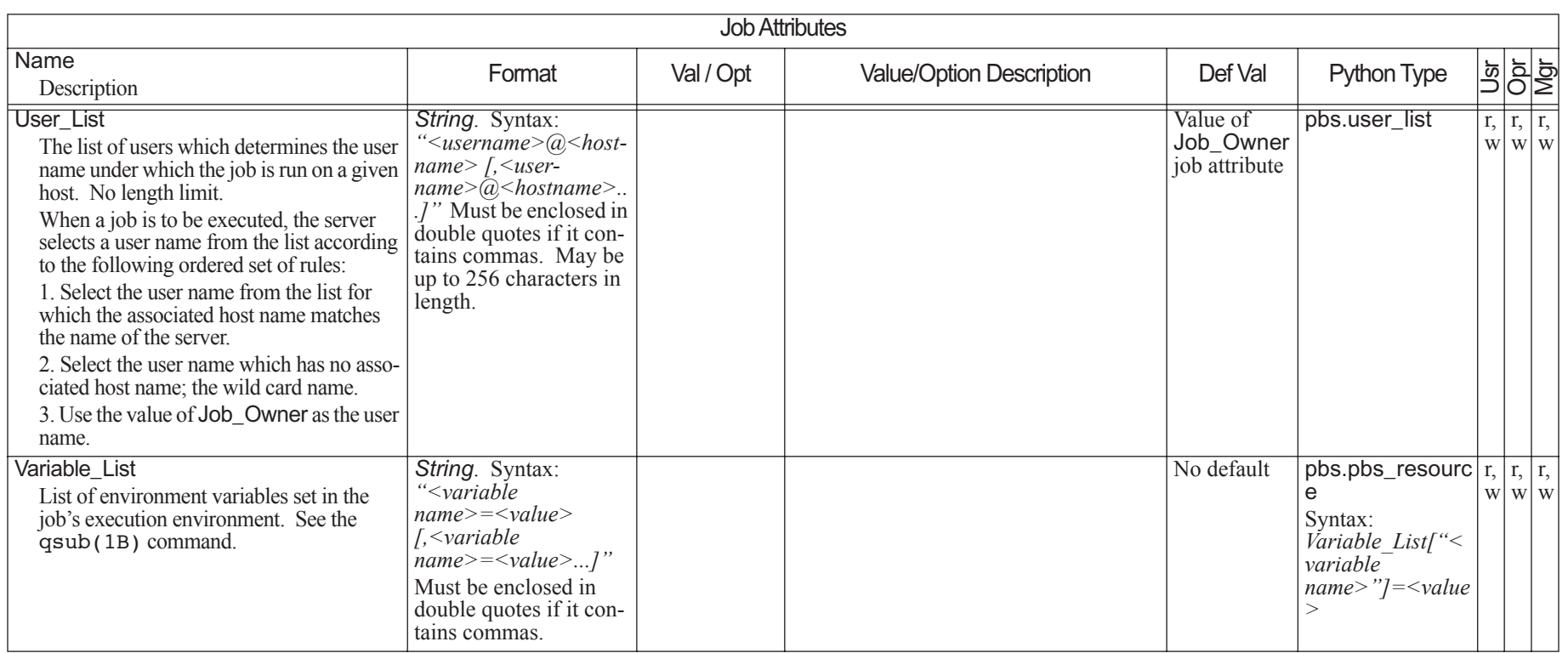

# **6.12 Hook Attributes**

An unset hook attribute takes the default value for that attribute.

Hook attributes can be set by root or the Admin at the local server only.

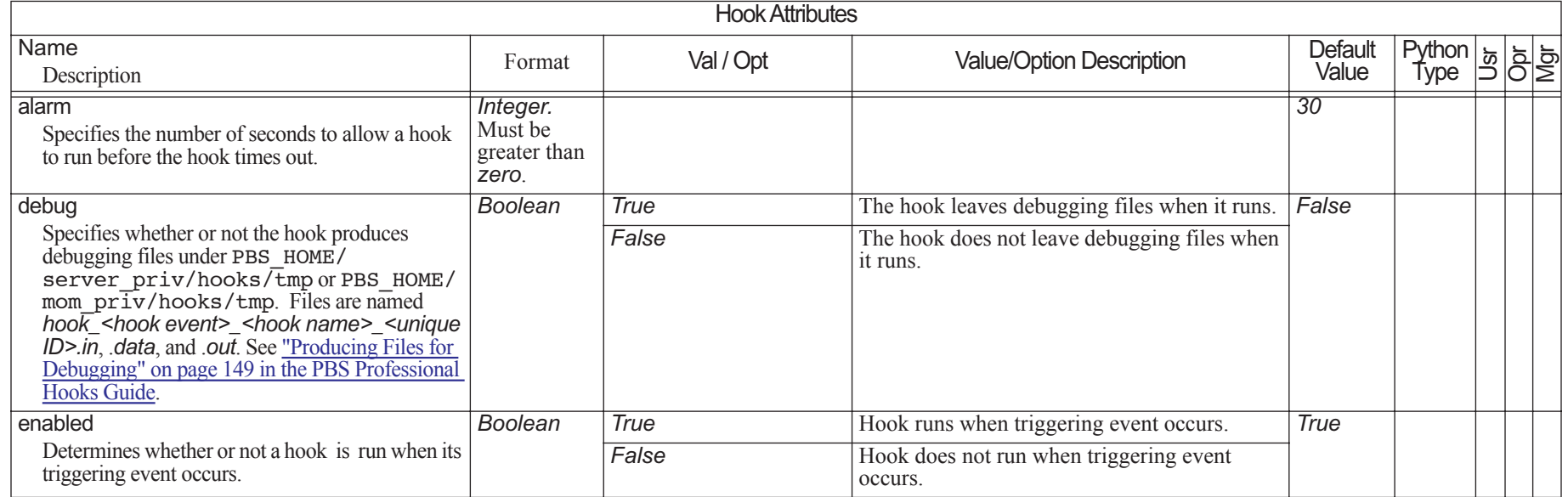

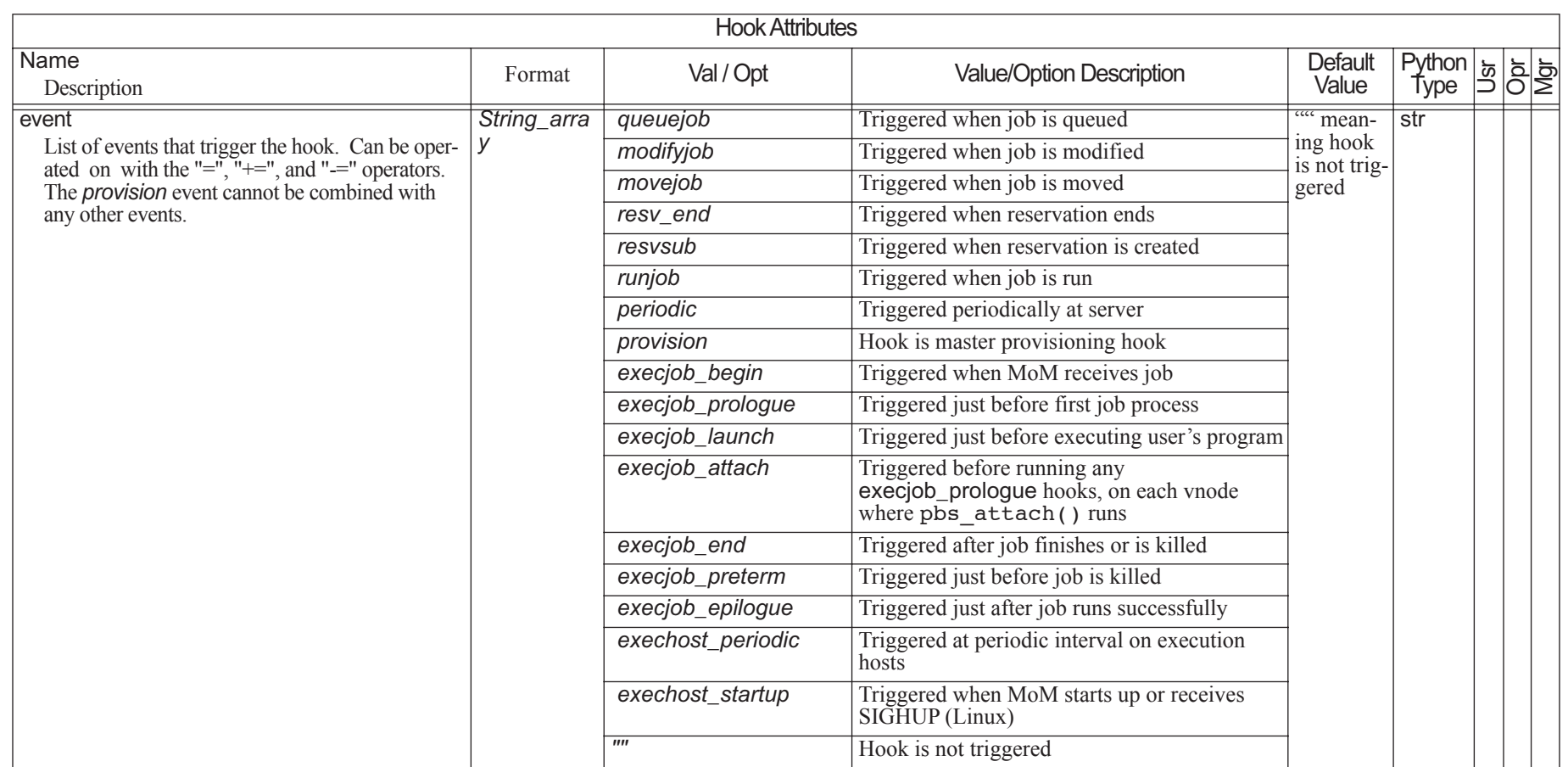

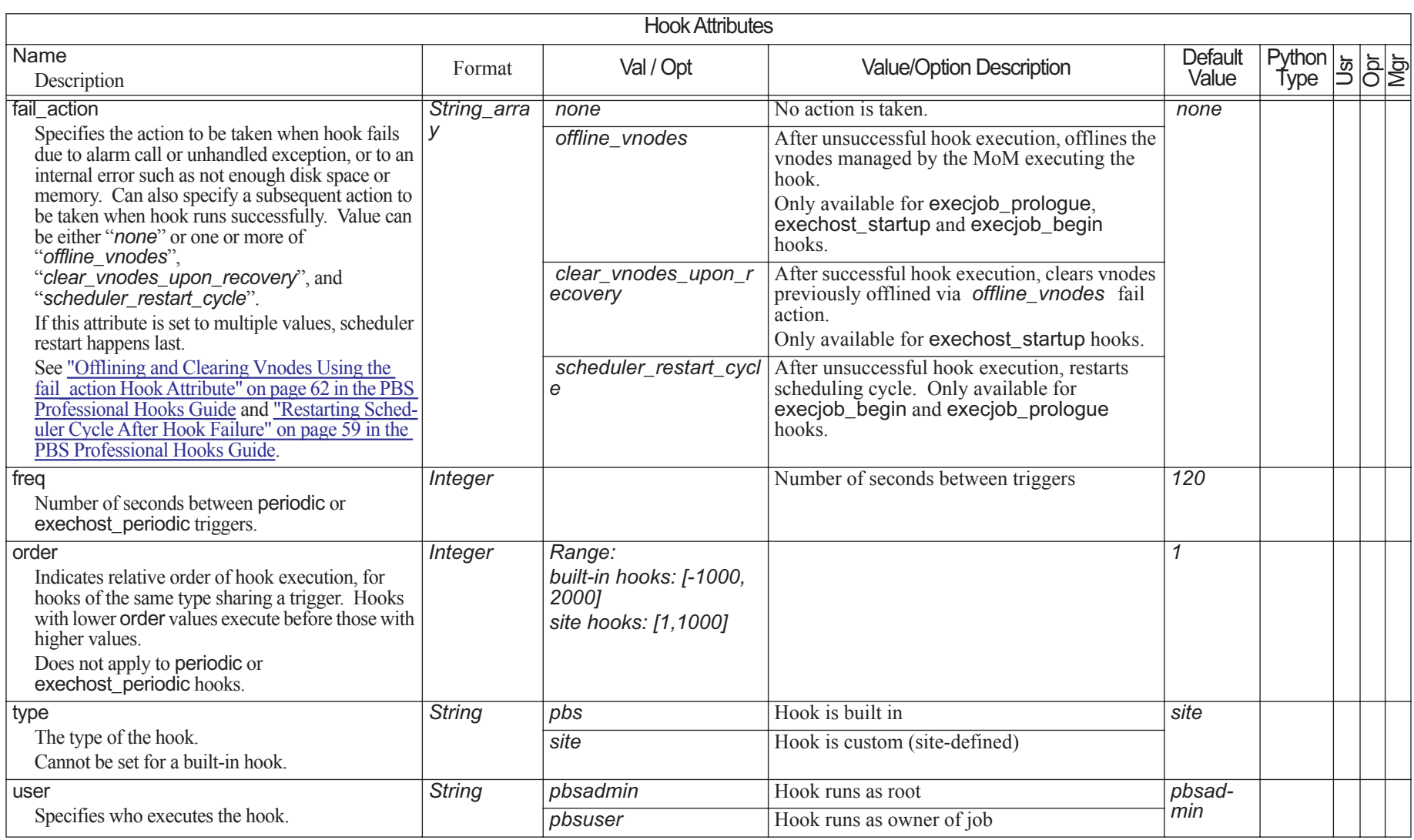

# <span id="page-352-0"></span>**7** Formats

This chapter describes the formats used in PBS Professional.

# **7.1 List of Formats**

## **Accounting Log Entry**

```
logfile-date-time;record-type;id-string;message-text
    where
    logfile-date-time
        Date and time stamp in the format:
        mm/dd/yyyy hh:mm:ss
    record-type 
        A single character indicating the type of record
    id-string 
        The job or reservation identifier
    message-text
        Format: blank-separated keyword=value fields. 
        Message text is ASCII text.
        Content depends on the record type. 
Attribute Name
    PBS NAME. Cannot be used for a vnode name.
Boolean
    Name of Boolean resource is a string.
    Values: 
        TRUE, True, true, T, t, Y, y, 1
```
*FALSE, False, false, F, f, N, n, 0*

#### **Date**

*<Day of week> <Name of month> <Day of month> <HH:MM:SS> <YYYY>*

#### **Datetime**

A datetime is *[[[[CC]YY]MM]DD]hhmm[.SS]*  where

#### **Table 7-1: Datetime Symbols**

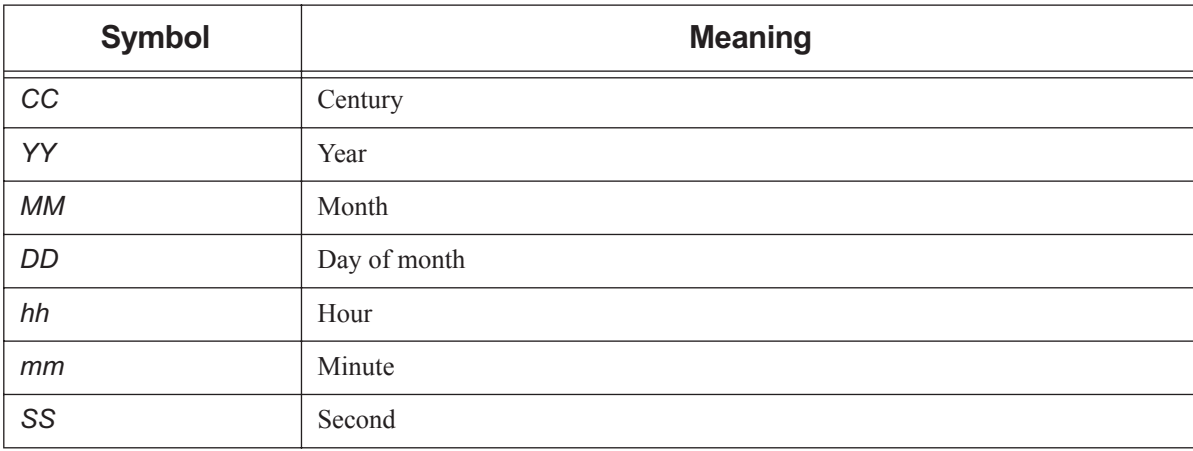

When setting the value, each portion of the date defaults to the current date, as long as the next-smaller portion is in the future. For example, if today is the 3rd of the month and the specified day DD is the 5th, the month MM will be set to the current month.

If a specified portion has already passed, the next-larger portion will be set to one after the current date. For example, if the day DD is not specified, but the hour hh is specified to be 10:00 a.m. and the current time is 11:00 a.m., the day DD will be set to tomorrow.

#### **Destination Identifier**

String used to specify a particular destination. The identifier may be specified in one of three forms:

```
<queue name>@<server name>
```
*<queue name>*

*@<server name>*

where *<queue name>* is an ASCII character string of up to 15 characters.

Valid characters are alphanumerics, the hyphen and the underscore. The string must begin with a letter.

#### **Duration**

A period of time, expressed either as

*An integer whose units are seconds*

```
or
```
*[[hours:]minutes:]seconds[.milliseconds]*

in the form:

*[[HH:]MM:]SS[.milliseconds]*

Milliseconds are rounded to the nearest second.

#### <span id="page-353-0"></span>**Float**

Floating point. Allowable values: [+-] 0-9 [[0-9] ...][.][[0-9] ...]

#### **Host Name**

String of the form

#### *name.domain*

where *domain* is a hierarchical, dot-separated list of subdomains. Therefore, a host name cannot contain a dot, "." as a legal character other than as a subdomain separator.

The name must not contain the commercial at sign,  $\sqrt{\omega}$ , as this is often used to separate a file from the host in a remote file name.

A hostname cannot contain a colon, ":".

The maximum length of a hostname supported by PBS is defined by PBS\_MAXHOSTNAME, and is *255*.

#### **Job Array ID, Job Array Identifier**

Job array identifiers are a sequence number followed by square brackets:

*<sequence number>[][.<server name>][@<server name>]*

Example:

1234[]

Note that some shells require that you enclose a job array ID in double quotes.

The largest value that *sequence number* can be is set in the max\_job\_sequence\_id server attribute. This attribute defaults to *9999999*. Minimum value for this attribute is *9999999*, and maximum is *999999999999.* After maximum for sequence number has been reached, job array IDs start again at *0*.

#### **Job Array Range**

*<sequence number>[<first>-<last>][.<server name>][@<server name>]* 

*first* and *last* are the first and last indices of the subjobs.

#### **Job ID, Job Identifier**

*<sequence number>[.<server name>][@<server name>]*

The largest value that *sequence number* can be is set in the max\_job\_sequence\_id server attribute. This attribute defaults to *9999999*. Minimum value for this attribute is *9999999*, and maximum is *999999999999.* After maximum for sequence number has been reached, job IDs start again at *0*.

#### <span id="page-354-0"></span>**Job Name, Job Array Name**

A job name or job array name can be at most 230 characters. It must consist only of alphabetic, numeric, plus sign ("+"), dash or minus ("-"), underscore ("\_"), and dot or period (".") characters.

Default: if a script is used to submit the job, the job's name is the name of the script. If no script is used, the job's name is "*STDIN*".

#### **Limit Specification**

*<limit specification>=<limit value>[, <limit specification>=<limit value>, ...]* where *limit specification* is:

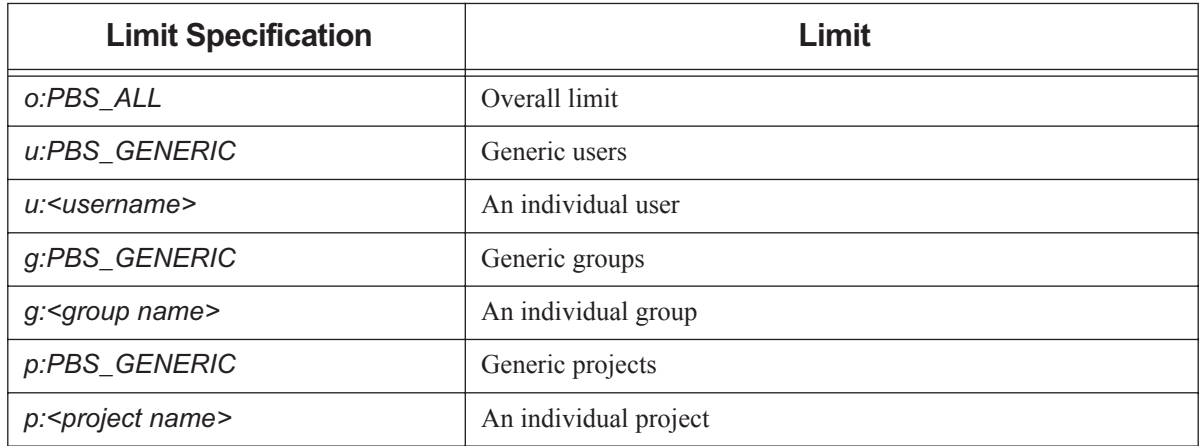

#### **Table 7-2: Limit Specification Syntax**

- The *limit specification* can contain spaces anywhere except after the colon (":").
- If there are comma-separated *limit specifications*, the entire string must be enclosed in double quotes.
- A username, group name, or project name containing spaces must be enclosed in quotes.
- If a username, group name, or project name is quoted using double quotes, and the entire string requires quotes, the outer enclosing quotes must be single quotes. Similarly, if the inner quotes are single quotes, the outer quotes must be double quotes.
- *PBS\_ALL* is a keyword which indicates that this limit applies to the usage total.
- *PBS\_GENERIC* is a keyword which indicates that this limit applies to generic users, groups, or projects.
- When removing a limit, the *limit value* does not need to be specified.
- **PBS** ALL and **PBS** GENERIC are case-sensitive.

Format for setting a limit attribute:

- *set server <limit attribute> = "<limit specification>=<limit value>[, <limit specification>=<limit value>1, ...*
- *set queue <queue name> <limit attribute> = "<limit specification>=<limit value>[, <limit specifica- tion>=<limit value>], ..."*

For example, to set the max\_queued limit on QueueA to *5* for total usage, and to limit user bill to *3*:

```
Qmgr: s q QueueA max_queued = "[o:PBS_ALL=5], [u:bill =3]"
```
Examples of setting, adding, and removing:

```
Qmgr: set server max_run="[u:PBS_GENERIC=2], [g:group1=10], [o:PBS_ALL = 100]"
```
**Qmgr: set server max\_run+="[u:user1=3], [g:PBS\_GENERIC=8]"**

**Qmgr: set server max\_run-="[u:user2], [g:group3]"**

**Qmgr: set server max\_run\_res.ncpus="[u:PBS\_GENERIC=2], [g:group1=8], [o:PBS\_ALL = 64]"**

See "How to Set Limits at Server and Queues" on page 293 in the PBS Professional Administrator's Guide.

#### **Event logfile-date-time**

Date and time stamp in the format:

#### *mm/dd/yyyy hh:mm:ss[.xxxxxx]*

If microsecond logging is enabled, microseconds are logged using the .*xxxxxx* portion. Microseconds may be preceded by zeroes. Microsecond logging is controlled per host via the PBS\_LOG\_HIGHRES\_TIMESTAMP configuration parameter or environment variable.

#### **Long**

Long integer. Allowable values:  $0-9$  [[ $0-9$ ] ...], and  $+$  and  $-$ 

#### **pathname**

All printable characters except for colon (":"), quotes(""), and ampersand ("&")

#### **PBS NAME**

This is a generic term, used to describe various PBS entities. For example, attribute names are PBS NAMEs.

Must start with an alphabetic character, and may contain only the following: alpha-numeric, underscore (" $\degree$ "), or dash  $($ "-" $)$ .

#### **PBS Password**

The pbs ds password command generates passwords containing the following characters:

#### *0123456789abcdefghijklmnopqrstuvwxyzABCDEFGHIJKLMNOPQRSTUVWXYZ!@#\$%^&\*()\_+*

When creating a password manually, do not use  $\backslash$  (backslash) or ' (backquote). This can prevent certain commands such as pbs server, pbs ds password, and printjob from functioning properly, as they rely on connecting to the database.

#### **Project Name**

A project name can contain any characters except for the following: slash ("/"), left bracket ("["), right bracket ("]"), double quote ("""), semicolon (";"), colon (":"), vertical bar ("|"), left angle bracket ("<"), right angle bracket (">"), plus ("+"), comma (","), question mark ("?"), and asterisk ("\*").

Default value: "*\_pbs\_project\_default*".

#### **Queue ID, Queue Identifier**

To specify a queue at the default server:

*<queue name>*

To specify all queues at a server:

*@<server name>*

To specify a queue at a specific server:

*<queue name>@<server name>*

#### **Queue Name**

PBS NAME

#### **Reservation ID, Reservation Identifier**

*R<sequence number>[.<server name>][@<server name>]*

The largest value that *sequence number* can be is set in the max\_job\_sequence\_id server attribute. This attribute defaults to *9999999*. Minimum value for this attribute is *9999999*, and maximum is *999999999999.* After maximum for sequence number has been reached, reservation IDs start again at *0*.

#### **Reservation Name**

Same as Job Name. See ["Job Name, Job Array Name" on page](#page-354-0) 345.

#### **Resource Name**

PBS NAME

Resource names are case-insensitive.

#### **Resource Value**

- PBS NAME, or
- Anything inside double quotes

The format of each data type is defined for that data type. For example, float resources are defined above, in ["Float" on page](#page-353-0) 344.

#### **Size**

Number of bytes or words. The size of a word is 64 bits.

Format: *<integer>[<suffix>]*

where *suffix* can be one of the following:

#### **Table 7-3: Size in Bytes**

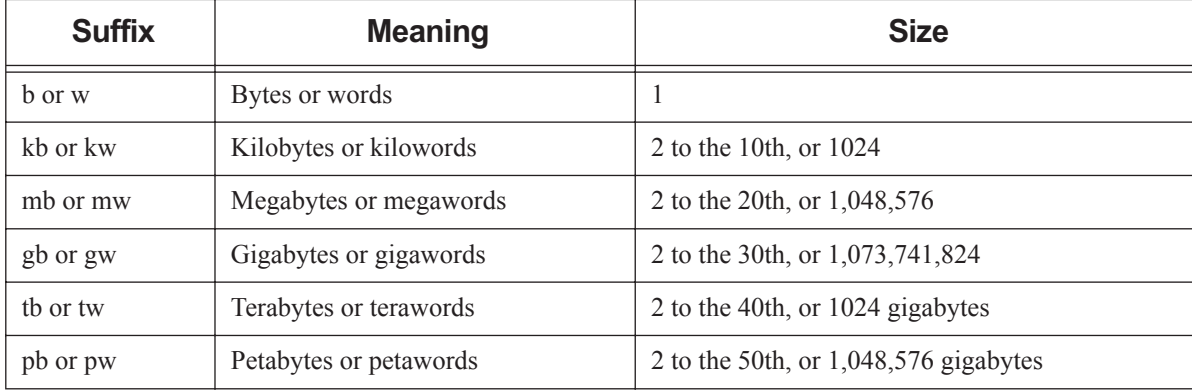

Default: *bytes*

Note that a scheduler rounds all resources of type size up to the nearest kb.

#### **String**

(Resource value)

Any character, including the space character.

Only one of the two types of quote characters, " or ', may appear in any given value.

Values: [\_a-zA-Z0-9] [[-\_a-zA-Z0-9 ! " # \$ % ´ ( ) \* + , - . / : ; < = > ? @ [ \ ] ^ \_ ' { | } ~] ...]

String resource values are case-sensitive.

#### **String Array**

Comma-separated list of strings. Strings in string\_array may not contain commas. No limit on length. Python type is *str*.

#### **Subjob Identifier**

Subjob identifiers are a sequence number followed by square brackets enclosing the subjob's index:

*<sequence number>[<index>][.<server name>][@<server name>]*

Example:

1234[99]

#### **Timestamp**

Output format varies depending on context:

- Printed by qstat in human-readable *Date* format
- Output in hooks as seconds since epoch

#### **Username**

String up to 16 characters in length. PBS supports usernames containing any printable, non-whitespace character except the at sign ("@"). Your platform may place additional limitations on usernames.

#### **Username, Windows**

Must conform to the POSIX-1 standard for portability:

- The username must contain only alphanumeric characters, dot (.), underscore ( $\cdot$ ), and/or hyphen "-".
- The hyphen must not be the first letter of the username.
- If " $@$ " appears in the username, it will assumed to be in the context of a Windows domain account: username@domainname.
- An exception to the above rule is the space character, which is allowed. If a space character appears in a username string, it will be displayed quoted and must be specified in a quoted manner.

#### **Vnode Name**

- For the natural vnode, the vnode name must conform to legal name for a host
- For other vnodes, the vnode name can be alphanumeric and any of these:
	- (dash)

\_ (underscore)

@ (at sign)

- [ (left bracket)
- ] (right bracket)
- # (hash)
- $\wedge$  (caret)
- / (slash)
- \ (backslash)
- . (period)
- Cannot be the same as an attribute name
# **8 States**

This chapter lists and describes the states in PBS Professional.

## **8.1 Job States**

Job states are abbreviated to one character.

#### **Table 8-1: Job States**

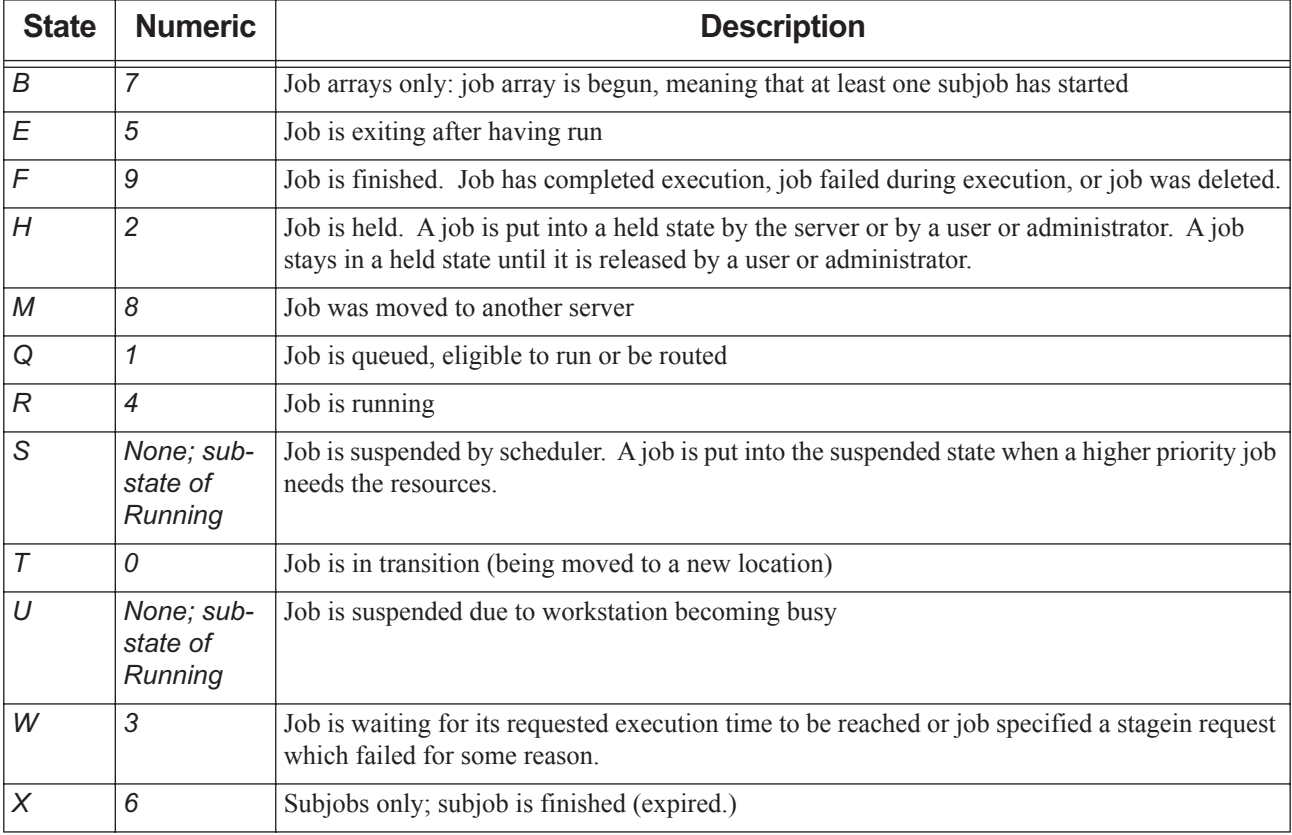

### **8.1.1 Job Substates**

Job substates are numeric:

#### **Table 8-2: Job Substates**

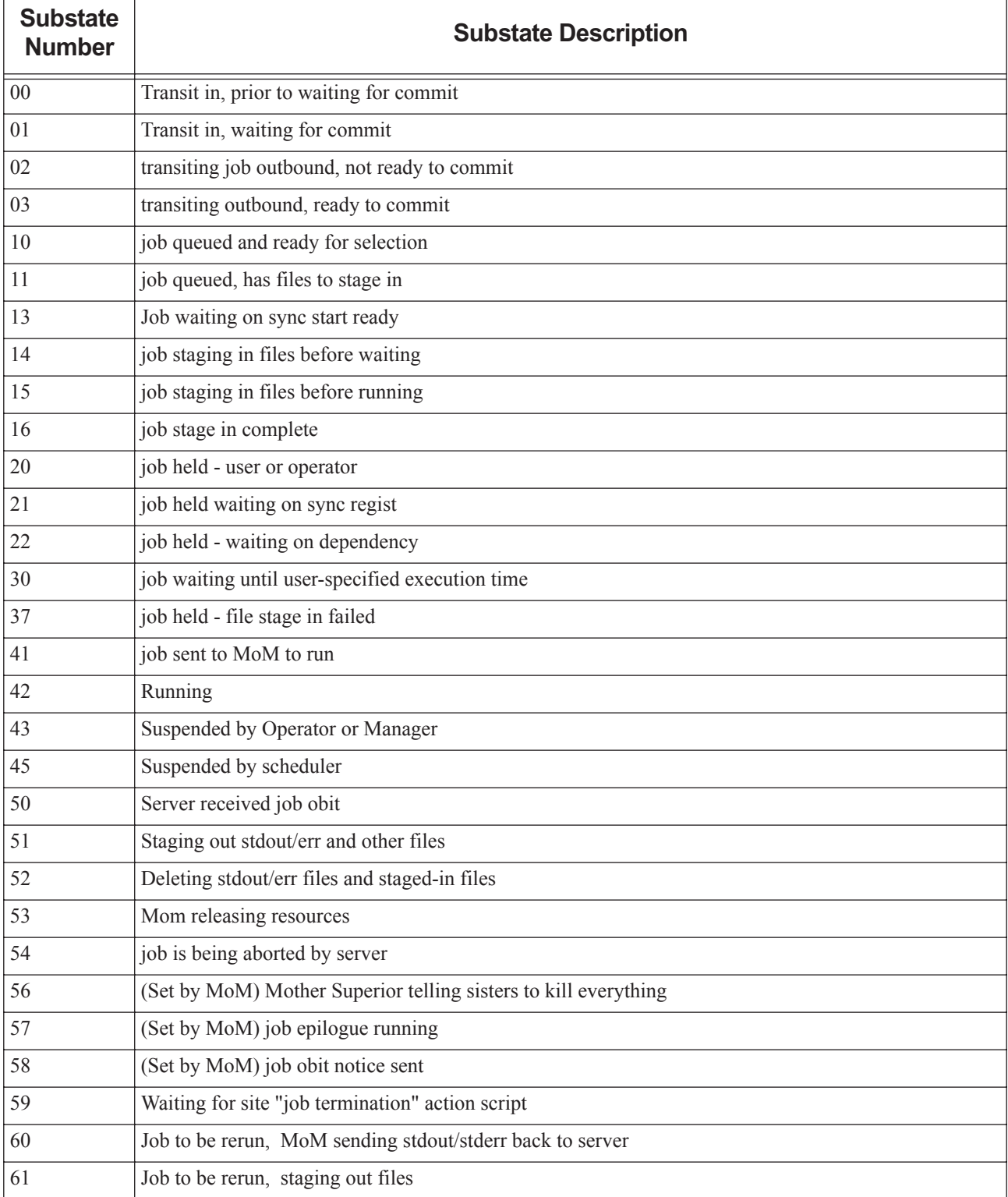

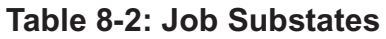

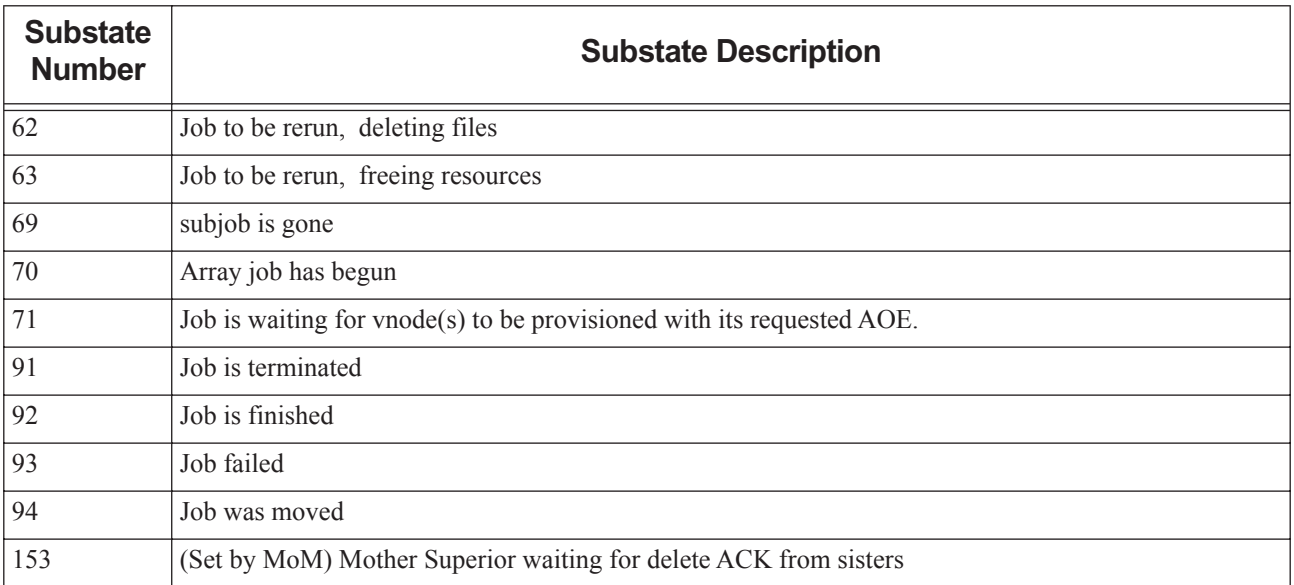

## **8.2 Job Array States**

Job array states map closely to job states except for the '*B*' state. The '*B*' state applies to job arrays and indicates that at least one subjob has left the queued state and is running or has run, but not all subjobs have run. Job arrays will never be in the ' $R$ ', ' $S$ ' or ' $U$ ' states.

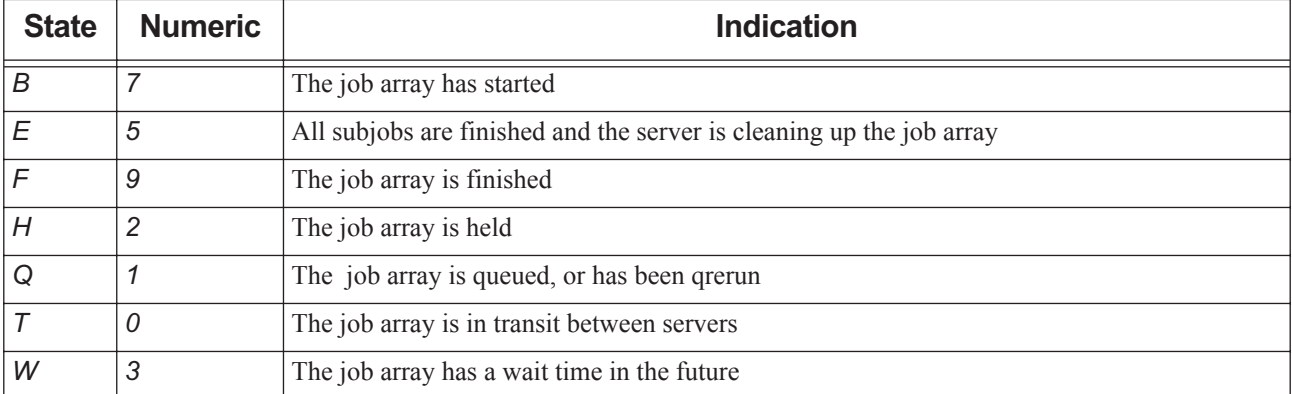

#### **Table 8-3: Job Array States**

## **8.3 Subjob States**

Subjobs can be in one of six states, listed here.

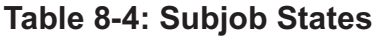

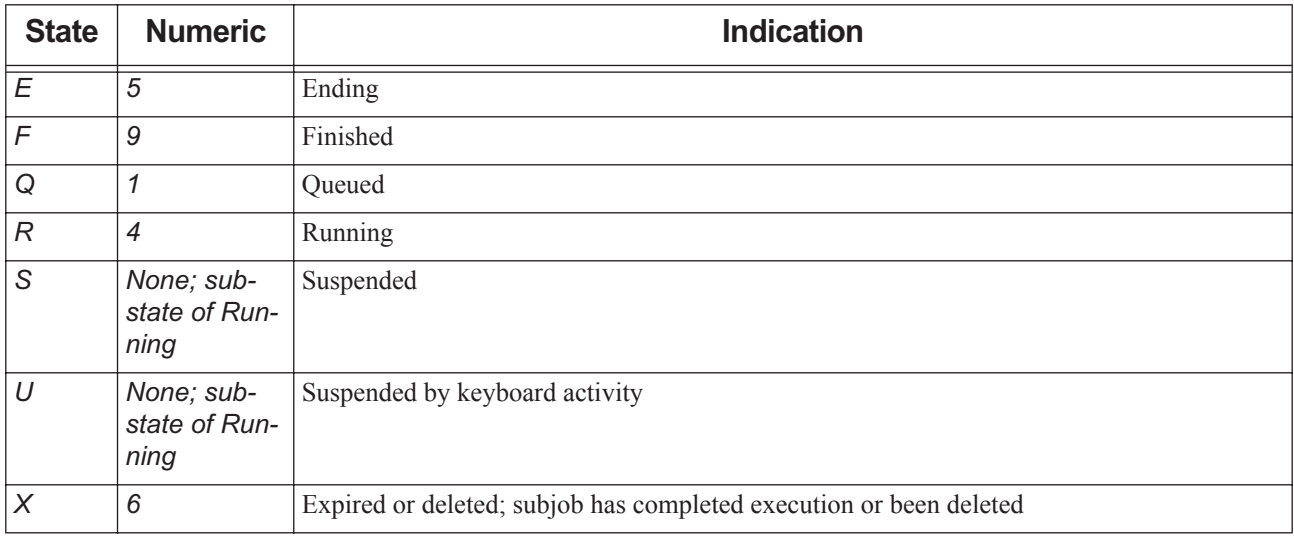

### **8.4 Server States**

The state of the server is shown in the server\_state server attribute. Possible values are shown in the following table:

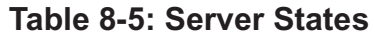

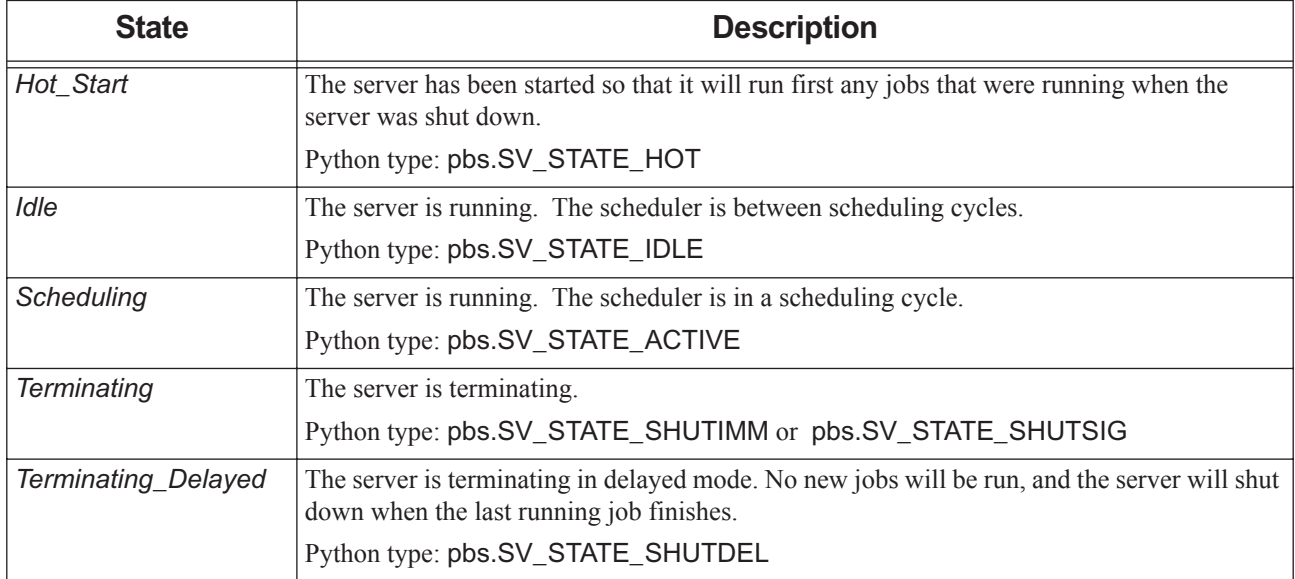

## **8.5 Vnode States**

If a vnode's state attribute is unset, that is equivalent to the state being *free*. A vnode's state is shown in its state attribute, which can take on zero or more of the values listed here. Some vnode state values can be set simultaneously. Values are:

| <b>State</b>  | <b>Set By</b>       | <b>Description</b>                                                                                                    | Can<br><b>Combine</b><br><b>With these</b><br><b>States</b> |
|---------------|---------------------|----------------------------------------------------------------------------------------------------|-------------------------------------------------------------|
| busy          | Server              | Node is up and has load average greater than max_load, or is<br>showing keyboard or mouse activity. When the loadave is above<br>max_load, that node is marked busy. A scheduler won't place<br>jobs on a node marked busy. When the loadave drops below<br>ideal_load, or when the mouse and keyboard have not shown<br>any activity for a specified amount of time, the busy mark is<br>removed. Consult your OS documentation to determine values<br>that make sense.                                                                                                  | offline<br>maintenance                                      |
| down          | Server              | Node is not usable. Existing communication lost between server<br>and MoM.                                                                                                    | maintenance<br>Cannot be set<br>with free                   |
| free          | Server              | Node is up and has available CPU(s). Server will mark a vnode<br>"free" on first successful ping after vnode was "down".                                                                                                    | None                                                        |
| job-busy      | Server              | Node is up and all CPUs are allocated to jobs.                                                                                                    | offline<br>resv-exclusive                                   |
| job-exclusive | Server              | Node is up and has been allocated exclusively to a single job.                                                                                                    | offline<br>resv-exclusive                                   |
| maintenance   | Server              | A vnode enters the <i>maintenance</i> state when any of its jobs is<br>suspended with the <i>admin-suspend</i> signal. Other jobs running<br>on this vnode continue to run; each job must be admin-sus-<br>pended. The vnode leaves the maintenance state when the last<br>job is resumed with the <i>admin-resume</i> signal. A scheduler does<br>not start or resume jobs on a node in the <i>maintenance</i> state.<br>Any reservations on vnodes in the <i>maintenance</i> state are<br>marked degraded. PBS searches for alternate vnodes for those<br>reservations. | down<br>offline                                             |
| offline       | Manager<br>Operator | Node is not usable. Jobs running on this vnode will continue to<br>run. Used by Manager/Operator to mark a vnode not to be used<br>for jobs.                                                                                                    | busy<br>job-busy<br>job-exclusive<br>resv-exclusive         |
| powered-off   |                     | Indicates that this vnode was powered off by PBS via power pro-<br>visioning. This tells the scheduler that it can schedule jobs on<br>this vnode; in that case PBS powers the vnode back up.                                                                                                    |                                                             |

**Table 8-6: Vnode States**

**Table 8-6: Vnode States**

| <b>State</b>           | <b>Set By</b> | <b>Description</b>                                                                                                    | Can<br><b>Combine</b><br><b>With these</b><br><b>States</b> |
|------------------------|---------------|----------------------------------------------------------------------------------------------------|-------------------------------------------------------------|
| powering-down          |               | Indicates that this vnode is in the process of being powered down<br>by PBS via power provisioning.                                                                                                    |                                                             |
| powering-on            |               | Indicates that this vnode is in the process of being powered up by<br>PBS via power provisioning.                                                                                                    |                                                             |
| provisioning           | Server        | A vnode is in the provisioning state while it is in the process of<br>being provisioned. No jobs are run on vnodes in the provisioning<br>state.                                                                                                    | Cannot be set<br>with any other<br>states                   |
| resv-exclusive         | Server        | Reservation has requested exclusive use of vnode, and reserva-<br>tion is running.                                                                                                    | job-exclusive,<br>offline                                   |
| sleep                  | Server        | Indicates that this vnode was ramped down or powered off via<br>PBS power management. This tells the scheduler that it can<br>schedule jobs on this vnode; in that case PBS powers the vnode<br>back up.                                                                                                    |                                                             |
| stale                  | Server        | MoM managing vnode is not reporting any information about<br>this vnode, but was reporting it previously. Server can still com-<br>municate with MoM.                                                                                                    | Cannot be set<br>with free                                  |
|                        |               | A vnode becomes stale when:                                                                                                    |                                                             |
|                        |               | 1. A vnode is defined in the server                                                                                                    |                                                             |
|                        |               | 2. MoM starts or restarts and reports a set of vnodes according to<br>her configuration                                                                                                    |                                                             |
|                        |               | 3. A vnode which existed in the server earlier is not in the set<br>being reported now by MoM                                                                                                    |                                                             |
|                        |               | 4. That vnode is marked "stale"                                                                                                    |                                                             |
| state-unknown,<br>down | Server        | Node is not usable. Since server's latest start, no communication<br>with this vnode. May be network or hardware problem, or no<br>MoM on vnode.                                                                                                    |                                                             |
| unresolvable           | Server        | Server cannot resolve name of vnode                                                                                                    |                                                             |
| wait-provisioning      | Server        | There is a limit on the maximum number of vnodes that can be in<br>the provisioning state. This limit is specified in the server's<br>max_concurrent_provision attribute. If a vnode is to be provi-<br>sioned, but cannot because the number of concurrently provi-<br>sioning vnodes has reached the specified maximum, the vnode<br>goes into the wait-provisioning state. No jobs are run on<br>vnodes in the wait-provisioning state. | Cannot be set<br>with any other<br>states                   |

## **8.6 Reservation States**

The following table shows the list of possible states for a reservation. The states that you will usually see are *CO*, *UN*, *BD*, and *RN*, although a reservation usually remains unconfirmed for too short a time to see that state.

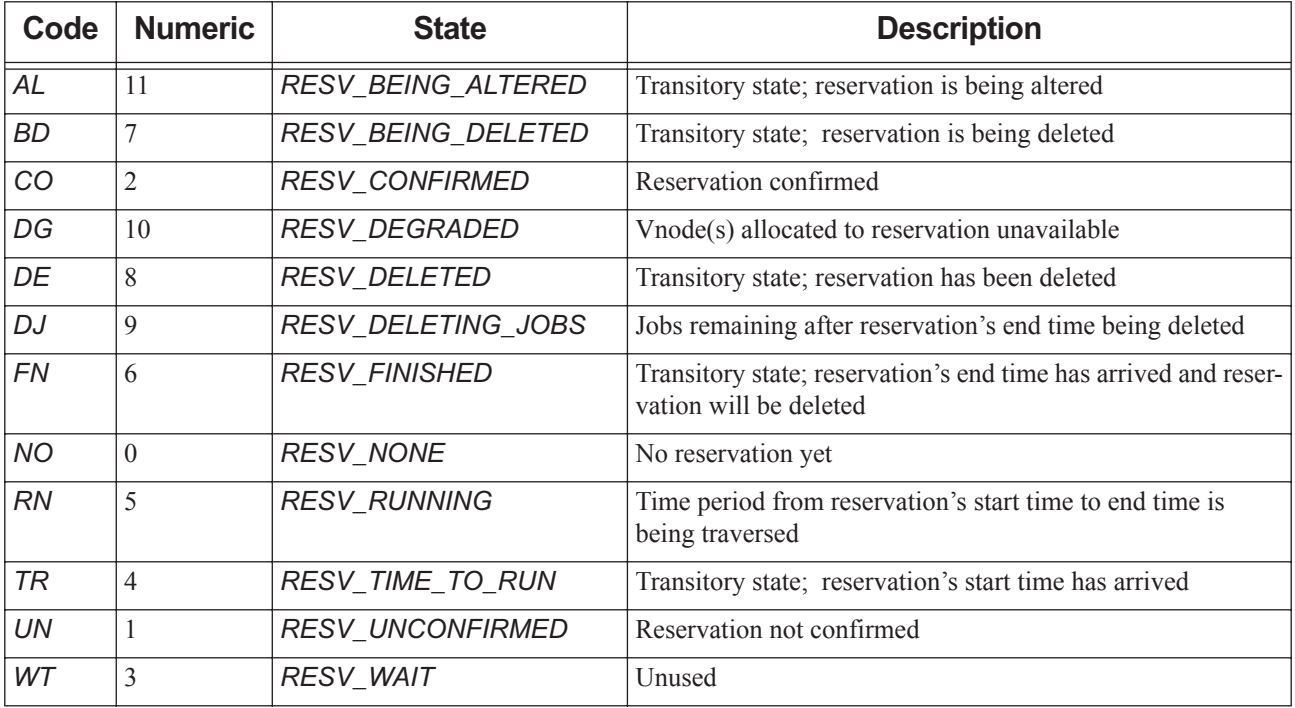

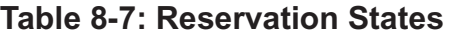

### **8.6.1 Degraded Reservation Substates**

The following table shows states and substates for degraded reservations:

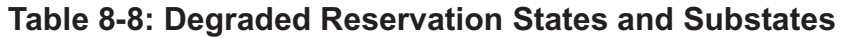

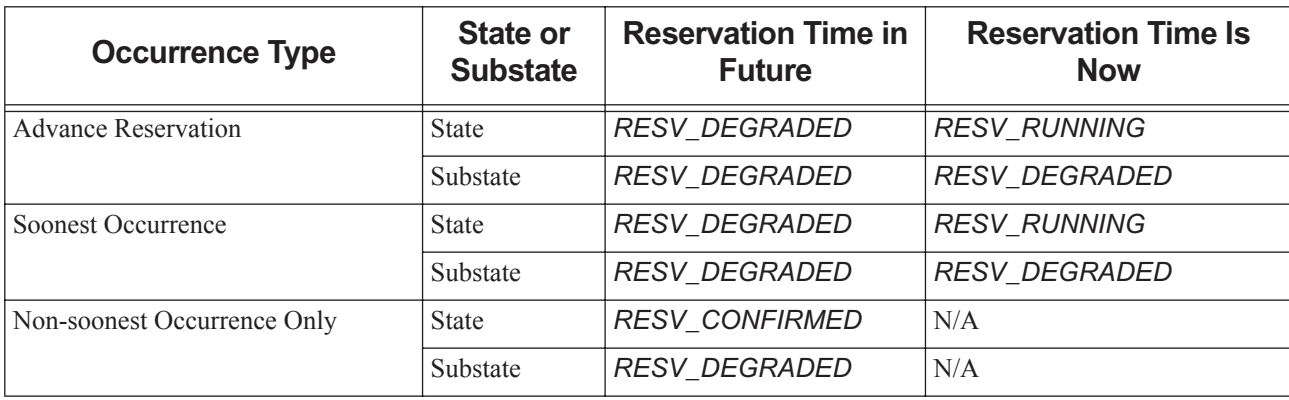

# **9** The PBS Configuration File

### **9.0.1 Contents of Configuration File**

The /etc/pbs.conf file contains configuration parameters for PBS. The following table describes the parameters you can use in the pbs.conf configuration file:

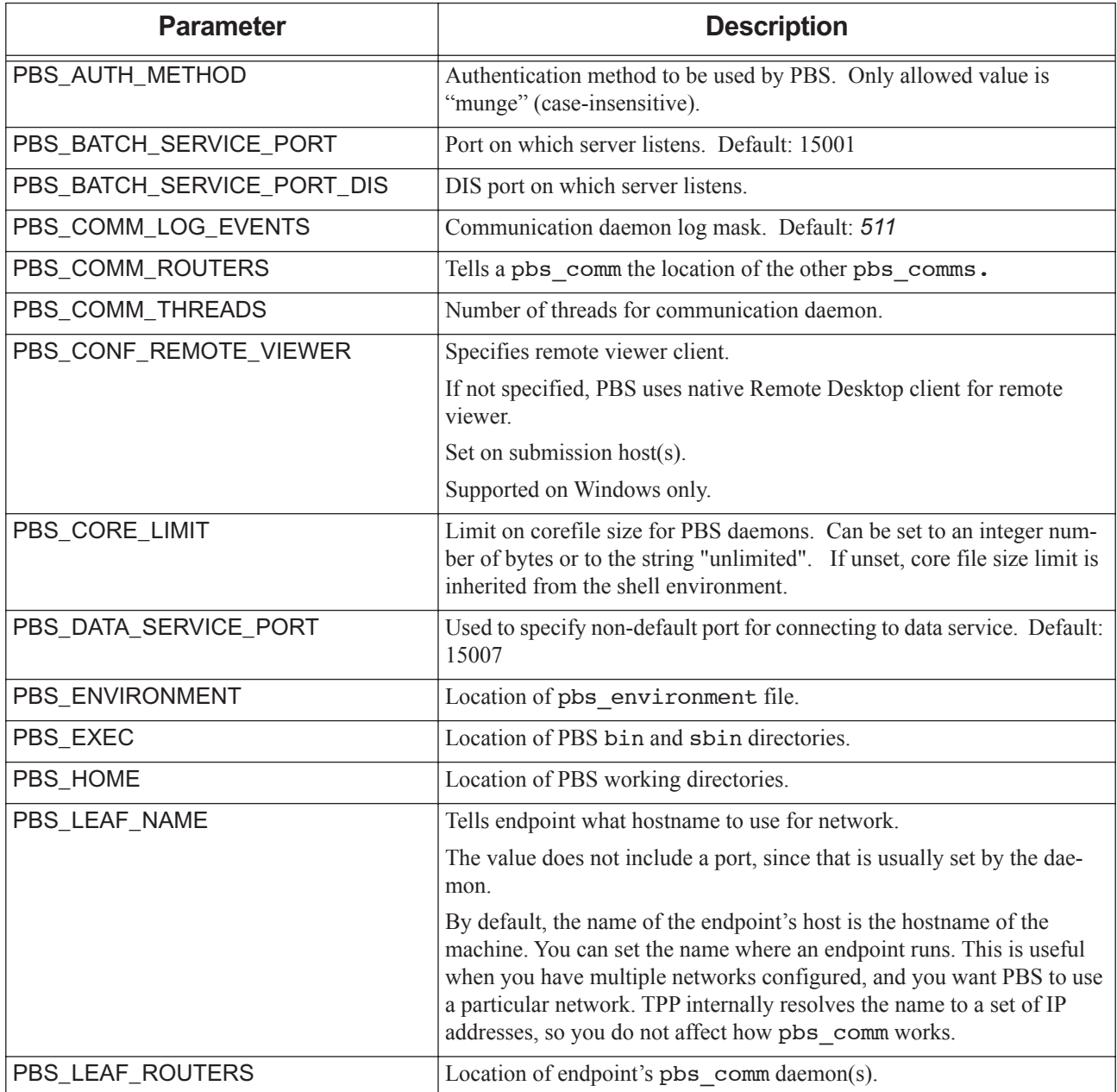

#### **Table 9-1: Parameters in pbs.conf**

**Table 9-1: Parameters in pbs.conf**

| <b>Parameter</b>              | <b>Description</b>                                                                                                    |
|-------------------------------|----------------------------------------------------------------------------------------------------|
| PBS_LOCALLOG= <value></value> | Enables logging to local PBS log files. Valid values:                                                                                                    |
|                               | 0: no local logging                                                                                                    |
|                               | 1: local logging enabled                                                                                                    |
|                               | Only available when using syslog.                                                                                                    |
| PBS_MAIL_HOST_NAME            | Used in addressing mail regarding jobs and reservations that is sent to<br>users specified in a job or reservation's Mail_Users attribute.                                                                                                    |
|                               | Optional. If specified, must be a fully qualified domain name. Cannot<br>contain a colon (":"). For how this is used in email address, see section<br>2.2.2, "Specifying Mail Delivery Domain", on page 18.                                                                                                    |
| PBS_MANAGER_SERVICE_PORT      | Port on which MoM listens. Default: 15003                                                                                                    |
| PBS_MOM_HOME                  | Location of MoM working directories.                                                                                                    |
| PBS_MOM_NODE_NAME             | Name that MoM should use for natural vnode, and if they exist, local<br>vnodes. If this is not set, MoM defaults to using the non-canonicalized<br>hostname returned by gethostname ().                                                                                                    |
| PBS_MOM_SERVICE_PORT          | Port on which MoM listens. Default: 15002                                                                                                    |
| PBS_OUTPUT_HOST_NAME          | Host to which all job standard output and standard error are delivered.<br>If specified in pbs.conf on a job submission host, the value of<br>PBS_OUTPUT_HOST_NAME is used in the host portion of the job's<br>Output_Path and Error_Path attributes. If the job submitter does not<br>specify paths for standard output and standard error, the current working<br>directory for the qsub command is used, and the value of<br>PBS_OUTPUT_HOST_NAME is appended after an at sign $($ " $@$ " $)$ ). If<br>the job submitter specifies only a file path for standard output and stan-<br>dard error, the value of PBS_OUTPUT_HOST_NAME is appended<br>after an at sign (" $@$ "). If the job submitter specifies paths for standard<br>output and standard error that include host names, the specified paths<br>are used.<br>Optional. If specified, must be a fully qualified domain name. Cannot<br>contain a colon (":"). See "Delivering Output and Error Files" on page |
|                               | 62 in the PBS Professional Administrator's Guide.                                                                                                    |
| PBS_PRIMARY                   | Hostname of primary server. Used only for failover configuration.<br>Overrides PBS_SERVER_HOST_NAME.                                                                                                    |
|                               | If you set PBS_LEAF_NAME on the primary server host, make sure<br>that PBS_PRIMARY matches PBS_LEAF_NAME on the correspond-<br>ing host. If you do not set PBS_LEAF_NAME on the server host,<br>make sure that PBS_PRIMARY matches the hostname of the server<br>host.                                                                                                    |
| PBS RCP                       | Location of rcp command if rcp is used.                                                                                                    |
| PBS SCHEDULER SERVICE PORT    | Port on which default scheduler listens. Default value: 15004                                                                                                    |
| PBS_SCP                       | Location of scp command if scp is used; setting this parameter causes<br>PBS to first try scp rather than rcp for file transport.                                                                                                    |

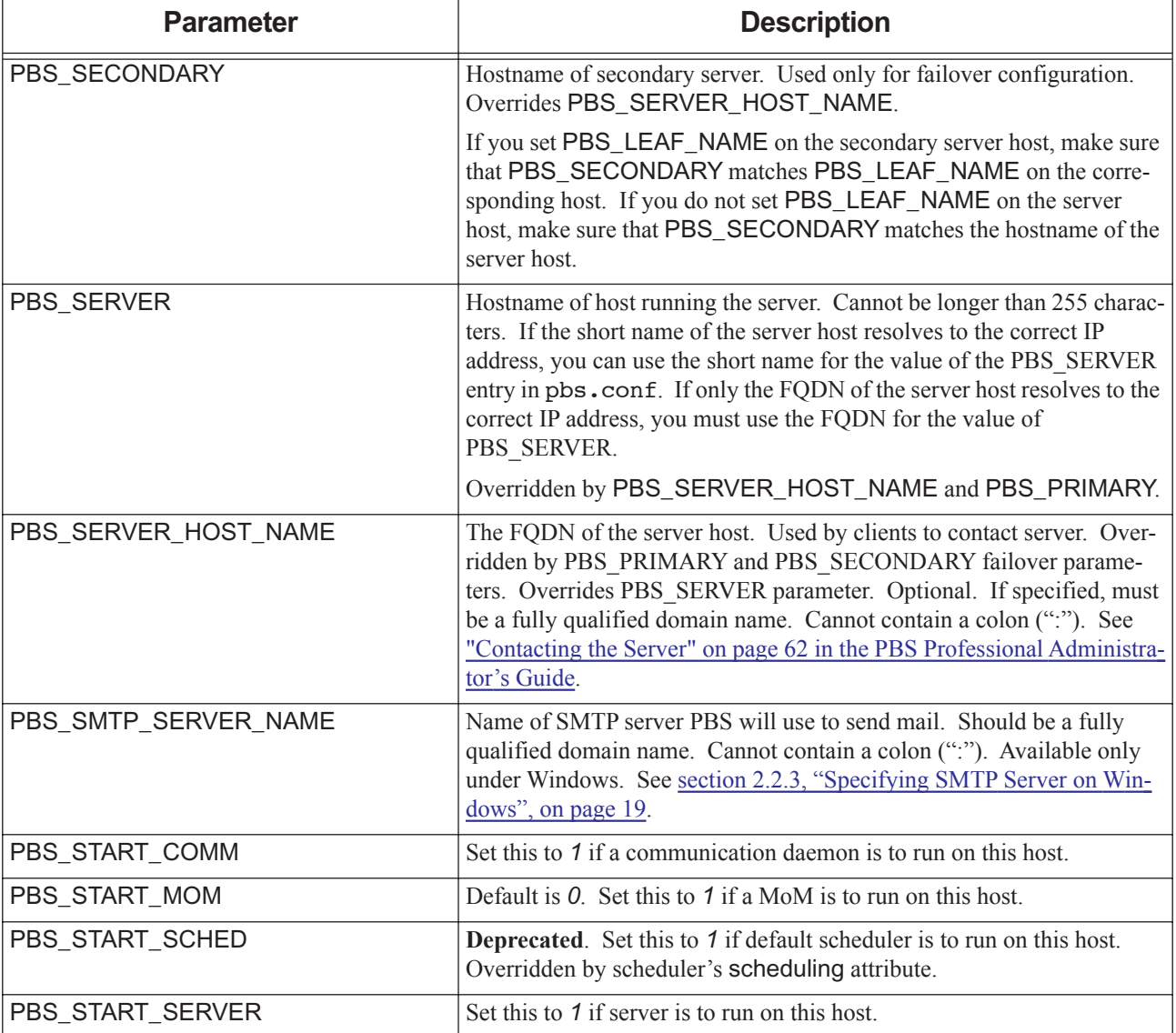

#### **Table 9-1: Parameters in pbs.conf**

| <b>Parameter</b>                | <b>Description</b>                                                  |
|---------------------------------|---------------------------------------------------------------------|
| PBS SYSLOG= <value></value>     | Controls use of syslog facility under which the entries are logged. |
|                                 | Valid values:                                                       |
|                                 | $0:$ no syslogging                                                  |
|                                 | 1: logged via LOG DAEMON facility                                   |
|                                 | 2: logged via LOG LOCAL0 facility                                   |
|                                 | 3: logged via LOG LOCAL1 facility                                   |
|                                 | $\cdots$                                                            |
|                                 | 9: logged via LOG LOCAL7 facility                                   |
| PBS SYSLOGSEVR= <value></value> | Filters syslog messages by severity. Valid values:                  |
|                                 | 0: only LOG EMERG messages are logged                               |
|                                 | 1: messages up to LOG ALERT are logged                              |
|                                 | $\cdots$                                                            |
|                                 | 7: messages up to LOG DEBUG are logged                              |
| PBS TMPDIR                      | Location of temporary files/directories used by PBS components.     |

**Table 9-1: Parameters in pbs.conf**

# **10** Log Levels

## **10.1 Log Levels**

PBS allows specification of the types of events that are logged for each daemon. Each type of log event has a different log level. All daemons use the same log level for the same type of event.

The following table lists the log level for each type of event.

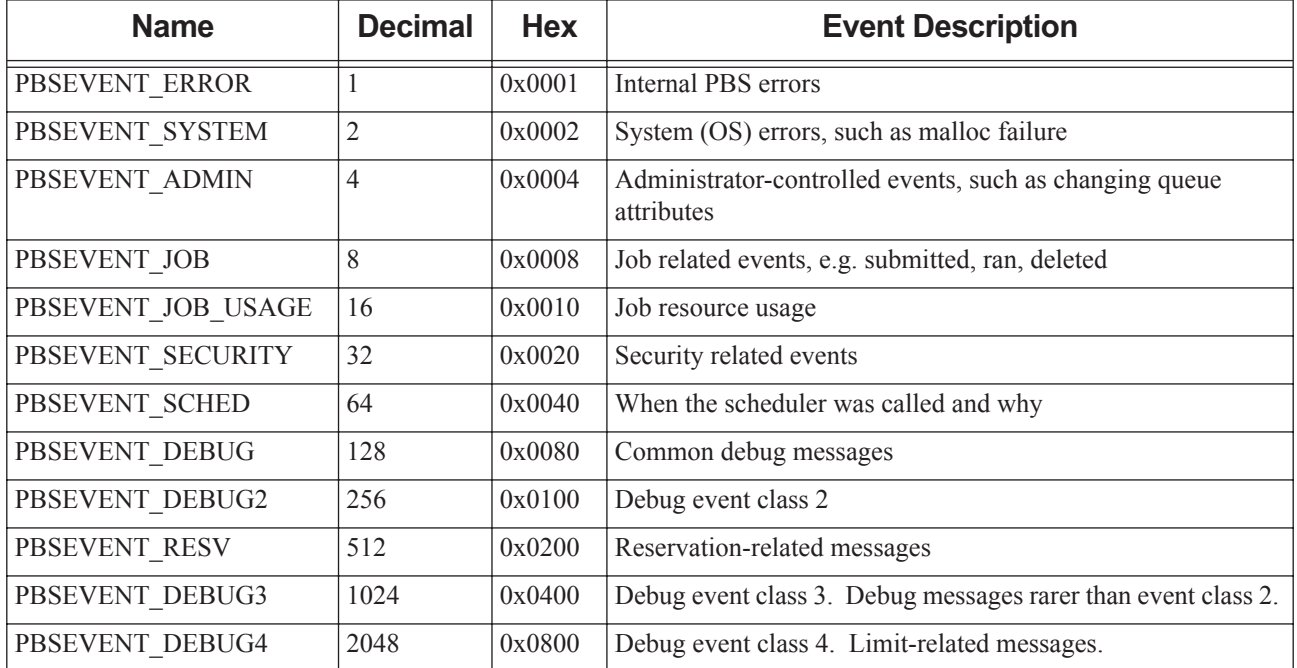

#### **Table 10-1: PBS Events and Log Levels**

# **11** Job Exit Status

## **11.1 Job Exit Status**

The exit status of a job may fall in one of three ranges, listed in the following table:

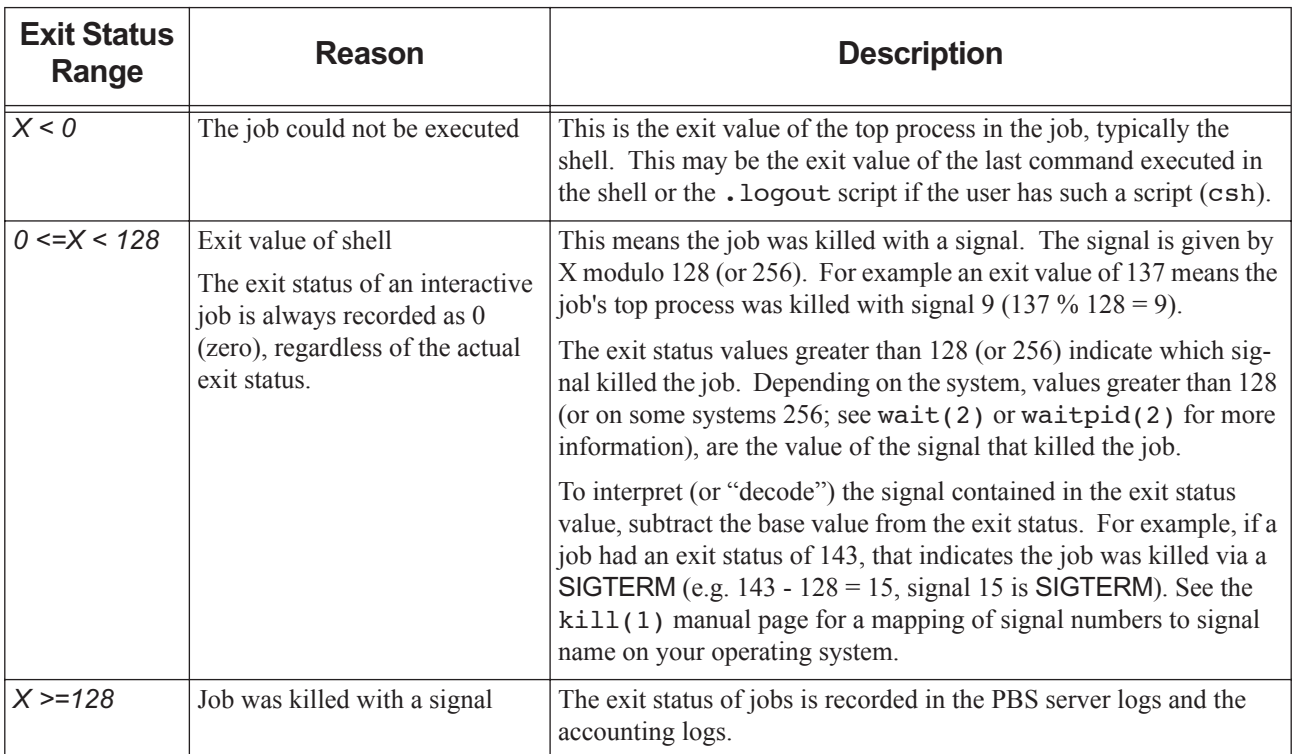

#### **Table 11-1: Job Exit Status Ranges**

Negative exit status indicates that the job could not be executed. Negative exit values are listed in the table below:

#### **Table 11-2: Job Exit Codes**

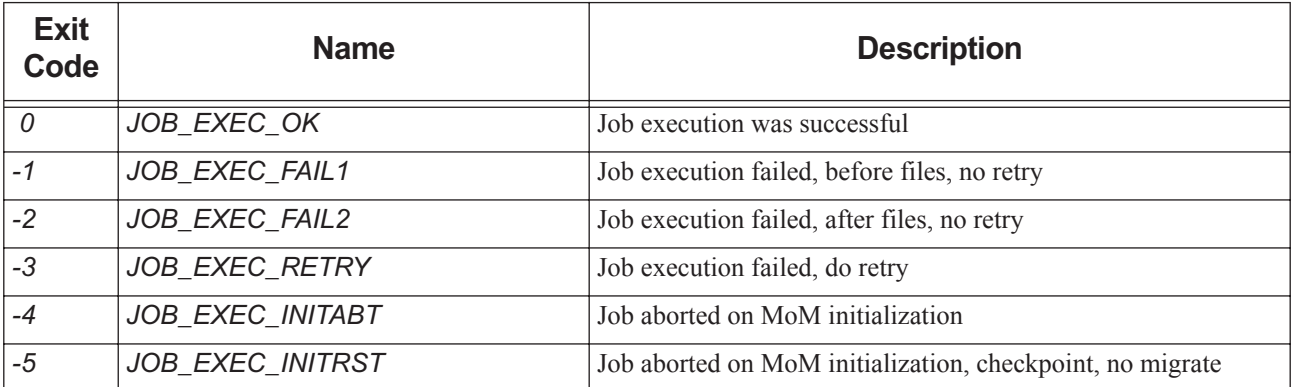

**Table 11-2: Job Exit Codes**

| <b>Exit</b><br>Code | <b>Name</b>                    | <b>Description</b>                                                                                                    |
|---------------------|--------------------------------|----------------------------------------------------------------------------------------------------|
| $-6$                | JOB_EXEC_INITRMG               | Job aborted on MoM initialization, checkpoint, ok migrate                                                                   |
| -7                  | JOB_EXEC_BADRESRT              | Job restart failed                                                                                                    |
| $-10$               | JOB_EXEC_FAILUID               | Invalid UID/GID for job                                                                                                    |
| $-11$               | JOB_EXEC_RERUN                 | Job was rerun                                                                                                    |
| $-12$               | JOB_EXEC_CHKP                  | Job was checkpointed and killed                                                                                             |
| $-13$               | JOB_EXEC_FAIL_PASSWORD         | Job failed due to a bad password                                                                                            |
| $-14$               | JOB_EXEC_RERUN_<br>ON_SIS_FAIL | Job was requeued (if rerunnable) or deleted (if not) due to a<br>communication failure between Mother Superior and a Sister |
| $-15$               | <b>JOB EXEC QUERST</b>         | Requeue job for restart from checkpoint                                                                                     |
| $-16$               | JOB EXEC FAILHOOK RERUN        | Job execution failed due to hook rejection; requeue for later<br>retry                                                      |
| $-17$               | JOB EXEC FAILHOOK DELETE       | Job execution failed due to hook rejection; delete the job at end                                                           |
| $-18$               | JOB_EXEC_HOOK_RERUN            | A hook requested for job to be requeued                                                                                     |
| $-19$               | JOB EXEC HOOK DELETE           | A hook requested for job to be deleted                                                                                      |
| $-20$               | JOB EXEC RERUN MS FAIL         | Mother superior connection failed                                                                                           |

# **12** Example Configurations

This chapter shows some configuration-specific scenarios which will hopefully clarify any configuration questions. Several configuration models are discussed, followed by several complex examples of specific features.

Single Vnode System Single Vnode System with Separate PBS server Multi-vnode complex Complex Multi-level Route Queues (including group ACLs) Multiple User ACLs For each of these possible configuration models, the following information is provided: General description for the configuration model Type of system for which the model is well suited Contents of server nodes file Any required server configuration

Any required MoM configuration

Any required scheduler configuration

## **12.1 Single Vnode System**

Running PBS on a single vnode/host as a standalone system is the least complex configuration. This model is most applicable to sites who have a single large server system. In this model, all PBS components run on the same host, which is the same host on which jobs will be executed. The following illustration shows how communication works when PBS is on a single host in TPP mode. For more on TPP mode, see Chapter 4, "Communication", on page 47.

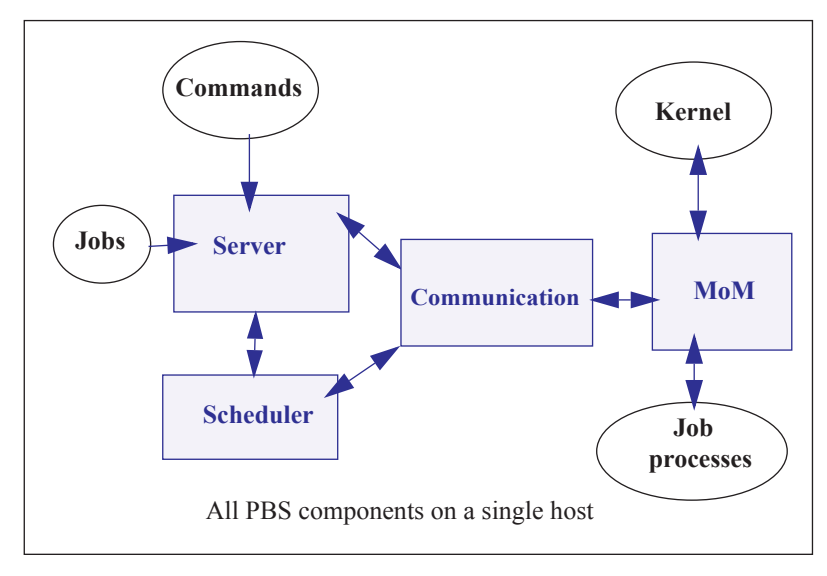

Figure 12-1:PBS daemons on a single execution host

For this example, let's assume we have a 32-CPU server machine named "mars". We want users to log into mars and jobs will be run via PBS on mars.

In this configuration, the server's default nodes file (which should contain the name of the host on which the server was installed) is sufficient. Our example nodes file would contain only one entry: mars

The default MoM and scheduler config files, as well as the default queue/Server limits are also sufficient in order to run jobs. No changes are required from the default configuration, however, you may wish to customize PBS to your site.

### **12.2 Separate Server and Execution Host**

A variation on the model presented above would be to provide a "front-end" system that ran the PBS server, scheduler, and communication daemons, and from which users submitted their jobs. Only the MoM would run on our execution server, mars. This model is recommended when the user load would otherwise interfere with the computational load on the server. The following illustration shows how communication works when the PBS server and scheduler are on a front-end system and MoM is on a separate host, in TPP mode. For more on TPP mode, see Chapter 4, "Communication", on page 47.

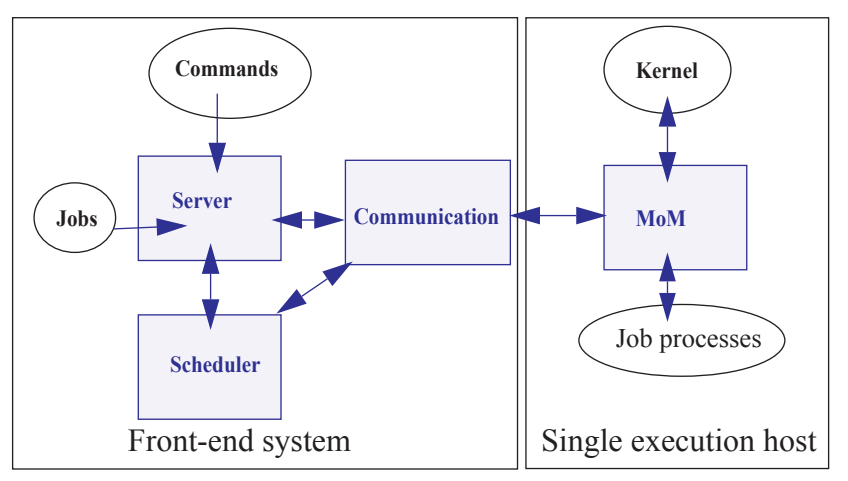

Figure 12-2:PBS daemons on single execution system with front end

In this case, the PBS server\_priv/nodes file would contain the name of our execution server mars, but this may not be what was written to the file during installation, depending on which options were selected. It is possible the hostname of the machine on which the server was installed was added to the file, in which case you would need to use qmgr(1B) to manipulate the contents to contain one vnode: mars. If the default scheduling policy, based on available CPUs and memory, meets your requirements, no changes are required in either the MoM or scheduler configuration files.

However, if you wish the execution host (mars) to be scheduled based on load average, the following changes are needed. Edit MoM's mom priv/config file so that it contains the target and maximum load averages:

\$ideal\_load 30 \$max\_load 32

In the partition scheduler's sched priv/sched config file, the following options need to be set:

load\_balancing: **True all**

## **12.3 Multiple Execution Hosts**

The multi-vnode complex model is a very common configuration for PBS. In this model, there is typically a front-end system as we saw in the previous example, with a number of back-end execution hosts. The PBS server, scheduler, and communication daemons are typically run on the front-end system, and a MoM is run on each of the execution hosts, as shown in the diagram to the right.

In this model, the server's nodes file will need to contain the list of all the vnodes in the complex.

The MoM config file on each vnode will need two static resources added, to specify the target load for each vnode. If we assume each of the vnodes in our "planets" cluster is a 32-processor system, the following example shows what might be desirable ideal and maximum load values to add to the MoM config files:

```
$ideal_load 30
$max_load 32
```
Furthermore, suppose we want the partition scheduler to load balance the workload across the available vnodes, making sure not to run two jobs in a row on the same vnode . We accomplish this by editing the scheduler configuration file and enabling load balancing:

```
load_balancing: True all
smp_cluster_dist: round_robin
```
The following diagram illustrates this for an eight-host complex in TPP mode.

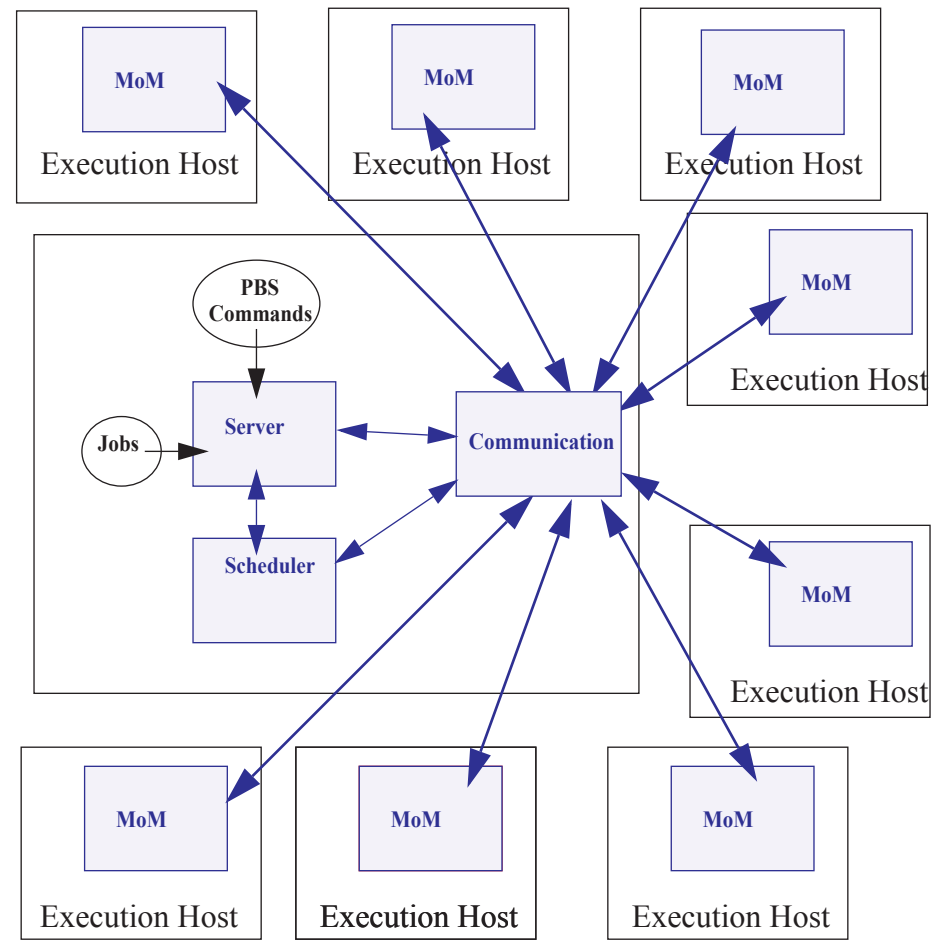

Figure 12-3:Typical PBS daemon locations for multiple execution hosts

This diagram illustrates a multi-vnode complex TPP configuration wherein the server and scheduler daemons communicate with the MoMs on the execution hosts via the communication daemon. Jobs are submitted to the server, scheduled for execution by the partition scheduler, and then transferred to a MoM when it's time to be run. MoM periodically sends status information back to the server, and answers resource requests from the scheduler.

### **12.4 Complex Multi-level Route Queues**

There are times when a site may wish to create a series of route queues in order to filter jobs, based on specific resources, or possibly to different destinations. For this example, consider a site that has two large server systems, and a Linux cluster. The Administrator wants to configure route queues such that everyone submits jobs to a single queue, but the jobs get routed based on (1) requested architecture and (2) individual group IDs. In other words, users request the architecture they want, and PBS finds the right queue for them. Only groups "math", "chemistry", and "physics" are permitted to use either server systems; while anyone can use the cluster. Lastly, the jobs coming into the cluster should be divided into three separate queues for long, short, and normal jobs. But the "long" queue was created for the astronomy department, so only members of that group should be permitted into that queue. Given these requirements, let's look at how we would set up such a collection of route queues. (Note that this is only one way to accomplish this task. There are various other ways too.)

First we create a queue to which everyone will submit their jobs. Let's call it "submit". It will need to be a route queue with three destinations, as shown:

```
Qmgr: create queue submit
Qmgr: set queue submit queue_type = Route
Qmgr: set queue submit route_destinations = server_1
Qmgr: set queue submit route_destinations += server_2
Qmgr: set queue submit route_destinations += cluster
Qmgr: set queue submit enabled = True
Qmgr: set queue submit started = True
```
Now we need to create the destination queues. (Notice in the above example, we have already decided what to call the three destinations: server\_1, server\_2, cluster.) First we create the server\_1 queue, complete with a group ACL, and a specific architecture limit.

```
Qmgr: create queue server_1
Qmgr: set queue server_1 queue_type = Execution
Qmgr: set queue server_1 from_route_only = True
Qmgr: set queue server_1 resources_max.arch = linux
Qmgr: set queue server_1 resources_min.arch = linux
Qmgr: set queue server_1 acl_group_enable = True
Qmgr: set queue server_1 acl_groups = math
Qmgr: set queue server_1 acl_groups += chemistry
Qmgr: set queue server_1 acl_groups += physics
Qmgr: set queue server_1 enabled = True
Qmgr: set queue server_1 started = True
```
Next we create the queues for server 2 and cluster. Note that the server 2 queue is very similar to the server 1 queue, only the architecture differs. Also notice that the cluster queue is another route queue, with multiple destinations.

```
Qmgr: create queue server_2
Qmgr: set queue server_2 queue_type = Execution
Qmgr: set queue server_2 from_route_only = True
Qmgr: set queue server_2 resources_max.arch = sv2
Qmgr: set queue server_2 resources_min.arch = sv2
Qmgr: set queue server_2 acl_group_enable = True
Qmgr: set queue server_2 acl_groups = math
Qmgr: set queue server_2 acl_groups += chemistry
Qmgr: set queue server_2 acl_groups += physics
Qmgr: set queue server_2 enabled = True
Qmgr: set queue server_2 started = True
Qmgr: create queue cluster
Qmgr: set queue cluster queue_type = Route
Qmgr: set queue cluster from_route_only = True
Qmgr: set queue cluster resources_max.arch = linux
Qmgr: set queue cluster resources_min.arch = linux
Qmgr: set queue cluster route_destinations = long
Qmgr: set queue cluster route_destinations += short
Qmgr: set queue cluster route_destinations += medium
Qmgr: set queue cluster enabled = True
Qmgr: set queue cluster started = True
```
In the cluster queue above, you will notice the particular order of the three destination queues (long, short, medium). PBS will attempt to route a job into the destination queues in the order specified. Thus, we want PBS to first try the long queue (which will have an ACL on it), then the short queue (with its short time limits). Thus any jobs that had not been routed into any other queues (server or cluster) will end up in the medium cluster queue. Now to create the remaining queues.

```
Qmgr: create queue long
Qmgr: set queue long queue_type = Execution
Qmgr: set queue long from_route_only = True
Qmgr: set queue long resources_max.cput = 20:00:00
Qmgr: set queue long resources_max.walltime = 20:00:00
Qmgr: set queue long resources_min.cput = 02:00:00
Qmgr: set queue long resources_min.walltime = 03:00:00
Qmgr: set queue long acl_group_enable = True
Qmgr: set queue long acl_groups = astronomy
Qmgr: set queue long enabled = True
Qmgr: set queue long started = True
```

```
Qmgr: create queue short
Qmgr: set queue short queue_type = Execution
Qmgr: set queue short from_route_only = True
Qmgr: set queue short resources_max.cput = 01:00:00
Qmgr: set queue short resources_max.walltime = 01:00:00
Qmgr: set queue short enabled = True
Qmgr: set queue short started = True
Qmgr: create queue medium
Qmgr: set queue medium queue_type = Execution
Qmgr: set queue medium from_route_only = True
Qmgr: set queue medium enabled = True
Qmgr: set queue medium started = True
Qmgr: set server default_queue = submit
```
Notice that the long and short queues have time limits specified. This will ensure that jobs of certain sizes will enter (or be prevented from entering) these queues. The last queue, medium, has no limits, thus it will be able to accept any job that is not routed into any other queue.

Lastly, note the last line in the example above, which specified that the default queue is the new submit queue. This way users will simply submit their jobs with the resource and architecture requests, without specifying a queue, and PBS will route the job into the correct location. For example, if a user submitted a job with the following syntax, the job would be routed into the server\_2 queue:

```
qsub -l select=arch=sv2:ncpus=4 testjob
```
### **12.5 External Software License Management**

PBS Professional can be configured to schedule jobs based on externally-controlled licensed software. A detailed example is provided in "Example of Floating, Externally-managed License with Features" on page 273 in the PBS Professional Administrator's Guide.

### **12.6 Multiple User ACL Example**

A site may have a need to restrict individual users to particular queues. In the previous example we set up queues with group-based ACLs, in this example we show user-based ACLs. Say a site has two different groups of users, and wants to limit them to two separate queues (perhaps with different resource limits). The following example illustrates this.

```
Qmgr: create queue structure
Qmgr: set queue structure queue_type = Execution
Qmgr: set queue structure acl_user_enable = True
Qmgr: set queue structure acl_users = curly
Qmgr: set queue structure acl_users += jerry
Qmgr: set queue structure acl_users += larry
Qmgr: set queue structure acl_users += moe
Qmgr: set queue structure acl_users += tom
Qmgr: set queue structure resources_max.nodes = 48
Qmgr: set queue structure enabled = True
Qmgr: set queue structure started = True
Qmgr: create queue engine 
Qmgr: set queue engine queue_type = Execution
Qmgr: set queue engine acl_user_enable = True
Qmgr: set queue engine acl_users = bill 
Qmgr: set queue engine acl_users += bobby
Qmgr: set queue engine acl_users += chris
Qmgr: set queue engine acl_users += jim 
Qmgr: set queue engine acl_users += mike
Qmgr: set queue engine acl_users += rob 
Qmgr: set queue engine acl_users += scott 
Qmgr: set queue engine resources_max.nodes = 12
Qmgr: set queue engine resources_max.walltime=04:00:00
Qmgr: set queue engine enabled = True
Qmgr: set queue engine started = True
```
# **13** Run Limit Error Messages

This chapter lists the error messages generated when limits are exceeded. See "Managing Resource Usage By Users, Groups, and Projects, at Server & Queues" on page 284 in the PBS Professional Administrator's Guide.

## **13.1 Run Limit Error Messages**

When a job would exceed a limit by running, the job's comment field is set to one of the following messages. The following table shows the limit attribute, where the limit is applied, to whom the limit is applied, and the message.

| <b>Attribute</b> | <b>Where</b><br><b>Applied</b> | <b>To What Applied</b>         | <b>Message</b>                                                                                             |
|------------------|--------------------------------|--------------------------------|----------------------------------------------------------------------------------------------------|
| max_run          | queue                          | o: PBS ALL                     | Not Running: Queue <queue name=""> job limit has been<br/>reached.</queue>                                 |
| max run          | server                         | o: PBS_ALL                     | Not Running: Server job limit has been reached.                                                            |
| max_run          | server                         | p:PBS GENERIC                  | Not Running: Project has reached server running limit.                                                     |
| max run          | queue                          | p:PBS GENERIC                  | Not Running: Project has reached queue <queue-name>'s run-<br/>ning limit.</queue-name>                    |
| max run          | server                         | p: <project name=""></project> | Not Running: Server job limit reached for project <project<br>name&lt;</project<br>                        |
| max run          | queue                          | p: <project name=""></project> | Not Running: Queue <queue-name> job limit reached for<br/>project <project name=""></project></queue-name> |
| max run          | queue                          | g: PBS_GENERIC                 | Not Running: Group has reached queue <queue name=""> run<br/>ning limit.</queue>                           |
| max run          | server                         | g: PBS_GENERIC                 | Not Running: Group has reached server running limit.                                                       |
| max_run          | queue                          | u: PBS_GENERIC                 | Not Running: User has reached queue <queue name=""> running<br/>job limit.</queue>                         |
| max_run          | server                         | u: PBS_GENERIC                 | Not Running: User has reached server running job limit.                                                    |
| max run          | queue                          | g: <group name=""></group>     | Queue $\leq$ queue name> job limit reached for group $\leq G$ >                                            |
| max run          | server                         | g: <group name=""></group>     | Server job limit reached for group $\leq G$                                                                |
| max_run          | queue                          | u: < user name>                | Queue <queue name=""> job limit reached for user <u></u></queue>                                           |
| max run          | server                         | u: < user name                 | Server job limit reached for user <u></u>                                                                  |
| max_run_res      | queue                          | o: PBS_ALL                     | Queue <queue name=""> job limit reached on resource <resource<br>name&lt;</resource<br></queue>            |
| max_run_res      | server                         | o: PBS ALL                     | Server job limit reached on resource <resource name=""></resource>                                         |

**Table 13-1: Job Run Limit Error Messages**

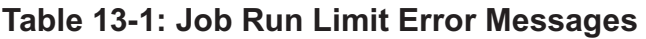

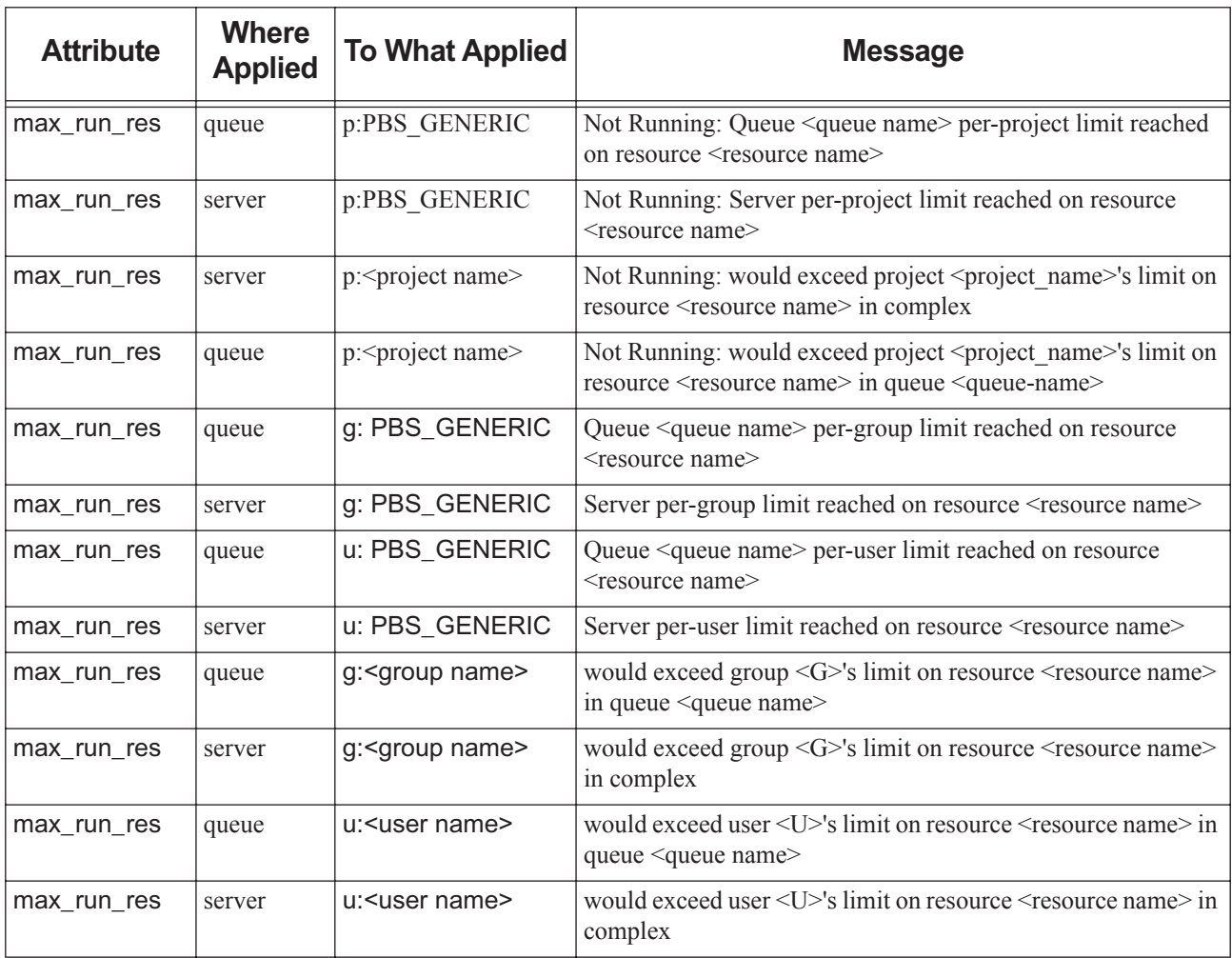

# **14** Error Codes

The following table lists all the PBS error codes, their textual names, and a description of each.

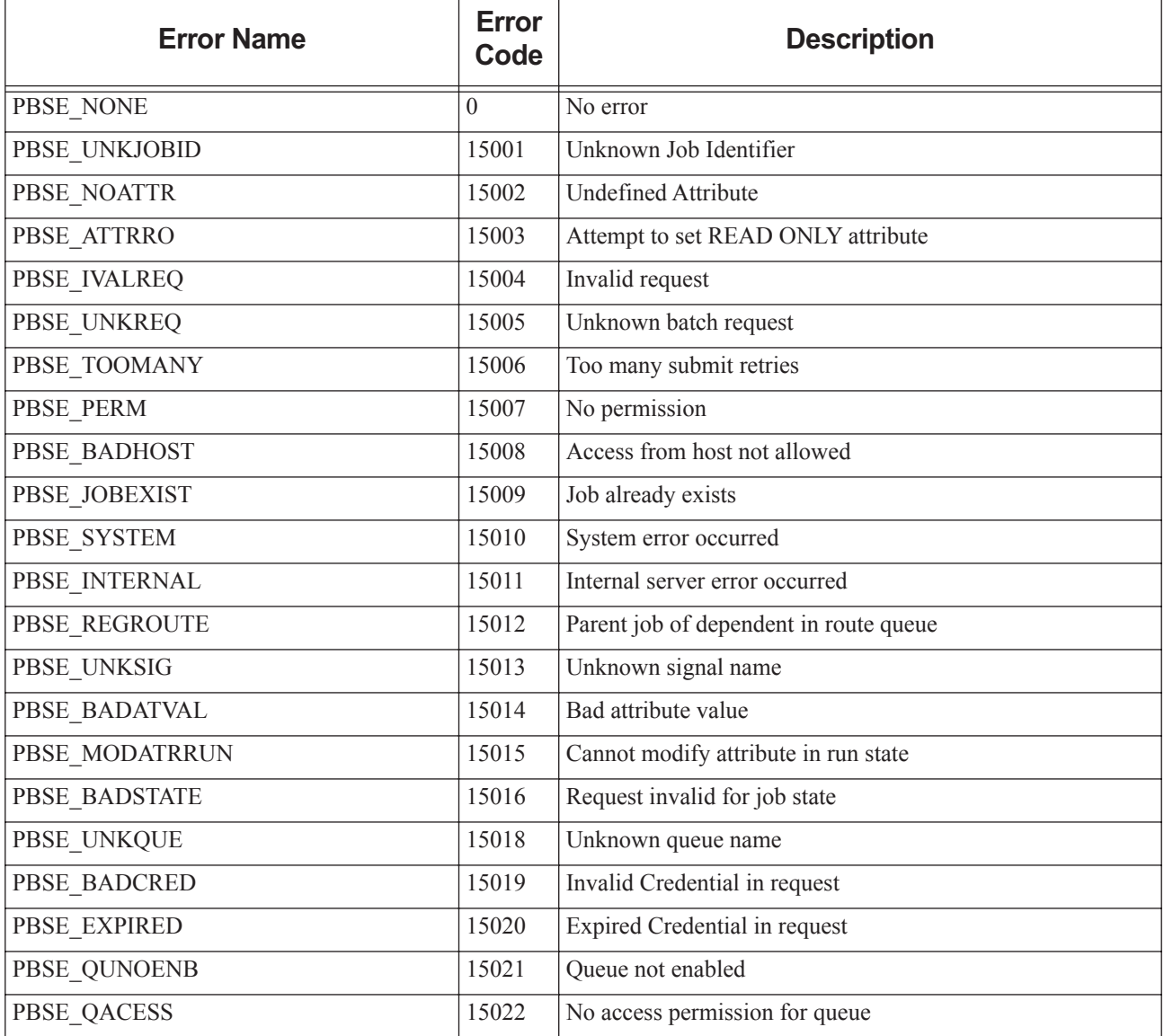

**Table 14-1: Error Codes**

| <b>Error Name</b>   | <b>Error</b><br>Code | <b>Description</b>                                                          |
|---------------------|----------------------|-----------------------------------------------------------------------------|
| <b>PBSE BADUSER</b> | 15023                | Missing userID, username, or GID. Returned under follow-<br>ing conditions: |
|                     |                      | 1. User does not have a password entry (getpwnam() returns<br>null).        |
|                     |                      | 2. User's UID is zero and root isn't allowed to run jobs<br>(acl_roots).    |
|                     |                      | 3. PBS_O_HOST is not set in the job.                                        |
| PBSE HOPCOUNT       | 15024                | Max hop count exceeded                                                      |
| PBSE QUEEXIST       | 15025                | Queue already exists                                                        |
| PBSE ATTRTYPE       | 15026                | Incompatible queue attribute type                                           |
| PBSE OBJBUSY        | 15027                | <b>Object Busy</b>                                                          |
| PBSE_QUENBIG        | 15028                | Queue name too long                                                         |
| PBSE NOSUP          | 15029                | Feature/function not supported                                              |
| PBSE QUENOEN        | 15030                | Can't enable queue, lacking definition                                      |
| PBSE PROTOCOL       | 15031                | Protocol (ASN.1) error. Message is distorted or truncated.                  |
| PBSE BADATLST       | 15032                | Bad attribute list structure                                                |
| PBSE NOCONNECTS     | 15033                | No free connections                                                         |
| PBSE NOSERVER       | 15034                | No server to connect to                                                     |
| PBSE_UNKRESC        | 15035                | Unknown resource                                                            |
| PBSE_EXCQRESC       | 15036                | Job exceeds Queue resource limits                                           |
| PBSE QUENODFLT      | 15037                | No Default Queue Defined                                                    |
| PBSE_NORERUN        | 15038                | Job Not Rerunnable                                                          |
| PBSE ROUTEREJ       | 15039                | Route rejected by all destinations                                          |
| PBSE ROUTEEXPD      | 15040                | Time in Route Queue Expired                                                 |
| PBSE MOMREJECT      | 15041                | Request to MoM failed                                                       |
| PBSE BADSCRIPT      | 15042                | (qsub) Cannot access script file                                            |
| PBSE STAGEIN        | 15043                | Stage In of files failed                                                    |
| PBSE RESCUNAV       | 15044                | Resources temporarily unavailable                                           |
| PBSE BADGRP         | 15045                | Bad Group specified                                                         |
| PBSE MAXQUED        | 15046                | Max number of jobs in queue                                                 |
| PBSE CKPBSY         | 15047                | Checkpoint Busy, may be retries                                             |
| PBSE EXLIMIT        | 15048                | Limit exceeds allowable                                                     |
| PBSE BADACCT        | 15049                | Bad Account attribute value                                                 |
| PBSE ALRDYEXIT      | 15050                | Job already in exit state                                                   |

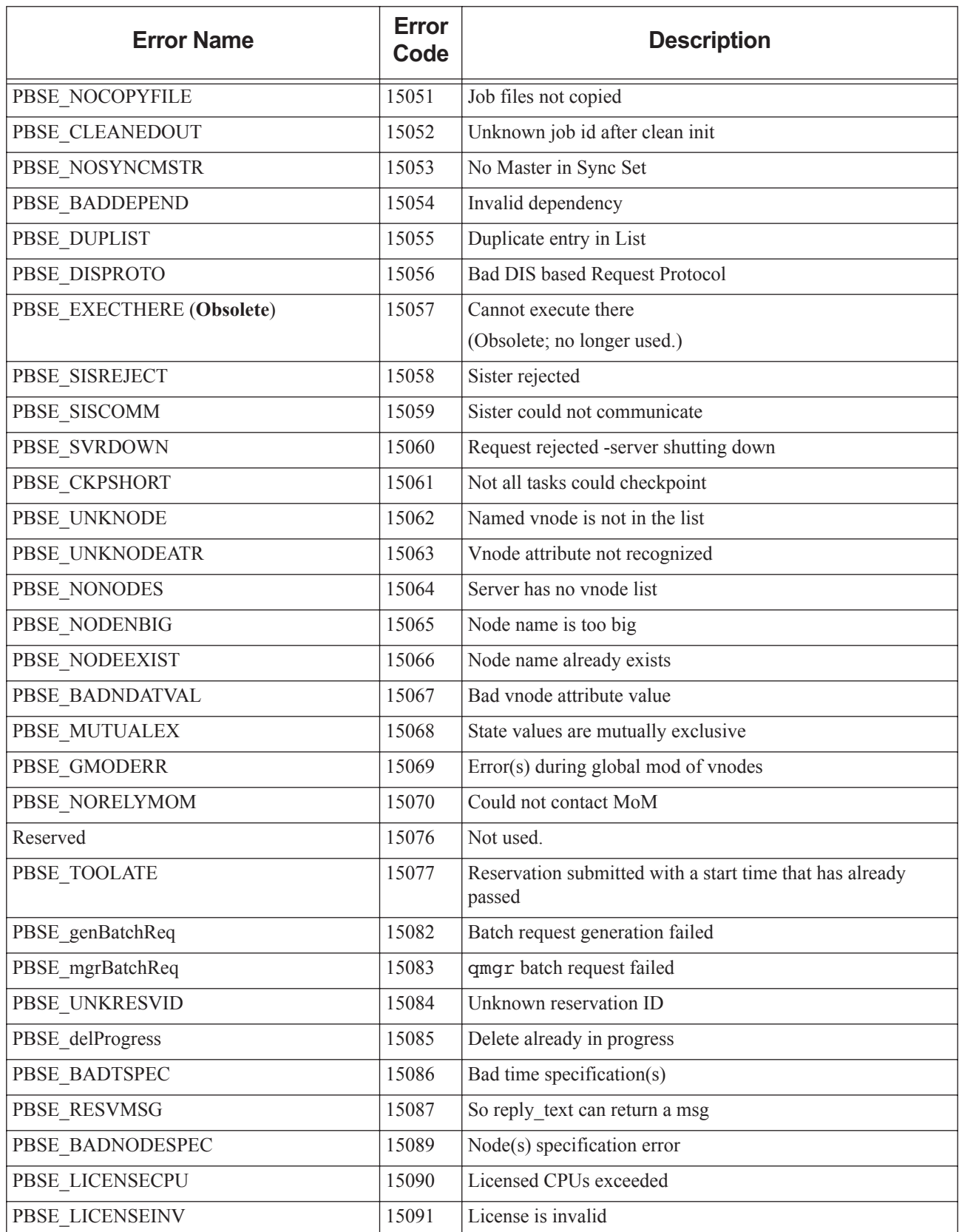

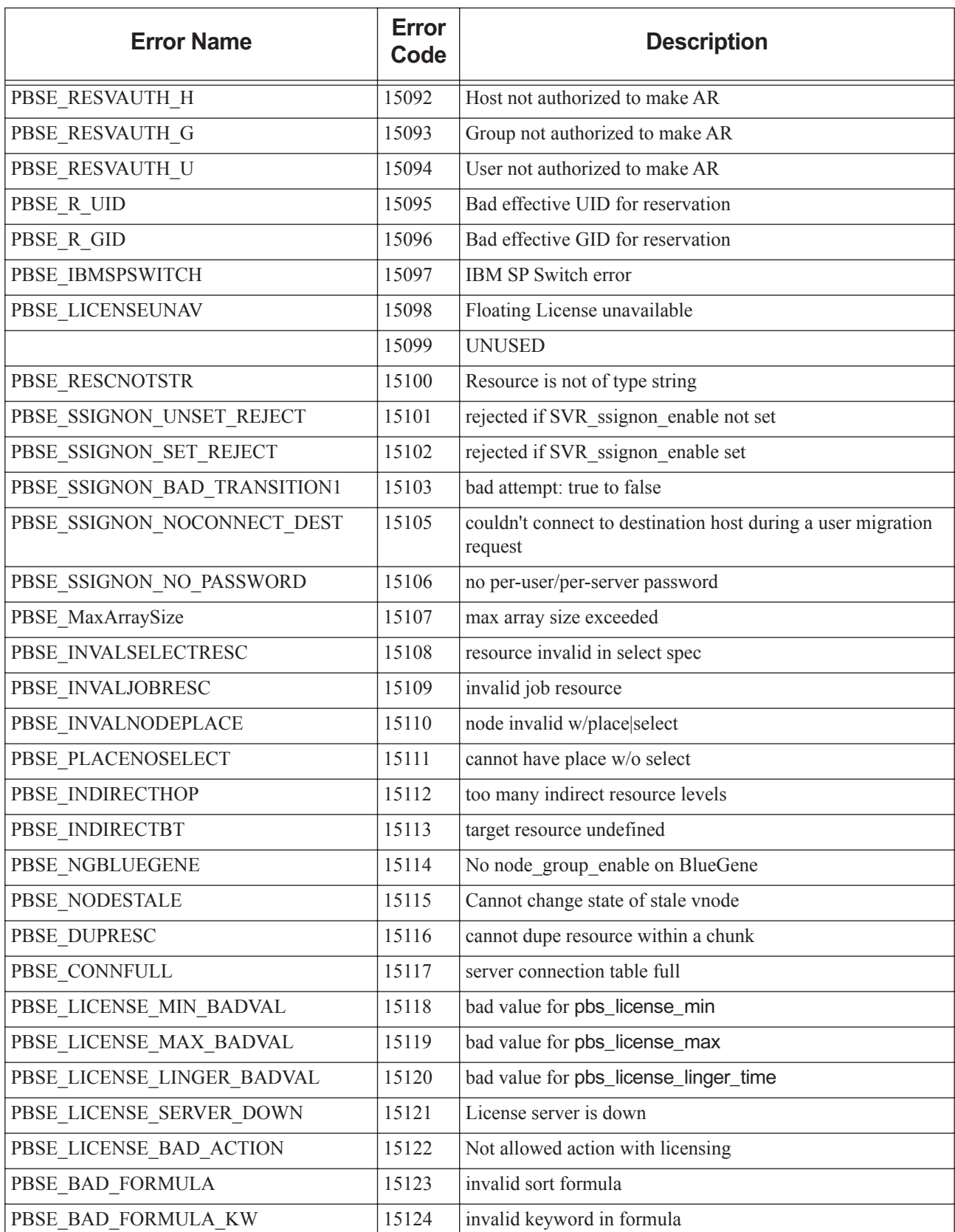

**Table 14-1: Error Codes**

| <b>Error Name</b>                     | <b>Error</b><br>Code | <b>Description</b>                                                                                  |
|---------------------------------------|----------------------|----------------------------------------------------------------------------------------------------|
| PBSE_BAD_FORMULA_TYPE                 | 15125                | invalid resource type in formula                                                                    |
| PBSE_BAD_RRULE_YEARLY                 | 15126                | reservation duration exceeds 1 year                                                                 |
| PBSE_BAD_RRULE_MONTHLY                | 15127                | reservation duration exceeds 1 month                                                                |
| PBSE_BAD_RRULE_WEEKLY                 | 15128                | reservation duration exceeds 1 week                                                                 |
| PBSE_BAD_RRULE_DAILY                  | 15129                | reservation duration exceeds 1 day                                                                  |
| PBSE BAD RRULE HOURLY                 | 15130                | reservation duration exceeds 1 hour                                                                 |
| PBSE_BAD_RRULE_MINUTELY               | 15131                | reservation duration exceeds 1 minute                                                               |
| PBSE_BAD_RRULE_SECONDLY               | 15132                | reservation duration exceeds 1 second                                                               |
| PBSE_BAD_RRULE_SYNTAX                 | 15133                | invalid recurrence rule syntax                                                                      |
| PBSE_BAD_RRULE_SYNTAX2                | 15134                | invalid recurrence rule syntax                                                                      |
| PBSE_BAD_ICAL_TZ                      | 15135                | Undefined timezone info directory                                                                   |
| PBSE_HOOKERROR                        | 15136                | error encountered related to hooks                                                                  |
| PBSE_NEEDQUET                         | 15137                | need queue type set                                                                                 |
| PBSE_ETEERROR                         | 15138                | not allowed to alter attribute when eligible_time_enable is<br>off                                  |
| PBSE_HISTJOBID                        | 15139                | History job ID                                                                                      |
| PBSE_JOBHISTNOTSET                    | 15140                | job_history_enable not SET                                                                          |
| PBSE_MIXENTLIMS                       | 15141                | mixing old and new limit enforcement                                                                |
|                                       | 15145                | Server host not allowed to be provisioned                                                           |
|                                       | 15146                | While provisioning, provisioning attributes can't be modified                                       |
|                                       | 15147                | State of provisioning vnode can't be changed                                                        |
|                                       | 15148                | Vnode can't be deleted while provisioning                                                           |
|                                       | 15149                | Attempt to set an AOE that is not in<br>resources_available.aoe                                     |
|                                       | 15150                | Illegal job/reservation submission/alteration                                                       |
| PBSE_MOM_INCOMPLETE_HOOK              | 15167                | Execution hooks not fully transferred to a particular MoM                                           |
| PBSE_MOM_REJECT_ROOT_SCRIPTS          | 15168                | A MoM has rejected a request to copy a hook-related file, or<br>a job script to be executed by root |
| PBSE HOOK REJECT                      | 15169                | A MoM received a reject result from a mom hook                                                      |
| PBSE_HOOK_REJECT_RERUNJOB             | 15170                | Hook rejection requiring a job to be rerun                                                          |
| PBSE HOOK REJECT DELETEJOB            | 15171                | Hook rejection requiring a job to be deleted                                                        |
| PBSE_JOBNBIG                          | 15173                | Submitted job or reservation name is too long                                                       |
| Resource monitor specific error codes |                      |                                                                                                    |

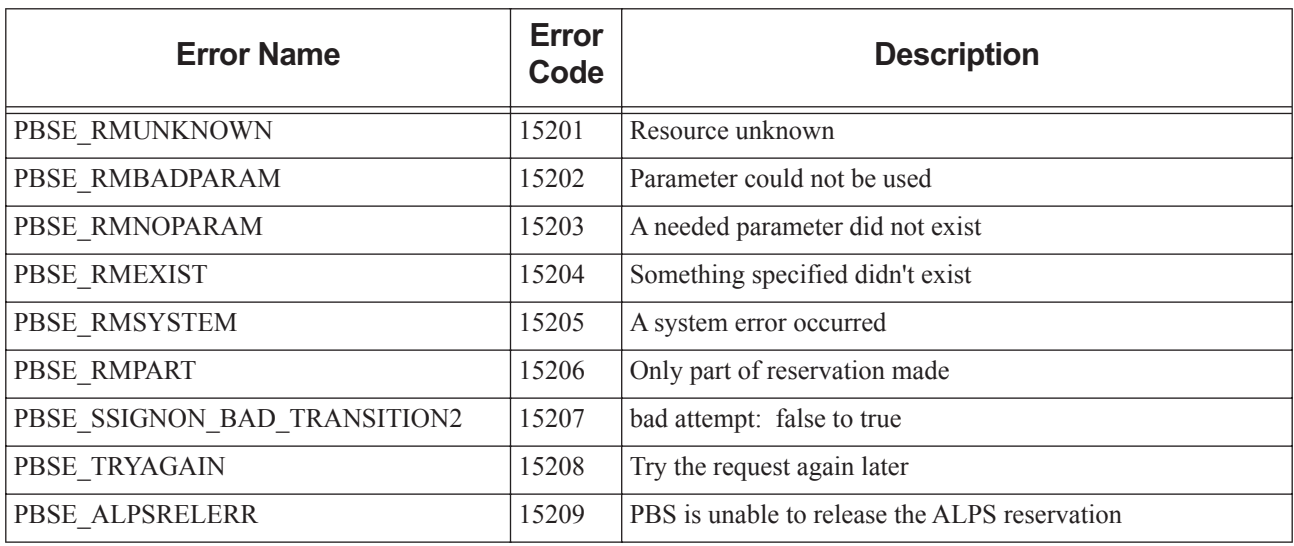

# Request Codes

When reading the PBS event logfiles, you may see messages of the form "Type 19 request received from PBS\_Server...". These "type codes" correspond to different PBS batch requests. The following table lists all the PBS type codes and the corresponding request of each.

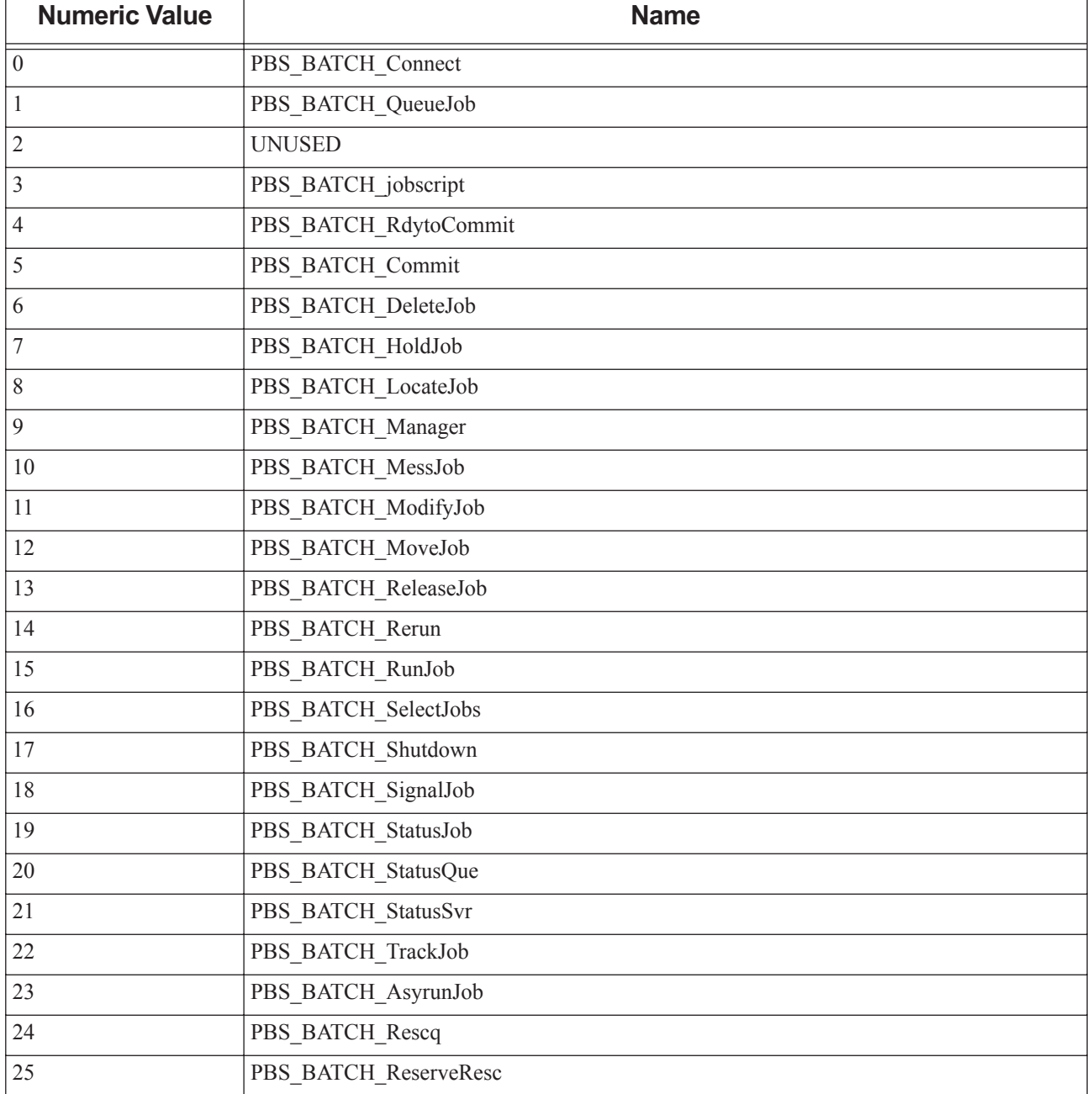

#### **Table 15-1: Request Codes**

#### **Table 15-1: Request Codes**

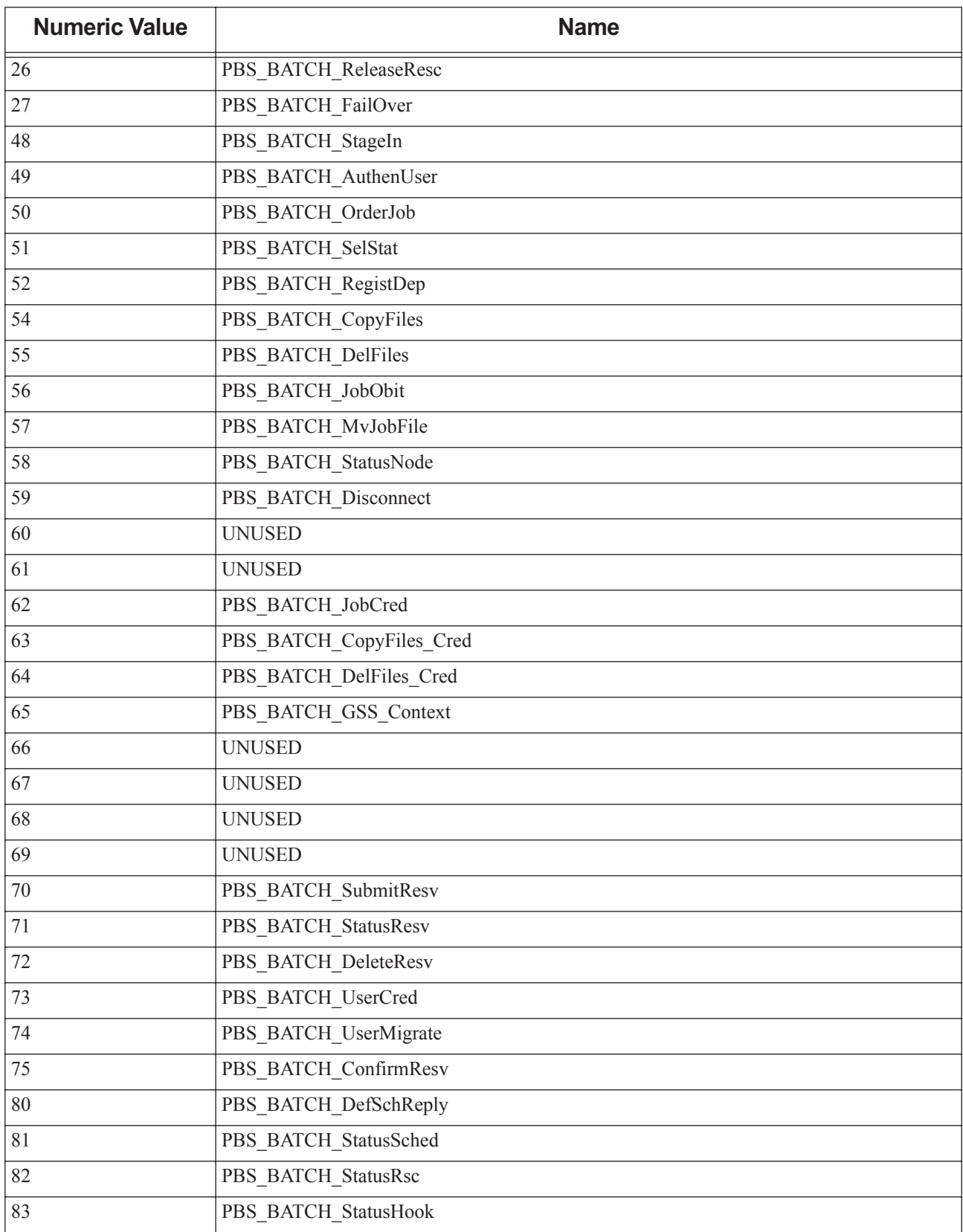

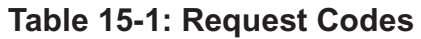

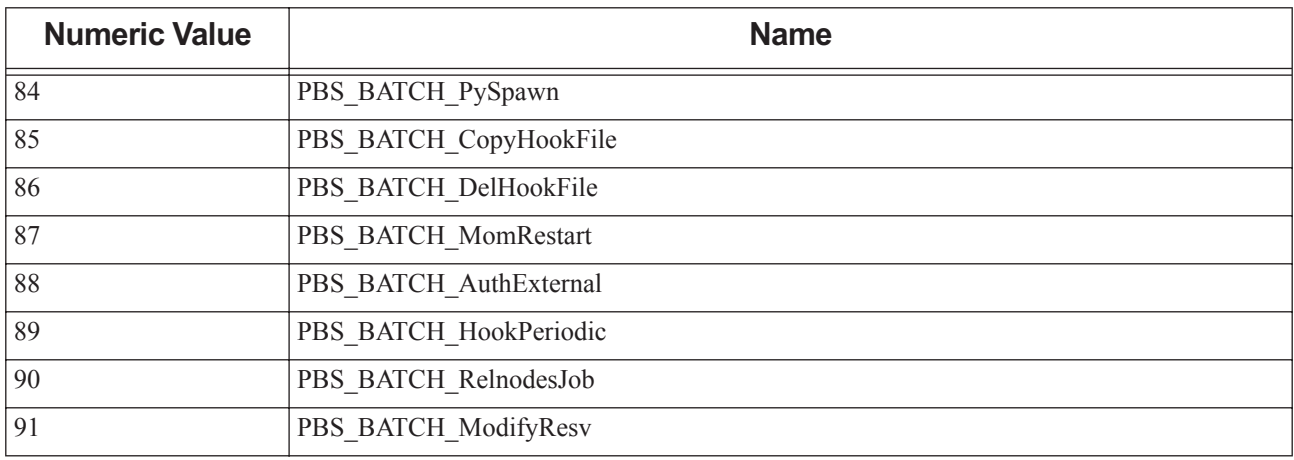
# **16** PBS Environment Variables

# **16.1 PBS Environment Variables**

The following table lists the PBS environment variables:

# <span id="page-396-0"></span>**Table 16-1: PBS Environment Variables**

<span id="page-396-17"></span><span id="page-396-16"></span><span id="page-396-15"></span><span id="page-396-14"></span><span id="page-396-13"></span><span id="page-396-12"></span><span id="page-396-11"></span><span id="page-396-10"></span><span id="page-396-9"></span><span id="page-396-8"></span><span id="page-396-7"></span><span id="page-396-6"></span><span id="page-396-5"></span><span id="page-396-4"></span><span id="page-396-3"></span><span id="page-396-2"></span><span id="page-396-1"></span>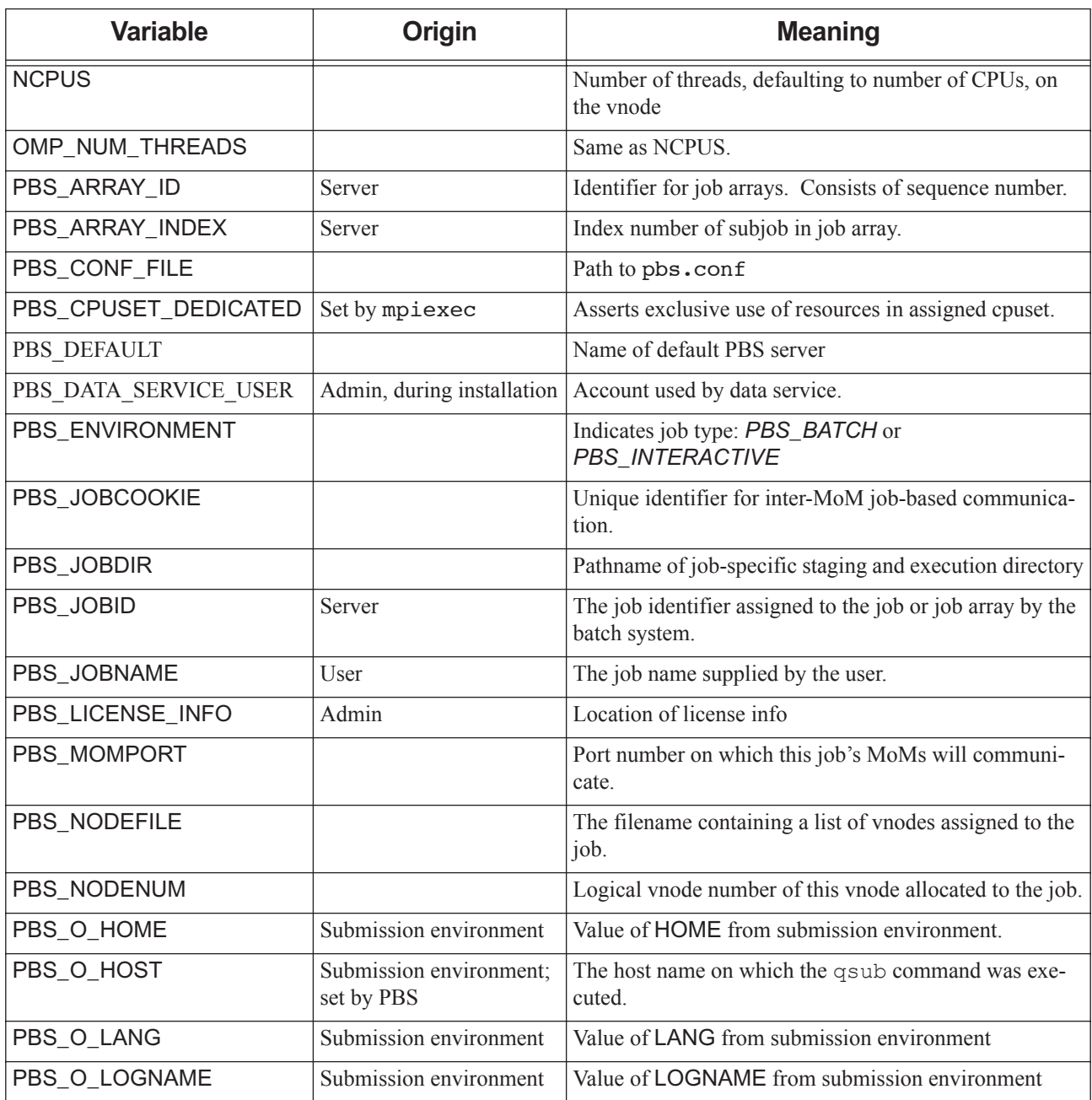

<span id="page-397-11"></span><span id="page-397-10"></span><span id="page-397-9"></span><span id="page-397-8"></span><span id="page-397-7"></span><span id="page-397-6"></span><span id="page-397-5"></span><span id="page-397-4"></span><span id="page-397-3"></span><span id="page-397-2"></span><span id="page-397-1"></span><span id="page-397-0"></span>

| <b>Variable</b> | <b>Origin</b>          | <b>Meaning</b>                                               |
|-----------------|------------------------|--------------------------------------------------------------|
| PBS_O_MAIL      | Submission environment | Value of MAIL from submission environment                    |
| PBS_O_PATH      | Submission environment | Value of PATH from submission environment                    |
| PBS_O_QUEUE     | Submission environment | The original queue name to which the job was submit-<br>ted. |
| PBS_O_SHELL     | Submission environment | Value of SHELL from submission environment                   |
| PBS_O_SYSTEM    | Submission environment | The operating system name where qsub was executed.           |
| PBS_O_TZ        | Submission environment | Value of TZ from submission environment                      |
| PBS_O_WORKDIR   | Submission environment | The absolute path of directory where qsub was exe-<br>cuted. |
| PBS_QUEUE       |                        | The name of the queue from which the job is executed.        |
| PBS SERVER      | Submission environment | The name of the default PBS server.                          |
| PBS_TASKNUM     |                        | The task (process) number for the job on this vnode.         |
| PBS_TMPDIR      |                        | Root of temporary directories/files for PBS compo-<br>nents. |
| <b>TMPDIR</b>   |                        | The job-specific temporary directory for this job.           |

**Table 16-1: PBS Environment Variables**

# **17** File Listing

The following table lists all the PBS files and directories; owner and permissions are specific to Linux systems.

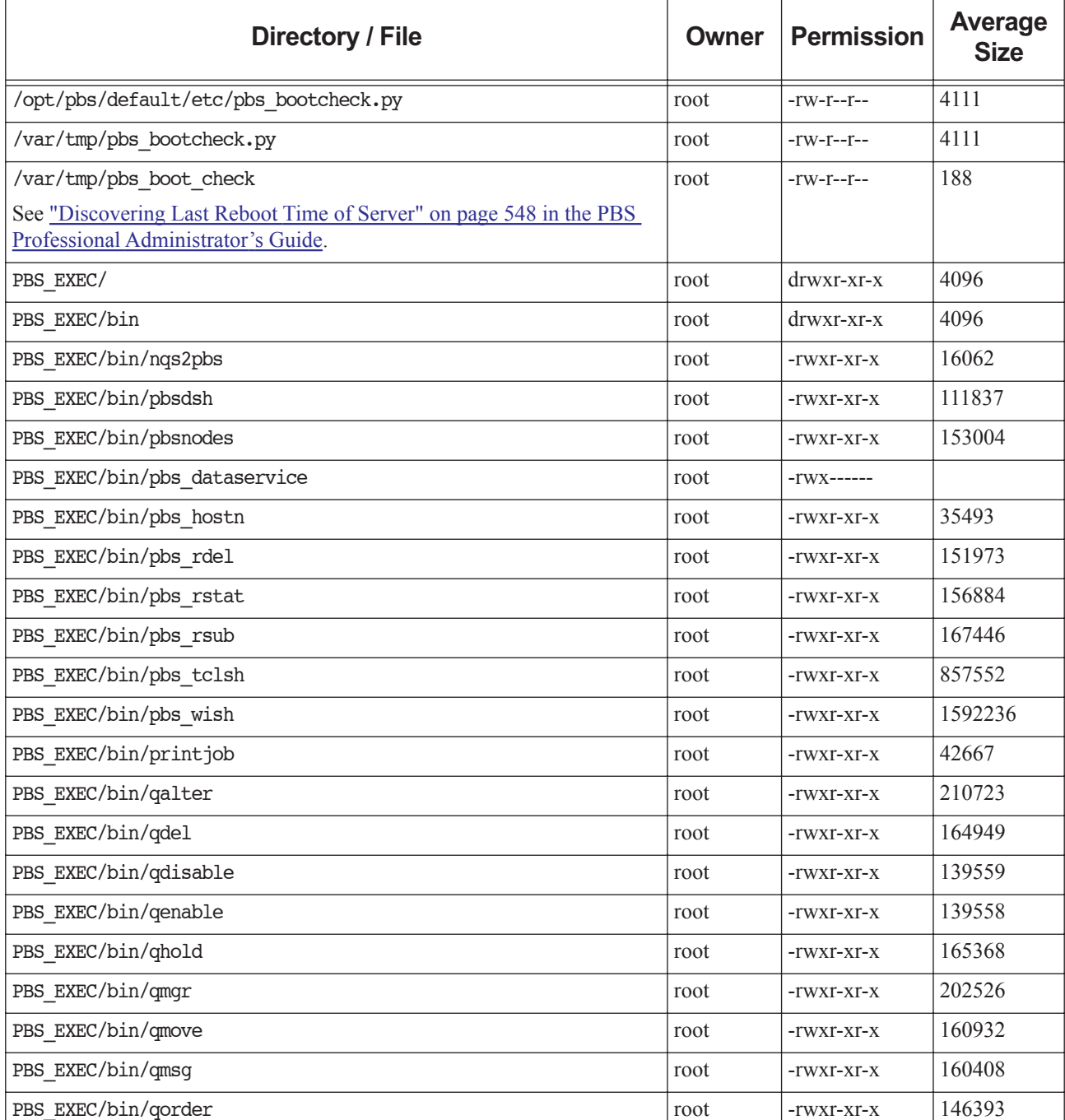

# **Table 17-1: File Listing**

**Table 17-1: File Listing**

| <b>Directory / File</b>                  |      | <b>Permission</b> | <b>Average</b><br><b>Size</b> |
|------------------------------------------|------|-------------------|-------------------------------|
| PBS EXEC/bin/qrerun                      | root | -rwxr-xr-x        | 157228                        |
| PBS EXEC/bin/qrls                        | root | -rwxr-xr-x        | 165361                        |
| PBS EXEC/bin/qrun                        | root | -rwxr-xr-x        | 160978                        |
| PBS EXEC/bin/qselect                     | root | -rwxr-xr-x        | 163266                        |
| PBS EXEC/bin/qsig                        | root | -rwxr-xr-x        | 160083                        |
| PBS EXEC/bin/qstart                      | root | -rwxr-xr-x        | 139589                        |
| PBS EXEC/bin/qstat                       | root | -rwxr-xr-x        | 207532                        |
| PBS EXEC/bin/qstop                       | root | -rwxr-xr-x        | 139584                        |
| PBS EXEC/bin/qsub                        | root | -rwxr-xr-x        | 275460                        |
| PBS EXEC/bin/qterm                       | root | -rwxr-xr-x        | 132188                        |
| PBS EXEC/bin/tracejob                    | root | -rwxr-xr-x        | 64730                         |
| PBS EXEC/etc                             | root | drwxr-xr-x        | 4096                          |
| PBS EXEC/etc/modulefile                  | root | $-TW-T-T-T-$      | 749                           |
| PBS EXEC/etc/pbs db schema.sql           | root | $-rw-r-r-$        | 10522                         |
| PBS EXEC/etc/pbs dedicated               | root | $-TW-T-T-T-$      | 557                           |
| PBS EXEC/etc/pbs holidays                | root | $-rw-r-r-$        | 2612                          |
| PBS EXEC/etc/pbs holidays. <year></year> | root | $-TW-T-T-T-$      | 2643                          |
| PBS EXEC/etc/pbs resource group          | root | $-rw-r-r-$        | 657                           |
| PBS EXEC/etc/pbs sched config            | root | $-r-r-r-r-$       | 9791                          |
| PBS EXEC/include                         | root | $d$ rwxr-xr-x     | 4096                          |
| PBS EXEC/include/pbs error.h             | root | $-r-r-r-r-$       | 7543                          |
| PBS EXEC/include/pbs ifl.h               | root | $-r-r-r-r-$       | 17424                         |
| PBS EXEC/include/rm.h                    | root | $-r-r-r-r-$       | 740                           |
| PBS EXEC/include/tm.h                    | root | $-r-r-r-r-$       | 2518                          |
| PBS EXEC/include/tm .h                   | root | $-r-r-r-r-$       | 2236                          |
| PBS EXEC/lib                             | root | drwxr-xr-x        | 4096                          |
| PBS EXEC/lib/libattr.a                   | root | $-rw-r-r-$        | 390274                        |
| PBS EXEC/lib/liblog.a                    | root | $-rw-r-r-$        | 101230                        |
| PBS EXEC/lib/libnet.a                    | root | $-rw-r-r-$        | 145968                        |
| PBS EXEC/lib/libpbs.a                    | root | -rw-r--r--        | 1815486                       |
| PBS EXEC/lib/libsite.a                   | root | $-rw-r-r-$        | 132906                        |
| PBS EXEC/lib/MPI                         | root | drwxr-xr-x        | 4096                          |

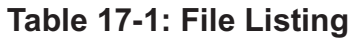

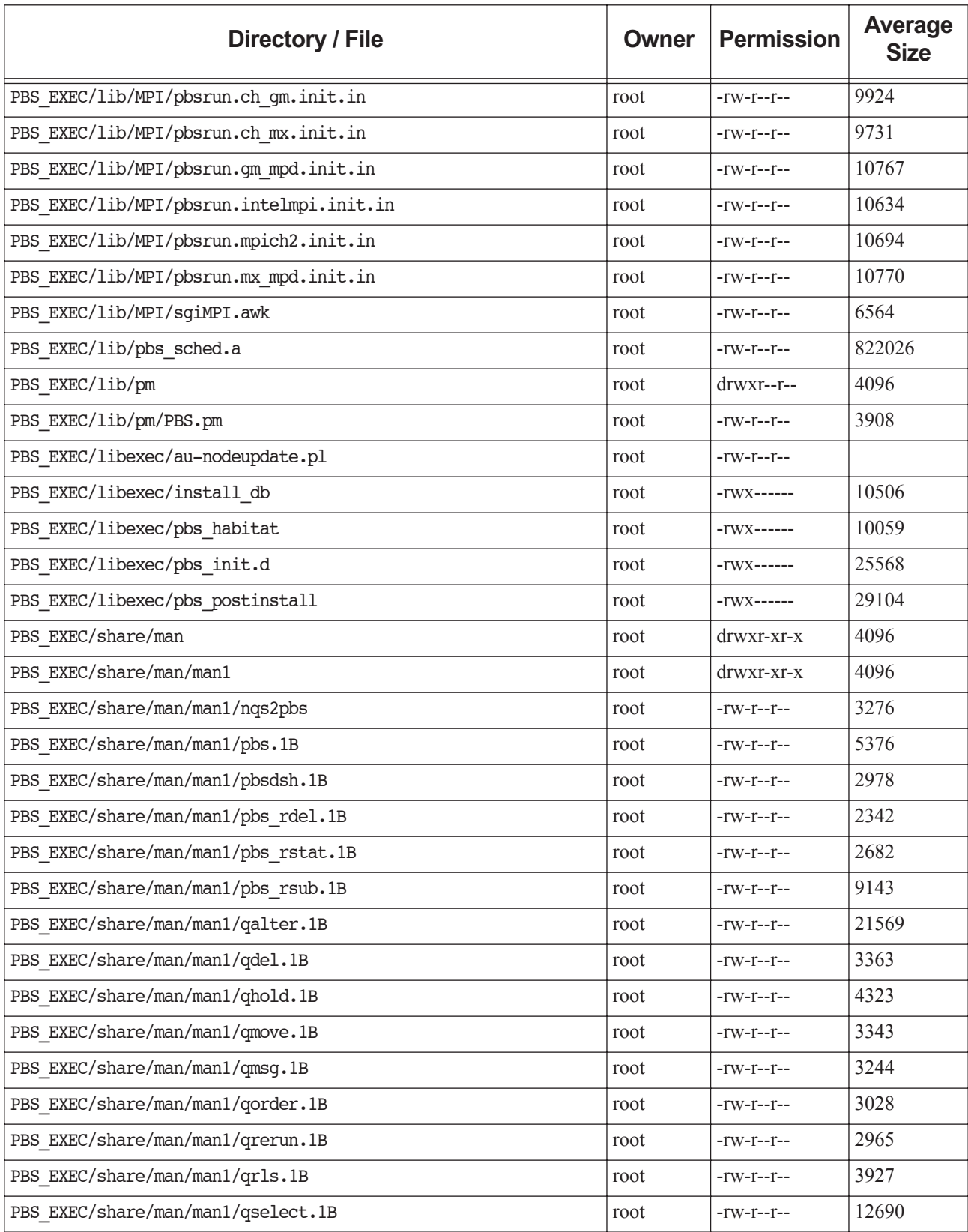

**Table 17-1: File Listing**

| <b>Directory / File</b>                         |      | <b>Permission</b>                  | <b>Average</b><br><b>Size</b> |
|-------------------------------------------------|------|------------------------------------|-------------------------------|
| PBS EXEC/share/man/man1/qsig.1B                 | root | $-\Gamma W - \Gamma - -\Gamma - -$ | 3817                          |
| PBS EXEC/share/man/man1/qstat.1B                | root | $-TW-T-T-T$                        | 15274                         |
| PBS EXEC/share/man/man1/qsub.1B                 | root | $-rw-r-r-$                         | 36435                         |
| PBS EXEC/share/man/man3                         | root | $drwxr-xr-x$                       | 4096                          |
| PBS EXEC/share/man/man3/pbs alterjob.3B         | root | $-rw-r-r-$                         | 5475                          |
| PBS EXEC/share/man/man3/pbs connect.3B          | root | $-TW-T-T-T$                        | 3493                          |
| PBS EXEC/share/man/man3/pbs default.3B          | root | $-TW-T-T-T-$                       | 2150                          |
| PBS EXEC/share/man/man3/pbs deljob.3B           | root | $-TW-T-T-T-$                       | 3081                          |
| PBS EXEC/share/man/man3/pbs disconnect.3B       | root | $-rw-r-r-$                         | 1985                          |
| PBS EXEC/share/man/man3/pbs geterrmsg.3B        | root | $-TW-T-T-T-$                       | 2473                          |
| PBS EXEC/share/man/man3/pbs holdjob.3B          | root | -rw-r--r--                         | 3006                          |
| PBS EXEC/share/man/man3/pbs manager.3B          | root | $-rw-r-r-$                         | 4337                          |
| PBS EXEC/share/man/man3/pbs movejob.3B          | root | -rw-r--r--                         | 3220                          |
| PBS EXEC/share/man/man3/pbs msgjob.3B           | root | $-rw-r-r-$                         | 2912                          |
| PBS EXEC/share/man/man3/pbs orderjob.3B         | root | $-rw-r-r-$                         | 2526                          |
| PBS EXEC/share/man/man3/pbs rerunjob.3B         | root | -rw-r--r--                         | 2531                          |
| PBS EXEC/share/man/man3/pbs rlsjob.3B           | root | $-rw-r-r-$                         | 3043                          |
| PBS EXEC/share/man/man3/pbs runjob.3B           | root | $-rw-r-r-$                         | 3484                          |
| PBS EXEC/share/man/man3/pbs selectjob.3B        | root | $-rw-r-r-$                         | 7717                          |
| PBS EXEC/share/man/man3/pbs sigjob.3B           | root | $-rw-r-r-$                         | 3108                          |
| PBS EXEC/share/man/man3/pbs statjob.3B          | root | $-TW-T-T-T-$                       | 4618                          |
| PBS EXEC/share/man/man3/pbs statnode.3B         | root | -rw-r--r--                         | 3925                          |
| PBS EXEC/share/man/man3/pbs statque.3B          | root | $-TW-T-T-T-$                       | 4009                          |
| PBS EXEC/share/man/man3/pbs statserver.3B       | root | $-rw-r-r-$                         | 3674                          |
| PBS EXEC/share/man/man3/pbs submit.3B           | root | -rw-r--r--                         | 6320                          |
| PBS EXEC/share/man/man3/pbs submitresv.3B       | root | $-rw-r-r-$                         | 3878                          |
| PBS EXEC/share/man/man3/pbs terminate.3B        | root | -rw-r--r--                         | 3322                          |
| PBS EXEC/share/man/man3/tm.3B                   | root | $-rw-r-r-$                         | 11062                         |
| PBS EXEC/share/man/man7                         | root | drwxr-xr-x                         | 4096                          |
| PBS EXEC/share/man/man7/pbs job attributes.7B   | root | $-rw-r-r-$                         | 15920                         |
| PBS EXEC/share/man/man7/pbs node attributes.7B  | root | -rw-r--r--                         | 7973                          |
| PBS EXEC/share/man/man7/pbs queue attributes.7B | root | $-rw-r-r-$                         | 11062                         |

# **Table 17-1: File Listing**

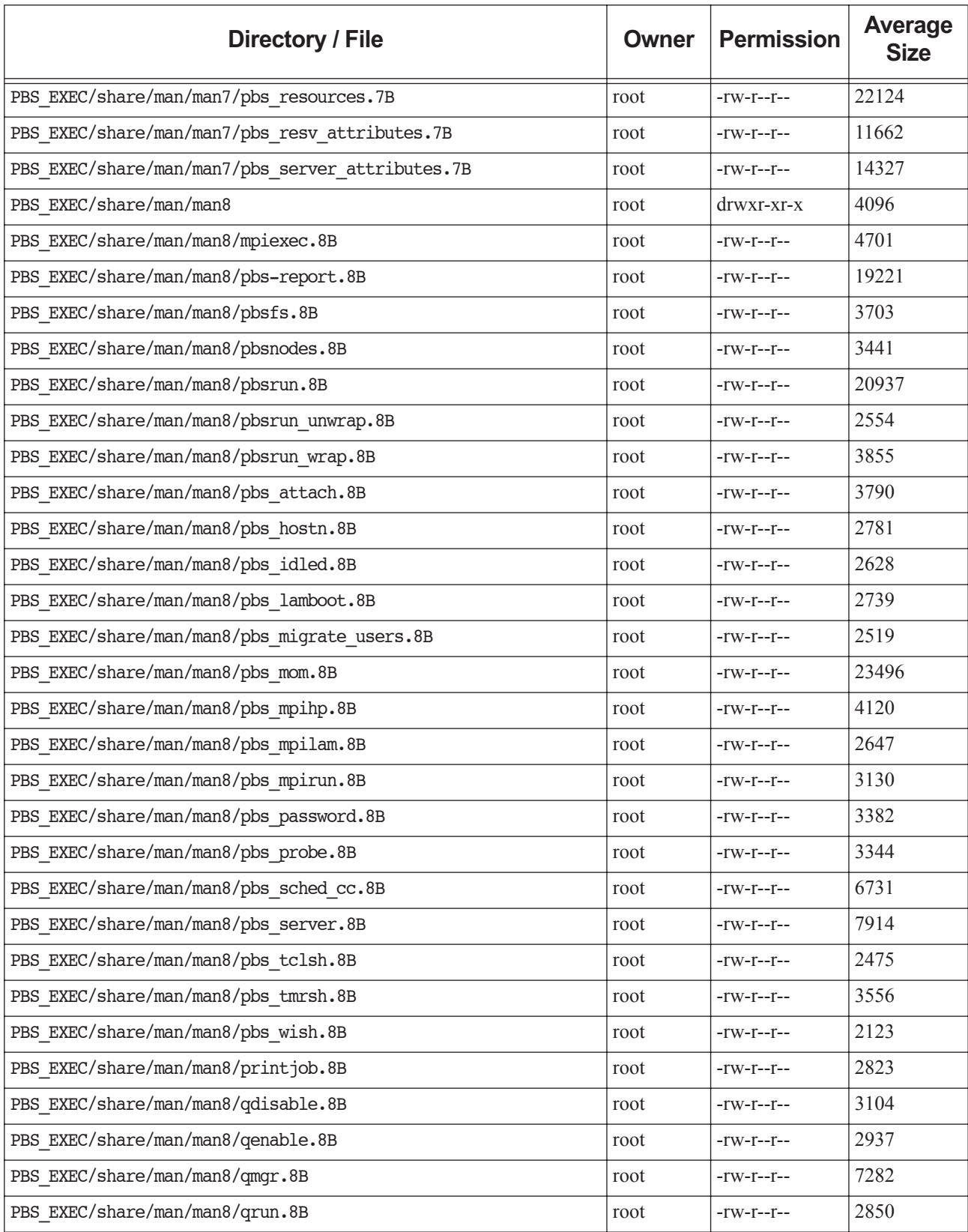

**Table 17-1: File Listing**

| <b>Directory / File</b>             | <b>Owner</b> | <b>Permission</b> | Average<br><b>Size</b> |
|-------------------------------------|--------------|-------------------|------------------------|
| PBS EXEC/share/man/man8/qstart.8B   | root         | $-rw-r-r-$        | 2966                   |
| PBS EXEC/share/man/man8/qstop.8B    | root         | $-rw-r-r-$        | 2963                   |
| PBS EXEC/share/man/man8/qterm.8B    | root         | $-rw-r-r-$        | 4839                   |
| PBS EXEC/share/man/man8/tracejob.8B | root         | -rw-r--r--        | 4664                   |
| PBS EXEC/pgsql                      | root         | -rwxr-xr-x        |                        |
| PBS EXEC/sbin                       | root         | $d$ rwxr-xr-x     | 4096                   |
| PBS EXEC/sbin/pbs-report            | root         | -rwxr-xr-x        | 68296                  |
| PBS EXEC/sbin/pbsfs                 | root         | -rwxr-xr-x        | 663707                 |
| PBS EXEC/sbin/pbs demux             | root         | -rwxr-xr-x        | 38688                  |
| PBS EXEC/sbin/pbs idled             | root         | -rwxr-xr-x        | 99373                  |
| PBS EXEC/sbin/pbs iff               | root         | -rwsr-xr-x        | 133142                 |
| PBS EXEC/sbin/pbs mom               | root         | $-TWX---$         | 839326                 |
| PBS EXEC/sbin/pbs mom.cpuset        | root         | $-TWX---$         | $\boldsymbol{0}$       |
| PBS EXEC/sbin/pbs mom.standard      | root         | $-TWX---$         | $\boldsymbol{0}$       |
| PBS EXEC/sbin/pbs probe             | root         | -rwsr-xr-x        | 83108                  |
| PBS EXEC/sbin/pbs rcp               | root         | -rwsr-xr-x        | 75274                  |
| PBS EXEC/sbin/pbs sched             | root         | $-TWX---$         | 705478                 |
| PBS EXEC/sbin/pbs server            | root         | $-TWX---$         | 1133650                |
| PBS EXEC/tcltk                      | root         | drwxr-xr-x        | 4096                   |
| PBS EXEC/tcltk/bin                  | root         | $d$ rwxr-xr-x     | 4096                   |
| PBS EXEC/tcltk/bin/tclsh8.3         | root         | $-rw-r-r-$        | 552763                 |
| PBS EXEC/tcltk/bin/wish8.3          | root         | $-rw-r-r-$        | 1262257                |
| PBS EXEC/tcltk/include              | root         | drwxr-xr-x        | 4096                   |
| PBS EXEC/tcltk/include/tcl.h        | root         | $-rw-r-r-$        | 57222                  |
| PBS EXEC/tcltk/include/tclDecls.h   | root         | $-rw-r-r-$        | 123947                 |
| PBS EXEC/tcltk/include/tk.h         | root         | $-rw-r-r-$        | 47420                  |
| PBS EXEC/tcltk/include/tkDecls.h    | root         | $-rw-r-r-$        | 80181                  |
| PBS EXEC/tcltk/lib                  | root         | $drwxr-xr-x$      | 4096                   |
| PBS EXEC/tcltk/lib/libtcl8.3.a      | root         | $-rw-r-r-$        | 777558                 |
| PBS EXEC/tcltk/lib/libtclstub8.3.a  | root         | $-rw-r-r-$        | 1832                   |
| PBS EXEC/tcltk/lib/libtk8.3.a       | root         | $-rw-r-r-$        | 1021024                |
| PBS EXEC/tcltk/lib/libtkstub8.3.a   | root         | $-rw-r-r-$        | 3302                   |

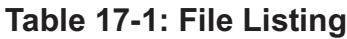

<span id="page-404-0"></span>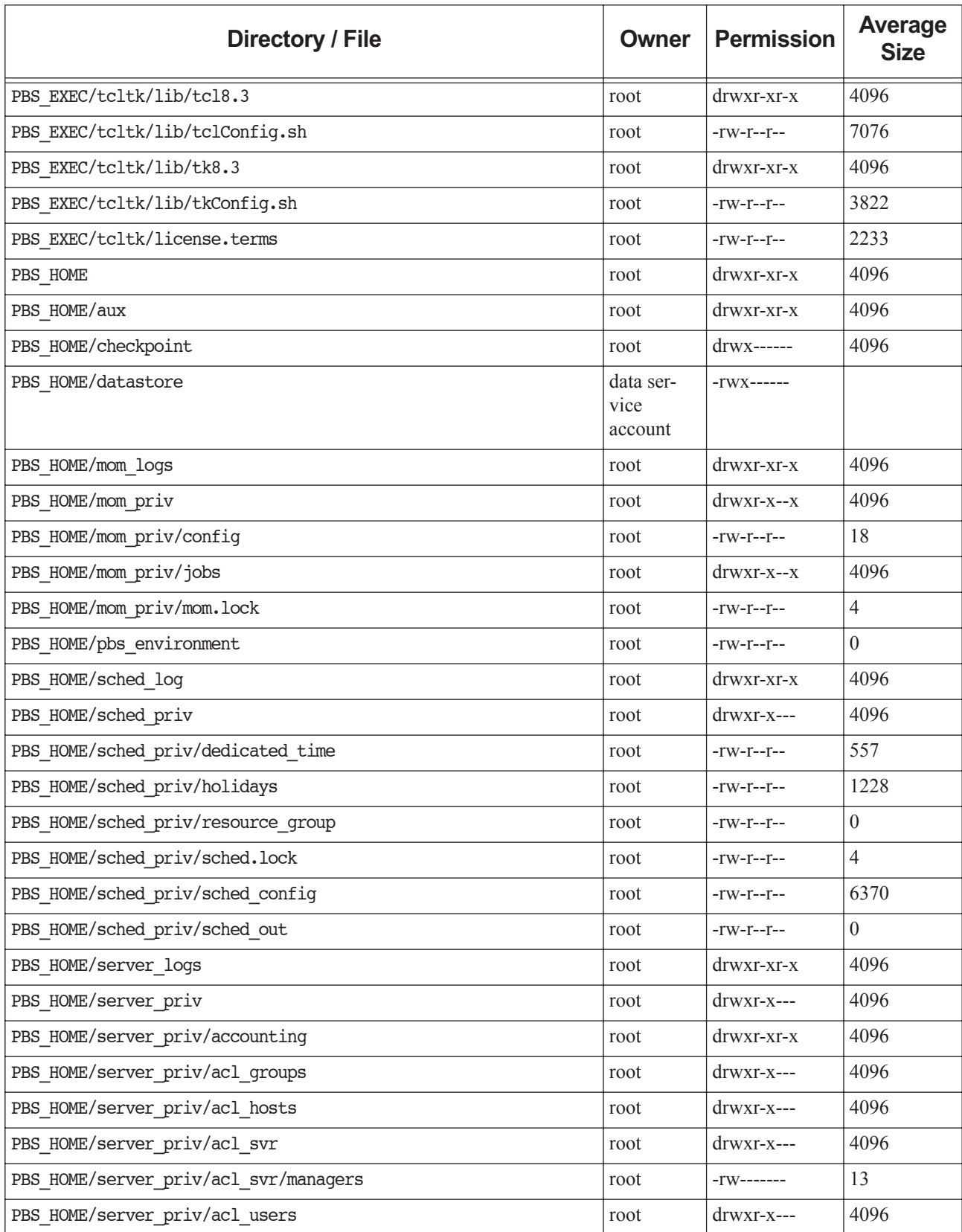

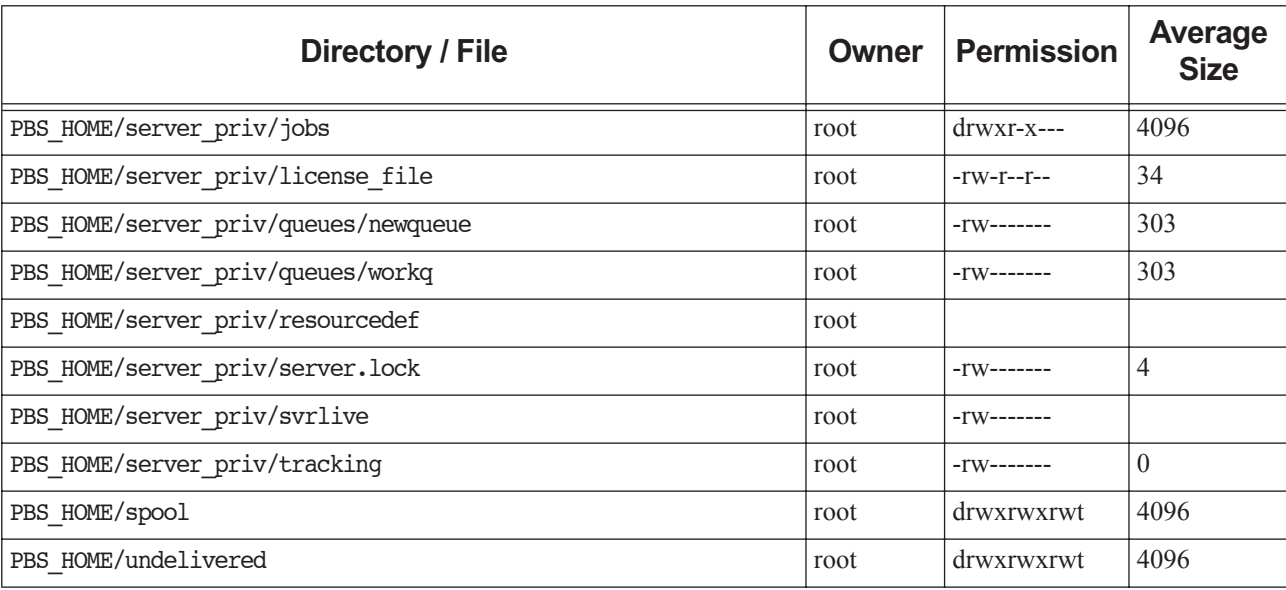

# **Table 17-1: File Listing**

# <span id="page-406-2"></span><span id="page-406-0"></span>**18** Introduction to PBS

# **18.1 Acknowledgements**

PBS Professional is the enhanced commercial version of the PBS software originally developed for NASA. The NASA version had a number of corporate and individual contributors over the years, for which the PBS developers and PBS community is most grateful. Below we provide formal legal acknowledgements to corporate and government entities, then special thanks to individuals.

<span id="page-406-1"></span>The NASA version of PBS contained software developed by NASA Ames Research Center, Lawrence Livermore National Laboratory, and MRJ Technology Solutions. In addition, it included software developed by the NetBSD Foundation, Inc., and its contributors as well as software developed by the University of California, Berkeley and its contributors.

Other contributors to the NASA version of PBS include Bruce Kelly and Clark Streeter of NERSC; Kent Crispin and Terry Heidelberg of LLNL; John Kochmar and Rob Pennington of Pittsburgh Supercomputing Center; and Dirk Grunwald of University of Colorado, Boulder. The ports of PBS to the Cray T3e and the IBM SP SMP were funded by DoD USAERDC; the port of PBS to the Cray SV1 was funded by DoD MSIC.

No list of acknowledgements for PBS would possibly be complete without special recognition of the first two beta test sites. Thomas Milliman of the Space Sciences Center of the University of New Hampshire was the first beta tester. Wendy Lin of Purdue University was the second beta tester and holds the honor of submitting more problem reports than anyone else outside of NASA.

\$action [RG-234](#page-243-0) \$alps\_client [RG-234](#page-243-1) \$alps\_release\_jitter [RG-234](#page-243-2) \$alps\_release\_timeout [RG-234](#page-243-3) \$alps\_release\_wait\_time [RG-235](#page-244-0) \$checkpoint path [RG-235](#page-244-1) \$clienthost [RG-235](#page-244-2) \$cpuset\_error\_action [RG-235](#page-244-3) \$cputmult [RG-236](#page-245-0) \$dce\_refresh\_delta [RG-236](#page-245-1) \$enforce [RG-236](#page-245-2) \$job\_launch\_delay [RG-237](#page-246-0) \$jobdir\_root [RG-237](#page-246-1) \$logevent [RG-238](#page-247-0) \$max\_check\_poll [RG-238](#page-247-1) \$max\_load [RG-238](#page-247-2) \$max\_poll\_downtime [RG-238](#page-247-3) \$min\_check\_poll [RG-239](#page-248-0) \$pbs\_accounting\_workload\_mgmt [RG-239](#page-248-1) \$prologalarm [RG-239](#page-248-2) \$reject\_root\_scripts [RG-239](#page-248-3) \$restart\_background [RG-239](#page-248-4) \$restart\_transmogrify [RG-239](#page-248-5) \$restrict\_user [RG-240](#page-249-0) \$restrict\_user\_exceptions [RG-240](#page-249-1) \$restrict\_user\_maxsysid [RG-240](#page-249-2) \$restricted [RG-240](#page-249-3) \$sister\_join\_job\_alarm [RG-240](#page-249-4) \$suspendsig [RG-240](#page-249-5) \$tmpdir [RG-241](#page-250-0) \$usecp [RG-241](#page-250-1) \$vnodedef\_additive [RG-241](#page-250-2) \$wallmult [RG-241](#page-250-3)

# **A**

accelerator [RG-258](#page-267-0) accelerator\_memory [RG-258](#page-267-1) accelerator\_model [RG-258](#page-267-2) accept an action [RG-1](#page-10-0) access by group [RG-7](#page-16-0) by user [RG-18](#page-27-0) from host [RG-8](#page-17-0) to a queue [RG-1](#page-10-1) to a reservation [RG-1](#page-10-2) to the Server [RG-1](#page-10-3)

access control list [RG-1](#page-10-4) account [RG-1](#page-10-5) Account\_Name job attribute [RG-318](#page-327-0) accounting account [RG-1](#page-10-5) accounting log entry format [RG-343](#page-352-0) accounting\_id job attribute [RG-318](#page-327-1) accrue\_type job attribute [RG-318](#page-327-2) ACL [RG-1](#page-10-4), [RG-367](#page-376-0), [RG-370,](#page-379-0) [RG-371,](#page-380-0) [RG-373](#page-382-0) acl\_group\_enable queue attribute [RG-302](#page-311-0) acl\_groups queue attribute [RG-302](#page-311-1) acl host enable [RG-273](#page-282-0) queue attribute [RG-302](#page-311-2) acl\_host\_moms\_enable [RG-273](#page-282-1) acl\_hosts queue attribute [RG-302](#page-311-3) server attribute [RG-273](#page-282-2) acl resv group enable server attribute [RG-273](#page-282-3) acl\_resv\_groups server attribute [RG-273](#page-282-4) acl resv host enable server attribute [RG-273](#page-282-5) acl\_resv\_hosts server attribute [RG-274](#page-283-0) acl\_resv\_user\_enable server attribute [RG-274](#page-283-1) acl\_resv\_users server attribute [RG-274](#page-283-2) acl\_roots server attribute [RG-274](#page-283-3) acl\_user\_enable queue attribute [RG-302](#page-311-4) server attribute [RG-274](#page-283-4) acl\_users queue attribute [RG-302](#page-311-5) server attribute [RG-274](#page-283-5) action [RG-1](#page-10-6) accept [RG-1](#page-10-0) reject [RG-14](#page-23-0) active (failover) [RG-1](#page-10-7)

Active Directory [RG-1](#page-10-8) Admin [RG-1](#page-10-9) administrator [RG-2](#page-11-0) Administrators [RG-2](#page-11-1) advance reservation [RG-2,](#page-11-2) [RG-380](#page-389-0) aggressive\_provision [RG-251](#page-260-0) alarm hook attribute [RG-338](#page-347-0) alt\_id job attribute [RG-318](#page-327-3) Ames Research Center [RG-397](#page-406-0) AOE [RG-2](#page-11-3) aoe [RG-259](#page-268-0) API [RG-2](#page-11-4) application checkpoint [RG-2](#page-11-5) application operating environment [RG-2](#page-11-3) arch [RG-259](#page-268-1) argument\_list job attribute [RG-319](#page-328-0) array job attribute [RG-319](#page-328-1) array job [RG-2,](#page-11-6) [RG-8](#page-17-1) array\_id job attribute [RG-319](#page-328-2) array\_index job attribute [RG-319](#page-328-3) array\_indices\_remaining job attribute [RG-319](#page-328-4) array indices submitted job attribute [RG-319](#page-328-5) array\_state\_count job attribute [RG-319](#page-328-6) attribute definition [RG-2](#page-11-7) rerunnable [RG-14](#page-23-1) attribute name format [RG-343](#page-352-1) Authorized\_Groups reservation attribute [RG-295](#page-304-0) Authorized\_Hosts reservation attribute [RG-295](#page-304-1) Authorized\_Users reservation attribute [RG-296](#page-305-0) avoid\_provision [RG-251](#page-260-1)

# **B**

backfill [RG-244](#page-253-0) backfill\_depth queue attribute [RG-302](#page-311-6) server attribute [RG-274](#page-283-6) backfill\_prime [RG-244](#page-253-1) Backfilling [RG-2](#page-11-8) batch job [RG-8](#page-17-2)

batch processing [RG-2](#page-11-9) block job attribute [RG-320](#page-329-0) Boolean format [RG-343](#page-352-2) borrowing vnode [RG-2](#page-11-10) built-in hook [RG-3](#page-12-0) built-in resource [RG-3](#page-12-1) busy [RG-355](#page-364-0) by queue [RG-244](#page-253-2)

# **C**

Checkpoint job attribute [RG-320](#page-329-1) checkpoint [RG-234](#page-243-4), [RG-378](#page-387-0), [RG-395](#page-404-0) restart [RG-15](#page-24-0) restart file [RG-15](#page-24-1) restart script [RG-15](#page-24-2) checkpoint and abort [RG-3](#page-12-2) checkpoint and restart [RG-3](#page-12-3) checkpoint/restart [RG-3](#page-12-3) checkpoint\_abort [RG-3,](#page-12-2) [RG-234](#page-243-5) checkpoint\_min queue attribute [RG-303](#page-312-0) chunk [RG-3](#page-12-4) chunk set [RG-3](#page-12-5) chunk-level resource [RG-3](#page-12-6) cluster [RG-3](#page-12-7) commands [RG-3](#page-12-8) comment job attribute [RG-320](#page-329-2) scheduler attribute [RG-292](#page-301-0) server attribute [RG-275](#page-284-0) vnode attribute [RG-311](#page-320-0) communication daemon [RG-4](#page-13-0) complex [RG-4](#page-13-1) configuration file Version 1 [RG-18](#page-27-1) Version 2 [RG-18](#page-27-2) consumable resource [RG-4](#page-13-2) CPU [RG-4](#page-13-3) cpus\_per\_ssinode [RG-244](#page-253-3) cpuset\_create\_flags [RG-235](#page-244-4) cpuset\_destroy\_delay [RG-235](#page-244-5) cput [RG-259](#page-268-2) creating a hook [RG-4](#page-13-4) ctime job attribute [RG-321](#page-330-0) reservation attribute [RG-296](#page-305-1) current aoe vnode attribute [RG-311](#page-320-1) current\_eoe [RG-311](#page-320-2) custom resource [RG-4](#page-13-5)

#### **D**

data service account [RG-4](#page-13-6) data service management account [RG-4](#page-13-7) date format [RG-343](#page-352-3) datetime format [RG-344](#page-353-0) debug hook attribute [RG-338](#page-347-1) dedicated\_prefix [RG-244](#page-253-4) default\_chunk queue attribute [RG-303](#page-312-1) server attribute [RG-275](#page-284-1) default\_qdel\_arguments server attribute [RG-275](#page-284-2) default\_qsub\_arguments server attribute [RG-275](#page-284-3) default\_queue server attribute [RG-275](#page-284-4) degraded reservation [RG-14](#page-23-2) delegation [RG-4](#page-13-8) depend job attribute [RG-321](#page-330-1) destination definition [RG-5](#page-14-0) destination identifier [RG-5](#page-14-1) format [RG-344](#page-353-1) destination queue [RG-5](#page-14-2) destination server [RG-5](#page-14-3) directive [RG-5](#page-14-4) DIS [RG-359](#page-368-0) do\_not\_span\_psets scheduler attribute [RG-292](#page-301-1) Domain Admin Account [RG-5](#page-14-5) Domain Admins [RG-5](#page-14-6) Domain User Account [RG-5](#page-14-7) Domain Users [RG-5](#page-14-8) down [RG-355](#page-364-1)

## **E**

egroup job attribute [RG-322](#page-331-0) eligible\_time job attribute [RG-322](#page-331-1) eligible\_time\_enable server attribute [RG-276](#page-285-0) enabled hook attribute [RG-338](#page-347-2) queue attribute [RG-303](#page-312-2) Endpoint [RG-5](#page-14-9) energy [RG-259](#page-268-3) Enterprise Admins [RG-5](#page-14-10) entity [RG-5](#page-14-11)

entity share [RG-6](#page-15-0) Environment Variables [RG-387](#page-396-0) eoe [RG-259](#page-268-4) error codes [RG-377](#page-386-0) Error\_Path job attribute [RG-322](#page-331-2) est start time freq server attribute [RG-276](#page-285-1) estimated job attribute [RG-323](#page-332-0) etime job attribute [RG-323](#page-332-1) euser job attribute [RG-323](#page-332-2) Event [RG-6](#page-15-1) event hook attribute [RG-339](#page-348-0) exec\_host job attribute [RG-324](#page-333-0) exec\_vnode [RG-260](#page-269-0) job attribute [RG-324](#page-333-1) executable job attribute [RG-323](#page-332-3) execution event hooks [RG-6](#page-15-2) execution host [RG-6](#page-15-3) execution queue [RG-6](#page-15-4) Execution\_Time job attribute [RG-324](#page-333-2) Exit\_status job attribute [RG-325](#page-334-0) express\_queue [RG-249](#page-258-0) externally-provided resources [RG-233](#page-242-0)

### **F**

fail action hook attribute [RG-340](#page-349-0) failover [RG-6](#page-15-5) idle [RG-8](#page-17-3) primary scheduler [RG-13](#page-22-0) primary server [RG-13](#page-22-1) secondary scheduler [RG-15](#page-24-3) secondary server [RG-15](#page-24-4) failure action [RG-6](#page-15-6) fair share [RG-244](#page-253-5) Fairshare [RG-6](#page-15-7) fairshare [RG-249](#page-258-1) fairshare\_decay\_factor [RG-245](#page-254-0) fairshare\_decay\_time [RG-245](#page-254-1) fairshare\_enforce\_no\_shares [RG-245](#page-254-2) fairshare entity [RG-245](#page-254-3) fairshare\_perc [RG-246](#page-255-0) fairshare\_usage\_res [RG-245](#page-254-4) File

stage out [RG-16](#page-25-0) file [RG-260](#page-269-1) stage in [RG-16](#page-25-1) vnodedefs [RG-18](#page-27-3) file staging [RG-6](#page-15-8) Files MoM config [RG-369](#page-378-0) nodes [RG-368](#page-377-0) finished jobs [RG-6](#page-15-9) flatuid server attribute [RG-276](#page-285-2) FLicenses server attribute [RG-276](#page-285-3) float format [RG-344](#page-353-2) floating license [RG-6](#page-15-10) format accounting log entry [RG-343](#page-352-0) attribute name [RG-343](#page-352-1) Boolean [RG-343](#page-352-2) date [RG-343](#page-352-3) datetime [RG-344](#page-353-0) destination identifier [RG-344](#page-353-1) float [RG-344](#page-353-2) host name [RG-344](#page-353-3) job array identifier [RG-345](#page-354-0) job array name [RG-345](#page-354-1) job array range [RG-345](#page-354-2) job identifier [RG-345,](#page-354-3) [RG-347](#page-356-0) job name [RG-345](#page-354-1) limit specification [RG-346](#page-355-0) logfile-date-time [RG-346](#page-355-1) pathname [RG-347](#page-356-1) PBS NAME [RG-347](#page-356-2) PBS password [RG-347](#page-356-3) project name [RG-347](#page-356-4) queue identifier [RG-347](#page-356-5) queue name [RG-347](#page-356-6) reservation name [RG-347](#page-356-7) size [RG-348](#page-357-0) string resource value [RG-348](#page-357-1) string\_array [RG-348](#page-357-2) subjob identifier [RG-348](#page-357-3) username [RG-349](#page-358-0) Windows [RG-349](#page-358-1) vnode name [RG-349](#page-358-2) forward\_x11\_cookie job attribute [RG-325](#page-334-1) forward\_x11\_port job attribute [RG-325](#page-334-2) free [RG-355](#page-364-2) freq hook attribute [RG-340](#page-349-1) from route only

queue attribute [RG-303](#page-312-3) furnishing queue [RG-7](#page-16-1)

# **G**

global resource [RG-7](#page-16-2) group [RG-7](#page-16-3) access [RG-7](#page-16-0) ID (GID)  $RG-7$ group limit [RG-7](#page-16-5) group\_list job attribute [RG-325](#page-334-3)

# **H**

half life [RG-245](#page-254-5) hasnodes queue attribute [RG-303](#page-312-4) hbmem [RG-260](#page-269-2) help starving jobs [RG-245](#page-254-6) history jobs [RG-7](#page-16-6) hold [RG-7](#page-16-7) Hold\_Types job attribute [RG-325](#page-334-4) Hook [RG-7](#page-16-8) hook creating [RG-4](#page-13-4) importing [RG-8](#page-17-4) provisioning [RG-14](#page-23-3) hooks accept [RG-1](#page-10-0) action [RG-1](#page-10-6) execution event [RG-6](#page-15-2) non-job event [RG-11](#page-20-0) pre-execution event [RG-13](#page-22-2) reject action [RG-14](#page-23-0) host [RG-8,](#page-17-5) [RG-260](#page-269-3) access [RG-8](#page-17-0) host name format [RG-344](#page-353-3) Hot Start [RG-354](#page-363-0) HTT [RG-7](#page-16-9)

# **I**

Idle [RG-354](#page-363-1) idle (failover) [RG-8](#page-17-3) importing a hook [RG-8](#page-17-4) in multivnode host vnode attribute [RG-311](#page-320-3) index subjob [RG-17](#page-26-0) indirect resource [RG-8](#page-17-6) InfiniBand [RG-48,](#page-57-0) [RG-49](#page-58-0) installation account [RG-8](#page-17-7) instance [RG-11](#page-20-1)

interactive job attribute [RG-326](#page-335-0) reservation attribute [RG-297](#page-306-0) Interactive job [RG-8](#page-17-8)

# **J**

job attribute [RG-14](#page-23-1) batch [RG-8](#page-17-2) identifier [RG-9](#page-18-0) kill [RG-9](#page-18-1) owner [RG-12](#page-21-0) rerunnable [RG-14](#page-23-1) route [RG-15](#page-24-5) state [RG-9](#page-18-2) job array [RG-8](#page-17-1) identifier [RG-9](#page-18-3) range [RG-9](#page-18-4) subjob [RG-17](#page-26-1) subjob index [RG-17](#page-26-0) job array identifier format [RG-345](#page-354-0) job array name format [RG-345](#page-354-1) job array range format [RG-345](#page-354-2) job ID [RG-9](#page-18-0) job identifier format [RG-345,](#page-354-3) [RG-347](#page-356-0) job name format [RG-345](#page-354-1) Job Submission Description Language [RG-9](#page-18-5) Job Substates [RG-352](#page-361-0) job\_history\_duration server attribute [RG-277](#page-286-0) job\_history\_enable server attribute [RG-277](#page-286-1) Job\_Name job attribute [RG-326](#page-335-1) Job\_Owner job attribute [RG-326](#page-335-2) job\_priority [RG-246](#page-255-1) job\_requeue\_timeout server attribute [RG-277](#page-286-2) job\_sort\_formula server attribute [RG-277](#page-286-3) job\_sort\_formula\_threshold scheduler attribute [RG-292](#page-301-2) job\_sort\_key [RG-246](#page-255-2) job\_state job attribute [RG-327](#page-336-0) job-busy [RG-355](#page-364-3) jobdir

job attribute [RG-326](#page-335-3) job-exclusive [RG-355](#page-364-4) jobs moved [RG-11](#page-20-2) vnode attribute [RG-311](#page-320-4) jobscript\_max\_size server attribute [RG-277](#page-286-4) job-wide resource [RG-9](#page-18-6) Join\_Path job attribute [RG-328](#page-337-0) JSDL [RG-9](#page-18-5)

# **K**

Keep\_Files job attribute [RG-328](#page-337-1) key [RG-246](#page-255-3) kill job [RG-9](#page-18-1) kill\_delay queue attribute [RG-304](#page-313-0)

# **L**

last\_state\_change\_time [RG-311](#page-320-5) last used time [RG-312](#page-321-0) Leaf [RG-9](#page-18-7) license external [RG-372](#page-381-0) token [RG-17](#page-26-2) vnode attribute [RG-312](#page-321-1) license server [RG-10](#page-19-0) license server configuration redundant [RG-14](#page-23-4) License Server List Configuration [RG-10](#page-19-1) license info vnode attribute [RG-312](#page-321-2) Limit Generic project limit [RG-7](#page-16-10) Individual project limit [RG-8](#page-17-9) overall [RG-11](#page-20-3) limit [RG-10](#page-19-2) generic group limit [RG-7](#page-16-11) generic user limit [RG-7](#page-16-12) group limit [RG-7](#page-16-5) individual group limit [RG-8](#page-17-10) individual user limit [RG-8](#page-17-11) project [RG-13](#page-22-3) user limit [RG-18](#page-27-4) limit specification format [RG-346](#page-355-0) load balance [RG-10](#page-19-3) load balancing [RG-247](#page-256-0) load balancing rr [RG-247](#page-256-1) local resource [RG-10](#page-19-4) log events

server attribute [RG-278](#page-287-0) log\_filter [RG-247](#page-256-2) logfile-date-time format [RG-346](#page-355-1)

#### **M**

mail\_from server attribute [RG-278](#page-287-1) Mail\_Points job attribute [RG-328](#page-337-2) reservation attribute [RG-297](#page-306-1) Mail\_Users job attribute [RG-328](#page-337-3) reservation attribute [RG-297](#page-306-2) maintenance [RG-355](#page-364-5) maintenance jobs [RG-312](#page-321-3) Manager [RG-10](#page-19-5) managers server attribute [RG-279](#page-288-0) managing vnode [RG-10](#page-19-6) master provisioning script [RG-10](#page-19-7) master script [RG-10](#page-19-7) max\_array\_size queue attribute [RG-304](#page-313-1) server attribute [RG-279](#page-288-1) max\_concurrent\_provision server attribute [RG-279](#page-288-2) max group res queue attribute [RG-304](#page-313-2) max\_group\_res\_soft queue attribute [RG-304](#page-313-3) max\_group\_run queue attribute [RG-304](#page-313-4) max\_group\_run\_soft queue attribute [RG-304](#page-313-5) max\_job\_sequence\_id [RG-280](#page-289-0) max\_queuable queue attribute [RG-305](#page-314-0) max\_queued queue attribute [RG-305](#page-314-1) max\_queued\_res queue attribute [RG-305](#page-314-2) max\_run queue attribute [RG-305](#page-314-3) max\_run\_res queue attribute [RG-305](#page-314-4) max\_run\_res\_soft queue attribute [RG-306](#page-315-0) max\_run\_soft queue attribute [RG-306](#page-315-1) max\_running queue attribute [RG-306](#page-315-2) max\_starve [RG-247](#page-256-3)

max\_user\_res queue attribute [RG-306](#page-315-3) max\_user\_res\_soft queue attribute [RG-306](#page-315-4) max\_user\_run queue attribute [RG-307](#page-316-0) max\_user\_run\_soft queue attribute [RG-307](#page-316-1) max\_walltime [RG-260](#page-269-4) mem [RG-261](#page-270-0) mem per ssinode [RG-247](#page-256-4) memory-only vnode [RG-10](#page-19-8) memreserved [RG-238](#page-247-4) min\_walltime [RG-261](#page-270-1) MOM [RG-10](#page-19-9) subordinate [RG-17](#page-26-3) Mom vnode attribute [RG-312](#page-321-4) mom resources [RG-247](#page-256-5) monitoring [RG-11](#page-20-4) Mother Superior [RG-11](#page-20-5) moved jobs [RG-11](#page-20-2) mpiprocs [RG-261](#page-270-2) MRJ Technology Solutions [RG-397](#page-406-1) mtime job attribute [RG-329](#page-338-0) reservation attribute [RG-297](#page-306-3) multinodebusy [RG-234](#page-243-6) multi-vnode complex [RG-369](#page-378-1)

### **N**

naccelerators [RG-262](#page-271-0) name vnode attribute [RG-312](#page-321-5) NASA and PBS [RG-397](#page-406-2) nchunk [RG-262](#page-271-1) NCPUS [RG-387](#page-396-1) ncpus [RG-263](#page-272-0) nice [RG-263](#page-272-1) no\_multinode\_jobs vnode attribute [RG-312](#page-321-6) no\_stdio\_sockets job attribute [RG-329](#page-338-1) node definition [RG-11](#page-20-6) node\_group\_key queue attribute [RG-307](#page-316-2) server attribute [RG-283](#page-292-0) node\_sort\_key [RG-247](#page-256-6) nodect [RG-263](#page-272-2) nodes [RG-263](#page-272-3) non-consumable resource [RG-11](#page-20-7)

non-job event hooks [RG-11](#page-20-0) nonprimetime\_prefix [RG-248](#page-257-0) normal\_jobs [RG-249](#page-258-2) nppcu [RG-11](#page-20-8) nqs2pbs [RG-26](#page-35-0) ntype vnode attribute [RG-312](#page-321-7)

# **O**

object [RG-11](#page-20-9) occurrence of a standing reservation [RG-11](#page-20-1) offline [RG-355](#page-364-6) OMP\_NUM\_THREADS [RG-387](#page-396-2) ompthreads [RG-263](#page-272-4) only\_explicit\_psets scheduler attribute [RG-292](#page-301-3) Operator [RG-11](#page-20-10) operators server attribute [RG-284](#page-293-0) opt\_backfill\_fuzzy scheduler attribute [RG-292](#page-301-4) order hook attribute [RG-340](#page-349-2) Output\_Path job attribute [RG-329](#page-338-2) overall limit [RG-11](#page-20-3) owner [RG-12](#page-21-0)

# **P**

parameter [RG-12](#page-21-1) partition [RG-307,](#page-316-3) [RG-313](#page-322-0) scheduler attribute [RG-293](#page-302-0) pathname format [RG-347](#page-356-1) PBS [RG-387](#page-396-3) pbs [RG-28](#page-37-0) PBS Administrator [RG-12](#page-21-2) PBS entity [RG-5](#page-14-12), [RG-12](#page-21-3) pbs Module [RG-12](#page-21-4) PBS NAME format [RG-347](#page-356-2) PBS object [RG-11,](#page-20-11) [RG-12](#page-21-5) PBS password format [RG-347](#page-356-3) PBS Professional [RG-12](#page-21-6) PBS\_ARRAY\_ID [RG-387](#page-396-4) PBS\_ARRAY\_INDEX [RG-387](#page-396-5) pbs attach [RG-55](#page-64-0) PBS\_AUTH\_METHOD [RG-359](#page-368-1) PBS\_BATCH\_SERVICE\_PORT [RG-359](#page-368-2) PBS\_BATCH\_SERVICE\_PORT\_DIS [RG-359](#page-368-3) pbs\_comm [RG-57](#page-66-0) PBS\_COMM\_LOG\_EVENTS [RG-359](#page-368-4)

PBS\_COMM\_ROUTERS [RG-359](#page-368-5) PBS\_COMM\_THREADS\_[RG-359](#page-368-6) PBS\_CONF\_FILE [RG-387](#page-396-6) PBS\_CONF\_REMOTE\_VIEWER [RG-359](#page-368-7) PBS\_CONF\_SYSLOG [RG-362](#page-371-0) PBS\_CONF\_SYSLOGSEVR [RG-362](#page-371-1) PBS\_CORE\_LIMIT [RG-359](#page-368-8) PBS\_CPUSET\_DEDICATED [RG-387](#page-396-7) PBS\_DATA\_SERVICE\_PORT [RG-359](#page-368-9) pbs\_dataservice [RG-60](#page-69-0) pbs ds password [RG-61](#page-70-0) PBS\_ENVIRONMENT [RG-359](#page-368-10), [RG-387](#page-396-8) PBS\_EXEC [RG-12](#page-21-7), [RG-359](#page-368-11) PBS HOME [RG-12](#page-21-8), [RG-359](#page-368-12) pbs\_hostn [RG-63](#page-72-0) pbs\_idled [RG-64](#page-73-0) pbs\_interactive [RG-67](#page-76-0) PBS\_JOBCOOKIE [RG-387](#page-396-9) PBS\_JOBID [RG-387](#page-396-10) PBS\_JOBNAME [RG-387](#page-396-11) pbs\_lamboot [RG-68](#page-77-0) PBS\_LEAF\_NAME [RG-359](#page-368-13) PBS\_LEAF\_ROUTERS [RG-359](#page-368-14) pbs\_license\_info server attribute [RG-284](#page-293-1) pbs license linger time server attribute [RG-284](#page-293-2) pbs\_license\_max server attribute [RG-285](#page-294-0) pbs\_license\_min server attribute [RG-285](#page-294-1) PBS\_LOCALLOG [RG-360](#page-369-0) PBS\_MAIL\_HOST\_NAME [RG-360](#page-369-1) PBS\_MANAGER\_SERVICE\_PORT [RG-360](#page-369-2) pbs\_migrate\_users [RG-69](#page-78-0) pbs\_mkdirs [RG-70](#page-79-0) pbs mom [RG-71](#page-80-0) PBS MOM HOME [RG-360](#page-369-3) PBS\_MOM\_NODE\_NAME [RG-360](#page-369-4) PBS\_MOM\_SERVICE\_PORT [RG-360](#page-369-5) PBS\_MOMPORT [RG-387](#page-396-12) pbs\_mpihp [RG-76](#page-85-0) pbs\_mpilam [RG-78](#page-87-0) pbs\_mpirun [RG-79](#page-88-0) PBS\_NODENUM [RG-387](#page-396-13) PBS O HOME [RG-387](#page-396-14) PBS\_O\_HOST [RG-387](#page-396-15) PBS O LANG [RG-387](#page-396-16) PBS O LOGNAME [RG-387](#page-396-17) PBS\_O\_MAIL [RG-388](#page-397-0) PBS O PATH [RG-388](#page-397-1) PBS\_O\_QUEUE [RG-388](#page-397-2) PBS\_O\_SHELL [RG-388](#page-397-3) PBS\_O\_SYSTEM [RG-388](#page-397-4)

PBS O TZ [RG-388](#page-397-5) PBS\_O\_WORKDIR [RG-388](#page-397-6) PBS\_OUTPUT\_HOST\_NAME [RG-360](#page-369-6) pbs\_password [RG-81](#page-90-0) PBS\_PRIMARY [RG-360](#page-369-7) pbs\_probe [RG-83](#page-92-0) pbs\_python [RG-85](#page-94-0) PBS\_QUEUE [RG-388](#page-397-7) PBS\_RCP [RG-360](#page-369-8) pbs\_rdel [RG-91](#page-100-0) pbs\_rstat [RG-94](#page-103-0) pbs\_rsub [RG-96](#page-105-0) pbs\_sched [RG-103](#page-112-0) PBS\_SCHEDULER\_SERVICE\_PORT [RG-360](#page-369-9) PBS\_SCP [RG-360](#page-369-10) PBS\_SECONDARY [RG-361](#page-370-0) PBS\_SERVER [RG-361](#page-370-1), [RG-388](#page-397-8) pbs\_server [RG-105](#page-114-0) PBS\_SERVER\_HOST\_NAME [RG-361](#page-370-2) PBS\_SMTP\_SERVER\_NAME [RG-361](#page-370-3) PBS\_START\_COMM [RG-361](#page-370-4) PBS\_START\_MOM [RG-361](#page-370-5) PBS\_START\_SCHED [RG-361](#page-370-6) PBS\_START\_SERVER [RG-361](#page-370-7) PBS\_TASKNUM [RG-388](#page-397-9) pbs tclsh [RG-116](#page-125-0) PBS TMPDIR [RG-362,](#page-371-2) [RG-388](#page-397-10) pbs\_tmrsh [RG-117](#page-126-0) pbs\_version scheduler attribute [RG-293](#page-302-1) server attribute [RG-285](#page-294-2) vnode attribute [RG-313](#page-322-1) pbs wish [RG-119,](#page-128-0) [RG-121](#page-130-0) pbsadmin [RG-12](#page-21-9) PBScrayhost [RG-263](#page-272-5) PBScraylabel\_ [RG-264](#page-273-0) PBScraynid [RG-264](#page-273-1) PBScrayorder [RG-264](#page-273-2) PBScrayseg [RG-264](#page-273-3) pbsdsh [RG-29](#page-38-0) pbsfs [RG-31](#page-40-0) pbshook [RG-12](#page-21-10) pbsnodes [RG-35](#page-44-0) pbsrun [RG-40](#page-49-0) pbsrun\_unwrap [RG-50](#page-59-0) pbsrun\_wrap [RG-51](#page-60-0) pcap accelerator [RG-329](#page-338-3) pcap\_node [RG-330](#page-339-0) pcpus vnode attribute [RG-313](#page-322-2) pcput [RG-264](#page-273-4) Peer scheduling [RG-12](#page-21-11) pgov [RG-330](#page-339-1) p-governor [RG-330](#page-339-2)

placement set [RG-12](#page-21-12) Placement pool [RG-13](#page-22-4) Placement set series [RG-13](#page-22-5) pmem [RG-265](#page-274-0) pnames vnode attribute [RG-313](#page-322-3) policy [RG-13](#page-22-6) scheduling [RG-15](#page-24-6) Port vnode attribute [RG-313](#page-322-4) POSIX [RG-13](#page-22-7) power\_provisioning server attribute [RG-285](#page-294-3) vnode attribute [RG-313](#page-322-5) poweroff\_eligible vnode attribute [RG-313](#page-322-6) preempt [RG-13](#page-22-8) preempt\_checkpoint [RG-248](#page-257-1) preempt fairshare [RG-248](#page-257-2) preempt\_order [RG-248](#page-257-3) preempt prio [RG-249](#page-258-3) preempt queue prio [RG-249](#page-258-4) preempt requeue [RG-249](#page-258-5) preempt\_sort [RG-250](#page-259-0) preempt starving [RG-250](#page-259-1) preempt\_suspend [RG-250](#page-259-2) preempt targets [RG-265](#page-274-1) preemption level [RG-13](#page-22-9) method [RG-13](#page-22-10) Preemption target [RG-13](#page-22-11) preemptive sched [RG-248](#page-257-4) pre-execution event hooks [RG-13](#page-22-2) primary execution host [RG-13](#page-22-12) primary scheduler [RG-13](#page-22-0) Primary Server [RG-360](#page-369-11) primary server [RG-13](#page-22-1) prime\_spill [RG-250](#page-259-3) primetime\_prefix [RG-250](#page-259-4) printjob [RG-122](#page-131-0) Priority job attribute [RG-330](#page-339-3) queue attribute [RG-307](#page-316-4) vnode attribute [RG-313](#page-322-7) Project [RG-13](#page-22-13) project job attribute [RG-330](#page-339-4) Project limit [RG-13](#page-22-3) project name format [RG-347](#page-356-4) provision [RG-13](#page-22-14) provision\_enable vnode attribute [RG-313](#page-322-8)

provision\_policy [RG-250](#page-259-5) provisioned vnode [RG-14](#page-23-5) provisioning [RG-356](#page-365-0) hook [RG-14](#page-23-3) provisioning tool [RG-14](#page-23-6) pset job attribute [RG-330](#page-339-5) pstate [RG-330](#page-339-6) pulling queue [RG-14](#page-23-7) pvmem [RG-265](#page-274-2) python\_restart\_max\_hooks server attribute [RG-285](#page-294-4) python\_restart\_max\_objects server attribute [RG-285](#page-294-5) python\_restart\_min\_interval server attribute [RG-285](#page-294-6)

### **Q**

qalter [RG-124](#page-133-0) qdel [RG-137](#page-146-0) qdisable [RG-140](#page-149-0) qenable [RG-142](#page-151-0) qhold [RG-144](#page-153-0) qmgr [RG-146](#page-155-0), [RG-368](#page-377-1) qmove [RG-167](#page-176-0) qmsg [RG-169](#page-178-0) qorder [RG-171](#page-180-0) qrerun [RG-173](#page-182-0) qrls [RG-175](#page-184-0) qrun [RG-177](#page-186-0) qselect [RG-181](#page-190-0) qsig [RG-187](#page-196-0) qstart [RG-190](#page-199-0) qstat [RG-192](#page-201-0) qstop [RG-205](#page-214-0) qsub [RG-207](#page-216-0) qterm [RG-226](#page-235-0) qtime job attribute [RG-331](#page-340-0) query\_other\_jobs server attribute [RG-286](#page-295-0) queue access to a [RG-1](#page-10-1) definition [RG-14](#page-23-8) execution [RG-6](#page-15-4) furnishing [RG-7](#page-16-1) job attribute [RG-331](#page-340-1) pulling [RG-14](#page-23-7) reservation attribute [RG-298](#page-307-0) routing [RG-15](#page-24-7) vnode attribute [RG-314](#page-323-0) queue identifier format [RG-347](#page-356-5)

queue name format [RG-347](#page-356-6) queue rank job attribute [RG-331](#page-340-2) queue softlimits [RG-249](#page-258-6) queue type job attribute [RG-331](#page-340-3) queue attribute [RG-308](#page-317-0) queued jobs threshold queue attribute [RG-307](#page-316-5) queued jobs threshold res queue attribute [RG-308](#page-317-1) server attribute [RG-286](#page-295-1) queuing [RG-14](#page-23-9)

# **R**

rcp [RG-360](#page-369-12) redundant license server configuration [RG-14](#page-23-4) reject an action [RG-14](#page-23-0) release\_nodes\_on\_stageout [RG-331](#page-340-4) requeue [RG-14](#page-23-10) require\_cred queue attribute [RG-308](#page-317-2) require cred enable queue attribute [RG-308](#page-317-3) Rerunable job attribute [RG-332](#page-341-0) reservation access to a [RG-1](#page-10-2) advance [RG-2](#page-11-2) degradation [RG-14](#page-23-2) degraded [RG-4](#page-13-9) instance [RG-11](#page-20-1) occurrence [RG-11](#page-20-1) soonest occurrence [RG-16](#page-25-2) standing [RG-17](#page-26-4) instance [RG-11](#page-20-1) soonest occurrence [RG-16](#page-25-2) reservation degradation [RG-14](#page-23-2) reservation ID [RG-14](#page-23-11) reservation identifier [RG-14](#page-23-11) reservation name format [RG-347](#page-356-7) reserve\_count reservation attribute [RG-298](#page-307-1) reserve duration reservation attribute [RG-298](#page-307-2) reserve\_end reservation attribute [RG-298](#page-307-3) reserve\_ID reservation attribute [RG-298](#page-307-4) reserve\_index reservation attribute [RG-298](#page-307-5)

Reserve\_Name reservation attribute [RG-298](#page-307-6) Reserve\_Owner reservation attribute [RG-299](#page-308-0) reserve\_retry reservation attribute [RG-299](#page-308-1) reserve retry cutoff server attribute [RG-286](#page-295-2) reserve retry init server attribute [RG-286](#page-295-3) reserve rrule reservation attribute [RG-299](#page-308-2) reserve\_start reservation attribute [RG-300](#page-309-0) reserve\_state reservation attribute [RG-300](#page-309-1) reserve\_substate reservation attribute [RG-301](#page-310-0) Resource [RG-14](#page-23-12) resource built-in [RG-3](#page-12-1) consumable [RG-4](#page-13-2) custom [RG-4](#page-13-5) indirect [RG-8](#page-17-6) job-wide [RG-9](#page-18-6) non-consumable [RG-11](#page-20-7) shared [RG-16](#page-25-3) Resource\_List job attribute [RG-332](#page-341-1) reservation attribute [RG-301](#page-310-1) Resource\_List.eoe [RG-259](#page-268-5) resource unset infinite [RG-251](#page-260-2) resources [RG-251](#page-260-3) resources\_assigned queue attribute [RG-308](#page-317-4) server attribute [RG-287](#page-296-0) vnode attribute [RG-314](#page-323-1) resources\_available queue attribute [RG-309](#page-318-0) server attribute [RG-287](#page-296-1) vnode attribute [RG-314](#page-323-2) resources\_available.eoe [RG-259](#page-268-6) resources\_default queue attribute [RG-309](#page-318-1) server attribute [RG-287](#page-296-2) resources\_max queue attribute [RG-309](#page-318-2) server attribute [RG-288](#page-297-0) resources\_min queue attribute [RG-309](#page-318-3) resources\_released [RG-332](#page-341-2) resources\_released\_list [RG-333](#page-342-0) resources\_used job attribute [RG-333](#page-342-1)

restart [RG-15](#page-24-0), [RG-234](#page-243-7) restart file [RG-15](#page-24-1) restart script [RG-15](#page-24-2) restrict res to release on suspend [RG-288](#page-297-1) resv vnode attribute [RG-314](#page-323-3) RESV\_BEING\_DELETED [RG-357](#page-366-0) RESV\_CONFIRMED [RG-357](#page-366-1) RESV\_DEGRADED [RG-357](#page-366-2) RESV\_DELETED [RG-357](#page-366-3) RESV\_DELETING\_JOBS [RG-357](#page-366-4) resv\_enable vnode attribute [RG-315](#page-324-0) RESV\_FINISHED [RG-357](#page-366-5) resv\_nodes reservation attribute [RG-301](#page-310-2) RESV\_NONE [RG-357](#page-366-6) resv\_post\_processing\_time server attribute [RG-288](#page-297-2) RESV\_RUNNING [RG-357](#page-366-7) RESV\_TIME\_TO\_RUN [RG-357](#page-366-8) RESV\_UNCONFIRMED [RG-357](#page-366-9) RESV\_WAIT [RG-357](#page-366-10) resv-exclusive [RG-356](#page-365-1) round robin [RG-251](#page-260-4) route [RG-15](#page-24-5) route queue [RG-367](#page-376-1), [RG-370](#page-379-1) route destinations queue attribute [RG-310](#page-319-0) route held jobs queue attribute [RG-310](#page-319-1) route lifetime queue attribute [RG-310](#page-319-2) route retry time queue attribute [RG-310](#page-319-3) route waiting jobs queue attribute [RG-310](#page-319-4) routing queue [RG-15](#page-24-7) rpp\_highwater server attribute [RG-288](#page-297-3) rpp\_max\_pkt\_check [RG-288](#page-297-4) rpp\_retry server attribute [RG-288](#page-297-5) run\_count [RG-134,](#page-143-0) [RG-221](#page-230-0) job attribute [RG-333](#page-342-2) run\_version job attribute [RG-333](#page-342-3)

### **S**

sandbox [RG-221](#page-230-1) job attribute [RG-333](#page-342-4) sched\_cycle\_length scheduler attribute [RG-293](#page-302-2)

sched\_host scheduler attribute [RG-293](#page-302-3) sched\_log scheduler attribute [RG-293](#page-302-4) sched\_port scheduler attribute [RG-293](#page-302-5) sched preempt enforce resumption scheduler attribute [RG-293](#page-302-6) sched\_priv scheduler attribute [RG-294](#page-303-0) schedselect job attribute [RG-333](#page-342-5) Scheduler [RG-15](#page-24-8) policies [RG-15](#page-24-9) scheduler\_iteration scheduler attribute [RG-293](#page-302-7) server attribute [RG-289](#page-298-0) Scheduling [RG-354](#page-363-2) scheduling policy [RG-13](#page-22-6), [RG-15](#page-24-6) scheduler attribute [RG-293](#page-302-8) server attribute [RG-289](#page-298-1) Schema Admins [RG-15](#page-24-10) scp [RG-360](#page-369-13) secondary scheduler [RG-15](#page-24-3) Secondary Server [RG-361](#page-370-8) secondary server [RG-15](#page-24-4) sequence number [RG-15](#page-24-11) Server [RG-16](#page-25-4) access to the [RG-1](#page-10-3) server job attribute [RG-334](#page-343-0) reservation attribute [RG-301](#page-310-3) server dyn res [RG-252](#page-261-0) server\_softlimits [RG-249](#page-258-7) server state server attribute [RG-290](#page-299-0) session id job attribute [RG-334](#page-343-1) set power cap [RG-330](#page-339-7) shared resource [RG-16](#page-25-3) sharing vnode attribute [RG-315](#page-324-1) Shell\_Path\_List job attribute [RG-334](#page-343-2) shrink-to-fit job [RG-16](#page-25-5) single signon password enable server attribute [RG-290](#page-299-1) sister [RG-16](#page-25-6) sisterhood [RG-16](#page-25-7) site [RG-265](#page-274-3) size format [RG-348](#page-357-0) smp\_cluster\_dist [RG-252](#page-261-1)

Snapshot checkpoint [RG-16](#page-25-8) soft\_walltime [RG-266](#page-275-0) software [RG-265](#page-274-4) soonest occurrence [RG-16](#page-25-2) sort\_by [RG-252](#page-261-2) sort\_priority [RG-246](#page-255-4) sort\_queues [RG-252](#page-261-3) stage in [RG-16](#page-25-1) out [RG-16](#page-25-0) stagein job attribute [RG-334](#page-343-3) stageout job attribute [RG-335](#page-344-0) Stageout status job attribute [RG-335](#page-344-1) Staging and execution directory [RG-16](#page-25-9) stale [RG-356](#page-365-2) standing reservation [RG-17](#page-26-4) start\_time [RG-266](#page-275-1) started queue attribute [RG-310](#page-319-5) starving jobs [RG-245](#page-254-7), [RG-249](#page-258-8) state [RG-17](#page-26-5) job [RG-9](#page-18-2) scheduler attribute [RG-294](#page-303-1) vnode attribute [RG-316](#page-325-0) state\_count queue attribute [RG-310](#page-319-6) server attribute [RG-290](#page-299-2) state-unknown, down [RG-356](#page-365-3) stime job attribute [RG-335](#page-344-2) Strict ordering [RG-17](#page-26-6) strict\_fifo [RG-252](#page-261-4) strict ordering [RG-252](#page-261-5) string resource value format [RG-348](#page-357-1) string array format [RG-348](#page-357-2) subject [RG-17](#page-26-7) subjob [RG-17](#page-26-1) subjob identifier format [RG-348](#page-357-3) subjob index [RG-17](#page-26-0) Submit\_arguments job attribute [RG-335](#page-344-3) subordinate MOM [RG-17](#page-26-3) substate job attribute [RG-335](#page-344-4) sw\_index job attribute [RG-335](#page-344-5) sync time [RG-253](#page-262-0)

### **T**

task [RG-17](#page-26-8) task placement [RG-17](#page-26-9) terminate [RG-234](#page-243-8) Terminating [RG-354](#page-363-3) Terminating\_Delayed [RG-354](#page-363-4) Three-server Configuration [RG-17](#page-26-10) throughput\_mode scheduler attribute [RG-294](#page-303-2) time-sharing [RG-367,](#page-376-2) [RG-368,](#page-377-2) [RG-369](#page-378-2) TMPDIR [RG-388](#page-397-11) token [RG-17](#page-26-2) tolerate\_node\_failures [RG-336](#page-345-0) topjob\_ineligible job attribute [RG-336](#page-345-1) topology\_info vnode attribute [RG-316](#page-325-1) total\_jobs queue attribute [RG-310](#page-319-7) server attribute [RG-291](#page-300-0) TPP [RG-17](#page-26-11) tracejob [RG-228](#page-237-0) type hook attribute [RG-340](#page-349-3)

# **U**

UID [RG-18](#page-27-5) umask job attribute [RG-336](#page-345-2) unknown\_shares [RG-253](#page-262-1) user access [RG-18](#page-27-0) definition [RG-18](#page-27-6) hook attribute [RG-340](#page-349-4) ID [RG-18](#page-27-5) User Guide [RG-x](#page-9-0) user limit [RG-18](#page-27-4) User\_List job attribute [RG-337](#page-346-0) username format [RG-349](#page-358-0) Windows format [RG-349](#page-358-1)

## **V**

Variable\_List job attribute [RG-337](#page-346-1) vchunk [RG-18](#page-27-7) Version 1 configuration file [RG-18](#page-27-1) Version 2 configuration file [RG-18](#page-27-2) vmem [RG-266](#page-275-2) vnode [RG-18](#page-27-8), [RG-266](#page-275-3) borrowing [RG-2](#page-11-10)

managing [RG-10](#page-19-6) memory-only [RG-10](#page-19-8) vnode name format [RG-349](#page-358-2) vnode\_pool [RG-317](#page-326-0) vnodedefs file [RG-18](#page-27-3) vntype [RG-266](#page-275-4) vp [RG-18](#page-27-9)

#### **W**

wait-provisioning [RG-356](#page-365-4) walltime [RG-267](#page-276-0)